VACOŅ® NX convertisseurs de fréquence ®

# all in one manuel de l'applicatif

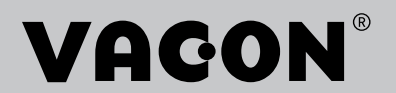

# <span id="page-2-0"></span>**PRÉFACE**

ID de document : DPD01215E

Code du logiciel :

#### Date : 1.12.2016

- Applicatif de base = ASFIFF01
- Applicatif standard = ASFIFF02
- Applicatif de commande local/distant = ASFIFF03
- Applicatif de commande séquentielle = ASFIFF04
- Applicatif de régulation PID = ASFIFF05
- Applicatif Multi-configuration
	- $NXS = ASFIFF06$
	- $NXP = APFIFF06$
- Applicatif de commande pour pompes et ventilateurs = ASFIFF07

### **À PROPOS DE CE MANUEL**

Ce manuel relève du droit d'auteur de Vacon Ltd. All Rights Reserved. Ce manuel est sujet à modification sans notification préalable. L'anglais est la langue d'origine des présentes instructions.

Ce manuel présente les fonctions du convertisseur de fréquence VACON® et décrit comment utiliser le convertisseur.

Ce manuel comporte un grand nombre de tableaux de paramètres. Les instructions suivantes vous expliquent comment les lire.

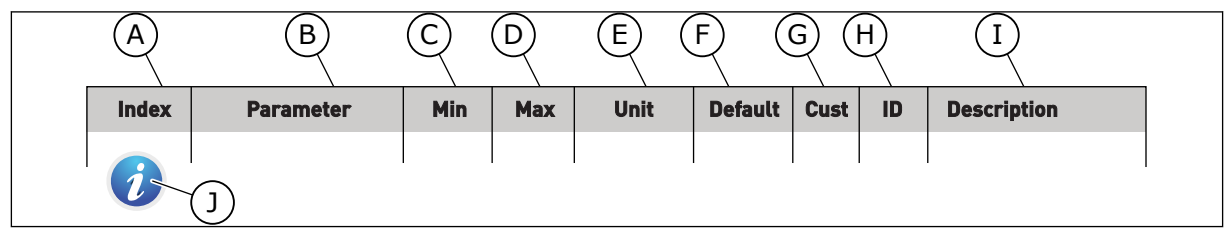

- A. Emplacement du paramètre dans le menu, autrement dit, numéro du paramètre.
- B. Nom du paramètre.
- C. Valeur minimale du paramètre.
- D. Valeur maximale du paramètre.
- E. Unité de valeur du paramètre. Affichée uniquement si elle est disponible.
- F. Valeur configurée en usine.
- G. Réglage personnalisé par l'utilisateur.
- H. Numéro d'identification du paramètre.
- I. Brève description des valeurs du paramètre et/ou de sa fonction.
- J. Ce symbole indique que vous pouvez trouver des informations complémentaires sur le paramètre au chapitre Description des paramètres.

**NOTE!** You can download the English and French product manuals with applicable safety, warning and caution information from http://drives.danfoss.com/knowledge-center/technical-documentation/.

**REMARQUE** Vous pouvez télécharger les versions anglaise et française des manuels produit contenant l'ensemble des informations de sécurité, avertissements et mises en garde applicables sur le site http:// drives.danfoss.com/knowledge-center/technical-documentation/.

ffill fra

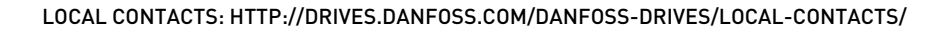

e de la concellativa de la concellativa de la concellativa de la concellativa de la concellativa de la concellativa de la concellativa de la concellativa de la concellativa de la concellativa de la concellativa de la conce

a dheegaal isaa dheegaal isaa dheegaal isaa dheegaal isaa dheegaal isaa dheegaal isaa dheegaal isaa dheegaal i<br>Markooyinka dheegaal isaa dheegaal isaa dheegaal isaa dheegaal isaa dheegaal isaa dheegaal isaa dheegaal isaa

a dheegaalka waxaa ku dhalka dheegaalka dheegaalka dhalka dheegaalka dheegaalka dhalka dheegaalka dheegaalka d<br>Marka dhalka dhalka dhalka dheegaalka dhalka dheegaalka dhalka dheegaalka dhalka dheegaalka dheegaalka dheegaa

# **TABLE DES MATIÈRES**

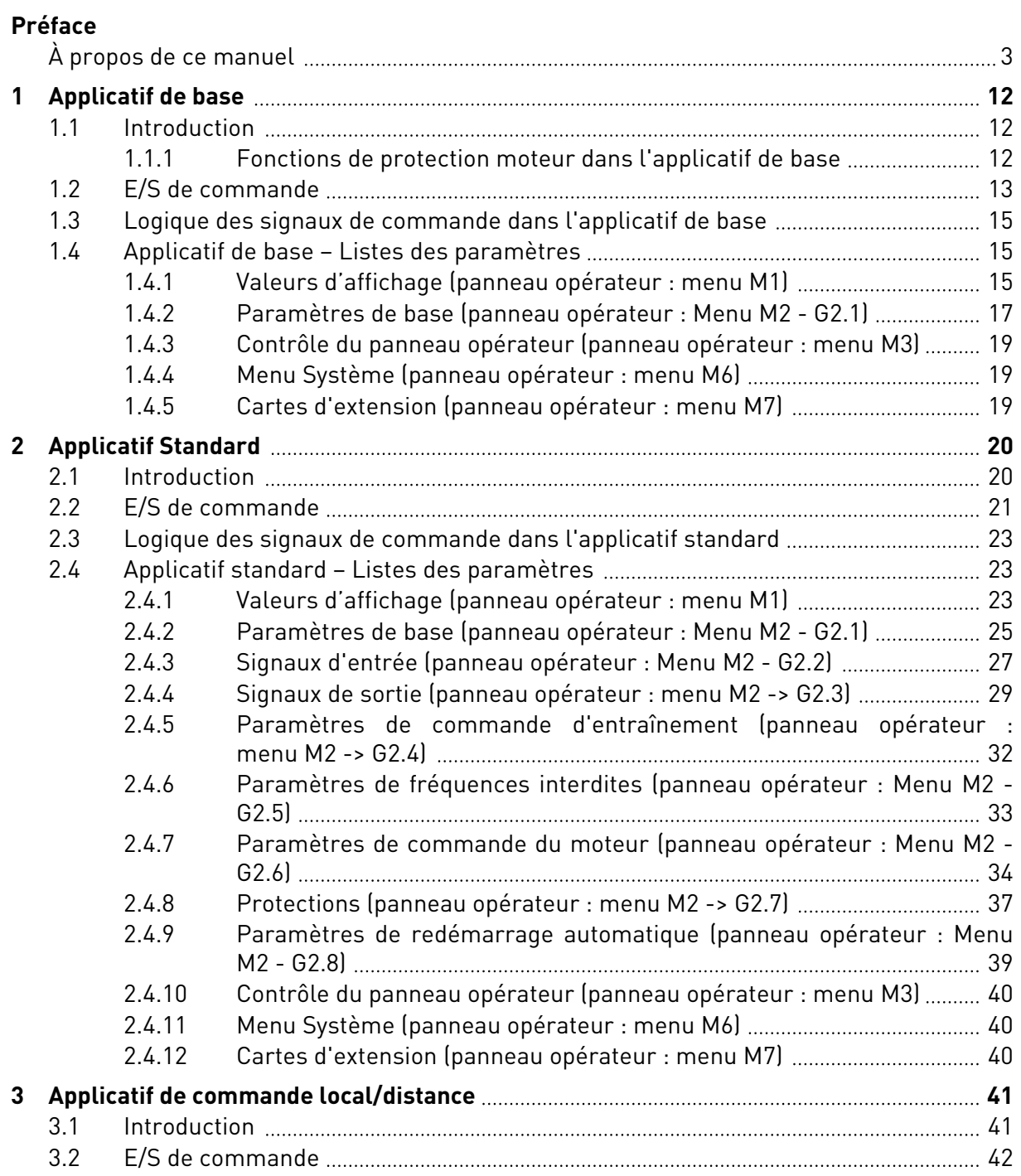

e de la concellativa de la concellativa de la concellativa de la concellativa de la concellativa de la concell

a dheegaal isaa dheegaal isaa dheegaal isaa dheegaal isaa dheegaal isaa dheegaal isaa dheegaal isaa dheegaal i<br>Markooyinka dheegaal isaa dheegaal isaa dheegaal isaa dheegaal isaa dheegaal isaa dheegaal isaa dheegaal isaa

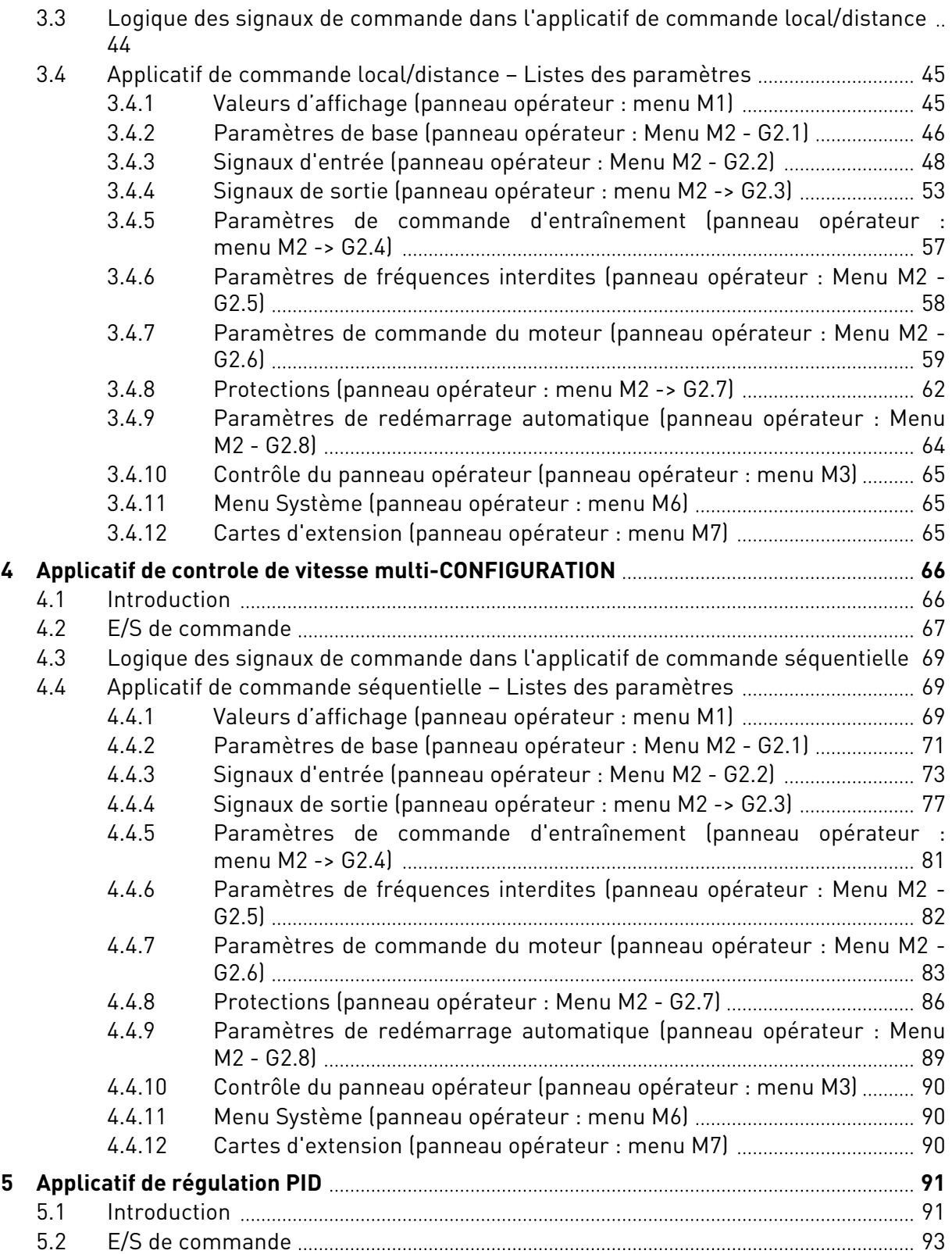

ffill fr

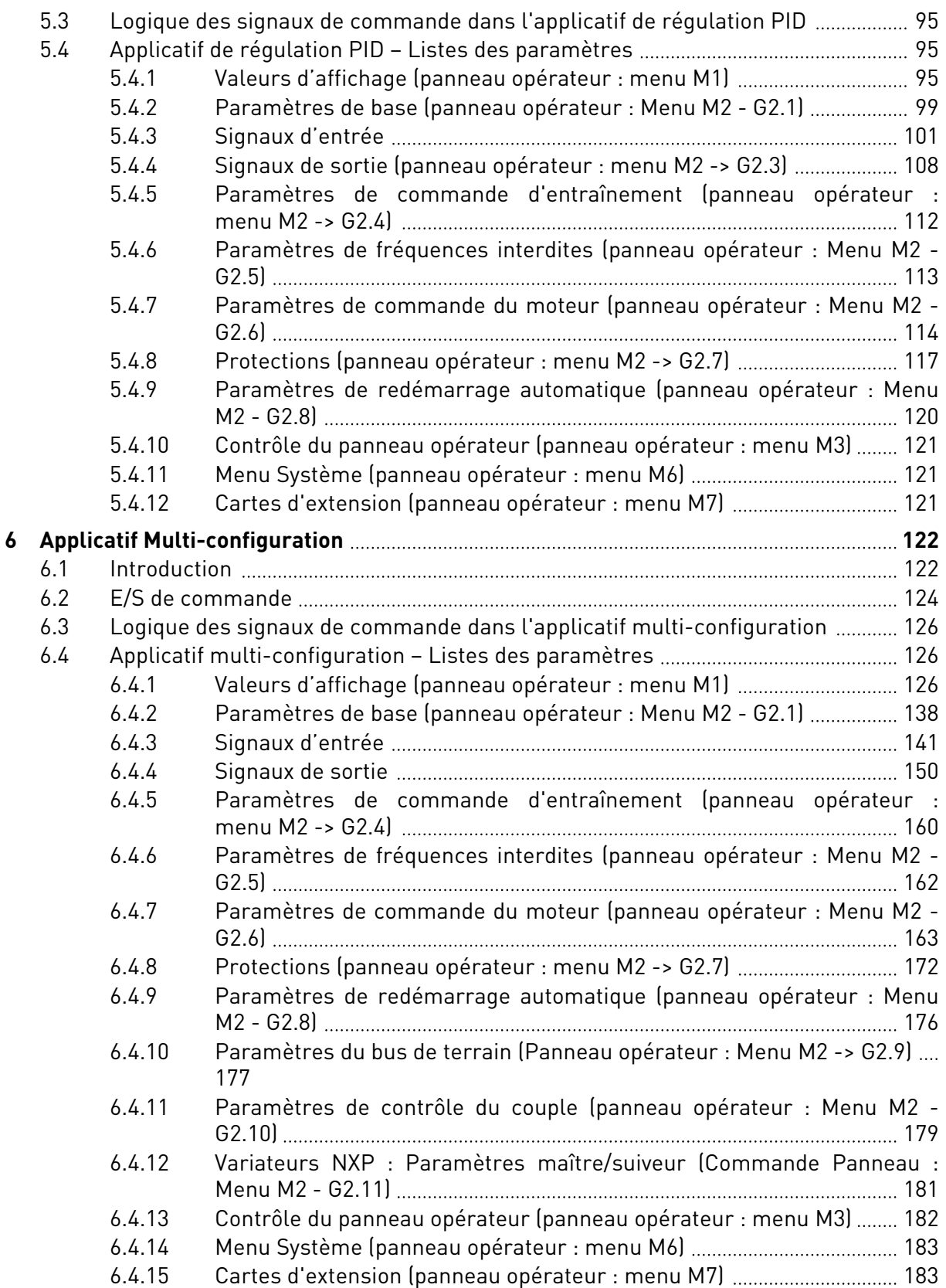

e de la concellativa de la concellativa de la concellativa de la concellativa de la concellativa de la concell

a dheegaal isaa dheegaal isaa dheegaal isaa dheegaal isaa dheegaal isaa dheegaal isaa dheegaal isaa dheegaal i<br>Markooyinka dheegaal isaa dheegaal isaa dheegaal isaa dheegaal isaa dheegaal isaa dheegaal isaa dheegaal isaa

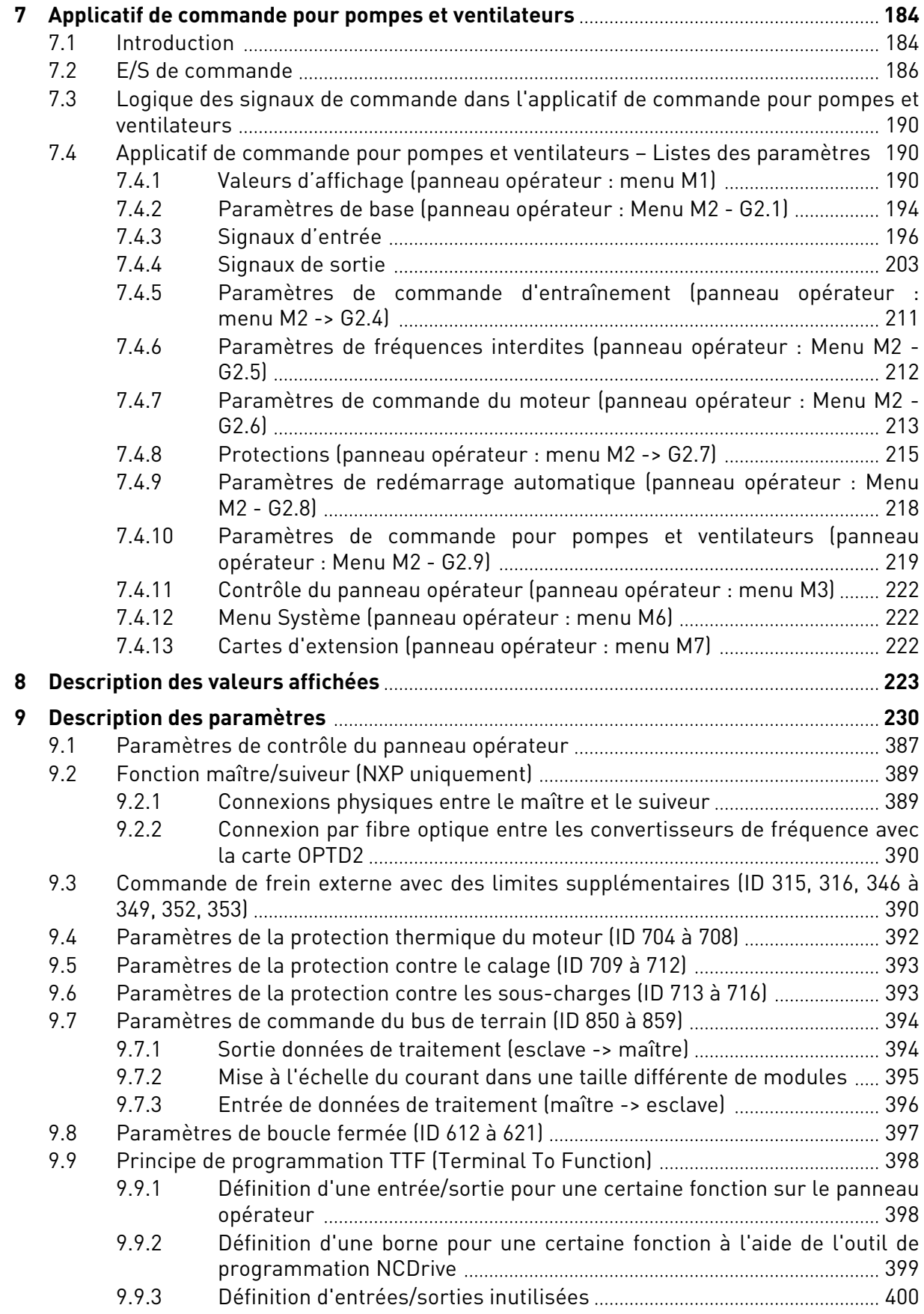

elillille<br>U

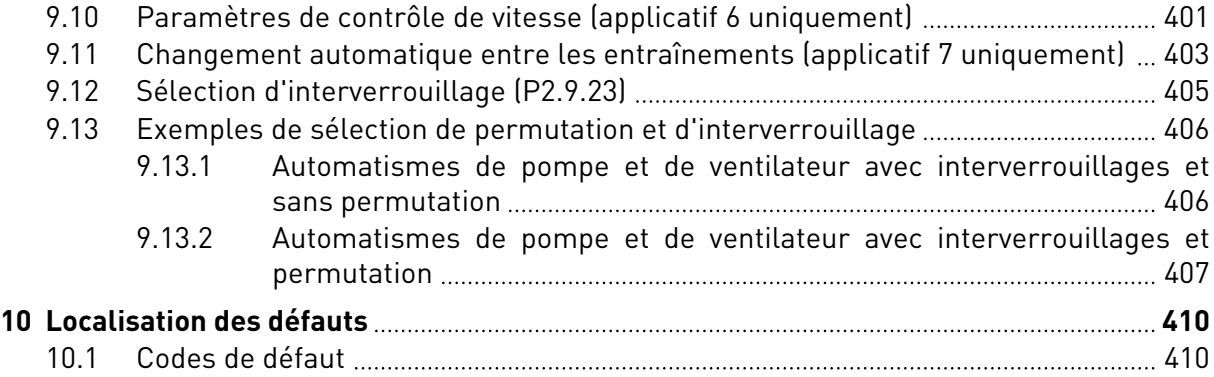

# <span id="page-11-0"></span>**1 APPLICATIF DE BASE**

### **1.1 INTRODUCTION**

L'applicatif de base est un applicatif simple à comprendre et à utiliser. Il correspond au réglage par défaut en sortie de fabrication. Dans le cas contraire, sélectionnez Applicatif de base dans le menu M6, à la page S6.2. Voir le Manuel d'utilisation du produit.

L'entrée logique DIN3 est programmable.

Les paramètres de l'applicatif de base sont décrits au chapitre *[9 Description des paramètres](#page-229-0)* de ce manuel. Les explications sont ordonnées selon le numéro ID individuel du paramètre.

#### 1.1.1 FONCTIONS DE PROTECTION MOTEUR DANS L'APPLICATIF DE BASE

L'applicatif de base fournit quasiment toutes les fonctions de protection proposées par les autres applicatifs :

- Protection contre les défauts externes
- Supervision de la phase réseau
- Protection contre les sous-tensions
- Supervision de phase moteur
- Protection contre les défauts de terre
- Protection thermique moteur
- Protection contre les défauts de thermistance
- Protection contre les défauts de bus de terrain
- Protection contre les défauts de slot

À la différence des autres applicatifs, l'applicatif de base ne fournit aucun paramètre permettant de choisir une fonction de réponse ou des valeurs limites pour les défauts. Pour plus d'informations sur la protection thermique du moteur, voir ID704 au chapitre *[9](#page-229-0)  [Description des paramètres](#page-229-0)*.

#### <span id="page-12-0"></span>**1.2 E/S DE COMMANDE**

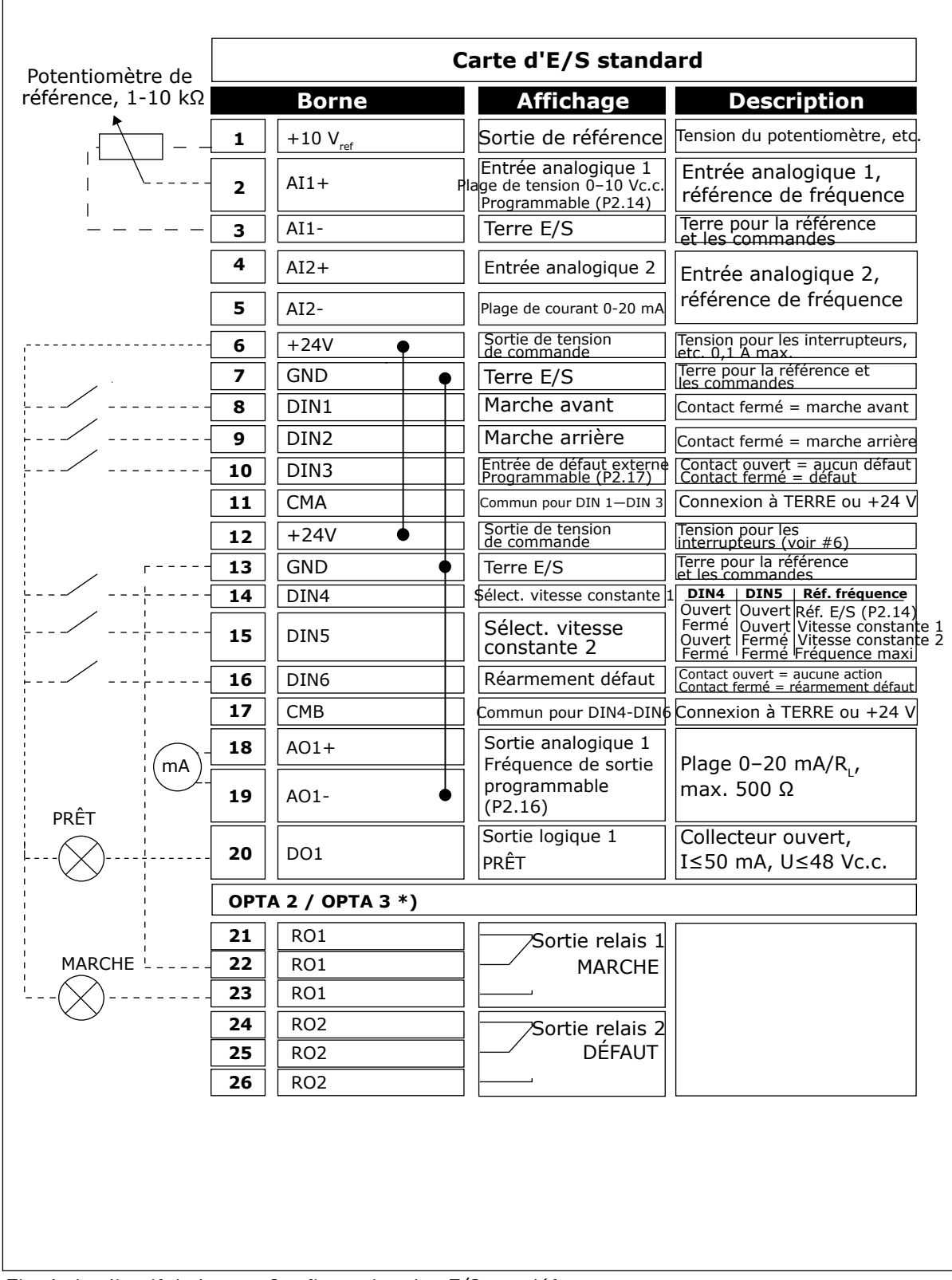

*Fig. 1: Applicatif de base – Configuration des E/S par défaut*

\*) La carte optionnelle A3 n'a pas de borne pour contact ouvert sur sa deuxième sortie relais (borne 24 manquante).

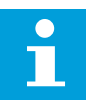

#### **REMARQUE!**

Voir les positions du cavalier ci-dessous. Des informations supplémentaires sont disponibles dans le Manuel d'utilisation du produit.

| <b>Groupe de cavaliers X3:</b><br>Mise à la terre de CMA et CMB                 |
|---------------------------------------------------------------------------------|
| CMB raccordé à TERRE<br>$\frac{\bullet}{\bullet}$<br>CMA raccordé à TERRE       |
| •• CMB isolé de TERRE<br>$\overline{\phantom{a}}$ CMA isolé de TERRE            |
| CMB et CMA raccordés<br>$\mathbf{e}$<br>ensemble en interne,<br>isolés de TERRE |
| = Préréglage usine                                                              |

*Fig. 2: Positionnement des cavaliers*

<span id="page-14-0"></span>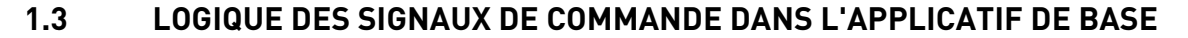

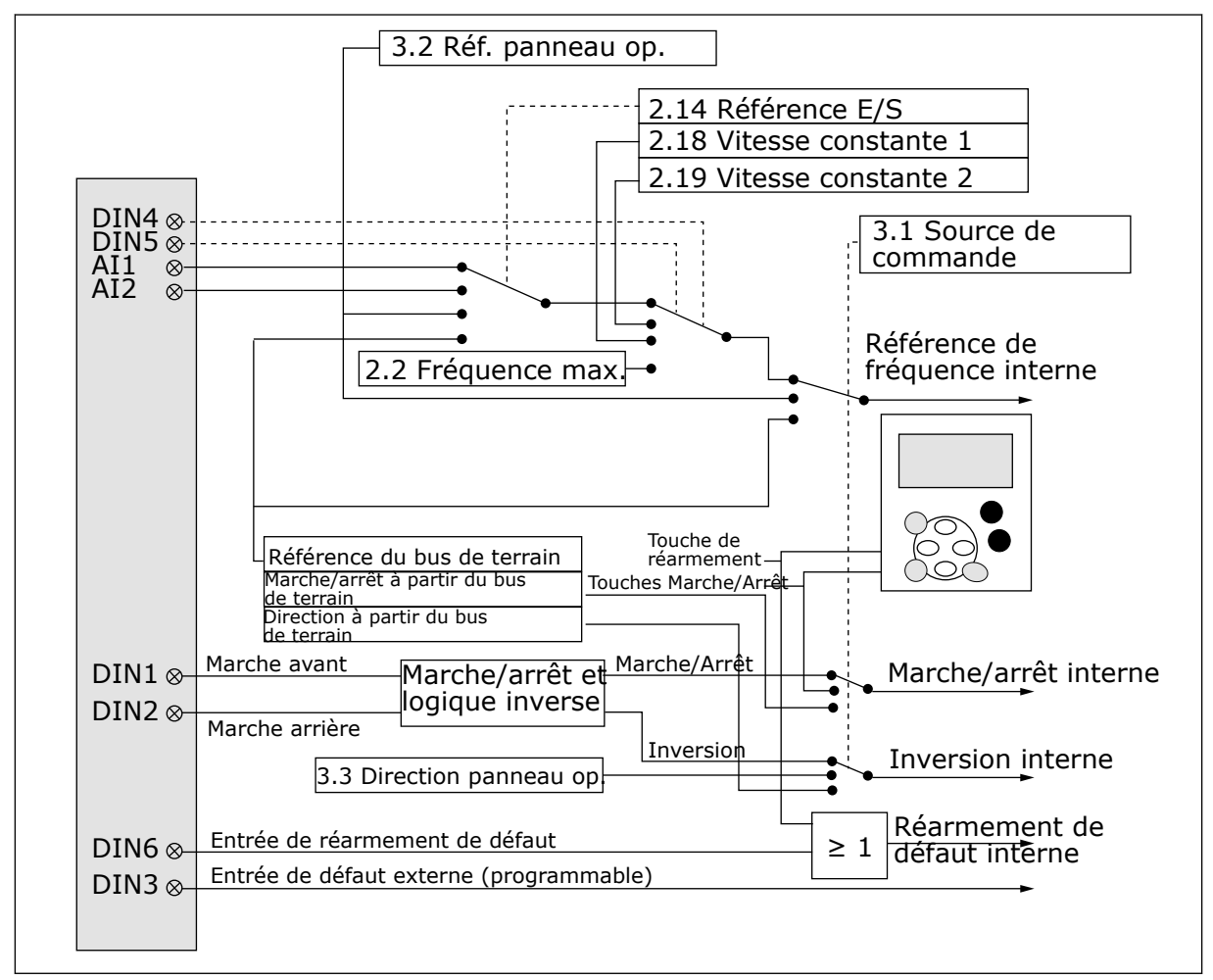

*Fig. 3: Logique des signaux de commande de l'applicatif de base*

### **1.4 APPLICATIF DE BASE – LISTES DES PARAMÈTRES**

#### 1.4.1 VALEURS D'AFFICHAGE (PANNEAU OPÉRATEUR : MENU M1)

Les valeurs d'affichage sont les valeurs réelles des paramètres et des signaux ainsi que des états et des mesures. Les valeurs d'affichage ne peuvent pas être modifiées.

a dhe ann ann an 1970.<br>Tha ann an 1970, ann an 1970, ann an 1970.

### *Table 1: Valeurs d'affichage*

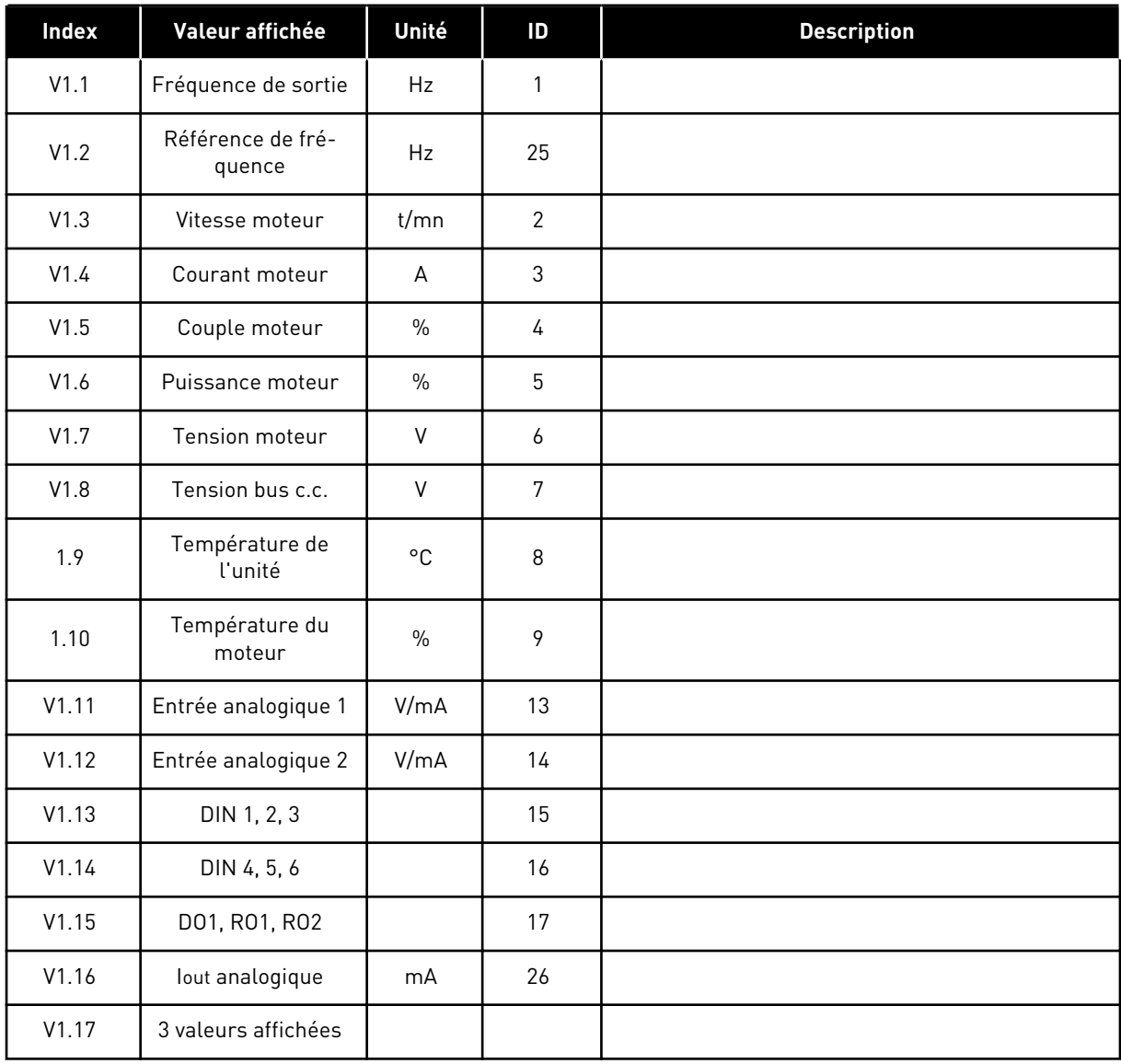

1 LOCAL CONTACTS: HTTP://DRIVES.DANFOSS.COM/DANFOSS-DRIVES/LOCAL-CONTACTS/

### <span id="page-16-0"></span>1.4.2 PARAMÈTRES DE BASE (PANNEAU OPÉRATEUR : MENU M2 - G2.1)

#### *Table 2: Paramètres de base G2.1*

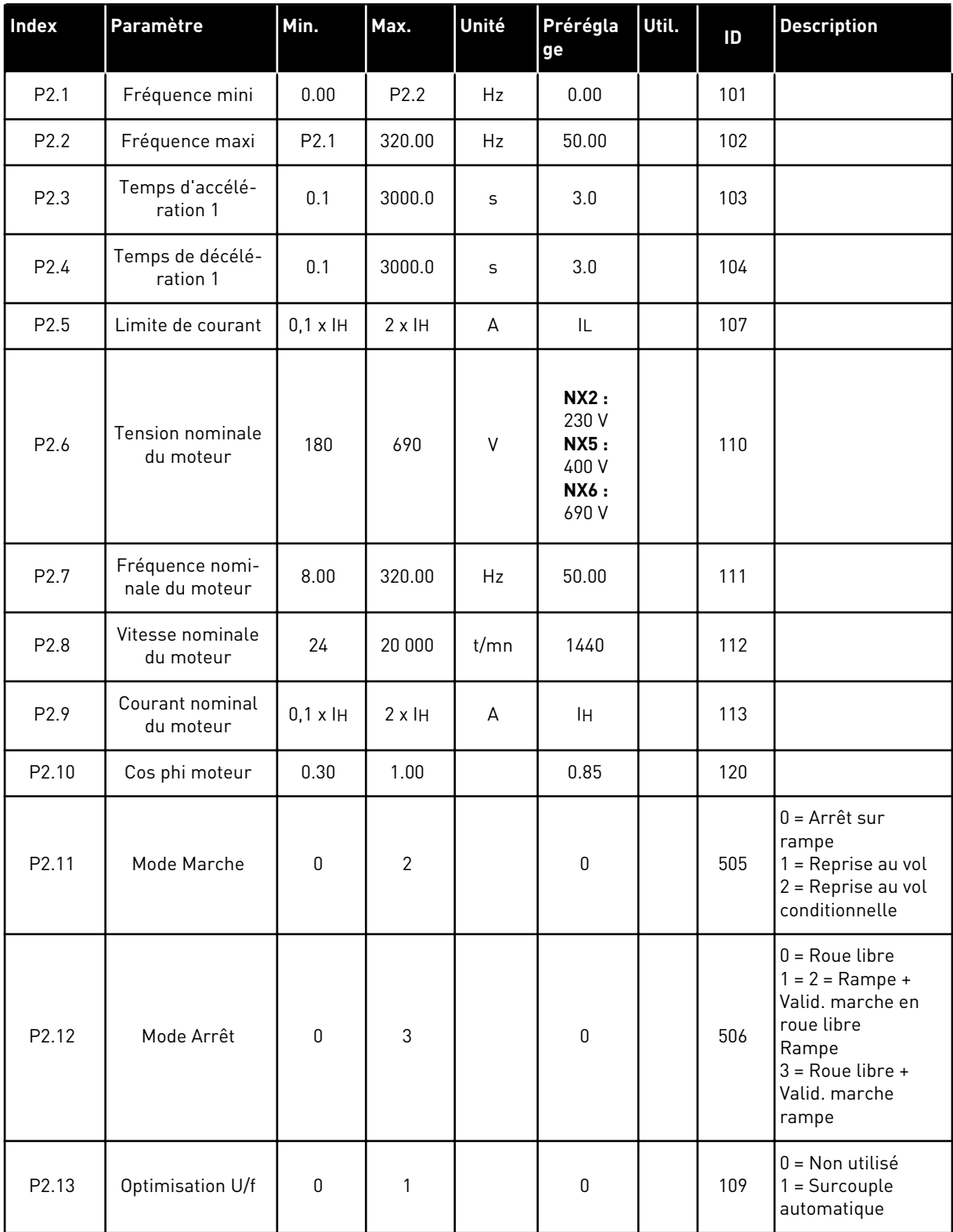

#### *Table 2: Paramètres de base G2.1*

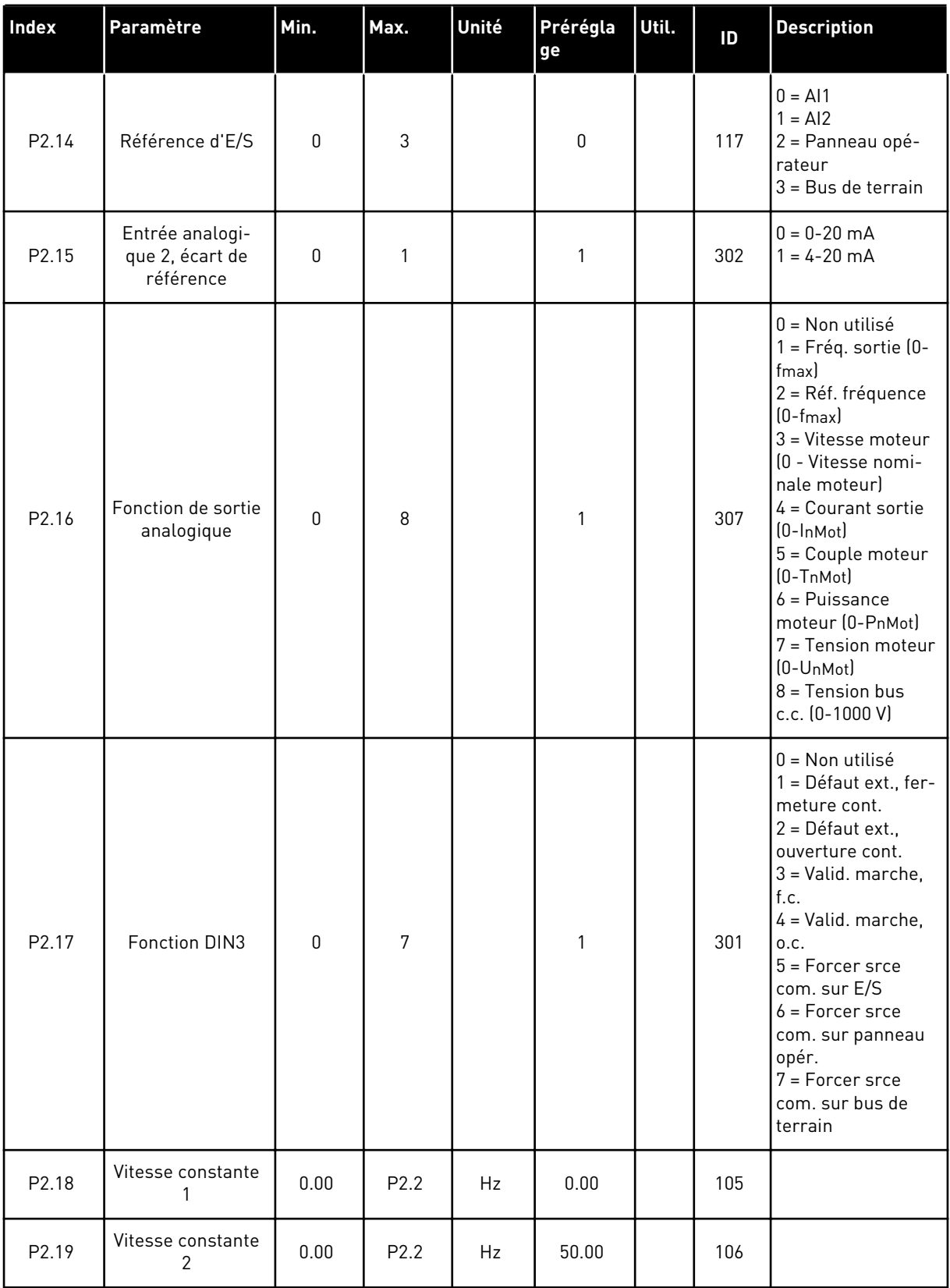

a dhe ann ann an 1970.

#### <span id="page-18-0"></span>*Table 2: Paramètres de base G2.1*

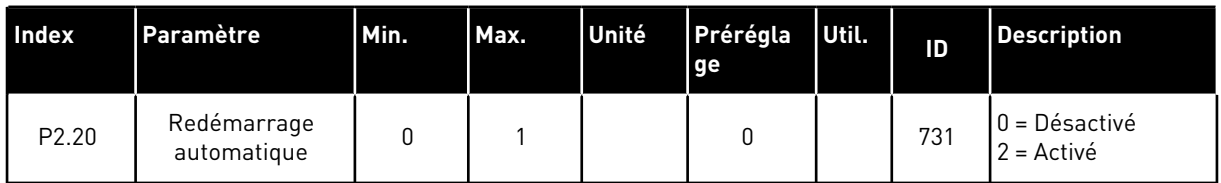

#### 1.4.3 CONTRÔLE DU PANNEAU OPÉRATEUR (PANNEAU OPÉRATEUR : MENU M3)

Les paramètres de sélection de source de commande et de direction du panneau opérateur sont répertoriés ci-dessous. Voir le menu Contrôle du panneau opérateur dans le Manuel d'utilisation du produit.

*Table 3: Paramètres de contrôle du panneau opérateur, M3*

| Index | Paramètre                                    | Min.             | Max.             | Unité | Prérégla<br>ge | Util. | ID  | <b>Description</b>                                                                      |
|-------|----------------------------------------------|------------------|------------------|-------|----------------|-------|-----|-----------------------------------------------------------------------------------------|
| P3.1  | Source de com-<br>mande                      | 1                | 3                |       | 1              |       | 125 | $=$ Bornier d'E/S<br>2 = Panneau opé-<br>rateur<br>$3$ = Bus de terrain                 |
| P3.2  | Réf. panneau op.                             | P <sub>2.1</sub> | P <sub>2.2</sub> | Hz    | 0.00           |       |     |                                                                                         |
| P3.3  | Direction (sur le<br>panneau opéra-<br>teur) | 0                |                  |       | 0              |       | 123 |                                                                                         |
| R3.4  | Touche Arrêt                                 | $\mathbf{0}$     |                  |       | 1              |       | 114 | $0 =$ Fonction limi-<br>tée de la touche<br>Arrêt<br>= Touche Arrêt<br>toujours activée |

#### 1.4.4 MENU SYSTÈME (PANNEAU OPÉRATEUR : MENU M6)

Pour plus d'informations sur les paramètres et les fonctions relatifs à l'utilisation générale du convertisseur de fréquence, notamment la sélection de l'applicatif et de la langue, les ensembles de paramètres personnalisés ou pour en savoir plus sur le matériel et le logiciel, voir le Manuel d'utilisation du produit.

#### 1.4.5 CARTES D'EXTENSION (PANNEAU OPÉRATEUR : MENU M7)

Le menu M7 affiche les cartes optionnelles et les cartes d'extension connectées à la carte de commande, ainsi que les informations relatives à ces cartes. Pour plus d'informations, voir le Manuel d'utilisation du produit.

# <span id="page-19-0"></span>**2 APPLICATIF STANDARD**

### **2.1 INTRODUCTION**

Sélectionnez Applicatif standard dans le menu M6, à la page S6.2.

L'applicatif standard est généralement utilisé dans les applications de pompage et de ventilation, ainsi que dans les convoyeurs, pour lesquels l'applicatif de base est trop limité, mais dans lesquels aucune fonction spéciale n'est requise.

- L'applicatif standard dispose des mêmes signaux d'E/S et de la même logique de contrôle que l'applicatif de base.
- L'entrée logique DIN3 et toutes les sorties sont librement programmables.

#### **Fonctions supplémentaires :**

- Logique de signal d'inversion et Marche/Arrêt programmable
- Échelonnement de référence
- Une supervision de limite de fréquence
- Rampes en secondes et programmation de rampe en S
- Fonctions Marche/Arrêt programmables
- Freinage CC à l'arrêt
- Une zone de fréquences interdites
- Courbe U/f et fréquence de découpage programmables
- Redémarrage automatique
- Protection thermique et contre le calage du moteur : action programmable ; off, alarme, défaut

Les paramètres de l'applicatif standard sont décrits au chapitre *[9 Description des paramètres](#page-229-0)* de ce manuel. Les explications sont ordonnées selon le numéro ID individuel du paramètre.

#### <span id="page-20-0"></span>**2.2 E/S DE COMMANDE**

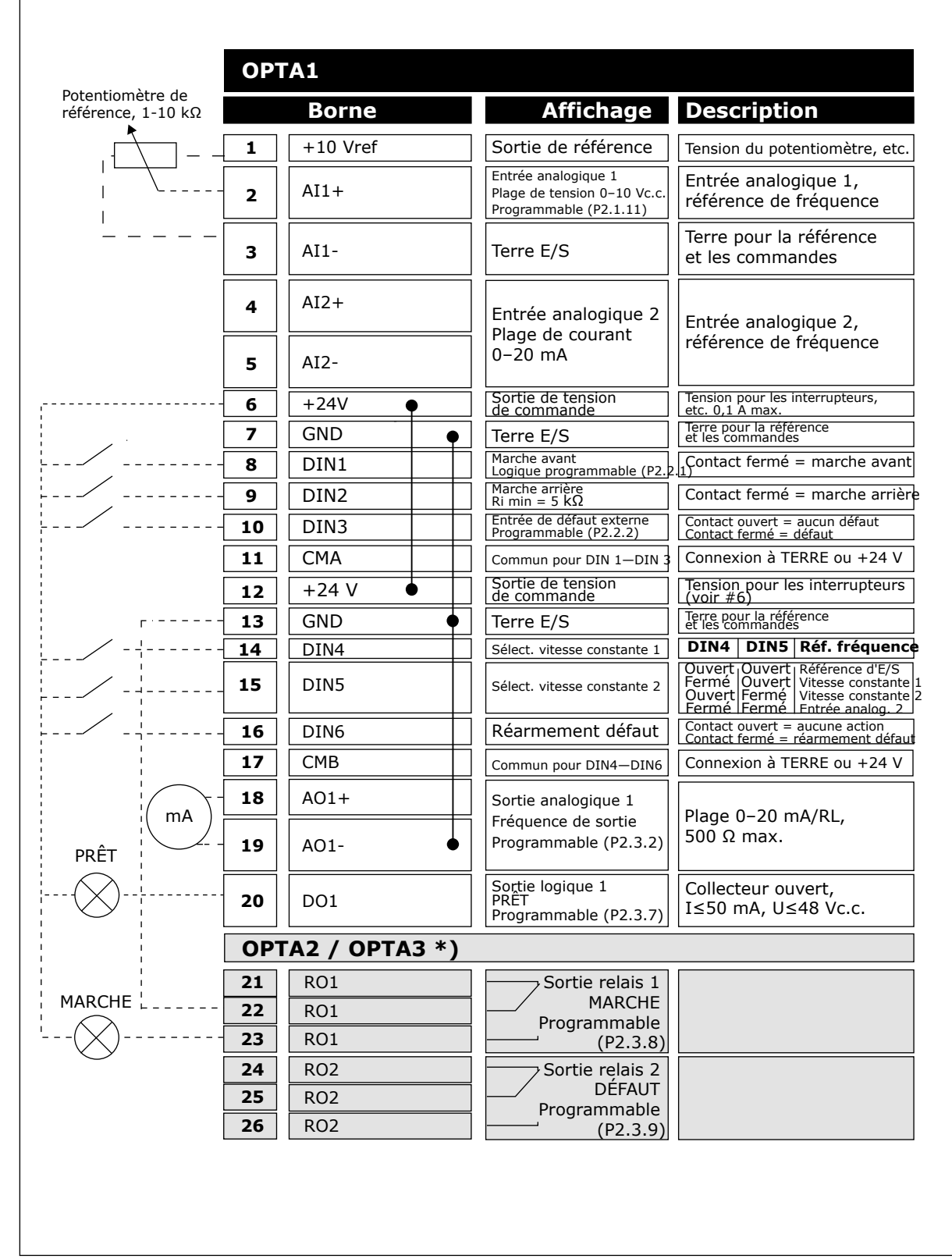

*Fig. 4: Applicatif standard – Configuration des E/S par défaut*

\*) La carte optionnelle A3 n'a pas de borne pour contact ouvert sur sa deuxième sortie relais (borne 24 manquante).

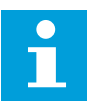

#### **REMARQUE!**

Voir les positions du cavalier ci-dessous. Des informations supplémentaires sont disponibles dans le Manuel d'utilisation du produit.

| <b>Groupe de cavaliers X3:</b><br>Mise à la terre de CMA et CMB              |
|------------------------------------------------------------------------------|
| CMB raccordé à TERRE<br>$\frac{\bullet}{\bullet}$<br>CMA raccordé à TERRE    |
| $\Box$ CMB isolé de TERRE<br>$\overline{\phantom{a}}$ CMA isolé de TERRE     |
| CMB et CMA raccordés<br>$\bullet$<br>ensemble en interne,<br>isolés de TERRE |
| = Préréglage usine                                                           |

*Fig. 5: Positionnement des cavaliers*

<span id="page-22-0"></span>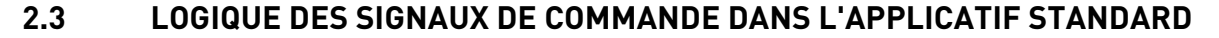

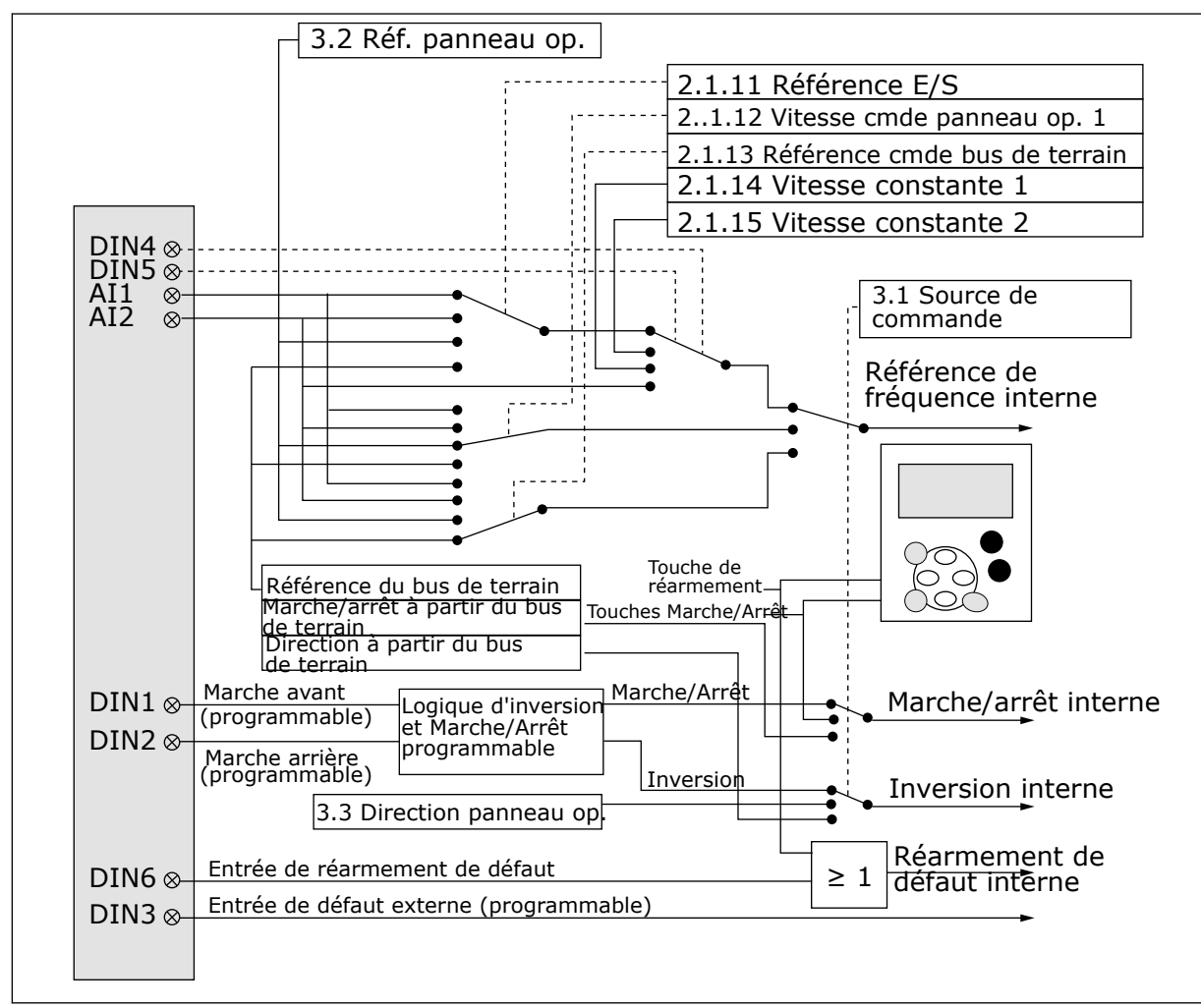

*Fig. 6: Logique des signaux de commande de l'applicatif standard*

#### **2.4 APPLICATIF STANDARD – LISTES DES PARAMÈTRES**

#### 2.4.1 VALEURS D'AFFICHAGE (PANNEAU OPÉRATEUR : MENU M1)

Les valeurs d'affichage sont les valeurs réelles des paramètres et des signaux ainsi que des états et des mesures. Les valeurs d'affichage ne peuvent pas être modifiées.

#### *Table 4: Valeurs d'affichage*

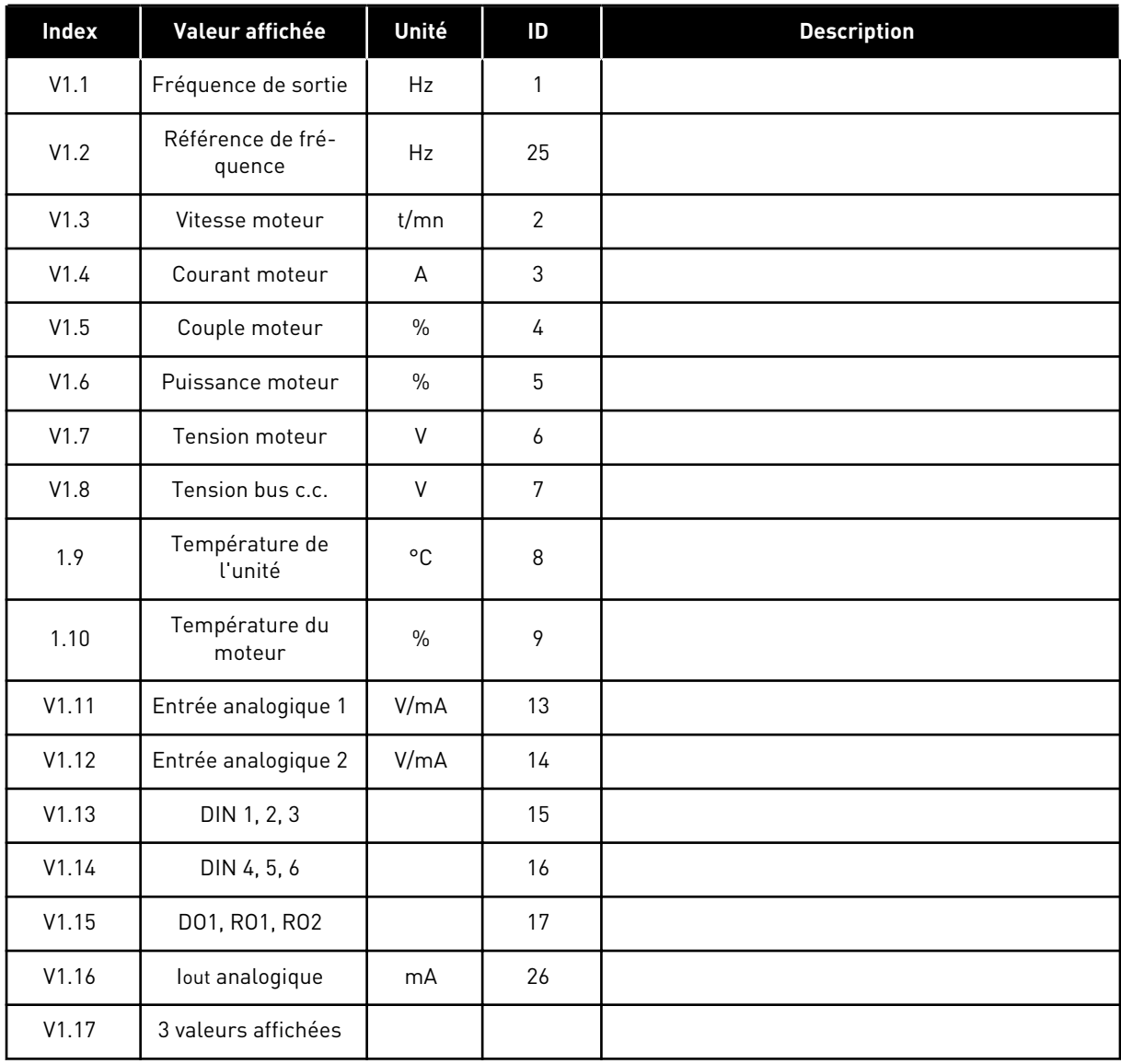

a dhe ann ann an 1970.<br>Tha ann an 1970, ann an 1970, ann an 1970.

#### <span id="page-24-0"></span>2.4.2 PARAMÈTRES DE BASE (PANNEAU OPÉRATEUR : MENU M2 - G2.1)

#### *Table 5: Paramètres de base G2.1*

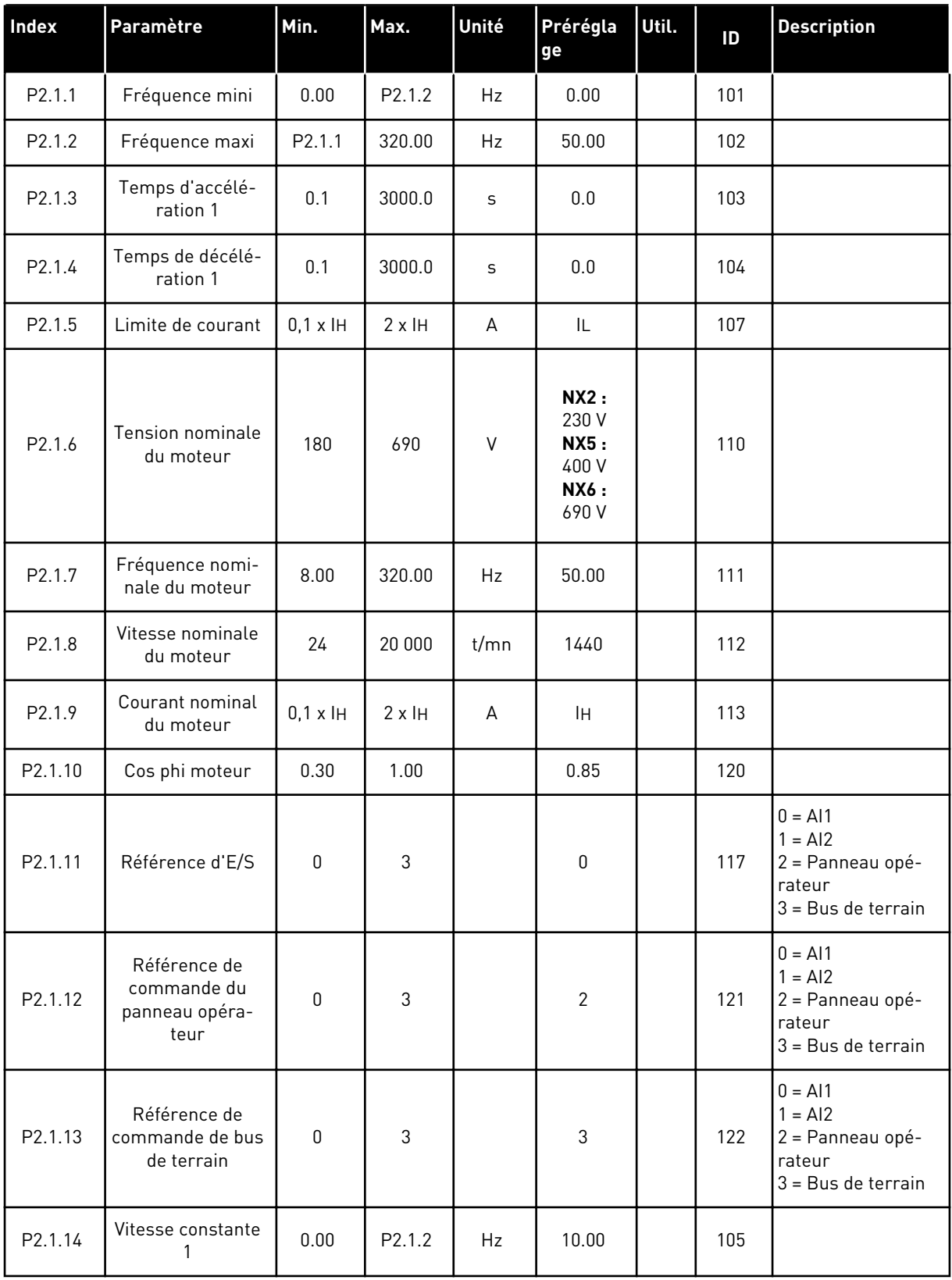

#### *Table 5: Paramètres de base G2.1*

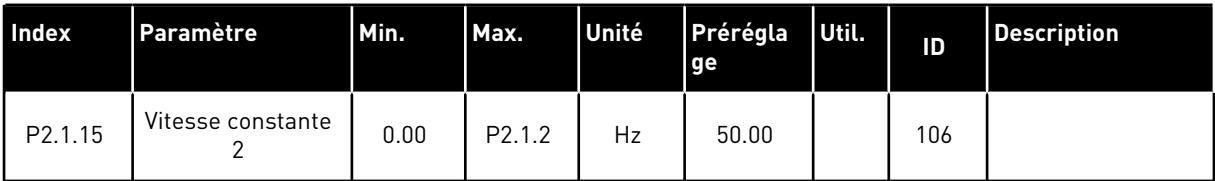

a dhe ann ann an 1970.<br>Tha ann an 1970, ann an 1970, ann an 1970.

## <span id="page-26-0"></span>2.4.3 SIGNAUX D'ENTRÉE (PANNEAU OPÉRATEUR : MENU M2 - G2.2)

#### *Table 6: Signaux d'entrée, G2.2*

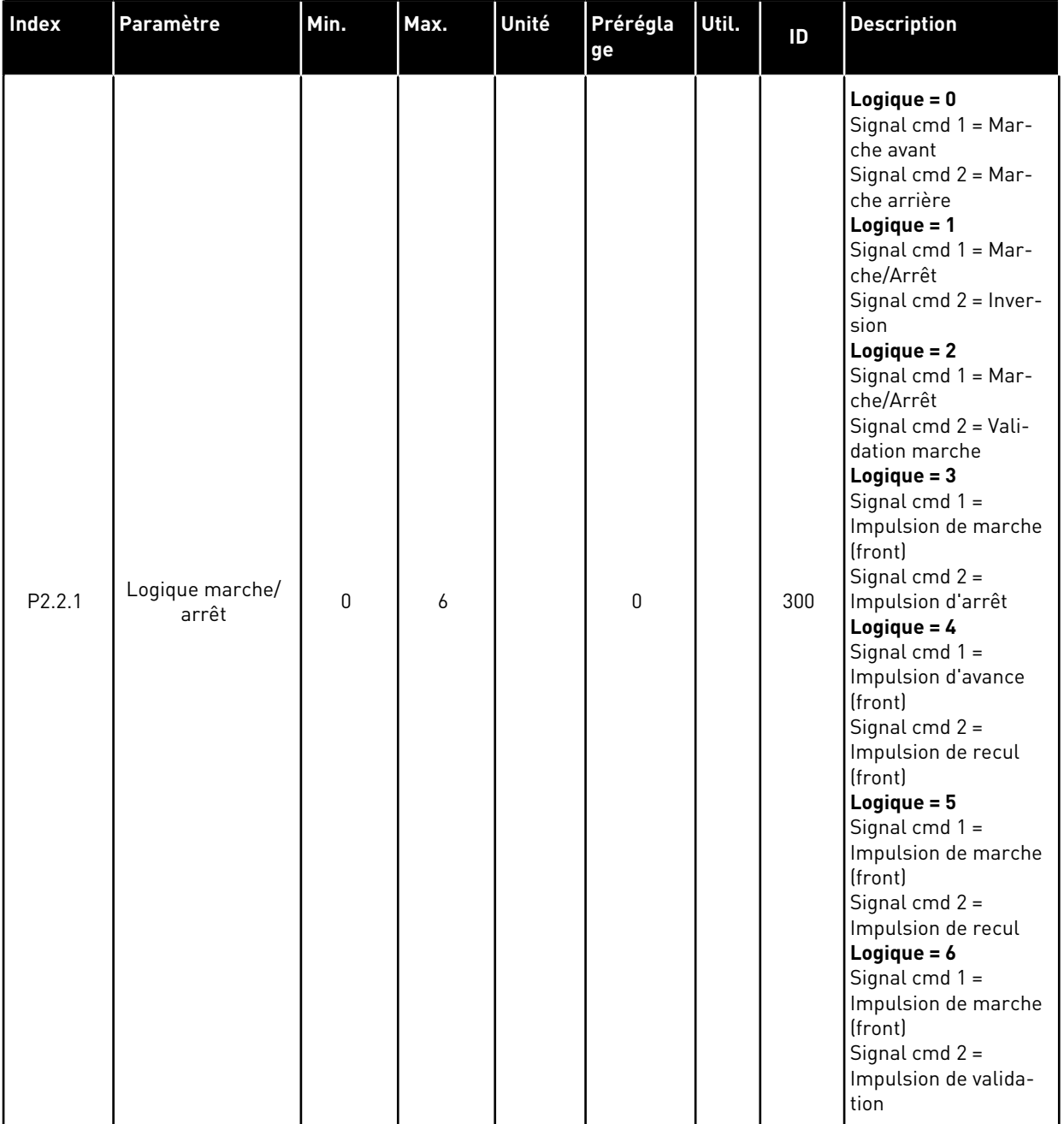

#### *Table 6: Signaux d'entrée, G2.2*

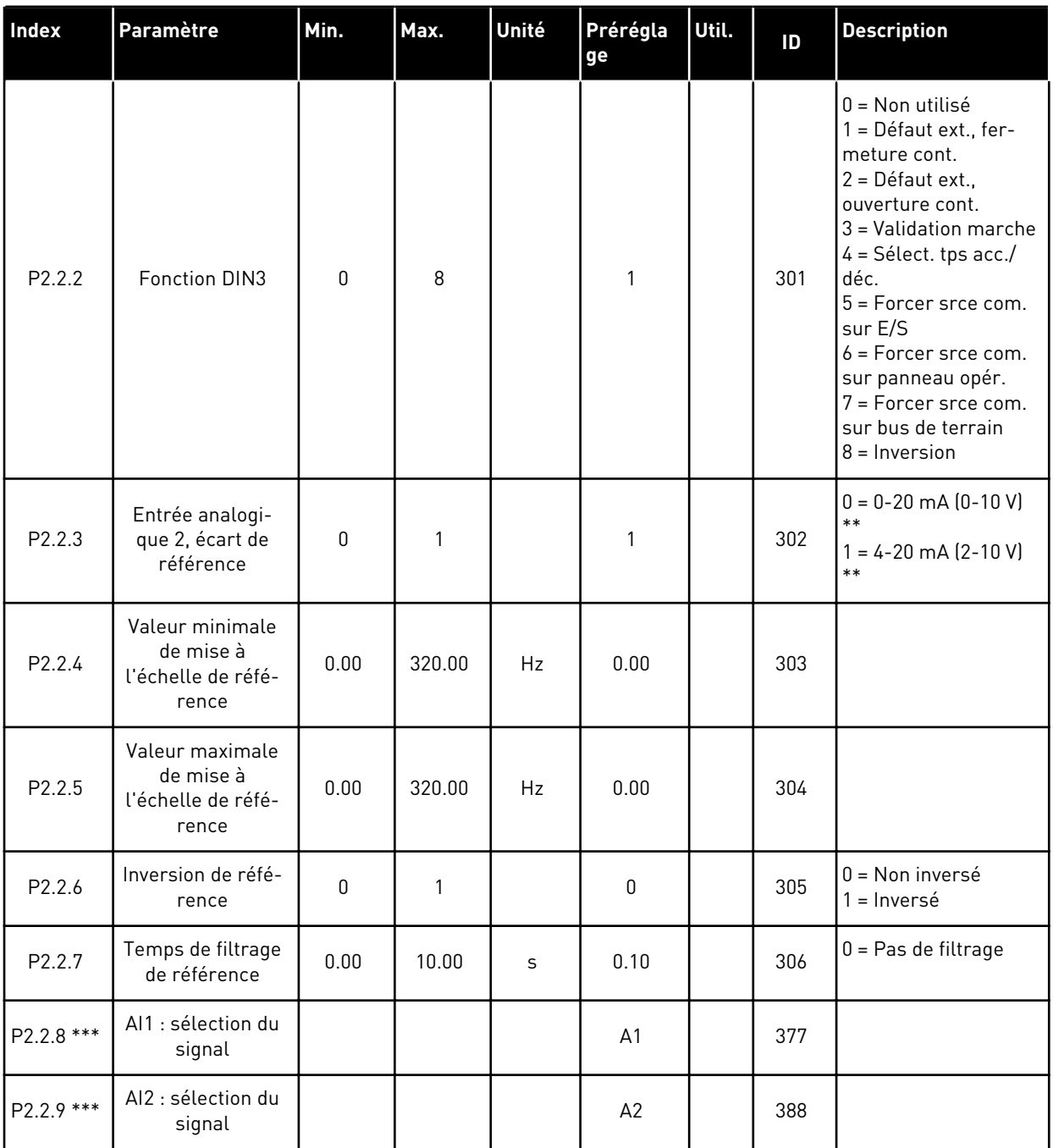

\*\* = Veillez à placer les cavaliers du groupe X2 en conséquence. Voir le Manuel d'utilisation du produit.

\*\*\* = Utilisez la méthode TTF pour programmer ces paramètres.

### <span id="page-28-0"></span>2.4.4 SIGNAUX DE SORTIE (PANNEAU OPÉRATEUR : MENU M2 -> G2.3)

#### *Table 7: Signaux de sortie, G2.3*

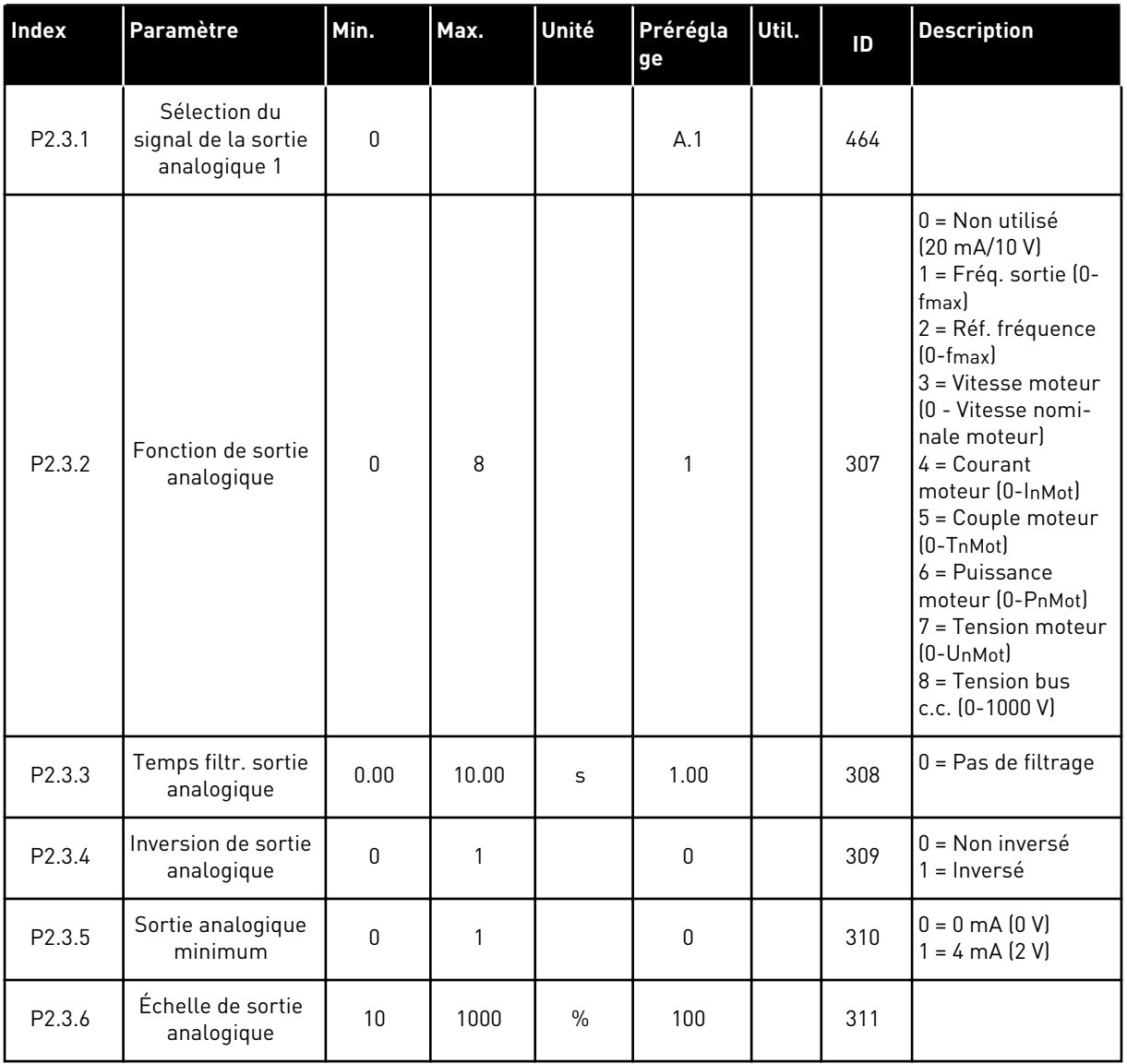

#### *Table 7: Signaux de sortie, G2.3*

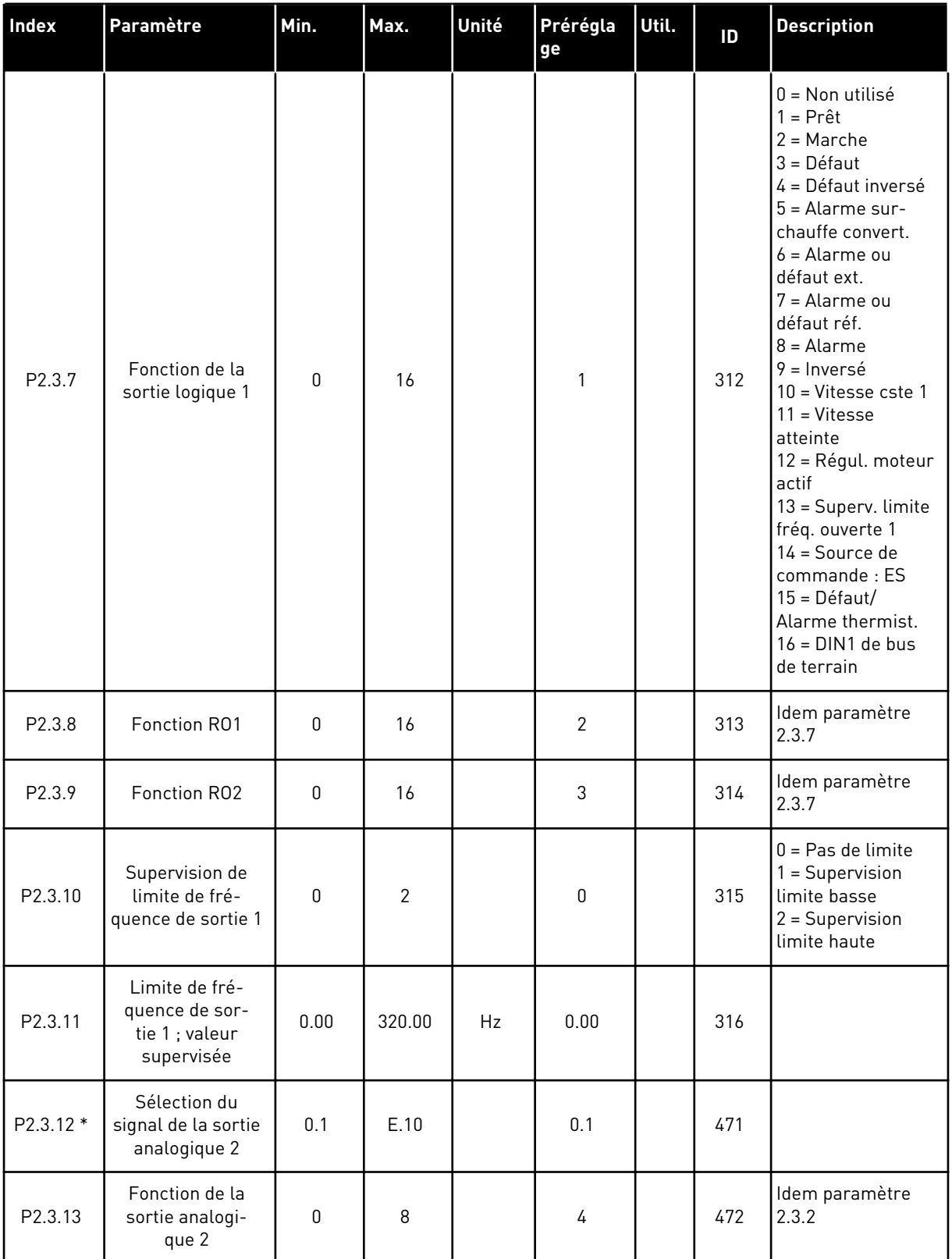

a dhe ann ann an 1970.<br>Tha ann an 1970, ann an 1970, ann an 1970.

#### *Table 7: Signaux de sortie, G2.3*

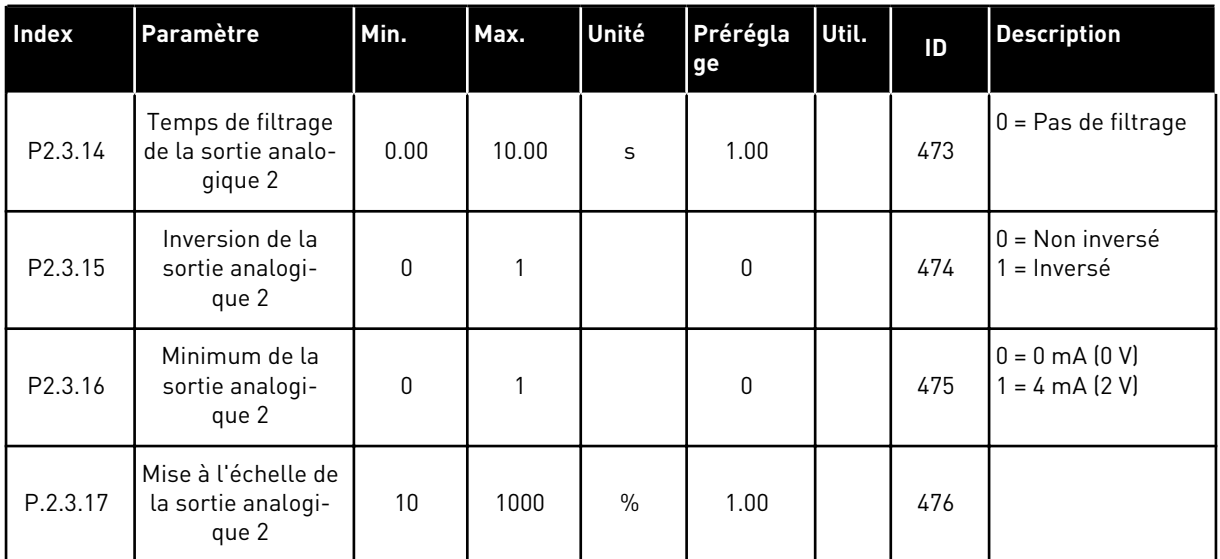

\* = Utilisez la méthode TTF pour programmer ces paramètres.

#### <span id="page-31-0"></span>2.4.5 PARAMÈTRES DE COMMANDE D'ENTRAÎNEMENT (PANNEAU OPÉRATEUR : MENU M2 -> G2.4)

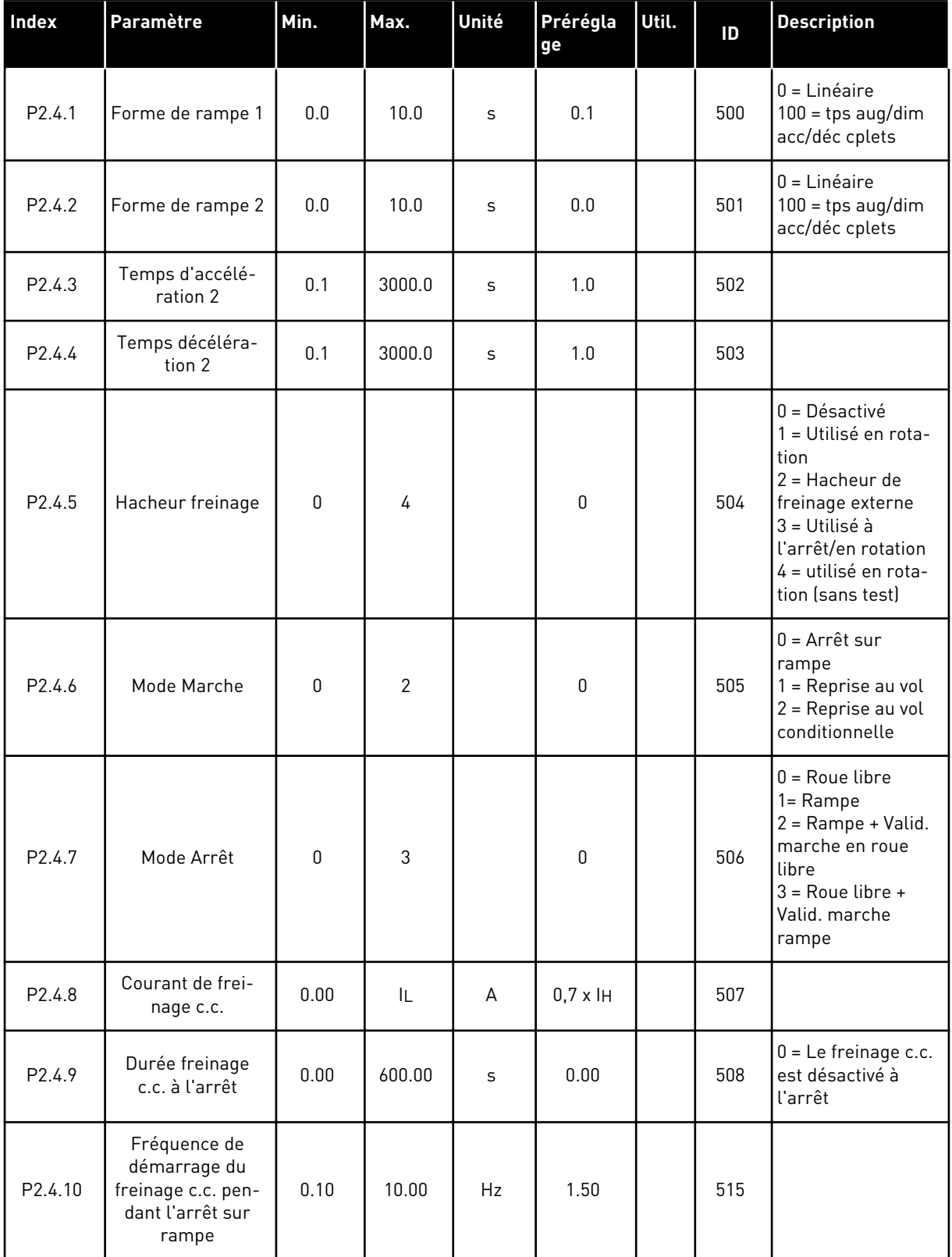

#### *Table 8: Paramètres de commande d'entraînement, G2.4*

#### <span id="page-32-0"></span>*Table 8: Paramètres de commande d'entraînement, G2.4*

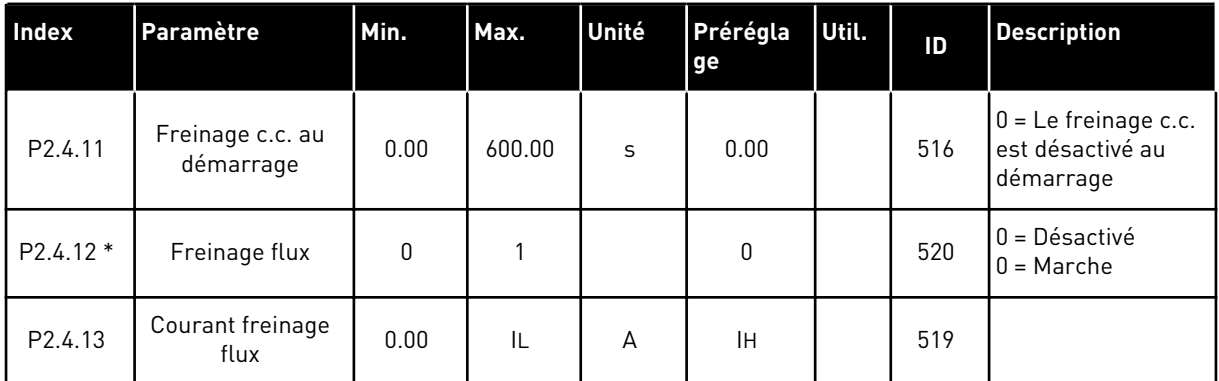

#### 2.4.6 PARAMÈTRES DE FRÉQUENCES INTERDITES (PANNEAU OPÉRATEUR : MENU M2 - G2.5)

#### *Table 9: Paramètres de fréquences interdites, G2.5*

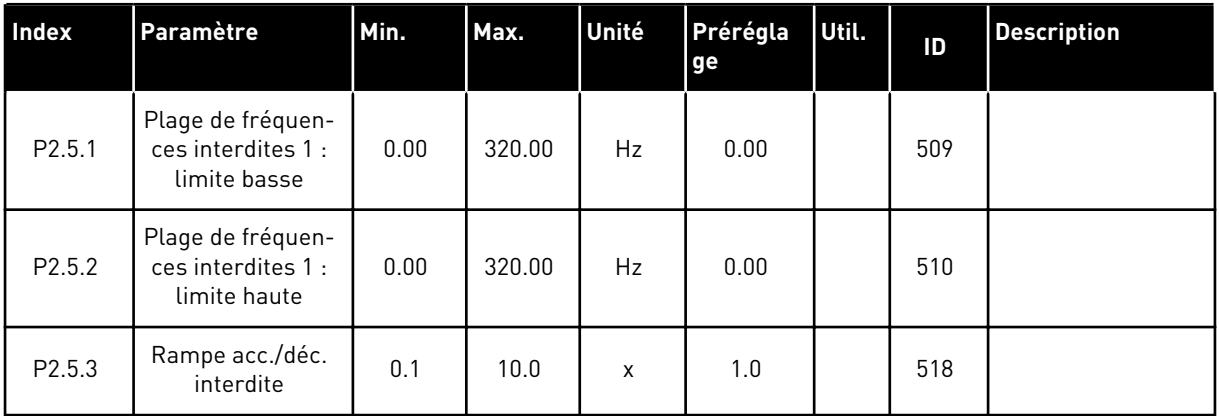

#### <span id="page-33-0"></span>2.4.7 PARAMÈTRES DE COMMANDE DU MOTEUR (PANNEAU OPÉRATEUR : MENU M2 - G2.6)

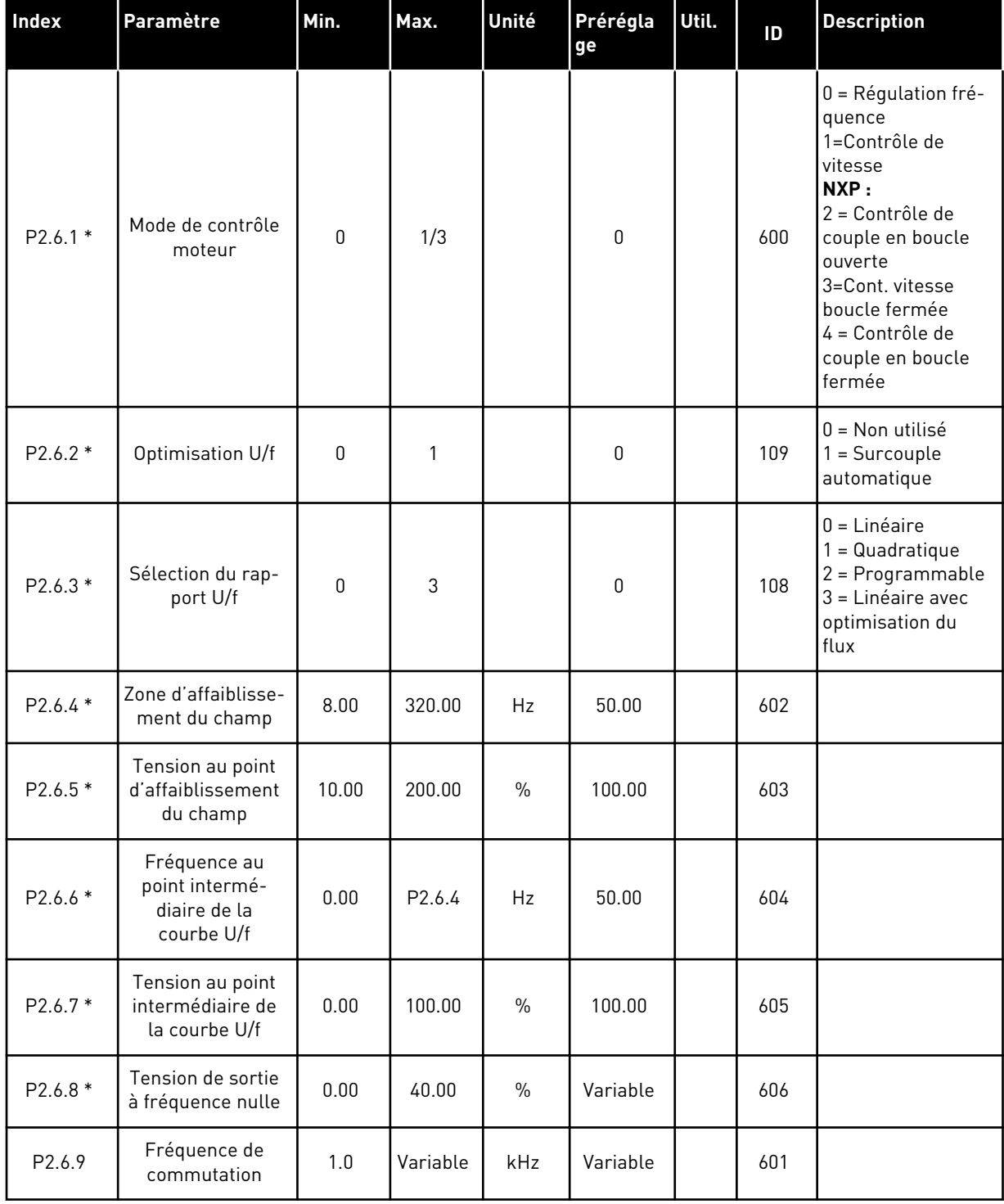

#### *Table 10: Paramètres de commande du moteur, G2.6*

#### *Table 10: Paramètres de commande du moteur, G2.6*

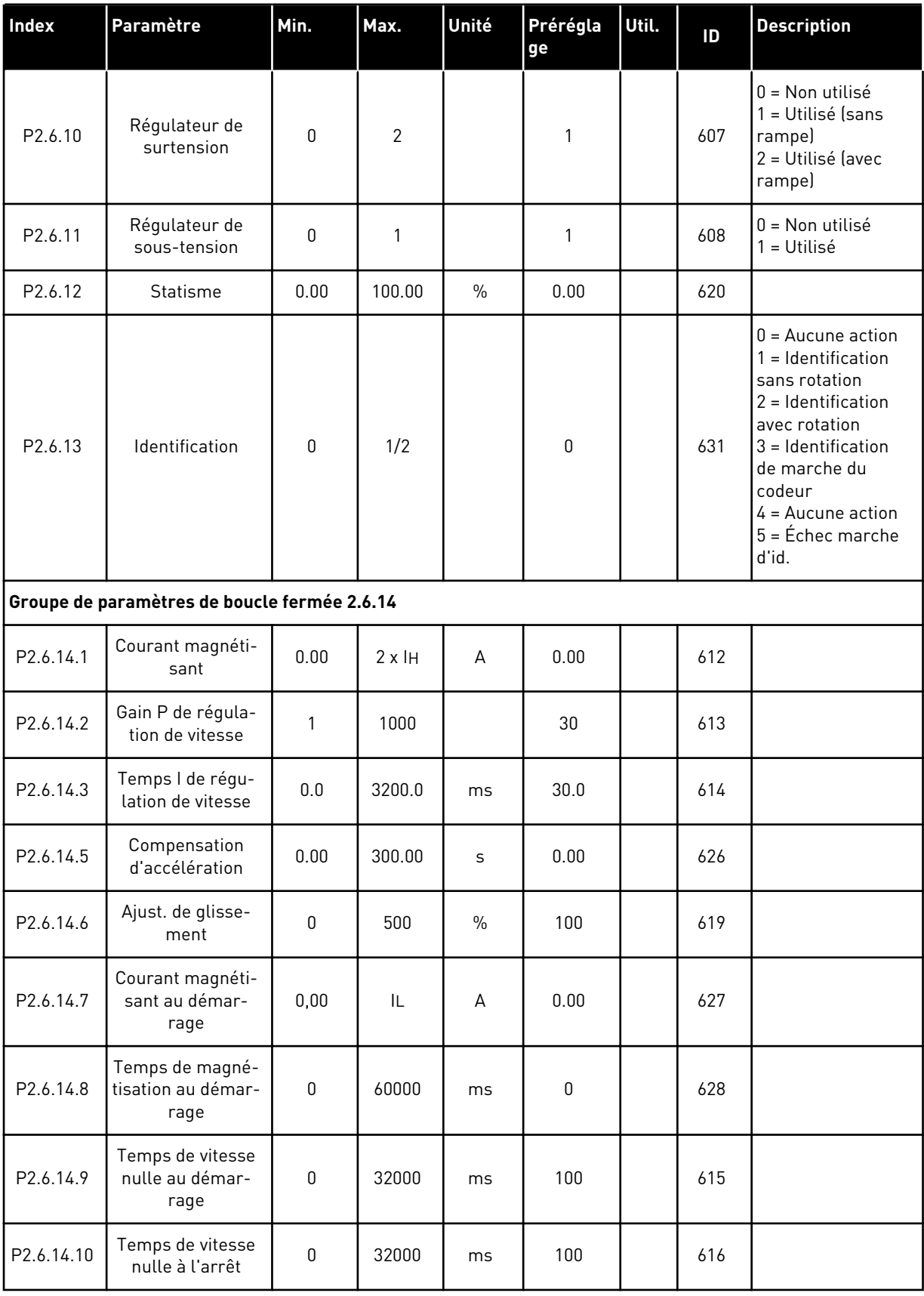

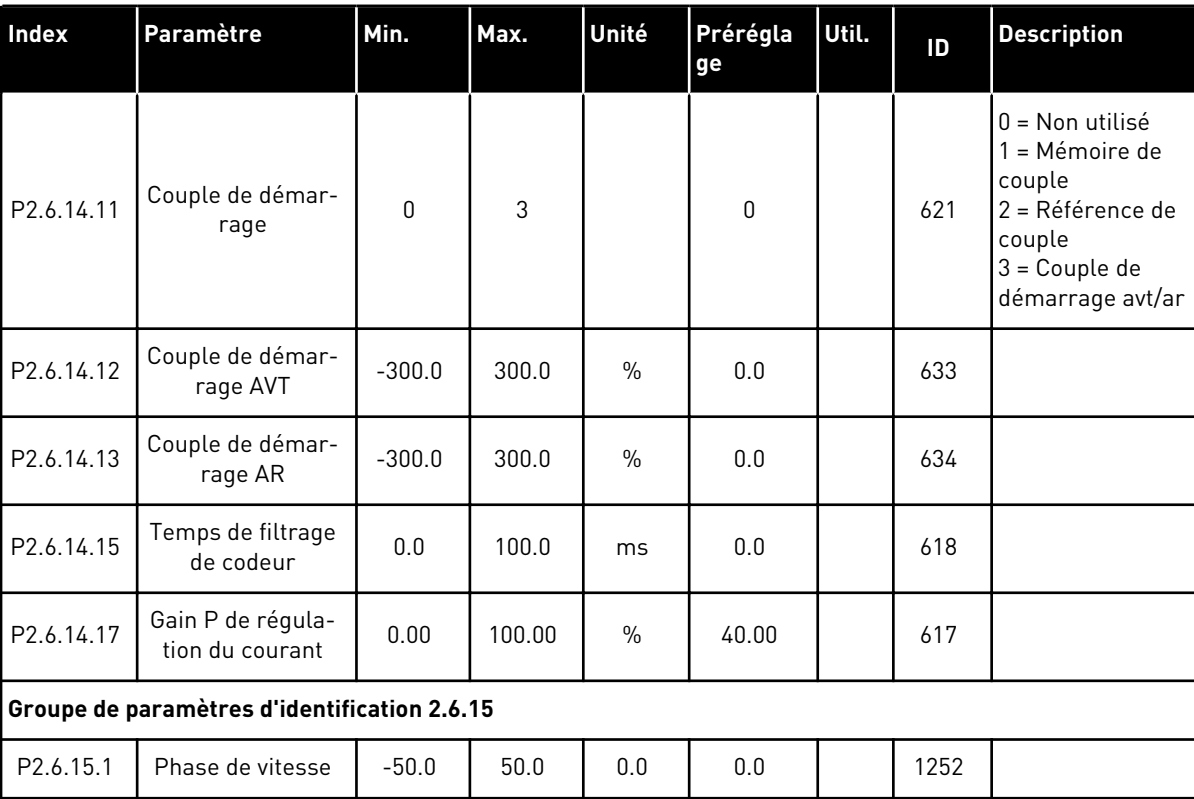

#### *Table 10: Paramètres de commande du moteur, G2.6*

\* = La valeur du paramètre peut être modifiée une fois seulement que le convertisseur de fréquence a été arrêté.
# 2.4.8 PROTECTIONS (PANNEAU OPÉRATEUR : MENU M2 -> G2.7)

#### *Table 11: Protections, G2.7*

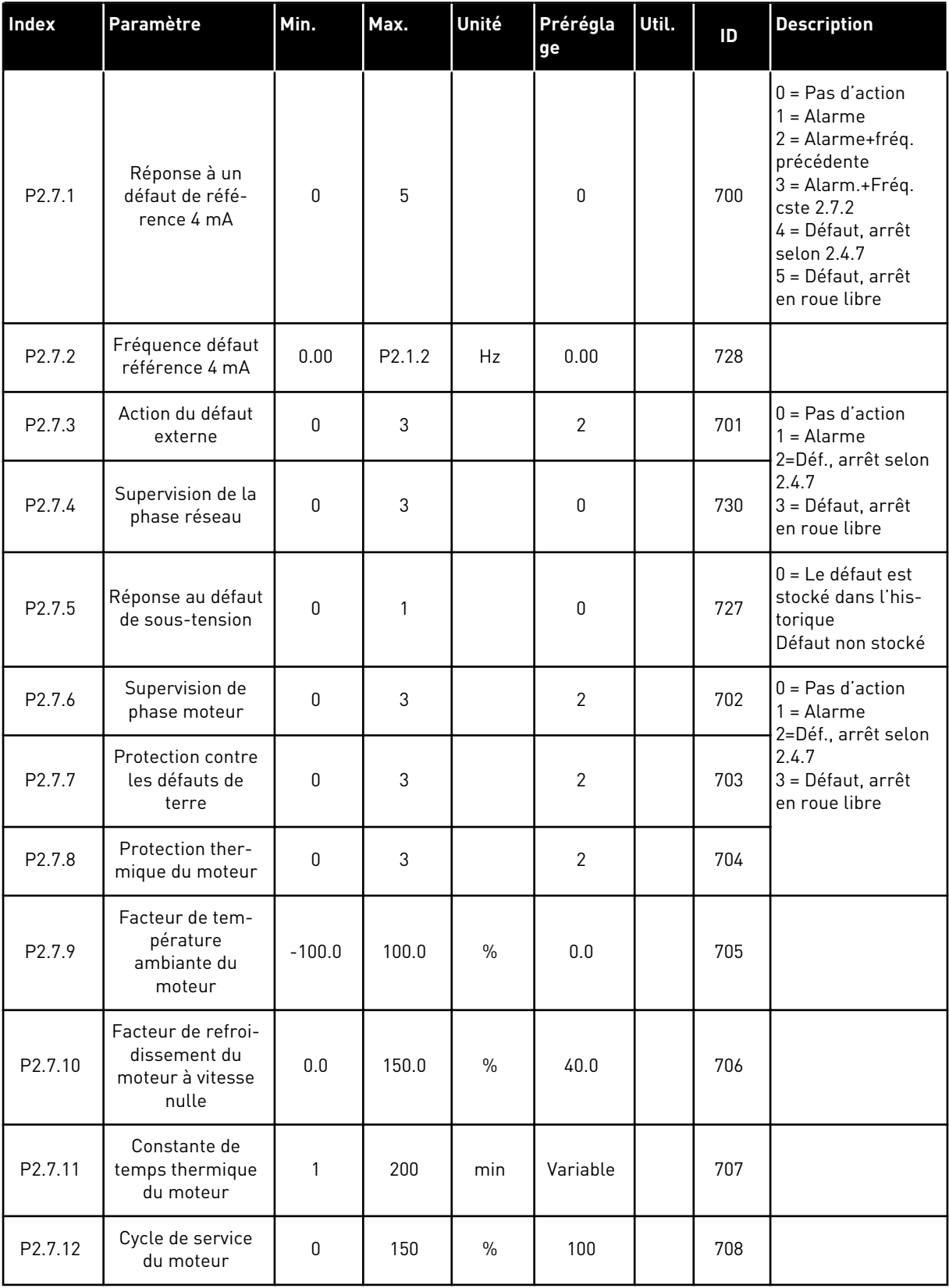

## *Table 11: Protections, G2.7*

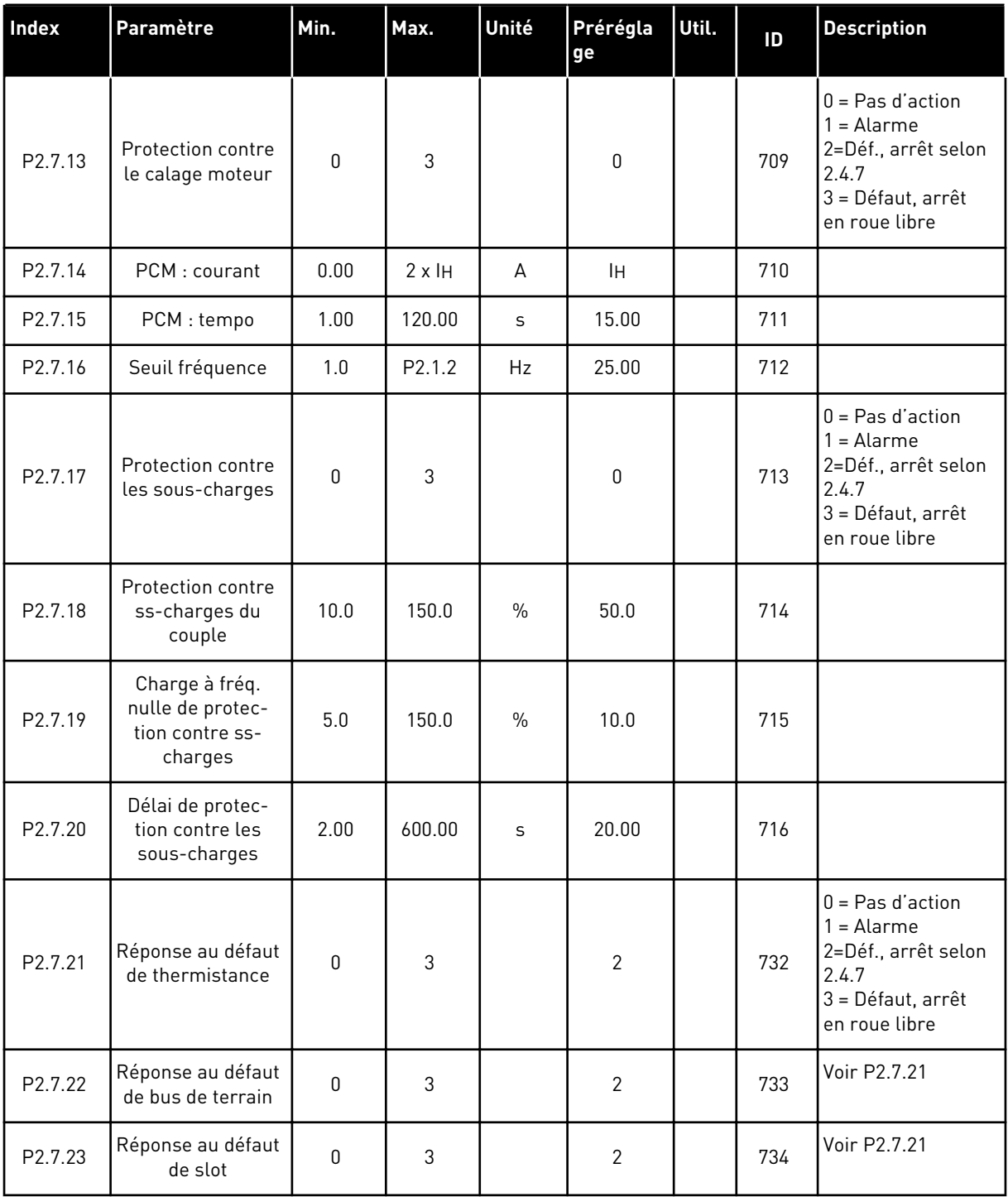

a dhe ann ann an 1970.<br>Tha ann an 1970, ann an 1970, ann an 1970.

#### 2.4.9 PARAMÈTRES DE REDÉMARRAGE AUTOMATIQUE (PANNEAU OPÉRATEUR : MENU M2 - G2.8)

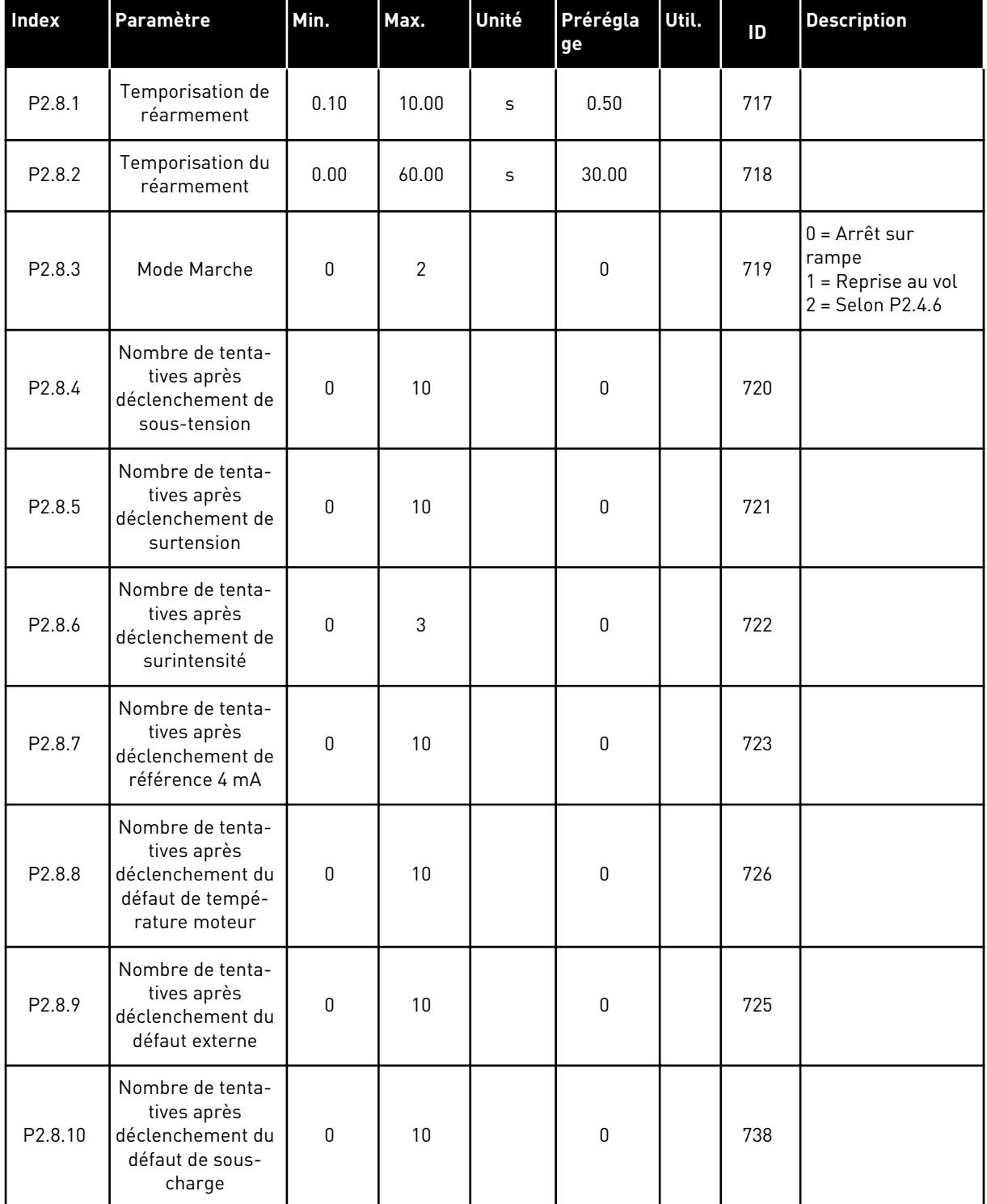

#### *Table 12: Paramètres de redémarrage automatique, G2.8*

### 2.4.10 CONTRÔLE DU PANNEAU OPÉRATEUR (PANNEAU OPÉRATEUR : MENU M3)

Les paramètres de sélection de source de commande et de direction du panneau opérateur sont répertoriés ci-dessous. Voir le menu Contrôle du panneau opérateur dans le Manuel d'utilisation du produit.

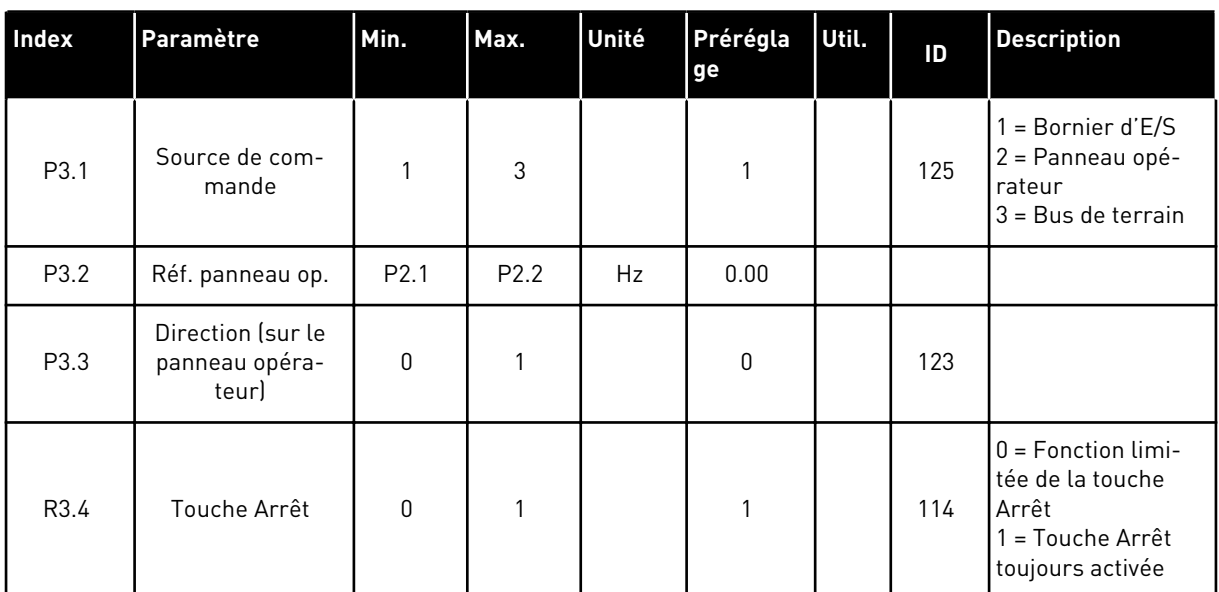

#### *Table 13: Paramètres de contrôle du panneau opérateur, M3*

## 2.4.11 MENU SYSTÈME (PANNEAU OPÉRATEUR : MENU M6)

Pour plus d'informations sur les paramètres et les fonctions relatifs à l'utilisation générale du convertisseur de fréquence, notamment la sélection de l'applicatif et de la langue, les ensembles de paramètres personnalisés ou pour en savoir plus sur le matériel et le logiciel, voir le Manuel d'utilisation du produit.

#### 2.4.12 CARTES D'EXTENSION (PANNEAU OPÉRATEUR : MENU M7)

Le menu M7 affiche les cartes optionnelles et les cartes d'extension connectées à la carte de commande, ainsi que les informations relatives à ces cartes. Pour plus d'informations, voir le Manuel d'utilisation du produit.

# **3 APPLICATIF DE COMMANDE LOCAL/DISTANCE**

## **3.1 INTRODUCTION**

Sélectionnez l'applicatif de commande local/distance dans le menu M6, à la page S6.2.

L'applicatif de commande local/distance permet de disposer de deux sources de commande différentes. Pour chaque source de commande, la référence de fréquence peut être sélectionnée à partir du panneau opérateur, du bornier d'E/S ou du bus de terrain. La source de commande active est sélectionnée avec l'entrée logique DIN6.

• Toutes les sorties sont librement programmables.

#### **Fonctions supplémentaires :**

- Logique de signal d'inversion et Marche/Arrêt programmable
- Échelonnement de référence
- Une supervision de limite de fréquence
- Rampes en secondes et programmation de rampe en S
- Fonctions Marche/Arrêt programmables
- Freinage CC à l'arrêt
- Une zone de fréquences interdites
- Courbe U/f et fréquence de découpage programmables
- Redémarrage automatique
- Protection thermique et contre le calage du moteur : action programmable ; off, alarme, défaut

Les paramètres de l'applicatif de commande local/distance sont décrits au chapitre *[9](#page-229-0)  [Description des paramètres](#page-229-0)* de ce manuel. Les explications sont ordonnées selon le numéro ID individuel du paramètre.

# **3.2 E/S DE COMMANDE**

| Potentiomètre de<br>référence, 1-10 kΩ | OPTA1                   |                  |                                                                              |                                                                     |  |  |
|----------------------------------------|-------------------------|------------------|------------------------------------------------------------------------------|---------------------------------------------------------------------|--|--|
|                                        |                         | Borne            | <b>Affichage</b>                                                             | <b>Description</b>                                                  |  |  |
|                                        | 1                       | $+10 V_{ref}$    | Sortie de référence                                                          | Tension du potentiomètre, etc.                                      |  |  |
|                                        | 2                       | $AI1+$           | Entrée analogique 1<br>Plage de tension 0-10 Vc.c.<br>Programmable (P2.1.12) | Référence d'entrée analogique 1<br>pour la source B                 |  |  |
|                                        | з                       | $AI-$            | Terre E/S                                                                    | Terre pour la référence<br>et les commandes                         |  |  |
| Référence à distance -                 | 4                       | $AI2+$           | Entrée analogique 2<br>Plage de courant 0-20 mA                              | Référence d'entrée analogique 2<br>pour la source A                 |  |  |
| $0(4) - 20$ mA- - - -                  | 5                       | $AI2-$           | Programmable (P2.1.11)                                                       |                                                                     |  |  |
|                                        | 6                       | $+24V$           | Sortie de tension de commande                                                | Tension pour les interrupteurs,<br>etc. $0.1$ A max.                |  |  |
|                                        | 7                       | <b>GND</b>       | Terre E/S                                                                    | Terre pour la référence<br>et les commandes                         |  |  |
|                                        | 8                       | DIN1             | Source A : Marche avant<br>Logique programmable (P2.2.1)                     | Contact fermé = marche avant                                        |  |  |
|                                        | 9                       | DIN <sub>2</sub> | Source A : Marche arrière<br>$\lim_{x \to 0}$ = 5 kohm                       | Contact fermé = marche arrière                                      |  |  |
|                                        | 10                      | DIN3             | Entrée de défaut externe<br><u>Programmable (P2.2.2)</u>                     | Contact ouvert = aucun défaut<br>Contact fermé = défaut             |  |  |
|                                        | 11                      | <b>CMA</b>       | Commun pour DIN 1-DIN 3                                                      | Connexion à TERRE ou +24 V                                          |  |  |
|                                        | 12                      | $+24V$           | Sortie de tension de commande                                                | Tension pour les interrupteurs (voir #6)                            |  |  |
|                                        | 13                      | GND              | Terre E/S                                                                    | Terre pour la référence et les commandes                            |  |  |
|                                        | 14                      | DIN4             | Source B: Marche avant<br>ogique programmable (P2.2.15                       | Contact fermé = marche avant                                        |  |  |
|                                        | 15                      | DIN5             | Source B : Marche arrière<br>R, min = $5 \text{ k}\Omega$                    | Contact fermé = marche arrière                                      |  |  |
|                                        | 16                      | DIN6             | Sélection source A/B                                                         | Contact ouvert = source A active<br>Contact fermé = source B active |  |  |
|                                        | 17                      | CMB              | Commun pour DIN4-DIN6                                                        | Connexion à TERRE ou +24 V                                          |  |  |
|                                        | 18                      | $AO1+$           | Sortie analogique 1                                                          |                                                                     |  |  |
| mA<br>PRÊT                             | 19                      | AO1-             | Fréquence de sortie<br>Programmable (P2.3.2)                                 | Plage 0-20 mA/R <sub>1</sub> ,<br>$500$ Q max.                      |  |  |
|                                        | 20                      | DO1              | Sortie logique<br>PRET<br>Programmable (P2.3.7)                              | Collecteur ouvert, I≤50 mA,<br>U≤48 Vc.c.                           |  |  |
|                                        | <b>OPTA2 / OPTA3 *)</b> |                  |                                                                              |                                                                     |  |  |
|                                        | 21                      | RO <sub>1</sub>  | Sortie relais 1                                                              |                                                                     |  |  |
| <b>MARCHE</b>                          | 22                      | RO1              | <b>MARCHE</b><br>Programmable                                                |                                                                     |  |  |
|                                        | 23                      | RO <sub>1</sub>  | (P2.3.8)                                                                     |                                                                     |  |  |
|                                        | 24                      | <b>RO2</b>       | Sortie relais 2                                                              |                                                                     |  |  |
|                                        | 25                      | RO <sub>2</sub>  | <b>DÉFAUT</b><br>Programmable                                                |                                                                     |  |  |
|                                        | 26                      | RO <sub>2</sub>  | (P2.3.9)                                                                     |                                                                     |  |  |

*Fig. 7: Applicatif de commande local/distance – Configuration des E/S par défaut*

\*) La carte optionnelle A3 n'a pas de borne pour contact ouvert sur sa deuxième sortie relais (borne 24 manquante).

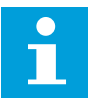

## **REMARQUE!**

Voir les positions du cavalier ci-dessous. Des informations supplémentaires sont disponibles dans le Manuel d'utilisation du produit.

|                                      | <b>Groupe de cavaliers X3:</b><br>Mise à la terre de CMA et CMB |
|--------------------------------------|-----------------------------------------------------------------|
| $\bullet\bullet$<br>$\bullet\bullet$ | CMB raccordé à TERRE<br>CMA raccordé à TERRE                    |
|                                      | •• CMB isolé de TERRE<br>$\overline{\top}$ CMA isolé de TERRE   |
| $\frac{\bullet}{\bullet}$            | CMB et CMA raccordés<br>ensemble en interne,<br>isolés de TERRE |
|                                      | = Préréglage usine                                              |

*Fig. 8: Positionnement des cavaliers*

# **3.3 LOGIQUE DES SIGNAUX DE COMMANDE DANS L'APPLICATIF DE COMMANDE LOCAL/DISTANCE**

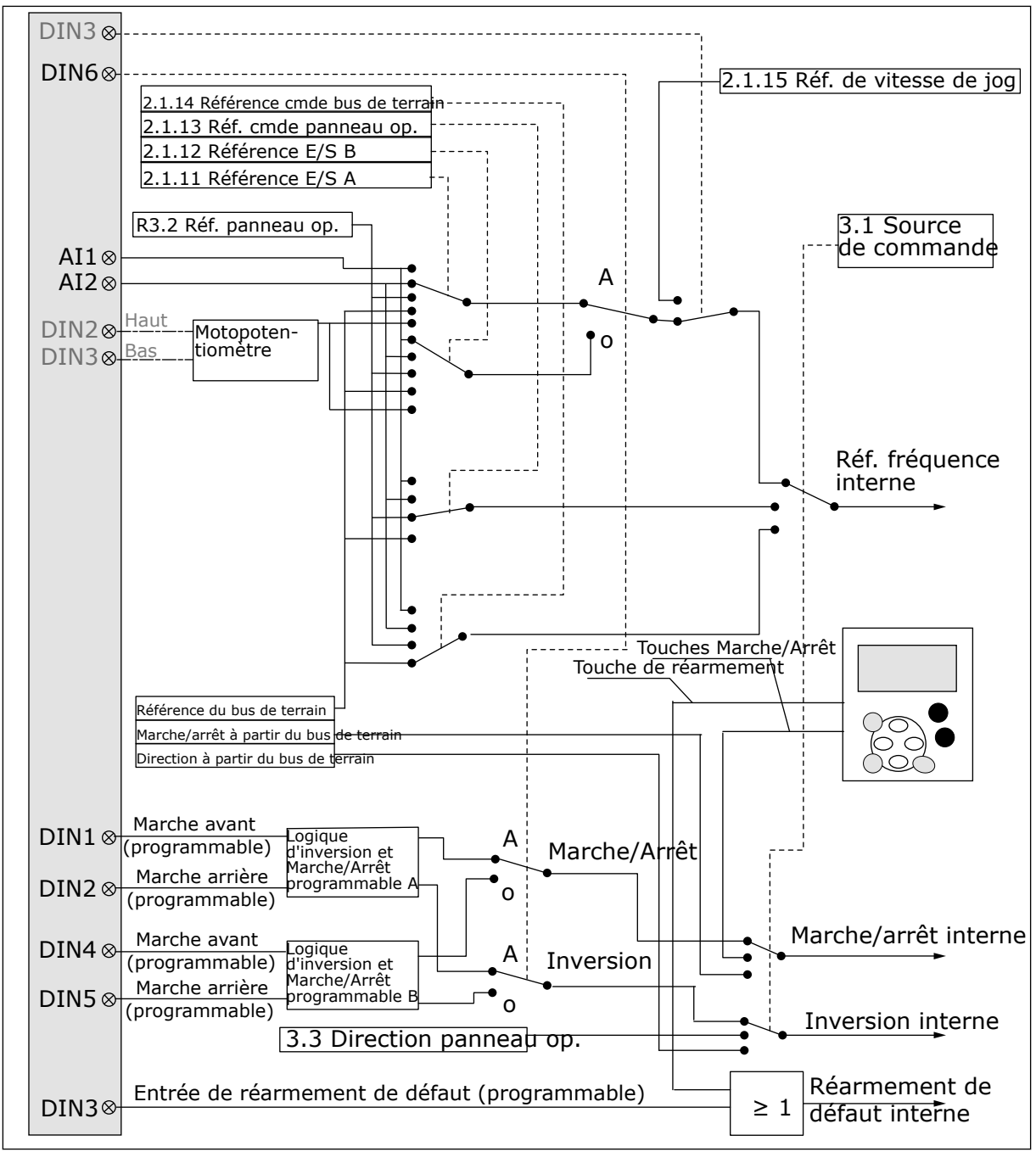

*Fig. 9: Logique des signaux de commande de l'applicatif de commande local/distance*

# **3.4 APPLICATIF DE COMMANDE LOCAL/DISTANCE – LISTES DES PARAMÈTRES**

## 3.4.1 VALEURS D'AFFICHAGE (PANNEAU OPÉRATEUR : MENU M1)

Les valeurs d'affichage sont les valeurs réelles des paramètres et des signaux ainsi que des états et des mesures. Les valeurs d'affichage ne peuvent pas être modifiées.

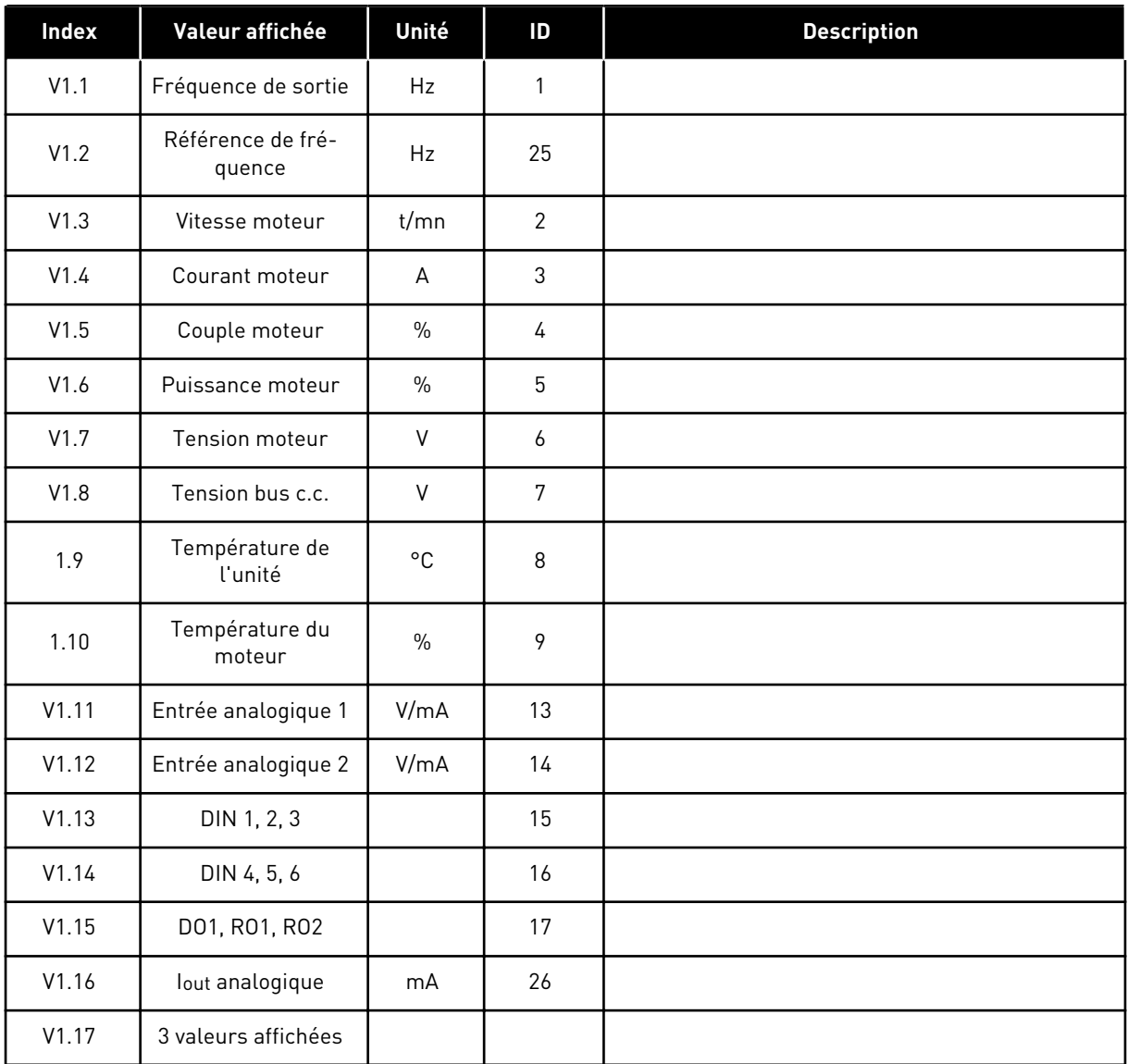

#### *Table 14: Valeurs d'affichage*

# 3.4.2 PARAMÈTRES DE BASE (PANNEAU OPÉRATEUR : MENU M2 - G2.1)

#### *Table 15: Paramètres de base G2.1*

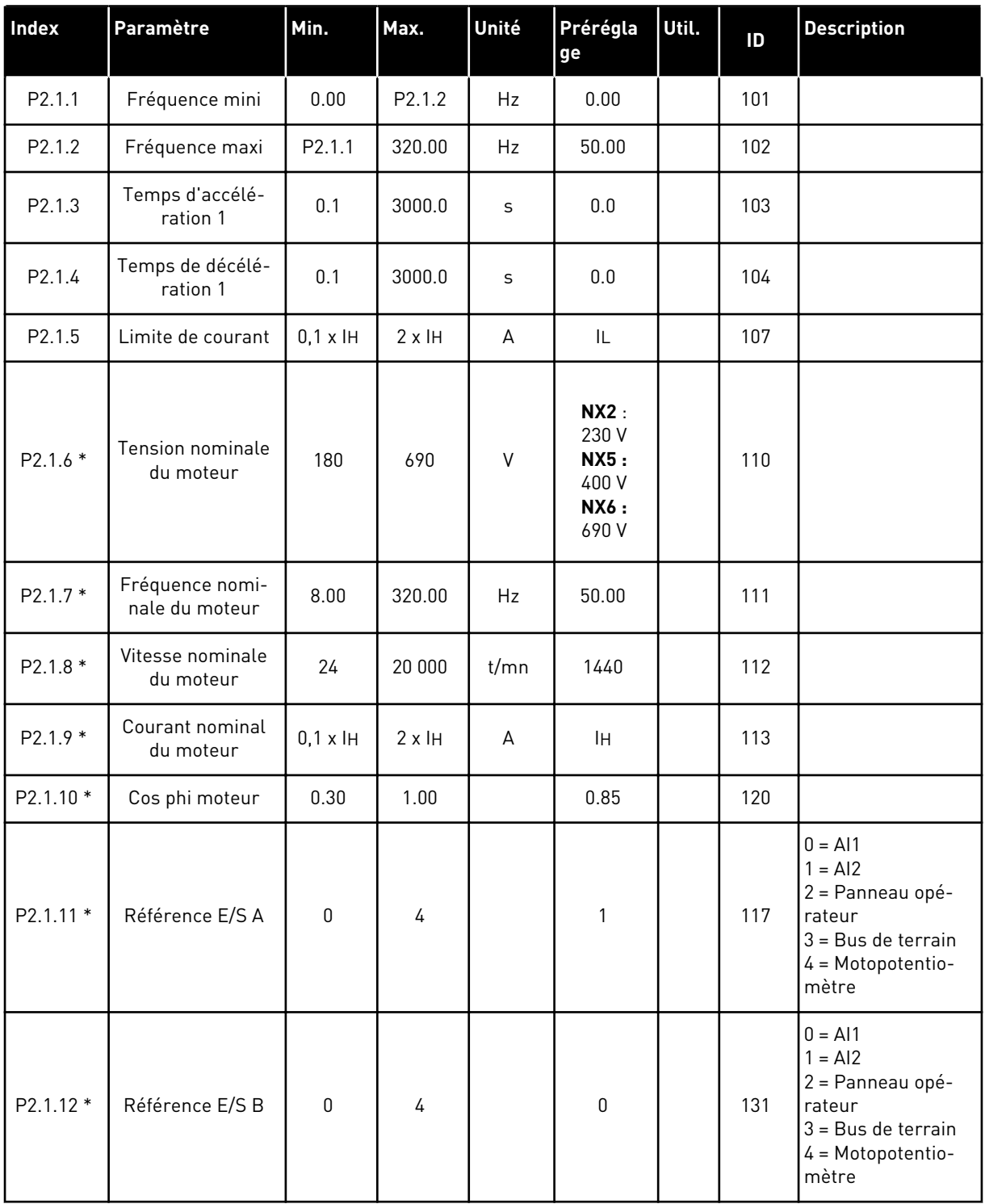

#### *Table 15: Paramètres de base G2.1*

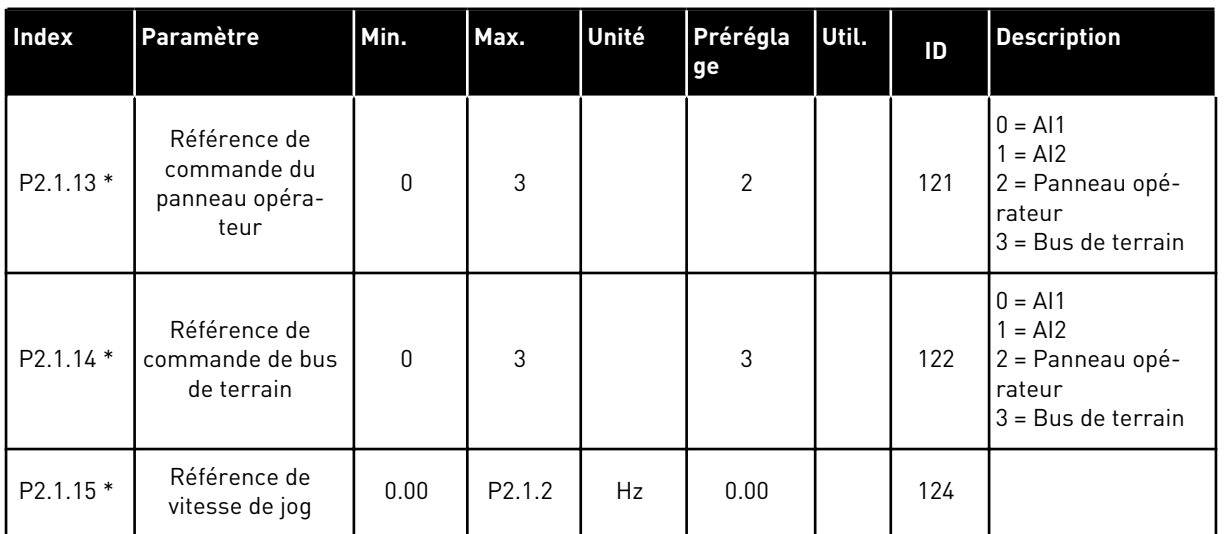

\* = La valeur du paramètre peut être modifiée une fois seulement que le convertisseur de fréquence a été arrêté.

# 3.4.3 SIGNAUX D'ENTRÉE (PANNEAU OPÉRATEUR : MENU M2 - G2.2)

#### *Table 16: Signaux d'entrée, G2.2*

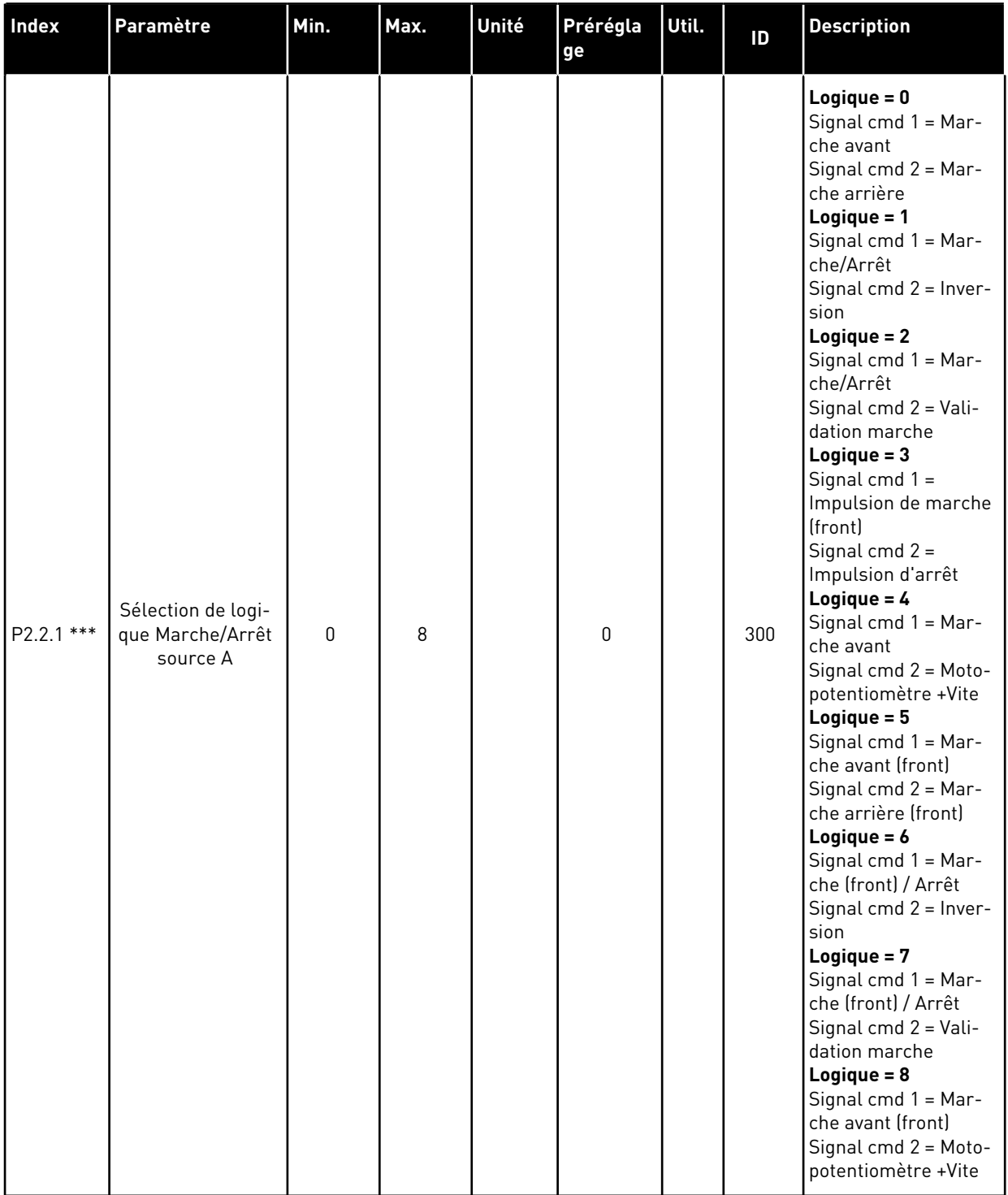

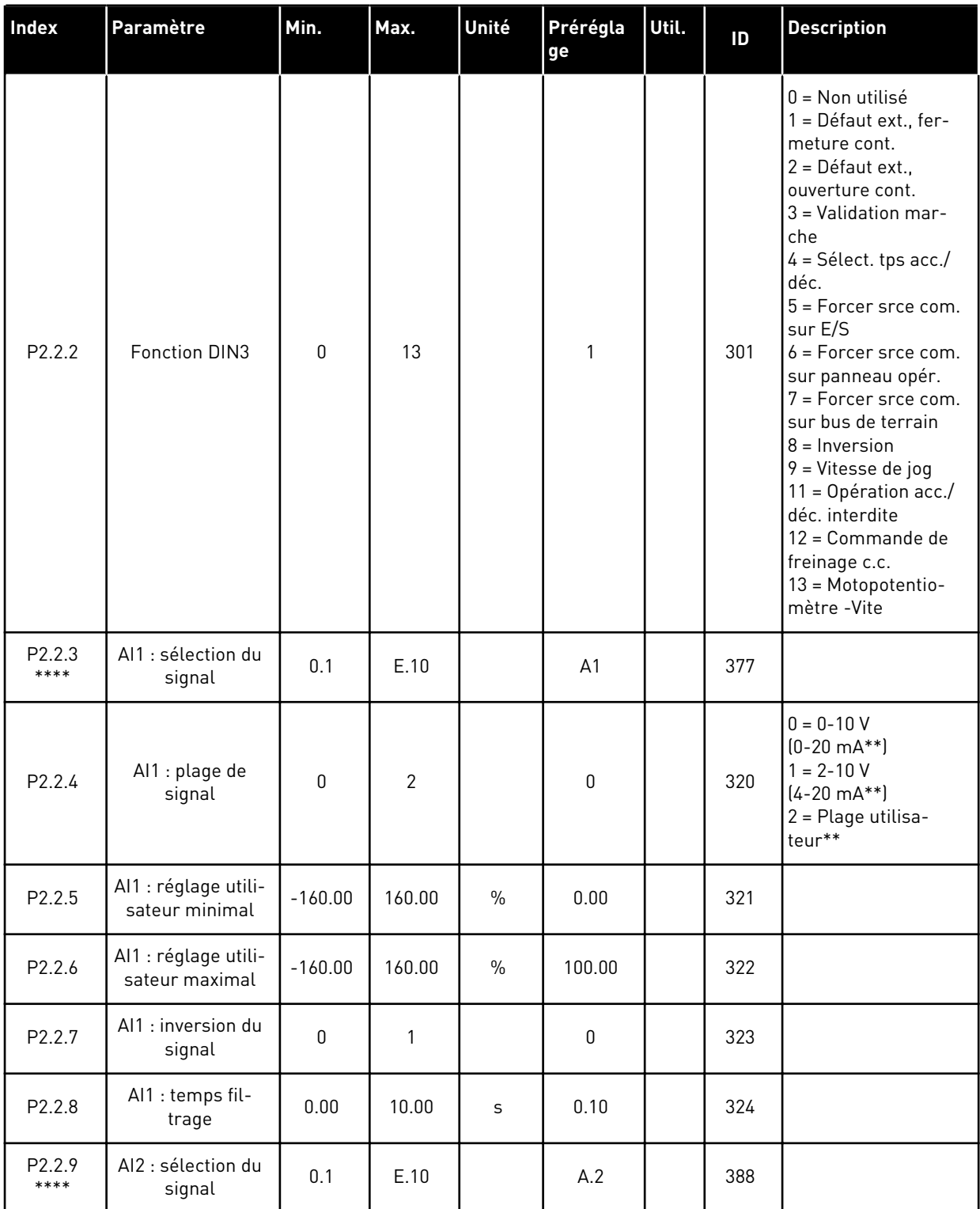

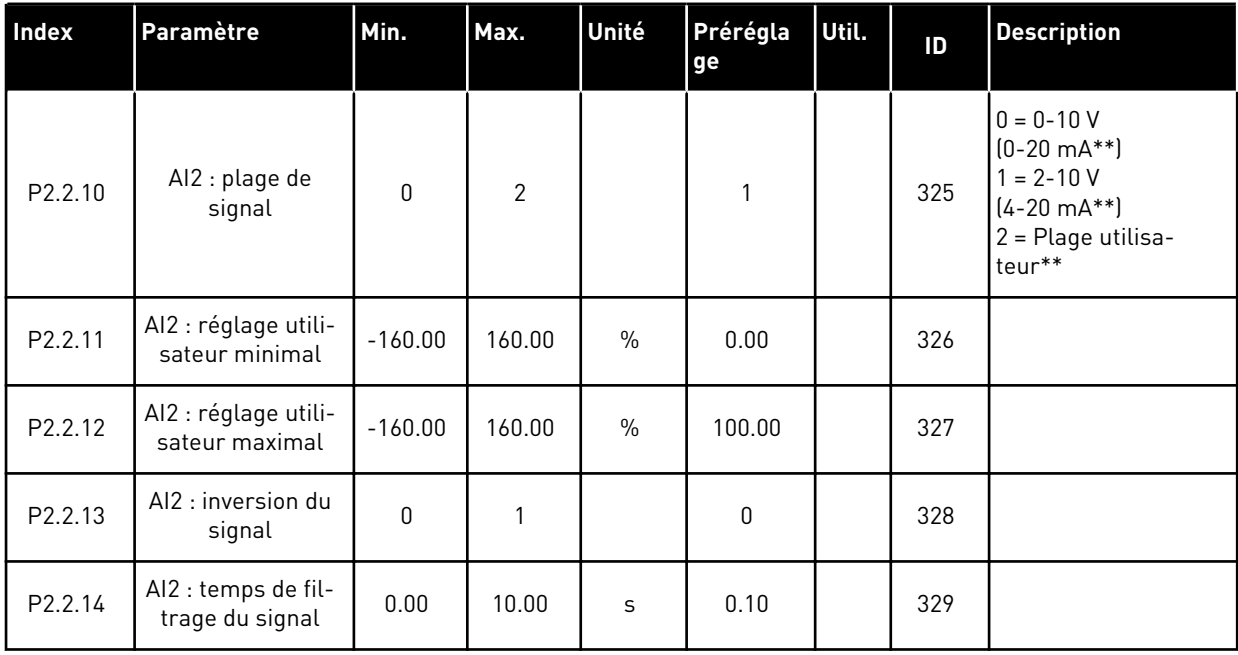

a dheegaal isaa dheegaal isaa dheegaal isaa dheegaal isaa dheegaal isaa dheegaal isaa dheegaal isaa dheegaal i<br>Markooyinka

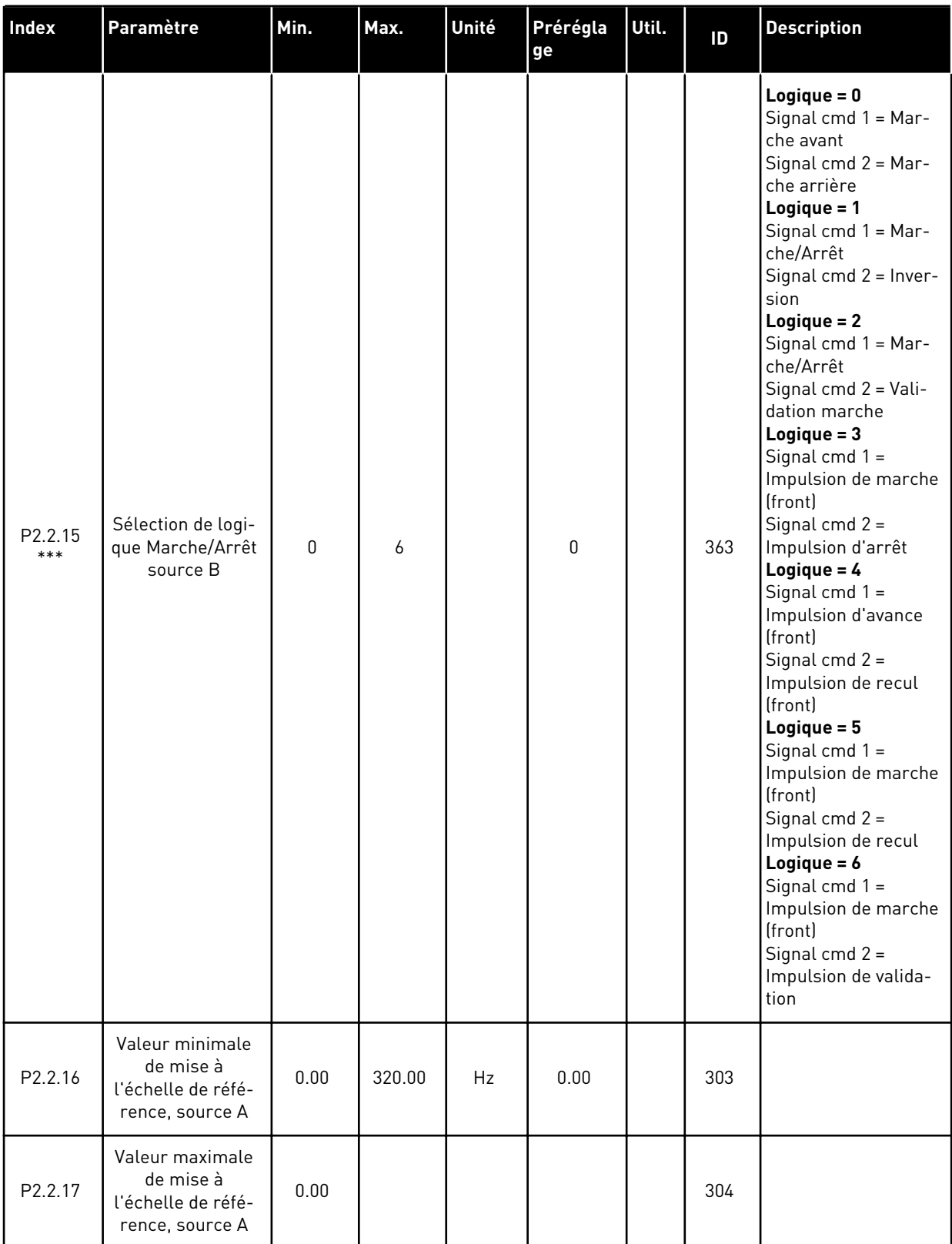

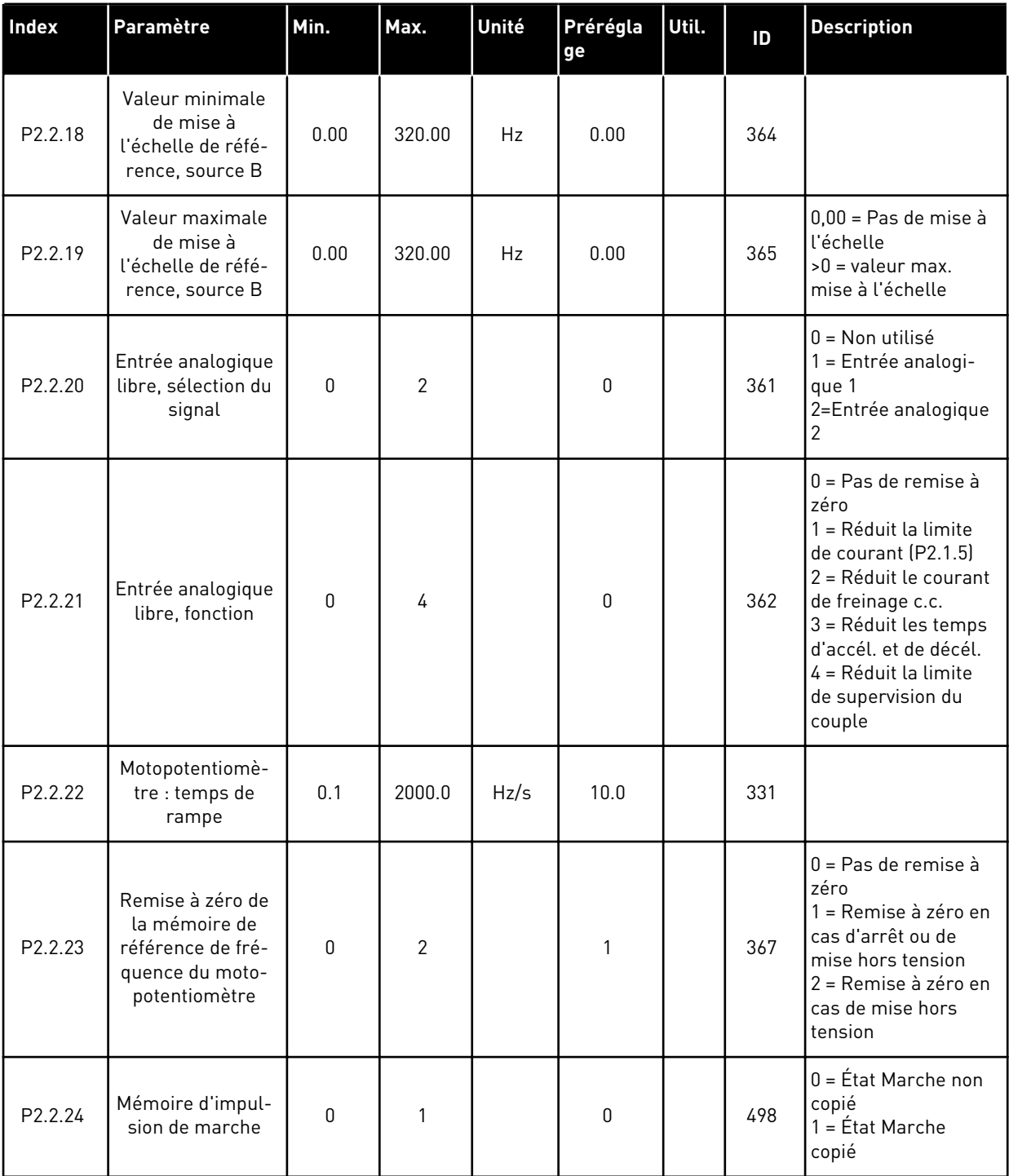

\*\* = Veillez à placer les cavaliers du groupe X2 en conséquence. Voir le Manuel d'utilisation du produit.

\*\*\* = La valeur du paramètre peut être modifiée une fois seulement que le convertisseur de fréquence a été arrêté.

\*\*\*\* = Utilisez la méthode TTF pour programmer ces paramètres.

# 3.4.4 SIGNAUX DE SORTIE (PANNEAU OPÉRATEUR : MENU M2 -> G2.3)

#### *Table 17: Signaux de sortie, G2.3*

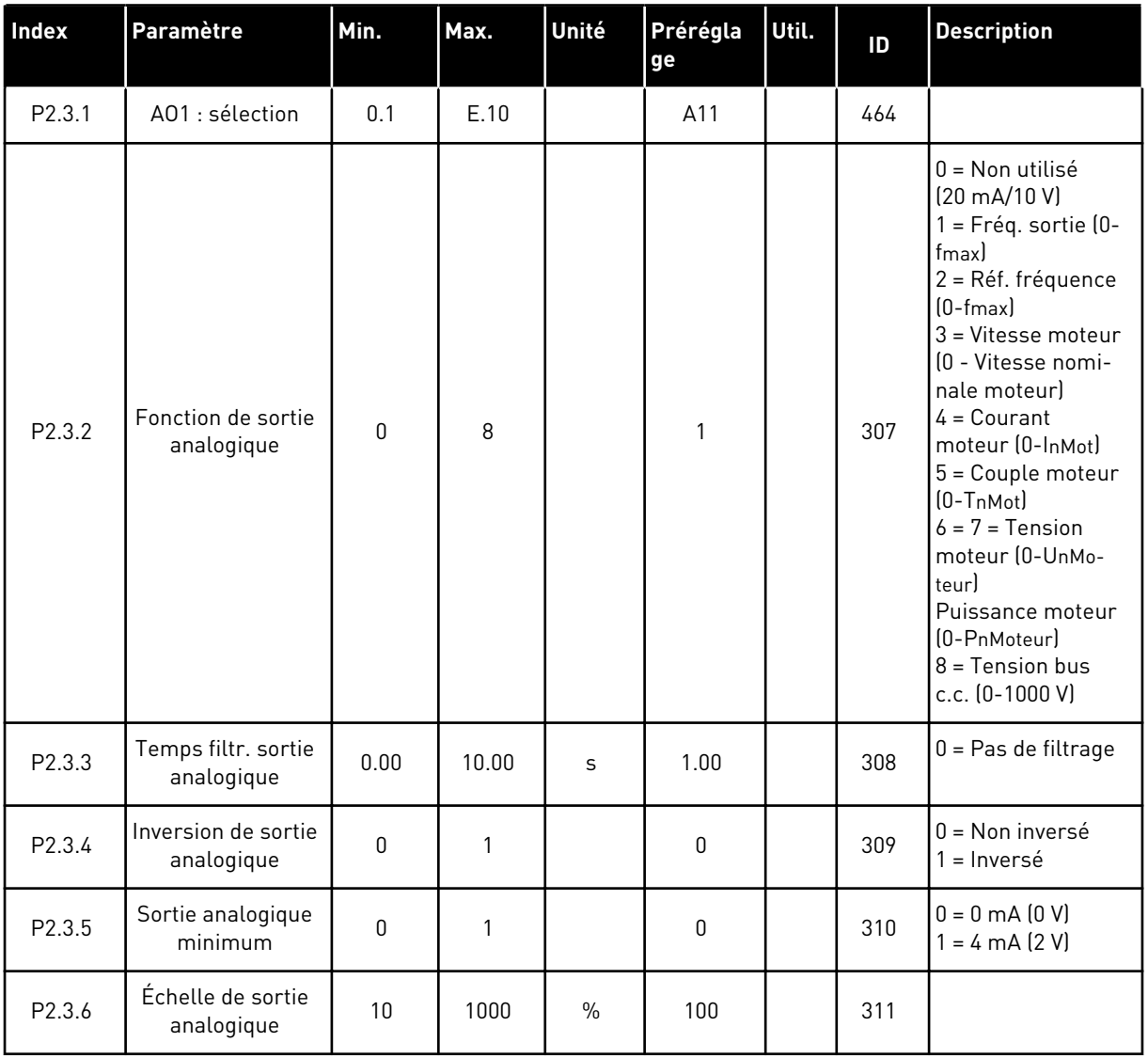

# *Table 17: Signaux de sortie, G2.3*

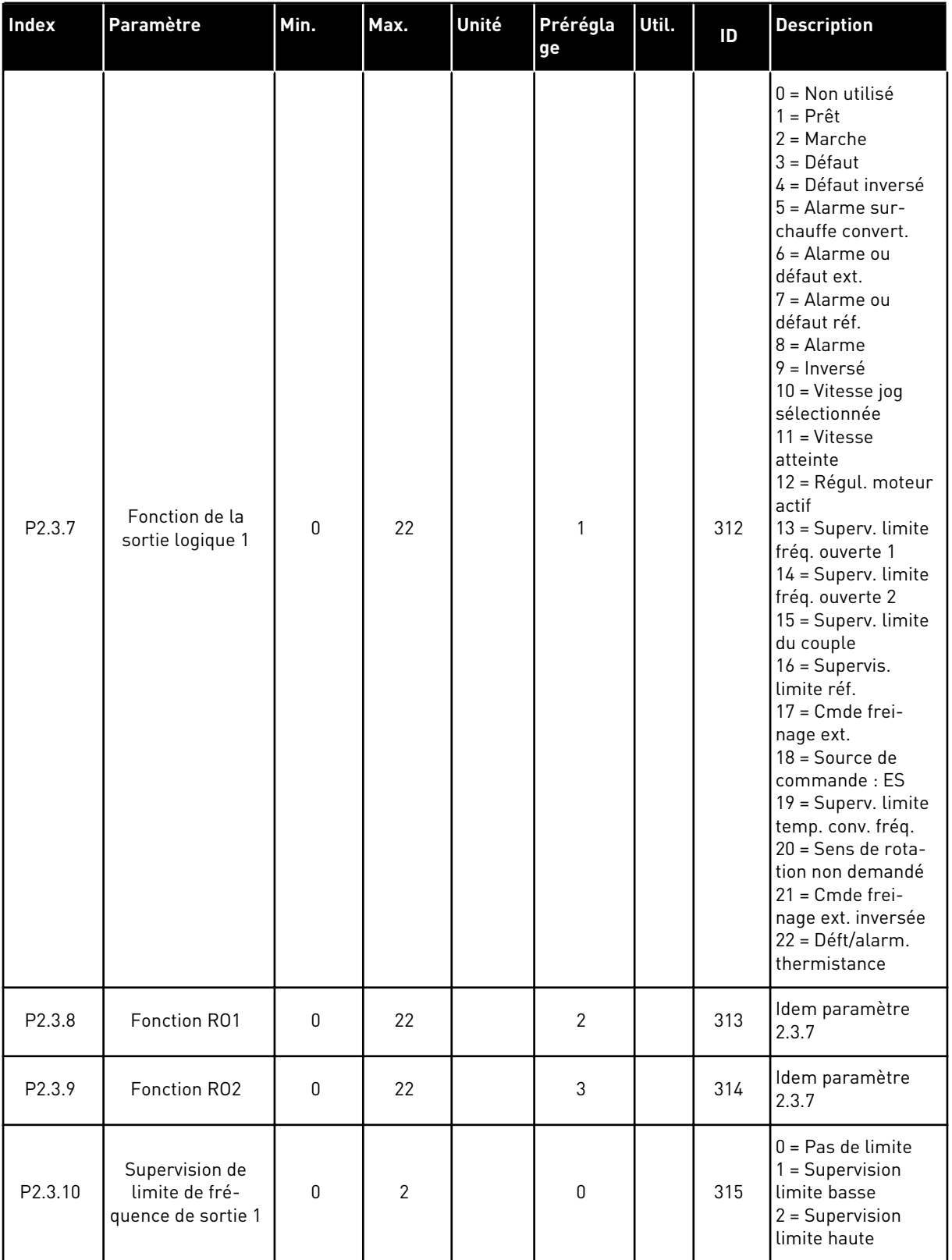

a dhe ann ann an 1970.<br>Tha ann an 1970, ann an 1970, ann an 1970.

## *Table 17: Signaux de sortie, G2.3*

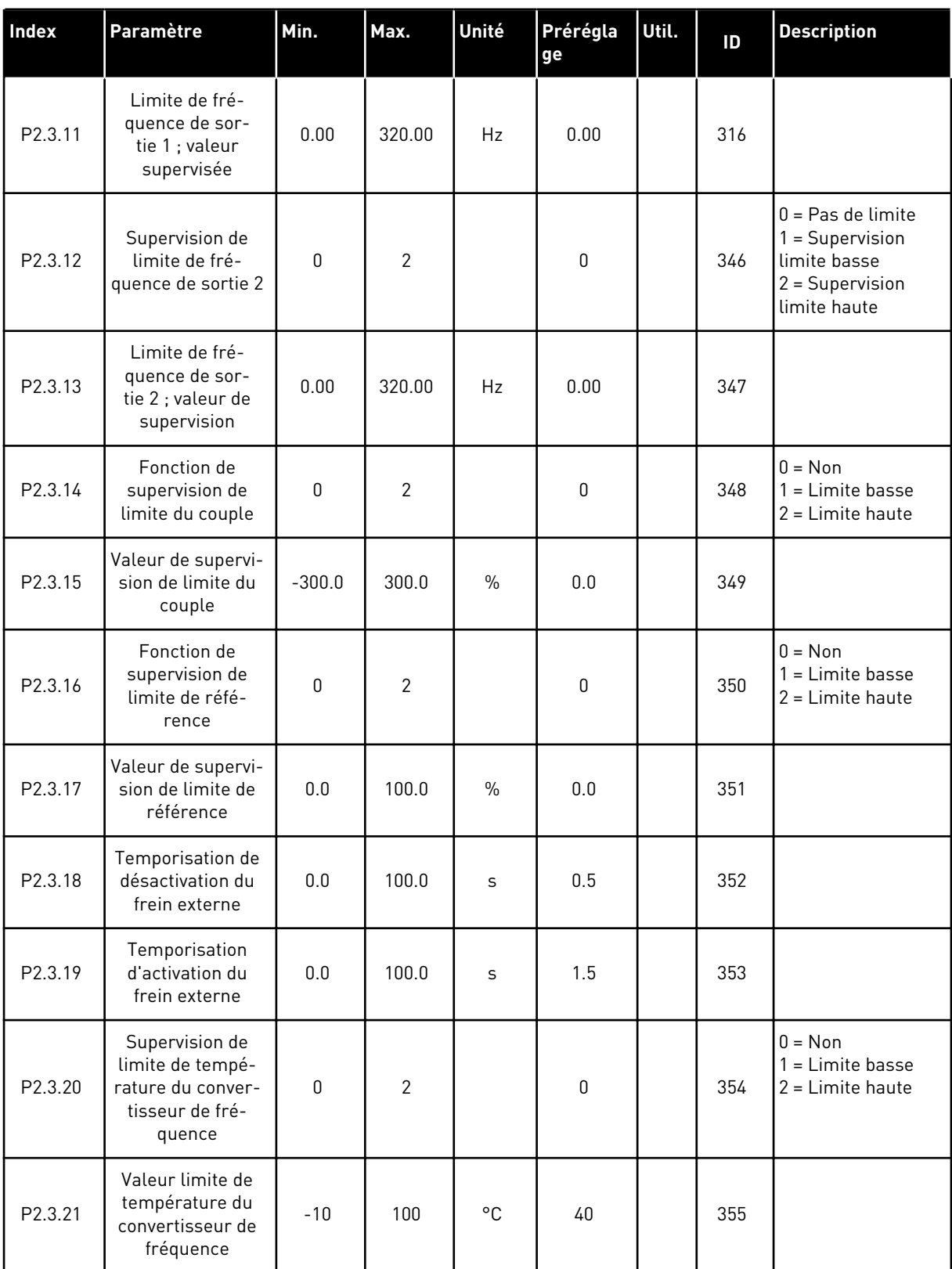

# *Table 17: Signaux de sortie, G2.3*

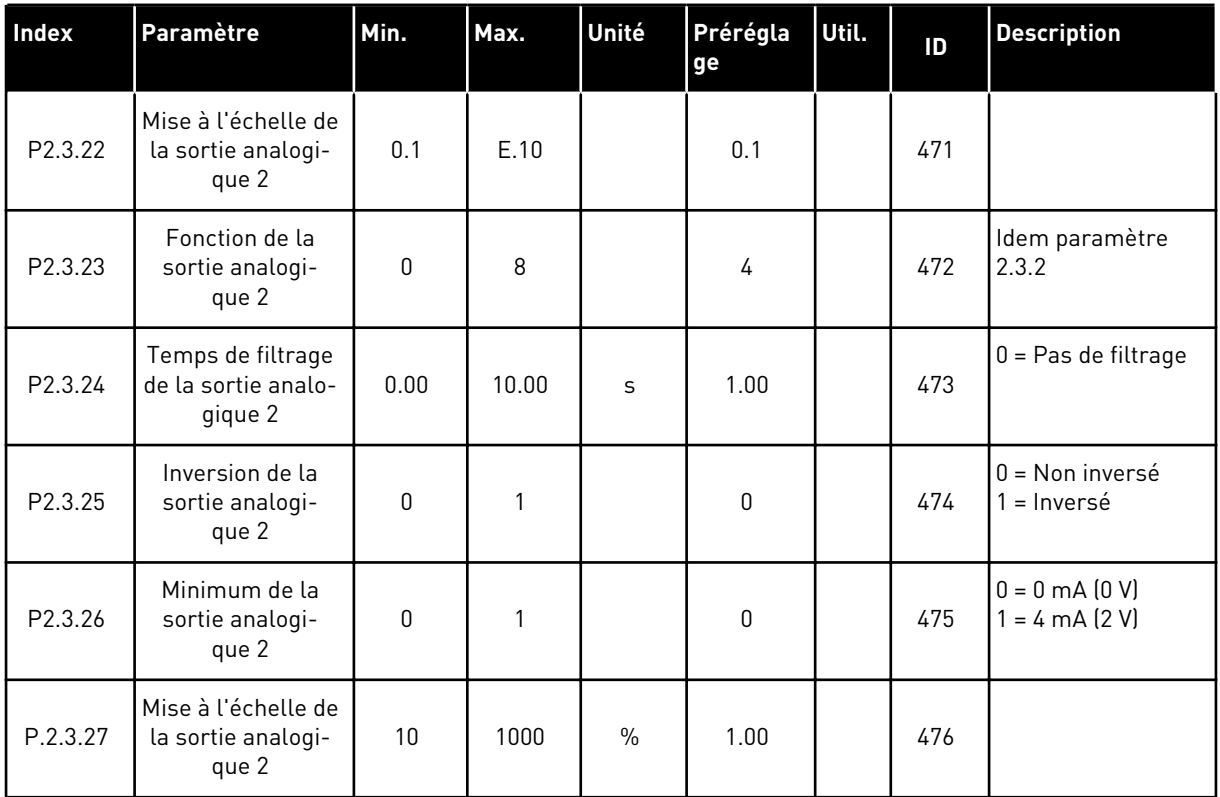

a dhe ann ann an 1970.<br>Tha ann an 1970, ann an 1970, ann an 1970.

### 3.4.5 PARAMÈTRES DE COMMANDE D'ENTRAÎNEMENT (PANNEAU OPÉRATEUR : MENU M2 -> G2.4)

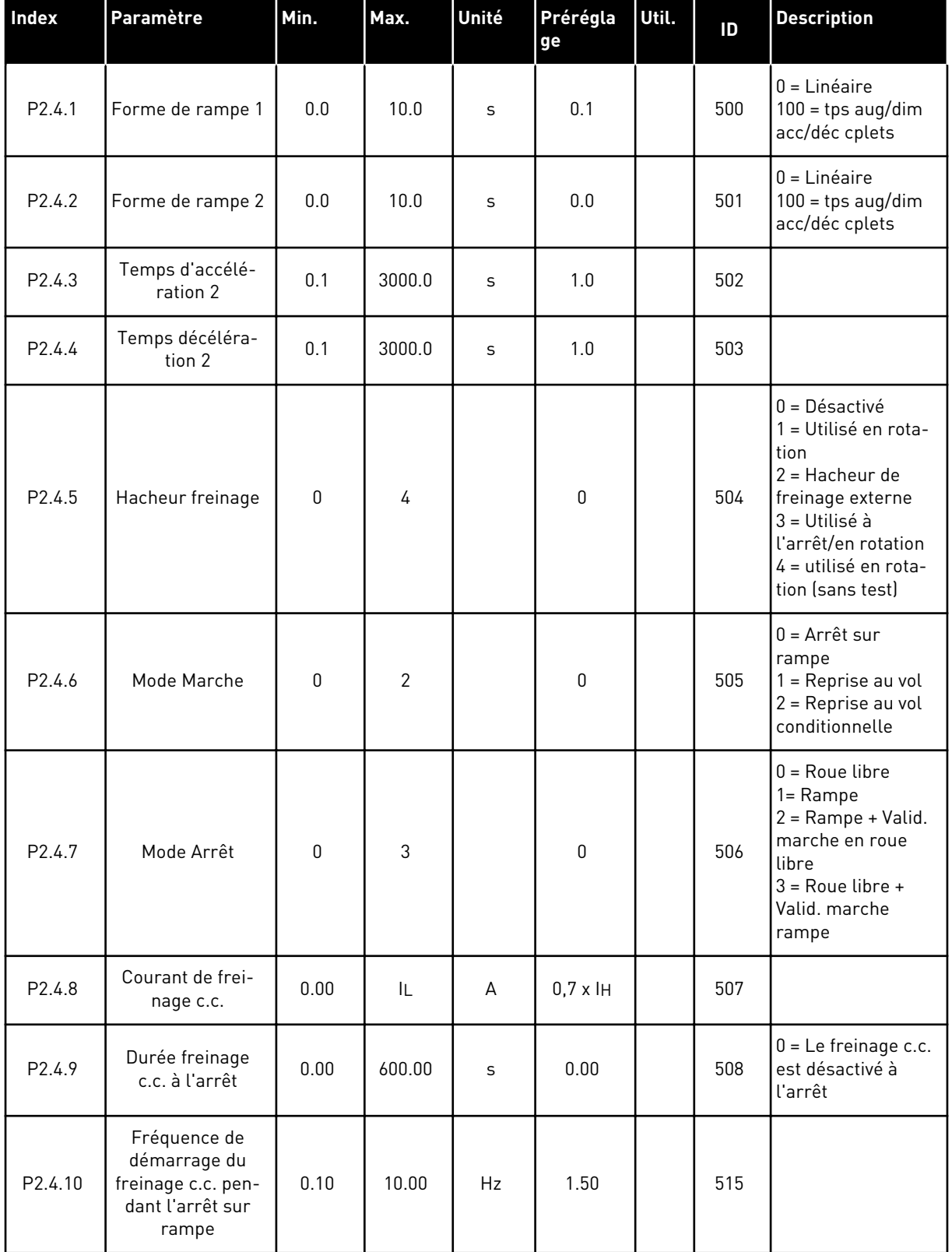

#### *Table 18: Paramètres de commande d'entraînement, G2.4*

#### *Table 18: Paramètres de commande d'entraînement, G2.4*

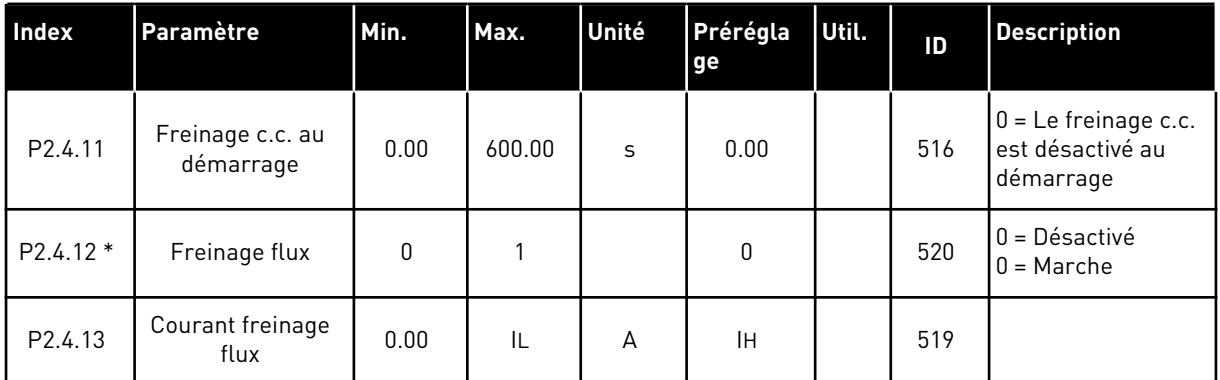

## 3.4.6 PARAMÈTRES DE FRÉQUENCES INTERDITES (PANNEAU OPÉRATEUR : MENU M2 - G2.5)

#### *Table 19: Paramètres de fréquences interdites, G2.5*

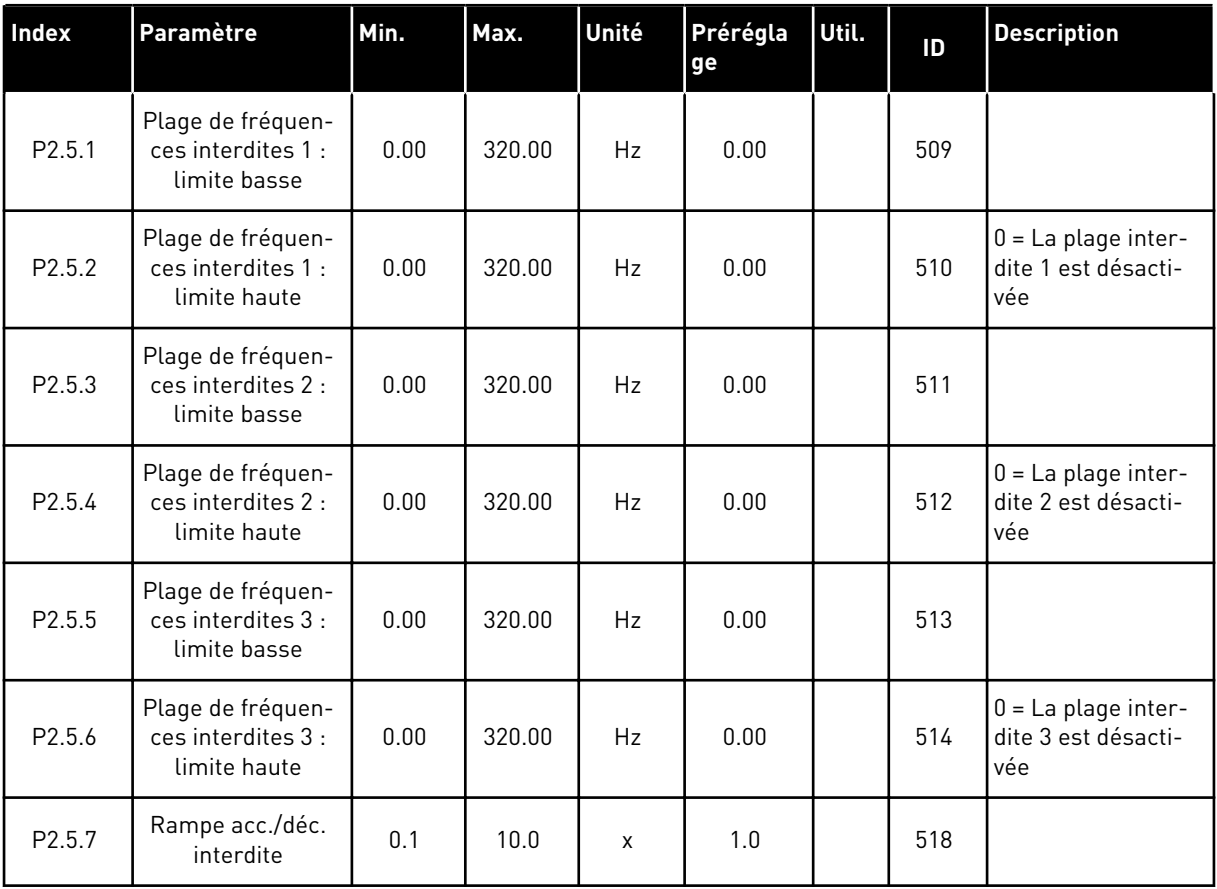

#### 3.4.7 PARAMÈTRES DE COMMANDE DU MOTEUR (PANNEAU OPÉRATEUR : MENU M2 - G2.6)

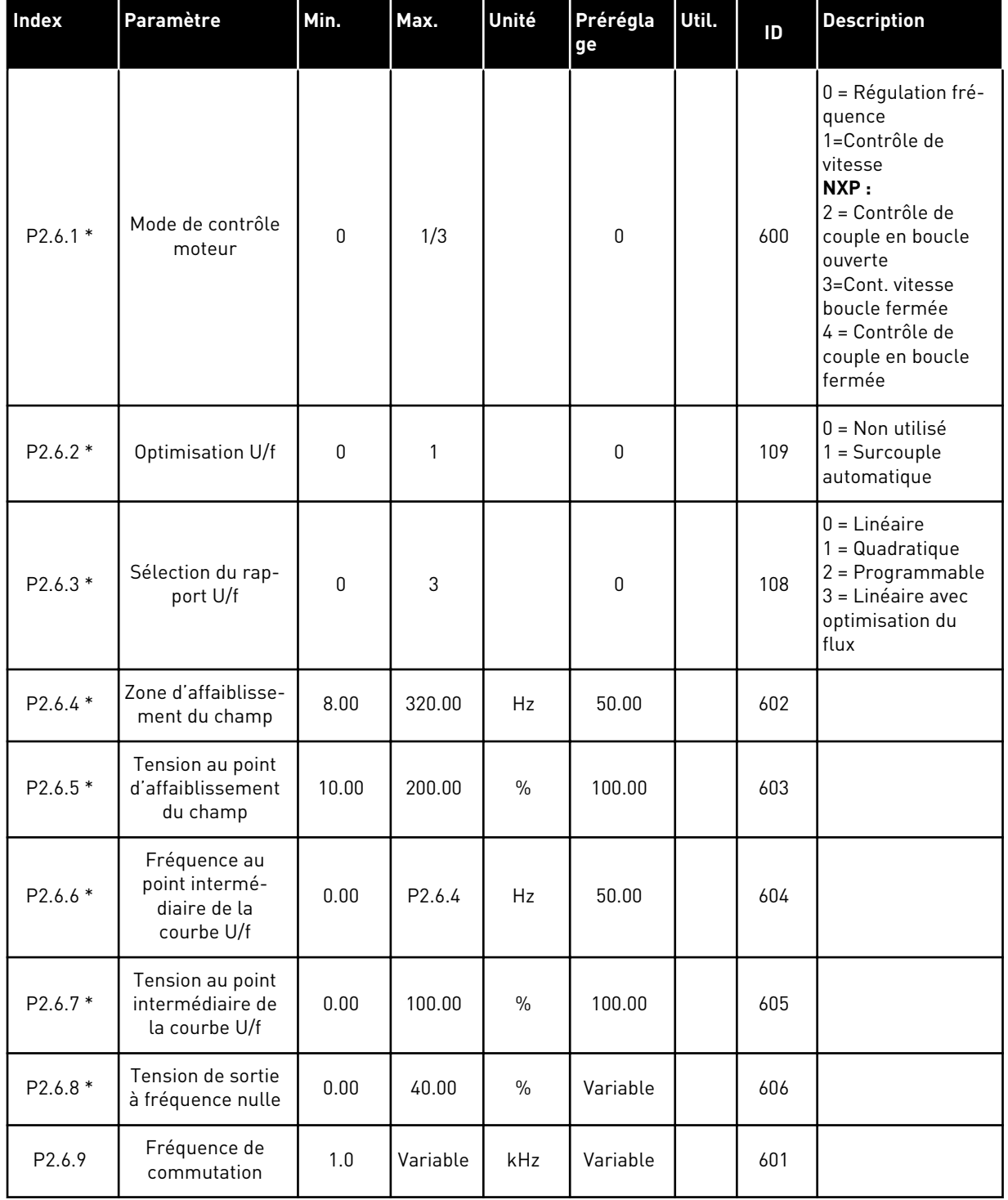

# *Table 20: Paramètres de commande du moteur, G2.6*

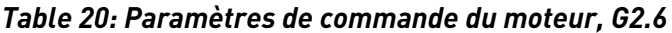

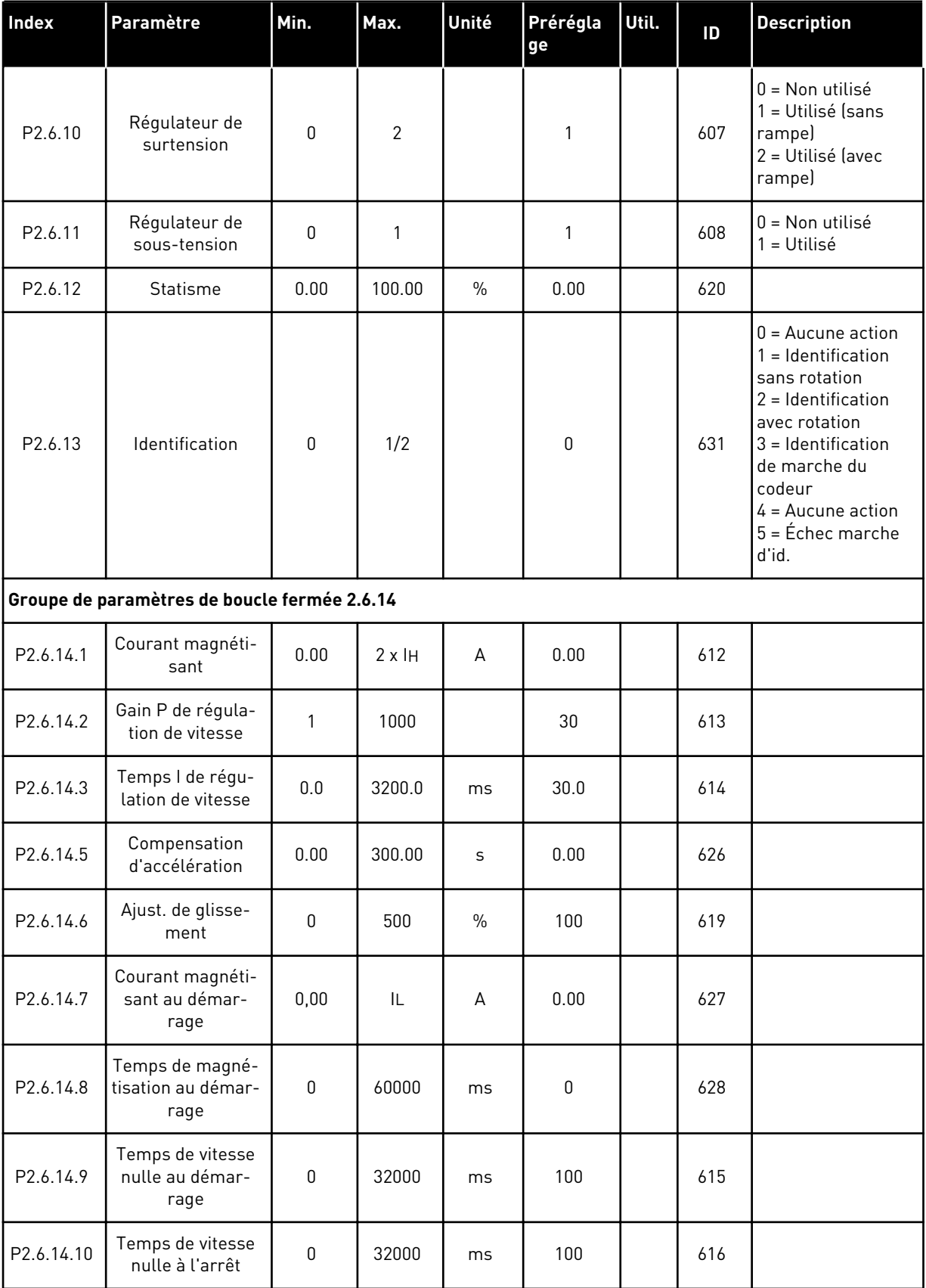

a dhe ann an 1970.<br>Bhuailtean

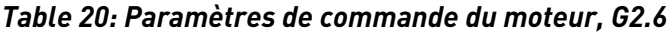

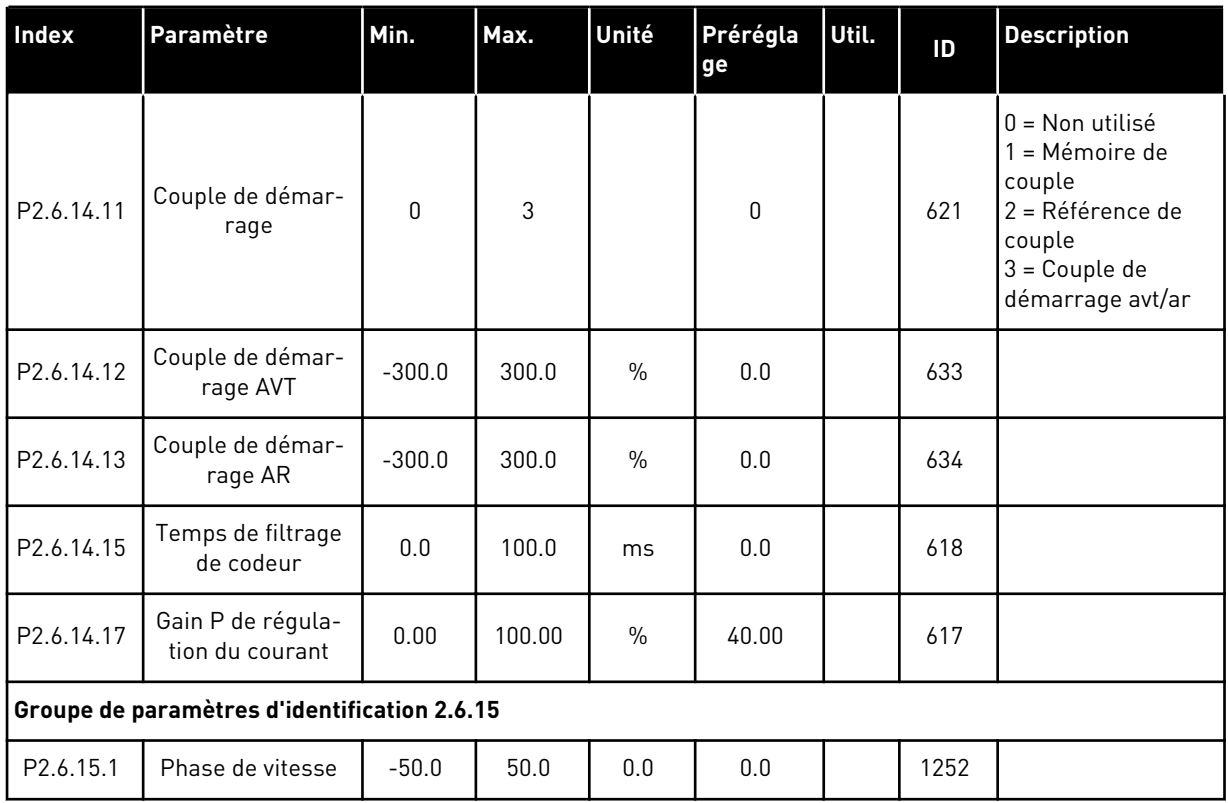

\* = La valeur du paramètre peut être modifiée une fois seulement que le convertisseur de fréquence a été arrêté.

# 3.4.8 PROTECTIONS (PANNEAU OPÉRATEUR : MENU M2 -> G2.7)

#### *Table 21: Protections, G2.7*

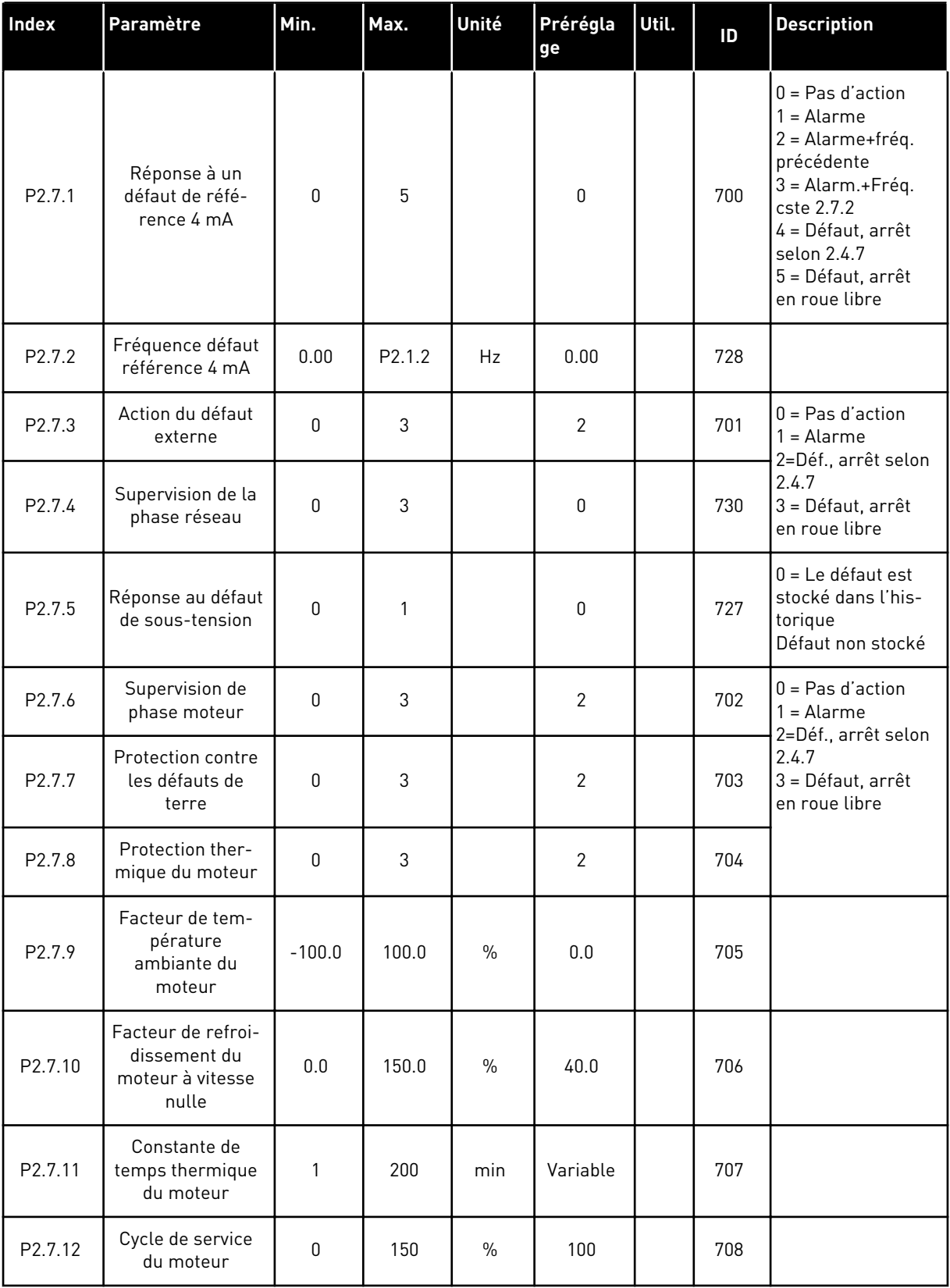

#### *Table 21: Protections, G2.7*

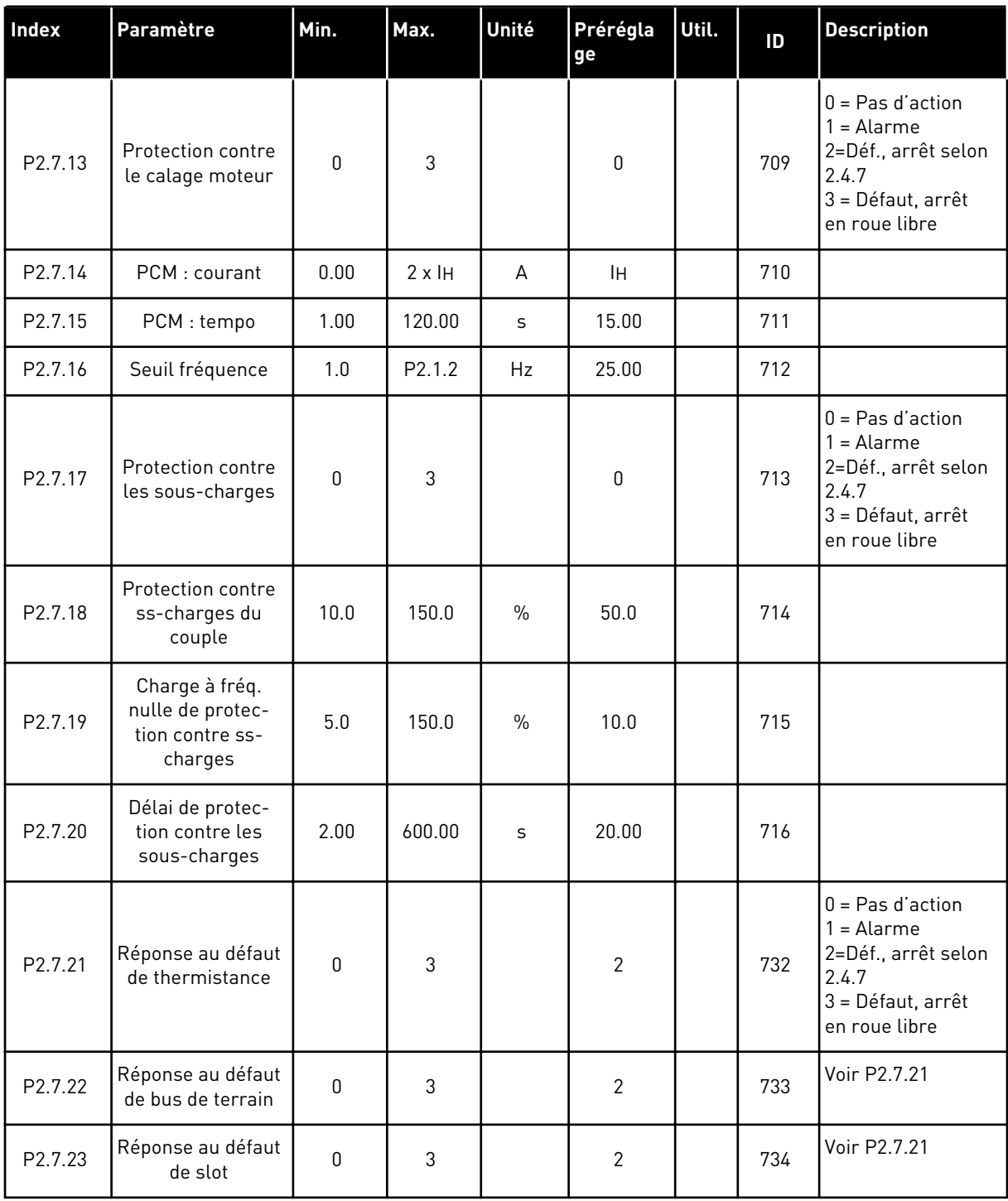

#### 3.4.9 PARAMÈTRES DE REDÉMARRAGE AUTOMATIQUE (PANNEAU OPÉRATEUR : MENU M2 - G2.8)

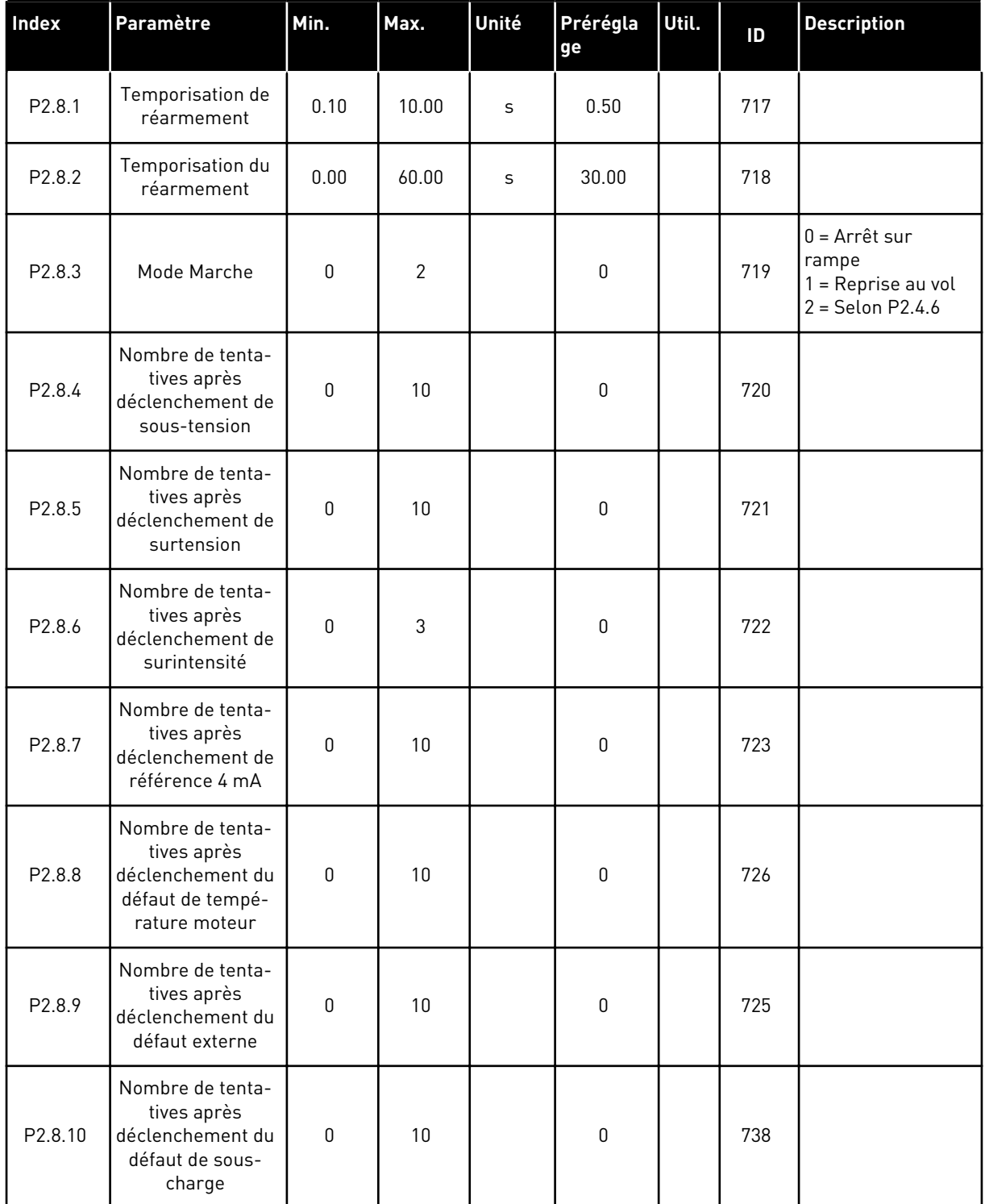

#### *Table 22: Paramètres de redémarrage automatique, G2.8*

#### 3.4.10 CONTRÔLE DU PANNEAU OPÉRATEUR (PANNEAU OPÉRATEUR : MENU M3)

Les paramètres de sélection de source de commande et de direction du panneau opérateur sont répertoriés ci-dessous. Voir le menu Contrôle du panneau opérateur dans le Manuel d'utilisation du produit.

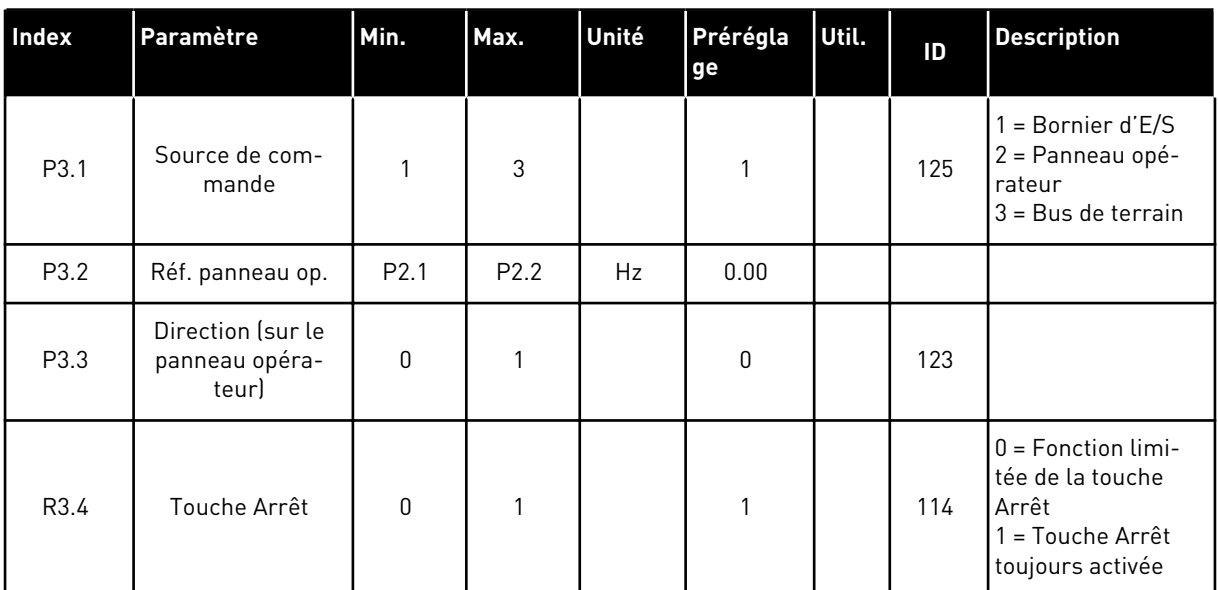

#### *Table 23: Paramètres de contrôle du panneau opérateur, M3*

#### 3.4.11 MENU SYSTÈME (PANNEAU OPÉRATEUR : MENU M6)

Pour plus d'informations sur les paramètres et les fonctions relatifs à l'utilisation générale du convertisseur de fréquence, notamment la sélection de l'applicatif et de la langue, les ensembles de paramètres personnalisés ou pour en savoir plus sur le matériel et le logiciel, voir le Manuel d'utilisation du produit.

#### 3.4.12 CARTES D'EXTENSION (PANNEAU OPÉRATEUR : MENU M7)

Le menu M7 affiche les cartes optionnelles et les cartes d'extension connectées à la carte de commande, ainsi que les informations relatives à ces cartes. Pour plus d'informations, voir le Manuel d'utilisation du produit.

# **4 APPLICATIF DE CONTROLE DE VITESSE MULTI-CONFIGURATION**

# **4.1 INTRODUCTION**

Sélectionnez l'applicatif de commande séquentielle dans le menu M6, à la page S6.2.

L'applicatif de commande séquentielle est utilisable dans les applications nécessitant des vitesses constantes. Au total, il est possible de programmer 15 + 2 vitesses différentes : une vitesse de base, 15 vitesses programmables et une vitesse de jog. Les paliers de vitesse sont sélectionnés via les signaux logiques DIN3, DIN4, DIN5 et DIN6. Si la vitesse de jog est utilisée, le signal DIN3 peut être programmé du réarmement du défaut jusqu'à la sélection de la vitesse de jog.

La référence de vitesse de base peut être un signal de courant ou de tension via des bornes d'entrée analogiques (2/ 3 ou 4/5). L'autre des entrées analogiques peut être programmé pour d'autres objectifs.

• Toutes les sorties sont librement programmables.

#### **Fonctions supplémentaires :**

- Logique de signal d'inversion et Marche/Arrêt programmable
- Échelonnement de référence
- Une supervision de limite de fréquence
- Rampes en secondes et programmation de rampe en S
- Fonctions Marche/Arrêt programmables
- Freinage CC à l'arrêt
- Une zone de fréquences interdites
- Courbe U/f et fréquence de découpage programmables
- Redémarrage automatique
- Protection thermique et contre le calage du moteur : action programmable ; off, alarme, défaut

Les paramètres de l'applicatif de commande séquentielle sont décrits au chapitre *[9](#page-229-0)  [Description des paramètres](#page-229-0)* de ce manuel. Les explications sont ordonnées selon le numéro ID individuel du paramètre.

# **4.2 E/S DE COMMANDE**

| référence, 1-10 kΩ                 | Borne            |                  | <b>Affichage</b>                                       | <b>Description</b>                                                                                          |  |  |
|------------------------------------|------------------|------------------|--------------------------------------------------------|----------------------------------------------------------------------------------------------------|--|--|
|                                    | 1                | $+10$ Vréf.      | Sortie de référence                                    | Tension du potentiomètre, etc.                                                                              |  |  |
|                                    | 2                | $AI1+$           | Entrée analogique 1.<br>Plage de tension 0-10 Vc.c.    | Entrée analogique 1,<br>référence de fréquence                                                              |  |  |
|                                    | з                | $AI-$            | Terre E/S                                              | Terre pour la référence<br>et les commandes                                                                 |  |  |
| Référence de base<br>(facultative) | 4                | $AI2+$           | Entrée analogique 2.<br>Plage de courant               | Entrée analogique 2,<br>référence de fréquence<br>Référence par défaut                                      |  |  |
|                                    | 5                | $AI2-$           | $0 - 20$ mA<br>Programmable (P2.1.11)                  |                                                                                                    |  |  |
|                                    | 6                | +24V             | Sortie de tension de commande                          | Tension pour les interrupteurs,<br>etc. 0,1 A max.                                                          |  |  |
|                                    | 7                | GND              | Terre E/S                                              | Terre pour la référence<br>et les commandes                                                                 |  |  |
|                                    | 8                | DIN1             | Marche avant<br>Logique programmable (P2.2.1)          | Contact fermé = marche avant                                                                                |  |  |
|                                    | 9                | DIN <sub>2</sub> | Marche arrière<br>$R_i$ min. = 5 k $\Omega$            | Contact fermé = marche arrière                                                                              |  |  |
|                                    | 10               | DIN3             | Entrée de défaut externe<br>Programmable (P2.2.2)      | Contact ouvert = aucun défaut<br>Contact fermé = défaut                                                     |  |  |
|                                    | 11               | <b>CMA</b>       | Commun pour DIN 1-DIN 3                                | Connexion à TERRE ou +24 V                                                                                  |  |  |
|                                    | 12               | $+24V$           | Sortie de tension<br>de commande                       | Tension pour les interrupteurs<br>(voir #6)                                                                 |  |  |
|                                    | 13               | GND              | Terre E/S                                              | Terre pour la référence et les commandes                                                                    |  |  |
|                                    | 14               | DIN4             | Sélect. vitesse constante 1                            | sél1 sél2 sél3 sél4 (avec DIN3)<br>0<br>0<br>0<br>Réf. E/S<br>0<br>$\mathbf{1}$<br>0<br>0<br>0<br>Vitesse 1 |  |  |
|                                    | 15               | DIN <sub>5</sub> | Sélect. vitesse constante 2                            | 0<br>0<br>$\mathbf{1}$<br>0<br>Vitesse 2<br>----<br>-------                                                 |  |  |
|                                    | 16               | DIN <sub>6</sub> | Sélect. vitesse constante 3                            | $\mathbf{1}$<br>1<br>1<br>1<br>Vitesse 15                                                                   |  |  |
|                                    | 17               | <b>CMB</b>       | Commun pour DIN4-DIN6                                  | Connexion à TERRE ou +24 V                                                                                  |  |  |
|                                    | 18               | $AO1+$           | Sortie analogique 1 :                                  |                                                                                                    |  |  |
| mA<br>PRÊT                         | 19               | $AO1-$           | Fréquence de sortie<br>Programmable (P2.3.2)           | Plage 0-20 mA/RL,<br>500 $\Omega$ max.                                                                      |  |  |
|                                    | 20               | DO <sub>1</sub>  | Sortie logique<br><b>PRET</b><br>Programmable (P2.3.7) | Collecteur ouvert,<br>I≤50 mA, U≤48 Vc.c.                                                                   |  |  |
|                                    | OPTA2 / OPTA3 *) |                  |                                                        |                                                                                                    |  |  |
|                                    | 21               | RO <sub>1</sub>  | Sortie relais 1                                        |                                                                                                    |  |  |
| MARCHE !                           | 22               | RO1              | <b>MARCHE</b><br>Programmable                          | Programmable                                                                                                |  |  |
|                                    | 23               | RO <sub>1</sub>  | (P2.3.8)                                               |                                                                                                    |  |  |
|                                    | 24               | RO <sub>2</sub>  | Sortie relais 2                                        |                                                                                                    |  |  |
|                                    | 25               | RO <sub>2</sub>  | <b>DÉFAUT</b><br>Programmable                          | Programmable                                                                                                |  |  |
|                                    | 26               | RO <sub>2</sub>  | (P2.3.9)                                               |                                                                                                    |  |  |

*Fig. 10: Applicatif de commande séquentielle – Configuration des E/S par défaut*

\*) La carte optionnelle A3 n'a pas de borne pour contact ouvert sur sa deuxième sortie relais (borne 24 manquante).

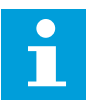

## **REMARQUE!**

Voir les positions du cavalier ci-dessous. Des informations supplémentaires sont disponibles dans le Manuel d'utilisation du produit.

*Fig. 11: Positionnement des cavaliers*

# **4.3 LOGIQUE DES SIGNAUX DE COMMANDE DANS L'APPLICATIF DE COMMANDE SÉQUENTIELLE**

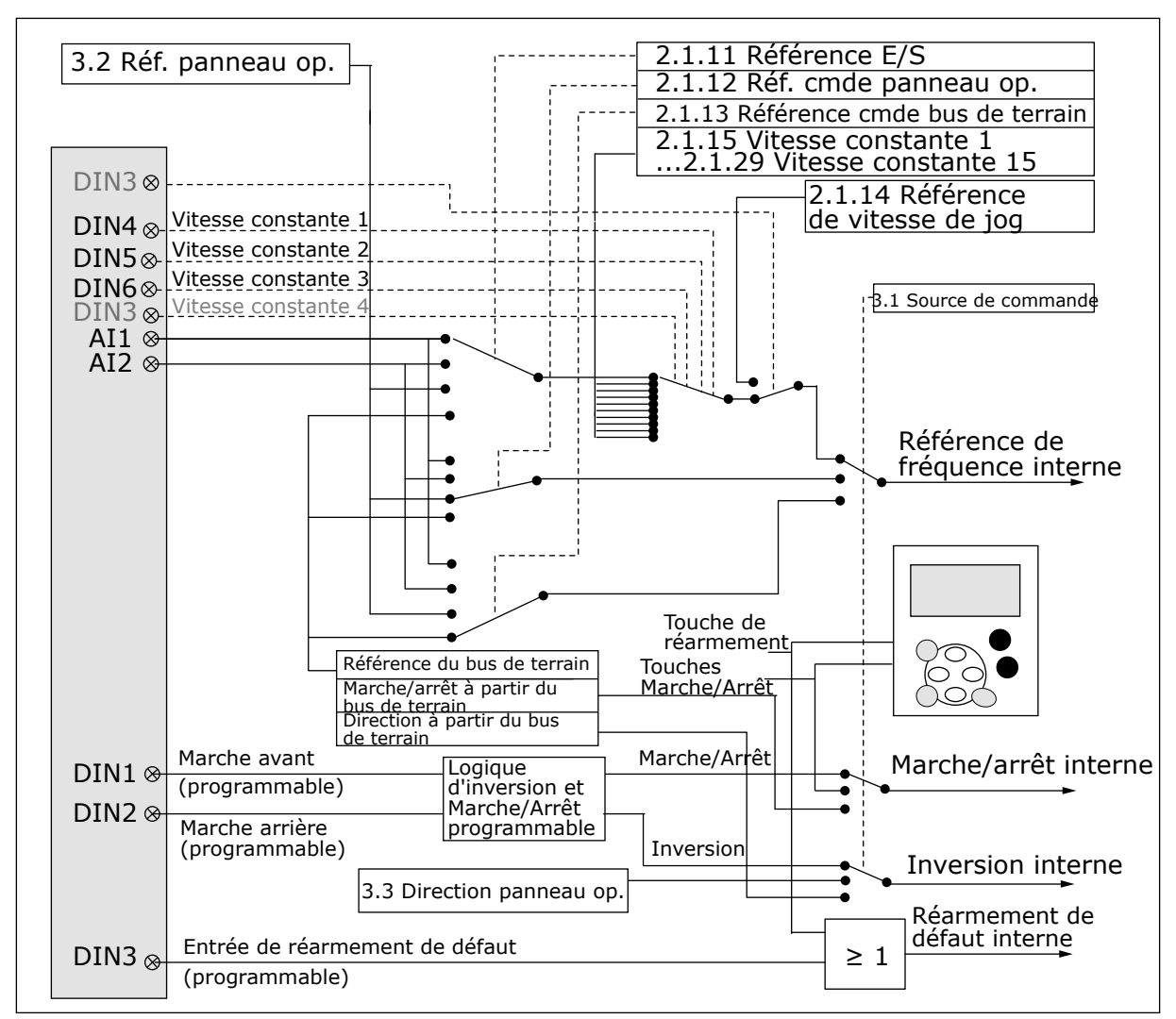

*Fig. 12: Logique des signaux de commande de l'applicatif de commande séquentielle*

# **4.4 APPLICATIF DE COMMANDE SÉQUENTIELLE – LISTES DES PARAMÈTRES**

#### 4.4.1 VALEURS D'AFFICHAGE (PANNEAU OPÉRATEUR : MENU M1)

Les valeurs d'affichage sont les valeurs réelles des paramètres et des signaux ainsi que des états et des mesures. Les valeurs d'affichage ne peuvent pas être modifiées.

# *Table 24: Valeurs d'affichage*

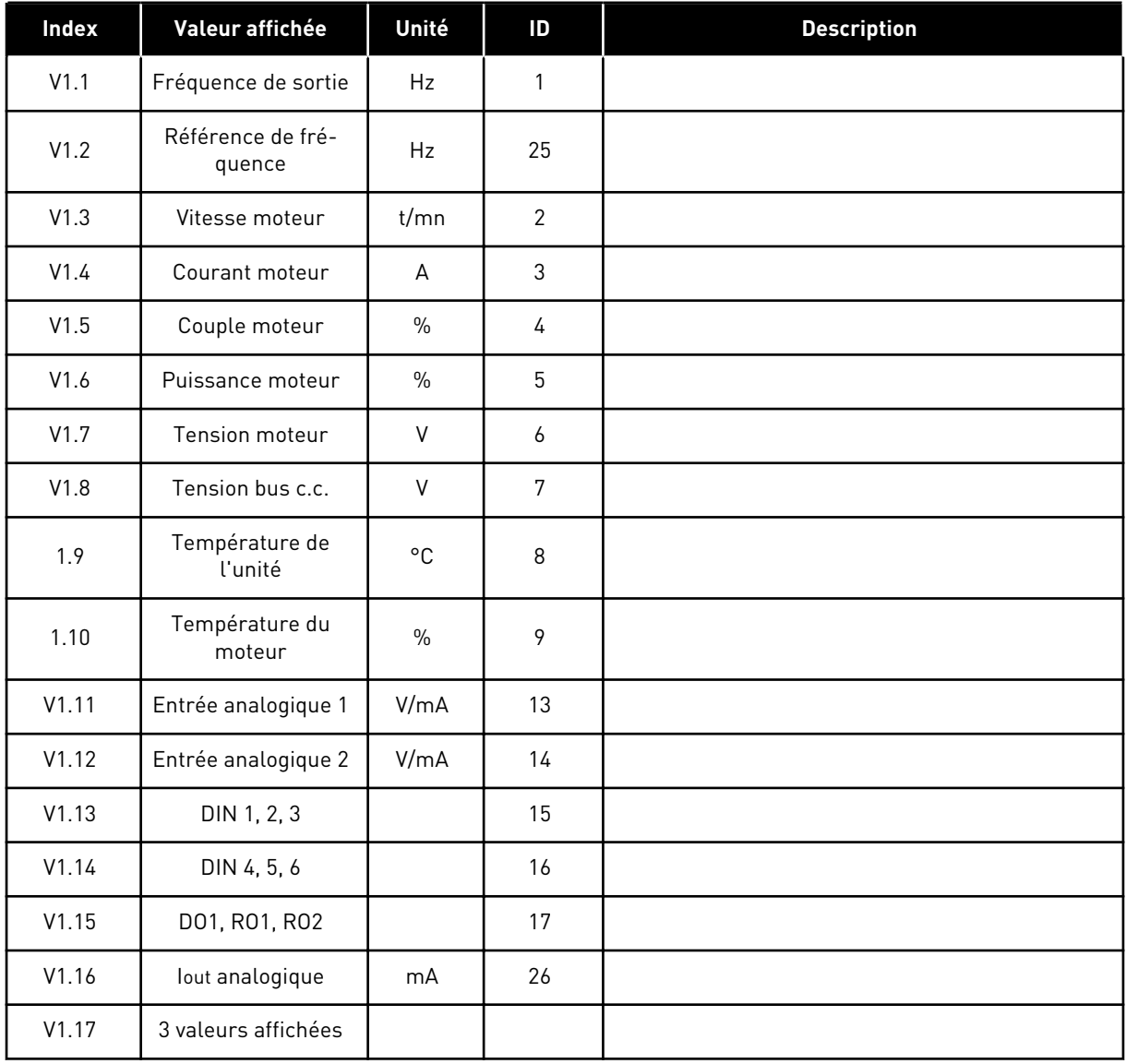

4 LOCAL CONTACTS: HTTP://DRIVES.DANFOSS.COM/DANFOSS-DRIVES/LOCAL-CONTACTS/

a dhe ann an 1970.

# 4.4.2 PARAMÈTRES DE BASE (PANNEAU OPÉRATEUR : MENU M2 - G2.1)

#### *Table 25: Paramètres de base G2.1*

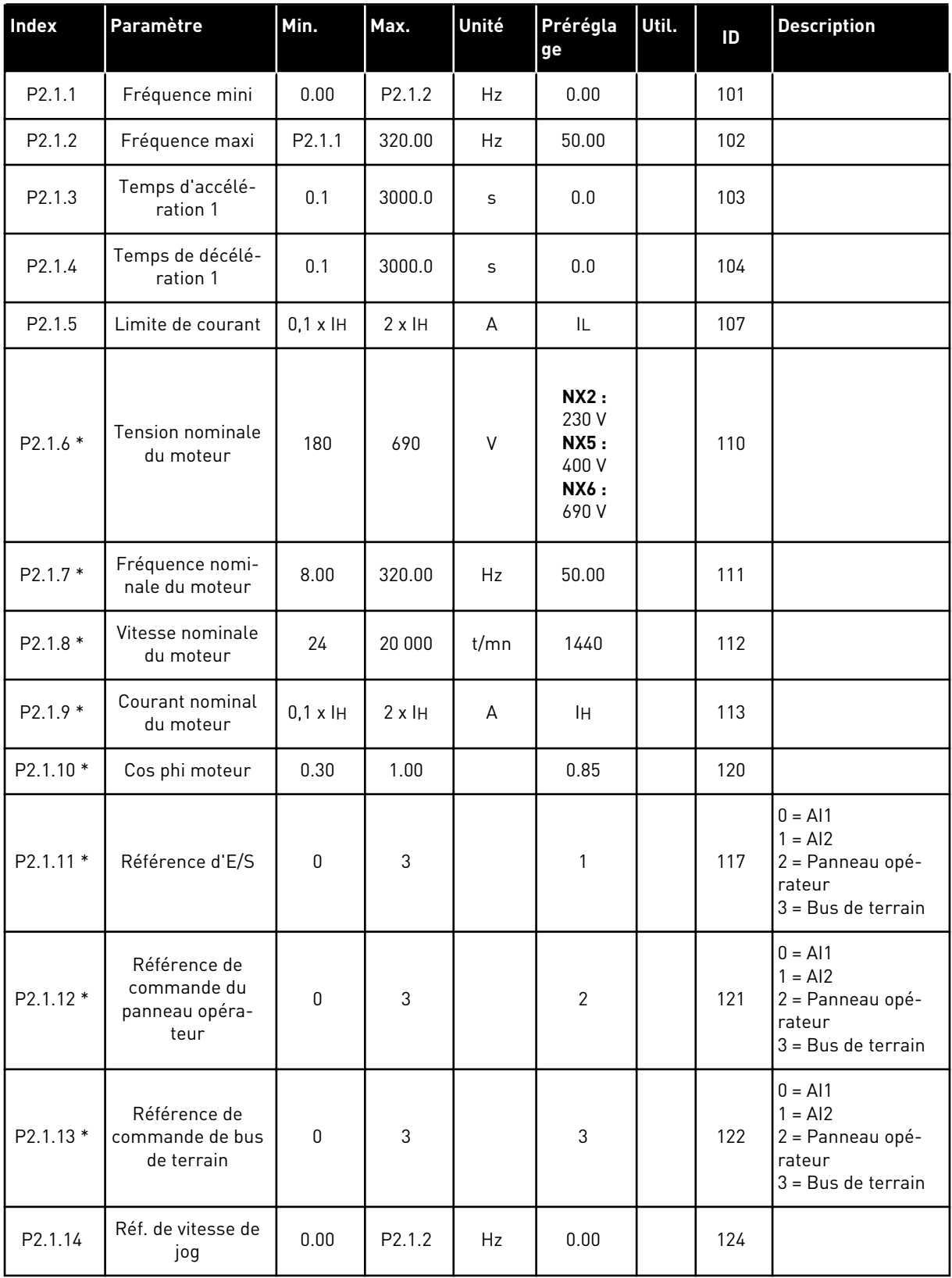

#### *Table 25: Paramètres de base G2.1*

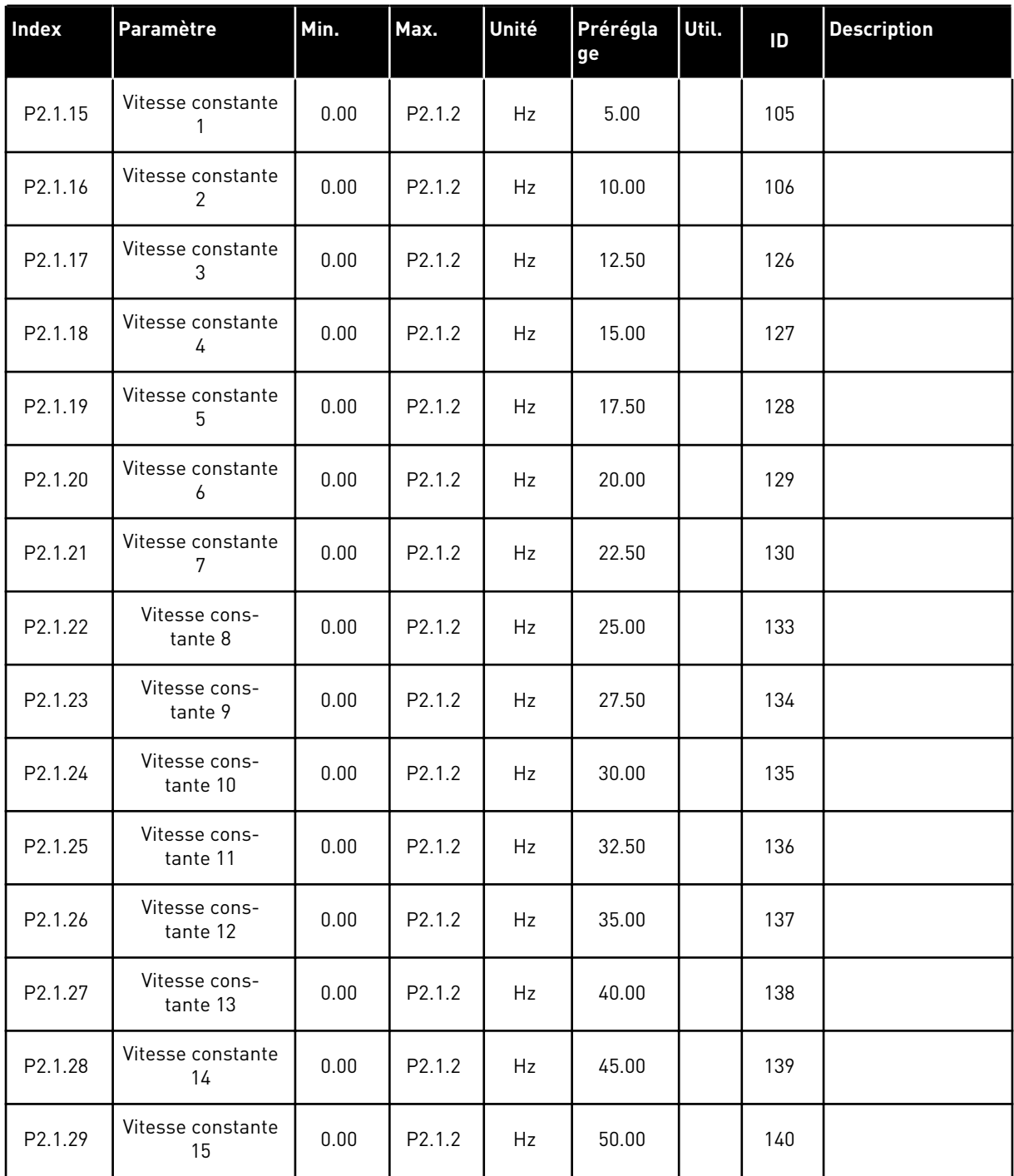

\* = La valeur du paramètre peut être modifiée une fois seulement que le convertisseur de fréquence a été arrêté.
# 4.4.3 SIGNAUX D'ENTRÉE (PANNEAU OPÉRATEUR : MENU M2 - G2.2)

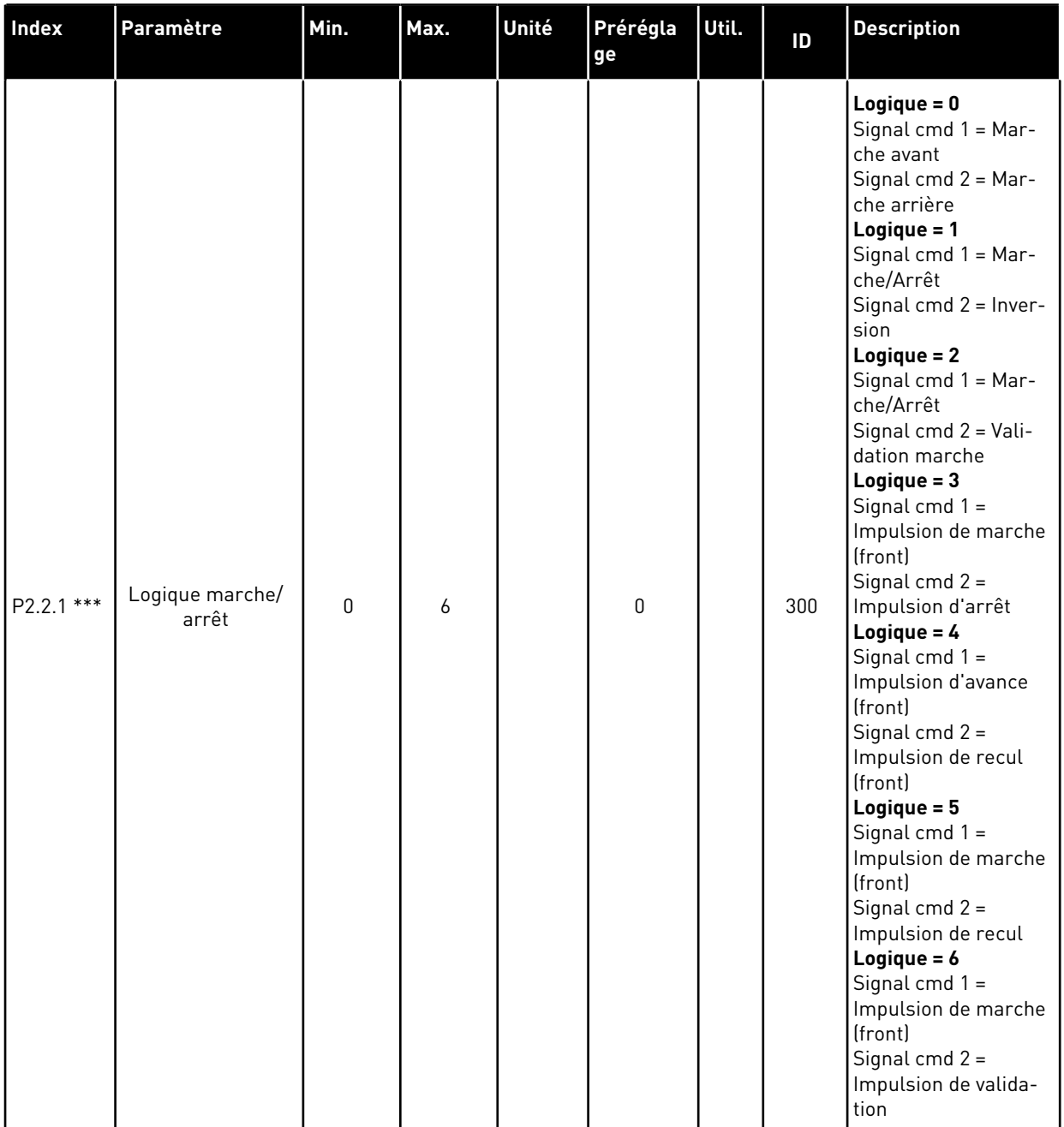

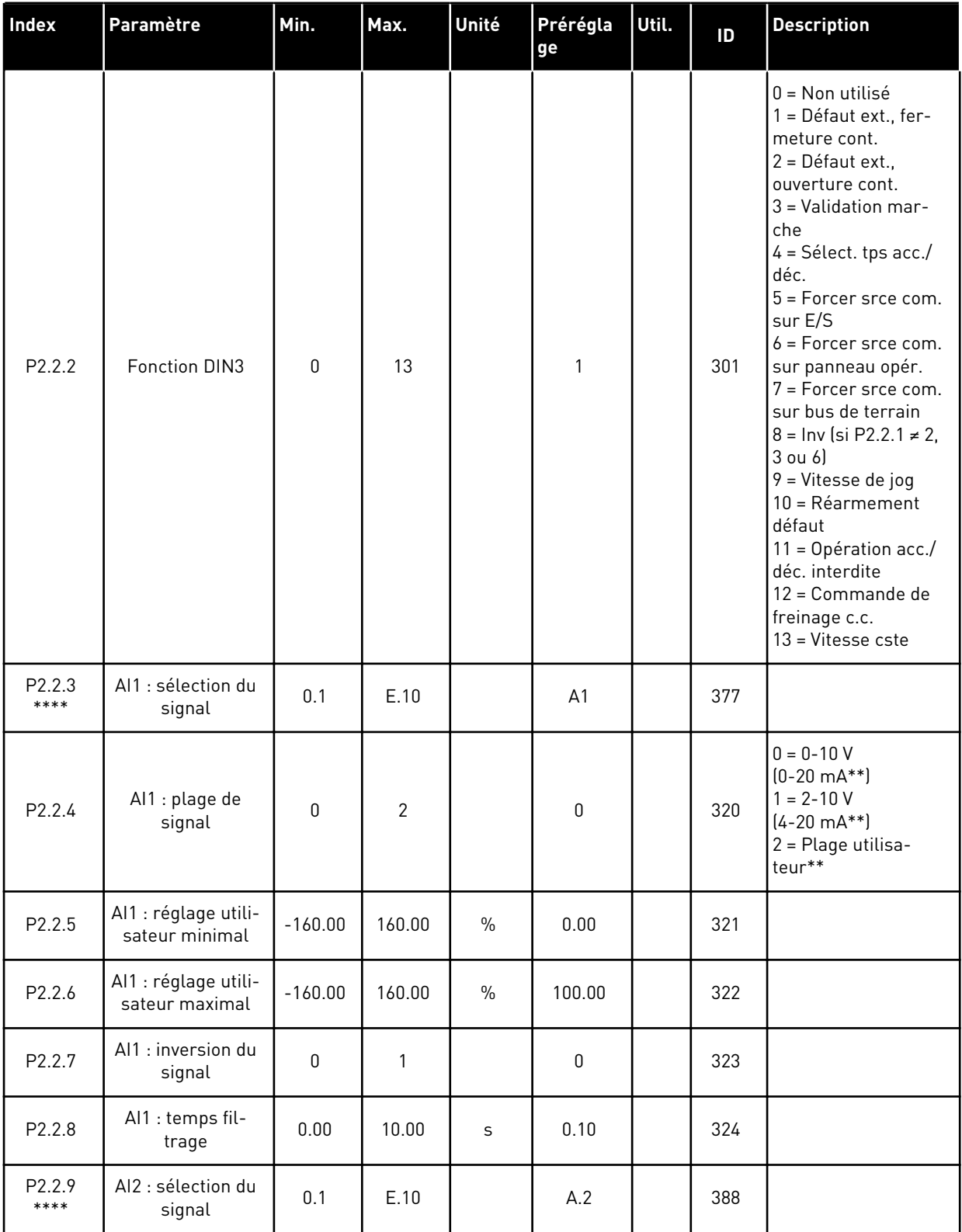

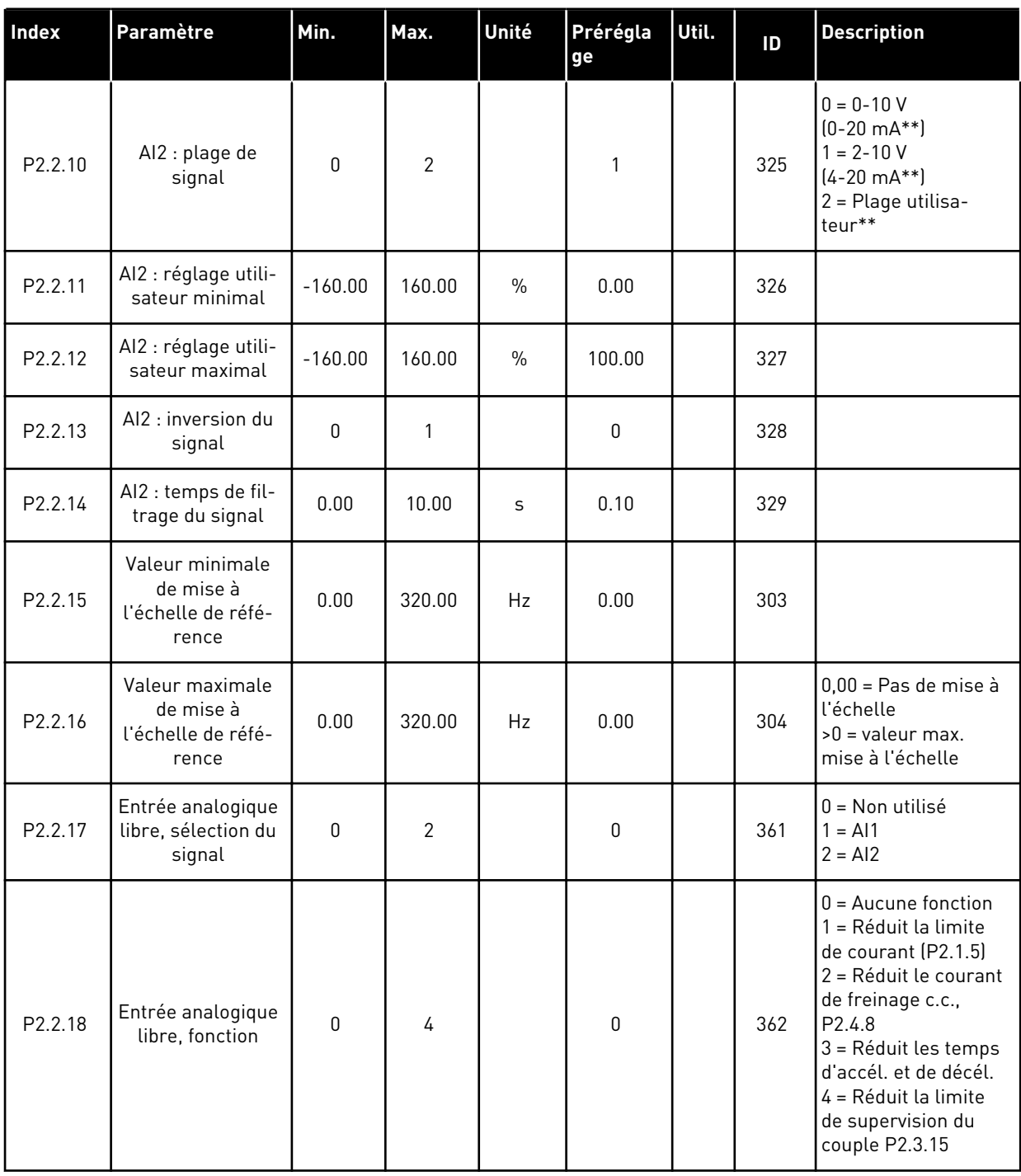

srce com. = source de commande f.c. = fermeture du contact o.c. = ouverture du contact

\*\* = Veillez à placer les cavaliers du groupe X2 en conséquence. Voir le Manuel d'utilisation du produit.

\*\*\* = La valeur du paramètre peut être modifiée une fois seulement que le convertisseur de fréquence a été arrêté.

\*\*\*\* = Utilisez la méthode TTF pour programmer ces paramètres.

# 4.4.4 SIGNAUX DE SORTIE (PANNEAU OPÉRATEUR : MENU M2 -> G2.3)

#### *Table 27: Signaux de sortie, G2.3*

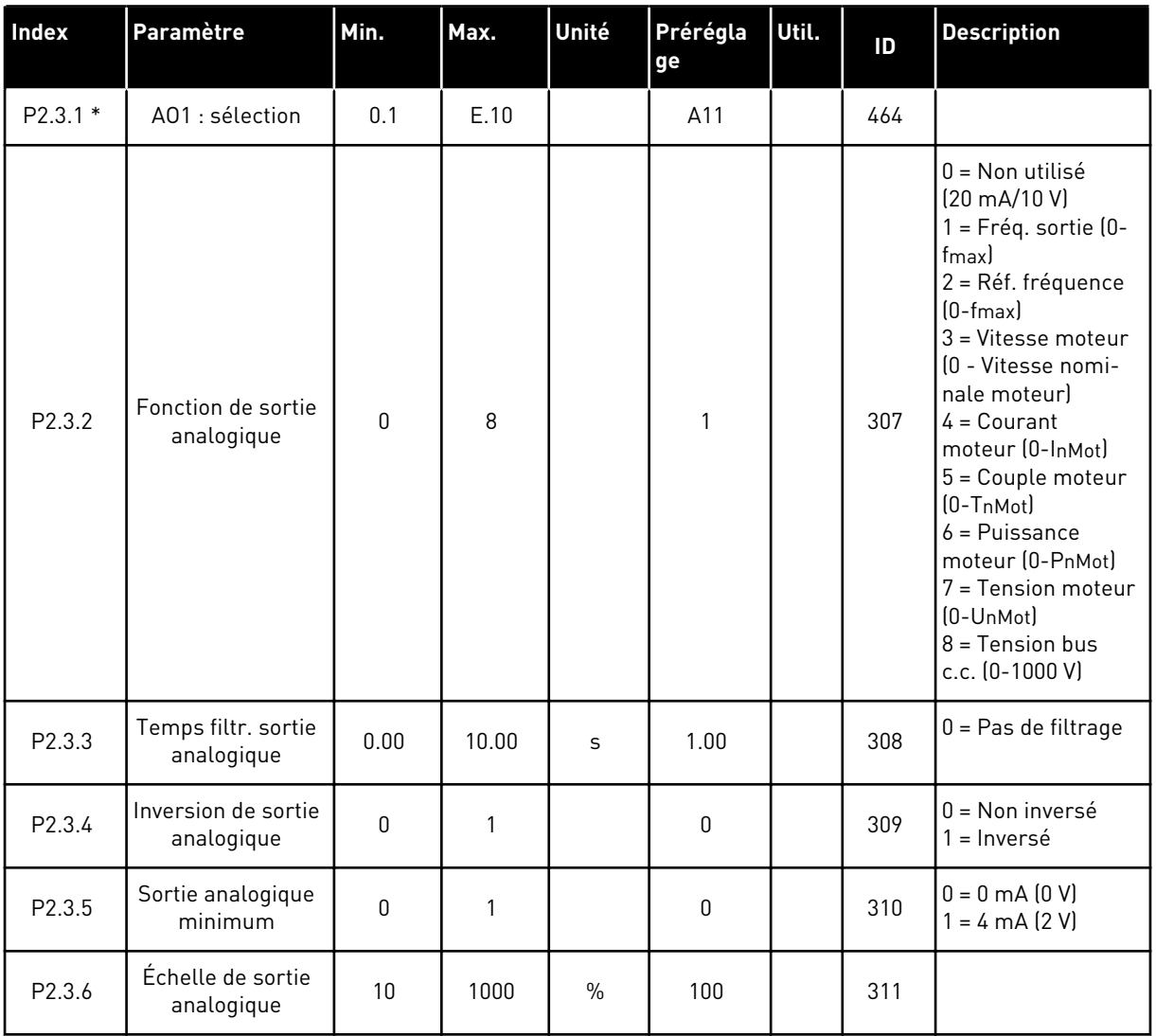

# *Table 27: Signaux de sortie, G2.3*

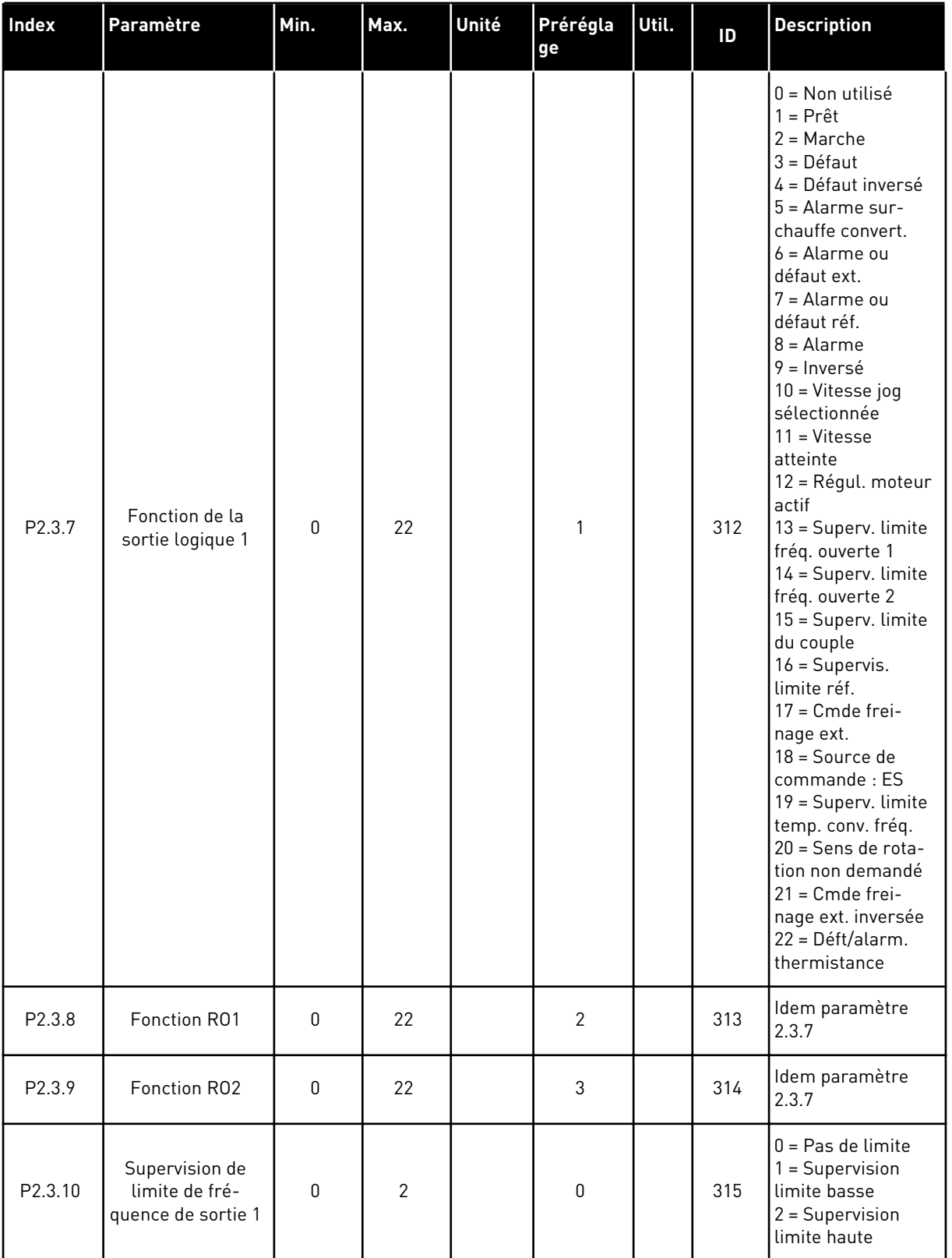

## *Table 27: Signaux de sortie, G2.3*

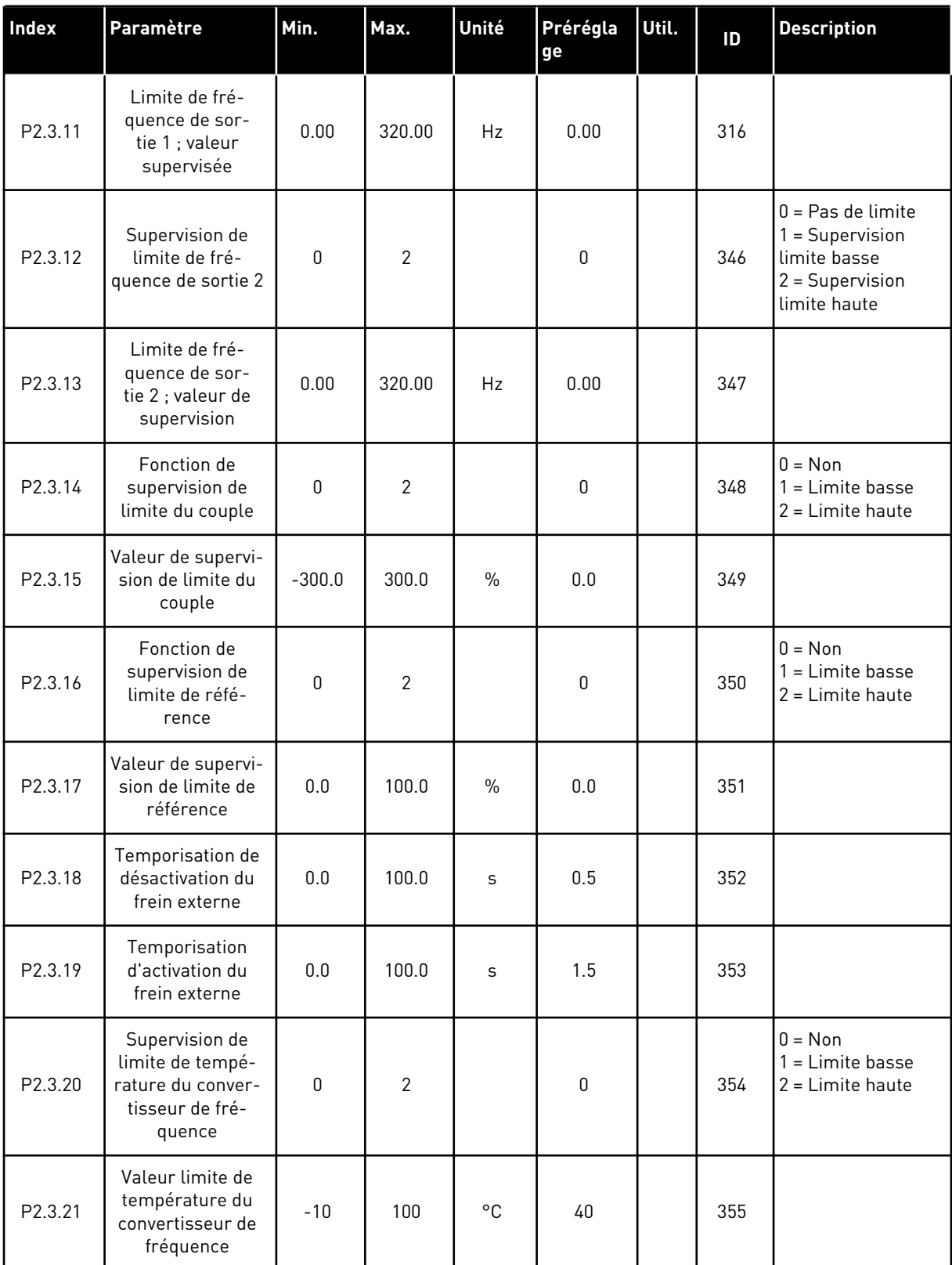

## *Table 27: Signaux de sortie, G2.3*

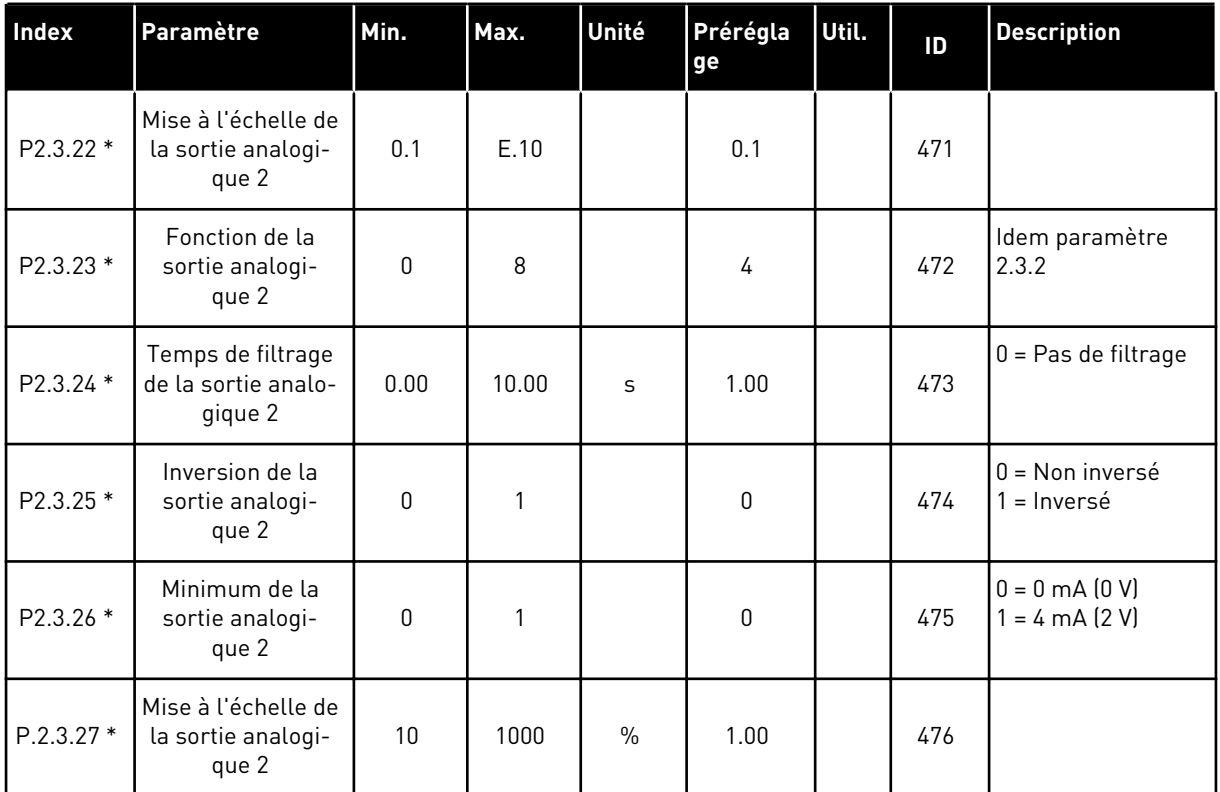

\* = Utilisez la méthode TTF pour programmer ces paramètres

LOCAL CONTACTS: HTTP://DRIVES.DANFOSS.COM/DANFOSS-DRIVES/LOCAL-CONTACTS/

## 4.4.5 PARAMÈTRES DE COMMANDE D'ENTRAÎNEMENT (PANNEAU OPÉRATEUR : MENU M2 -> G2.4)

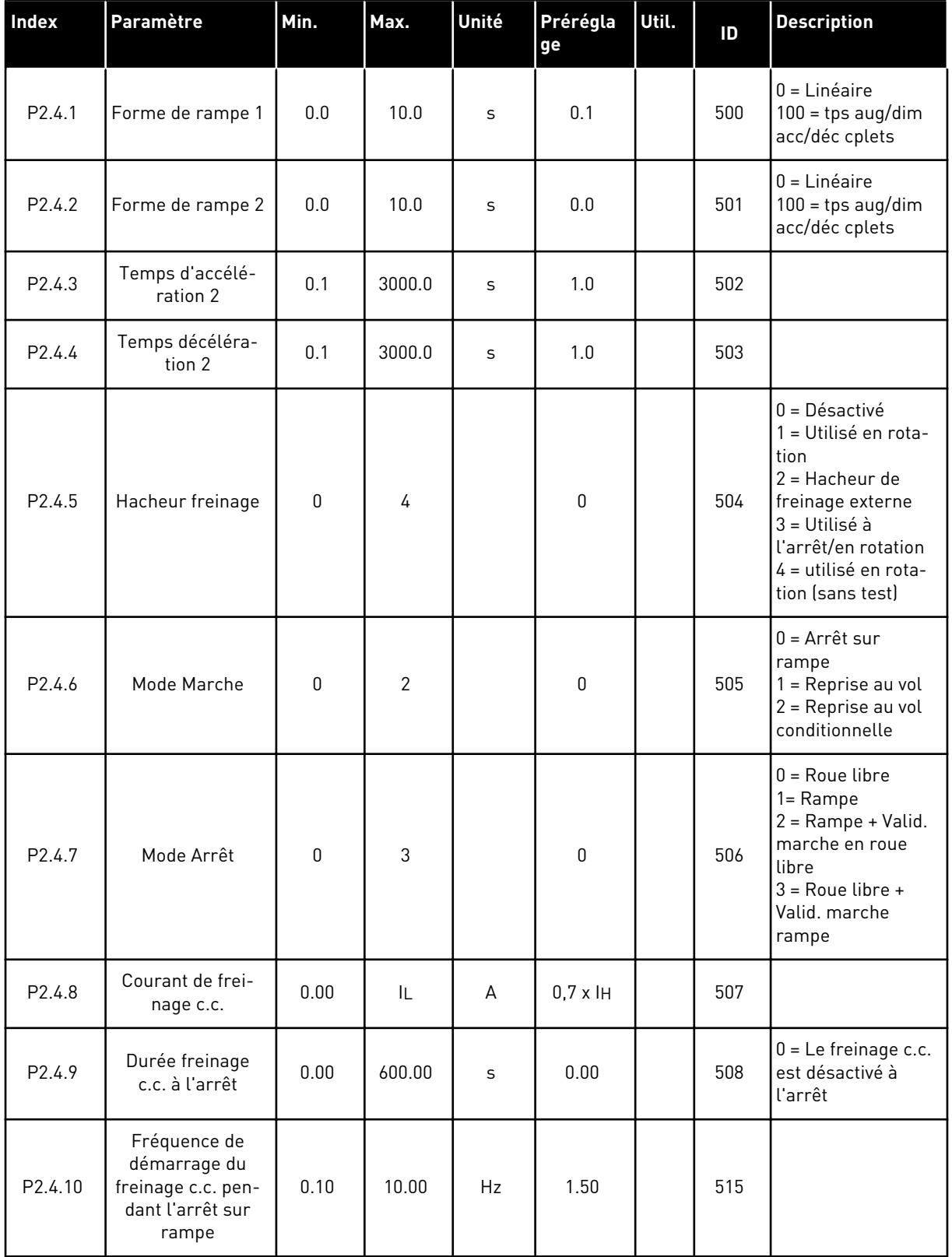

#### *Table 28: Paramètres de commande d'entraînement, G2.4*

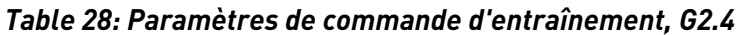

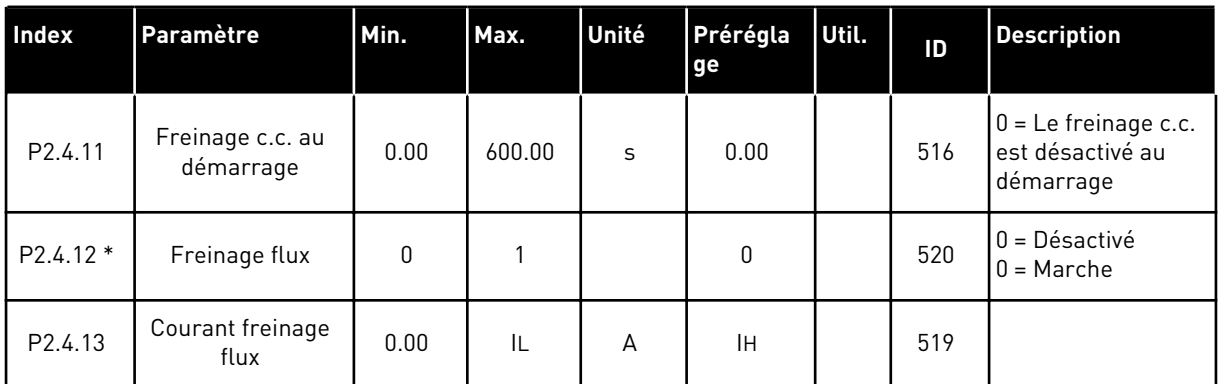

## 4.4.6 PARAMÈTRES DE FRÉQUENCES INTERDITES (PANNEAU OPÉRATEUR : MENU M2 - G2.5)

*Table 29: Paramètres de fréquences interdites, G2.5*

| Index              | Paramètre                                               | Min. | Max.   | Unité | Prérégla<br>ge | Util. | ID  | <b>Description</b>                                  |
|--------------------|---------------------------------------------------------|------|--------|-------|----------------|-------|-----|-----------------------------------------------------|
| P <sub>2.5.1</sub> | Plage de fréquen-<br>ces interdites 1 :<br>limite basse | 0.00 | 320.00 | Hz    | 0.00           |       | 509 |                                                     |
| P <sub>2.5.2</sub> | Plage de fréquen-<br>ces interdites 1 :<br>limite haute | 0.00 | 320.00 | Hz    | 0.00           |       | 510 | $0 = La$ plage inter-<br>dite 1 est désacti-<br>vée |
| P <sub>2.5.3</sub> | Plage de fréquen-<br>ces interdites 2 :<br>limite basse | 0.00 | 320.00 | Hz    | 0.00           |       | 511 |                                                     |
| P <sub>2.5.4</sub> | Plage de fréquen-<br>ces interdites 2 :<br>limite haute | 0.00 | 320.00 | Hz    | 0.00           |       | 512 | $0 = La$ plage inter-<br>dite 2 est désacti-<br>vée |
| P2.5.5             | Plage de fréquen-<br>ces interdites 3 :<br>limite basse | 0.00 | 320.00 | Hz    | 0.00           |       | 513 |                                                     |
| P2.5.6             | Plage de fréquen-<br>ces interdites 3 :<br>limite haute | 0.00 | 320.00 | Hz    | 0.00           |       | 514 | $0 = La$ plage inter-<br>dite 3 est désacti-<br>vée |
| P <sub>2.5.7</sub> | Rampe acc./déc.<br>interdite                            | 0.1  | 10.0   | X     | 1.0            |       | 518 |                                                     |

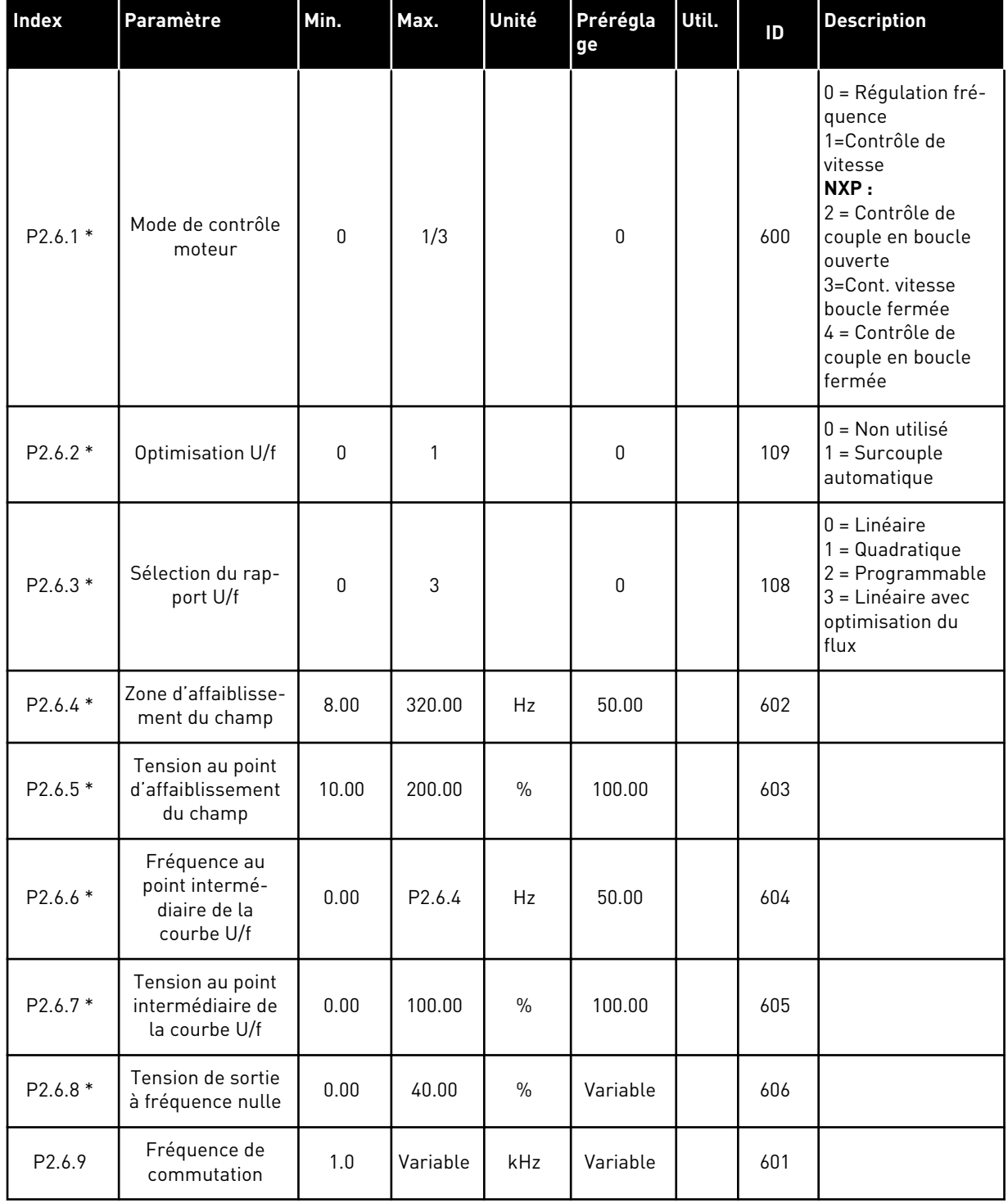

# *Table 30: Paramètres de commande du moteur, G2.6*

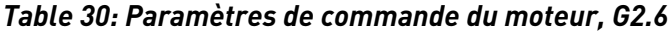

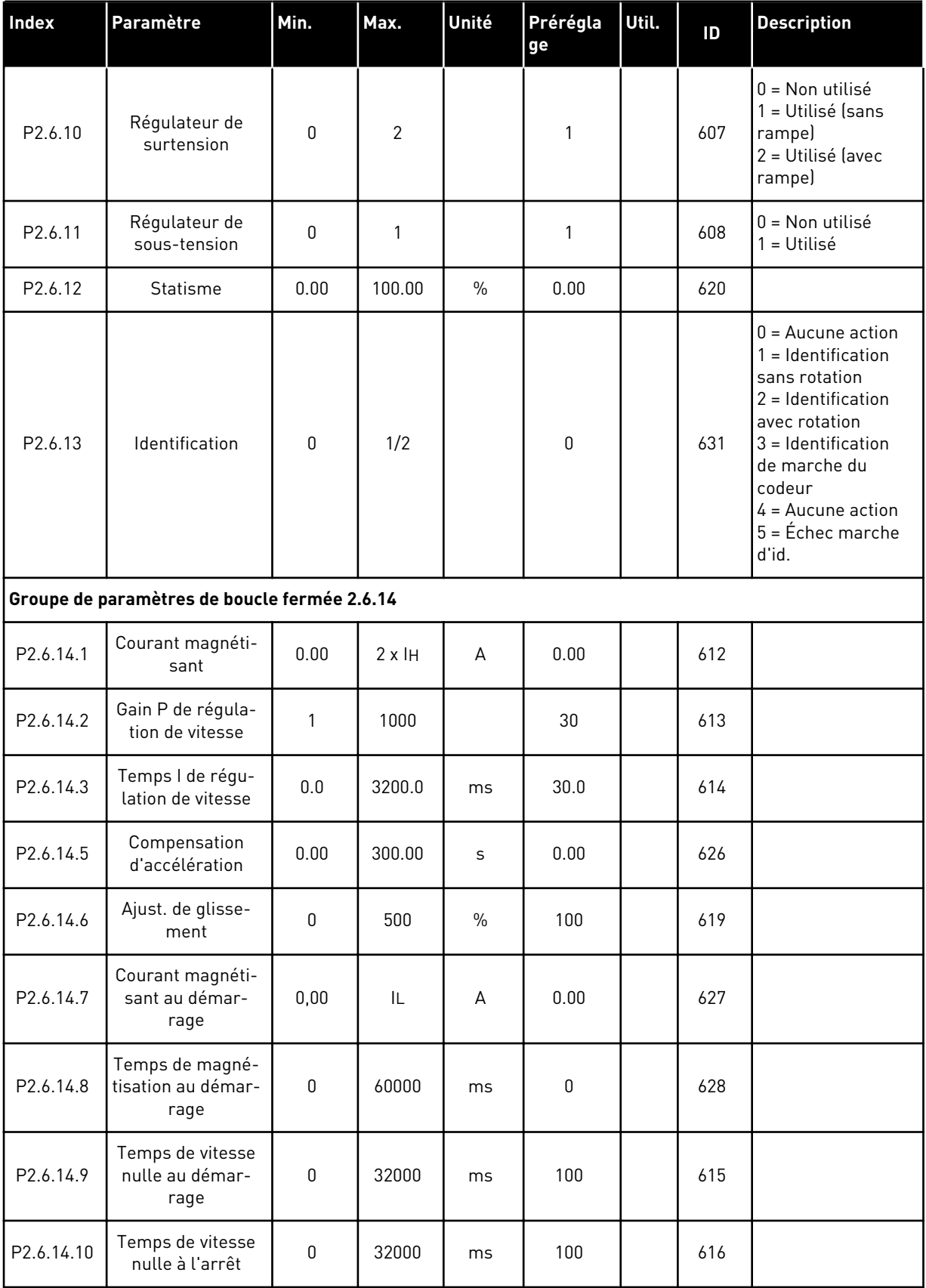

a dhe ann ann an 1970.<br>Tha ann an 1970, ann an 1970, ann an 1970.

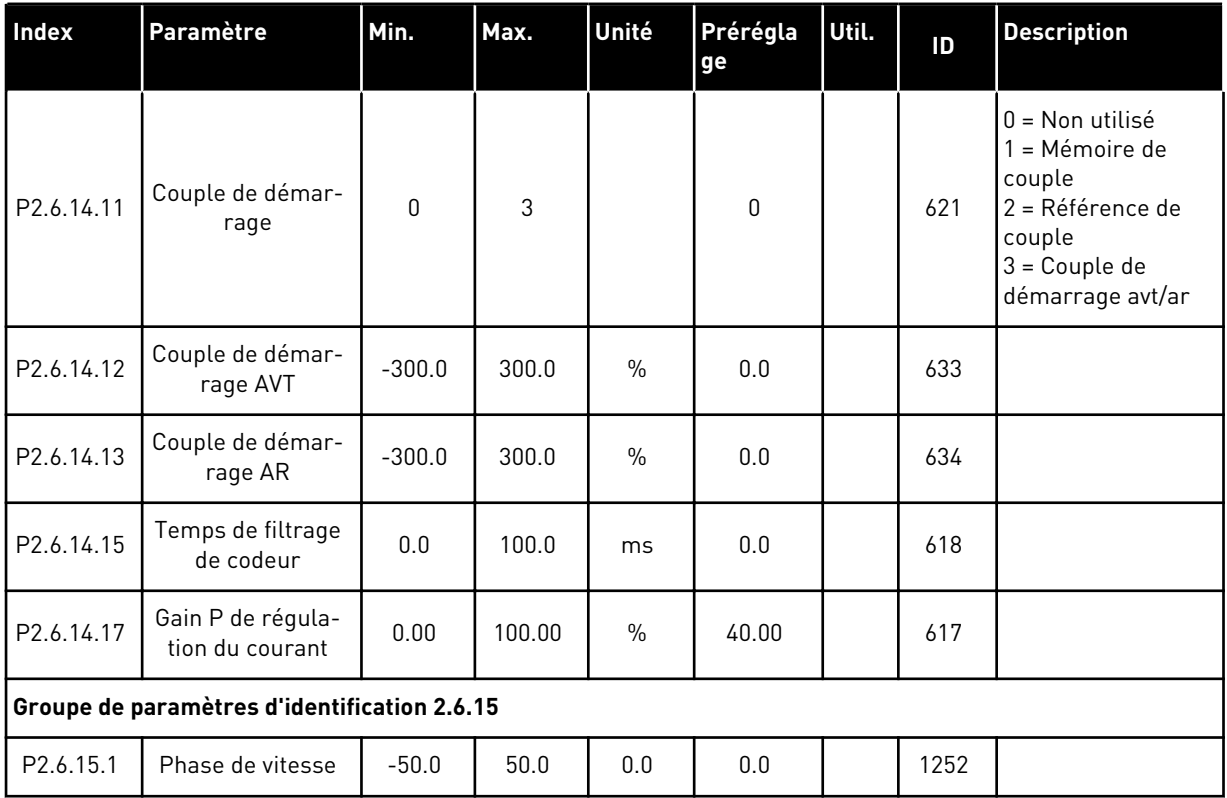

#### *Table 30: Paramètres de commande du moteur, G2.6*

\* = La valeur du paramètre peut être modifiée une fois seulement que le convertisseur de fréquence a été arrêté.

# 4.4.8 PROTECTIONS (PANNEAU OPÉRATEUR : MENU M2 - G2.7)

### *Table 31: Protections, G2.7*

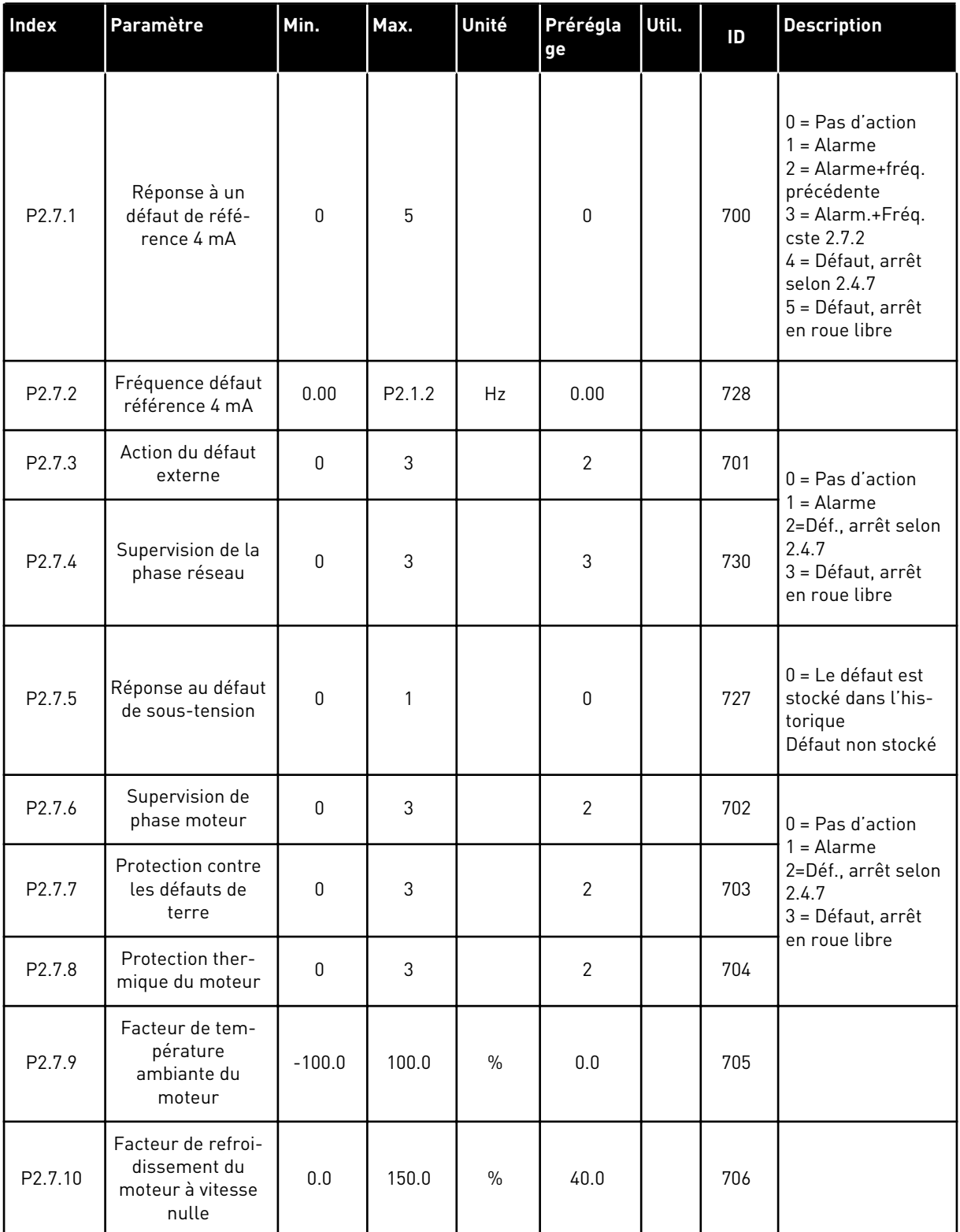

#### *Table 31: Protections, G2.7*

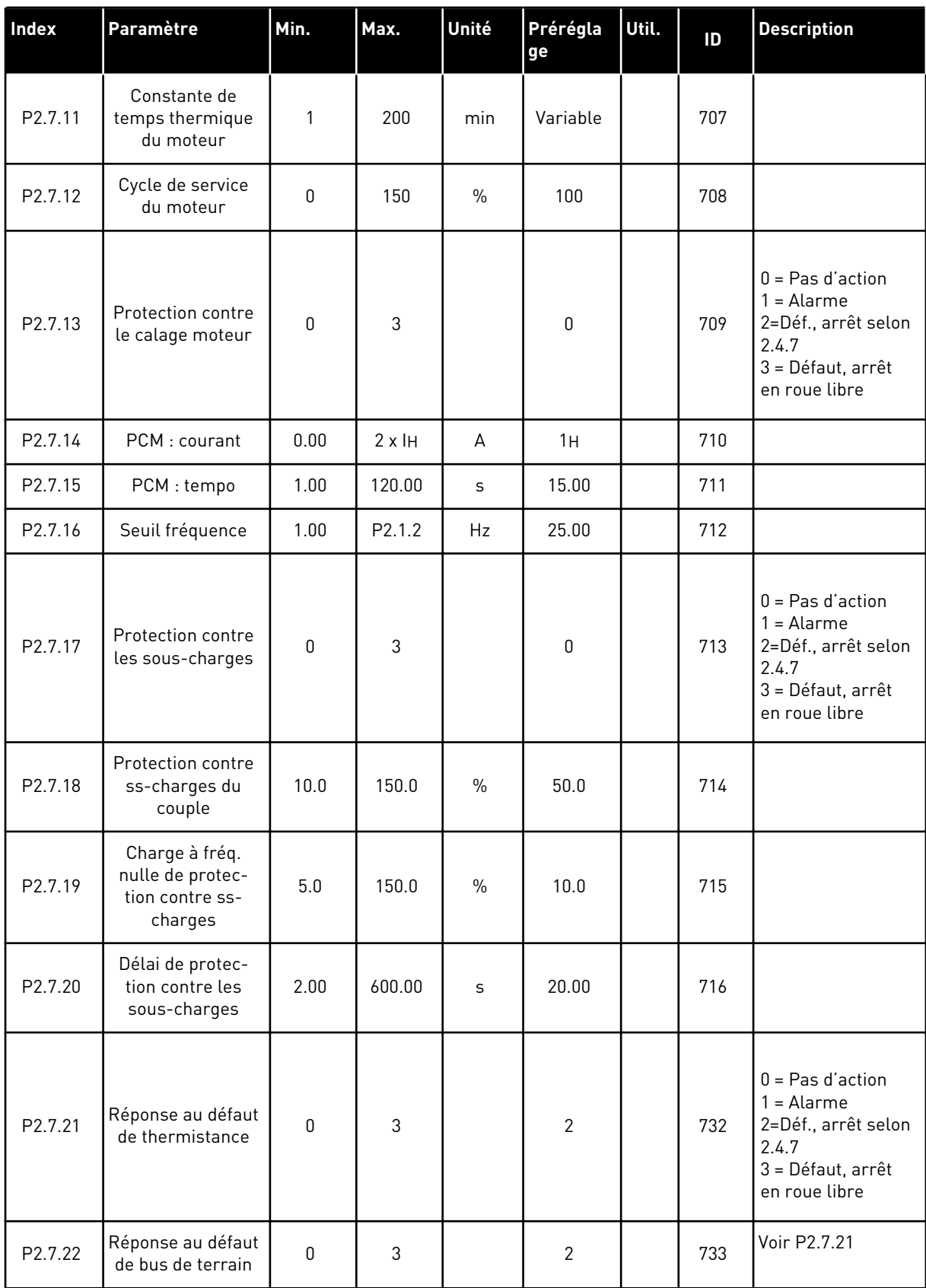

## *Table 31: Protections, G2.7*

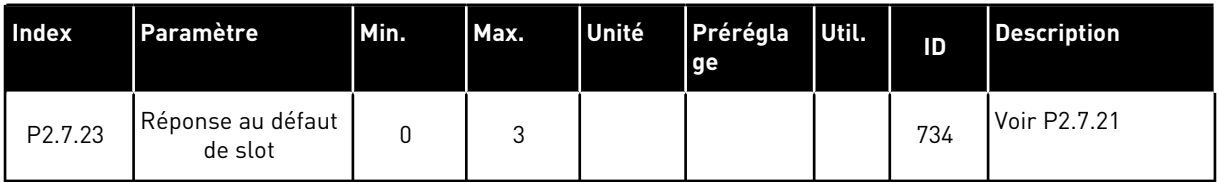

a dhe ann ann an 1970.<br>Tha ann an 1970, ann an 1970, ann an 1970.

#### 4.4.9 PARAMÈTRES DE REDÉMARRAGE AUTOMATIQUE (PANNEAU OPÉRATEUR : MENU M2 - G2.8)

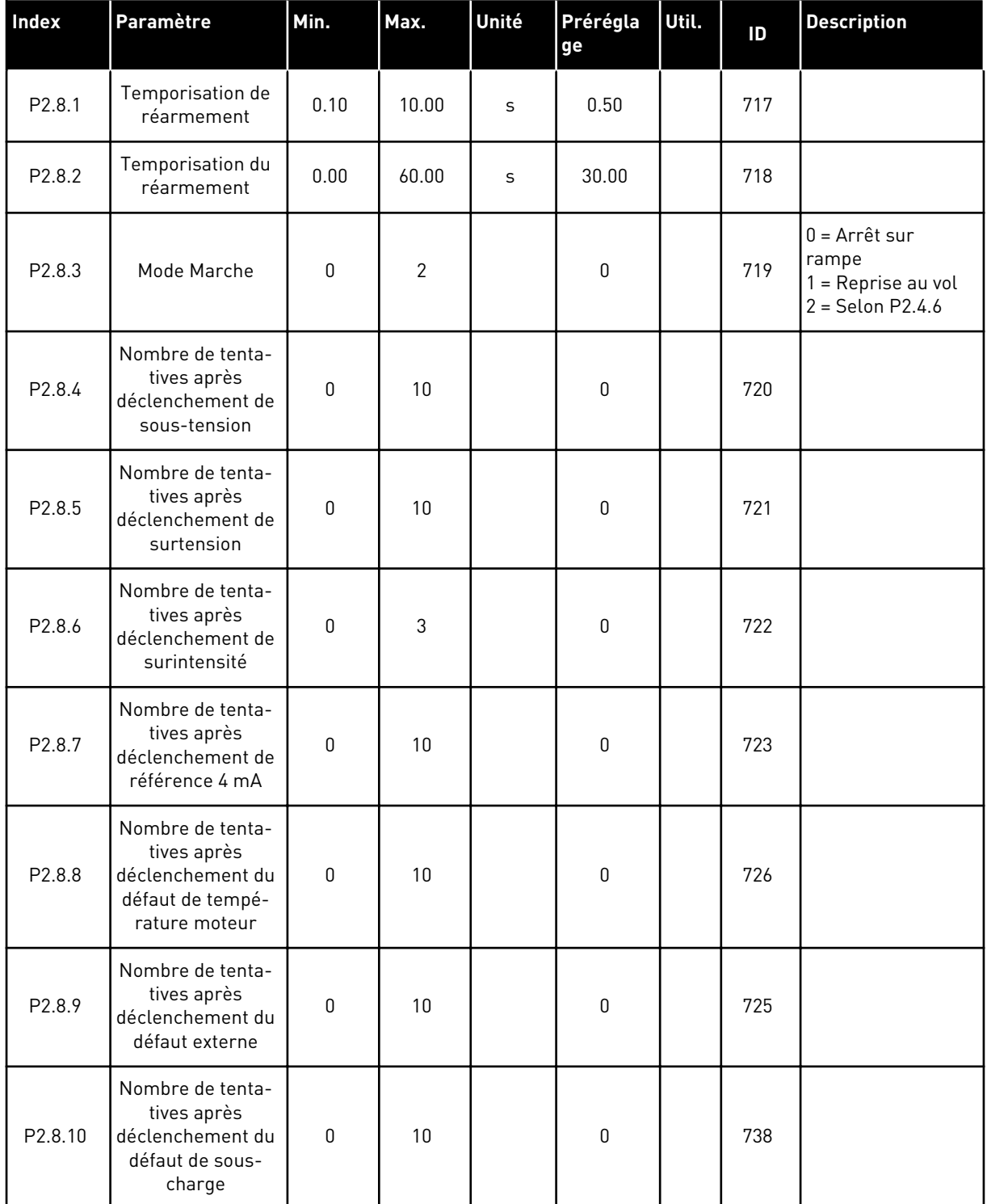

#### *Table 32: Paramètres de redémarrage automatique, G2.8*

### 4.4.10 CONTRÔLE DU PANNEAU OPÉRATEUR (PANNEAU OPÉRATEUR : MENU M3)

Les paramètres de sélection de source de commande et de direction du panneau opérateur sont répertoriés ci-dessous. Voir le menu Contrôle du panneau opérateur dans le Manuel d'utilisation du produit.

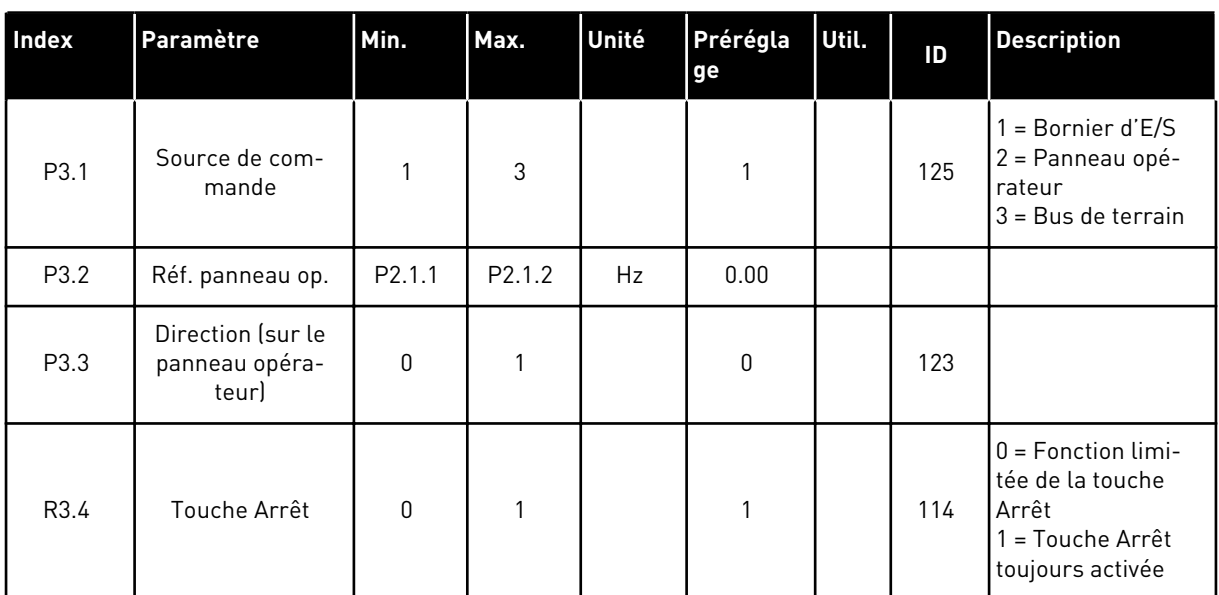

#### *Table 33: Paramètres de contrôle du panneau opérateur, M3*

### 4.4.11 MENU SYSTÈME (PANNEAU OPÉRATEUR : MENU M6)

Pour plus d'informations sur les paramètres et les fonctions relatifs à l'utilisation générale du convertisseur de fréquence, notamment la sélection de l'applicatif et de la langue, les ensembles de paramètres personnalisés ou pour en savoir plus sur le matériel et le logiciel, voir le Manuel d'utilisation du produit.

### 4.4.12 CARTES D'EXTENSION (PANNEAU OPÉRATEUR : MENU M7)

Le menu M7 affiche les cartes optionnelles et les cartes d'extension connectées à la carte de commande, ainsi que les informations relatives à ces cartes. Pour plus d'informations, voir le Manuel d'utilisation du produit.

# **5 APPLICATIF DE RÉGULATION PID**

# **5.1 INTRODUCTION**

Sélectionnez l'applicatif de régulation PID dans le menu M6, à la page S6.2.

Dans l'applicatif de régulation PID, il existe deux sources de commande via le bornier d'E/S ; la source A est le régulateur PID et la source B est la référence de fréquence directe. La source de commande A ou B est sélectionnée avec l'entrée logique DIN6.

Il est possible de sélectionner la référence du régulateur PID à partir des entrées analogiques, du bus de terrain ou du motopotentiomètre, en activant la référence PID 2 ou en appliquant la référence du panneau opérateur. Il est possible de sélectionner la valeur réelle du régulateur PID à partir des entrées analogiques, du bus de terrain et des valeurs réelles du moteur, ou via leurs fonctions mathématiques.

La référence de fréquence directe peut être utilisée pour la commande sans le régulateur PID et sélectionnée à partir des entrées analogiques, du bus de terrain, du motopotentiomètre ou du panneau opérateur.

L'applicatif de régulation PID est généralement utilisé pour commander la mesure des niveaux de pompes et de ventilateurs. Dans ces applications, l'applicatif de régulation PID permet une commande sans à-coups avec des fonctions intégrées de mesure et de régulation ne nécessitant aucun investissement supplémentaire.

Les entrées logiques DIN2, DIN3 et DIN5, et toutes les sorties sont librement programmables.

#### **Fonctions supplémentaires :**

- Sélection de l'échelle d'entrée analogique
- Deux supervisions de limite de fréquence
- Supervision de limite du couple
- Supervision de limite de référence
- Rampes en secondes et programmation de rampe en S
- Fonctions Marche/Arrêt programmables
- Frein c.c. pour marche /arrêt
- Trois zones de fréquences interdites
- Courbe U/f et fréquence de découpage programmables
- Redémarrage automatique
- Protection thermique et contre le calage du moteur : intégralement programmable ; off, alarme, défaut
- Protection contre la sous-charge du moteur
- Supervision de phase réseau et moteur
- Ajout de fréquence au point de cumul à la sortie PID
- Le régulateur PID peut être également utilisé à partir des sources de commande E/S B, panneau opérateur et bus de terrain
- Fonction Changemt facile
- Fonction veille

Les paramètres de l'applicatif de régulation PID sont décrits au chapitre *[9 Description des](#page-229-0)  [paramètres](#page-229-0)* de ce manuel. Les explications sont ordonnées selon le numéro ID individuel du paramètre.

a dhe ann an 1970.<br>Bhuailtean

## **5.2 E/S DE COMMANDE**

| référence, 1-10 kΩ            |                         | <b>Borne</b>            | <b>Affichage</b>                                                             | <b>Description</b>                                                                             |  |
|-------------------------------|-------------------------|-------------------------|------------------------------------------------------------------------------|------------------------------------------------------------------------------------------------|--|
|                               | 1                       | $+10 V_{ref.}$          | Sortie de référence                                                          | Tension de référence pour<br>le potentiomètre, etc.                                            |  |
|                               | $\overline{\mathbf{z}}$ | $AI1+$                  | Entrée analogique 1<br>Plage de tension 0-10 Vc.c.<br>Programmable (P2.1.11) | Entrée analogique 1<br>Référence PID                                                           |  |
|                               | 3                       | $AI1-$                  | Terre E/S                                                                    | Terre pour la référence<br>et les commandes                                                    |  |
| Transmetteur 2 fils<br>Valeur | 4                       | $AI2+$                  | Entrée analogique 2<br>Plage de courant 0-20 mÅ                              | Entrée analogique 2                                                                            |  |
| réelle<br>$(0)$ 4-20<br>mA    | 5                       | $AI2-$                  | Programmable (P2.2.9)                                                        | Valeur réelle PID 1                                                                            |  |
|                               | 6                       | $+24V$                  | Sortie de tension de commande                                                | Tension pour les interrupteurs,<br>etc. 0,1 A max.                                             |  |
|                               | 7                       | GND                     | Terre E/S                                                                    | Terre pour la référence<br>et les commandes                                                    |  |
|                               | 8                       | DIN1                    | Source A : Marche avant<br>R <sub>i</sub> min. = 5 kΩ                        | Contact fermé = marche avant                                                                   |  |
|                               | 9                       | DIN <sub>2</sub>        | Entrée de défaut externe<br>Programmable (P2.2.2)                            | Contact fermé = marche arrière                                                                 |  |
|                               | 10                      | DIN3                    | Réarmement défaut<br>Programmable (P2.2.2)                                   | Contact fermé = défaut<br>Contact ouvert = aucun défaut                                        |  |
|                               | 11                      | CMA                     | Commun pour DIN 1-DIN 3                                                      | Contact fermé = réarmement défaut                                                              |  |
|                               | 12                      | $+24V$                  | Sortie de tension de commande                                                | Connexion à TERRE ou +24 V                                                                     |  |
|                               | 13                      | GND                     | Terre E/S                                                                    | Tension pour les interrupteurs (voir $\#6$ )                                                   |  |
|                               | 14                      | DIN4                    | Source B : Marche avant<br>$R_i$ min. = 5 k $\Omega$                         | Terre pour la référence<br>et les commandes                                                    |  |
|                               | 15                      | DIN5                    | Sélection de vitesse de jog.<br>Programmable (P2.2.3)                        | Signal de démarrage de la source de commande B<br>Référence de fréquence (P2.2.5.)             |  |
|                               | 16                      | DIN <sub>6</sub>        | Sélection source<br>de commande A/B                                          | Contact fermé = Vitesse de jog active                                                          |  |
|                               | 17                      | <b>CMB</b>              | Commun pour DIN4—DIN6                                                        | Contact ouvert = Source de<br>commande A active Contact fermé =<br>Source de commande B active |  |
|                               | 18                      | $AO1+$                  | Sortie analogique 1                                                          | Connexion à TERRE ou +24                                                                       |  |
| mA<br>PRÊT                    | 19                      | $AO1-$                  | Fréquence de sortie<br>Programmable (P2.3.2)                                 | Plage 0-20 mA/R.,<br>$500 \Omega$ max.                                                         |  |
|                               | 20                      | DO <sub>1</sub>         | Sortie logique<br>PRÊT<br>Programmable (P2.3.7)                              | Collecteur ouvert, I≤50 mA,<br>$U < 48$ Vc.c.                                                  |  |
|                               |                         | <b>OPTA2 / OPTA3 *)</b> |                                                                              |                                                                                                |  |
|                               | 21                      | RO <sub>1</sub>         | Sortie relais 1                                                              |                                                                                                |  |
| <b>MARCHE</b>                 | 22                      | RO1                     | <b>MARCHE</b>                                                                |                                                                                                |  |
|                               | 23                      | RO <sub>1</sub>         | Programmable<br>(P2.3.8)                                                     |                                                                                                |  |
|                               | 24                      | RO <sub>2</sub>         | Sortie relais 2                                                              |                                                                                                |  |
|                               | 25                      | RO <sub>2</sub>         | DÉFAUT<br>Programmable                                                       |                                                                                                |  |
|                               | 26                      | RO <sub>2</sub>         | (P2.3.9)                                                                     |                                                                                                |  |

*Fig. 13: Applicatif de régulation PID – Configuration des E/S par défaut (avec transmetteur 2 fils)*

\*) La carte optionnelle A3 n'a pas de borne pour contact ouvert sur sa deuxième sortie relais (borne 24 manquante).

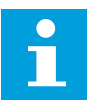

## **REMARQUE!**

Voir les positions du cavalier ci-dessous. Des informations supplémentaires sont disponibles dans le Manuel d'utilisation du produit.

|                           | <b>Groupe de cavaliers X3:</b><br>Mise à la terre de CMA et CMB |
|---------------------------|-----------------------------------------------------------------|
|                           | CMB raccordé à TERRE<br>CMA raccordé à TERRE                    |
|                           | CMB isolé de TERRE<br>CMA isolé de TERRE                        |
| $\frac{\bullet}{\bullet}$ | CMB et CMA raccordés<br>ensemble en interne,<br>isolés de TERRE |
|                           | = Préréglage usine                                              |

*Fig. 14: Positionnement des cavaliers*

# **5.3 LOGIQUE DES SIGNAUX DE COMMANDE DANS L'APPLICATIF DE RÉGULATION PID**

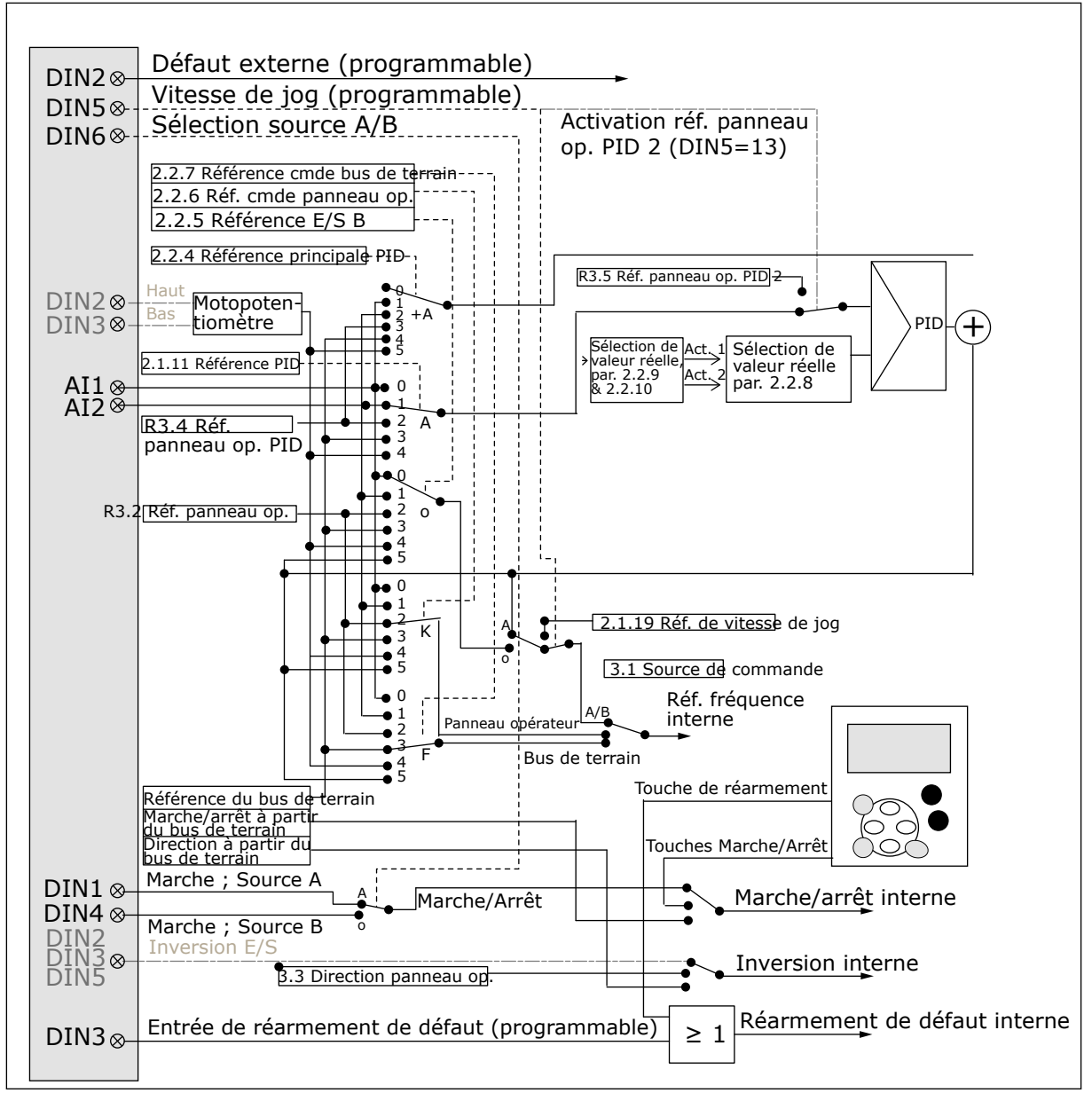

*Fig. 15: Logique des signaux de commande de l'applicatif de régulation PID*

# **5.4 APPLICATIF DE RÉGULATION PID – LISTES DES PARAMÈTRES**

## 5.4.1 VALEURS D'AFFICHAGE (PANNEAU OPÉRATEUR : MENU M1)

Les valeurs d'affichage sont les valeurs réelles des paramètres et des signaux ainsi que des états et des mesures. Les valeurs d'affichage ne peuvent pas être modifiées.

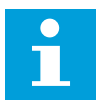

#### **REMARQUE!**

Les valeurs d'affichage V1.19 à V1.22 sont disponibles uniquement avec l'applicatif de régulation PID.

a dhe ann an 1970.

# *Table 34: Valeurs d'affichage*

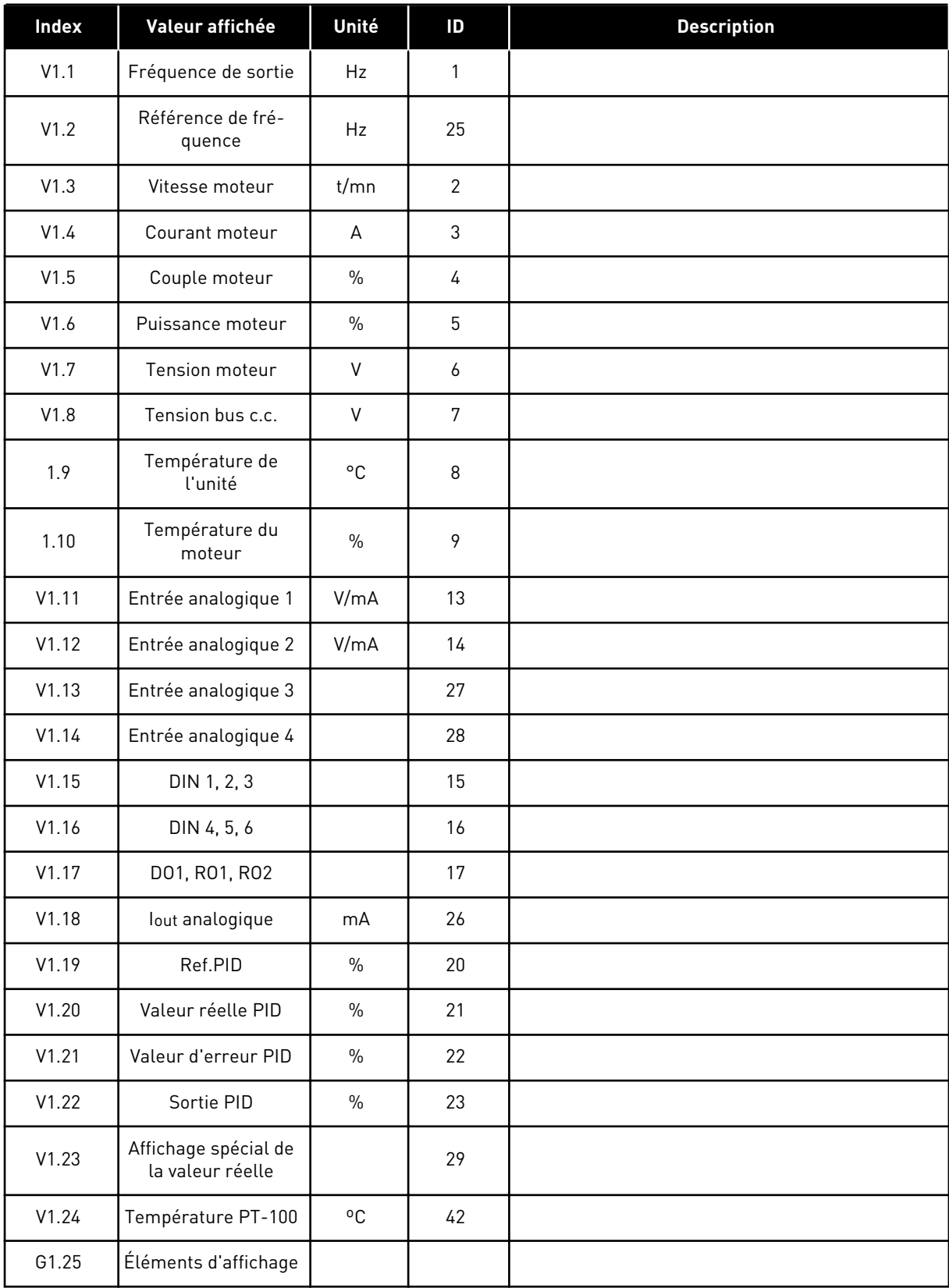

# *Table 34: Valeurs d'affichage*

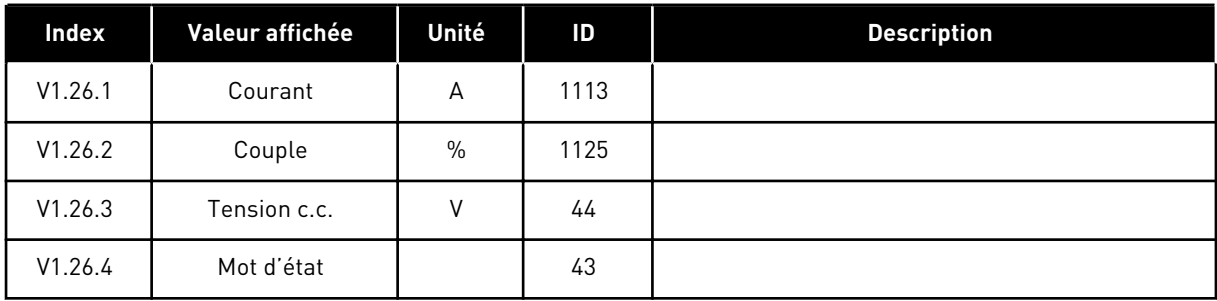

a dhe ann an 1970.<br>Tha ann an 1970, ann an 1970, ann an 1970.

# 5.4.2 PARAMÈTRES DE BASE (PANNEAU OPÉRATEUR : MENU M2 - G2.1)

#### *Table 35: Paramètres de base G2.1*

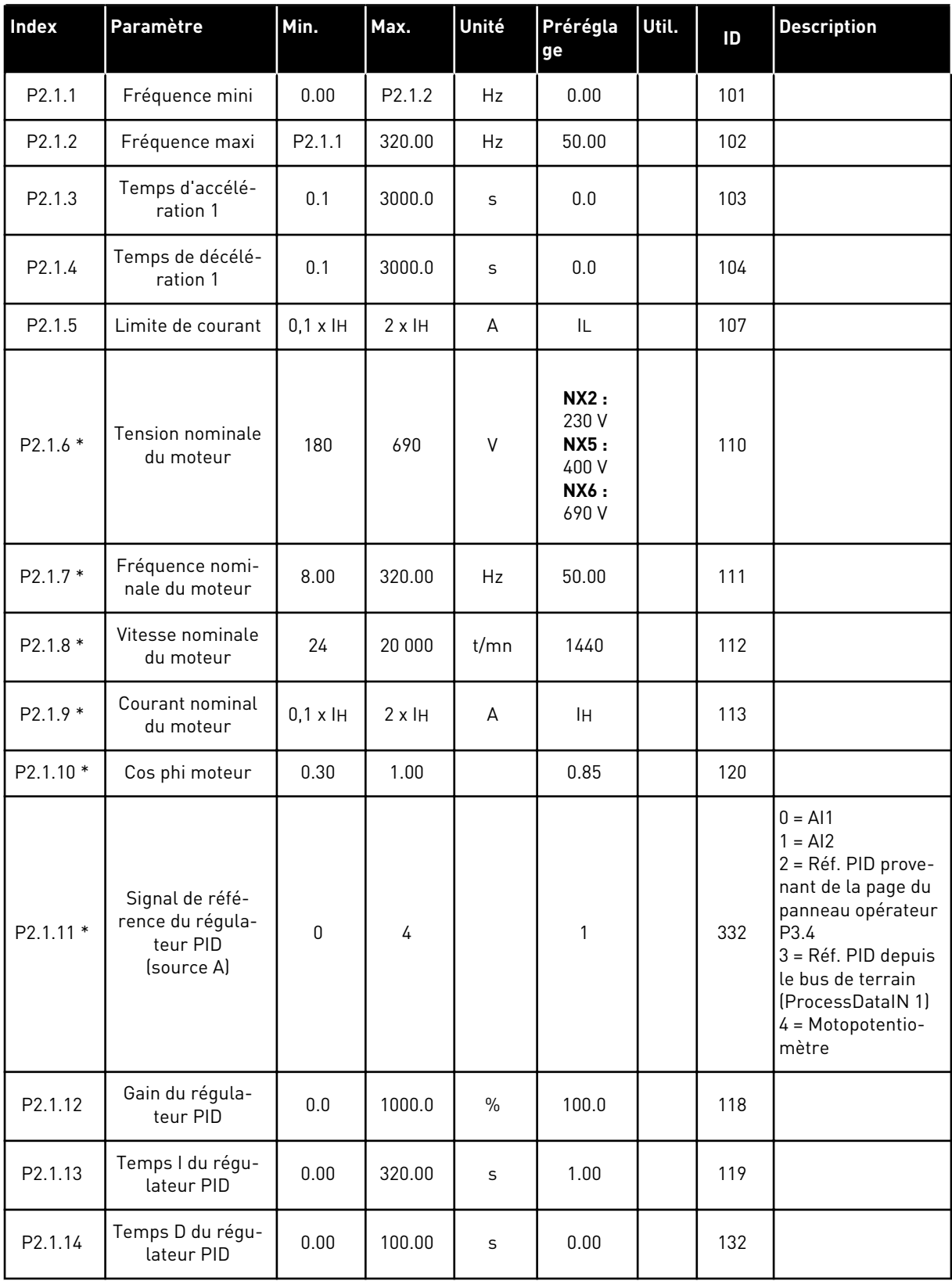

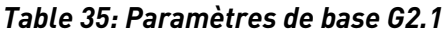

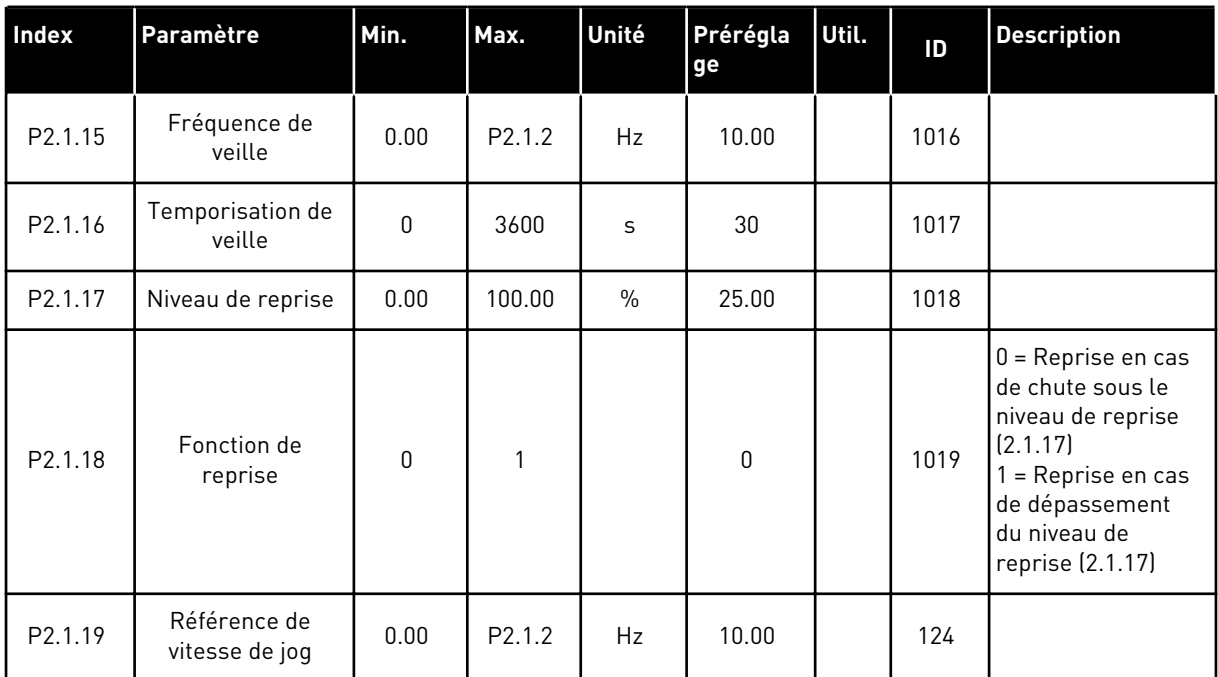

\* = La valeur du paramètre peut être modifiée une fois seulement que le convertisseur de fréquence a été arrêté.

# 5.4.3 SIGNAUX D'ENTRÉE

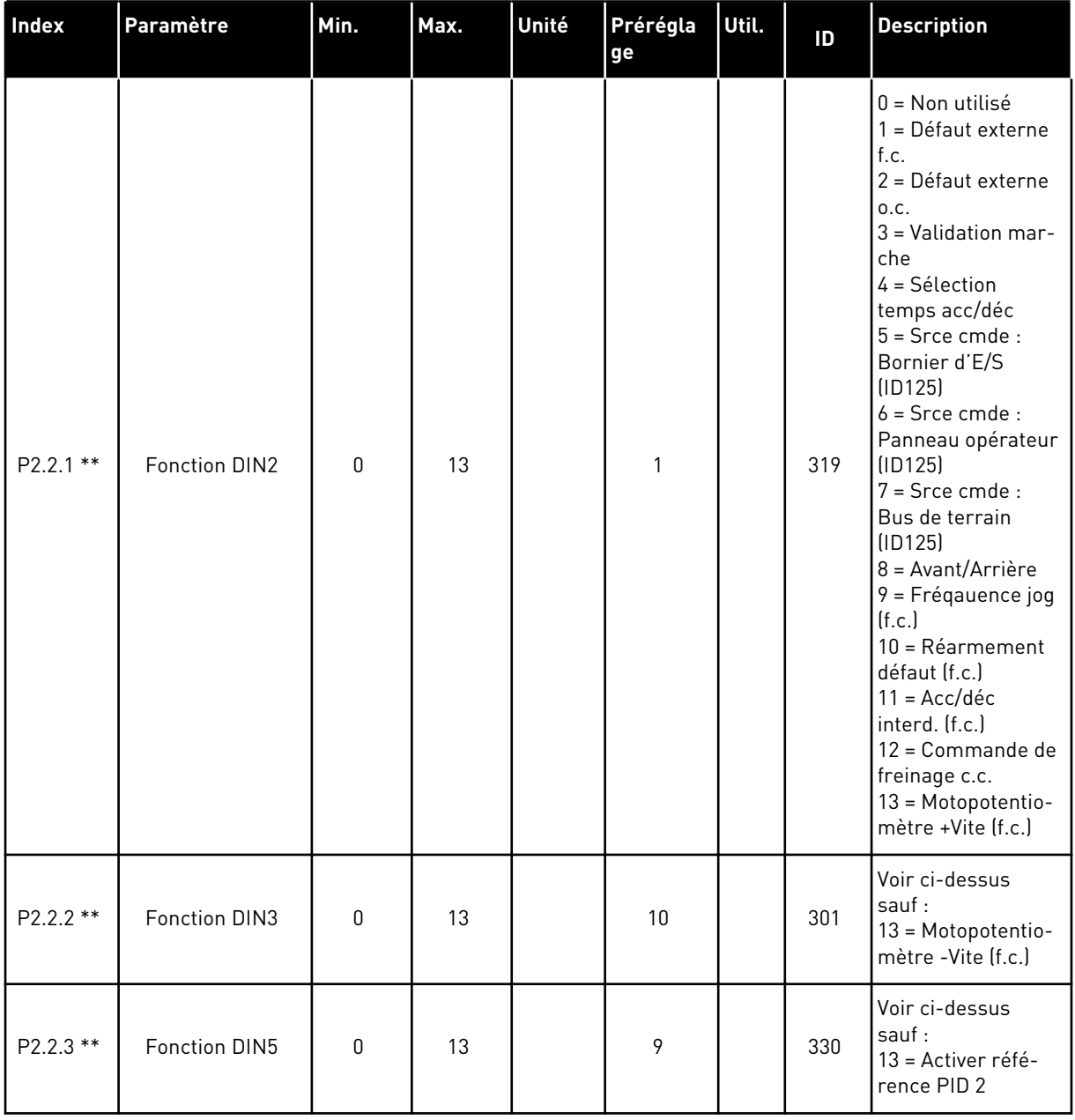

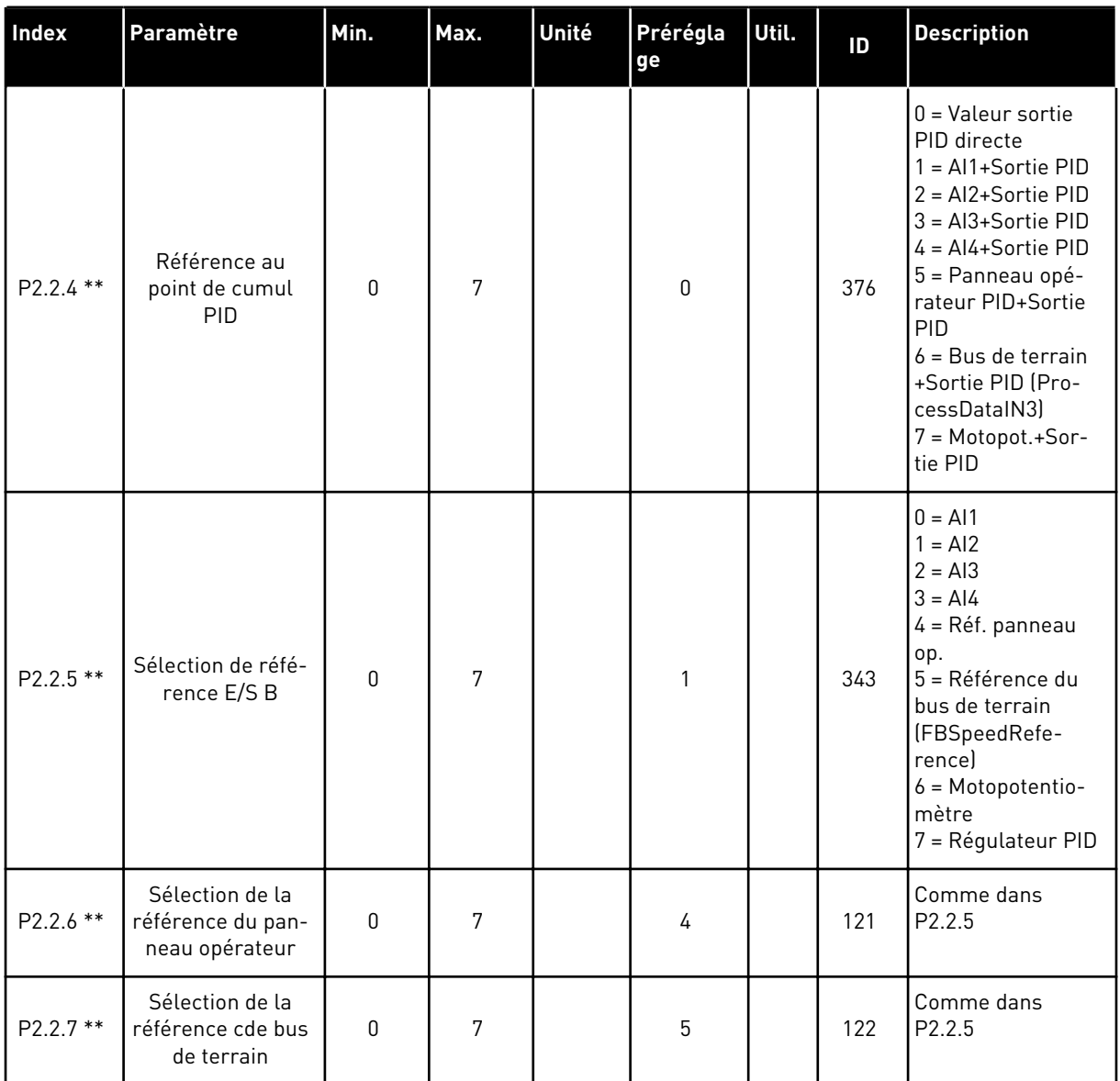

a dhe ann ann an 1970.<br>Tha ann an 1970, ann an 1970, ann an 1970.

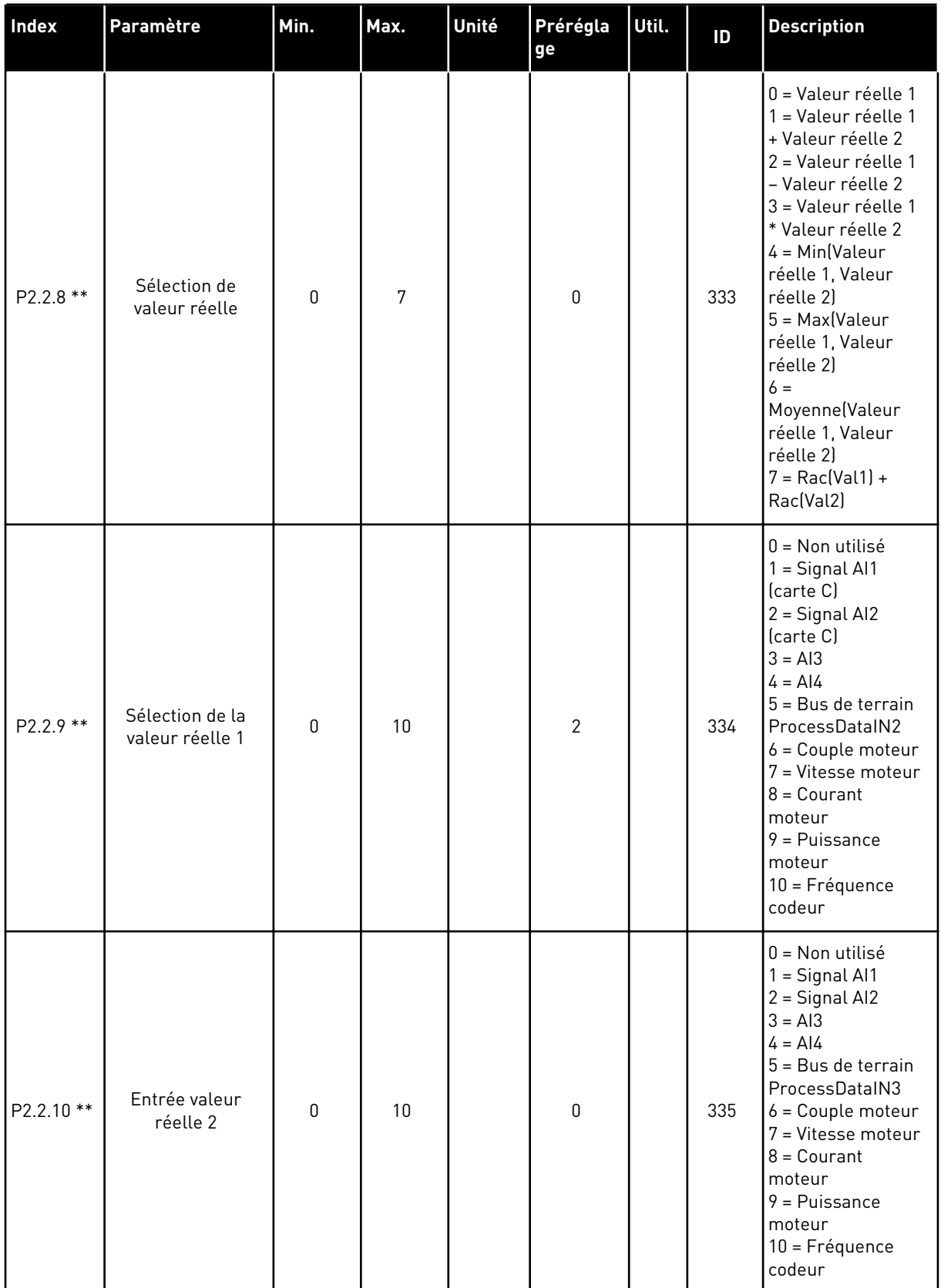

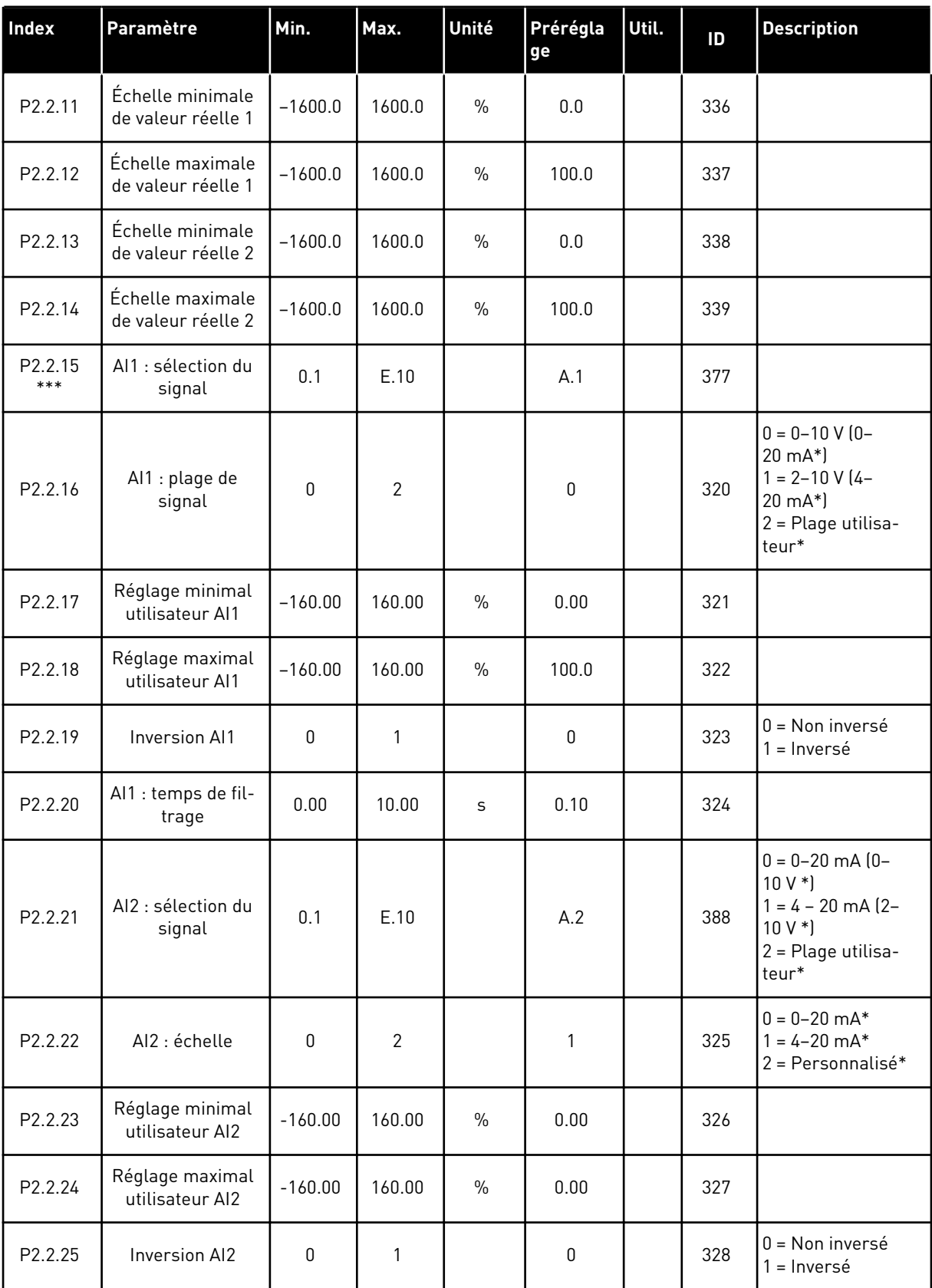

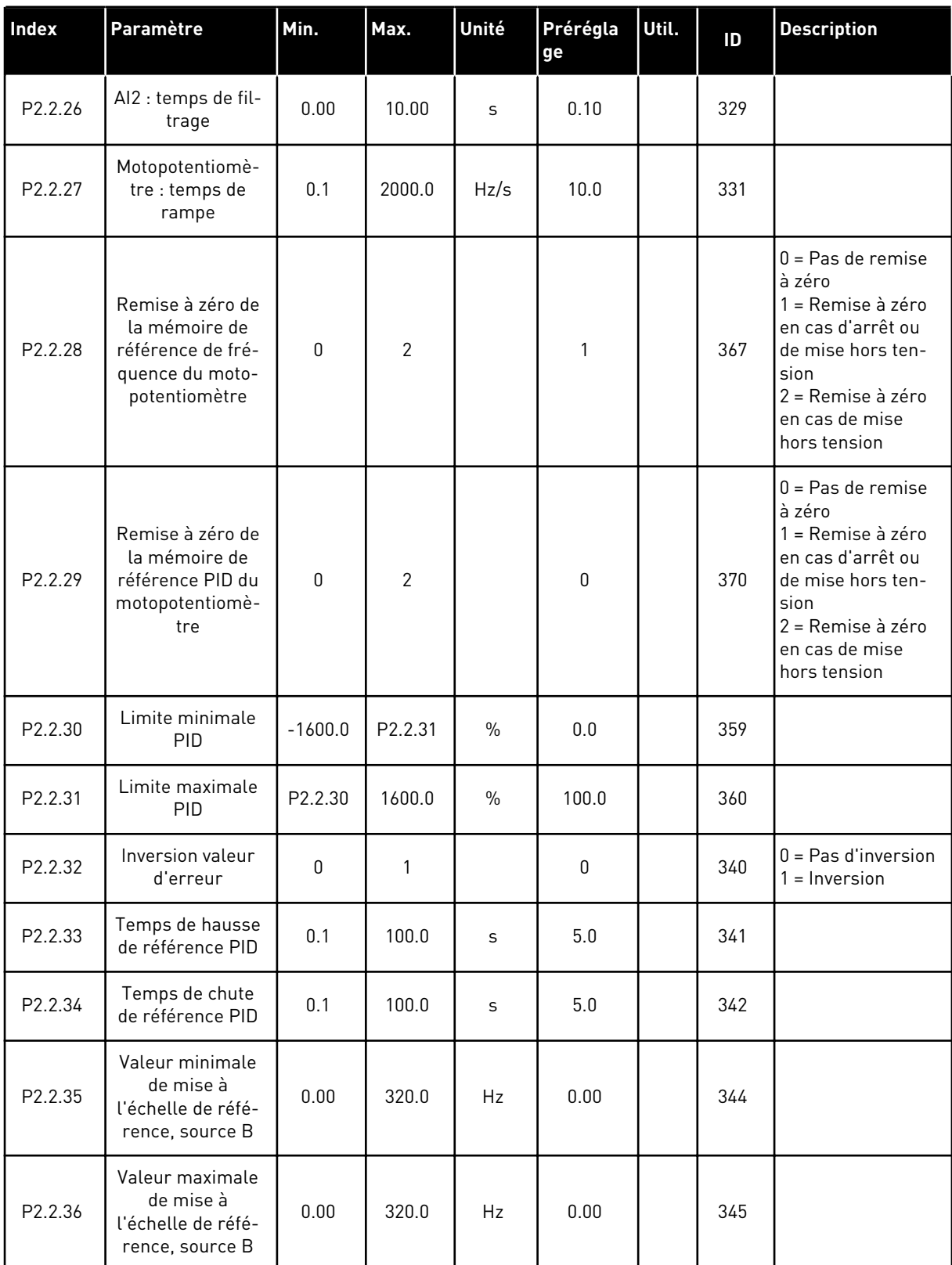

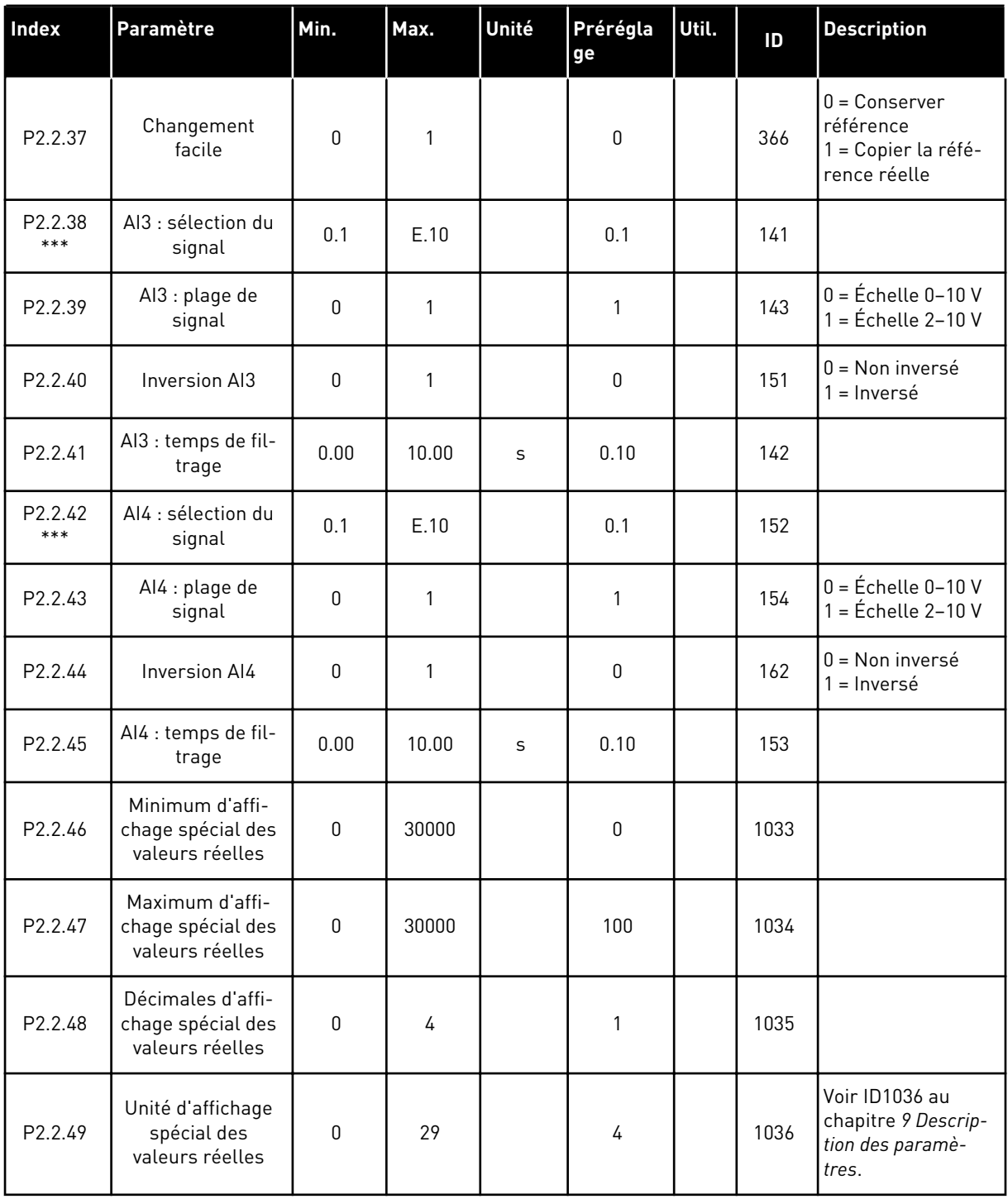

srce com. = source de commande f.c. = fermeture contact o.c. = ouverture du contact

\* = Veillez à placer les cavaliers du groupe X2 en conséquence. Voir le Manuel d'utilisation du produit.

\*\* = La valeur du paramètre peut être modifiée une fois seulement que le convertisseur de fréquence a été arrêté.

\*\*\* = Utilisez la méthode TTF pour programmer ces paramètres.

# 5.4.4 SIGNAUX DE SORTIE (PANNEAU OPÉRATEUR : MENU M2 -> G2.3)

#### *Table 37: Signaux de sortie, G2.3*

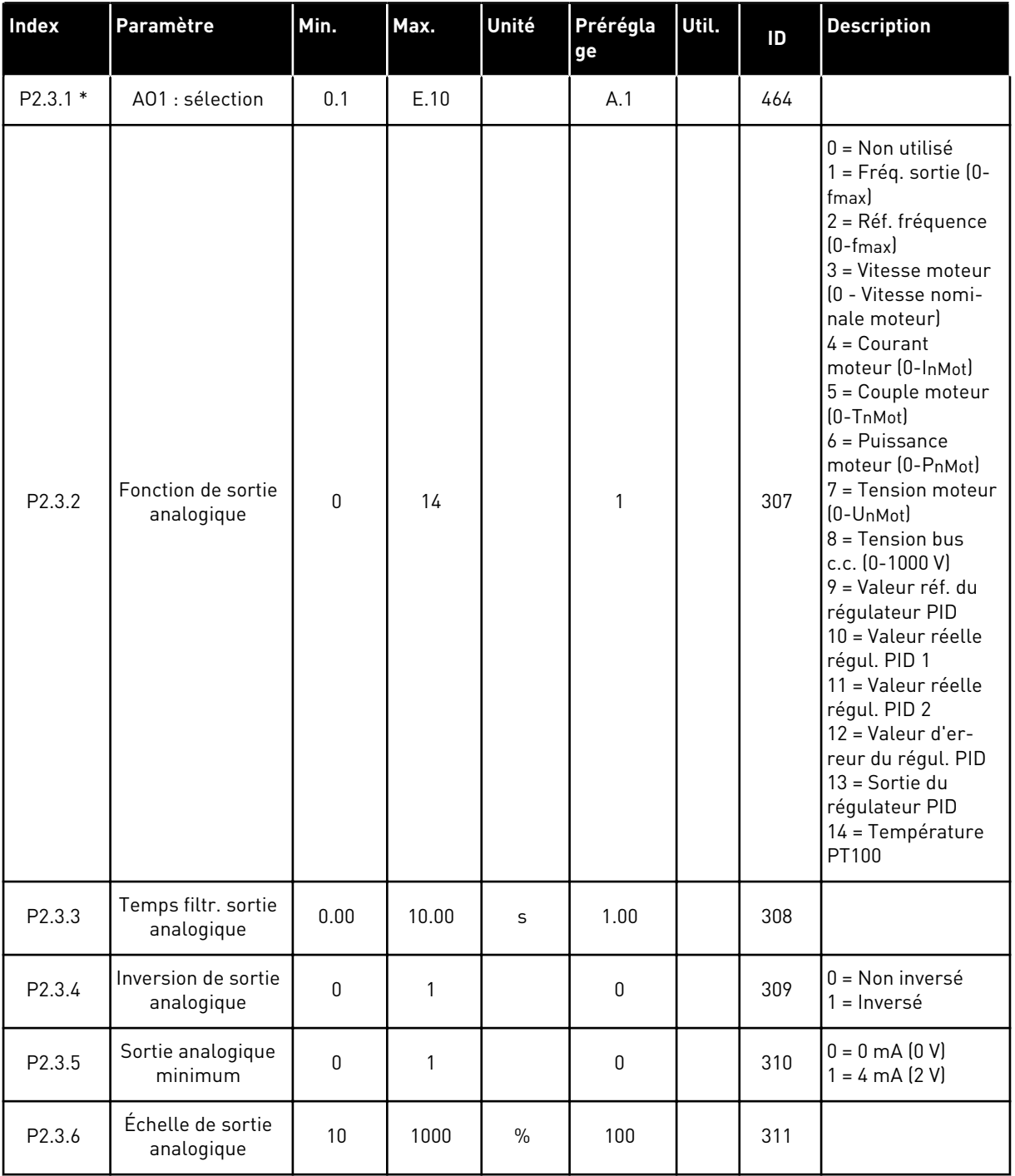
### *Table 37: Signaux de sortie, G2.3*

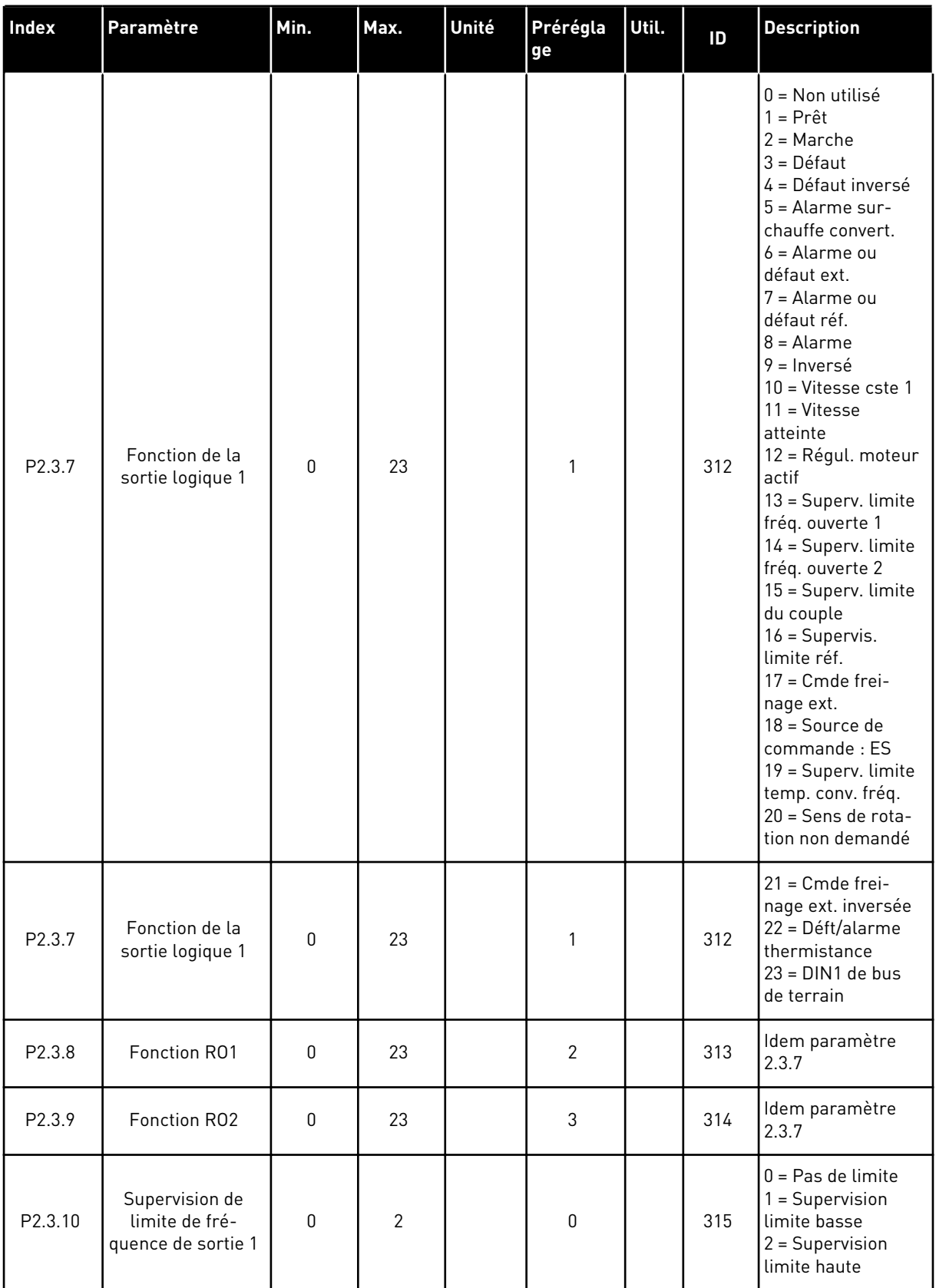

### *Table 37: Signaux de sortie, G2.3*

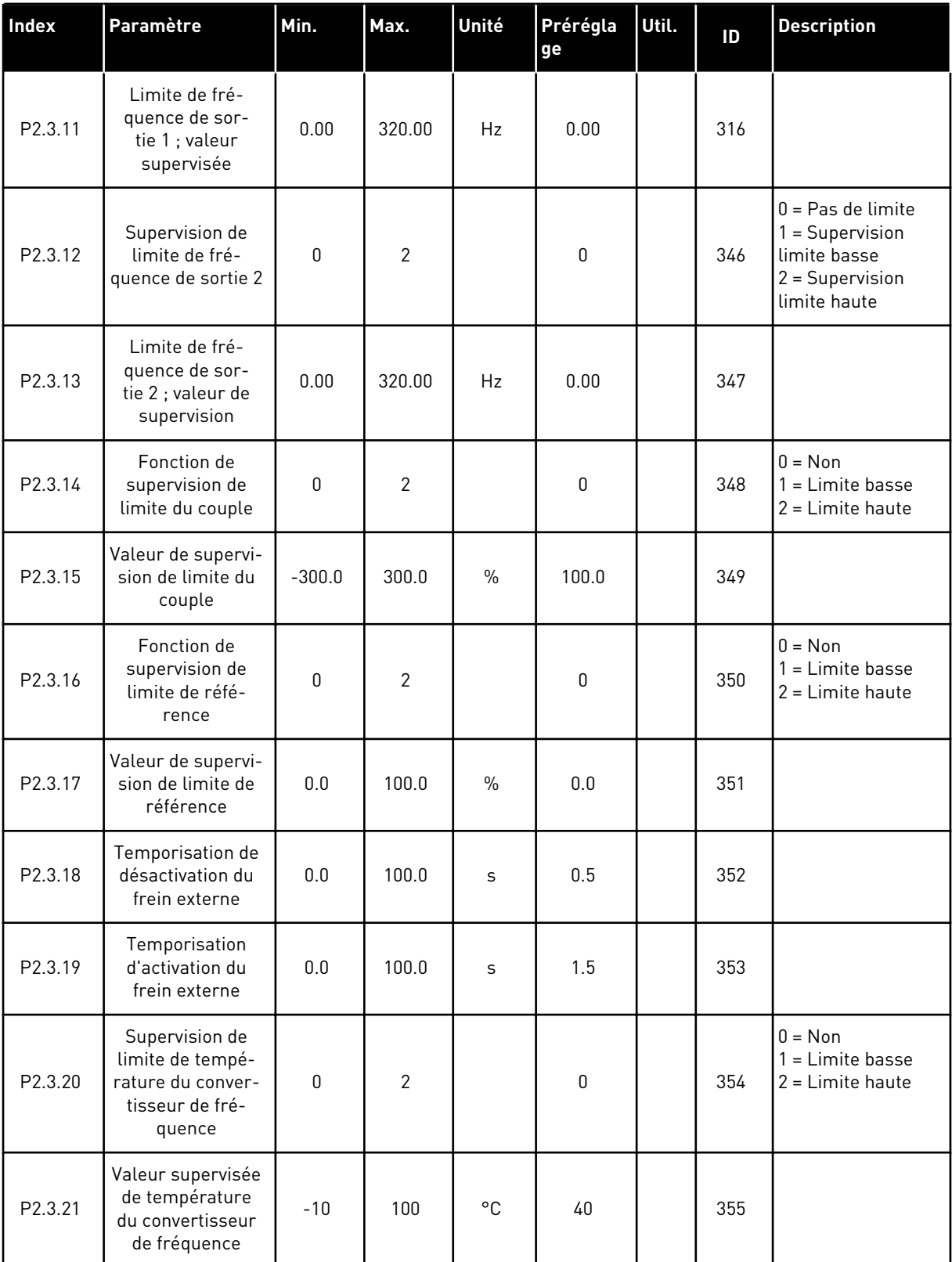

a dhe ann ann an 1970.<br>Tha ann an 1970, ann an 1970, ann an 1970.

### *Table 37: Signaux de sortie, G2.3*

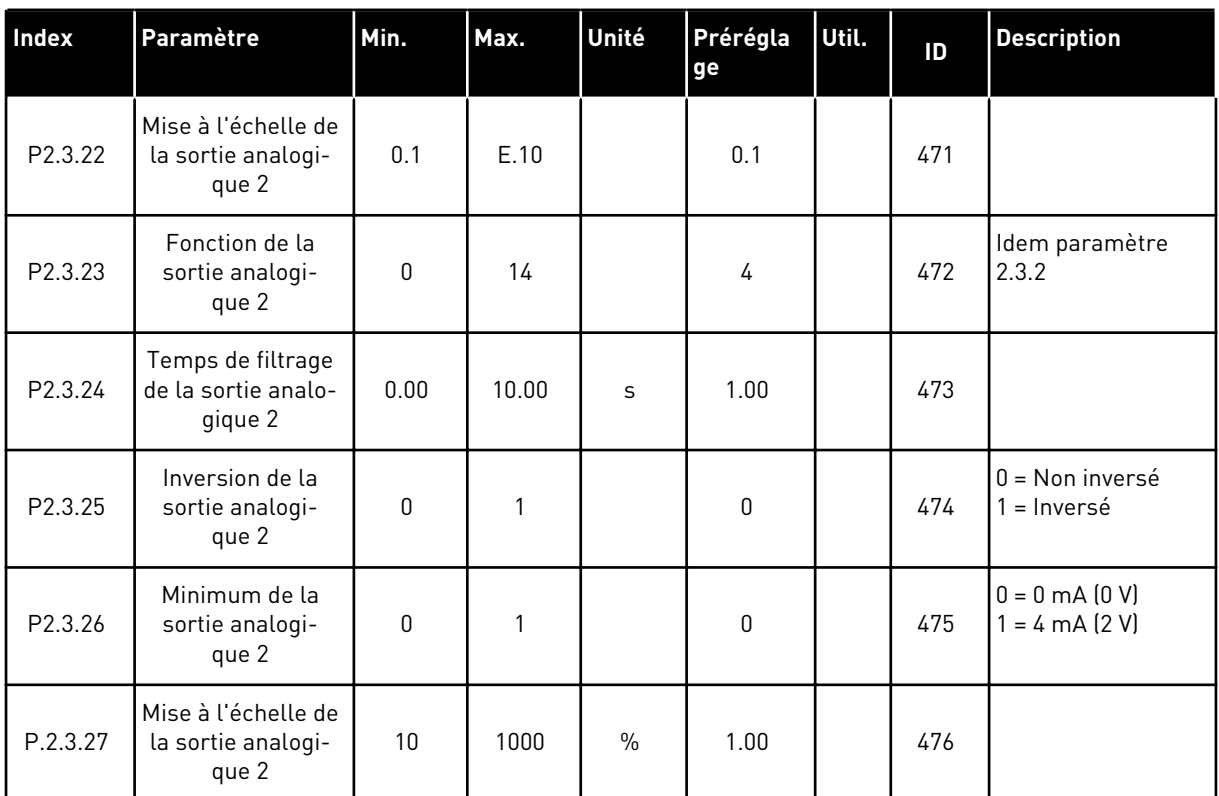

\* = Utilisez la méthode TTF pour programmer ces paramètres

#### 5.4.5 PARAMÈTRES DE COMMANDE D'ENTRAÎNEMENT (PANNEAU OPÉRATEUR : MENU M2 -> G2.4)

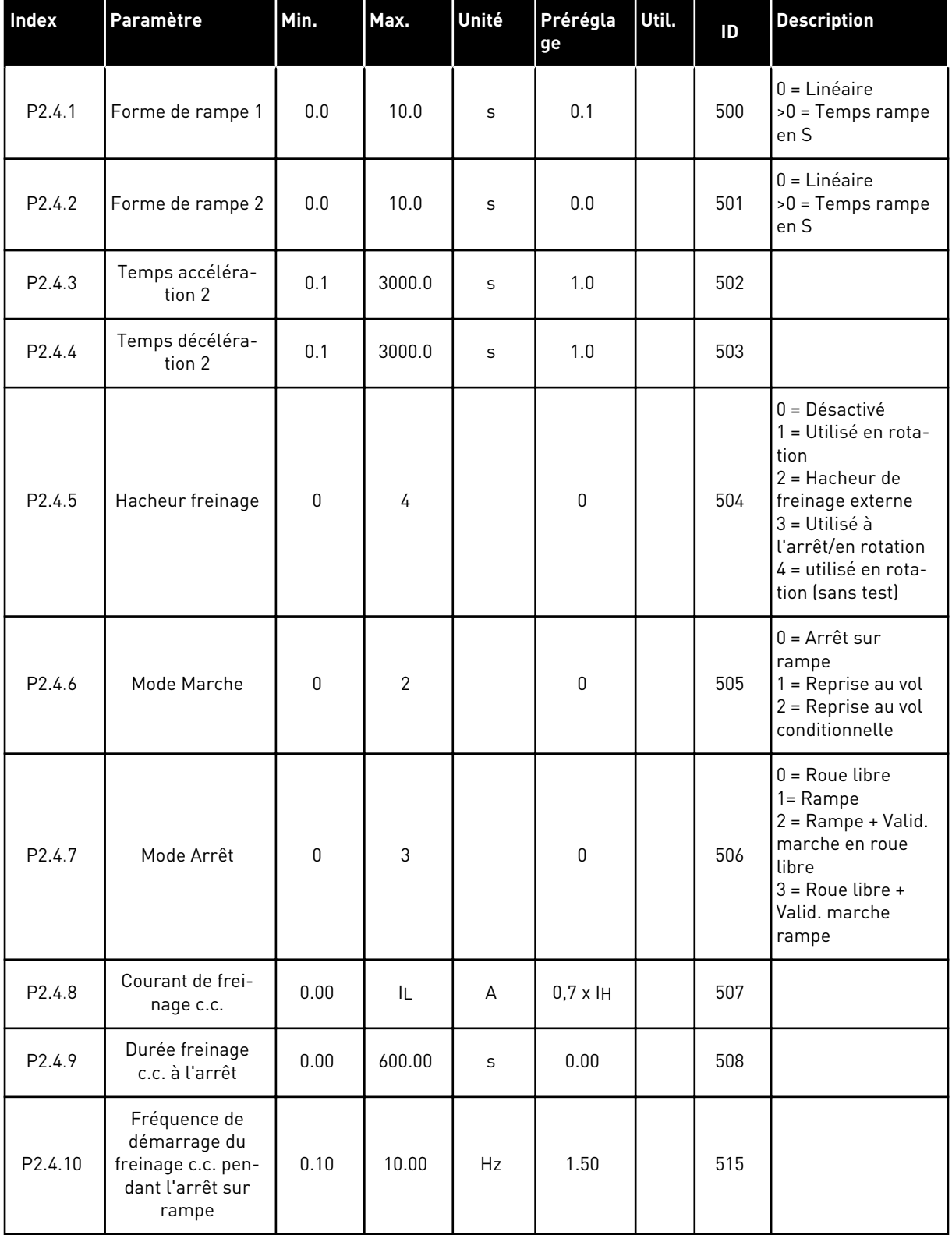

#### *Table 38: Paramètres de commande d'entraînement, G2.4*

#### *Table 38: Paramètres de commande d'entraînement, G2.4*

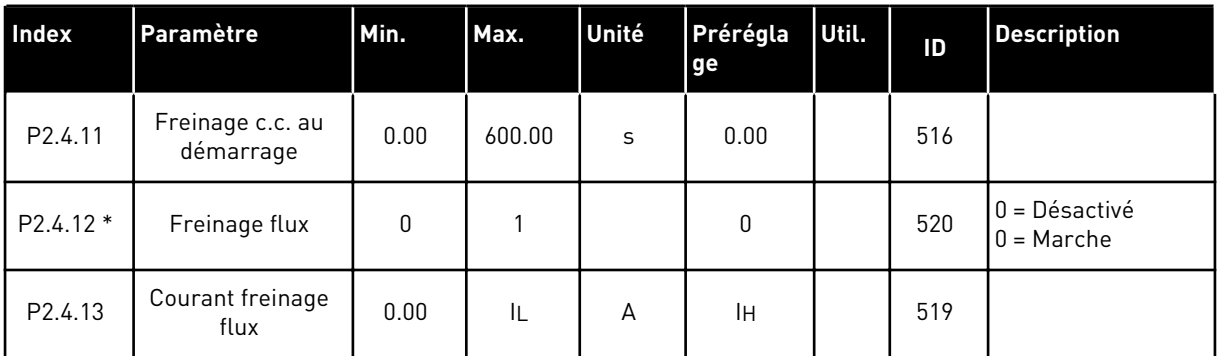

### 5.4.6 PARAMÈTRES DE FRÉQUENCES INTERDITES (PANNEAU OPÉRATEUR : MENU M2 - G2.5)

#### *Table 39: Paramètres de fréquences interdites, G2.5*

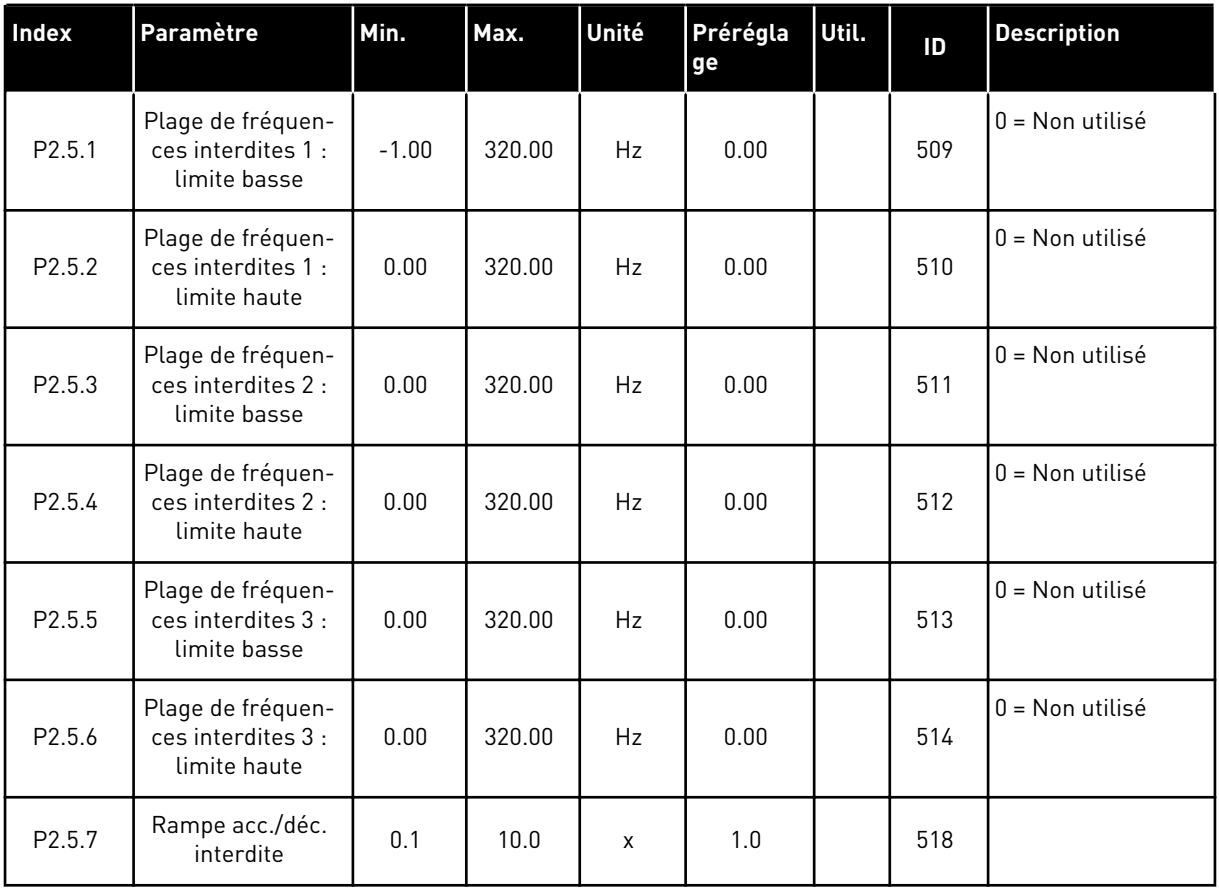

### 5.4.7 PARAMÈTRES DE COMMANDE DU MOTEUR (PANNEAU OPÉRATEUR : MENU M2 - G2.6)

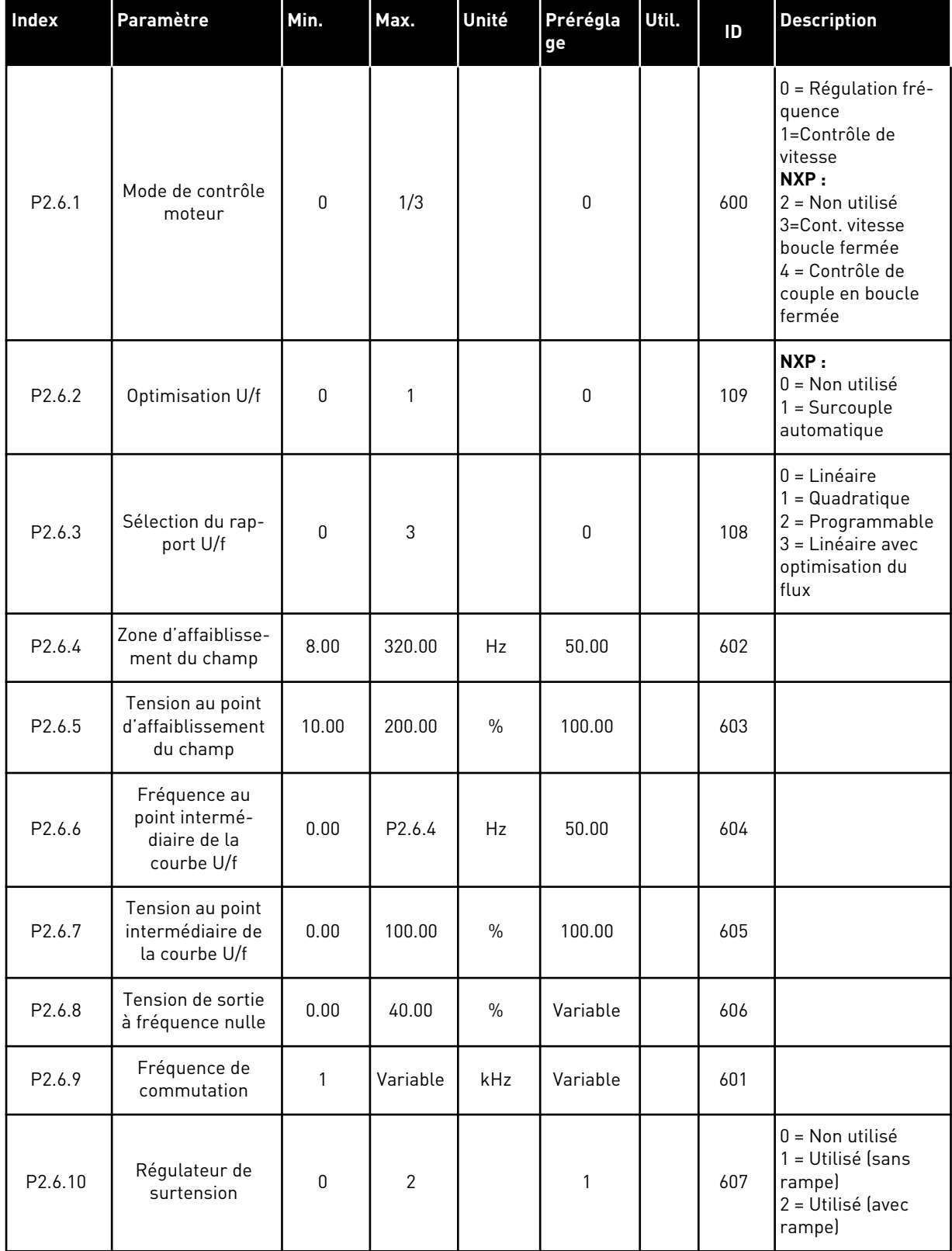

### *Table 40: Paramètres de commande du moteur, G2.6*

### *Table 40: Paramètres de commande du moteur, G2.6*

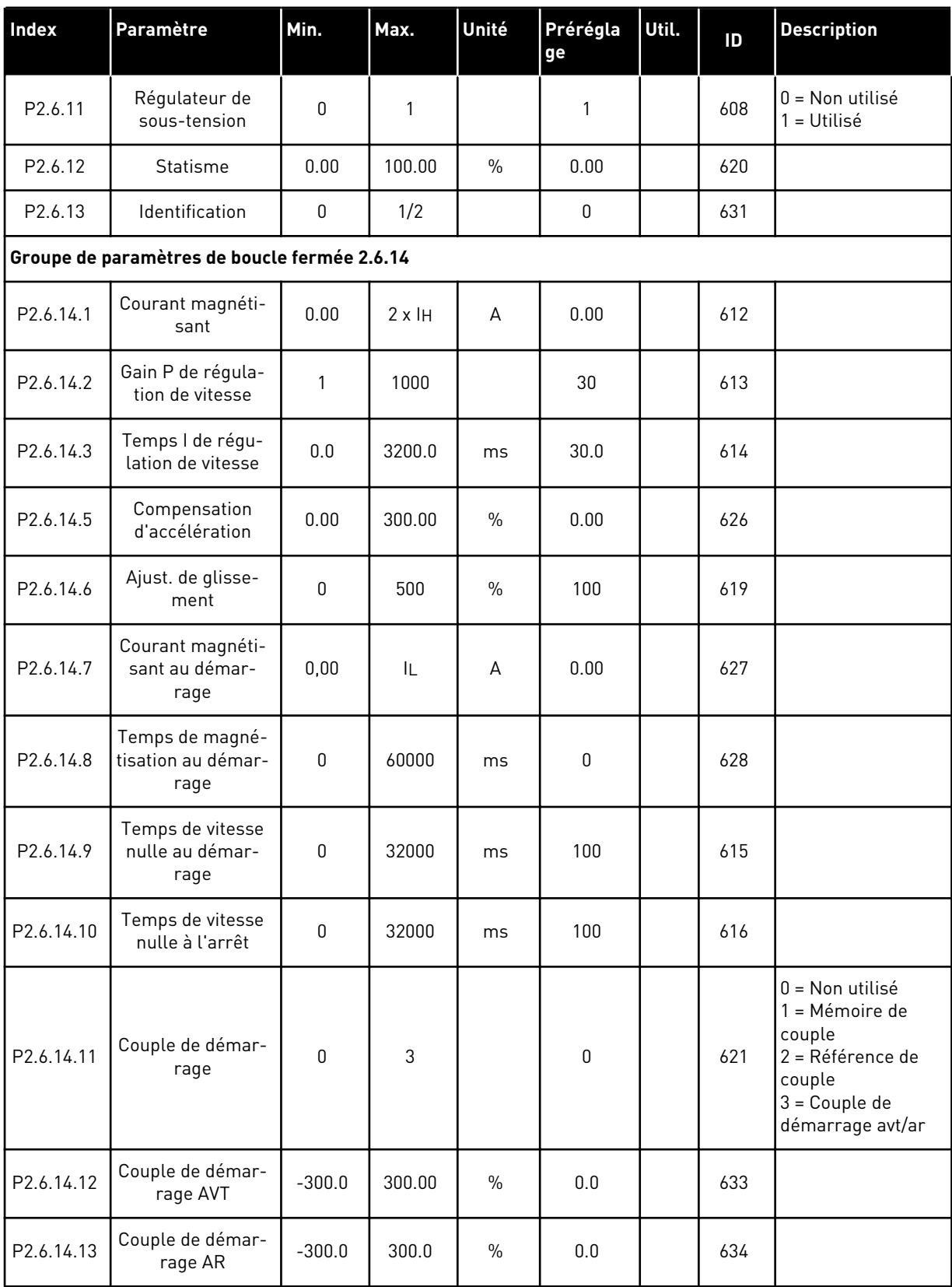

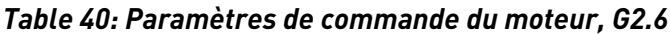

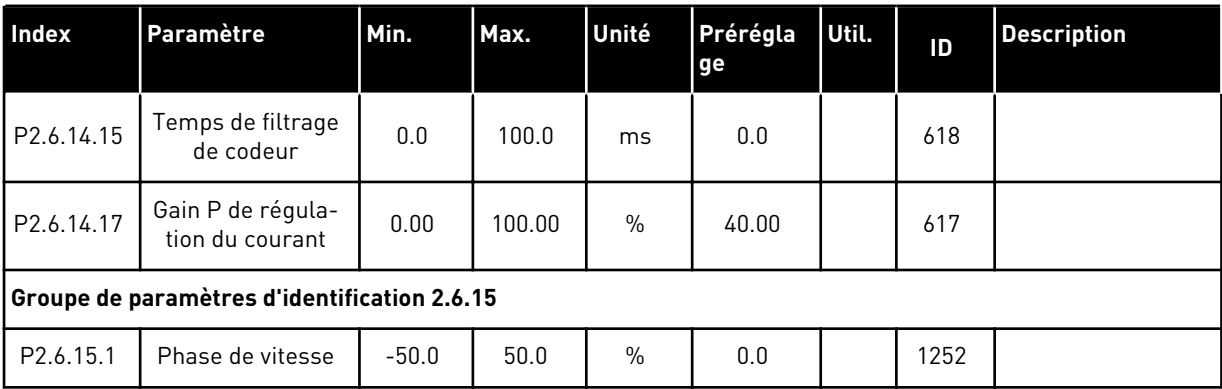

a dhe ann ann an 1970.<br>Tha ann an 1970, ann an 1970, ann an 1970.

# 5.4.8 PROTECTIONS (PANNEAU OPÉRATEUR : MENU M2 -> G2.7)

#### *Table 41: Protections, G2.7*

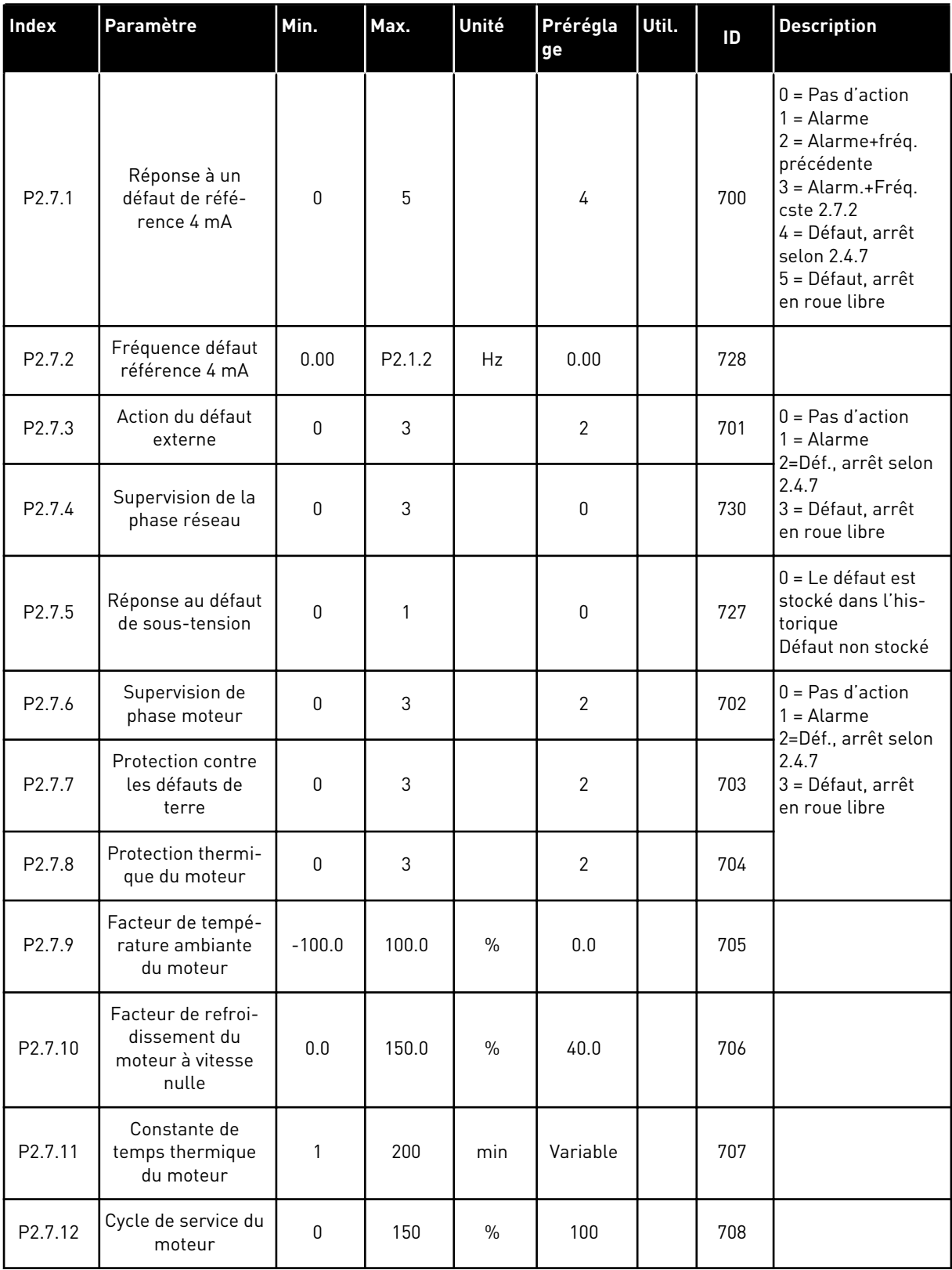

### *Table 41: Protections, G2.7*

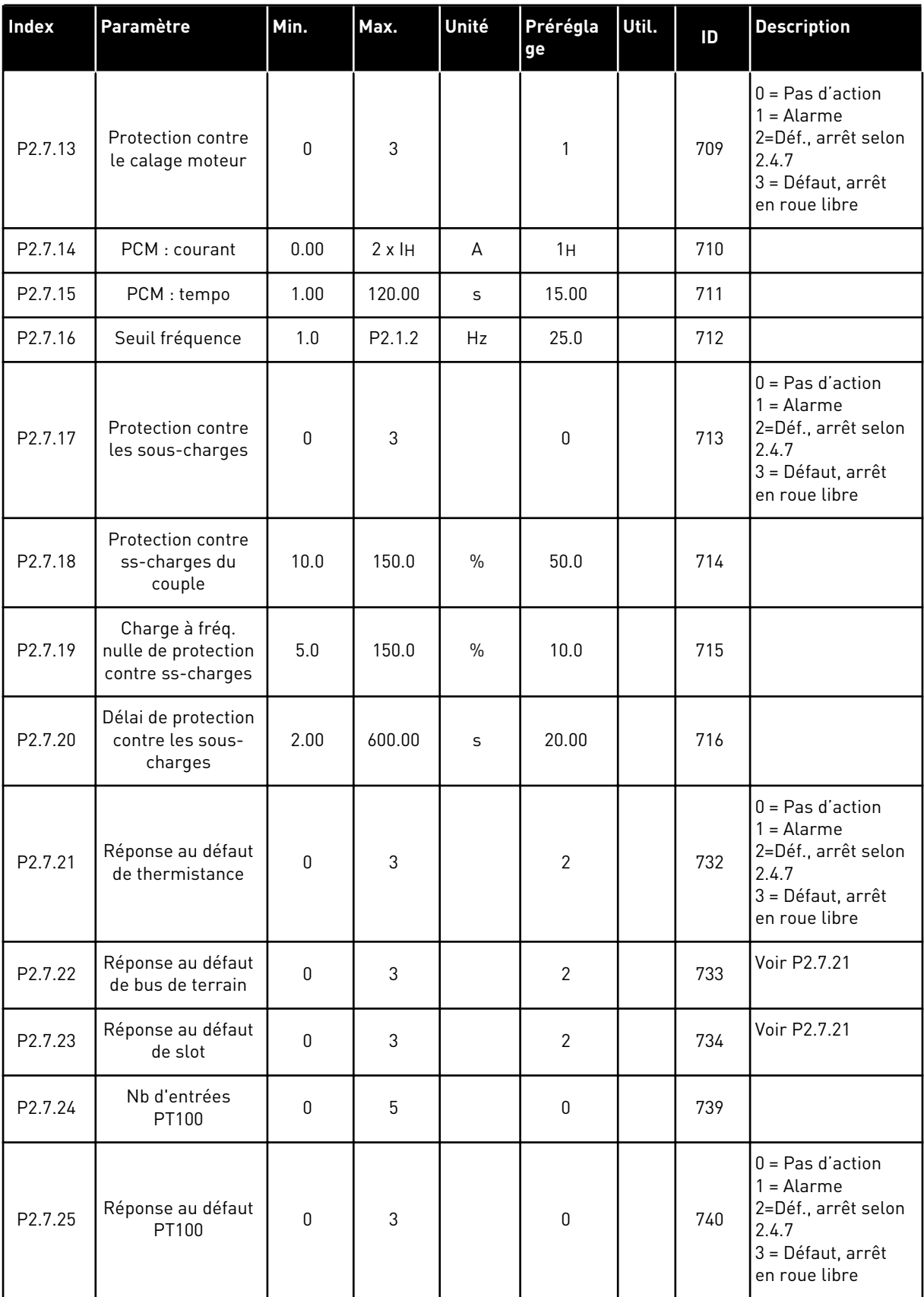

a dhe ann ann an 1970.

### *Table 41: Protections, G2.7*

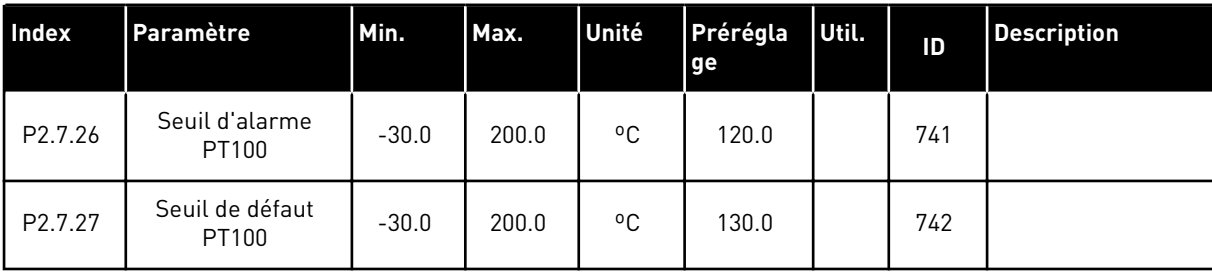

#### 5.4.9 PARAMÈTRES DE REDÉMARRAGE AUTOMATIQUE (PANNEAU OPÉRATEUR : MENU M2 - G2.8)

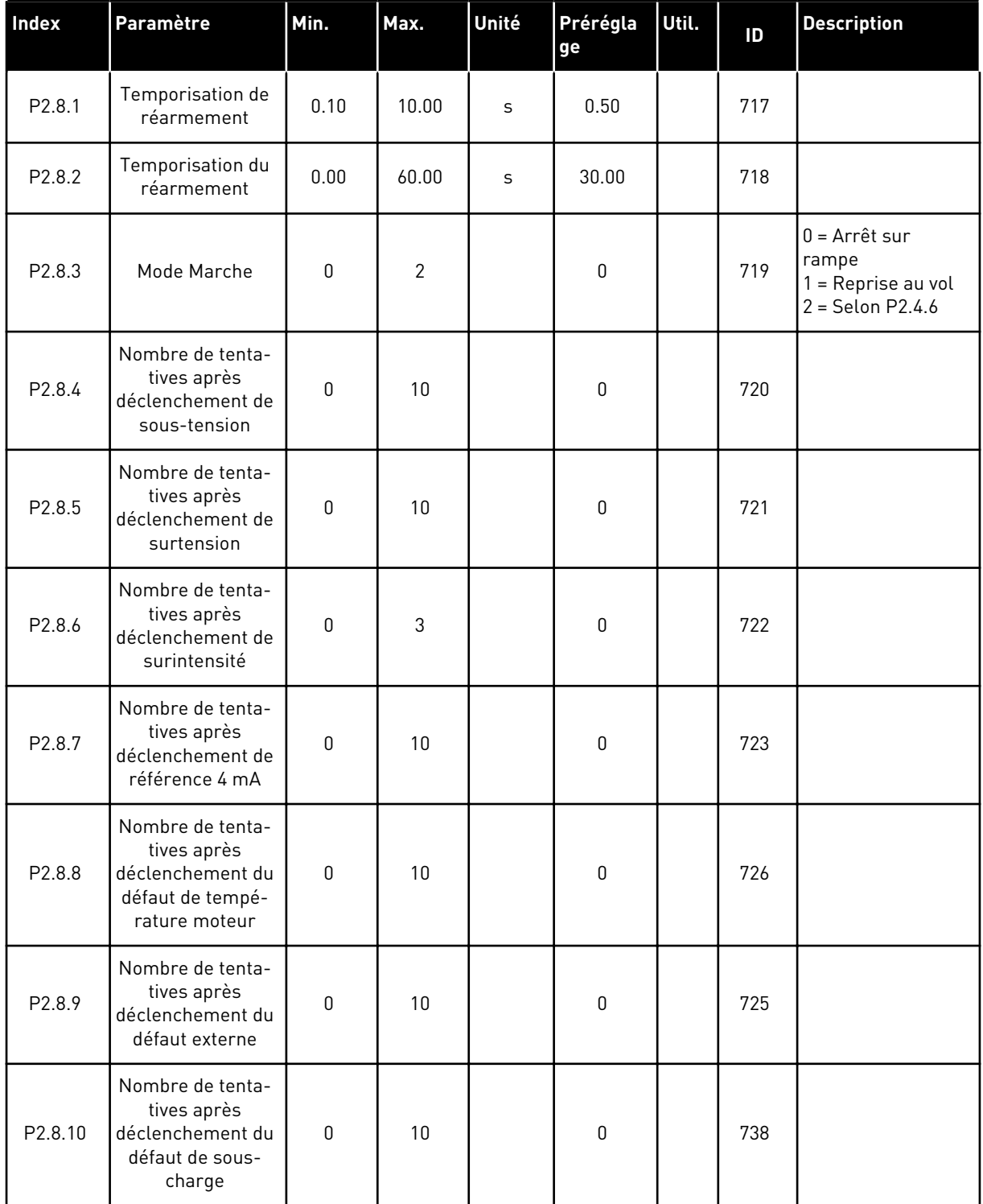

#### *Table 42: Paramètres de redémarrage automatique, G2.8*

#### 5.4.10 CONTRÔLE DU PANNEAU OPÉRATEUR (PANNEAU OPÉRATEUR : MENU M3)

Les paramètres de sélection de source de commande et de direction du panneau opérateur sont répertoriés ci-dessous. Voir le menu Contrôle du panneau opérateur dans le Manuel d'utilisation du produit.

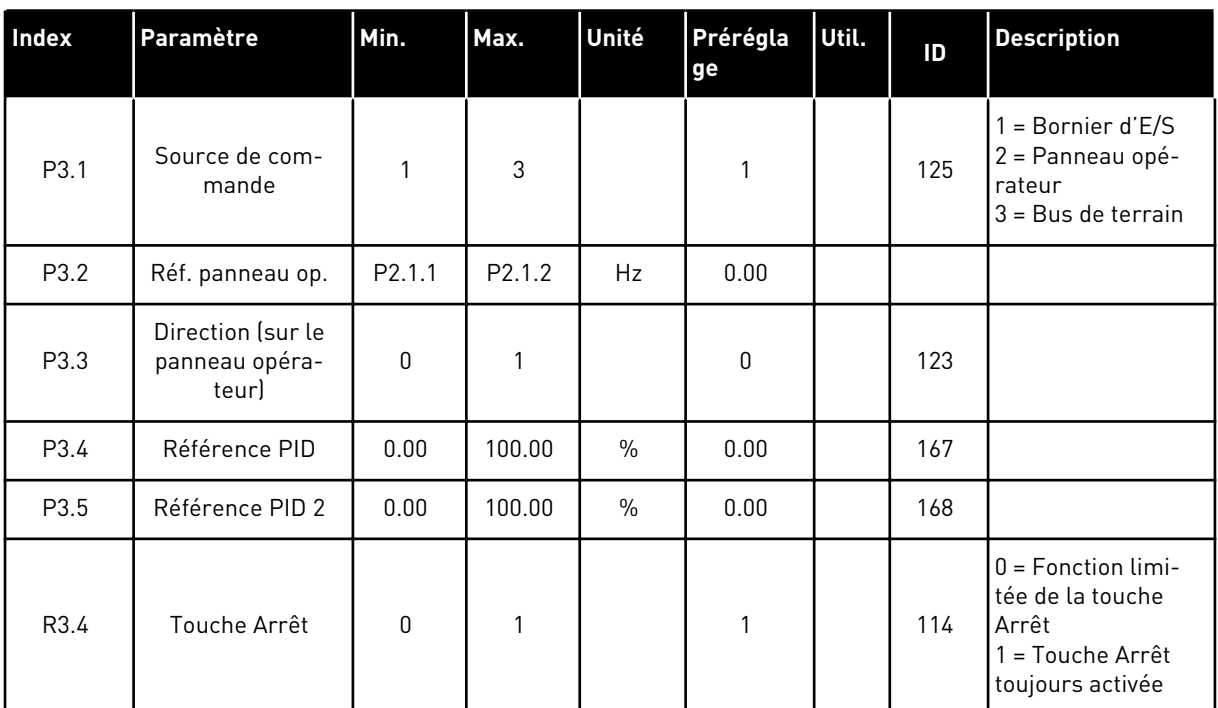

#### *Table 43: Paramètres de contrôle du panneau opérateur, M3*

#### 5.4.11 MENU SYSTÈME (PANNEAU OPÉRATEUR : MENU M6)

Pour plus d'informations sur les paramètres et les fonctions relatifs à l'utilisation générale du convertisseur de fréquence, notamment la sélection de l'applicatif et de la langue, les ensembles de paramètres personnalisés ou pour en savoir plus sur le matériel et le logiciel, voir le Manuel d'utilisation du produit.

### 5.4.12 CARTES D'EXTENSION (PANNEAU OPÉRATEUR : MENU M7)

Le menu M7 affiche les cartes optionnelles et les cartes d'extension connectées à la carte de commande, ainsi que les informations relatives à ces cartes. Pour plus d'informations, voir le Manuel d'utilisation du produit.

# **6 APPLICATIF MULTI-CONFIGURATION**

# **6.1 INTRODUCTION**

Sélectionnez l'applicatif multi-configuration dans le menu M6, à la page S6.2.

L'applicatif multi-configuration propose un large éventail de paramètres pour la commande des moteurs. Il peut être utilisé pour divers types de processus nécessitant une large gamme de signaux d'E/S mais pas de régulation PID (si vous avez besoin de fonctions de régulation PID, utilisez l'applicatif de régulation PID ou l'applicatif de commande pour pompes et ventilateurs).

La référence fréquence peut être sélectionnée par exemple à l'aide des entrées analogiques, de la commande par joystick, du motopotentiomètre et d'une fonction mathématique des entrées analogiques. Il existe également des paramètres pour la communication du bus de terrain. Il est également possible de sélectionner des vitesses programmables et une vitesse de jog si des entrées logiques sont programmées pour ces fonctions.

Les entrées logiques et toutes les sorties sont librement programmables, et l'applicatif prend en charge toutes les cartes d'E/S.

#### **Fonctions supplémentaires :**

- Sélection de l'échelle d'entrée analogique
- Deux supervisions de limite de fréquence
- Supervision de limite du couple
- Supervision de limite de référence
- Rampes en secondes et programmation de rampe en S
- Logique d'inversion et Marche/Arrêt programmable
- Frein c.c. pour marche /arrêt
- Trois zones de fréquences interdites
- Courbe U/f et fréquence de découpage programmables
- Redémarrage automatique
- Protection thermique et contre le calage du moteur : intégralement programmable ; off, alarme, défaut
- Protection contre la sous-charge du moteur
- Supervision de phase réseau et moteur
- Hystérésis du joystick
- Fonction veille

#### **Fonctions NXP :**

- Fonctions de limite de puissance
- Limites de puissance différentes pour l'affichage et la génération
- Fonction maître/suiveur
- Limites de couple différentes pour l'affichage et la génération
- Entrée d'affichage du refroidissement de l'unité d'échange thermique
- Entrée d'affichage du freinage et affichage du courant réel pour la fermeture immédiate du frein.
- Réglages de commande de vitesse distincts pour les différentes vitesses et charges
- Fonctionnement par à-coups comprenant deux références différentes
- Possibilité de relier les données du traitement FB à n'importe quel paramètre et à certaines valeurs affichées
- Paramètre d'identification pouvant être ajusté manuellement

Les paramètres de l'applicatif multi-configuration sont décrits au chapitre *[9 Description des](#page-229-0)  [paramètres](#page-229-0)* de ce manuel. Les explications sont ordonnées selon le numéro ID individuel du paramètre.

# **6.2 E/S DE COMMANDE**

| Potentiomètre de<br>référence, 1-10 kΩ<br><b>Affichage</b><br>Borne<br>Sortie de référence<br>$+10 V_{ref}$<br>1<br>Entrée analogique 1<br>Plage de tension 0-10 Vc.c.<br>$AI1+$<br>$\mathbf{z}$<br>Programmable (P2.1.11)<br>AI1-<br>Terre E/S<br>З<br>AI2+<br>4<br>Entrée analogique 2<br>Plage de courant 0-20 mÅ<br>référence de fréquence<br>AI2-<br>5<br>$+24V$<br>6<br>Sortie de tension de commande<br>etc. 0.1 A max.<br>Terre pour la référence et<br>7<br>GND<br>Terre E/S<br><u>les commandes</u><br>Marche avant<br>DIN1<br>8<br>Logique programmable (P2.2.1.1)<br>9<br>DIN2<br>Marche arrière R, min. = $5 \text{ k}\Omega$<br>Réarmement défaut<br>DIN3<br>10<br>Programmable (G2.2.7)<br>CMA<br>11<br>Commun pour DIN 1-DIN 3<br>$+24V$ $\bullet$<br>12<br>Sortie de tension de commande<br>Terre pour la référence<br>GND<br>13<br>Terre E/S<br>et les commandes<br>Sélection de vitesse de jog.<br>14<br>DIN4<br>Programmable (G2.2.7)<br>Défaut externe<br>15<br>DIN5<br>Programmable (G2.2.7)<br>Sélect. temps d'acc./déc.<br>16<br>DIN6<br>Programmable (G2.2.7)<br>CMB<br>17<br>Commun pour DIN4-DIN6<br>AOA1+<br>18<br>Sortie analogique 1<br>mA<br>Fréquence de sortie<br>500 $\Omega$ max.<br>19<br>AOA1-<br>Programmable (P2.3.5.2)<br>PRÊT<br>Sortie logique<br>20<br>DOA1<br><b>PRET</b><br>U≤48 Vc.c.<br>Programmable (G2.3.3)<br><b>OPTA2 / OPTA3 *)</b><br>MARCHE <sup>1</sup><br>Sortie relais 1<br>21<br>RO <sub>1</sub> |                                                                                            |               |                 | OPTA1 |  |  |
|----------------------------------------------------------------------------------------------------|--------------------------------------------------------------------------------------------|---------------|-----------------|-------|--|--|
|                                                                                                    | <b>Description</b>                                                                         |               |                 |       |  |  |
|                                                                                                    | Tension du potentiomètre, etc.                                                             |               |                 |       |  |  |
|                                                                                                    | Entrée analogique 1,<br>référence de fréquence                                             |               |                 |       |  |  |
|                                                                                                    | Terre pour la référence<br>et les commandes                                                |               |                 |       |  |  |
|                                                                                                    | Entrée analogique 2,                                                                       |               |                 |       |  |  |
|                                                                                                    |                                                                                            |               |                 |       |  |  |
|                                                                                                    | Tension pour les interrupteurs,                                                            |               |                 |       |  |  |
|                                                                                                    |                                                                                            |               |                 |       |  |  |
|                                                                                                    | Contact fermé = marche avant                                                               |               |                 |       |  |  |
|                                                                                                    | Contact fermé = marche arrière                                                             |               |                 |       |  |  |
|                                                                                                    | Contact fermé (front montant)<br>= réarmement défaut                                       |               |                 |       |  |  |
|                                                                                                    | Connexion à TERRE ou +24 V                                                                 |               |                 |       |  |  |
|                                                                                                    | Tension pour les interrupteurs (voir #6)                                                   |               |                 |       |  |  |
|                                                                                                    |                                                                                            |               |                 |       |  |  |
|                                                                                                    | Contact ouvert = référence ES active<br>Contact fermé = Vitesse de jog active              |               |                 |       |  |  |
|                                                                                                    | Contact ouvert = aucun défaut<br>Contact fermé = défaut externe                            |               |                 |       |  |  |
|                                                                                                    | Contact ouvert = P2.1.3 et P2.1.4<br>utilisés Contact fermé = P2.4.3 et<br>P2.4.4 utilisés |               |                 |       |  |  |
|                                                                                                    | Connexion à TERRE ou +24 V                                                                 |               |                 |       |  |  |
|                                                                                                    | Plage 0-20 mA/R <sub>1</sub> ,                                                             |               |                 |       |  |  |
|                                                                                                    |                                                                                            |               |                 |       |  |  |
|                                                                                                    | Collecteur ouvert, I≤50 mA,                                                                |               |                 |       |  |  |
|                                                                                                    |                                                                                            |               |                 |       |  |  |
|                                                                                                    |                                                                                            |               |                 |       |  |  |
| Programmable                                                                                                    |                                                                                            | <b>MARCHE</b> | RO <sub>1</sub> | 22    |  |  |
| 23<br>RO <sub>1</sub><br>(G2.3.3)                                                                                                    |                                                                                            |               |                 |       |  |  |
| Sortie relais 2<br>RO <sub>2</sub><br>24<br>DÉFAUT                                                                                                    |                                                                                            |               |                 |       |  |  |
| 25<br>RO <sub>2</sub><br>Programmable                                                                                                    |                                                                                            |               |                 |       |  |  |
| (G2.3.3)<br>26<br>RO <sub>2</sub>                                                                                                    |                                                                                            |               |                 |       |  |  |

*Fig. 16: Applicatif multi-configuration – Configuration des E/S par défaut et exemple de connexion*

\*) La carte optionnelle A3 n'a pas de borne pour contact ouvert sur sa deuxième sortie relais (borne 24 manquante).

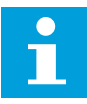

### **REMARQUE!**

Voir les positions du cavalier ci-dessous. Des informations supplémentaires sont disponibles dans le Manuel d'utilisation du produit.

|                                                 | <b>Groupe de cavaliers X3:</b><br>Mise à la terre de CMA et CMB |
|-------------------------------------------------|-----------------------------------------------------------------|
| $\bullet\bullet$<br>$\overline{\bullet}\bullet$ | CMB raccordé à TERRE<br>CMA raccordé à TERRE                    |
|                                                 | •• CMB isolé de TERRE<br>$\overline{\top}$ CMA isolé de TERRE   |
| $\frac{1}{\left \bullet\right }$                | CMB et CMA raccordés<br>ensemble en interne,<br>isolés de TERRE |
|                                                 | = Préréglage usine                                              |

*Fig. 17: Positionnement des cavaliers*

## **6.3 LOGIQUE DES SIGNAUX DE COMMANDE DANS L'APPLICATIF MULTI-CONFIGURATION**

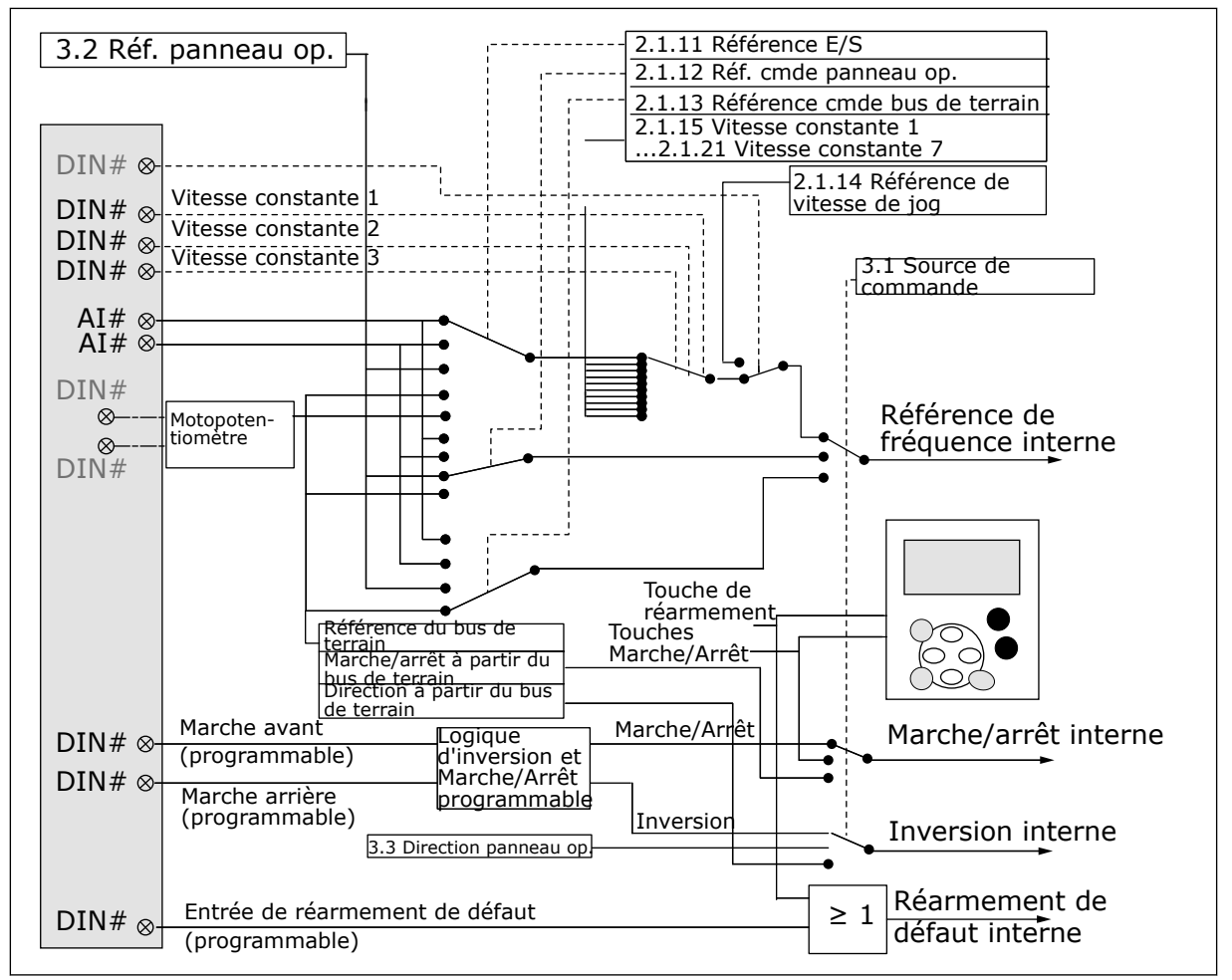

*Fig. 18: Logique des signaux de commande de l'applicatif multi-configuration*

# **6.4 APPLICATIF MULTI-CONFIGURATION – LISTES DES PARAMÈTRES**

#### 6.4.1 VALEURS D'AFFICHAGE (PANNEAU OPÉRATEUR : MENU M1)

Les valeurs d'affichage sont les valeurs réelles des paramètres et des signaux ainsi que des états et des mesures. Les valeurs d'affichage marquées d'un astérisque (\*) peuvent être contrôlées à partir du bus de terrain.

*Table 44: Valeurs d'affichage, variateurs NXS*

| Index   | Valeur affichée             | Unité        | ID             | <b>Description</b>                               |
|---------|-----------------------------|--------------|----------------|--------------------------------------------------|
| V1.1    | Fréquence de sortie         | Hz           | 1              |                                                  |
| V1.2    | Référence de fré-<br>quence | Hz           | 25             |                                                  |
| V1.3    | Vitesse moteur              | t/mn         | $\overline{2}$ |                                                  |
| V1.4    | Courant moteur              | A            | 3              |                                                  |
| V1.5    | Couple moteur               | $\%$         | $\overline{4}$ |                                                  |
| V1.6    | Puissance moteur            | $\%$         | 5              |                                                  |
| V1.7    | Tension moteur              | V            | 6              |                                                  |
| V1.8    | Tension bus c.c.            | $\mathsf V$  | $7\phantom{.}$ |                                                  |
| V1.9    | Température de<br>l'unité   | $^{\circ}$ C | 8              |                                                  |
| V1.10   | Température du<br>moteur    | $\%$         | 9              |                                                  |
| V1.11   | Entrée analogique 1         | V/mA         | 13             |                                                  |
| V1.12   | Entrée analogique 2         | V/mA         | 14             |                                                  |
| V1.13   | DIN 1, 2, 3                 |              | 15             |                                                  |
| V1.14   | DIN 4, 5, 6                 |              | 16             |                                                  |
| V1.15   | Sortie analogique 1         | V/mA         | 26             |                                                  |
| V1.16   | Entrée analogique 3         | V/mA         | 27             |                                                  |
| V1.17   | Entrée analogique 4         | V/mA         | 28             |                                                  |
| V1.18   | Référence de couple         | $\%$         | 18             |                                                  |
| V1.19   | Capteur T° ext.             | °C           | 42             |                                                  |
| G1.20   | 3 valeurs affichées         |              |                |                                                  |
| V1.21.1 | Courant                     | A            | 1113           |                                                  |
| V1.21.2 | Couple                      | $\%$         | 1125           |                                                  |
| V1.21.3 | <b>Tension CC</b>           | $\mathsf V$  | 44             |                                                  |
| V1.21.4 | Mot d'état                  |              | 43             | VoirTable 53 Contenu du mot d'état d'applicatif. |
| V1.21.5 | Historiq défauts            |              | 37             |                                                  |
| V1.21.6 | Courant moteur              | A            | 45             |                                                  |

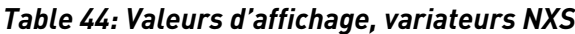

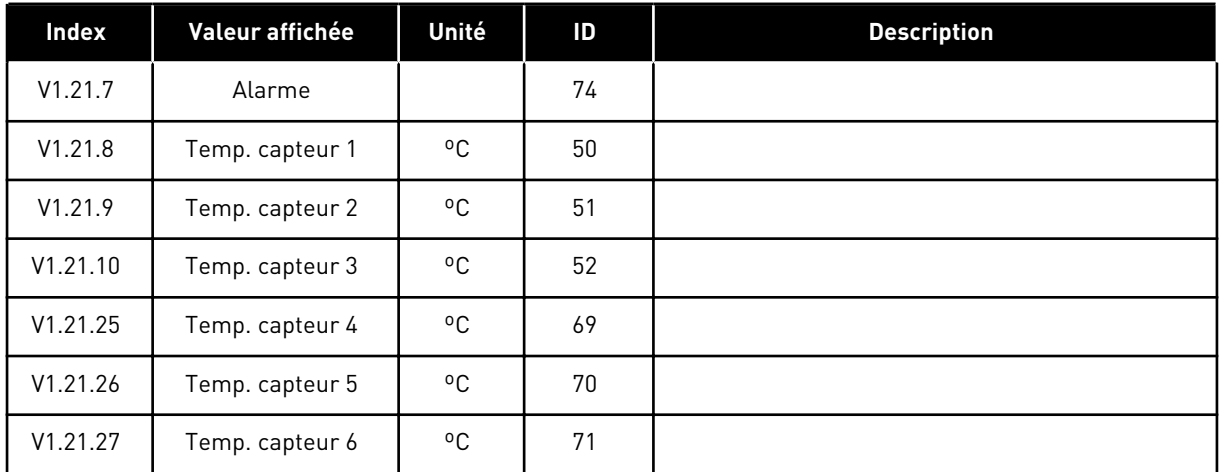

a dhe ann an 1970.<br>Bhuailtean

*Table 45: Valeurs d'affichage, variateurs NXP*

| Index    | Valeur affichée             | Unité        | ID             | <b>Description</b>                                |
|----------|-----------------------------|--------------|----------------|---------------------------------------------------|
| V1.1     | Fréquence de sortie         | Hz           | 1              |                                                   |
| V1.2     | Référence de fré-<br>quence | <b>Hz</b>    | 25             |                                                   |
| V1.3     | Vitesse moteur              | t/mn         | $\overline{2}$ |                                                   |
| V1.4     | Courant moteur              | A            | 3              |                                                   |
| V1.5     | Couple moteur               | $\%$         | 4              |                                                   |
| V1.6     | Puissance moteur            | $\%$         | 5              |                                                   |
| V1.7     | Tension moteur              | V            | 6              |                                                   |
| V1.8     | Tension bus c.c.            | V            | 7              |                                                   |
| V1.9     | Température de<br>l'unité   | $^{\circ}$ C | 8              |                                                   |
| V1.10    | Température du<br>moteur    | $\%$         | 9              |                                                   |
| $V1.11*$ | Entrée analogique 1         | V/mA         | 13             |                                                   |
| $V1.12*$ | Entrée analogique 2         | V/mA         | 14             |                                                   |
| V1.13    | DIN 1, 2, 3                 |              | 15             |                                                   |
| V1.14    | DIN 4, 5, 6                 |              | 16             |                                                   |
| V1.15    | Sortie analogique 1         | V/mA         | 26             |                                                   |
| $V1.16*$ | Entrée analogique 3         | V/mA         | 27             |                                                   |
| $V1.17*$ | Entrée analogique 4         | V/mA         | 28             |                                                   |
| V1.18    | Référence de couple         | $\%$         | 18             |                                                   |
| V1.19    | Temp. max. capteur          | $C^{\circ}$  | 42             |                                                   |
| G1.20    | 3 valeurs affichées         |              |                |                                                   |
| V1.21.1  | Courant                     | A            | 1113           |                                                   |
| V1.21.2  | Couple                      | $\%$         | 1125           |                                                   |
| V1.21.3  | <b>Tension CC</b>           | $\mathsf V$  | 44             |                                                   |
| V1.21.4  | Mot d'état                  |              | 43             | Voir Table 53 Contenu du mot d'état d'applicatif. |
| V1.21.5  | Fréquence codeur 1          | Hz           | 1124           |                                                   |
| V1.21.6  | Rotations arbre             | $\mathsf{r}$ | 1170           | Voir ID1090                                       |

### *Table 45: Valeurs d'affichage, variateurs NXP*

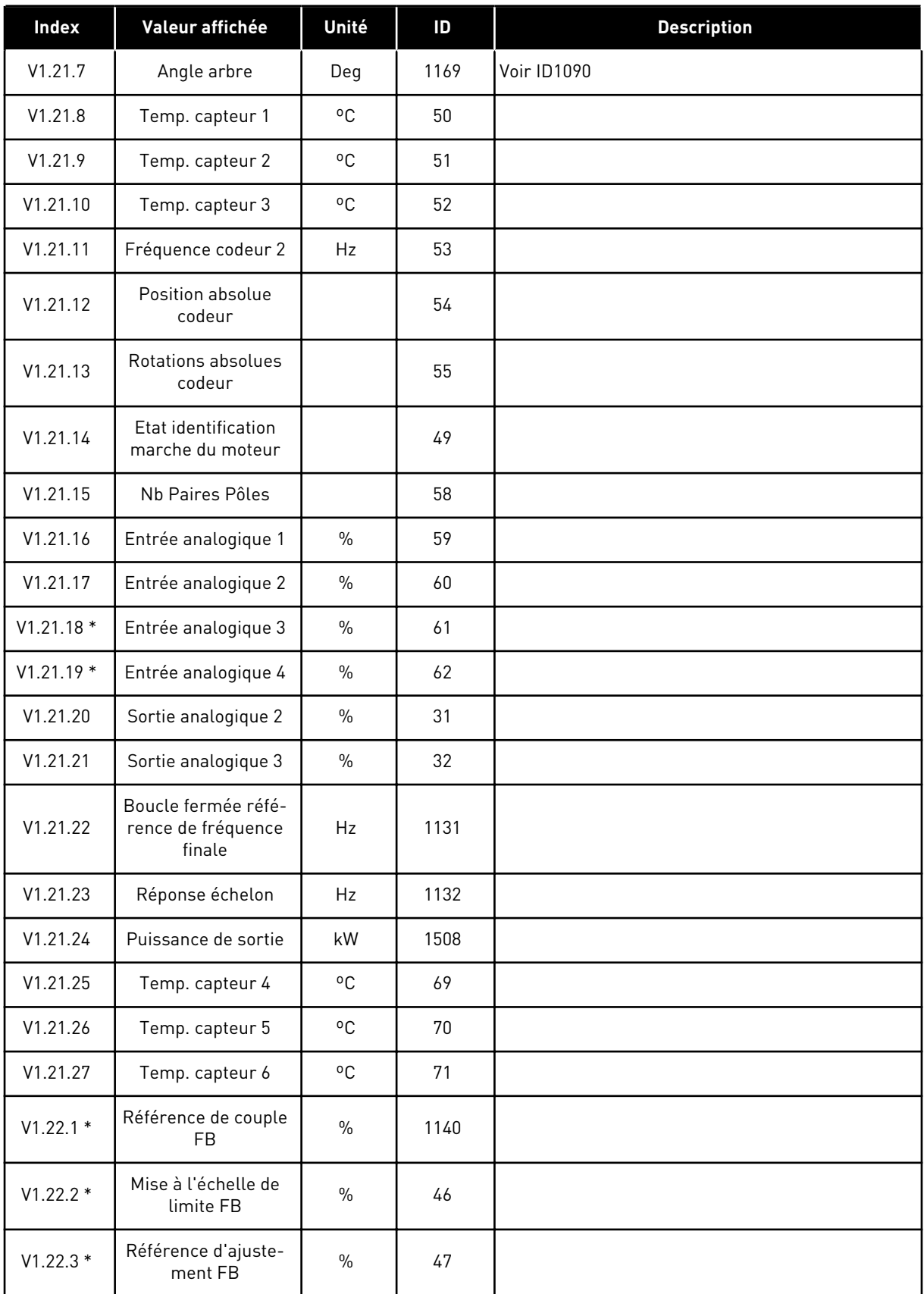

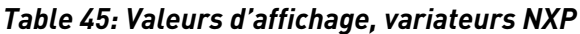

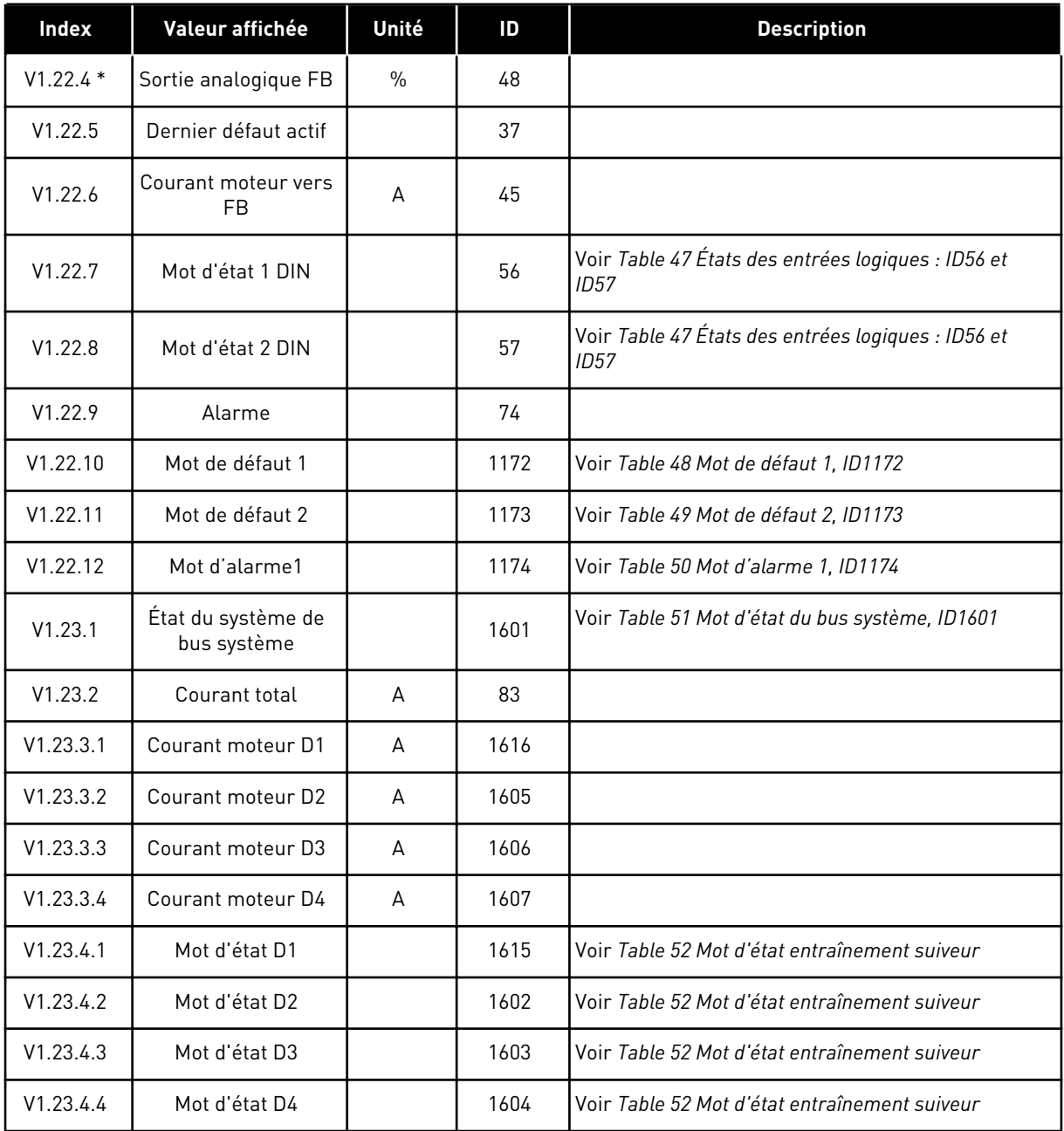

# *Table 46: États des entrées logiques : ID15 et ID16*

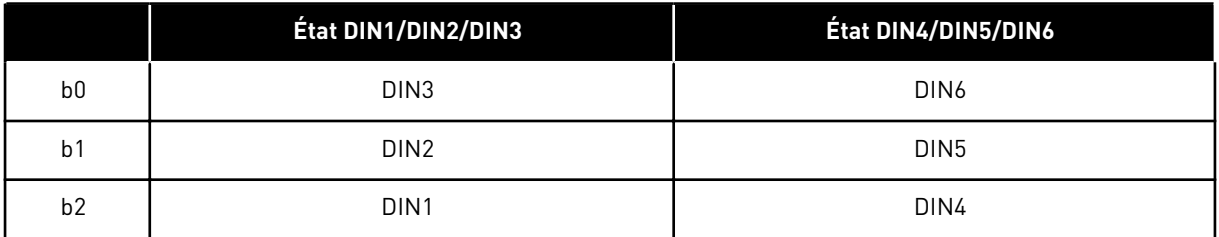

# <span id="page-131-0"></span>*Table 47: États des entrées logiques : ID56 et ID57*

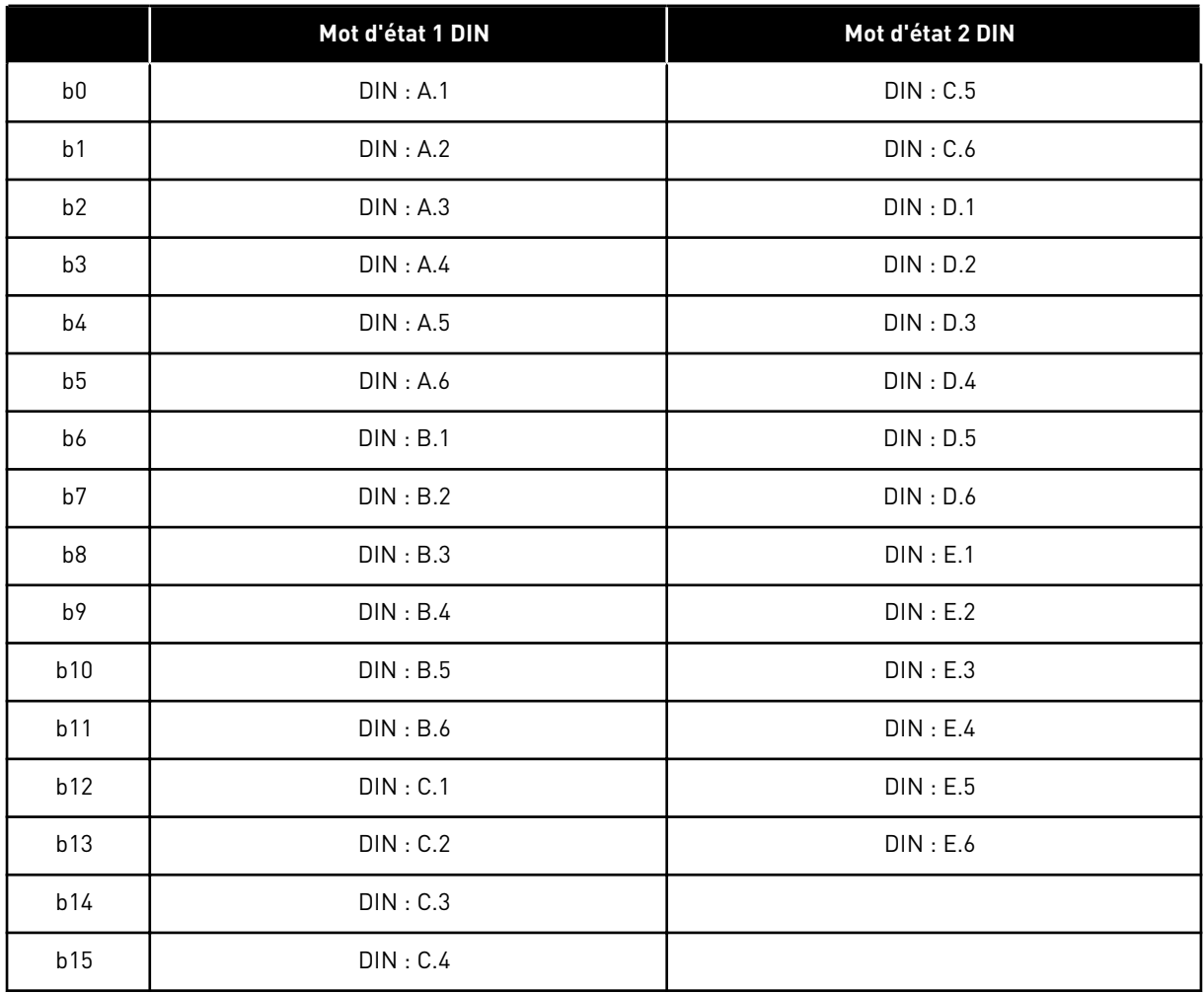

### <span id="page-132-0"></span>*Table 48: Mot de défaut 1, ID1172*

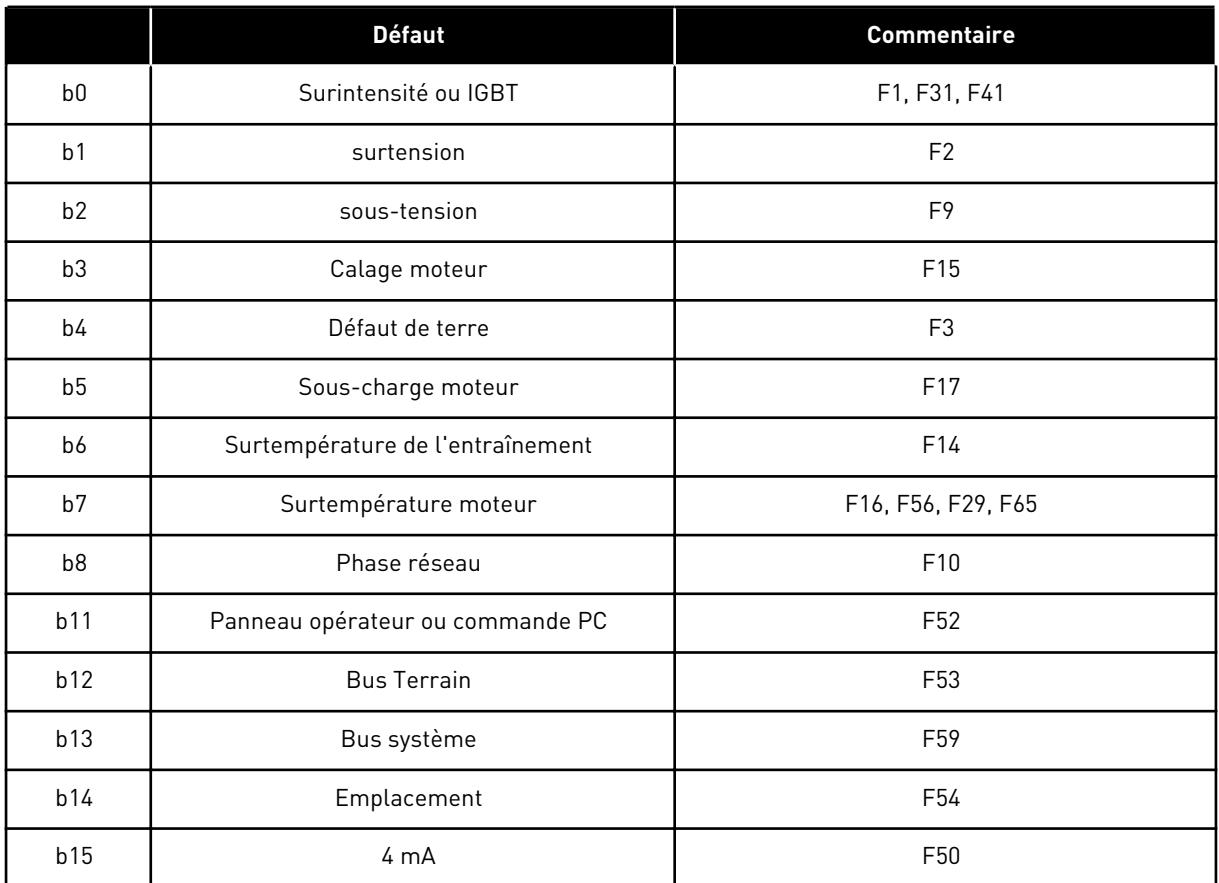

### *Table 49: Mot de défaut 2, ID1173*

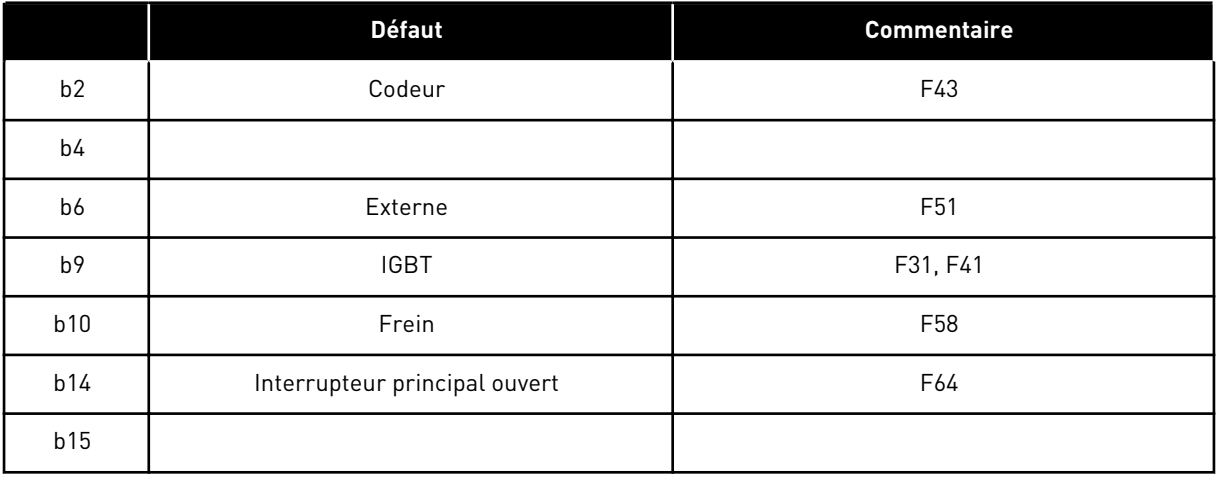

### <span id="page-133-0"></span>*Table 50: Mot d'alarme 1, ID1174*

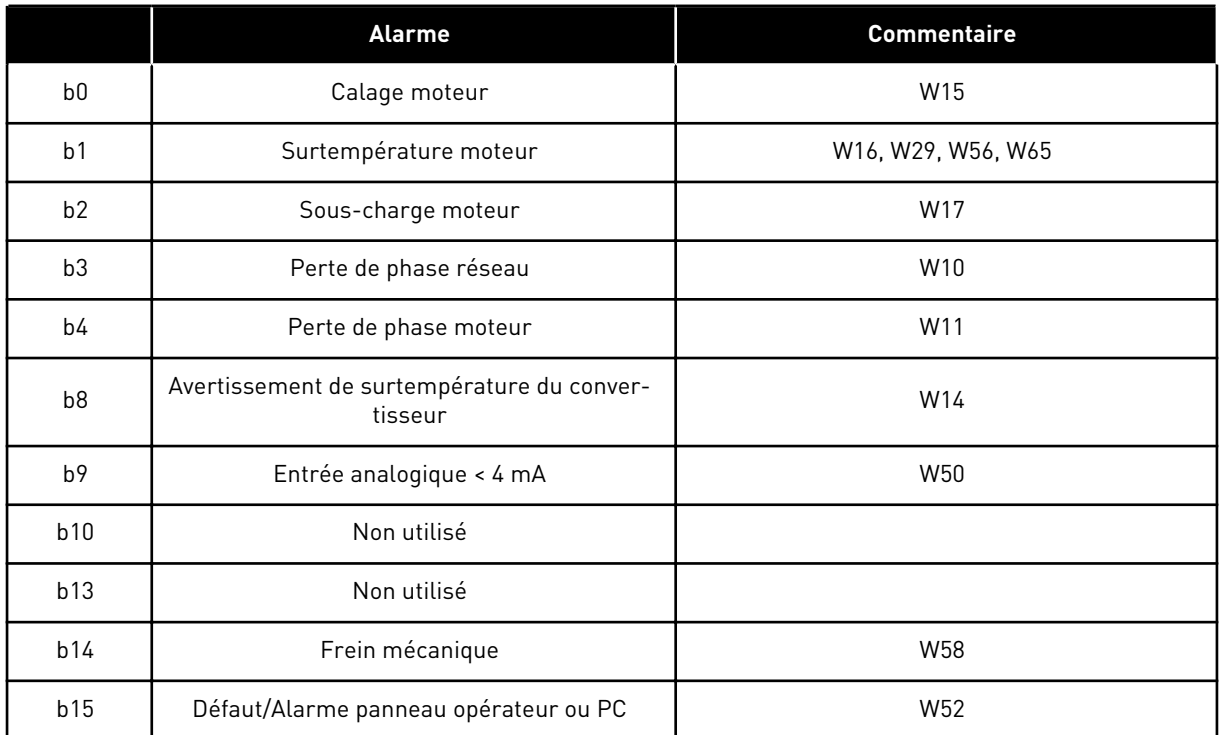

a dhe ann ann an 1970.<br>Tha ann an 1970, ann an 1970, ann an 1970.

<span id="page-134-0"></span>*Table 51: Mot d'état du bus système, ID1601*

|                | Faux | Vrai                     |
|----------------|------|--------------------------|
| b <sub>0</sub> |      | Réservé                  |
| b <sub>1</sub> |      | Entraînement 1 prêt      |
| b2             |      | Entraînement 1 en marche |
| b3             |      | Défaut entraînement 1    |
| b4             |      | Réservé                  |
| b <sub>5</sub> |      | Entraînement 2 prêt      |
| b <sub>6</sub> |      | Entraînement 2 en marche |
| b7             |      | Défaut entraînement 2    |
| b <sub>8</sub> |      | Réservé                  |
| b9             |      | Entraînement 3 prêt      |
| b10            |      | Entraînement 3 en marche |
| b11            |      | Défaut entraînement 3    |
| b12            |      | Réservé                  |
| b13            |      | Entraînement 4 prêt      |
| b14            |      | Entraînement 4 en marche |
| b15            |      | Défaut entraînement 4    |

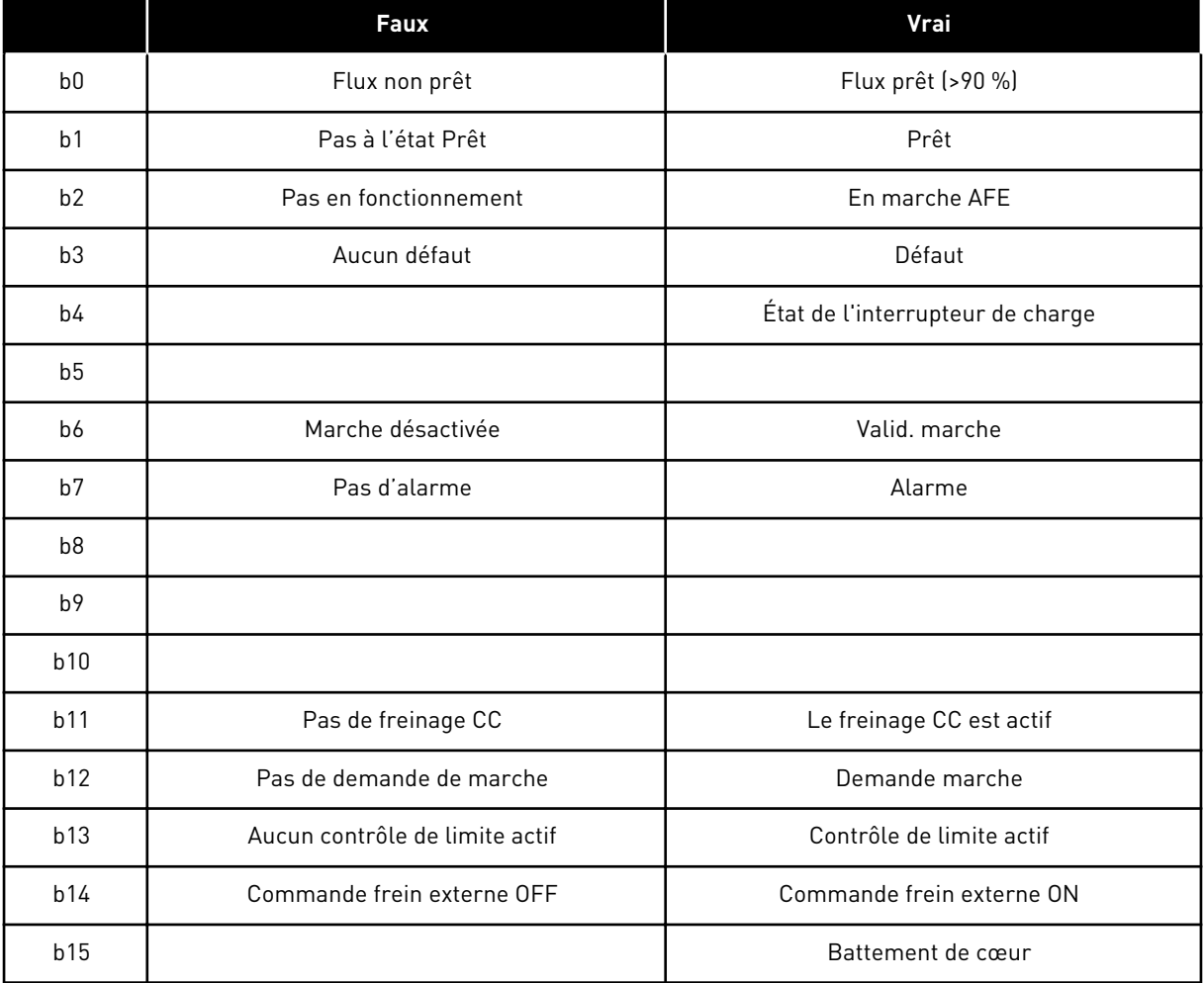

### <span id="page-135-0"></span>*Table 52: Mot d'état entraînement suiveur*

Le mot d'état d'applicatif associe les états des différents entraînements à un seul mot de données (voir Valeur d'affichage V1.21.4 Mot d'état). Le mot d'état est visible dans le panneau opérateur, dans l'applicatif multi-configuration uniquement. Le mot d'état de tout autre applicatif peut être lu à l'aide du logiciel NCDrive pour PC.

<span id="page-136-0"></span>*Table 53: Contenu du mot d'état d'applicatif*

| <b>Applicatif</b> |                         | Loc/Dist<br><b>Standard</b> |                         |                                                    |                         | PV                      |  |
|-------------------|-------------------------|-----------------------------|-------------------------|----------------------------------------------------|-------------------------|-------------------------|--|
| Mot d'état        |                         |                             | Multi-config            | <b>PID</b>                                         | <b>MP</b>               |                         |  |
| b0                |                         |                             |                         |                                                    |                         |                         |  |
| b <sub>1</sub>    | Prêt                    | Prêt                        | Prêt                    | Prêt                                               | Prêt                    | Prêt                    |  |
| b2                | Marche                  | Marche                      | Marche                  | Marche                                             | Marche                  | Marche                  |  |
| b3                | Défaut                  | Défaut                      | Défaut                  | Défaut                                             | Défaut                  | Défaut                  |  |
| b4                |                         |                             |                         |                                                    |                         |                         |  |
| b5                |                         |                             |                         | Pas de EMS-<br>top (NXP)                           |                         |                         |  |
| b6                | Validation de<br>Marche | Validation de<br>Marche     | Validation de<br>Marche | Validation de<br>Validation de<br>Marche<br>Marche |                         | Validation de<br>Marche |  |
| b7                | Alarme                  | Alarme                      | Alarme                  | Alarme<br>Alarme                                   |                         | Alarme                  |  |
| b <sub>8</sub>    |                         |                             |                         |                                                    |                         |                         |  |
| b9                |                         |                             |                         |                                                    |                         |                         |  |
| b10               |                         |                             |                         |                                                    |                         |                         |  |
| b11               | Freinage CC             | Freinage CC                 | Freinage CC             | Freinage CC                                        | Freinage CC             | Freinage CC             |  |
| b12               | Demande<br>marche       | Demande<br>marche           | Demande<br>marche       | Demande<br>marche                                  | Demande<br>marche       | Demande<br>marche       |  |
| b13               | Contrôle de<br>limite   | Contrôle de<br>limite       | Contrôle de<br>limite   | Contrôle de<br>Contrôle de<br>limite<br>limite     |                         | Contrôle de<br>limite   |  |
| b14               |                         |                             |                         |                                                    | Commande<br>de freinage | Aux 1                   |  |
| b15               |                         | La source B<br>est active   |                         | PID actif                                          |                         | Aux 2                   |  |

### 6.4.2 PARAMÈTRES DE BASE (PANNEAU OPÉRATEUR : MENU M2 - G2.1)

#### *Table 54: Paramètres de base G2.1*

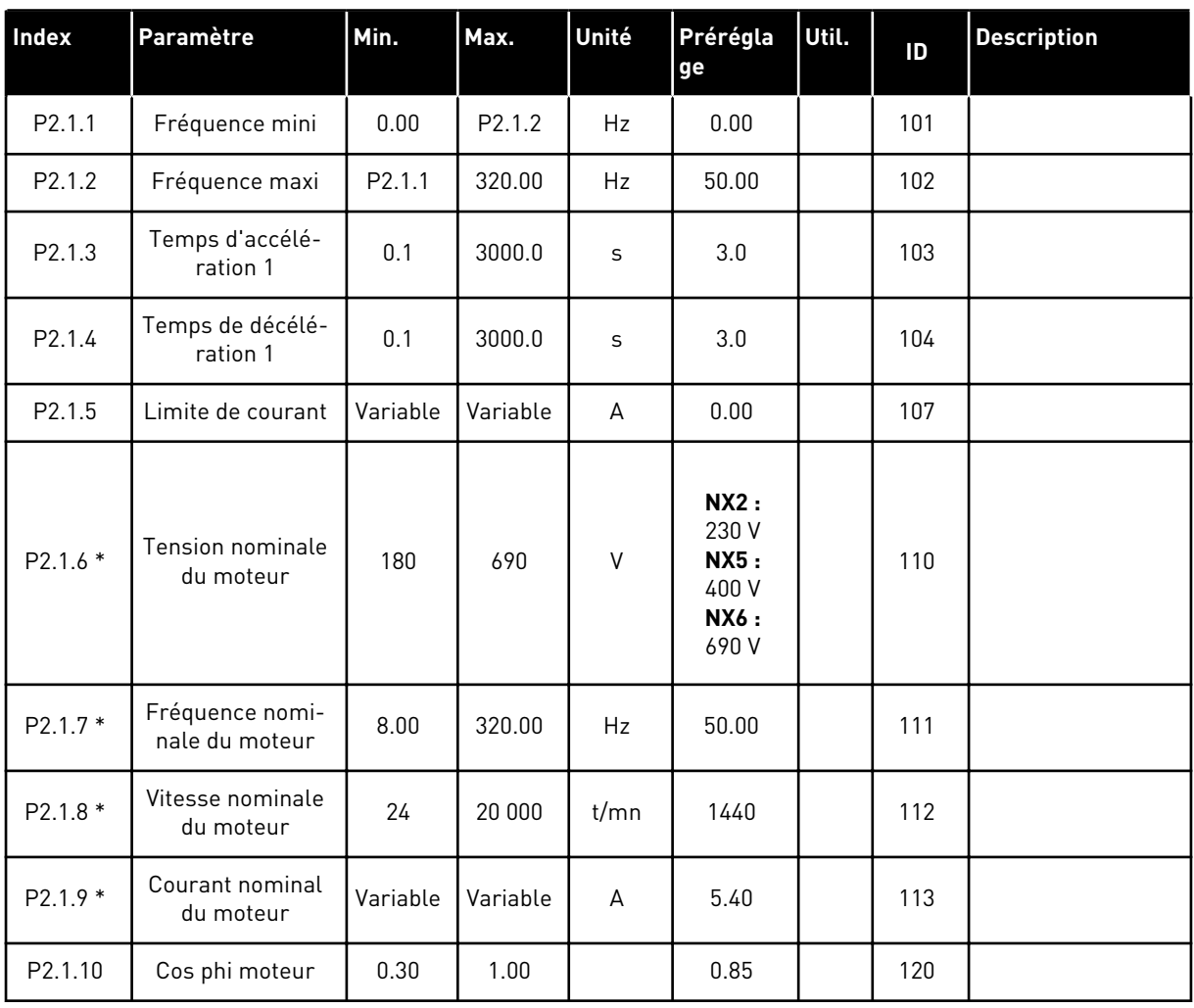

#### *Table 54: Paramètres de base G2.1*

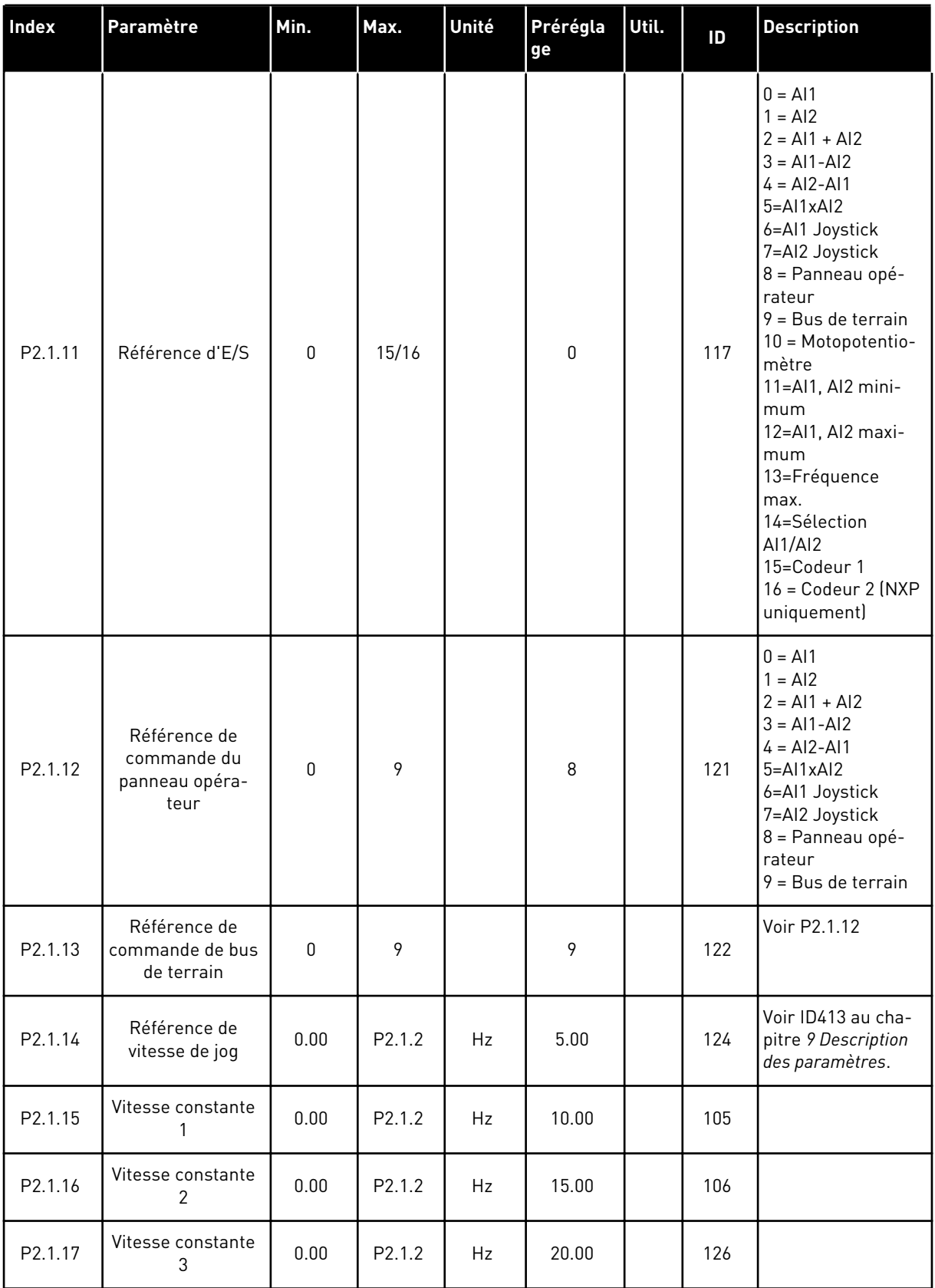

#### *Table 54: Paramètres de base G2.1*

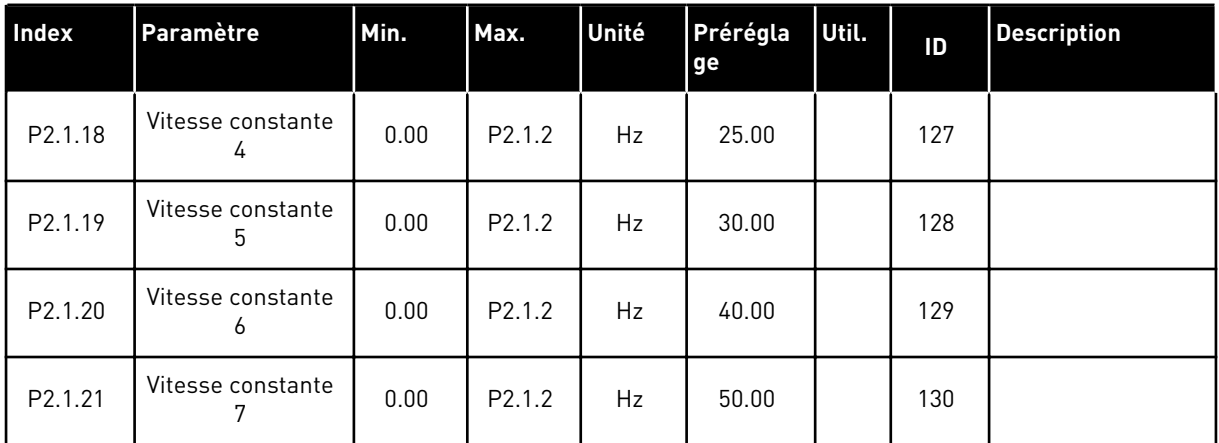

\* = La valeur du paramètre peut être modifiée une fois seulement que le convertisseur de fréquence a été arrêté.

## 6.4.3 SIGNAUX D'ENTRÉE

#### *Table 55: Réglages de base (panneau opérateur : Menu M2 - G2.2.1)*

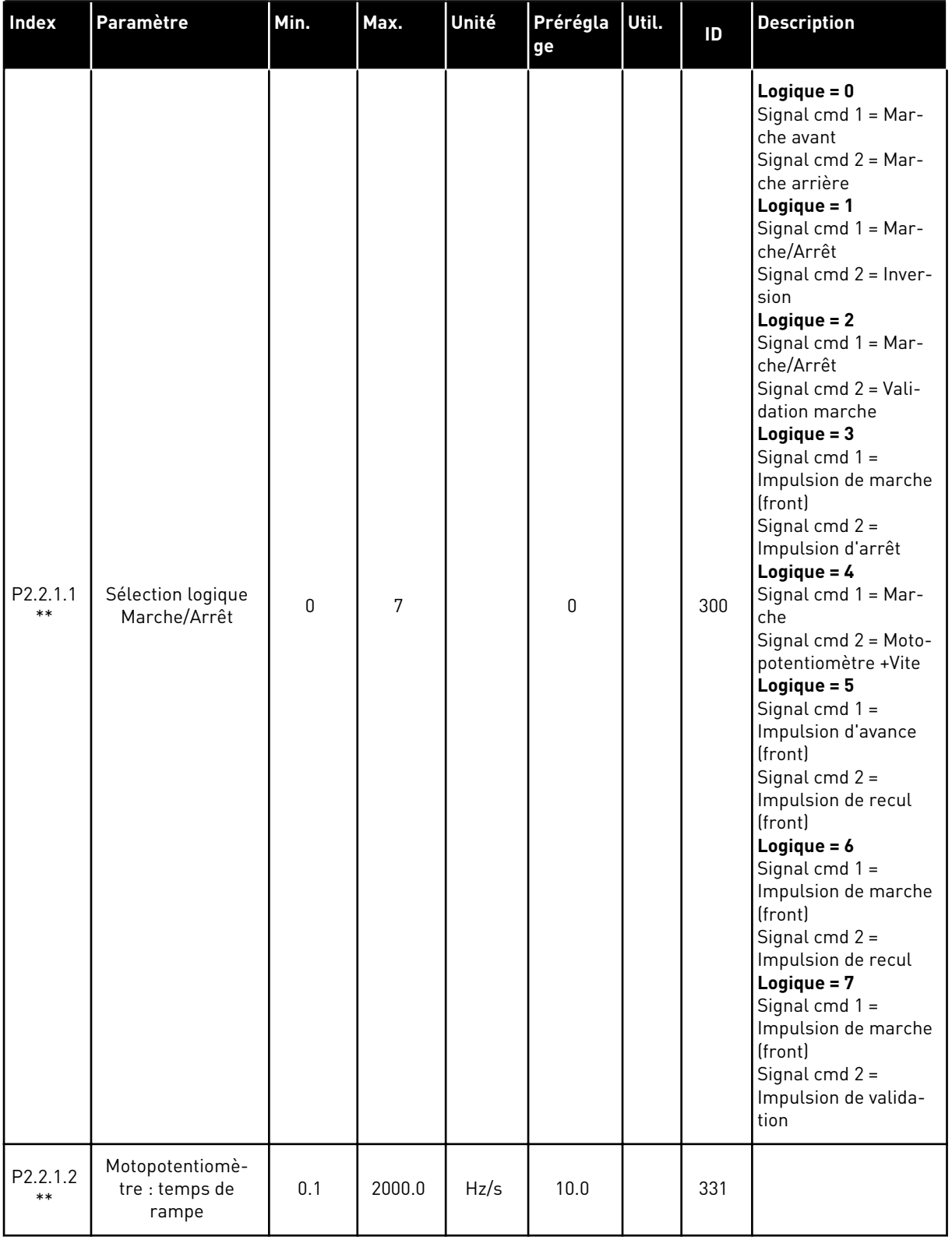

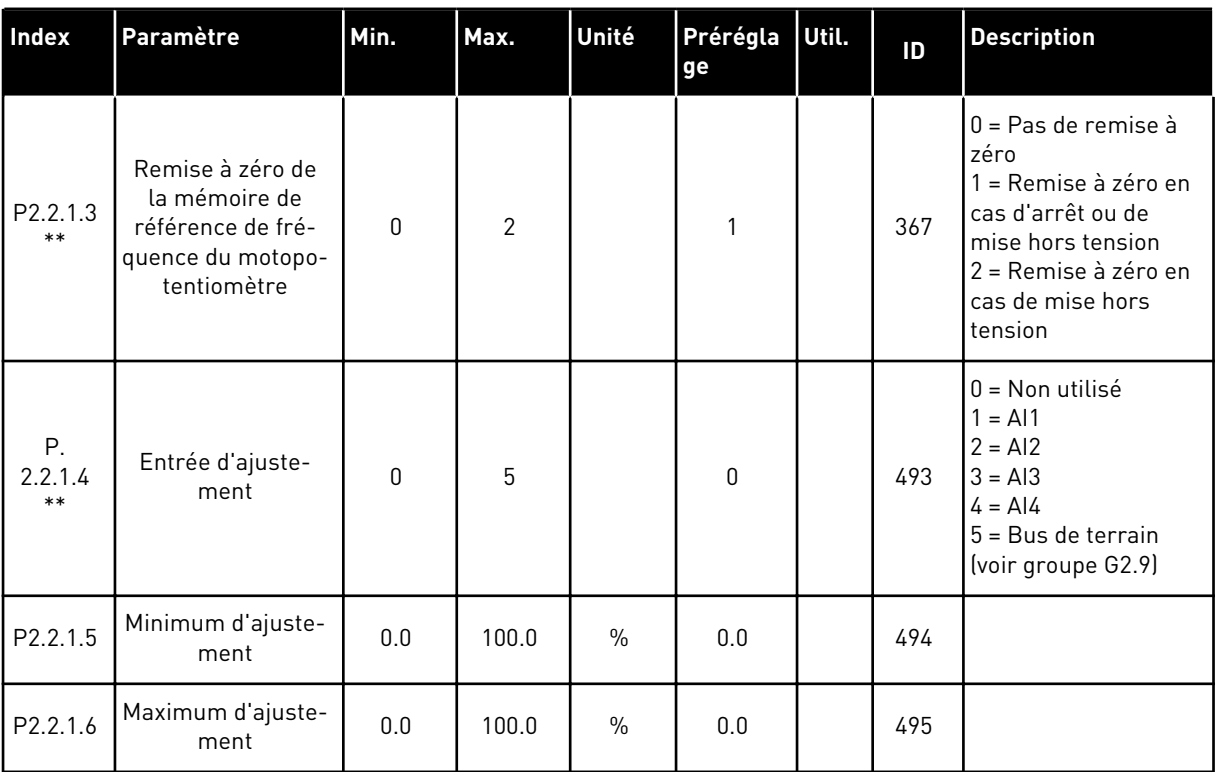

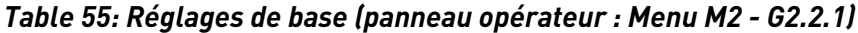

\*\* = La valeur du paramètre peut être modifiée une fois seulement que le convertisseur de fréquence a été arrêté.

| Index             | Paramètre                                                | Min.         | Max.   | Unité         | Prérégla<br>ge | Util. | ID  | <b>Description</b>                                                                                                    |
|-------------------|----------------------------------------------------------|--------------|--------|---------------|----------------|-------|-----|----------------------------------------------------------------------------------------------------|
| P2.2.2.1<br>$***$ | Al1 : sélection du<br>signal                             | 0.1          | E.10   |               | A.1            |       | 377 |                                                                                                    |
| P2.2.2.2          | Al1 : temps de fil-<br>trage                             | 0.00         | 320.00 | S             | 0.10           |       | 324 |                                                                                                    |
| P2.2.2.3          | Al1 : plage de<br>signal                                 | $\mathbf{0}$ | 3      |               | 0              |       | 320 | $0 = 0 - 10 V$<br>$(0-20 \text{ mA*})$<br>$1 = 2 - 10 V$<br>$(4-20 \text{ mA*})$<br>$2 = -10 V+10 V^*$<br>3 = Plage utilisa-<br>teur * |
| P2.2.2.4          | Réglage minimal<br>utilisateur Al1                       | $-160.00$    | 160.00 | $\%$          | 0.00           |       | 321 |                                                                                                    |
| P2.2.2.5          | Réglage maximal<br>utilisateur Al1                       | $-160.00$    | 160.00 | $\frac{0}{0}$ | 100.00         |       | 322 |                                                                                                    |
| P2.2.2.6          | Mise à l'échelle de<br>référence Al1,<br>valeur minimale | 0.00         | 320.00 | Hz            | 0.00           |       | 303 |                                                                                                    |
| P2.2.2.7          | Mise à l'échelle de<br>référence Al1,<br>valeur maximale | 0.00         | 320.00 | Hz            | 0.00           |       | 304 |                                                                                                    |
| P2.2.2.8          | Hystérésis de<br>joystick Al1                            | 0.00         | 20.00  | $\%$          | 0.00           |       | 384 |                                                                                                    |
| P2.2.2.9          | Seuil de veille AI1                                      | 0.00         | 100.00 | $\frac{0}{0}$ | 0.00           |       | 385 |                                                                                                    |
| P2.2.2.10         | Temporisation de<br>veille AI1                           | 0.00         | 320.00 | S             | 0.00           |       | 386 |                                                                                                    |
| P2.2.2.11         | Al1: offset de<br>joystick                               | $-100.00$    | 100.00 | $\%$          | 0.00           |       | 165 |                                                                                                    |

*Table 56: Entrée analogique 1 (panneau opérateur : Menu M2 - G2.2.2)*

\* = Veillez à placer les cavaliers du groupe X2 en conséquence. Voir le Manuel d'utilisation du produit.

\*\* = Appliquez la méthode TTF (Terminal To Function) à ces paramètres (voir le chapitre *[9.9](#page-397-0)  [Principe de programmation TTF \(Terminal To Function\)](#page-397-0)*)

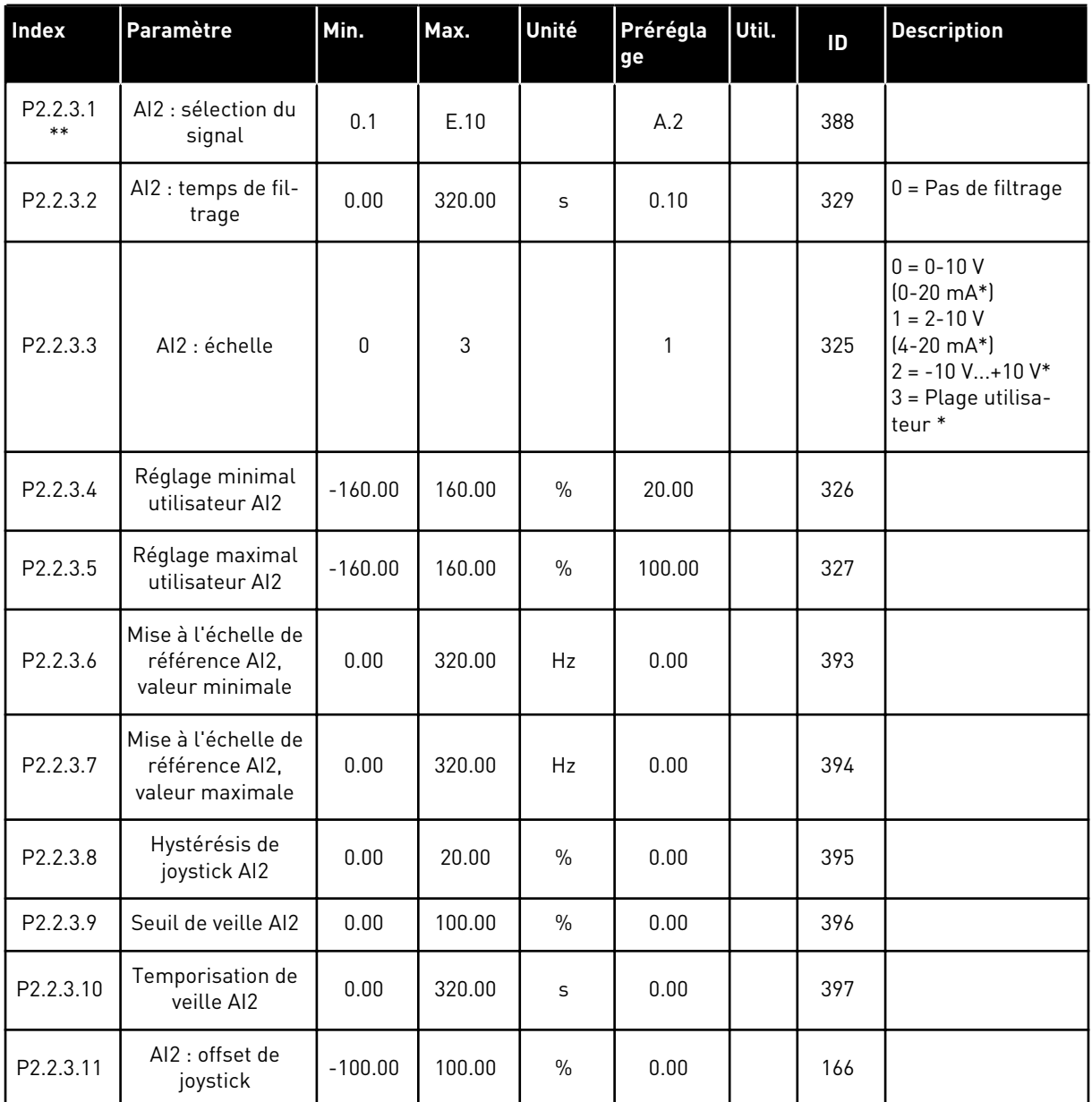

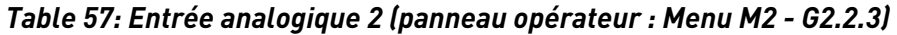

\* = Veillez à placer les cavaliers du groupe X2 en conséquence. Voir le Manuel d'utilisation du produit.

\*\* = Appliquez la méthode TTF (Terminal To Function) à ces paramètres (voir le chapitre *[9.9](#page-397-0)  [Principe de programmation TTF \(Terminal To Function\)](#page-397-0)*)
| Index             | Paramètre                          | Min.         | Max.   | Unité         | Prérégla<br>ge | Util. | ID  | <b>Description</b>                                                                                                    |
|-------------------|------------------------------------|--------------|--------|---------------|----------------|-------|-----|----------------------------------------------------------------------------------------------------|
| P2.2.4.1<br>$***$ | Al3 : sélection du<br>signal       | 0.1          | E.10   |               | 0.1            |       | 141 |                                                                                                    |
| P2.2.4.2          | AI3 : temps de fil-<br>trage       | 0.00         | 320.00 | S             | 0.00           |       | 142 | $0 = Pas$ de filtrage                                                                                                    |
| P2.2.4.3          | AI3 : échelle                      | $\mathbf{0}$ | 3      |               | 0              |       | 143 | $0 = 0 - 10 V$<br>$(0-20 \text{ mA*})$<br>$1 = 2 - 10 V$<br>$(4-20 \text{ mA*})$<br>$2 = -10 V+10 V^*$<br>3 = Plage utilisa-<br>teur * |
| P2.2.4.4          | Réglage minimal<br>utilisateur AI3 | $-160.00$    | 160.00 | $\frac{0}{0}$ | 0.00           |       | 144 |                                                                                                    |
| P2.2.4.5          | Réglage maximal<br>utilisateur AI3 | $-160.00$    | 160.00 | $\frac{0}{0}$ | 100.00         |       | 145 |                                                                                                    |
| P2.2.4.6          | Al3 : inversion du<br>signal       | $\mathbf{0}$ | 1      |               | 0              |       | 151 | $0 = \text{Non inverse}$<br>= Inversé                                                                                                  |

*Table 58: Entrée analogique 3 (panneau opérateur : Menu M2 - G2.2.4)*

\* = Veillez à placer les cavaliers du groupe X2 en conséquence. Voir le Manuel d'utilisation du produit.

\*\* = Appliquez la méthode TTF (Terminal To Function) à ces paramètres (voir le chapitre *[9.9](#page-397-0)  [Principe de programmation TTF \(Terminal To Function\)](#page-397-0)*)

| Index             | Paramètre                          | Min.         | Max.   | Unité         | Prérégla<br>ge | Util. | ID  | <b>Description</b>                                                                                                    |
|-------------------|------------------------------------|--------------|--------|---------------|----------------|-------|-----|----------------------------------------------------------------------------------------------------|
| P2.2.5.1<br>$***$ | AI4 : sélection du<br>signal       | 0.1          | E.10   |               | 0.1            |       | 152 |                                                                                                    |
| P2.2.5.2          | Al4 : temps de fil-<br>trage       | 0.00         | 320.00 | S             | 0.00           |       | 153 | $0 = Pas$ de filtrage                                                                                                    |
| P2.2.5.3          | AI4 : échelle                      | $\mathbf{0}$ | 3      |               | $\mathbf{1}$   |       | 154 | $0 = 0 - 10 V$<br>$(0-20 \text{ mA*})$<br>$1 = 2 - 10 V$<br>$(4-20 \text{ mA*})$<br>$2 = -10 V+10 V^*$<br>3 = Plage utilisa-<br>teur * |
| P2.2.5.4          | Réglage minimal<br>utilisateur AI4 | $-160.00$    | 160.00 | $\frac{0}{n}$ | 20.00          |       | 155 |                                                                                                    |
| P2.2.5.5          | Réglage maximal<br>utilisateur AI4 | $-160.00$    | 160.00 | $\frac{0}{0}$ | 100.00         |       | 156 |                                                                                                    |
| P2.2.5.6          | Al4 : inversion du<br>signal       | 0            | 1      |               | 0              |       | 162 | $0 = \text{Non inverse}$<br>= Inversé                                                                                                  |

*Table 59: Entrée analogique 4 (panneau opérateur : Menu M2 - G2.2.5)*

\* = Veillez à placer les cavaliers du groupe X2 en conséquence. Voir le Manuel d'utilisation du produit.

\*\* = Appliquez la méthode TTF (Terminal To Function) à ces paramètres (voir le chapitre *[9.9](#page-397-0)  [Principe de programmation TTF \(Terminal To Function\)](#page-397-0)*)

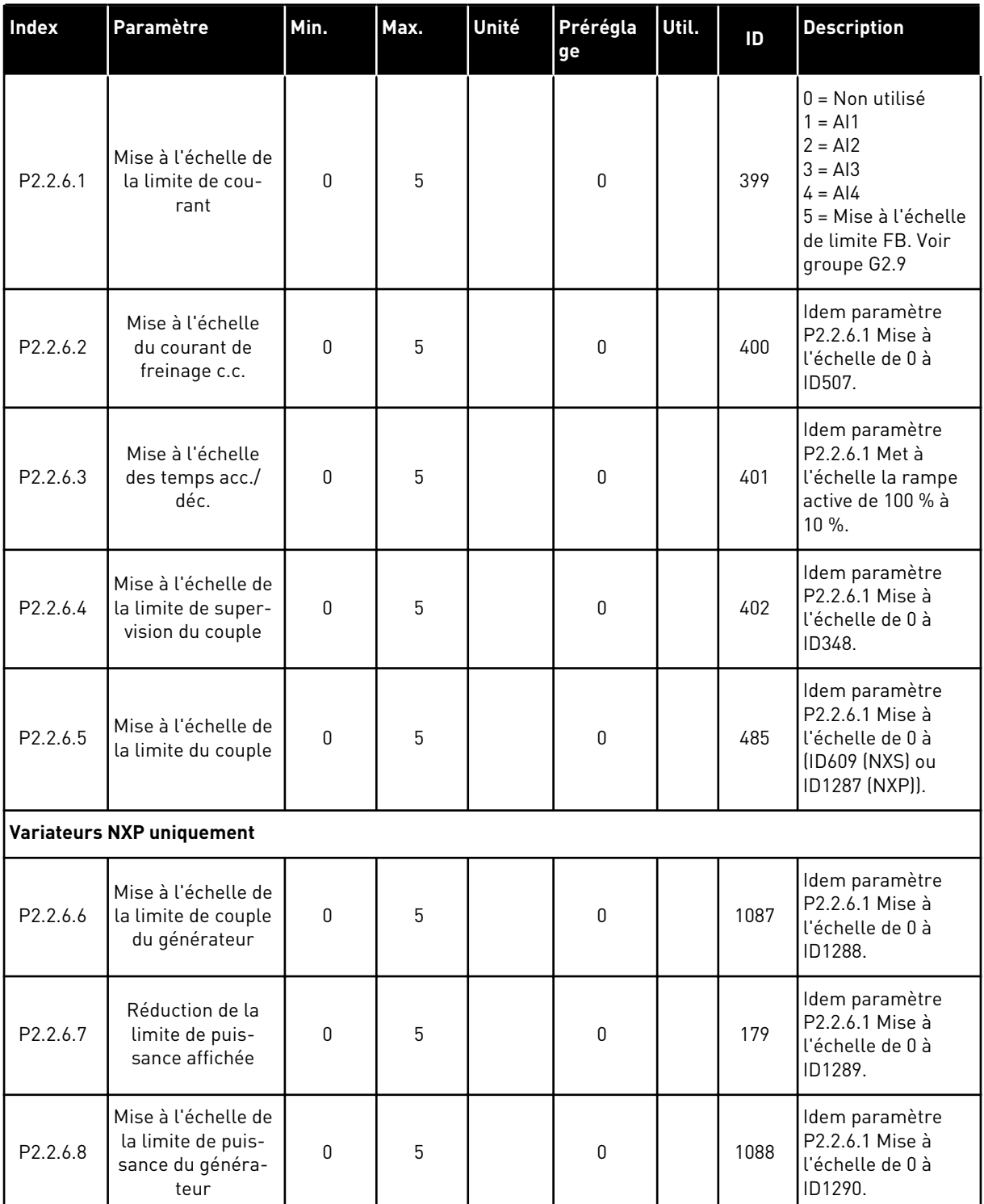

## *Table 60: Entrée analogique libre, sélection du signal (panneau opérateur : Menu M2 - G2.2.6)*

Utilisez la méthode de programmation TTF pour tous les paramètres des entrées logiques. Voir le chapitre *[9.9 Principe de programmation TTF \(Terminal To Function\)](#page-397-0)*

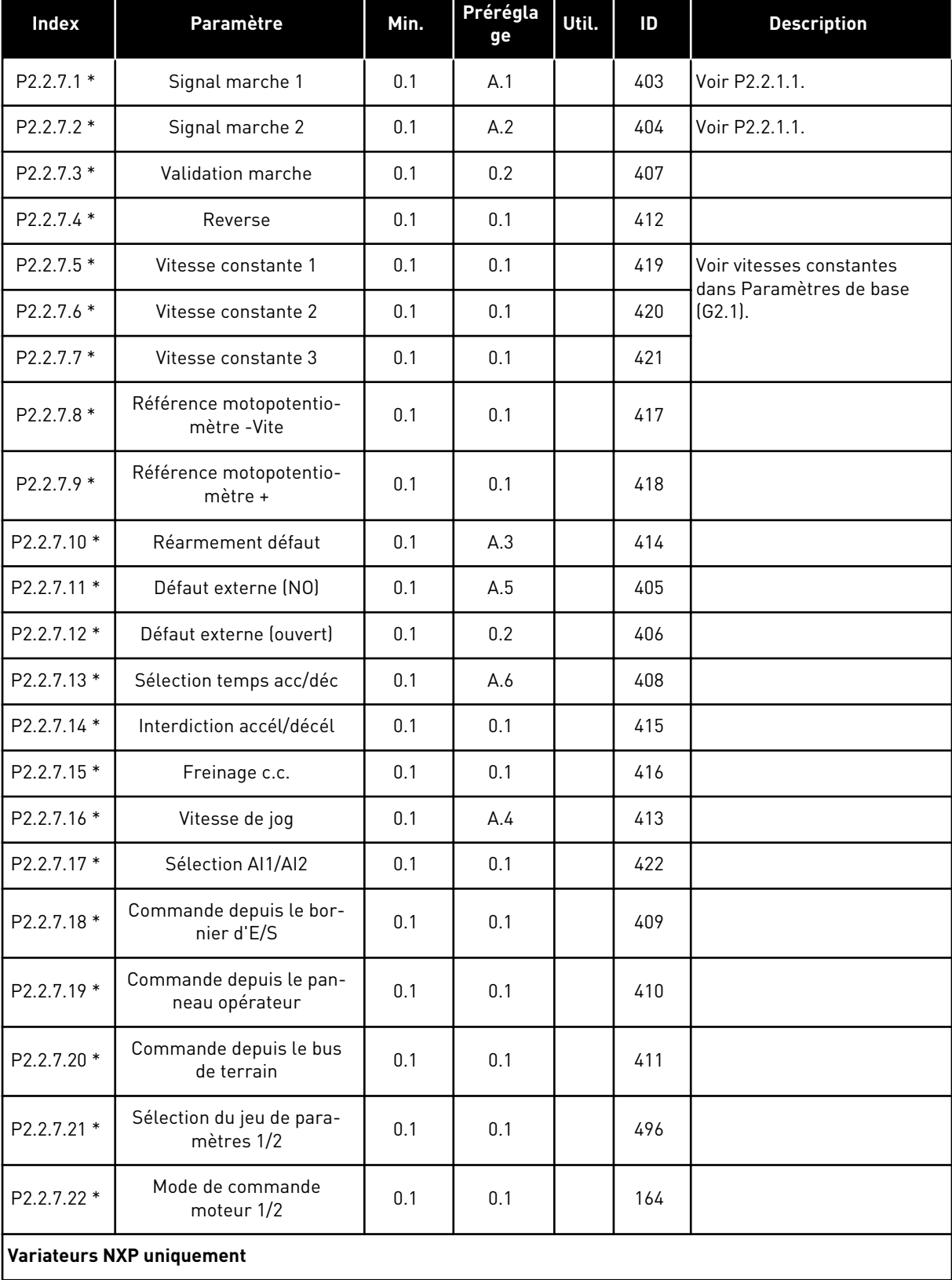

# *Table 61: Entrées logiques (panneau opérateur : Menu M2 - G2.2.4)*

| Index        | Paramètre                                           | Min. | Prérégla<br>ge | Util. | ID   | <b>Description</b>                                                                                          |
|--------------|-----------------------------------------------------|------|----------------|-------|------|----------------------------------------------------------------------------------------------------|
| P2.2.7.23 *  | Suivi du refroidissement                            | 0.1  | 0.2            |       | 750  |                                                                                                    |
| P2.2.7.24 *  | Confirmation du frein<br>externe                    |      | 0.2            |       | 1210 |                                                                                                    |
| P2.2.7.26 *  | Activation du fonctionne-<br>ment par à-coups       |      | 0.1            |       | 532  |                                                                                                    |
| P2.2.7.27 *  | Référence de fonctionne-<br>ment par à-coups 1      | 0.1  | 0.1            |       | 530  |                                                                                                    |
| P2.2.7.28 *  | Référence de fonctionne-<br>ment par à-coups 2      | 0.1  | 0.1            |       | 531  |                                                                                                    |
| P2.2.7.29 *  | Remise à zéro du compteur<br>de codeur              | 0.1  | 0.1            |       | 1090 |                                                                                                    |
| P2.2.7.30 *  | Arrêt d'urgence                                     | 0.1  | 0.2            |       | 1213 |                                                                                                    |
| $P2.2.7.31*$ | Mode maître/suiveur 2                               | 0.1  | 0.1            |       | 1092 | Voir le chapitre 9.2 Fonction<br>maître/suiveur (NXP unique-<br>ment) et les paramètres<br>P2.11.1-P2.11.7. |
| P2.2.7.32 *  | Accusé de réception de l'in-<br>terrupteur d'entrée | 0.1  | 0.2            |       | 1209 |                                                                                                    |
| P2.2.7.33 *  | Entrée de défaut de filtre<br>actif                 | 0.1  | 0.1            |       | 214  |                                                                                                    |

*Table 61: Entrées logiques (panneau opérateur : Menu M2 - G2.2.4)*

f.c. = fermeture du contact

o.c. = ouverture du contact

\* = Appliquez la méthode TTF (Terminal To Function) à ces paramètres (voir le chapitre *[9.9](#page-397-0)  [Principe de programmation TTF \(Terminal To Function\)](#page-397-0)*).

# 6.4.4 SIGNAUX DE SORTIE

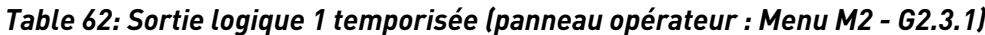

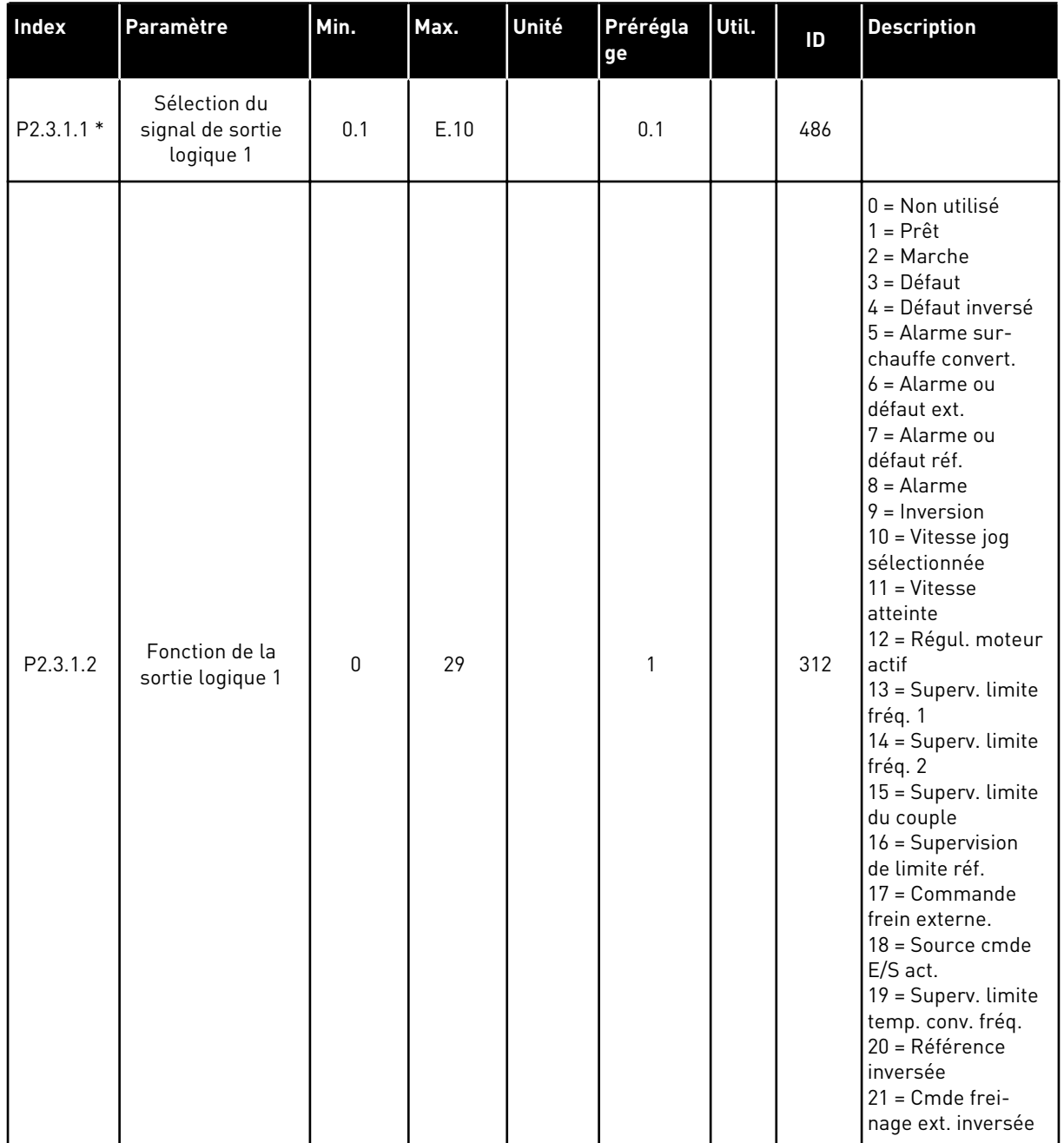

a dhe ann an 1970.<br>Chuirtean

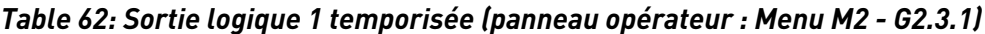

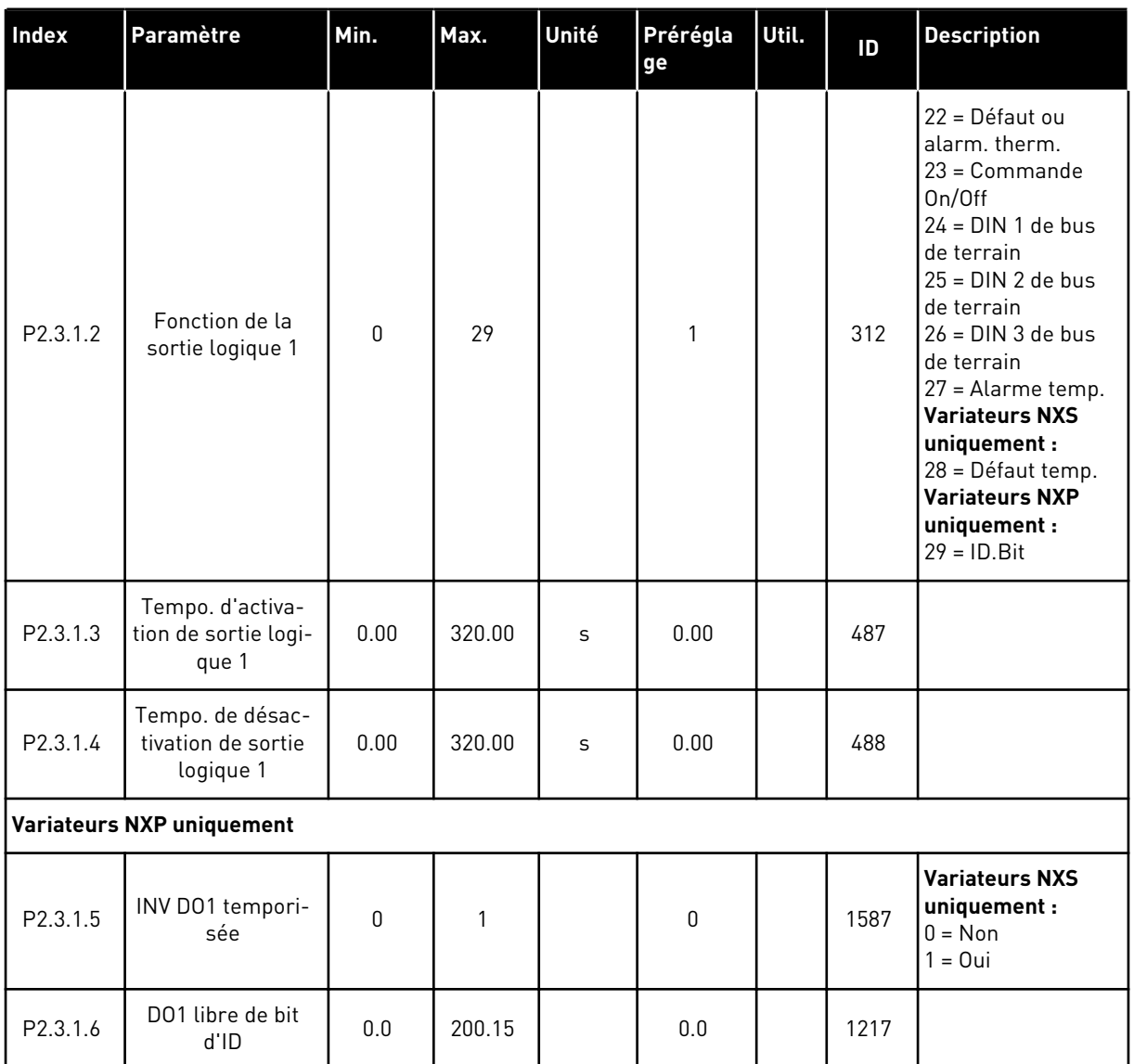

\* = Utilisez la méthode TTF pour programmer ces paramètres.

| Index                     | Paramètre                                           | Min.         | Max.   | Unité | Prérégla<br>ge | Util. | ID   | <b>Description</b>                |  |
|---------------------------|-----------------------------------------------------|--------------|--------|-------|----------------|-------|------|-----------------------------------|--|
| P2.3.2.1                  | Sélection du<br>signal de sortie<br>logique 2       | 0.1          | E.10   |       | 0.1            |       | 489  |                                   |  |
| P2.3.2.2                  | Fonction de la<br>sortie logique 2                  | $\mathbf{0}$ | 29     |       | $\mathbf 0$    |       | 490  | Voir P2.3.1.2                     |  |
| P2.3.2.3                  | Tempo. d'activa-<br>tion de sortie logi-<br>que 2   | 0.00         | 320.00 | S     | 0.00           |       | 491  |                                   |  |
| P2.3.2.4                  | Tempo. de désac-<br>tivation de sortie<br>logique 2 | 0.00         | 320.00 | S     | 0.00           |       | 492  |                                   |  |
| Variateurs NXP uniquement |                                                     |              |        |       |                |       |      |                                   |  |
| P2.3.2.5                  | INV DO1 tempori-<br>sée                             | $\mathbf{0}$ | 1      |       | $\mathbf{0}$   |       | 1588 | $0 = \text{Non}$<br>1<br>$= 0$ ui |  |
| P2.3.2.6                  | DO1 libre de bit<br>d'ID                            | 0.0          | 200.15 |       | 0.0            |       | 1385 |                                   |  |

*Table 63: Sortie logique 2 temporisée (panneau opérateur : Menu M2 - G2.3.2)*

6 LOCAL CONTACTS: HTTP://DRIVES.DANFOSS.COM/DANFOSS-DRIVES/LOCAL-CONTACTS/

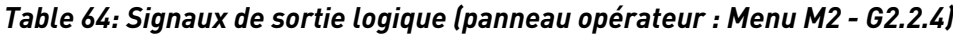

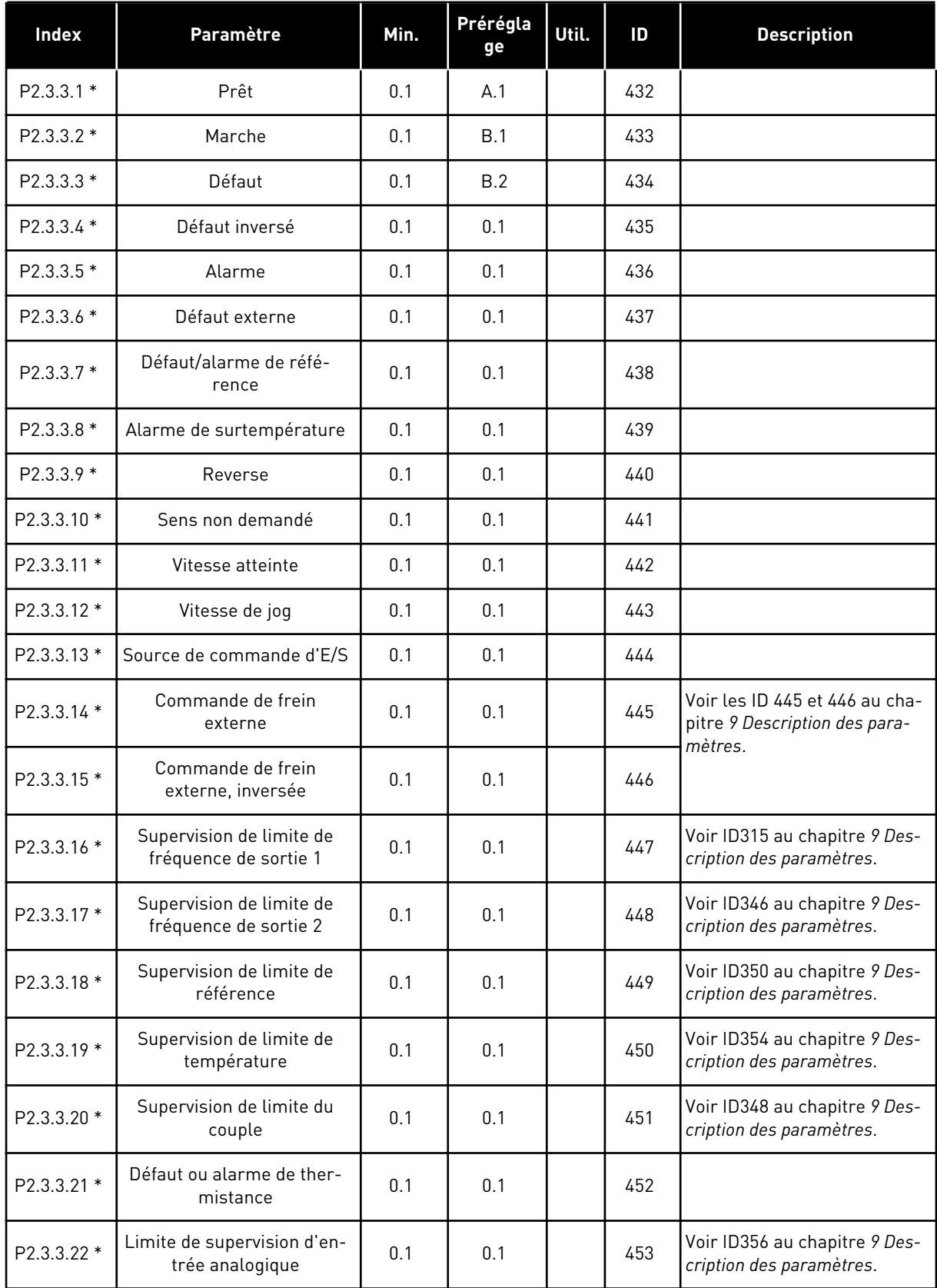

| <b>Index</b>                     | Paramètre                          | Min. | Prérégla<br>ge | Util. | ID   | <b>Description</b> |  |  |
|----------------------------------|------------------------------------|------|----------------|-------|------|--------------------|--|--|
| P2.3.3.23 *                      | Activation du régulateur<br>moteur | 0.1  | 0.1            |       | 454  |                    |  |  |
| $P2.3.3.24*$                     | DIN 1 de bus de terrain            |      | 0.1            |       | 455  |                    |  |  |
| $P2.3.3.25*$                     | DIN 2 de bus de terrain            | 0.1  | 0.1            |       | 456  |                    |  |  |
| $P2.3.3.26*$                     | DIN 3 de bus de terrain            |      | 0.1            |       | 457  |                    |  |  |
| $P2.3.3.27*$                     | DIN 4 de bus de terrain            |      | 0.1            |       | 169  |                    |  |  |
| $P2.3.3.28*$                     | DIN 5 de bus de terrain            | 0.1  | 0.1            |       | 170  |                    |  |  |
| <b>Variateurs NXP uniquement</b> |                                    |      |                |       |      |                    |  |  |
| $P2.3.3.29*$                     | Impulsion CC prêt                  | 0.1  | 0.1            |       | 1218 |                    |  |  |
| P2.3.3.30 *                      | Désactivation sécurisée<br>active  |      | 0.1            |       | 756  |                    |  |  |

*Table 64: Signaux de sortie logique (panneau opérateur : Menu M2 - G2.2.4)*

\* = Utilisez la méthode TTF pour programmer ces paramètres.

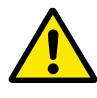

# **ATTENTION!**

Veillez ABSOLUMENT à ne pas connecter deux fonctions à une même sortie afin d'éviter les conflits de fonctions et d'assurer un fonctionnement sans défaut.

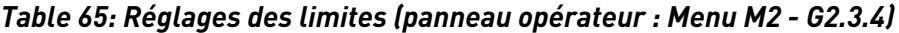

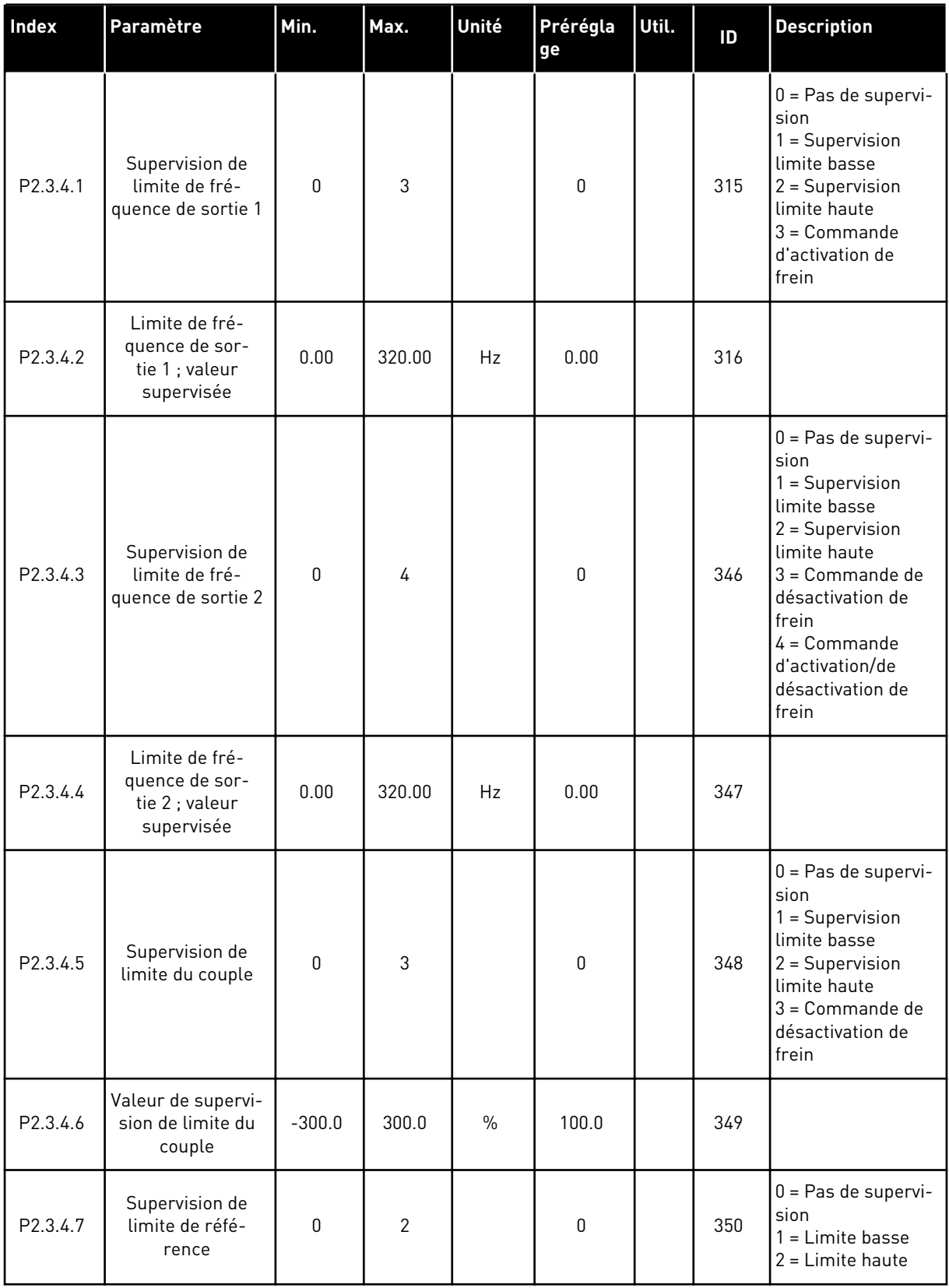

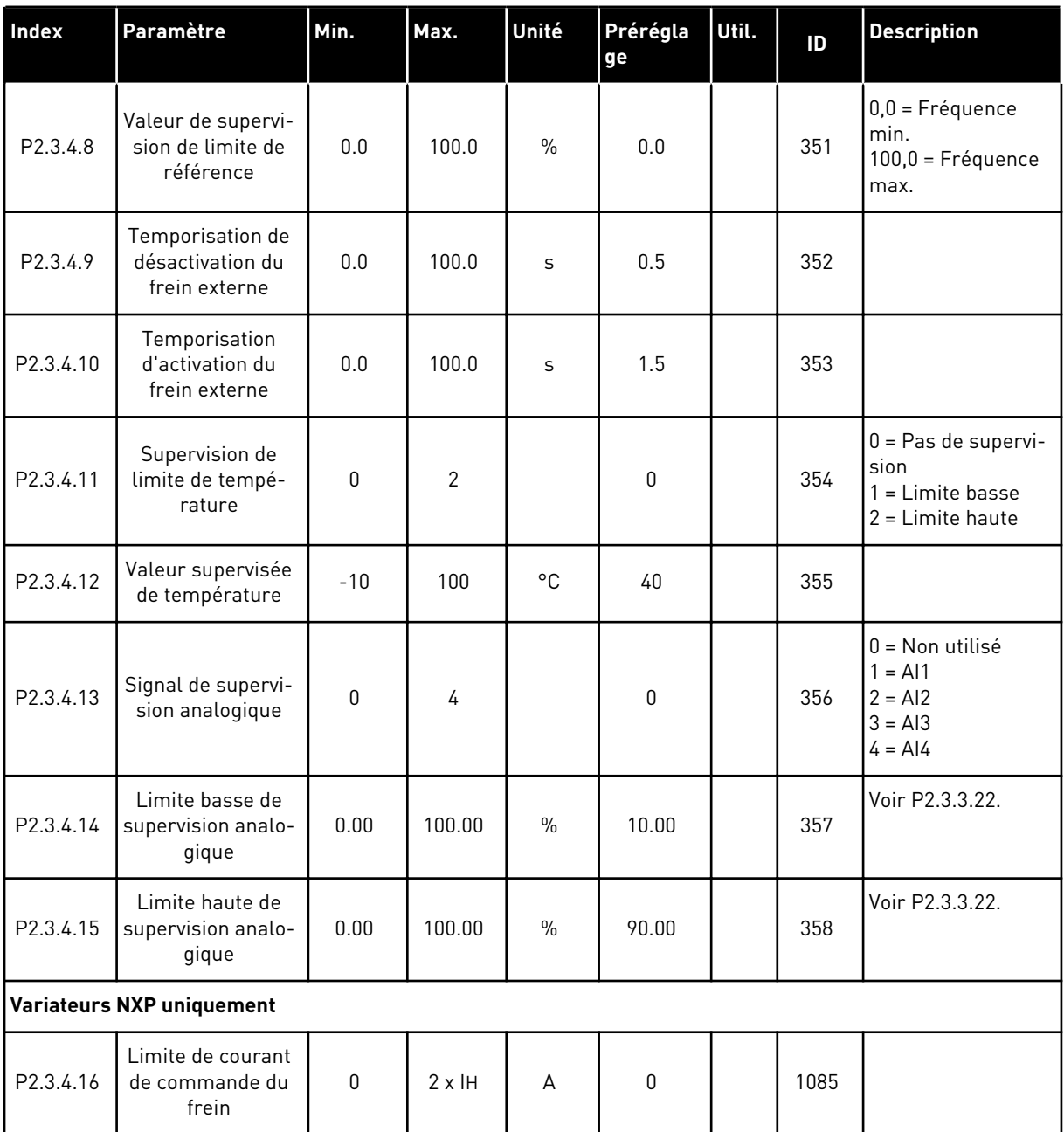

# *Table 65: Réglages des limites (panneau opérateur : Menu M2 - G2.3.4)*

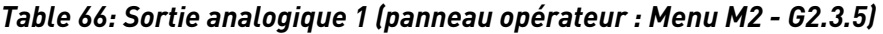

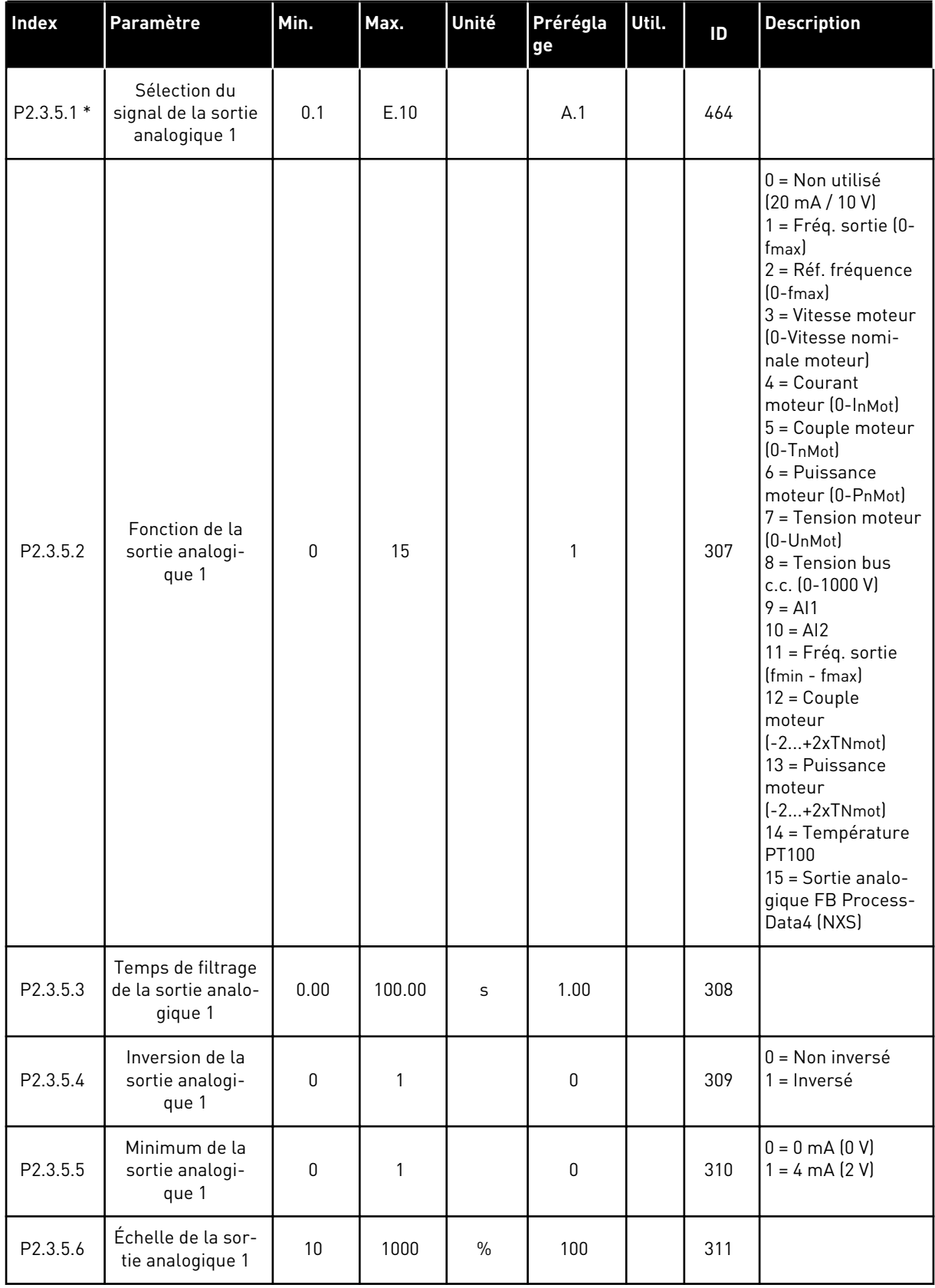

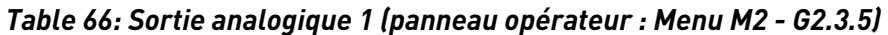

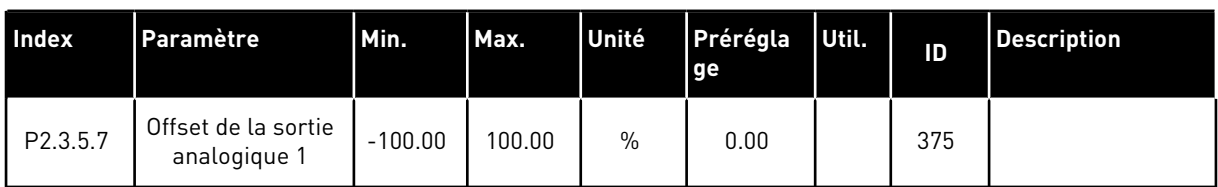

\* = Utilisez la méthode TTF pour programmer ces paramètres.

*Table 67: Sortie analogique 2 (panneau opérateur : Menu M2 - G2.3.6)*

| <b>Index</b>          | Paramètre                                           | Min.         | Max.   | Unité         | Prérégla<br>ge | Util. | ID  | <b>Description</b>                                     |
|-----------------------|-----------------------------------------------------|--------------|--------|---------------|----------------|-------|-----|--------------------------------------------------------|
| $P2.3.6.1*$           | Sélection du<br>signal de la sortie<br>analogique 2 | 0.1          | E.10   |               | 0.1            |       | 471 |                                                        |
| P <sub>2.3</sub> .6.2 | Fonction de la<br>sortie analogi-<br>que 2          | 0            | 15     |               | 4              |       | 472 | Voir P2.3.5.2                                          |
| P2.3.6.3              | Temps de filtrage<br>de la sortie analo-<br>gique 2 | 0.00         | 10.00  | S             | 1.00           |       | 473 |                                                        |
| P2.3.6.4              | Inversion de la<br>sortie analogi-<br>que 2         | $\mathbf{0}$ | 1      |               | $\mathbf{0}$   |       | 474 | $0 = \text{Non inverse}$<br>$1 =$ Inversé              |
| P <sub>2.3</sub> .6.5 | Minimum de la<br>sortie analogi-<br>que 2           | $\Omega$     | 1      |               | $\Omega$       |       | 475 | $0 = 0$ mA $(0 V)$<br>$1 = 4 \text{ mA} (2 \text{ V})$ |
| P <sub>2.3</sub> .6.6 | Échelle de la sor-<br>tie analogique 2              | 10           | 1000   | $\frac{0}{0}$ | 100            |       | 476 |                                                        |
| P2.3.6.7              | Offset de la sortie<br>analogique 2                 | $-100.00$    | 100.00 | $\frac{0}{0}$ | 0.00           |       | 477 |                                                        |

\* = Utilisez la méthode TTF pour programmer ces paramètres.

| Index                | Paramètre                                           | Min.         | Max.   | Unité         | Prérégla<br>ge | Util. | ID  | <b>Description</b>                                     |
|----------------------|-----------------------------------------------------|--------------|--------|---------------|----------------|-------|-----|--------------------------------------------------------|
| P2.3.7.1 *           | Sélection du<br>signal de la sortie<br>analogique 3 | 0.1          | E.10   |               | 0.1            |       | 478 |                                                        |
| P2.3.7.2             | Fonction de la<br>sortie analogi-<br>que 3          | $\mathbf{0}$ | 15     |               | 5              |       | 479 | Voir P2.3.5.2                                          |
| P <sub>2.3.7.3</sub> | Temps de filtrage<br>de la sortie analo-<br>gique 3 | 0.00         | 10.00  | S             | 1.00           |       | 480 |                                                        |
| P <sub>2.3.7.4</sub> | Inversion de la<br>sortie analogi-<br>que 3         | $\mathbf{0}$ | 1      |               | 0              |       | 481 | $0 = \text{Non inverse}$<br>= Inversé                  |
| P <sub>2.3.7.5</sub> | Minimum de la<br>sortie analogi-<br>que 3           | $\Omega$     | 1      |               | 0              |       | 482 | $0 = 0$ mA $(0 V)$<br>$1 = 4 \text{ mA} (2 \text{ V})$ |
| P <sub>2.3.7.6</sub> | Échelle de la sor-<br>tie analogique 3              | 10           | 1000   | $\frac{0}{n}$ | 100            |       | 483 |                                                        |
| P <sub>2.3.7.7</sub> | Offset de la sortie<br>analogique 3                 | $-100.00$    | 100.00 | $\frac{0}{0}$ | 0.00           |       | 484 |                                                        |

*Table 68: Sortie analogique 3 (panneau opérateur : Menu M2 - G2.3.7)*

\* = Utilisez la méthode TTF pour programmer ces paramètres.

# 6.4.5 PARAMÈTRES DE COMMANDE D'ENTRAÎNEMENT (PANNEAU OPÉRATEUR : MENU M2 -> G2.4)

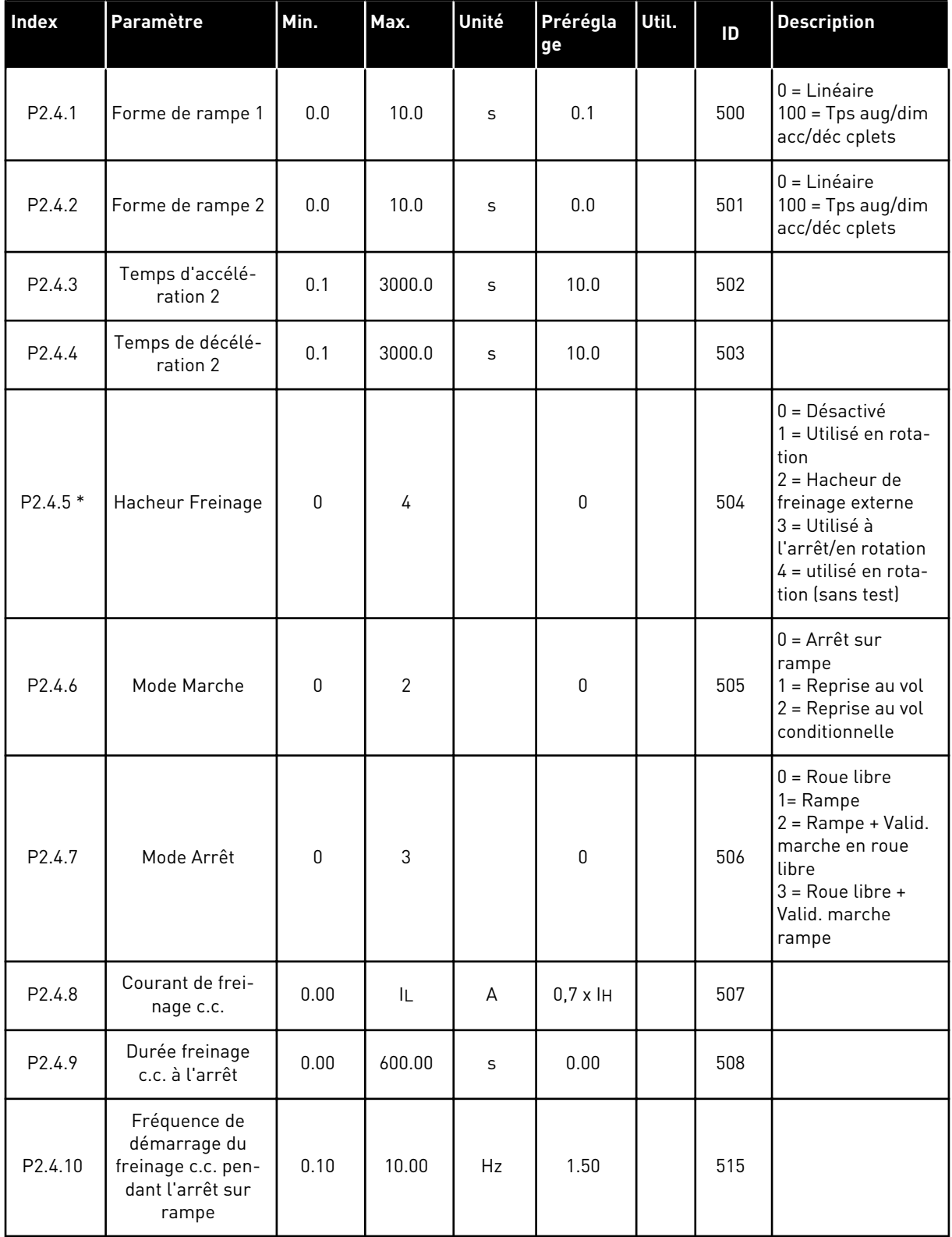

#### *Table 69: Paramètres de commande d'entraînement, G2.4*

#### *Table 69: Paramètres de commande d'entraînement, G2.4*

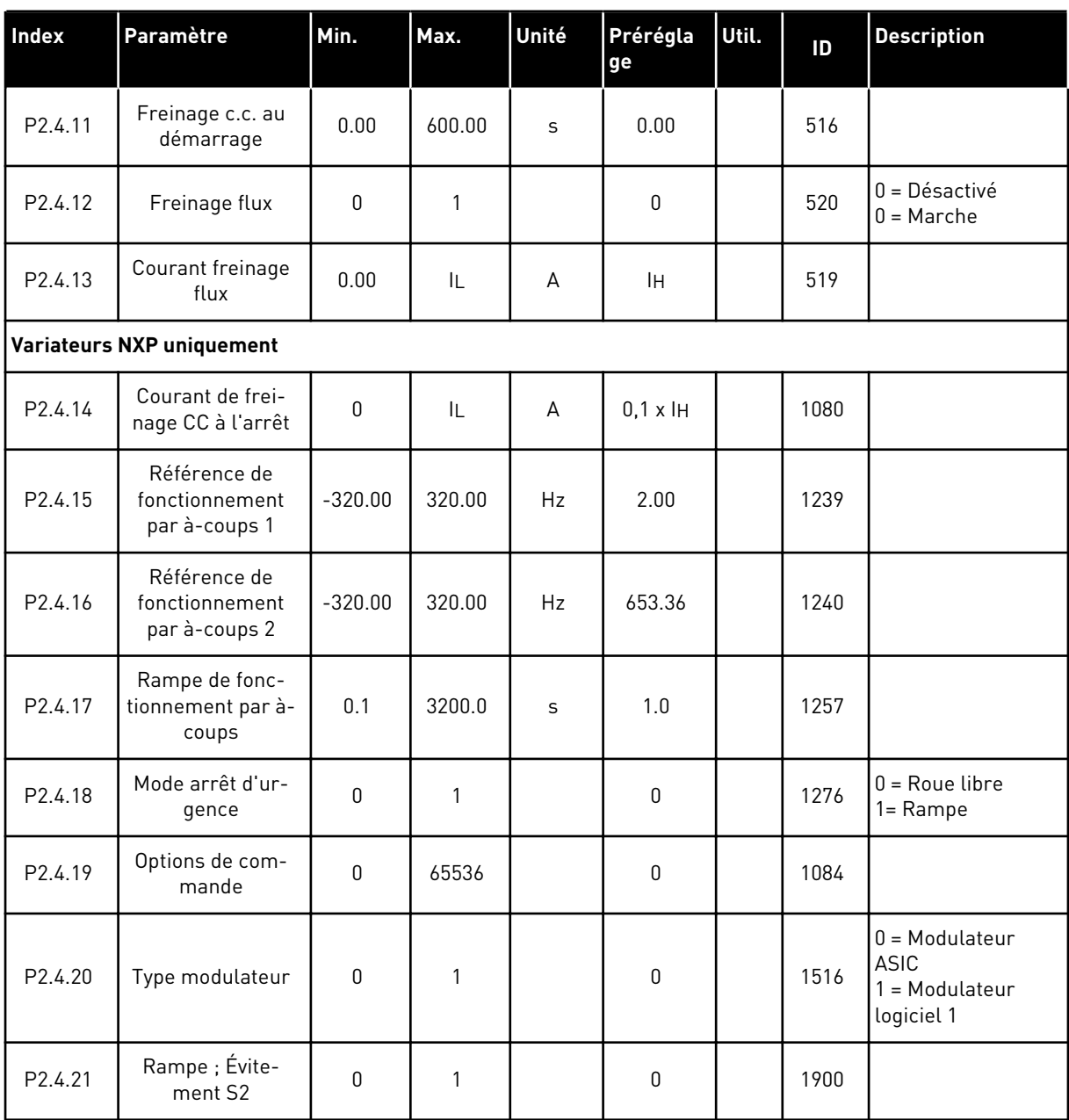

\* = La valeur du paramètre peut être modifiée une fois seulement que le convertisseur de fréquence a été arrêté.

### 6.4.6 PARAMÈTRES DE FRÉQUENCES INTERDITES (PANNEAU OPÉRATEUR : MENU M2 - G2.5)

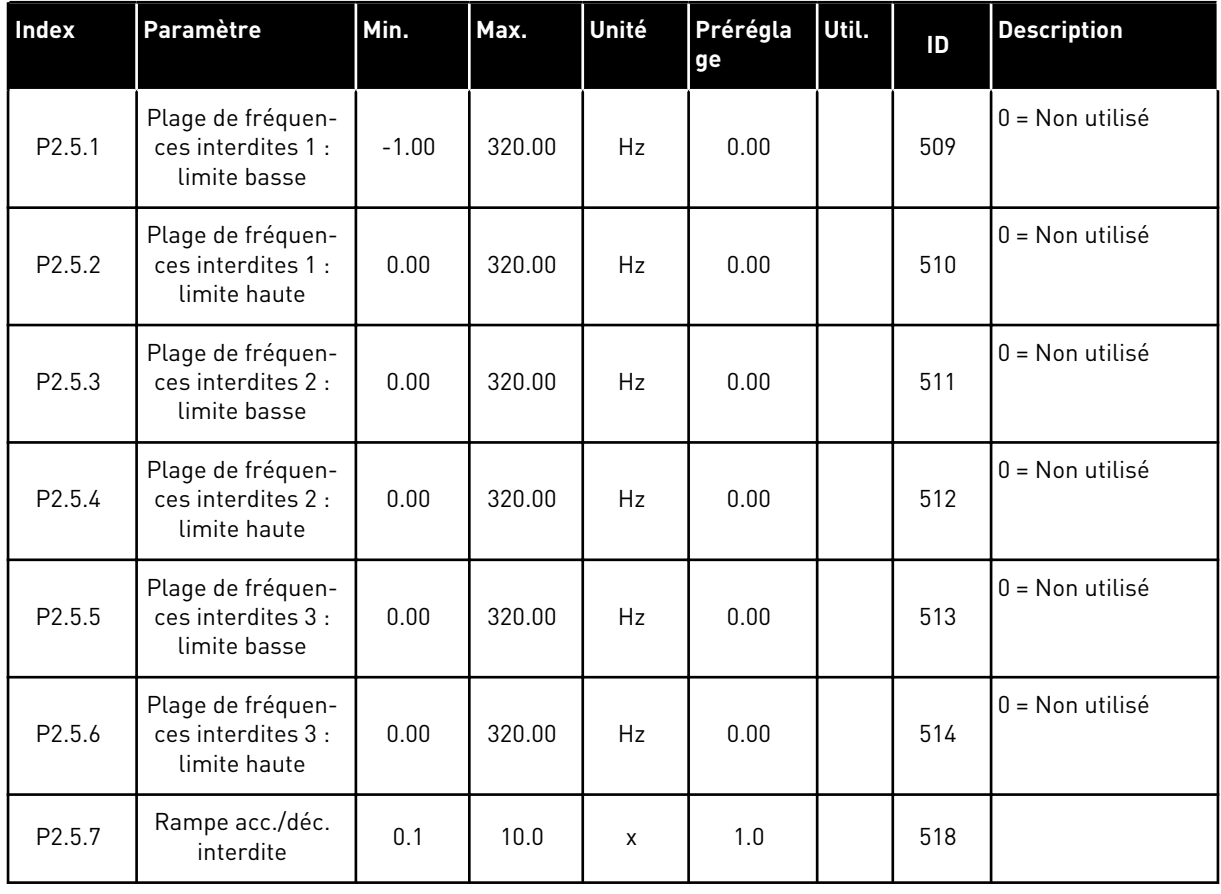

### *Table 70: Paramètres de fréquences interdites, G2.5*

6 LOCAL CONTACTS: HTTP://DRIVES.DANFOSS.COM/DANFOSS-DRIVES/LOCAL-CONTACTS/

### 6.4.7 PARAMÈTRES DE COMMANDE DU MOTEUR (PANNEAU OPÉRATEUR : MENU M2 - G2.6)

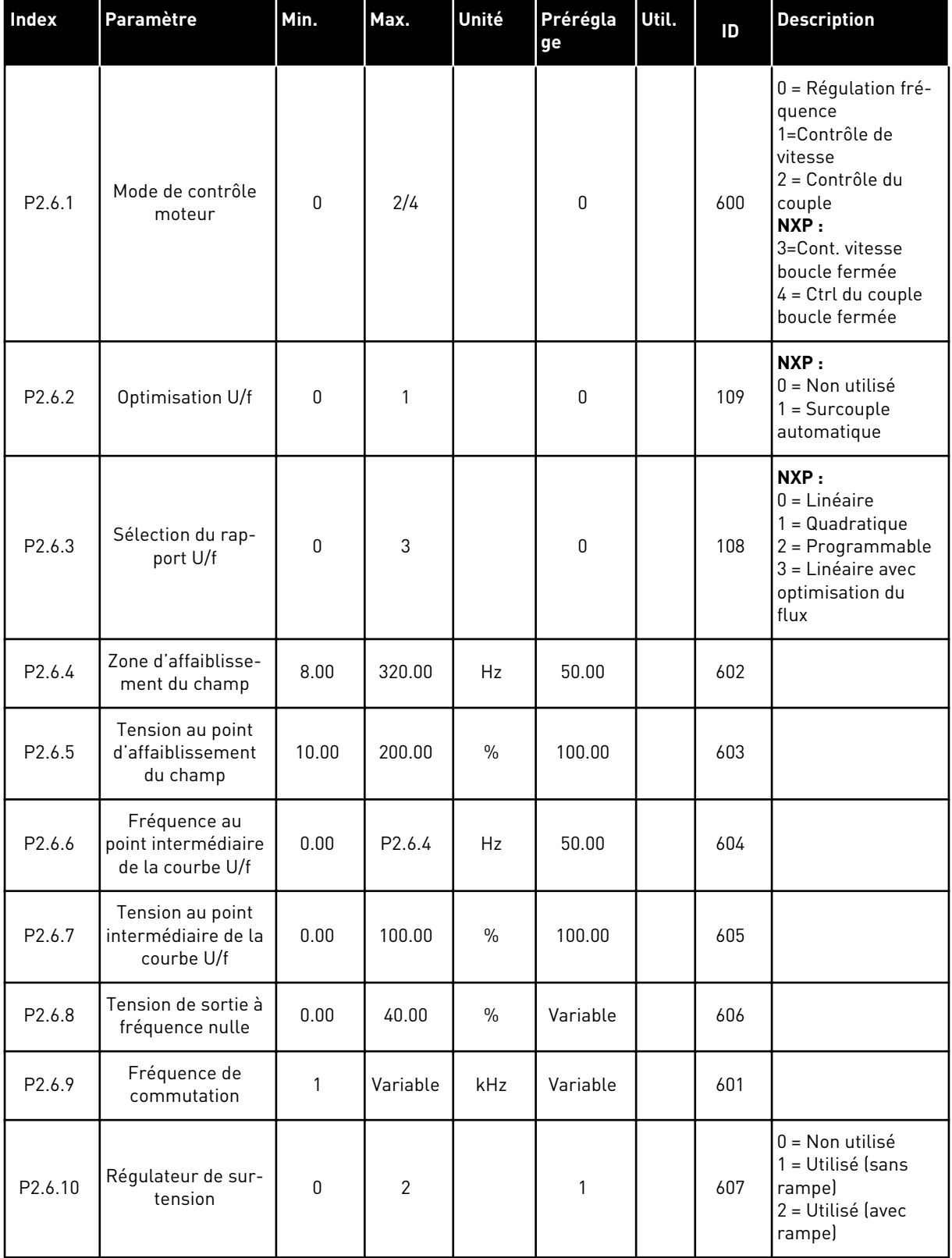

# *Table 71: Paramètres de commande du moteur, G2.6*

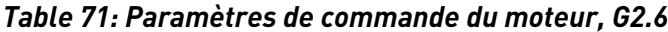

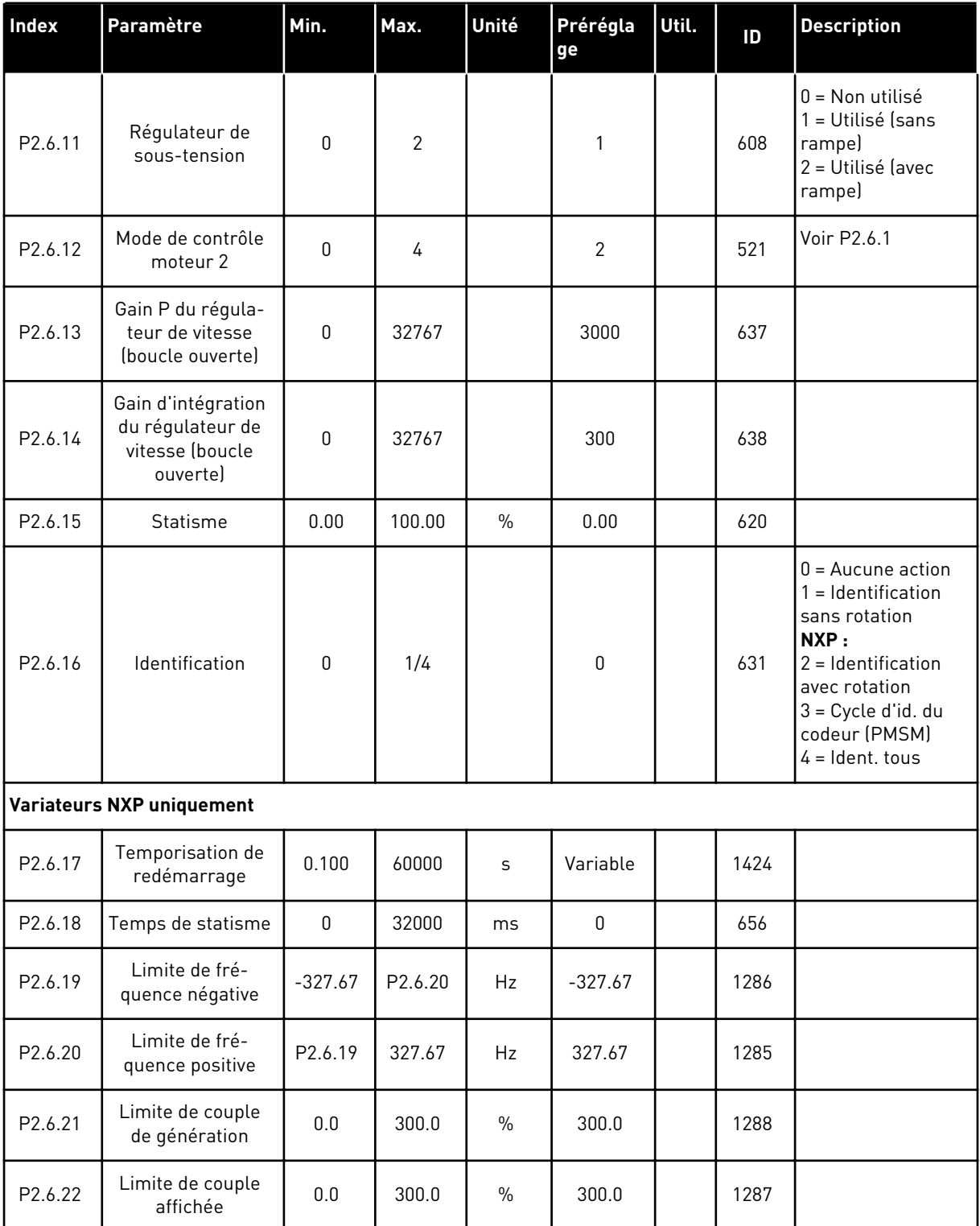

\* = La valeur du paramètre peut être modifiée une fois seulement que le convertisseur de fréquence a été arrêté.

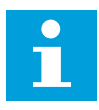

#### **REMARQUE!**

Selon la version de l'applicatif, le code de paramètre peut apparaître sous la forme 2.6.17.xx à la place de 2.6.23.xx

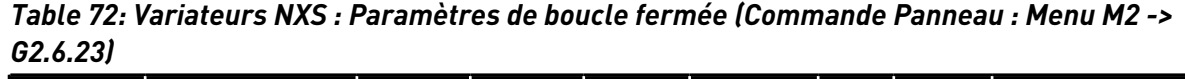

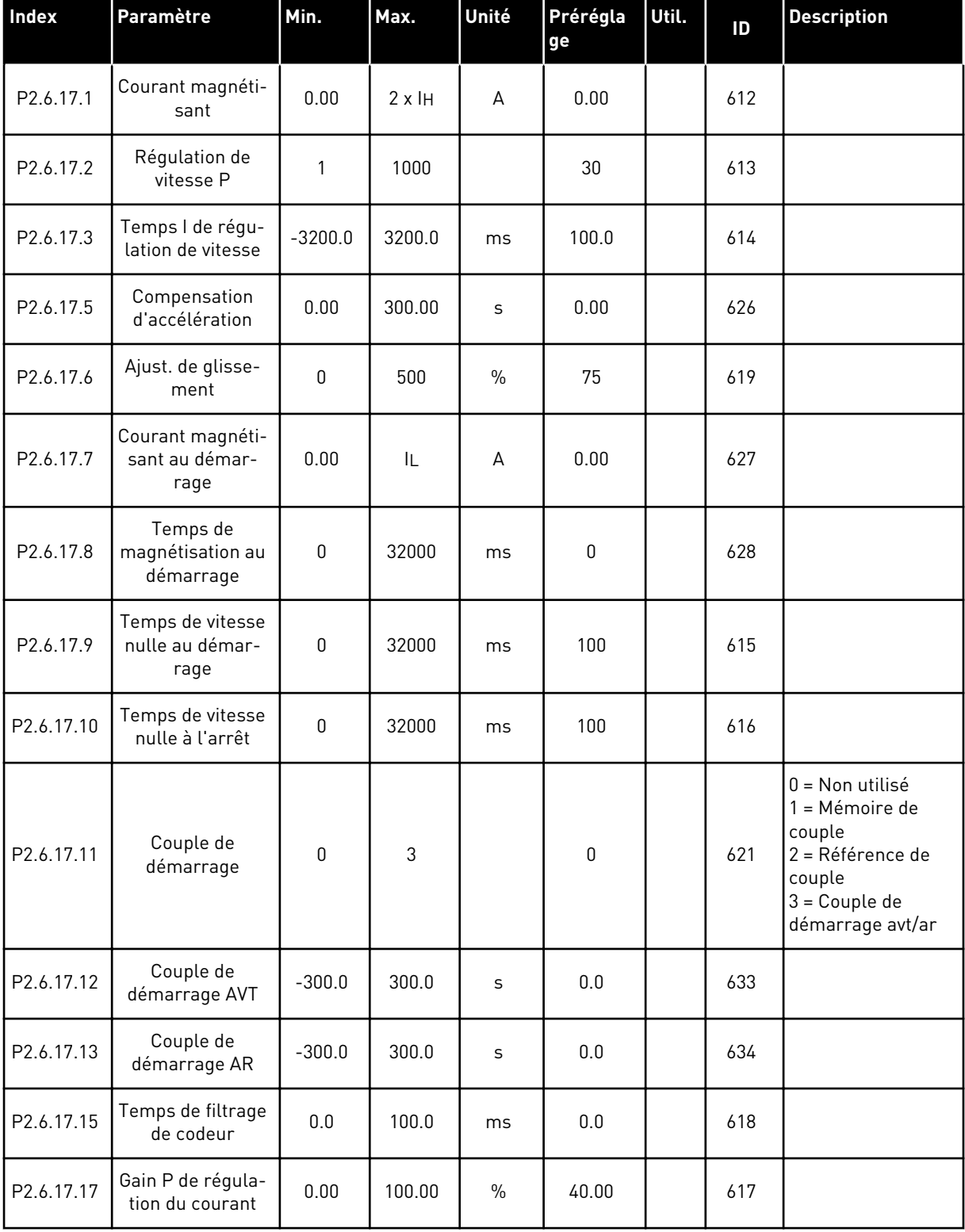

a dhe ann an 1970.

*Table 73: Variateurs NXP : Paramètres de boucle fermée (Commande Panneau : Menu M2 -> G2.6.23)*

| Index      | Paramètre                                   | Min.             | Max.         | Unité   | Prérégla<br>ge | Util. | ID  | <b>Description</b>                                                                                                 |
|------------|---------------------------------------------|------------------|--------------|---------|----------------|-------|-----|----------------------------------------------------------------------------------------------------|
| P2.6.23.1  | Courant magnéti-<br>sant                    | 0.00             | $2 \times H$ | A       | 0.00           |       | 612 |                                                                                                    |
| P2.6.23.2  | Régulation de<br>vitesse P                  | 1                | 1000         |         | 30             |       | 613 |                                                                                                    |
| P2.6.23.3  | Temps I de régu-<br>lation de vitesse       | $-32000$         | 3200.0       | ms      | 100.0          |       | 614 |                                                                                                    |
| P2.6.23.5  | Compensation<br>d'accélération              | 0.00             | 300.00       | $\sf S$ | 0.00           |       | 626 |                                                                                                    |
| P2.6.23.6  | Ajust. de glisse-<br>ment                   | 0                | 500          | $\%$    | 75             |       | 619 |                                                                                                    |
| P2.6.23.7  | Courant magnéti-<br>sant au démar-<br>rage  | $\boldsymbol{0}$ | IL           | А       | 0.00           |       | 627 |                                                                                                    |
| P2.6.23.8  | Temps de<br>magnétisation au<br>démarrage   | 0                | 60000        | ms      | 0              |       | 628 |                                                                                                    |
| P2.6.23.9  | Temps de vitesse<br>nulle au démar-<br>rage | $\pmb{0}$        | 32000        | ms      | 100            |       | 615 |                                                                                                    |
| P2.6.23.10 | Temps de vitesse<br>nulle à l'arrêt         | $\pmb{0}$        | 32000        | ms      | 100            |       | 616 |                                                                                                    |
| P2.6.23.11 | Couple de<br>démarrage                      | 0                | 3            |         | $\mathbf 0$    |       | 621 | $0 =$ Non utilisé<br>1 = Mémoire de<br>couple<br>2 = Référence de<br>couple<br>$3 =$ Couple de<br>démarrage avt/ar |
| P2.6.23.12 | Couple de<br>démarrage AVT                  | $-300.0$         | 300.0        | $\sf S$ | $0.0\,$        |       | 633 |                                                                                                    |
| P2.6.23.13 | Couple de<br>démarrage AR                   | $-300.0$         | 300.0        | $\sf S$ | $0.0\,$        |       | 634 |                                                                                                    |
| P2.6.23.15 | Temps de filtrage<br>de codeur              | $0.0\,$          | 100.0        | ms      | $0.0\,$        |       | 618 |                                                                                                    |
| P2.6.23.17 | Gain P de régula-<br>tion du courant        | 0.00             | 320.00       | $\%$    | 40.00          |       | 617 |                                                                                                    |
| P2.6.23.18 | CurrentControl-<br>Time                     | $0.0\,$          | 3200.0       | ms      | 1.5            |       | 657 |                                                                                                    |

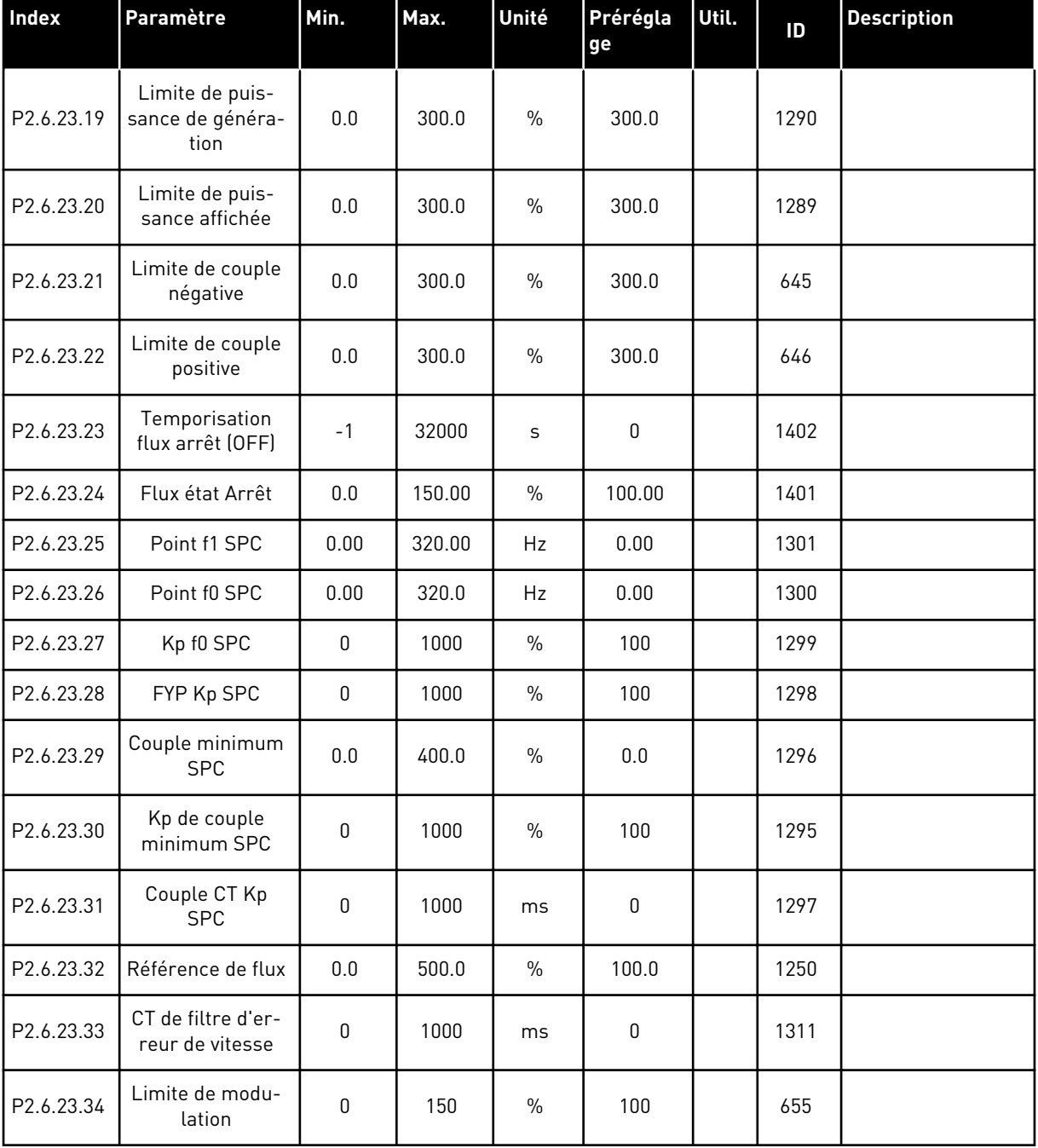

#### *Table 73: Variateurs NXP : Paramètres de boucle fermée (Commande Panneau : Menu M2 -> G2.6.23)*

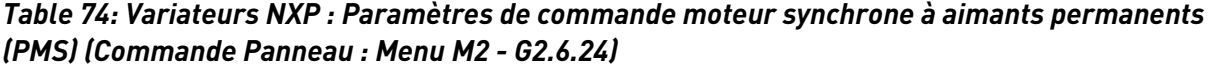

| <b>Index</b>          | Paramètre                               | Min.         | Max.  | Unité         | Prérégla<br>ge | Util. | ID   | <b>Description</b>                                  |
|-----------------------|-----------------------------------------|--------------|-------|---------------|----------------|-------|------|-----------------------------------------------------|
| P <sub>2.6.24.1</sub> | Type de moteur                          | $\Omega$     | 1     |               | $\mathbf{0}$   |       | 650  | $0 = Moteur \grave{a}$<br>induction<br>1=Moteur PMS |
| P <sub>2.6.24.2</sub> | Position arbre<br>moteur PMS            | $\mathbf{0}$ | 65535 |               | $\mathbf{0}$   |       | 649  |                                                     |
| P2.6.24.3             | ID d'angle de<br>démarrage modifié      | $\Omega$     | 10    |               | $\mathbf 0$    |       | 1691 |                                                     |
| P2.6.24.4             | Courant d'id. d'an-<br>gle de démarrage | $0.0\,$      | 150.0 | $\frac{0}{0}$ | 0.0            |       | 1756 |                                                     |
| P2.6.24.5             | Courant d'impul-<br>sion de polarité    | $-1.0$       | 200.0 | $\%$          | $-1.0$         |       | 1566 |                                                     |
| P2.6.24.6             | Courant I/f                             | 0.0          | 150.0 | $\frac{0}{0}$ | 50.0           |       | 1693 |                                                     |
| P2.6.24.7             | Limite de contrôle<br>1/f               | 0.0          | 300.0 | $\frac{0}{0}$ | 10.0           |       | 1790 |                                                     |
| P2.6.24.8             | Kp courant flux                         | $\mathbf{0}$ | 32000 |               | 500            |       | 651  |                                                     |
| P2.6.24.9             | Temps courant<br>flux                   | 0.0          | 100.0 | ms            | 5.0            |       | 652  |                                                     |

*Table 75: Variateurs NXS : Paramètres d'identification (Commande Panneau : Menu M2 - G2.6.25)*

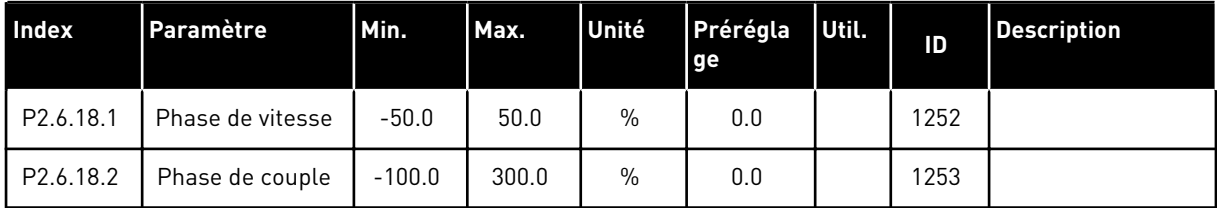

| Index      | Paramètre                                      | Min.        | Max.   | Unité | Prérégla<br>ge | Util. | ID   | <b>Description</b> |
|------------|------------------------------------------------|-------------|--------|-------|----------------|-------|------|--------------------|
| P2.6.25.1  | 10 % du flux                                   | 0.0         | 250.0  | $\%$  | 10.0           |       | 1355 |                    |
| P2.6.25.2  | 20 % du flux                                   | 0.0         | 250.0  | $\%$  | 20.0           |       | 1356 |                    |
| P2.6.25.3  | 30 % du flux                                   | 0.0         | 250.0  | $\%$  | 30.0           |       | 1357 |                    |
| P2.6.25.4  | 40 % du flux                                   | 0.0         | 250.0  | $\%$  | 40.0           |       | 1358 |                    |
| P2.6.25.5  | 50 % du flux                                   | 0.0         | 250.0  | $\%$  | 50.0           |       | 1359 |                    |
| P2.6.25.6  | 60 % du flux                                   | 0.0         | 250.0  | $\%$  | 60.0           |       | 1360 |                    |
| P2.6.25.7  | 70 % du flux                                   | 0.0         | 250.0  | $\%$  | 70.0           |       | 1361 |                    |
| P2.6.25.8  | 80 % du flux                                   | 0.0         | 250.0  | $\%$  | 80.0           |       | 1362 |                    |
| P2.6.25.9  | 90 % du flux                                   | 0.0         | 250.0  | $\%$  | 90.0           |       | 1363 |                    |
| P2.6.25.10 | 100 % du flux                                  | $0.0\,$     | 250.0  | $\%$  | 100.0          |       | 1364 |                    |
| P2.6.25.11 | 110 % du flux                                  | 0.0         | 250.0  | $\%$  | 110.0          |       | 1365 |                    |
| P2.6.25.12 | 120 % du flux                                  | 0.0         | 250.0  | $\%$  | 120.0          |       | 1366 |                    |
| P2.6.25.13 | 130 % du flux                                  | 0.0         | 250.0  | $\%$  | 130.0          |       | 1367 |                    |
| P2.6.25.14 | 140 % du flux                                  | 0.0         | 250.0  | $\%$  | 140.0          |       | 1368 |                    |
| P2.6.25.15 | 150 % du flux                                  | 0.0         | 250.0  | $\%$  | 150.0          |       | 1369 |                    |
| P2.6.25.16 | Chute de tension<br>Rs                         | $\mathbf 0$ | 30000  |       | Variable       |       | 662  |                    |
| P2.6.25.17 | Ajout de Ir à la<br>tension du point<br>nul    | $\mathbf 0$ | 30000  |       | Variable       |       | 664  |                    |
| P2.6.25.18 | Ajout de Ir à<br>l'échelle de<br>génération    | $\mathbf 0$ | 30000  |       | Variable       |       | 665  |                    |
| P2.6.25.19 | Ajout de Ir à<br>l'échelle côté<br>moteur      | $\mathbf 0$ | 30000  |       | Variable       |       | 667  |                    |
| P2.6.25.20 | Tension contre-<br>électromotrice du<br>moteur | 0.00        | 320.00 | $\%$  | 90.0           |       | 674  |                    |
| P2.6.25.21 | Chute de tension<br>Ls                         | $\mathsf 0$ | 3000   |       | 512            |       | 673  |                    |
| P2.6.25.22 | Offset lu                                      | $-32000$    | 32000  |       | 10000          |       | 668  |                    |

*Table 76: Variateurs NXP : Paramètres d'identification (Commande Panneau : Menu M2 - G2.6.25)*

#### *Table 76: Variateurs NXP : Paramètres d'identification (Commande Panneau : Menu M2 - G2.6.25)*

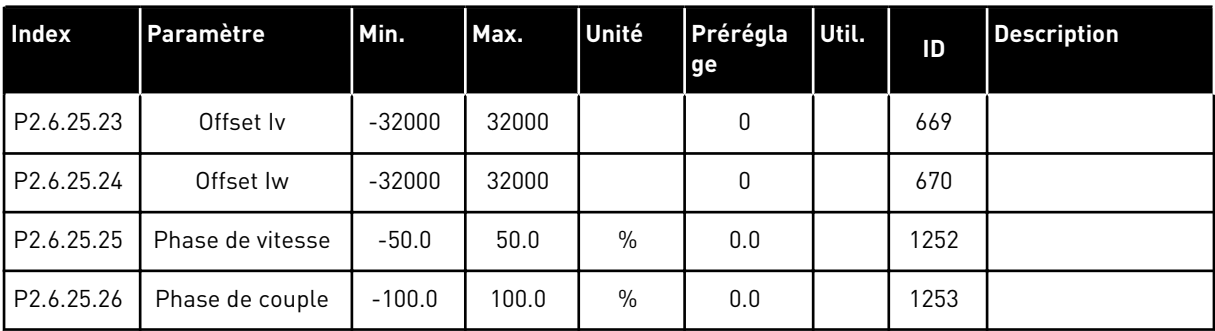

### *Table 77: Stabilisateurs*

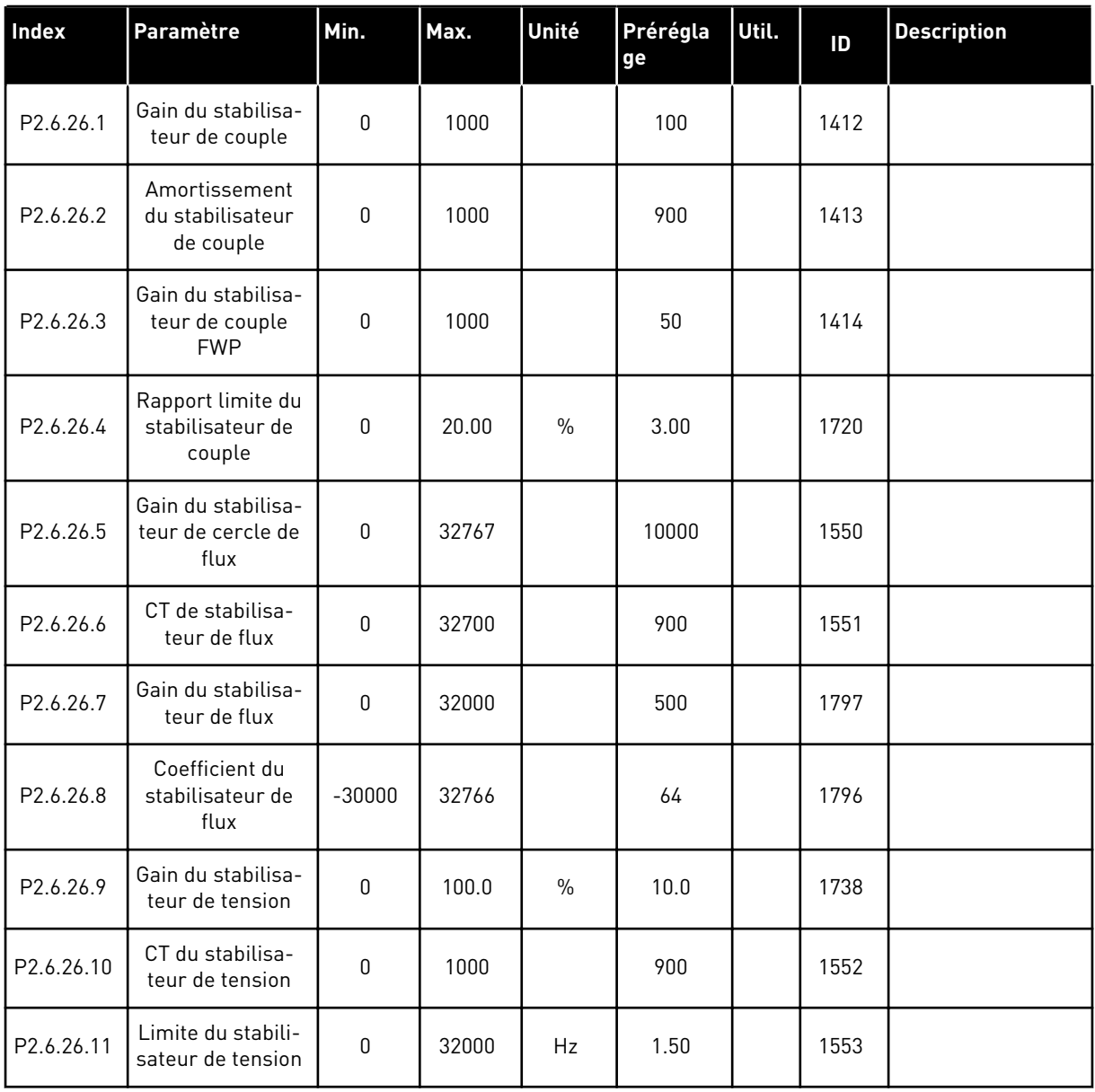

# 6.4.8 PROTECTIONS (PANNEAU OPÉRATEUR : MENU M2 -> G2.7)

### *Table 78: Protections, G2.7*

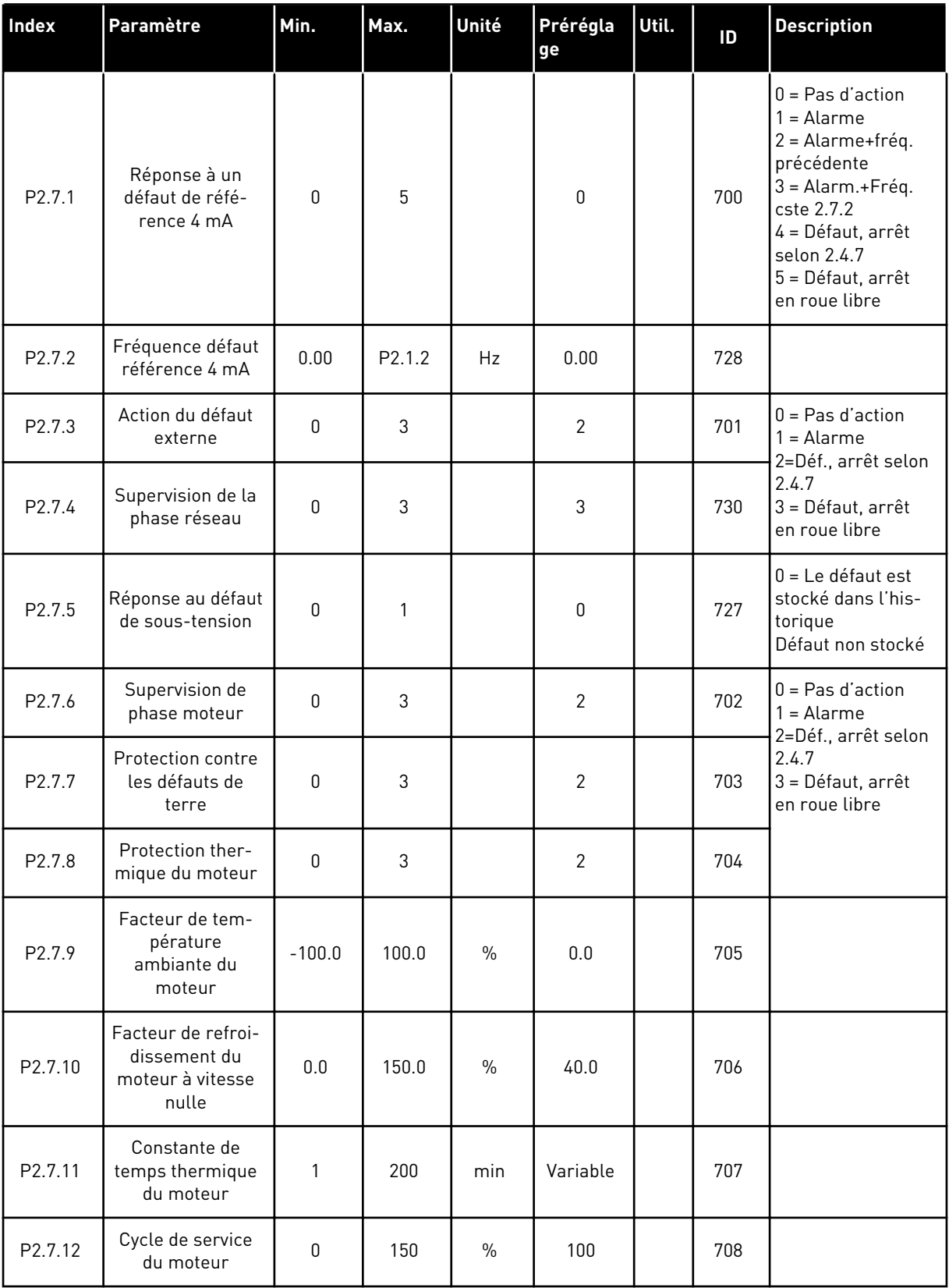

#### *Table 78: Protections, G2.7*

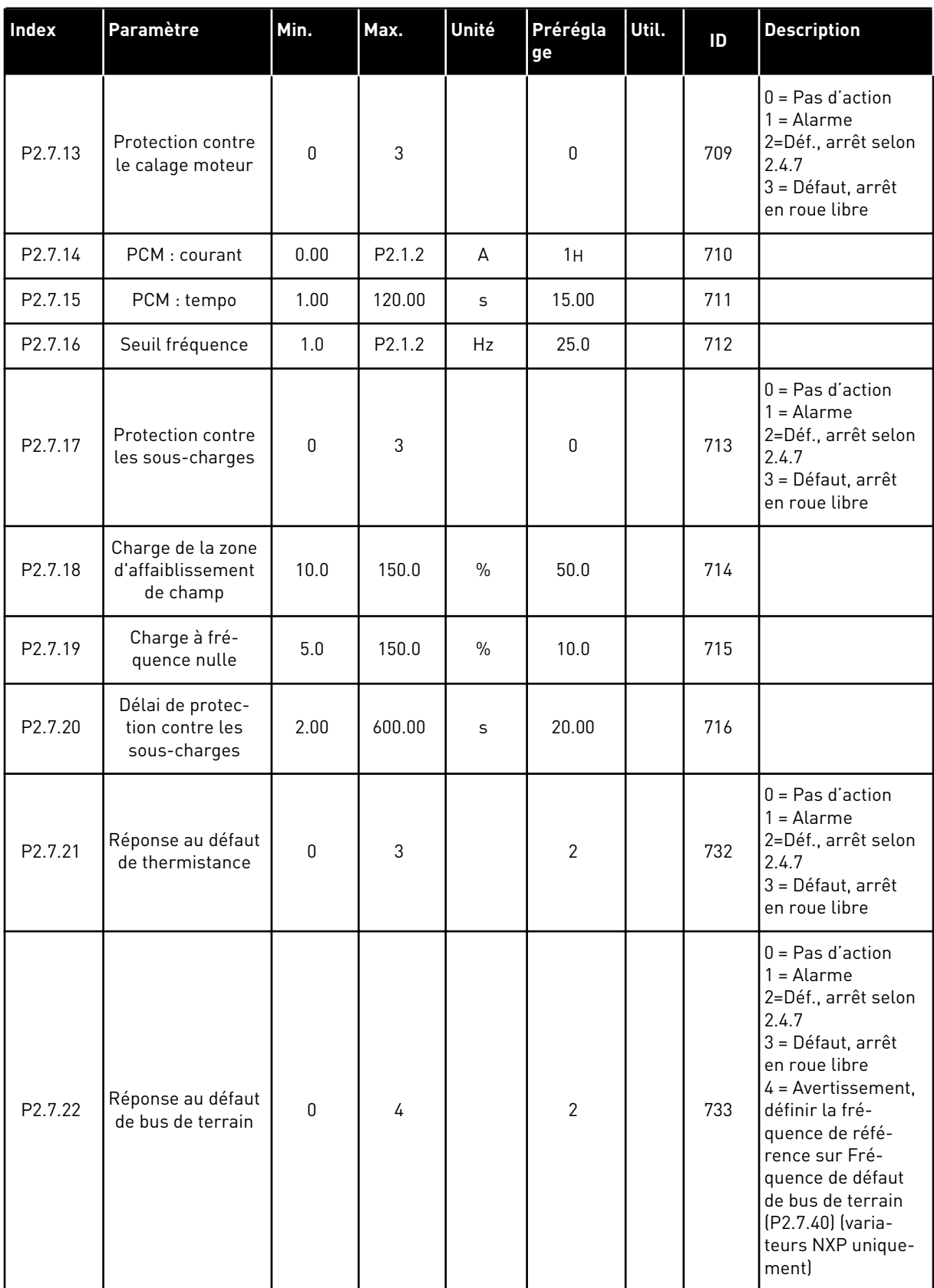

### *Table 78: Protections, G2.7*

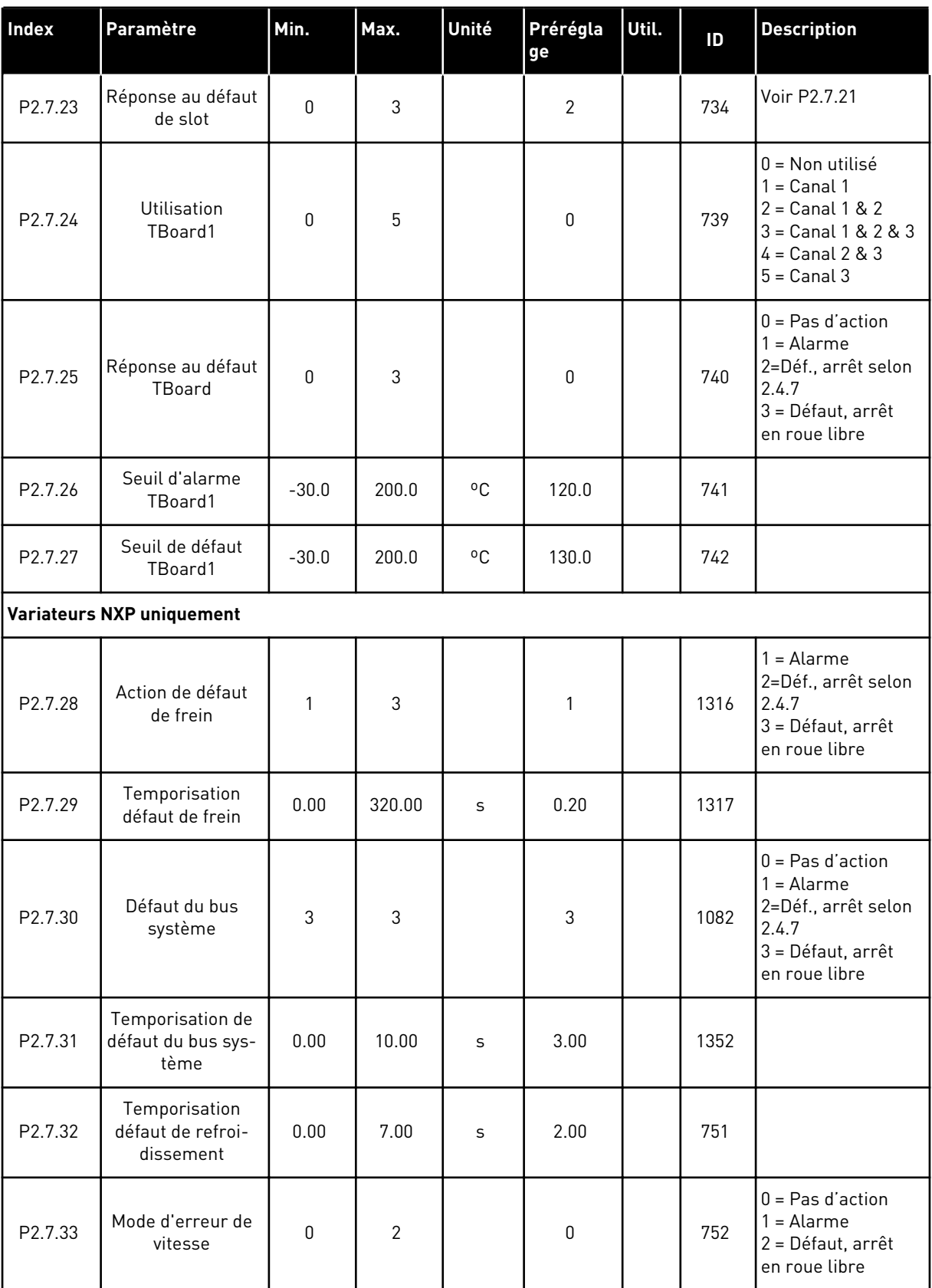

a dhe ann an 1970.<br>Tha ann an 1970, ann an 1970, ann an 1970.

#### *Table 78: Protections, G2.7*

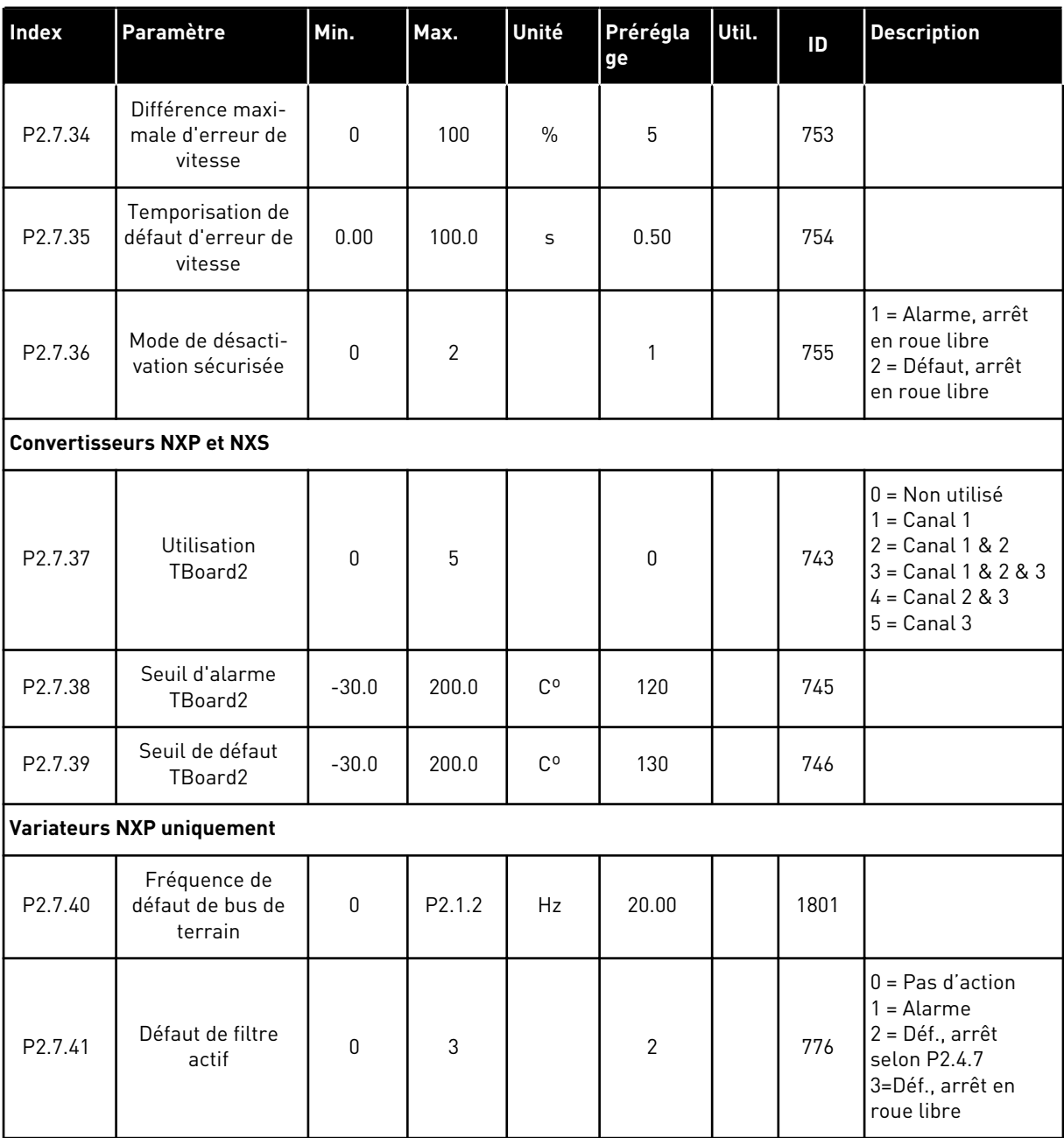

### 6.4.9 PARAMÈTRES DE REDÉMARRAGE AUTOMATIQUE (PANNEAU OPÉRATEUR : MENU M2 - G2.8)

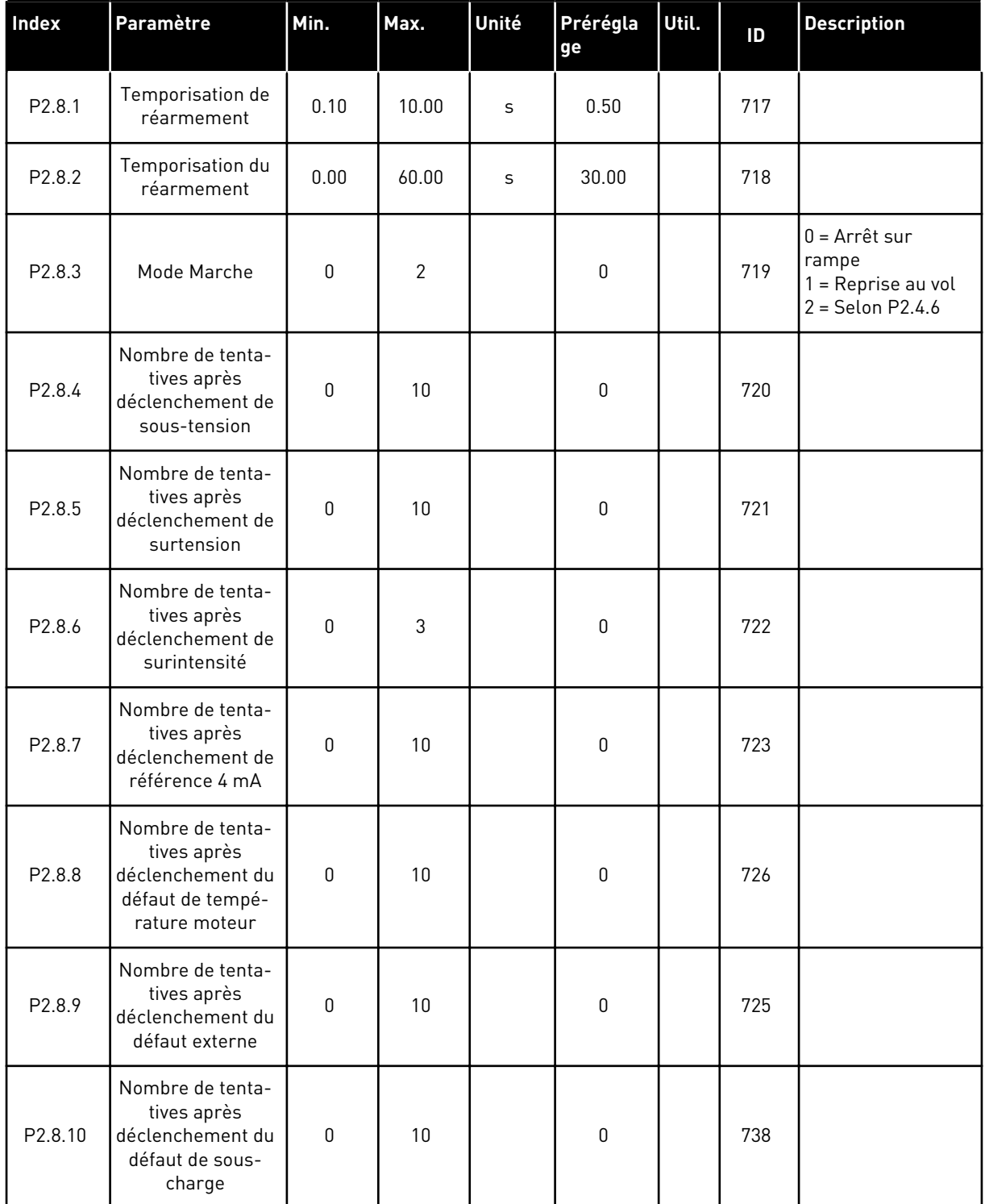

# *Table 79: Paramètres de redémarrage automatique, G2.8*

# 6.4.10 PARAMÈTRES DU BUS DE TERRAIN (PANNEAU OPÉRATEUR : MENU M2 -> G2.9)

### *Table 80: Paramètres de bus de terrain*

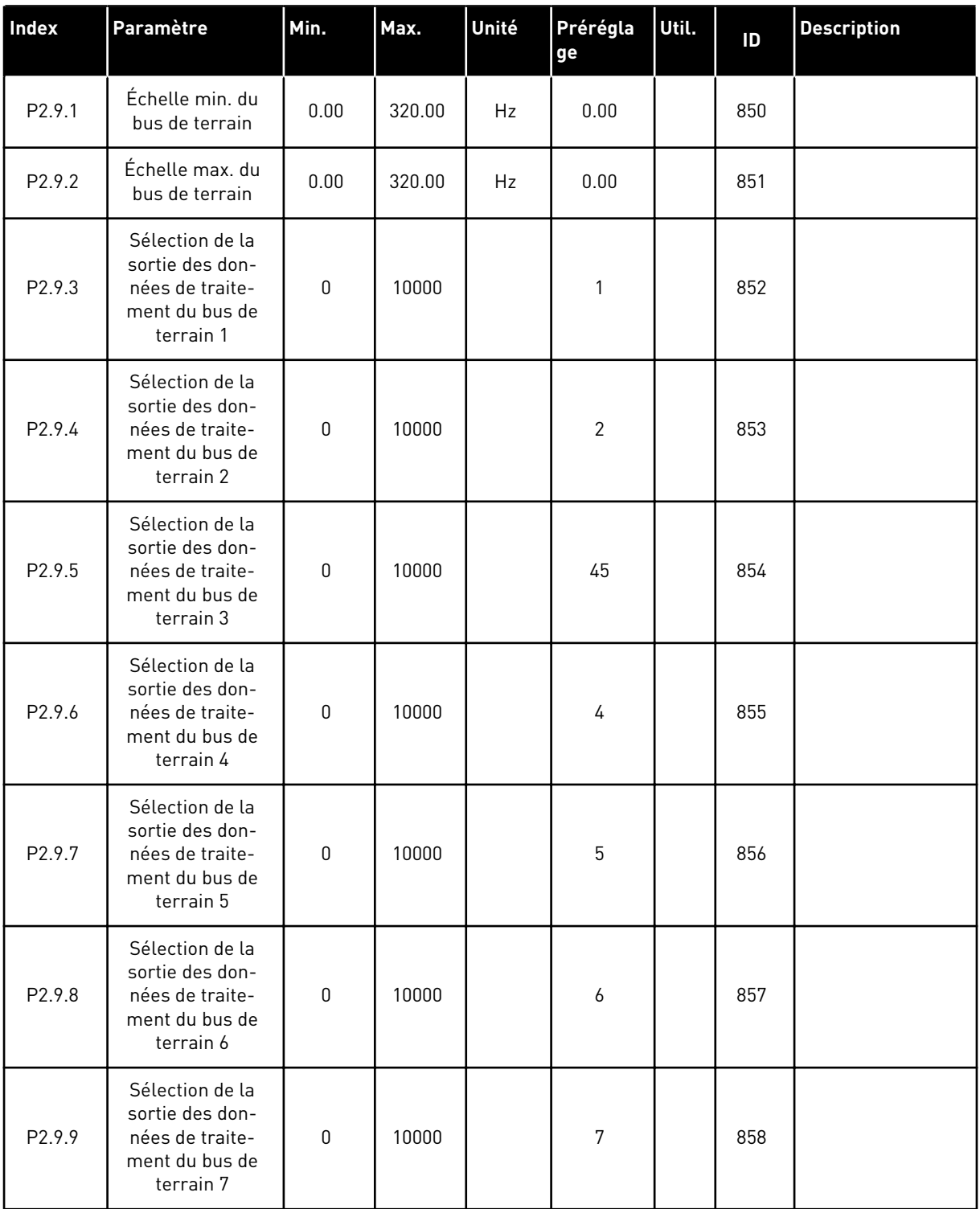

#### *Table 80: Paramètres de bus de terrain*

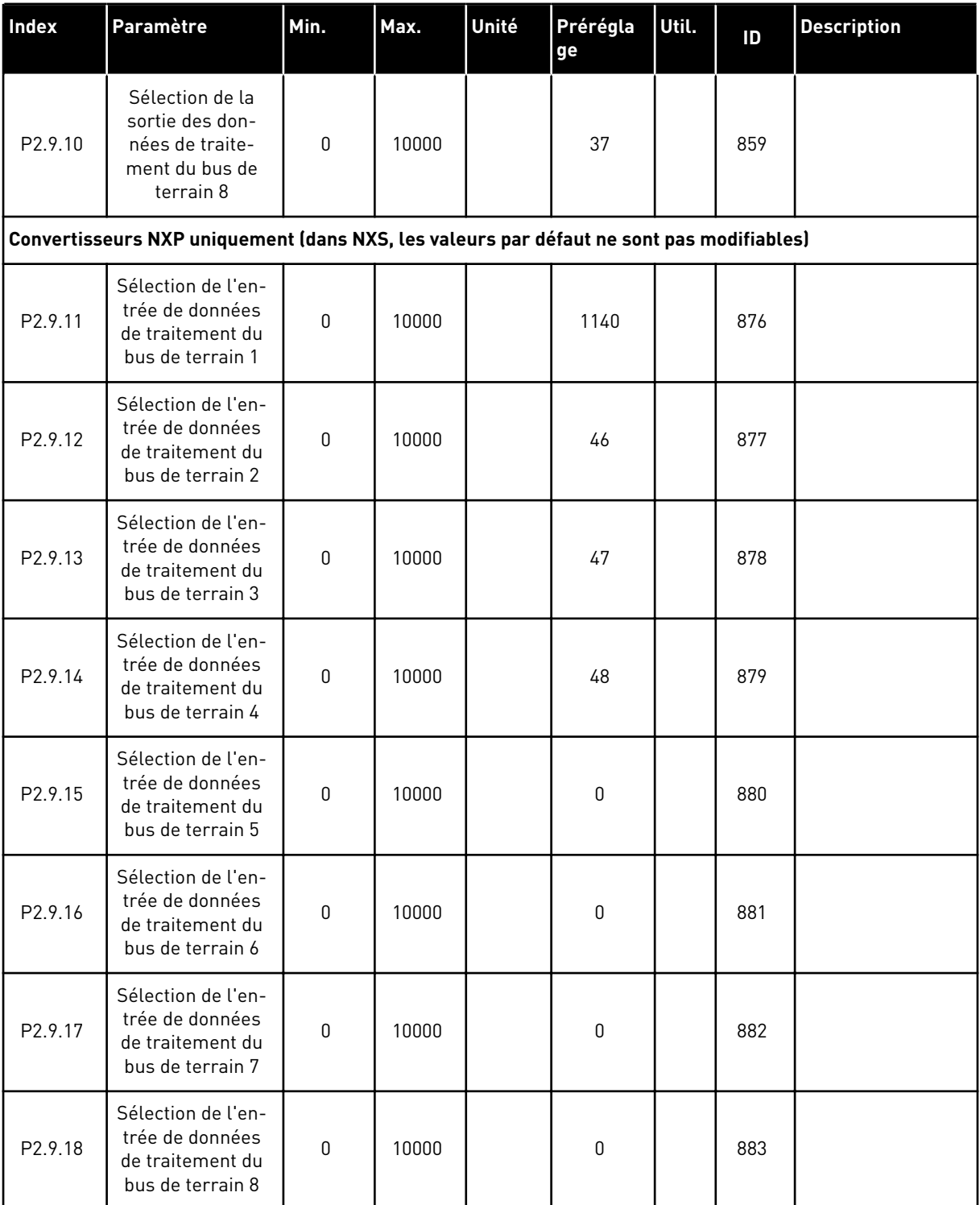

a dhe ann ann an 1970.<br>Tha ann an 1970, ann an 1970, ann an 1970.

# 6.4.11 PARAMÈTRES DE CONTRÔLE DU COUPLE (PANNEAU OPÉRATEUR : MENU M2 - G2.10)

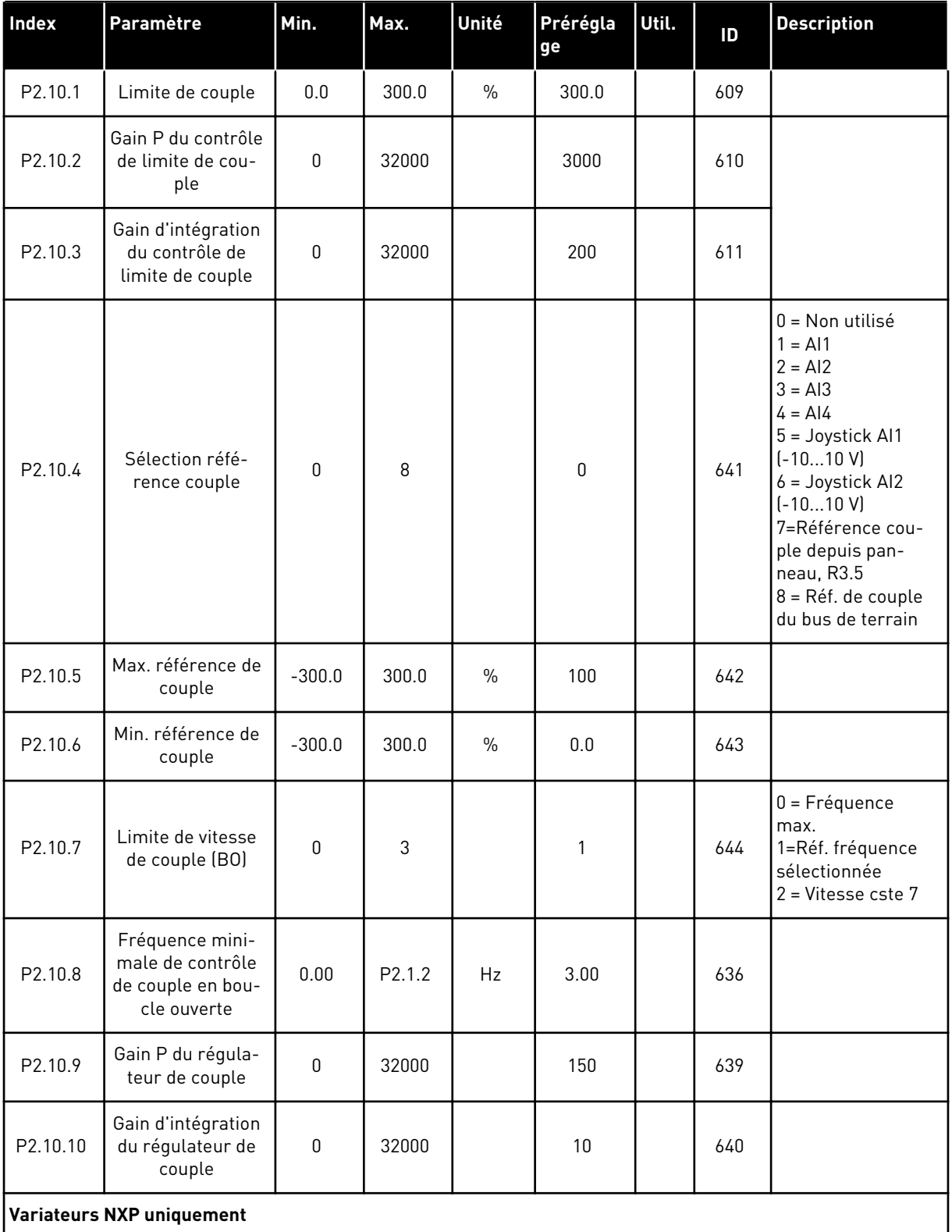

# *Table 81: Paramètres de contrôle du couple, G2.10*

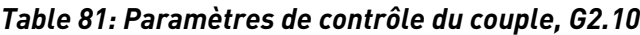

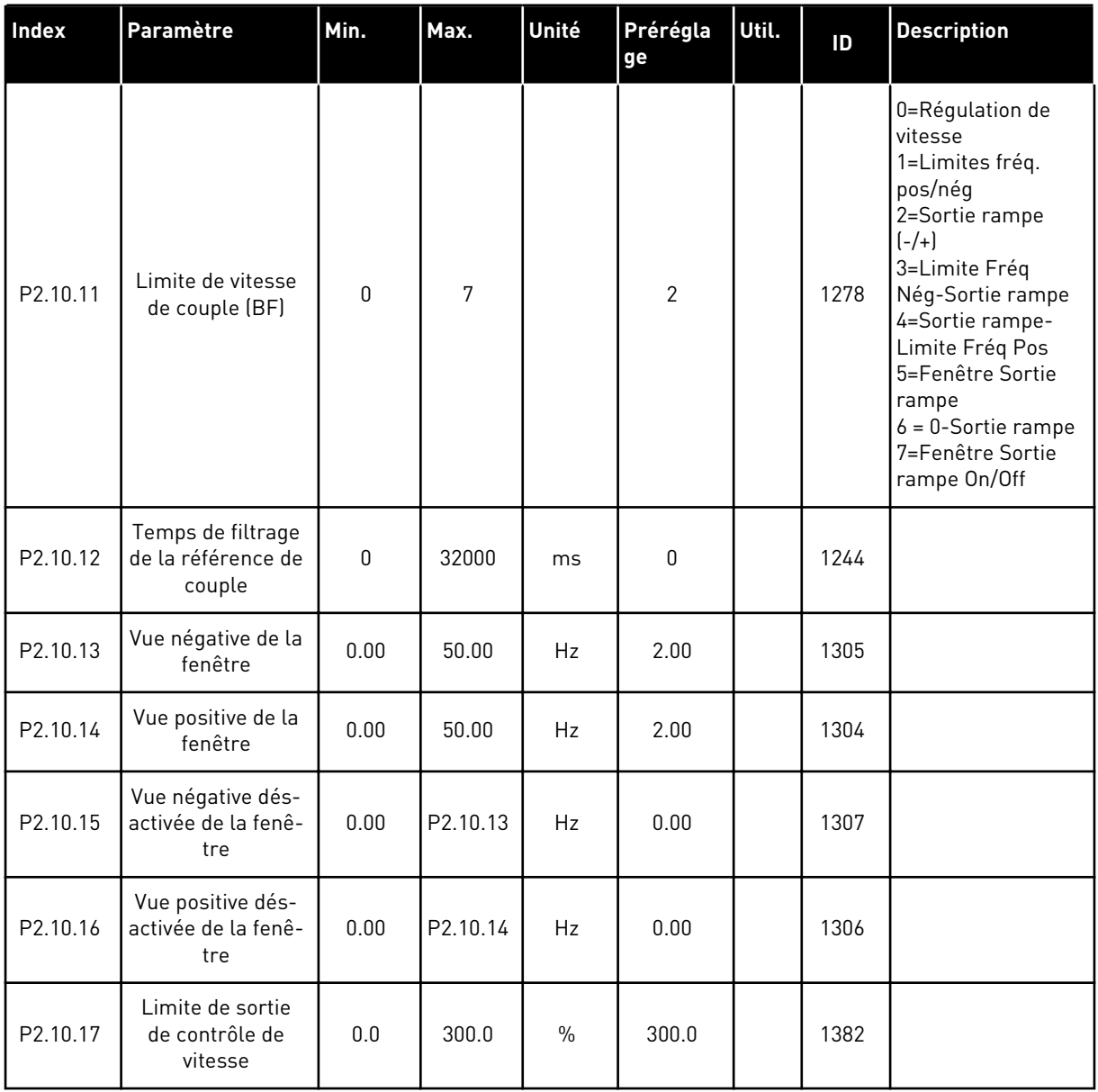

a dhe ann ann an 1970.<br>Tha ann an 1970, ann an 1970, ann an 1970.
### 6.4.12 VARIATEURS NXP : PARAMÈTRES MAÎTRE/SUIVEUR (COMMANDE PANNEAU : MENU M2 - G2.11)

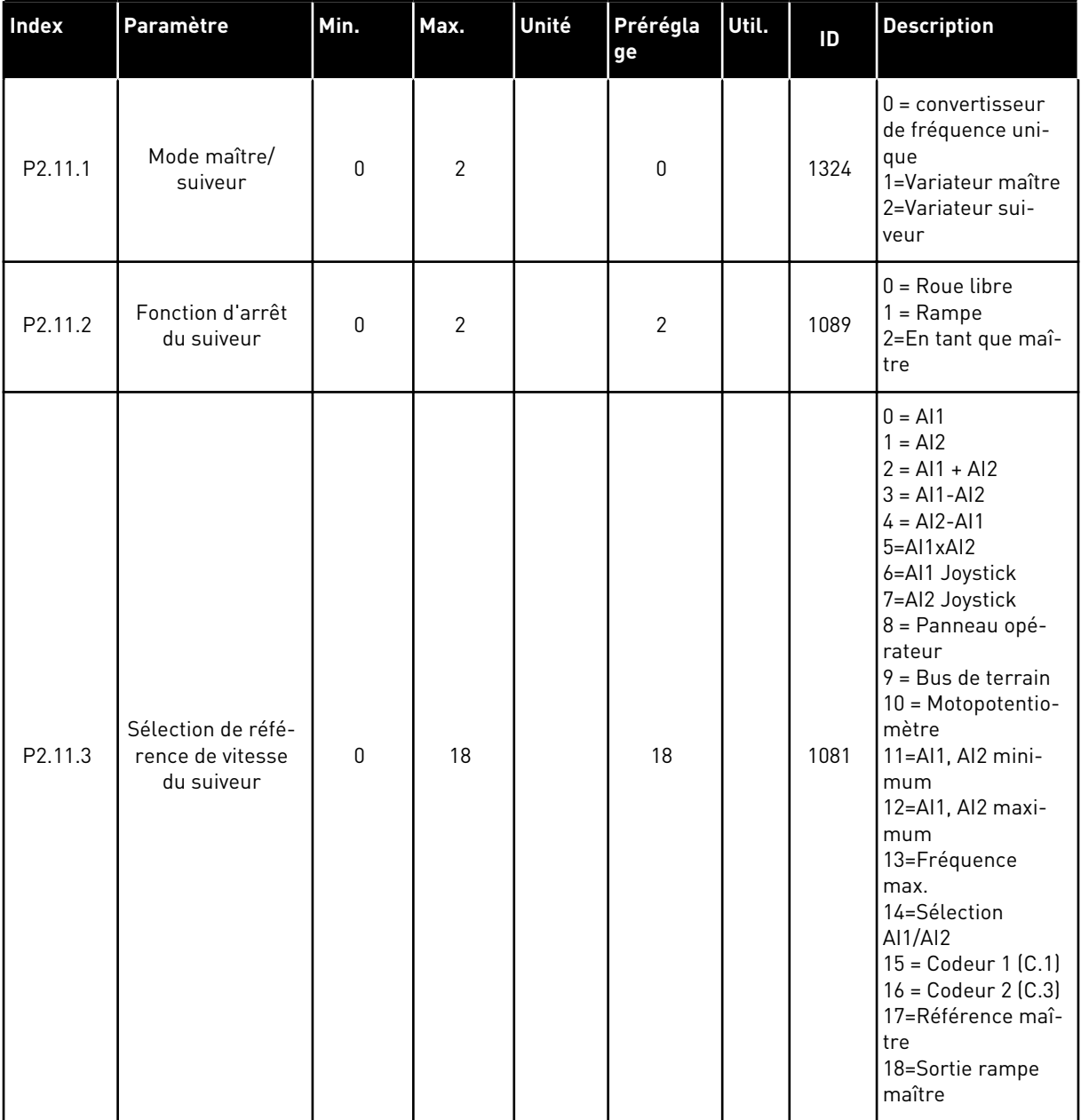

### *Table 82: Paramètres maître/suiveur, G2.5*

| <b>Index</b>        | Paramètre                                           | Min.         | Max.           | Unité         | Prérégla<br>ge | Util. | ID   | <b>Description</b>                                                                                                    |
|---------------------|-----------------------------------------------------|--------------|----------------|---------------|----------------|-------|------|----------------------------------------------------------------------------------------------------|
| P <sub>2.11.4</sub> | Sélection de réfé-<br>rence de couple<br>du suiveur | $\mathbf{0}$ | 9              |               | 9              |       | 1083 | $0 = \text{Non utilities}$<br>$1 = A11$<br>$2 = AI2$<br>$3 = A13$<br>$4 = A14$<br>5=AI1 joystick<br>6=AI2 joystick<br>7=Référence cou-<br>ple depuis pan-<br>neau, R3.5<br>8=Référence cou-<br>ple FB<br>9 = Couple maître |
| P2.11.5             | Partage de la<br>vitesse                            | $-300.00$    | 300.00         | $\frac{0}{0}$ | 100.0          |       | 1241 |                                                                                                    |
| P2.11.6             | Partage de la<br>charge                             | 0.0          | 500.0          | $\frac{0}{0}$ | 100.0          |       | 1248 |                                                                                                    |
| P <sub>2.11.7</sub> | Mode maître/<br>suiveur 2                           | 0            | $\overline{2}$ |               | $\mathbf{0}$   |       | 1093 | $0 =$ convertisseur<br>de fréquence uni-<br>que<br>1=Variateur maître<br>2=Variateur sui-<br>veur                                                                                                    |
| P2.11.8             | Défaut du suiveur                                   | $\mathbf{0}$ | $\overline{2}$ |               | $\mathbf{0}$   |       | 1536 | $0 =$ convertisseur<br>de fréquence uni-<br>que<br>1=Variateur maître<br>2=Variateur sui-<br>veur                                                                                                    |

*Table 82: Paramètres maître/suiveur, G2.5*

#### 6.4.13 CONTRÔLE DU PANNEAU OPÉRATEUR (PANNEAU OPÉRATEUR : MENU M3)

Les paramètres de sélection de source de commande et de direction du panneau opérateur sont répertoriés ci-dessous. Voir le menu Contrôle du panneau opérateur dans le Manuel d'utilisation du produit.

| <b>Index</b> | Paramètre                                    | Min.         | Max.               | Unité         | Prérégla<br>ge | Util. | ID  | <b>Description</b>                                                                             |
|--------------|----------------------------------------------|--------------|--------------------|---------------|----------------|-------|-----|------------------------------------------------------------------------------------------------|
| P3.1         | Source de com-<br>mande                      | $\Omega$     | 3                  |               | 1              |       | 125 | $0 =$ Commande PC<br>$1 = Bornier d'E/S$<br>2 = Panneau opé-<br>rateur<br>$3$ = Bus de terrain |
| R3.2         | Réf. panneau op.                             | P2.1.1       | P <sub>2.1.2</sub> | Hz            | 0.00           |       |     |                                                                                                |
| P3.3         | Direction (sur le<br>panneau opéra-<br>teur) | 0            | $\mathbf{1}$       |               | 0              |       | 123 | $0 =$ Avant<br>$1 =$ Inversion                                                                 |
| P3.4         | Touche Arrêt                                 | $\mathbf{0}$ | $\mathbf{1}$       |               | 1              |       | 114 | $0 =$ Fonction limi-<br>tée de la touche<br>Arrêt<br>1 = Touche Arrêt<br>toujours activée      |
| R3.5         | Référence de cou-<br>ple                     | $-300.0$     | 300.0              | $\frac{0}{0}$ | 0.0            |       |     |                                                                                                |

*Table 83: Paramètres de contrôle du panneau opérateur, M3*

#### 6.4.14 MENU SYSTÈME (PANNEAU OPÉRATEUR : MENU M6)

Pour plus d'informations sur les paramètres et les fonctions relatifs à l'utilisation générale du convertisseur de fréquence, notamment la sélection de l'applicatif et de la langue, les ensembles de paramètres personnalisés ou pour en savoir plus sur le matériel et le logiciel, voir le Manuel d'utilisation du produit.

#### 6.4.15 CARTES D'EXTENSION (PANNEAU OPÉRATEUR : MENU M7)

Le menu M7 affiche les cartes optionnelles et les cartes d'extension connectées à la carte de commande, ainsi que les informations relatives à ces cartes. Pour plus d'informations, voir le Manuel d'utilisation du produit.

# **7 APPLICATIF DE COMMANDE POUR POMPES ET VENTILATEURS**

## **7.1 INTRODUCTION**

Sélectionnez l'applicatif de commande pour pompes et ventilateurs dans le menu M6, à la page S6.2.

L'applicatif de commande pour pompes et ventilateurs peut être utilisé pour contrôler un variateur de vitesse et jusqu'à quatre entraînements auxiliaires. Le régulateur PID du convertisseur de fréquence contrôle la vitesse du variateur de vitesse et fournit des signaux de commande pour démarrer et arrêter les entraînements auxiliaires afin de contrôler le débit total. Outre les huit groupes de paramètres fournis de manière standard, un groupe de paramètres est disponible pour les fonctions de commande de plusieurs pompes et ventilateurs.

L'applicatif possède deux sources de commande sur le bornier d'E/S. La source A correspond à la commande des pompes et ventilateurs, alors que la source B est la référence de fréquence directe. La source de commande est sélectionnée à l'aide de l'entrée DIN6.

Comme son nom l'indique, l'applicatif de commande pour pompes et ventilateurs sert à contrôler le fonctionnement des pompes et des ventilateurs. Il peut être utilisé, par exemple, pour diminuer la pression de refoulement dans les stations auxiliaires si la pression d'entrée mesurée passe sous une limite spécifiée par l'utilisateur.

L'applicatif utilise des contacteurs externes pour basculer entre les moteurs reliés au convertisseur de fréquence. La fonctionnalité de permutation permet de modifier l'ordre de démarrage des entraînements auxiliaires. La permutation entre 2 entraînements (entraînement principal + 1 entraînement auxiliaire) est définie par défaut. Voir le chapitre *[9.11 Changement automatique entre les entraînements \(applicatif 7 uniquement\)](#page-402-0)*.

Toutes les entrées et sorties sont librement programmables.

#### **Fonctions supplémentaires :**

- Sélection de l'échelle d'entrée analogique
- Deux supervisions de limite de fréquence
- Supervision de limite du couple
- Supervision de limite de référence
- Rampes en secondes et programmation de rampe en S
- Logique d'inversion et Marche/Arrêt programmable
- Frein c.c. pour marche /arrêt
- Trois zones de fréquences interdites
- Courbe U/f et fréquence de découpage programmables
- Redémarrage automatique
- Protection thermique et contre le calage du moteur : intégralement programmable ; off, alarme, défaut
- Protection contre la sous-charge du moteur
- Supervision de phase réseau et moteur
- Fonction veille

Les paramètres de l'applicatif de commande pour pompes et ventilateurs sont décrits au chapitre *[9 Description des paramètres](#page-229-0)* de ce manuel. Les explications sont ordonnées selon le numéro ID individuel du paramètre.

## **7.2 E/S DE COMMANDE**

| OPTA1<br>Potentiomètre de<br>référence, 1-10 kΩ<br><b>Affichage</b><br><b>Description</b><br>Borne<br>Sortie de référence<br>$+10 V_{ref.}$<br>1<br>Référence PID d'entrée analogique 1<br>Entrée analogique 1<br>provenant de la référence par défaut<br>AI1+<br>2<br>Plage de tension 0-10 Vc.c.<br>d'E/S issue du panneau op. P3.4<br>Terre pour la référence<br>Terre E/S<br>AI1-<br>з<br>et les commandes<br>$AI2+$<br>Transmetteur 2 fils<br>4<br>Entrée analogique 2<br>Entrée analogique 2<br>Valeur<br>Plage de courant 0-20 mA<br>Valeur réelle PID 1<br>réelle<br>Programmable (P2.2.1.9)<br>$AI2-$<br>5<br>$(0)$ 4-20<br>+<br>mA<br>Tension pour les interrupteurs,<br>etc. 0,1 A max.<br>Sortie de tension<br>de commande<br>$+24V$<br>6<br>Terre pour la référence<br>et les commandes<br>7<br>GND<br>Terre E/S<br>Signal de démarrage du régulateur<br>PID de la source de commande A.<br>Source A : Marche/Arrêt<br>Programmable (G2.2.6)<br>8<br>DIN1<br>Interverr. 1<br>9<br>DIN2<br>Programmable (G2.2.6)<br>Interverr. 2<br>Programmable (G2.2.6)<br>10<br>DIN3<br>CMA<br>11<br>Connexion à TERRE ou +24 V<br>Commun pour DIN 1-DIN 3<br>Sortie de tension<br>de commande<br>$+24V$<br>12<br>Terre pour la référence<br>let les commandes<br>GND<br>13<br>Terre E/S<br>Source B : Marche/Arrêt<br>Contact fermé = Démarrage<br>14<br>DIN4<br>Programmable (G2.2.6)<br>Sélection de vitesse de jog.<br>Programmable (G2.2.6)<br>Contact fermé =<br>15<br>DIN5<br>Vitesse de jog active<br>Contact ouvert = Source de<br>Sélection source de commande A/B<br>16<br>DIN <sub>6</sub><br>Programmable (G2.2.6)<br>= Source de commande B active<br>17<br><b>CMB</b><br>Commun pour DIN4-DIN6<br>Connexion à TERRE ou +24 \<br>**) Plage $0-20$ mA/R <sub>1</sub> ,<br>18<br>AO1+<br>Sortie analogique 1<br>500 Ω max.<br>Fréquence de sortie<br>19<br>AO1-(TERRE)●<br>Programmable (P2.3.3.2)<br>Défaut<br>Sortie logique<br>PRET<br>Collecteur ouvert,<br>20<br>DO <sub>1</sub><br>I≤50 mA, U≤48 Vc.c.<br>Programmable (G2.3.1)<br><b>OPTA2 / OPTA3 ***)</b><br>RO1<br>Sortie relais 1<br>21<br>Aux./Permutation 1<br>22<br>RO1<br>$^{*}$<br>Programmable<br>23<br>RO <sub>1</sub><br>(G2.3.1)<br>24<br>RO <sub>2</sub><br>Sortie relais 2<br>Aux./Permutation 2<br>$^{*}$ | Tension du potentiomètre, etd<br>Contact fermé = Interverrouillage utilisé<br>commande A active Contact fermé<br>25<br>RO <sub>2</sub><br>Programmable<br>RO <sub>2</sub><br>26<br>(G2.3.1) |  |  |  |                                                                                             |
|----------------------------------------------------------------------------------------------------|----------------------------------------------------------------------------------------------------|--|--|--|---------------------------------------------------------------------------------------------|
|                                                                                                    |                                                                                                    |  |  |  |                                                                                             |
|                                                                                                    |                                                                                                    |  |  |  |                                                                                             |
|                                                                                                    |                                                                                                    |  |  |  |                                                                                             |
|                                                                                                    |                                                                                                    |  |  |  |                                                                                             |
|                                                                                                    |                                                                                                    |  |  |  |                                                                                             |
|                                                                                                    |                                                                                                    |  |  |  |                                                                                             |
|                                                                                                    |                                                                                                    |  |  |  |                                                                                             |
|                                                                                                    |                                                                                                    |  |  |  |                                                                                             |
|                                                                                                    |                                                                                                    |  |  |  |                                                                                             |
|                                                                                                    |                                                                                                    |  |  |  |                                                                                             |
|                                                                                                    |                                                                                                    |  |  |  | Contact ouvert = Interverrouillage non utilisé                                              |
|                                                                                                    |                                                                                                    |  |  |  | Contact fermé = Interverrouillage utilisé<br>Contact ouvert = Interverrouillage non utilisé |
|                                                                                                    |                                                                                                    |  |  |  |                                                                                             |
|                                                                                                    |                                                                                                    |  |  |  | Tension pour les interrupteurs (voir #6)                                                    |
|                                                                                                    |                                                                                                    |  |  |  |                                                                                             |
|                                                                                                    |                                                                                                    |  |  |  |                                                                                             |
|                                                                                                    |                                                                                                    |  |  |  |                                                                                             |
|                                                                                                    |                                                                                                    |  |  |  |                                                                                             |
|                                                                                                    |                                                                                                    |  |  |  |                                                                                             |
|                                                                                                    |                                                                                                    |  |  |  |                                                                                             |
|                                                                                                    |                                                                                                    |  |  |  |                                                                                             |
|                                                                                                    |                                                                                                    |  |  |  |                                                                                             |
|                                                                                                    |                                                                                                    |  |  |  |                                                                                             |
|                                                                                                    |                                                                                                    |  |  |  |                                                                                             |
|                                                                                                    |                                                                                                    |  |  |  |                                                                                             |
|                                                                                                    |                                                                                                    |  |  |  |                                                                                             |
|                                                                                                    |                                                                                                    |  |  |  |                                                                                             |
|                                                                                                    |                                                                                                    |  |  |  |                                                                                             |
|                                                                                                    |                                                                                                    |  |  |  |                                                                                             |

*Fig. 19: Applicatif de commande pour pompes et ventilateurs – Configuration des E/S par défaut et exemple de connexion (avec transmetteur 2 fils)*

\*) Voir *[Table 92 Signaux de sortie logique \(panneau opérateur : Menu M2 - G2.3.1\)](#page-203-0)*.

\*\*) Voir *[Table 94 Sortie analogique 1 \(panneau opérateur : Menu M2 - G2.3.3\)](#page-207-0)*, *[Table 95 Sortie](#page-208-0)  [analogique 2 \(panneau opérateur : Menu M2 - G2.3.4\)](#page-208-0)* et *[Table 96 Sortie analogique 3 \(panneau](#page-209-0)  [opérateur : Menu M2 - G2.3.7\)](#page-209-0)*.

\*\*\*) La carte optionnelle A3 n'a pas de borne pour contact ouvert sur sa deuxième sortie relais (borne 24 manquante).

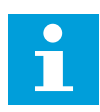

#### **REMARQUE!**

Voir les positions du cavalier ci-dessous. Des informations supplémentaires sont disponibles dans le Manuel d'utilisation du produit.

|                       | <b>Groupe de cavaliers X3:</b><br>Mise à la terre de CMA et CMB |
|-----------------------|-----------------------------------------------------------------|
| $  \bullet \bullet  $ | CMB raccordé à TERRE<br>CMA raccordé à TERRE                    |
|                       | CMB isolé de TERRE<br>CMA isolé de TERRE                        |
|                       | CMB et CMA raccordés<br>ensemble en interne,<br>isolés de TERRE |
|                       | = Préréglage usine                                              |

*Fig. 20: Positionnement des cavaliers*

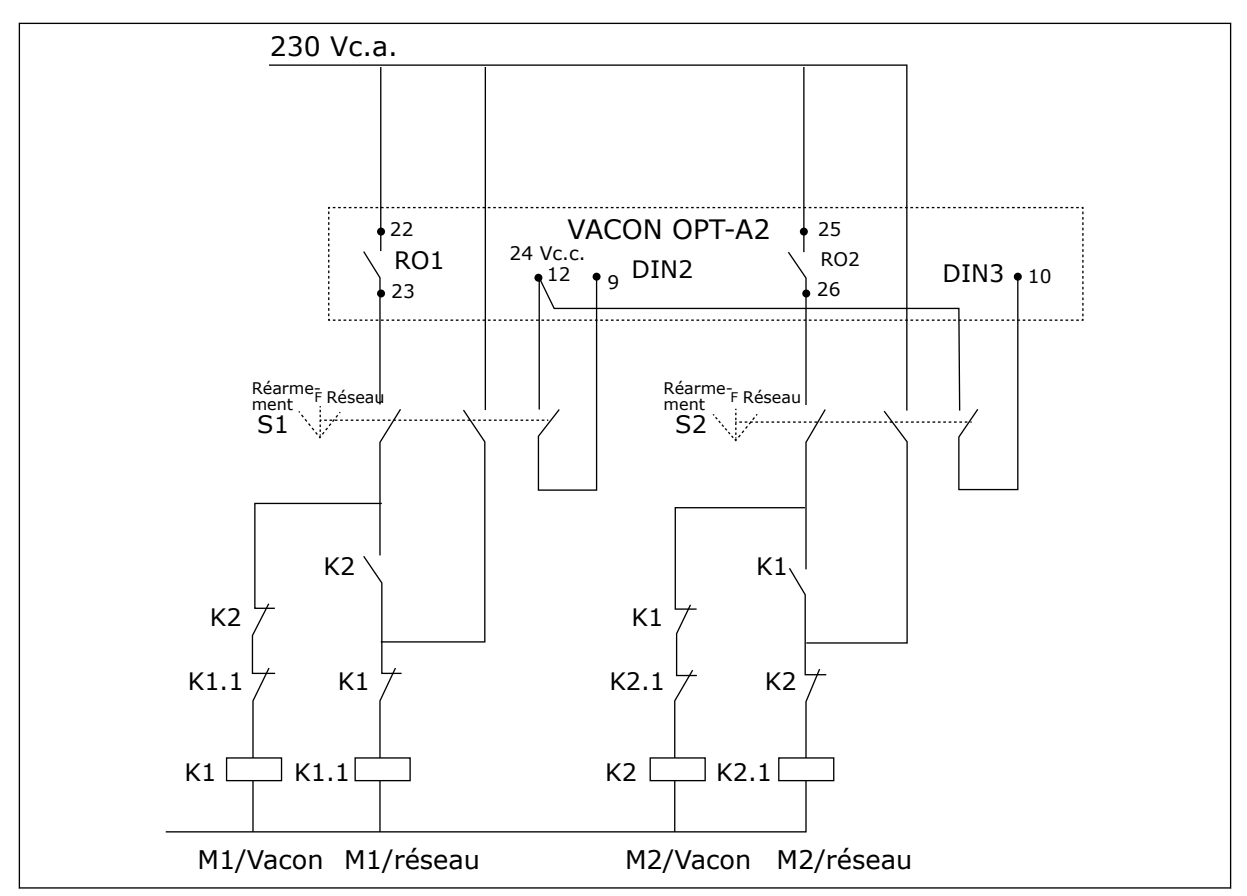

*Fig. 21: Système de permutation de pompes, schéma de commande principal*

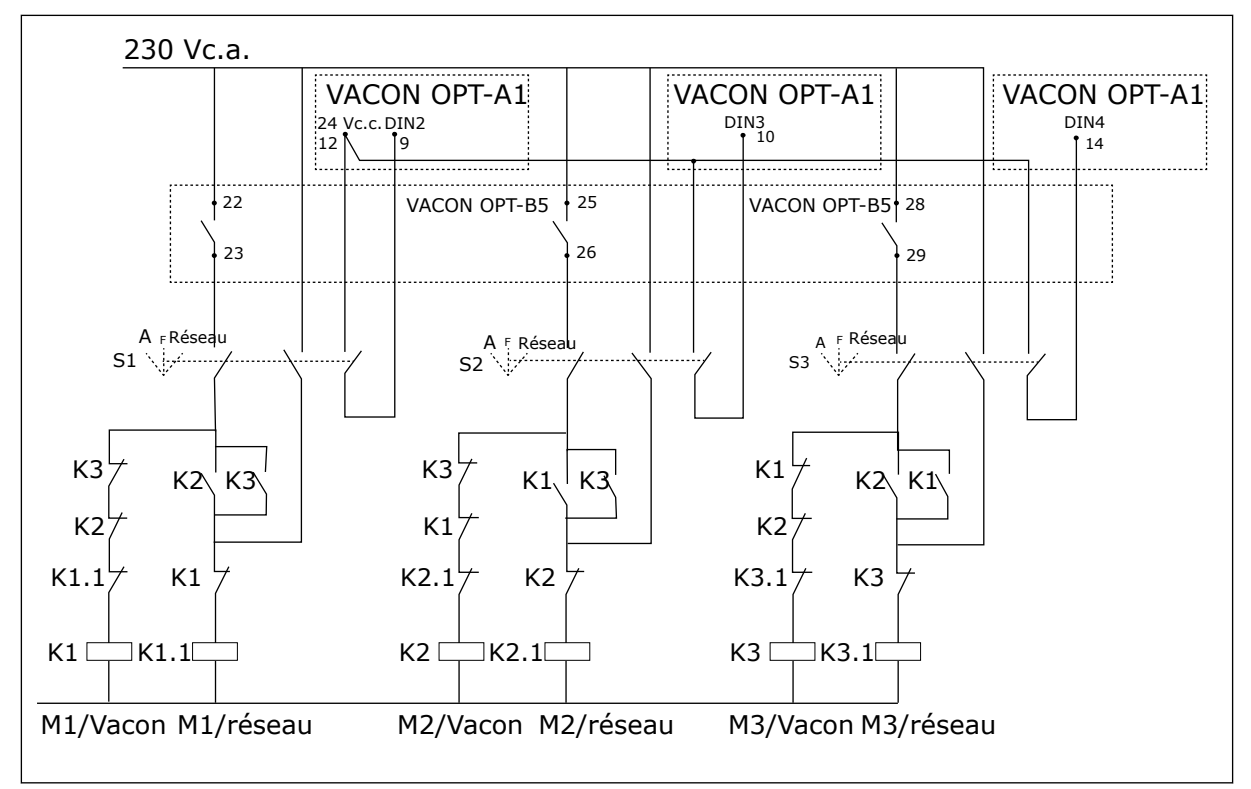

*Fig. 22: Système de permutation de pompes, schéma de commande principal*

### **7.3 LOGIQUE DES SIGNAUX DE COMMANDE DANS L'APPLICATIF DE COMMANDE POUR POMPES ET VENTILATEURS**

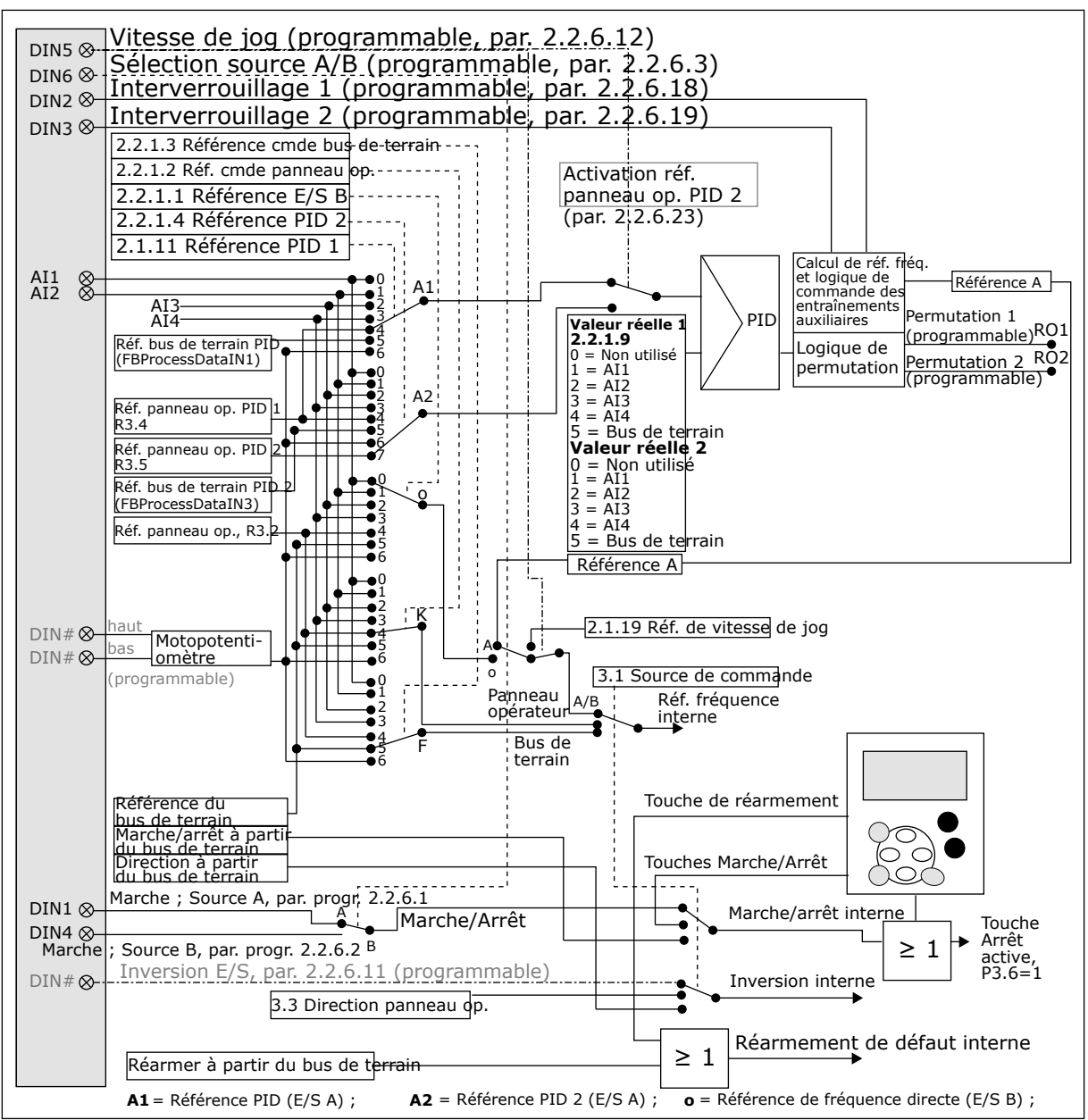

*Fig. 23: Logique des signaux de commande de l'applicatif de commande pour pompes et ventilateurs*

### **7.4 APPLICATIF DE COMMANDE POUR POMPES ET VENTILATEURS – LISTES DES PARAMÈTRES**

#### 7.4.1 VALEURS D'AFFICHAGE (PANNEAU OPÉRATEUR : MENU M1)

Les valeurs d'affichage sont les valeurs réelles des paramètres et des signaux ainsi que des états et des mesures. Les valeurs d'affichage ne peuvent pas être modifiées.

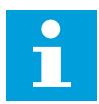

#### **REMARQUE!**

Les valeurs d'affichage V1.18 à V1.23 sont disponibles uniquement dans l'applicatif de commande pour pompes et ventilateurs.

### *Table 84: Valeurs d'affichage*

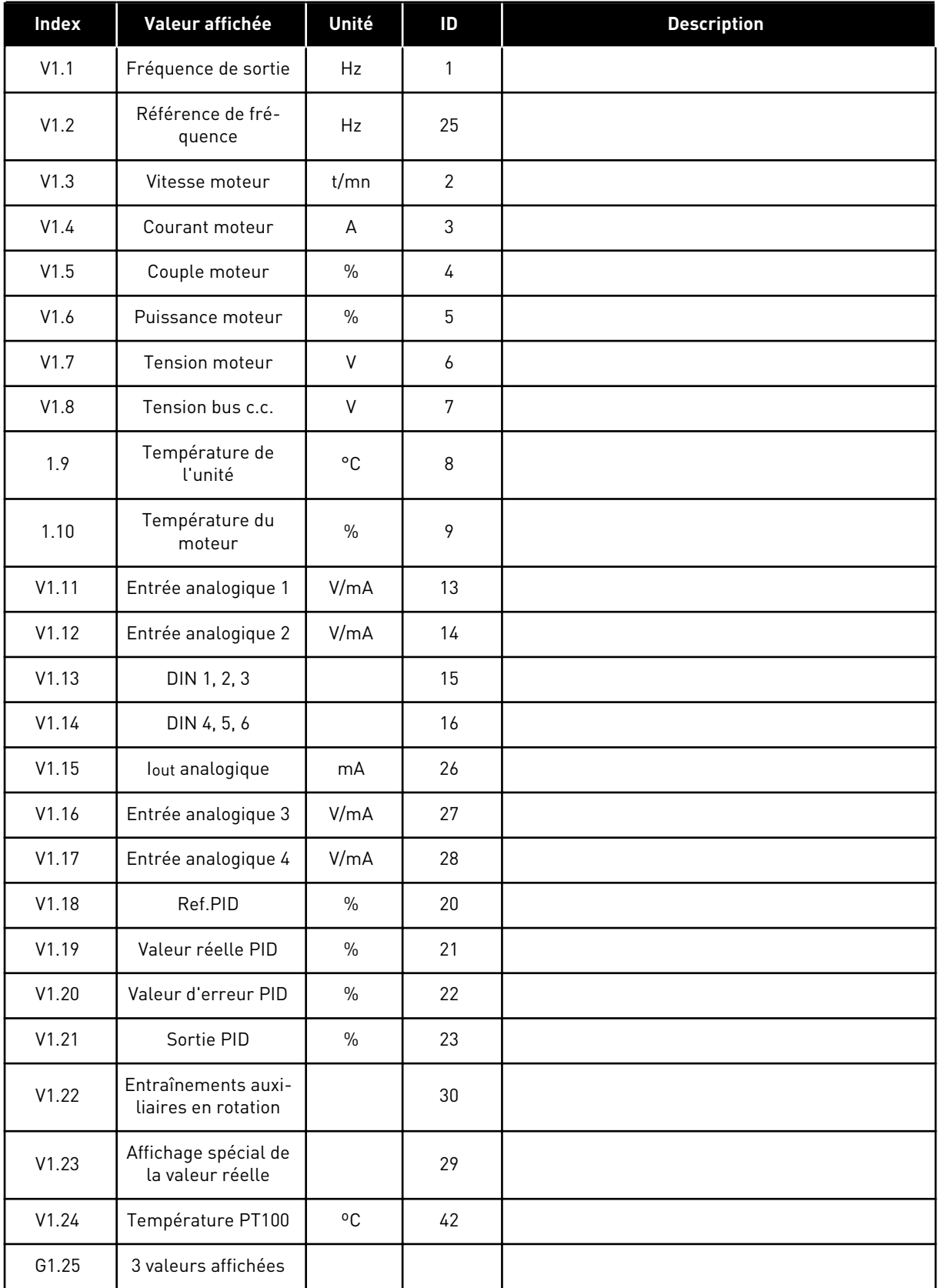

#### *Table 84: Valeurs d'affichage*

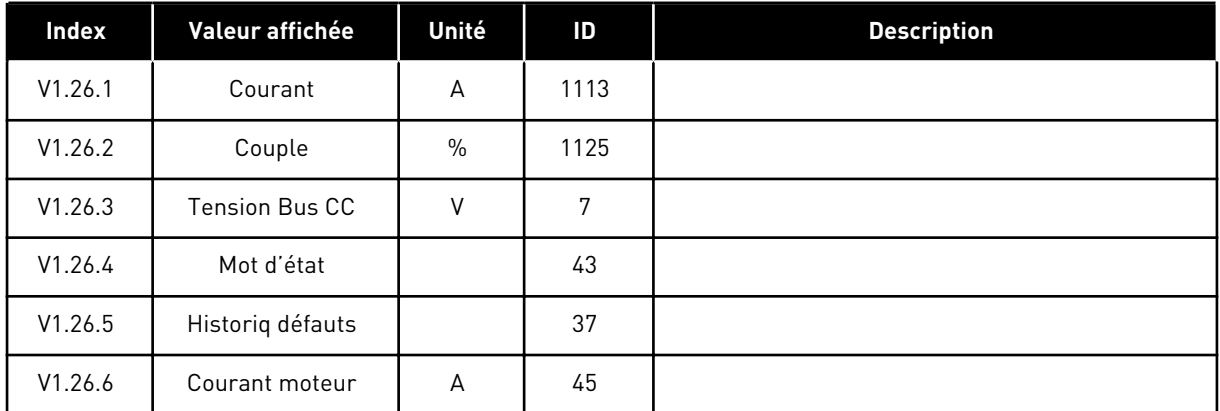

### 7.4.2 PARAMÈTRES DE BASE (PANNEAU OPÉRATEUR : MENU M2 - G2.1)

#### *Table 85: Paramètres de base G2.1*

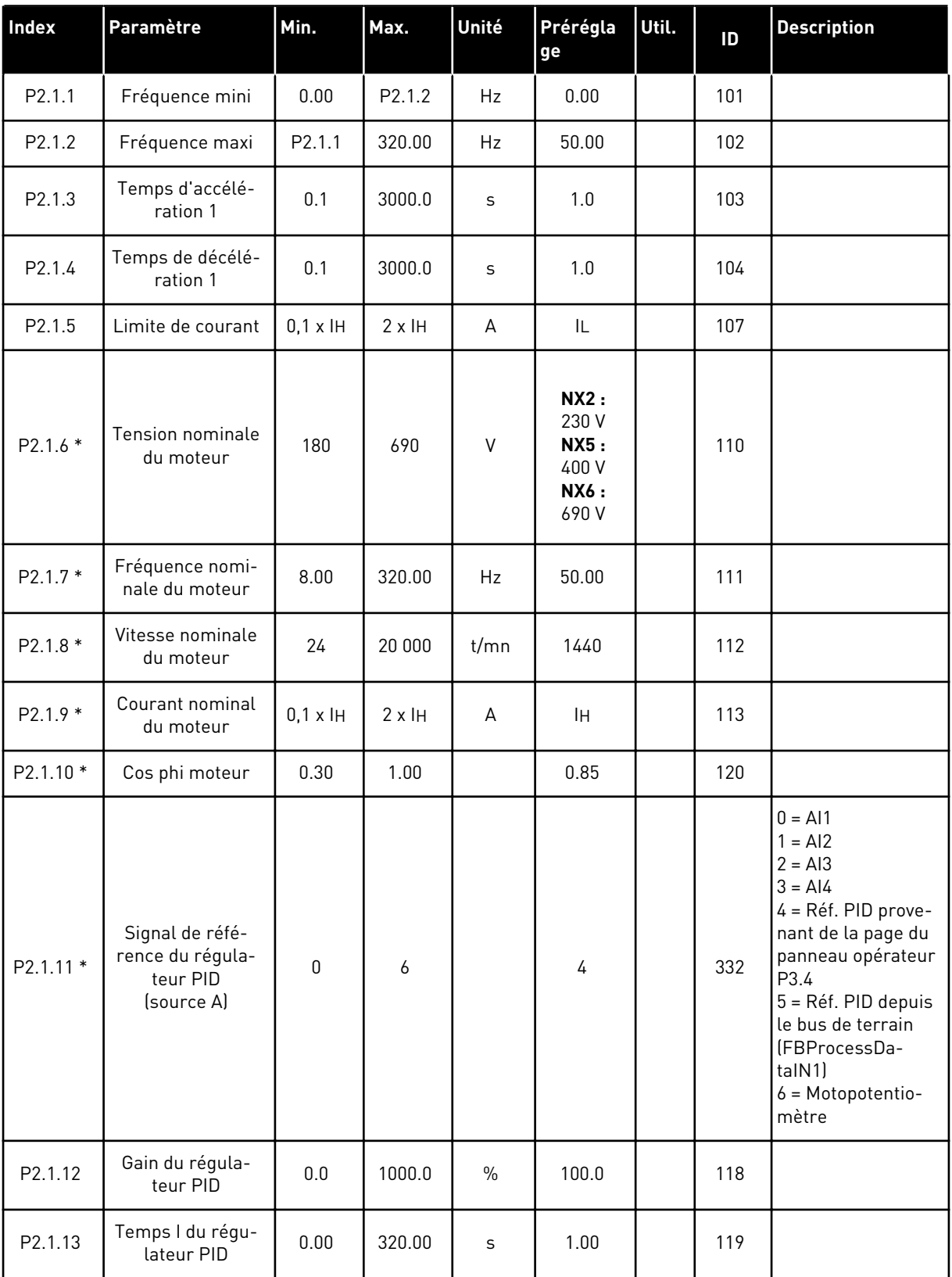

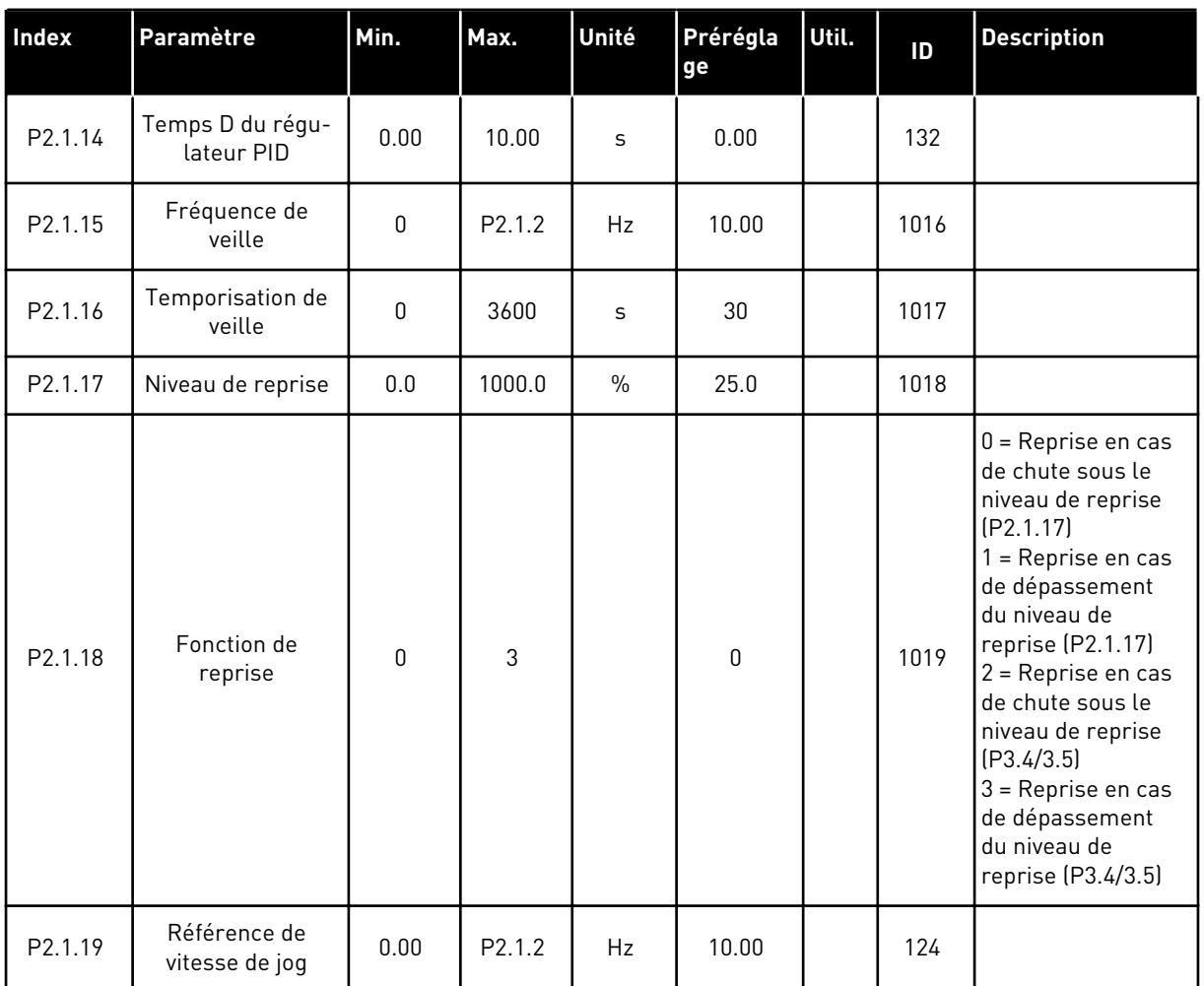

#### *Table 85: Paramètres de base G2.1*

\* = Appliquez la méthode TTF (Terminal To Function) à ces paramètres (voir le chapitre *[9.9](#page-397-0)  [Principe de programmation TTF \(Terminal To Function\)](#page-397-0)*).

### 7.4.3 SIGNAUX D'ENTRÉE

#### *Table 86: Réglages de base (panneau opérateur : Menu M2 - G2.2.1)*

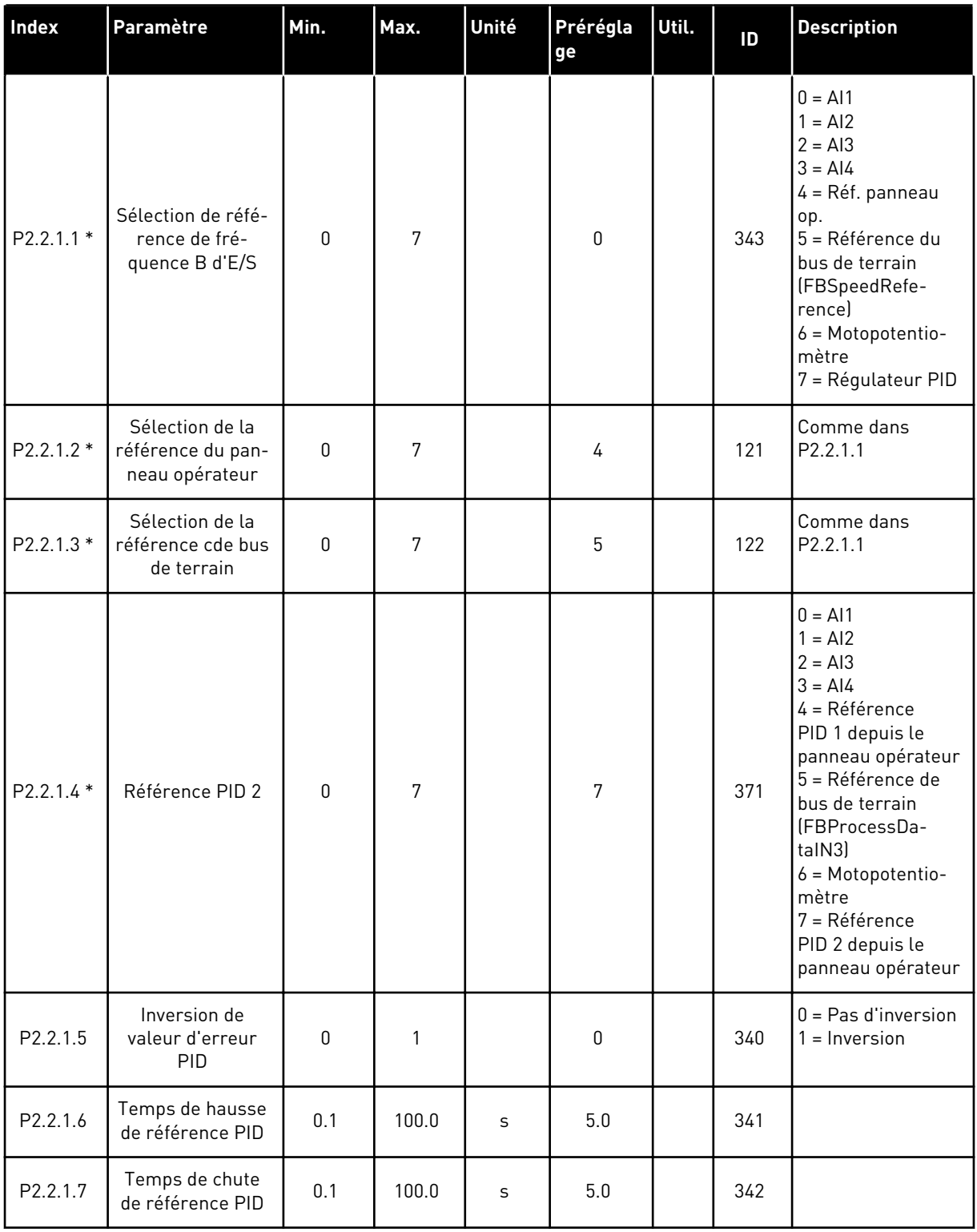

#### *Table 86: Réglages de base (panneau opérateur : Menu M2 - G2.2.1)*

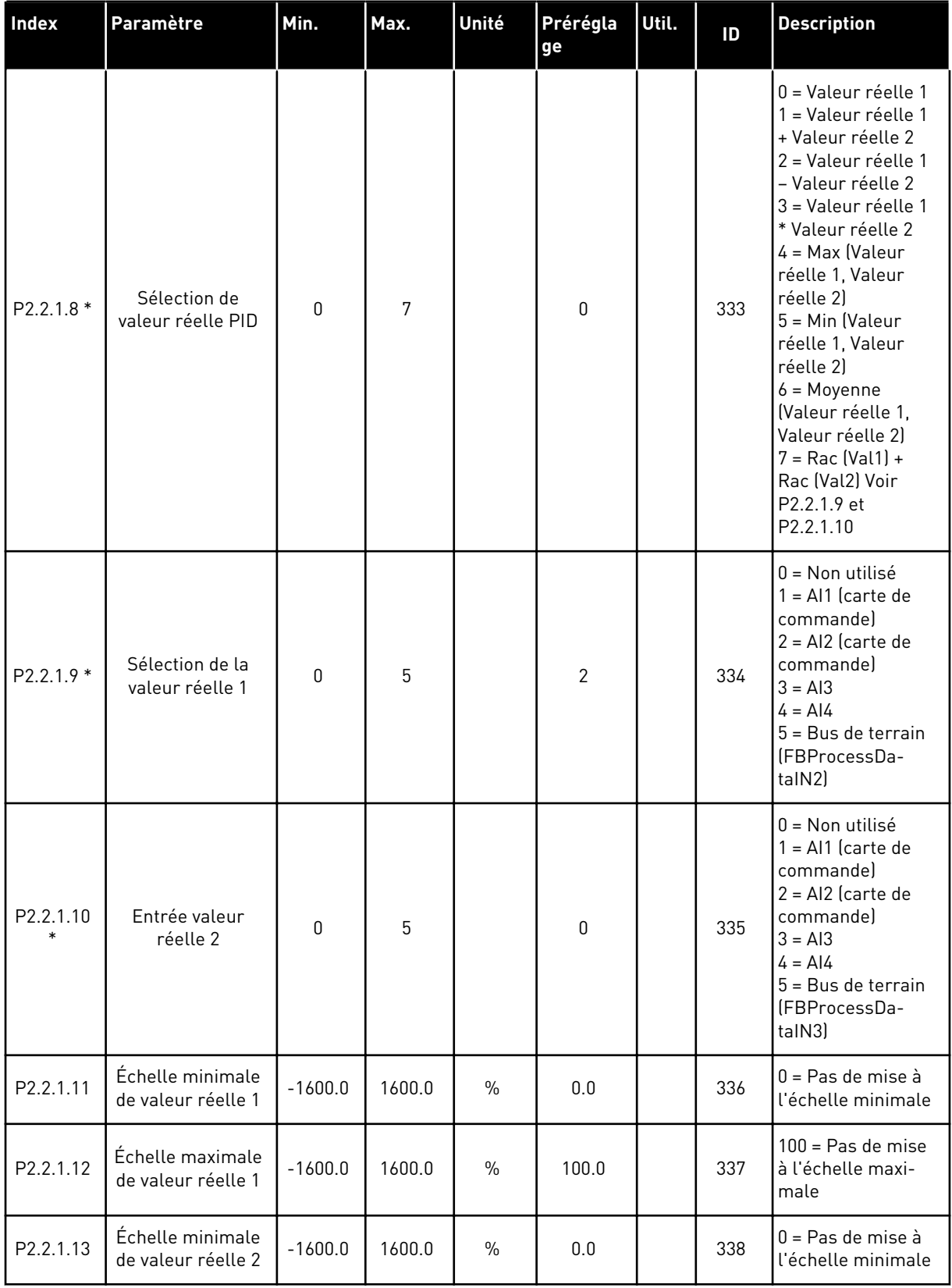

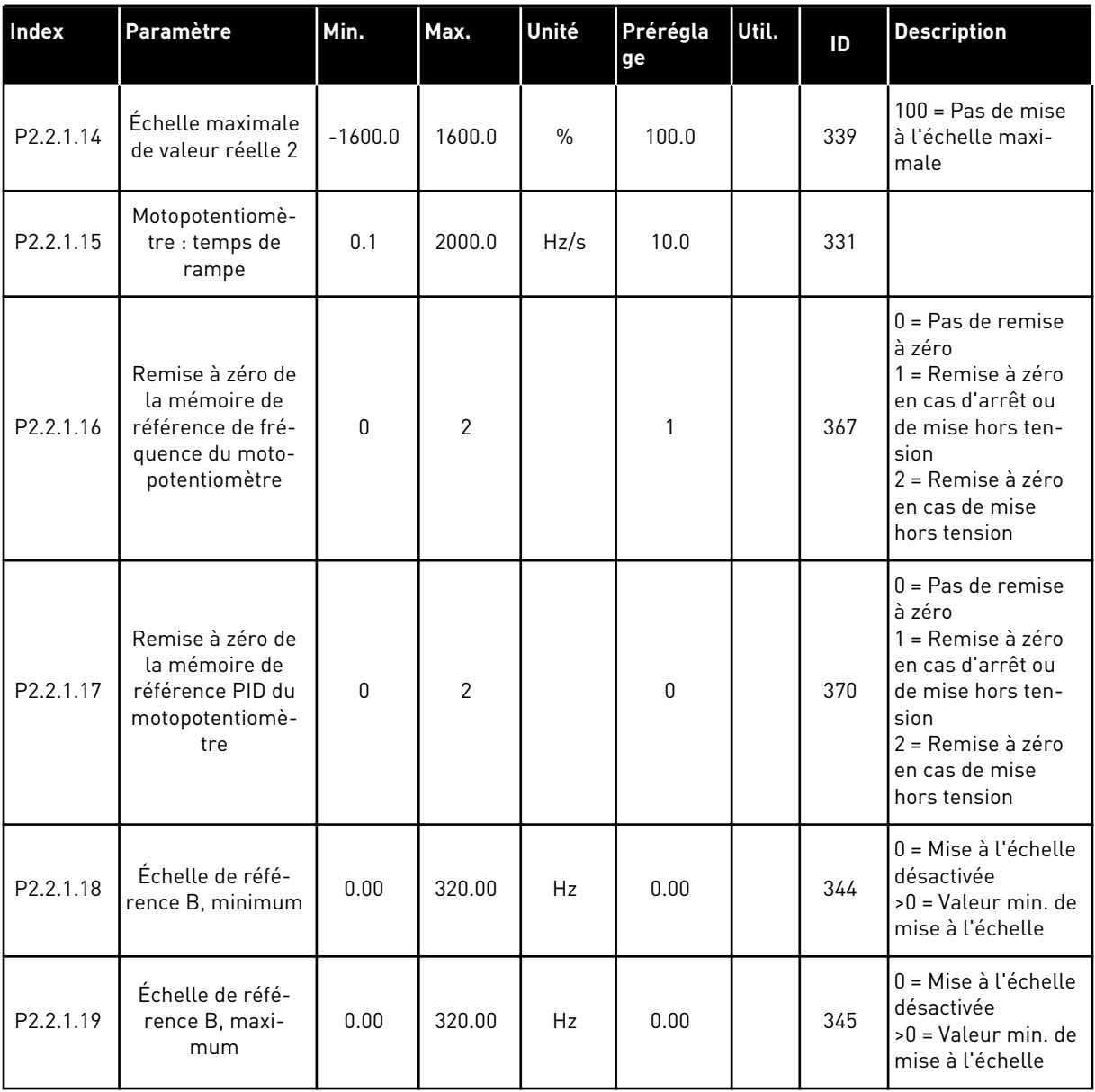

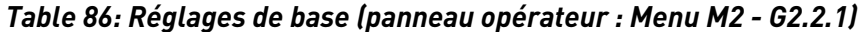

\* = Appliquez la méthode TTF (Terminal To Function) à ces paramètres (voir le chapitre *[9.9](#page-397-0)  [Principe de programmation TTF \(Terminal To Function\)](#page-397-0)*).

| Index                         | Paramètre                          | Min.         | Max.           | Unité         | Prérégla<br>ge | Util. | ID  | <b>Description</b>                                                                                     |
|-------------------------------|------------------------------------|--------------|----------------|---------------|----------------|-------|-----|----------------------------------------------------------------------------------------------------|
| P <sub>2.2.2.1</sub><br>$***$ | Al1 : sélection du<br>signal       | 0.1          | E.10           |               | A.1            |       | 377 |                                                                                                    |
| P2.2.2.2                      | Al1 : temps de fil-<br>trage       | 0.00         | 10.00          | S             | 0.10           |       | 324 | $0 =$ Pas de filtrage                                                                                  |
| P2.2.2.3                      | Al1 : échelle                      | $\mathbf{0}$ | $\overline{2}$ |               | 0              |       | 320 | $0 = 0 - 10 V$<br>$(0-20 \text{ mA*})$<br>$1 = 2 - 10 V$<br>$(4-20 \text{ mA*})$<br>2 = Personnalisé * |
| P2.2.2.4                      | Réglage minimal<br>utilisateur Al1 | $-160.00$    | 160.00         | $\frac{0}{0}$ | 0.00           |       | 321 |                                                                                                    |
| P2.2.2.5                      | Réglage maximal<br>utilisateur Al1 | $-160.00$    | 160.00         | $\frac{0}{0}$ | 100.00         |       | 322 |                                                                                                    |
| P2.2.2.6                      | Al1: inversion                     | 0            | $\mathbf{1}$   |               | 0              |       | 323 | $0 = \text{Non inverse}$<br>= Inversé                                                                  |

*Table 87: Entrée analogique 1 (panneau opérateur : Menu M2 - G2.2.2)*

\* = Veillez à placer les cavaliers du groupe X2 en conséquence. Voir le Manuel d'utilisation du produit.

\*\* = Appliquez la méthode TTF (Terminal To Function) à ces paramètres (voir le chapitre *[9.9](#page-397-0)  [Principe de programmation TTF \(Terminal To Function\)](#page-397-0)*)

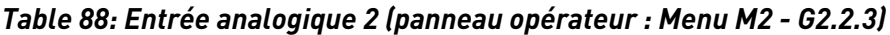

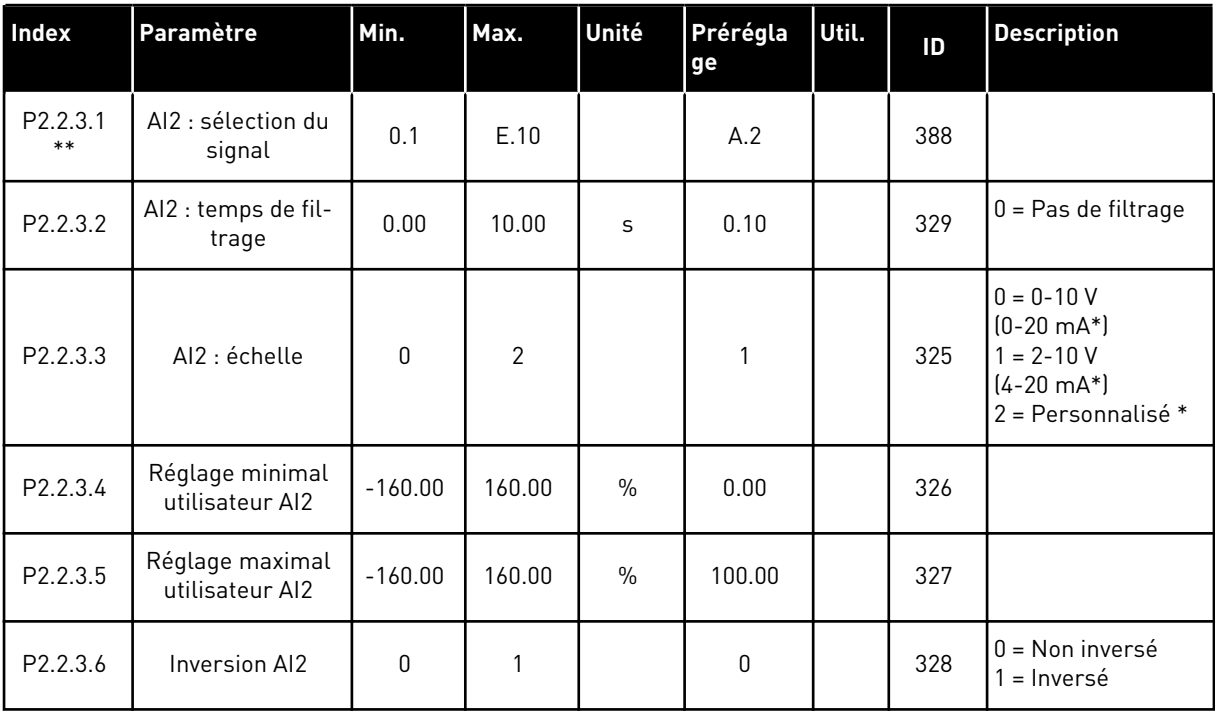

\* = Veillez à placer les cavaliers du groupe X2 en conséquence. Voir le Manuel d'utilisation du produit.

\*\* = Appliquez la méthode TTF (Terminal To Function) à ces paramètres (voir le chapitre *[9.9](#page-397-0)  [Principe de programmation TTF \(Terminal To Function\)](#page-397-0)*).

| <b>Index</b>      | Paramètre                          | Min.         | Max.           | Unité         | Prérégla<br>ge   | Util. | ID  | <b>Description</b>                                                                                   |
|-------------------|------------------------------------|--------------|----------------|---------------|------------------|-------|-----|----------------------------------------------------------------------------------------------------|
| P2.2.4.1<br>$***$ | Al3 : sélection du<br>signal       | 0.1          | E.10           |               | 0.1              |       | 141 |                                                                                                    |
| P2.2.4.2          | AI3 : temps de fil-<br>trage       | 0.00         | 10.00          | S             | 0.10             |       | 142 | $0 = Pas$ de filtrage                                                                                |
| P2.2.4.3          | Al3 : échelle                      | $\mathbf{0}$ | $\overline{2}$ |               | 1                |       | 143 | $0 = 0 - 10 V$<br>$(0-20 \text{ mA*})$<br>$1 = 2 - 10 V$<br>$(4-20 \text{ mA*})$<br>= Personnalisé * |
| P2.2.4.4          | Réglage minimal<br>utilisateur AI3 | $-160.00$    | 160.00         | $\%$          | 0.00             |       | 144 |                                                                                                    |
| P2.2.4.5          | Réglage maximal<br>utilisateur AI3 | $-160.00$    | 160.00         | $\frac{0}{0}$ | 100.00           |       | 145 |                                                                                                    |
| P2.2.4.6          | AI3 : inversion du<br>signal       | $\mathbf{0}$ | 1              |               | $\boldsymbol{0}$ |       | 151 | $0 = \text{Non inverse}$<br>= Inversé                                                                |

*Table 89: Entrée analogique 3 (panneau opérateur : Menu M2 - G2.2.4)*

\* = Veillez à placer les cavaliers du groupe X2 en conséquence. Voir le Manuel d'utilisation du produit.

\*\* = Appliquez la méthode TTF (Terminal To Function) à ces paramètres (voir le chapitre *[9.9](#page-397-0)  [Principe de programmation TTF \(Terminal To Function\)](#page-397-0)*)

| Index             | Paramètre                          | Min.         | Max.           | Unité | Prérégla<br>ge | Util. | ID  | <b>Description</b>                                                                                   |
|-------------------|------------------------------------|--------------|----------------|-------|----------------|-------|-----|----------------------------------------------------------------------------------------------------|
| P2.2.5.1<br>$***$ | AI4 : sélection du<br>signal       | 0.1          | E.10           |       | 0.1            |       | 152 |                                                                                                    |
| P2.2.5.2          | Al4 : temps de fil-<br>trage       | 0.00         | 10.00          | S     | 0.00           |       | 153 | $0 = Pas$ de filtrage                                                                                |
| P2.2.5.3          | AI4 : échelle                      | $\mathbf{0}$ | $\overline{2}$ |       | 1              |       | 154 | $0 = 0 - 10 V$<br>$(0-20 \text{ mA*})$<br>$= 2 - 10 V$<br>$(4-20 \text{ mA*})$<br>2 = Personnalisé * |
| P2.2.5.4          | Réglage minimal<br>utilisateur AI4 | $-160.00$    | 160.00         | $\%$  | 0.00           |       | 155 |                                                                                                    |
| P2.2.5.5          | Réglage maximal<br>utilisateur AI4 | $-160.00$    | 160.00         | $\%$  | 100.00         |       | 156 |                                                                                                    |
| P2.2.5.6          | Al4 : inversion du<br>signal       | $\mathbf{0}$ | $\mathbf{1}$   |       | 0              |       | 162 | $0 = \text{Non inverse}$<br>= Inversé                                                                |

*Table 90: Entrée analogique 4 (panneau opérateur : Menu M2 - G2.2.5)*

\* = Veillez à placer les cavaliers du groupe X2 en conséquence. Voir le Manuel d'utilisation du produit.

\*\* = Appliquez la méthode TTF (Terminal To Function) à ces paramètres (voir le chapitre *[9.9](#page-397-0)  [Principe de programmation TTF \(Terminal To Function\)](#page-397-0)*)

| Index               | Paramètre                                  | Min. | Prérégl<br>age | Util. | <b>ID</b> | <b>Description</b> |
|---------------------|--------------------------------------------|------|----------------|-------|-----------|--------------------|
| P2.2.6.1 *          | Signal A de<br>démarrage                   | 0.1  | A.1            |       | 423       |                    |
| P2.2.6.2 *          | Signal B de<br>démarrage                   | 0.1  | A.4            |       | 424       |                    |
| P2.2.6.3 *          | Sélection source<br>de commande A/B        | 0.1  | A.6            |       | 425       |                    |
| P2.2.6.4 *          | Défaut externe<br>(f.c.)                   | 0.1  | 0.1            |       | 405       |                    |
| P2.2.6.5 *          | Défaut externe<br>[0.c.]                   | 0.1  | 0.2            |       | 406       |                    |
| P2.2.6.6 *          | Validation marche                          | 0.1  | 0.2            |       | 407       |                    |
| P2.2.6.7*           | Sélection temps<br>acc/déc                 | 0.1  | 0.1            |       | 408       |                    |
| P2.2.6.8 *          | Commande<br>depuis le bornier<br>d'E/S     | 0.1  | 0.1            |       | 409       |                    |
| P2.2.6.9 *          | Commande<br>depuis le panneau<br>opérateur | 0.1  | 0.1            |       | 410       |                    |
| P2.2.6.1 *          | Commande<br>depuis le bus de<br>terrain    | 0.1  | 0.1            |       | 411       |                    |
| P2.2.6.11<br>$\ast$ | Reverse                                    | 0.1  | 0.1            |       | 412       |                    |
| P2.2.6.12<br>$\ast$ | Vitesse de jog                             | 0.1  | A.5            |       | 413       |                    |
| P2.2.6.13<br>$\ast$ | Réarmement<br>défaut                       | 0.1  | 0.1            |       | 414       |                    |
| P2.2.6.14<br>$\ast$ | Interdiction accél/<br>décél               | 0.1  | 0.1            |       | 415       |                    |
| P2.2.6.15<br>$\ast$ | Freinage c.c.                              | 0.1  | 0.1            |       | 416       |                    |
| P2.2.6.16<br>$\ast$ | Référence moto-<br>potentiomètre -<br>Vite | 0.1  | 0.1            |       | 417       |                    |
| P2.2.6.17<br>$\ast$ | Référence moto-<br>potentiomètre +         | 0.1  | 0.1            |       | 418       |                    |

*Table 91: Entrées logiques (panneau opérateur : Menu M2 - G2.2.4)*

| Index               | Paramètre                                    | Min. | Prérégl Util.<br>age | 1D  | <b>Description</b> |
|---------------------|----------------------------------------------|------|----------------------|-----|--------------------|
| P2.2.6.18           | Interverrouil-<br>lage 2 de permu-<br>tation | 0.1  | A.2                  | 426 |                    |
| P2.2.6.19           | Interverrouil-<br>lage 2 de permu-<br>tation | 0.1  | A.3                  | 427 |                    |
| P2.2.6.20           | Interverrouil-<br>lage 3 de permu-<br>tation | 0.1  | 0.1                  | 428 |                    |
| P2.2.6.21           | Interverrouil-<br>lage 4 de permu-<br>tation | 0.1  | 0.1                  | 429 |                    |
| P2.2.6.22<br>$\ast$ | Interverrouil-<br>lage 5 de permu-<br>tation | 0.1  | 0.1                  | 430 |                    |
| P2.2.6.23<br>$\ast$ | Référence PID 2                              | 0.1  | 0.1                  | 431 |                    |

*Table 91: Entrées logiques (panneau opérateur : Menu M2 - G2.2.4)*

f.c. = fermeture du contact

o.c. = ouverture du contact

\* Appliquez la méthode TTF (Terminal To Function) à ces paramètres (voir le chapitre *[9.9](#page-397-0)  [Principe de programmation TTF \(Terminal To Function\)](#page-397-0)*).

#### 7.4.4 SIGNAUX DE SORTIE

Utilisez la méthode TTF pour programmer tous les paramètres des signaux de sortie logique.

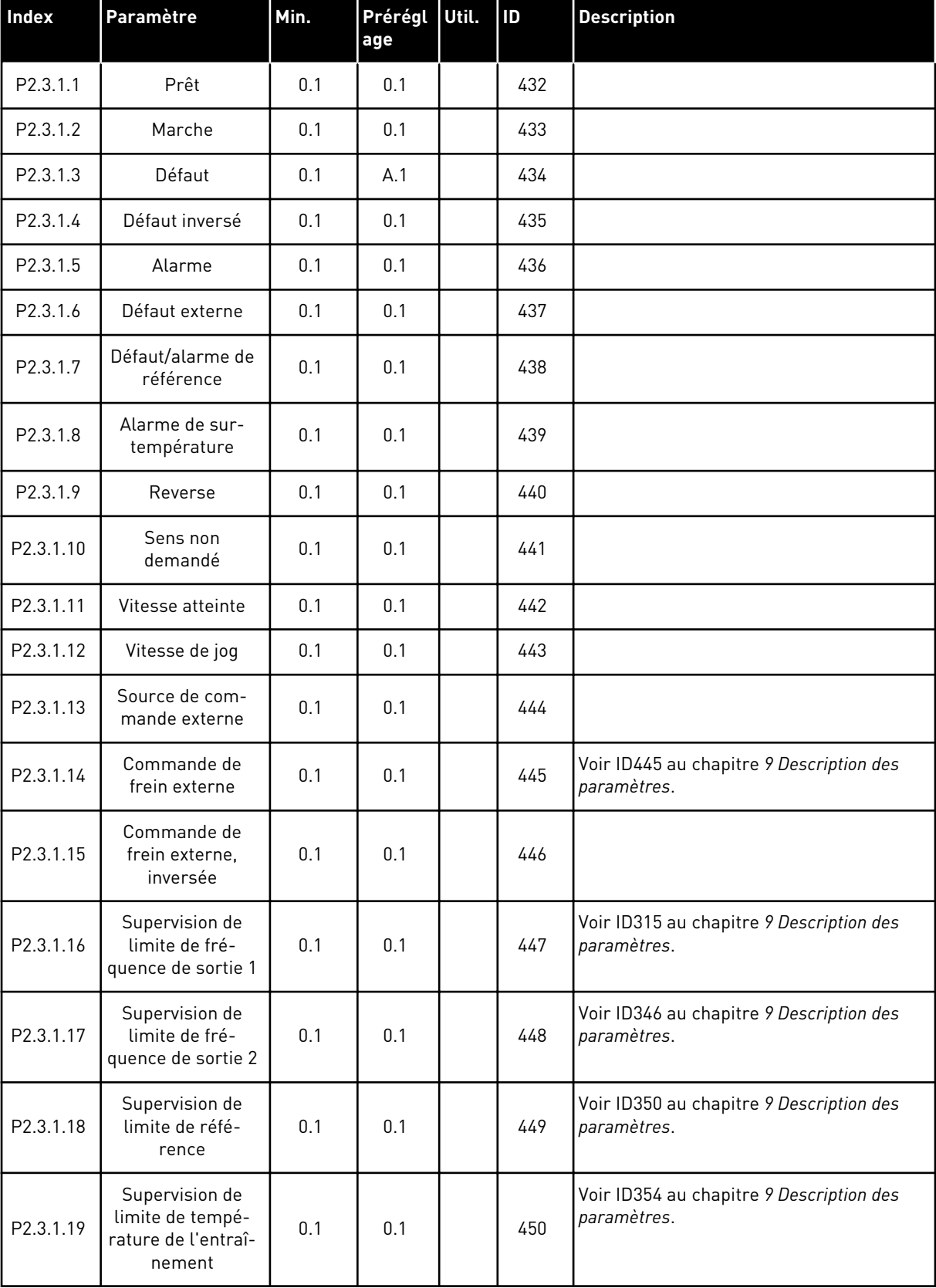

### <span id="page-203-0"></span>*Table 92: Signaux de sortie logique (panneau opérateur : Menu M2 - G2.3.1)*

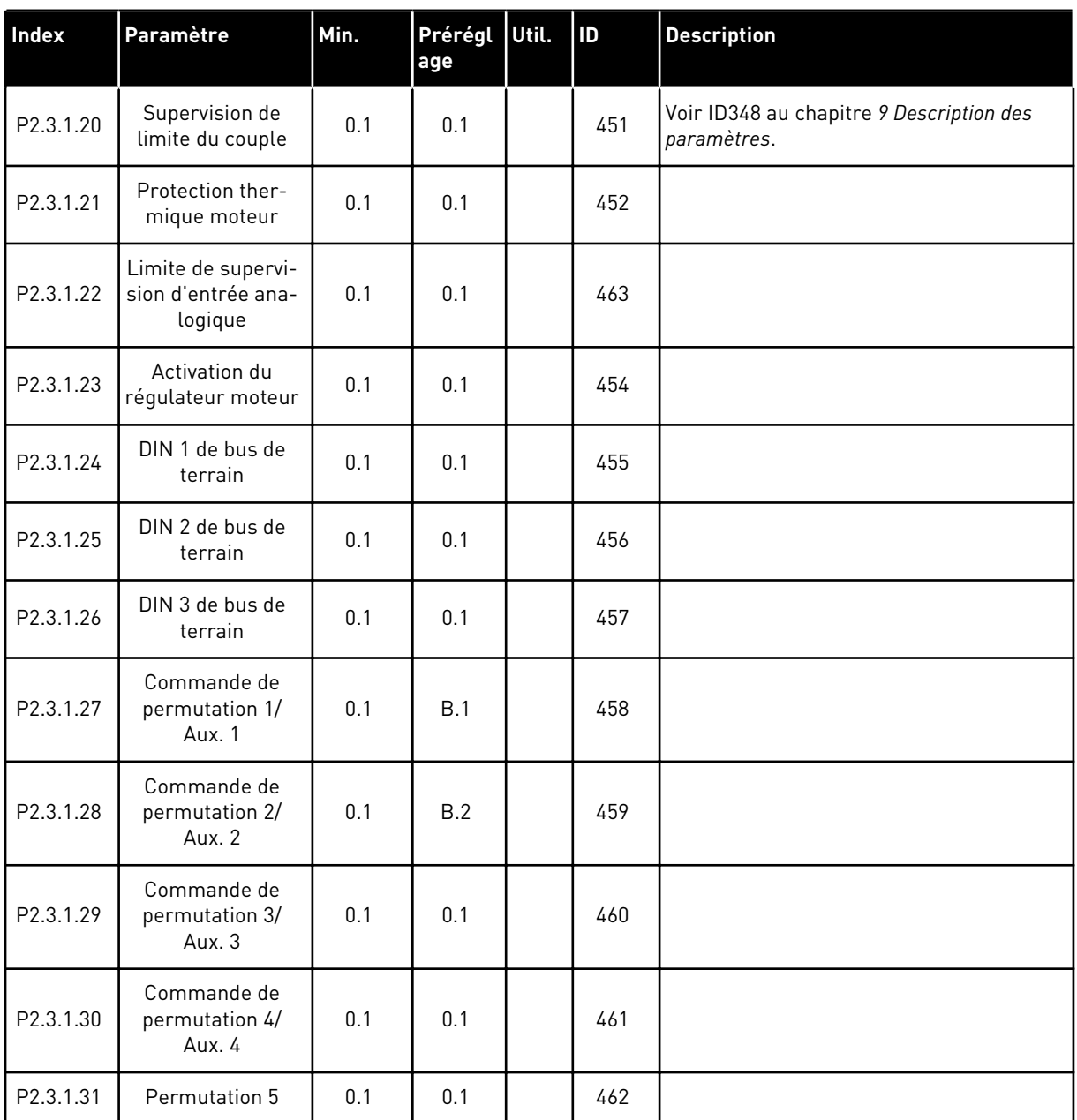

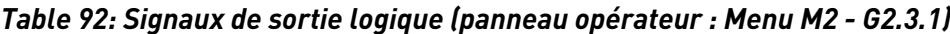

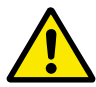

### **ATTENTION!**

Veillez ABSOLUMENT à ne pas connecter deux fonctions à une même sortie afin d'éviter les conflits de fonctions et d'assurer un fonctionnement sans défaut.

| Index     | Paramètre                                                       | Min.      | Max.           | Unité   | Prérégla<br>ge | Util. | ID  | <b>Description</b>                                                                            |
|-----------|-----------------------------------------------------------------|-----------|----------------|---------|----------------|-------|-----|-----------------------------------------------------------------------------------------------|
| P2.3.2.1  | Supervision de<br>limite de fré-<br>quence de sortie 1          | 0         | $\overline{2}$ |         | 0              |       | 315 | $0 = Pas$ de limite<br>$1 =$ Supervision<br>limite basse<br>$2 =$ Supervision<br>limite haute |
| P2.3.2.2  | Limite de fré-<br>quence de sor-<br>tie 1; valeur<br>supervisée | 0.00      | 320.00         | Hz      | 0.00           |       | 316 |                                                                                               |
| P2.3.2.3  | Supervision de<br>limite de fré-<br>quence de sortie 2          | 0         | $\mathbf{2}$   |         | 0              |       | 346 | $0 = Pas$ de limite<br>$1 =$ Supervision<br>limite basse<br>$2 =$ Supervision<br>limite haute |
| P2.3.2.4  | Limite de fré-<br>quence de sor-<br>tie 2; valeur<br>supervisée | 0.00      | 320.00         | Hz      | 0.00           |       | 347 |                                                                                               |
| P2.3.2.5  | Supervision de<br>limite du couple                              | 0         | $\mathbf{2}$   |         | 0              |       | 348 | $0 =$ Non utilisé<br>$1 =$ Supervision<br>limite basse<br>$2 =$ Supervision<br>limite haute   |
| P2.3.2.6  | Valeur de supervi-<br>sion de limite du<br>couple               | $-300.0$  | 300.0          | $\%$    | 100.0          |       | 349 |                                                                                               |
| P2.3.2.7  | Supervision de<br>limite de réfé-<br>rence                      | 0         | $\mathbf{2}$   |         | 0              |       | 350 | $0 = \text{Non utilities}$<br>$1 =$ Limite basse<br>$2 =$ Limite haute                        |
| P2.3.2.8  | Valeur de supervi-<br>sion de limite de<br>référence            | $0.0\,$   | 100.0          | $\%$    | $0.0\,$        |       | 351 |                                                                                               |
| P2.3.2.9  | Temporisation de<br>désactivation du<br>frein externe           | 0.0       | 100.0          | $\sf S$ | 0.5            |       | 352 |                                                                                               |
| P2.3.2.10 | Temporisation<br>d'activation du<br>frein externe               | 0.0       | 100.0          | $\sf S$ | 1.5            |       | 353 |                                                                                               |
| P2.3.2.11 | Supervision temp.<br>du conv. fréq.                             | $\pmb{0}$ | $\overline{2}$ |         | $\pmb{0}$      |       | 354 | 0 = Non utilisé<br>$1 =$ Limite basse<br>2 = Limite haute                                     |

*Table 93: Réglages des limites (panneau opérateur : Menu M2 - G2.3.2)*

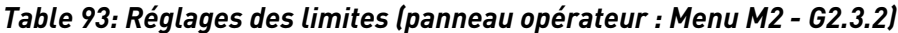

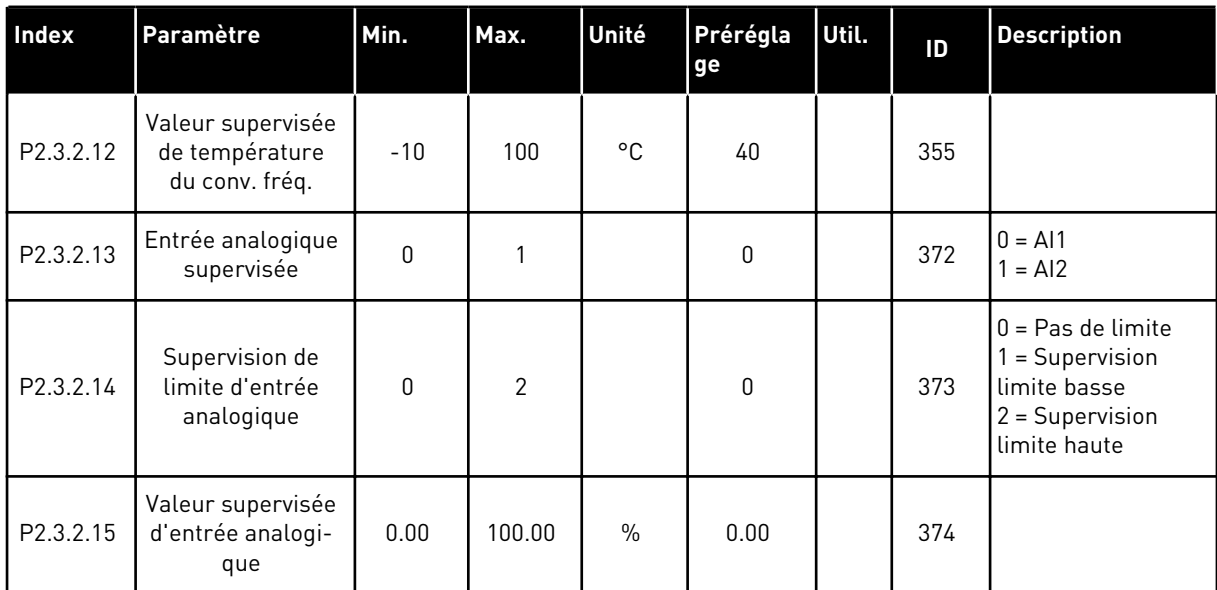

| Index      | Paramètre                                           | Min.        | Max.   | <b>Unité</b> | Prérégla<br>ge   | Util. | ID  | <b>Description</b>                                                                                                    |
|------------|-----------------------------------------------------|-------------|--------|--------------|------------------|-------|-----|----------------------------------------------------------------------------------------------------|
| P2.3.3.1 * | Sélection du<br>signal de la sortie<br>analogique 1 | 0.1         | E.10   |              | A.1              |       | 464 |                                                                                                    |
| P2.3.3.2   | Fonction de sortie<br>analogique                    | 0           | 14     |              | 1                |       | 307 | $0 =$ Non utilisé<br>$(20 \text{ mA} / 10 \text{ V})$<br>1 = Fréq. sortie (0-<br>fmax)<br>2 = Réf. fréquence<br>$[0-fmax]$<br>$3$ = Vitesse moteur<br>(0-Vitesse nomi-<br>nale moteur)<br>$4 =$ Courant<br>moteur (0-InMot)<br>5 = Couple moteur<br>$[0-TnMot]$<br>$6$ = Puissance<br>moteur (0-PnMot)<br>7 = Tension moteur<br>$[0-UnMot]$<br>$8 = Tension bus$<br>c.c. (0-1000 V)<br>9 = Valeur réf. du<br>régulateur PID<br>10 = Valeur réelle<br>régul. PID 1<br>11 = Valeur réelle<br>régul. PID 2<br>12 = Valeur d'er-<br>reur du régul. PID<br>13 = Sortie du<br>régulateur PID<br>14 = Température<br>PT100 |
| P2.3.3.3   | Temps filtr. sortie<br>analogique                   | 0.00        | 10.00  | S            | 1.00             |       | 308 | $0 = Pas$ de filtrage                                                                                                    |
| P2.3.3.4   | Inversion de sortie<br>analogique                   | $\mathbf 0$ | 1      |              | $\boldsymbol{0}$ |       | 309 | $0 = \text{Non inverse}$<br>1 = Inversé                                                                                                    |
| P2.3.3.5   | Sortie analogique<br>minimum                        | $\mathbf 0$ | 1      |              | $\boldsymbol{0}$ |       | 310 | $0 = 0$ mA $(0 V)$<br>$1 = 4 \text{ mA} (2 \text{ V})$                                                                                                    |
| P2.3.3.6   | Échelle de sortie<br>analogique                     | 10          | 1000   | $\%$         | 100              |       | 311 |                                                                                                    |
| P2.3.3.7   | Offset de sortie<br>analogique                      | $-100.00$   | 100.00 | $\%$         | 0.00             |       | 375 |                                                                                                    |

<span id="page-207-0"></span>*Table 94: Sortie analogique 1 (panneau opérateur : Menu M2 - G2.3.3)*

\* = Utilisez la méthode TTF pour programmer ces paramètres.

| <b>Index</b>          | Paramètre                                           | Min.         | Max.   | Unité         | Prérégla<br>ge | Util. | ID  | <b>Description</b>                                     |
|-----------------------|-----------------------------------------------------|--------------|--------|---------------|----------------|-------|-----|--------------------------------------------------------|
| $P2.3.6.1*$           | Sélection du<br>signal de la sortie<br>analogique 2 | 0.1          | E.10   |               | 0.1            |       | 471 |                                                        |
| P <sub>2.3</sub> .6.2 | Fonction de la<br>sortie analogi-<br>que 2          | $\mathbf{0}$ | 14     |               | $\pmb{0}$      |       | 472 | Voir P2.3.3.2                                          |
| P <sub>2.3</sub> .6.3 | Temps de filtrage<br>de la sortie analo-<br>gique 2 | 0.00         | 10.00  | S             | 1.00           |       | 473 | $0 = Pas$ de filtrage                                  |
| P2.3.6.4              | Inversion de la<br>sortie analogi-<br>que 2         | $\mathbf{0}$ | 1      |               | $\mathbf{0}$   |       | 474 | $0 = \text{Non inverse}$<br>= Inversé                  |
| P2.3.6.5              | Minimum de la<br>sortie analogi-<br>que 2           | $\mathbf{0}$ | 1      |               | $\Omega$       |       | 475 | $0 = 0$ mA $(0 V)$<br>$1 = 4 \text{ mA} (2 \text{ V})$ |
| P <sub>2.3</sub> .6.6 | Échelle de la sor-<br>tie analogique 2              | 10           | 1000   | $\frac{0}{0}$ | 100            |       | 476 |                                                        |
| P <sub>2.3</sub> .6.7 | Offset de la sortie<br>analogique 2                 | $-100.00$    | 100.00 | $\%$          | 0.00           |       | 477 |                                                        |

<span id="page-208-0"></span>*Table 95: Sortie analogique 2 (panneau opérateur : Menu M2 - G2.3.4)*

\* = Utilisez la méthode TTF pour programmer ces paramètres.

| <b>Index</b>          | Paramètre                                           | Min.         | Max.   | Unité         | Prérégla<br>ge | Util. | ID  | <b>Description</b>                        |
|-----------------------|-----------------------------------------------------|--------------|--------|---------------|----------------|-------|-----|-------------------------------------------|
| $P2.3.5.1*$           | Sélection du<br>signal de la sortie<br>analogique 3 | 0.1          | E.10   |               | 0.1            |       | 478 |                                           |
| P <sub>2.3.5.2</sub>  | Fonction de la<br>sortie analogi-<br>que 3          | $\Omega$     | 4      |               | 4              |       | 479 | Voir P2.3.5.2                             |
| P <sub>2.3</sub> .5.3 | Temps de filtrage<br>de la sortie analo-<br>gique 3 | 0.00         | 10.00  | S             | 1.00           |       | 480 | $0 = Pas$ de filtrage                     |
| P <sub>2.3.5.4</sub>  | Inversion de la<br>sortie analogi-<br>que 3         | $\mathbf{0}$ | 1      |               | $\mathbf{0}$   |       | 481 | $0 = \text{Non inverse}$<br>$1 = Inversé$ |
| P <sub>2.3</sub> .5.5 | Minimum de la<br>sortie analogi-<br>que 2           | $\mathbf{0}$ | 1      |               | $\mathbf{0}$   |       | 482 | $0 = 0$ mA $(0 V)$<br>$= 4$ mA (2 V)      |
| P <sub>2.3</sub> .5.6 | Échelle de la sor-<br>tie analogique 3              | 10           | 1000   | $\frac{0}{n}$ | 100            |       | 483 |                                           |
| P <sub>2.3</sub> .5.7 | Offset de la sortie<br>analogique 3                 | $-100.00$    | 100.00 | $\%$          | 0.00           |       | 484 |                                           |

<span id="page-209-0"></span>*Table 96: Sortie analogique 3 (panneau opérateur : Menu M2 - G2.3.7)*

\* = Utilisez la méthode TTF pour programmer ces paramètres.

7 LOCAL CONTACTS: HTTP://DRIVES.DANFOSS.COM/DANFOSS-DRIVES/LOCAL-CONTACTS/

a dhe ann an 1970.<br>Chuirtean

#### 7.4.5 PARAMÈTRES DE COMMANDE D'ENTRAÎNEMENT (PANNEAU OPÉRATEUR : MENU M2 -> G2.4)

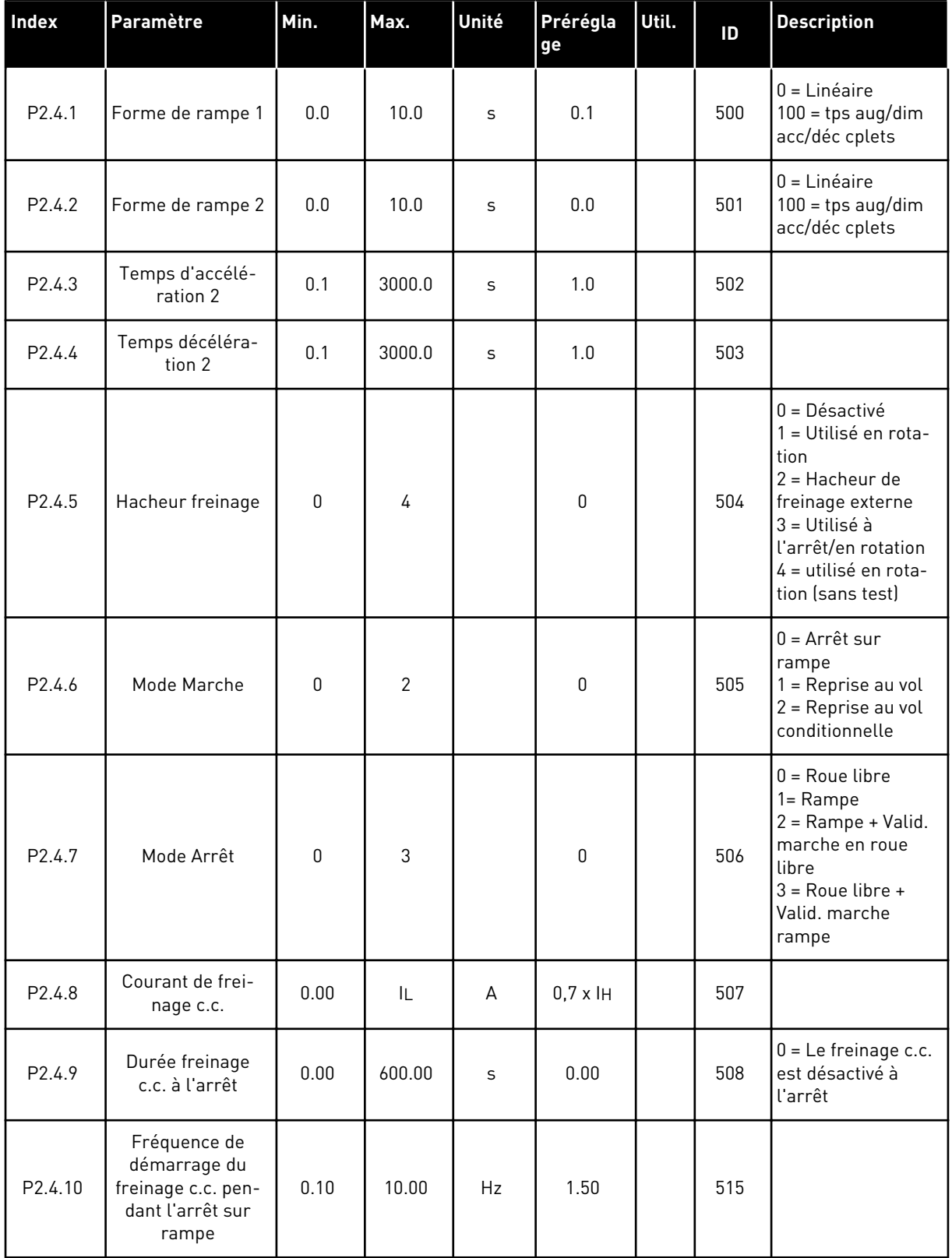

#### *Table 97: Paramètres de commande d'entraînement, G2.4*

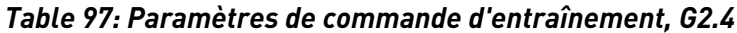

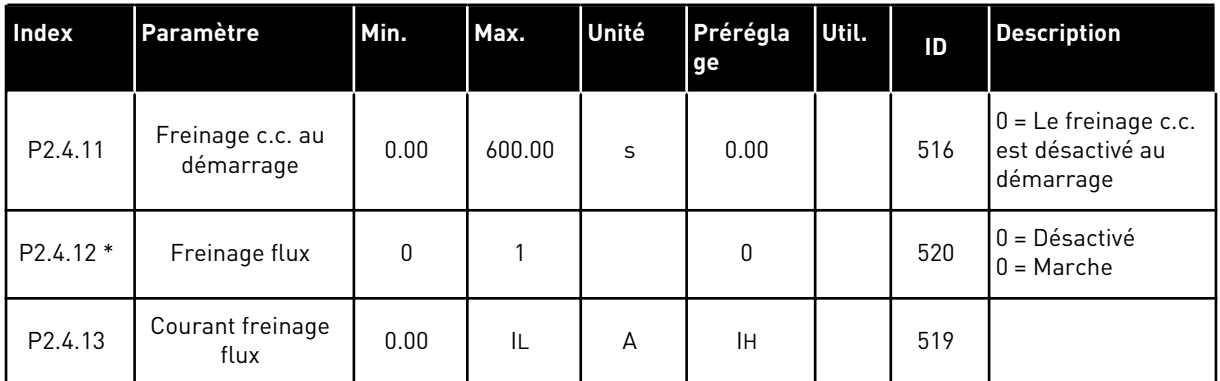

### 7.4.6 PARAMÈTRES DE FRÉQUENCES INTERDITES (PANNEAU OPÉRATEUR : MENU M2 - G2.5)

#### *Table 98: Paramètres de fréquences interdites, G2.5*

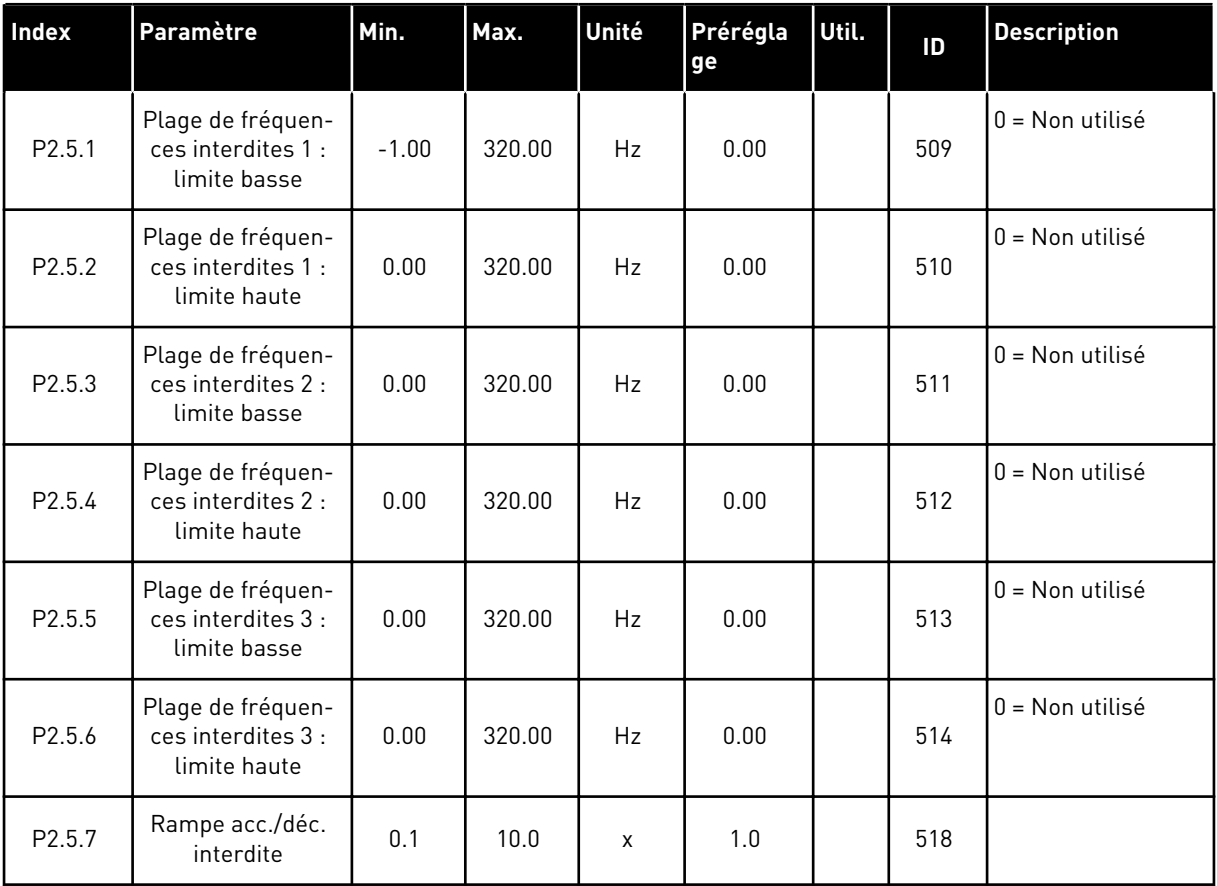

#### 7.4.7 PARAMÈTRES DE COMMANDE DU MOTEUR (PANNEAU OPÉRATEUR : MENU M2 - G2.6)

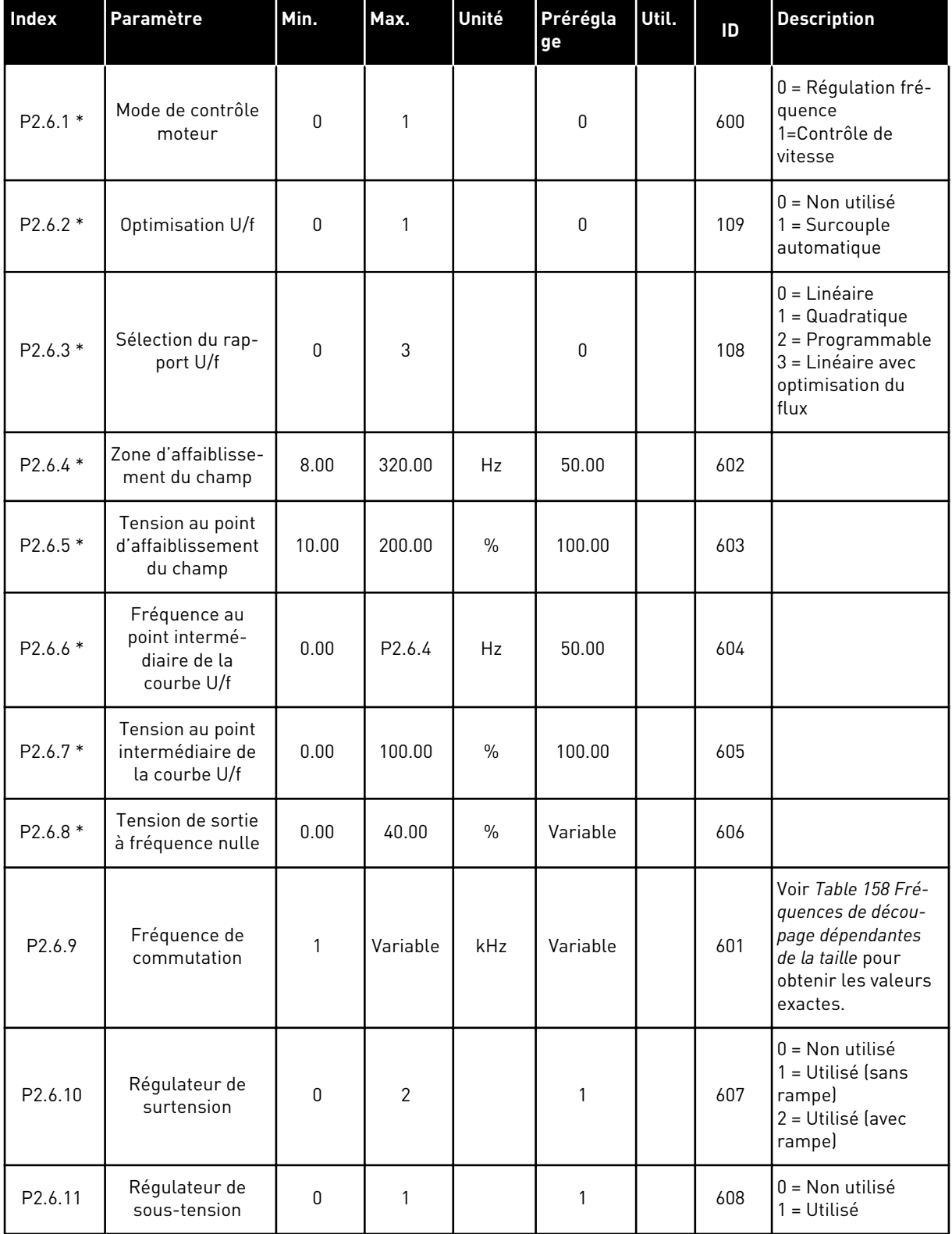

### *Table 99: Paramètres de commande du moteur, G2.6*

#### *Table 99: Paramètres de commande du moteur, G2.6*

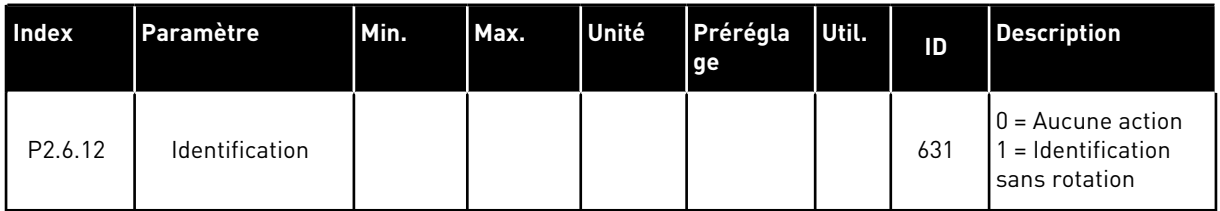

\* = Appliquez la méthode TTF (Terminal To Function) à ces paramètres (voir le chapitre *[9.9](#page-397-0)  [Principe de programmation TTF \(Terminal To Function\)](#page-397-0)*).

### 7.4.8 PROTECTIONS (PANNEAU OPÉRATEUR : MENU M2 -> G2.7)

#### *Table 100: Protections, G2.7*

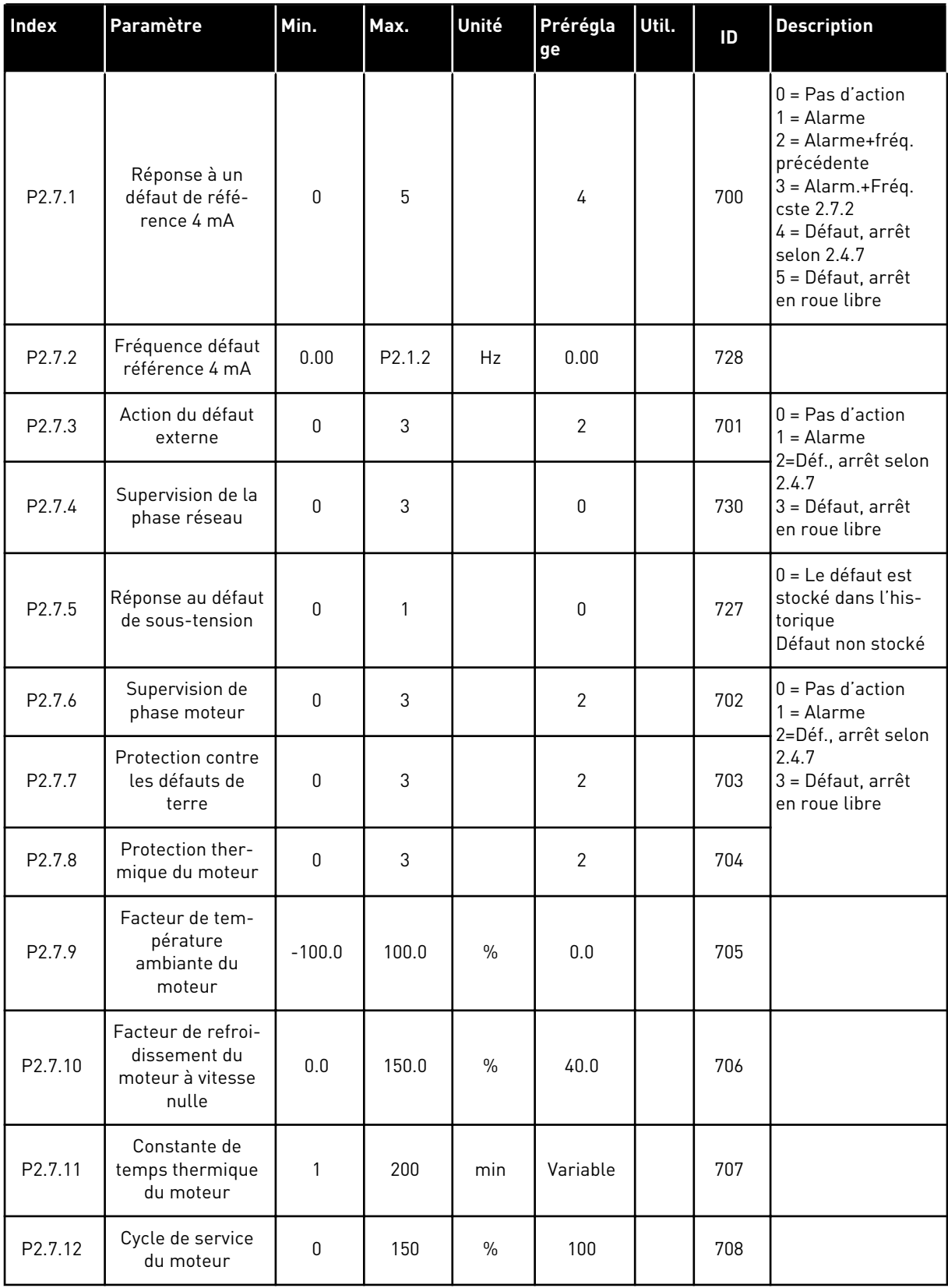

#### *Table 100: Protections, G2.7*

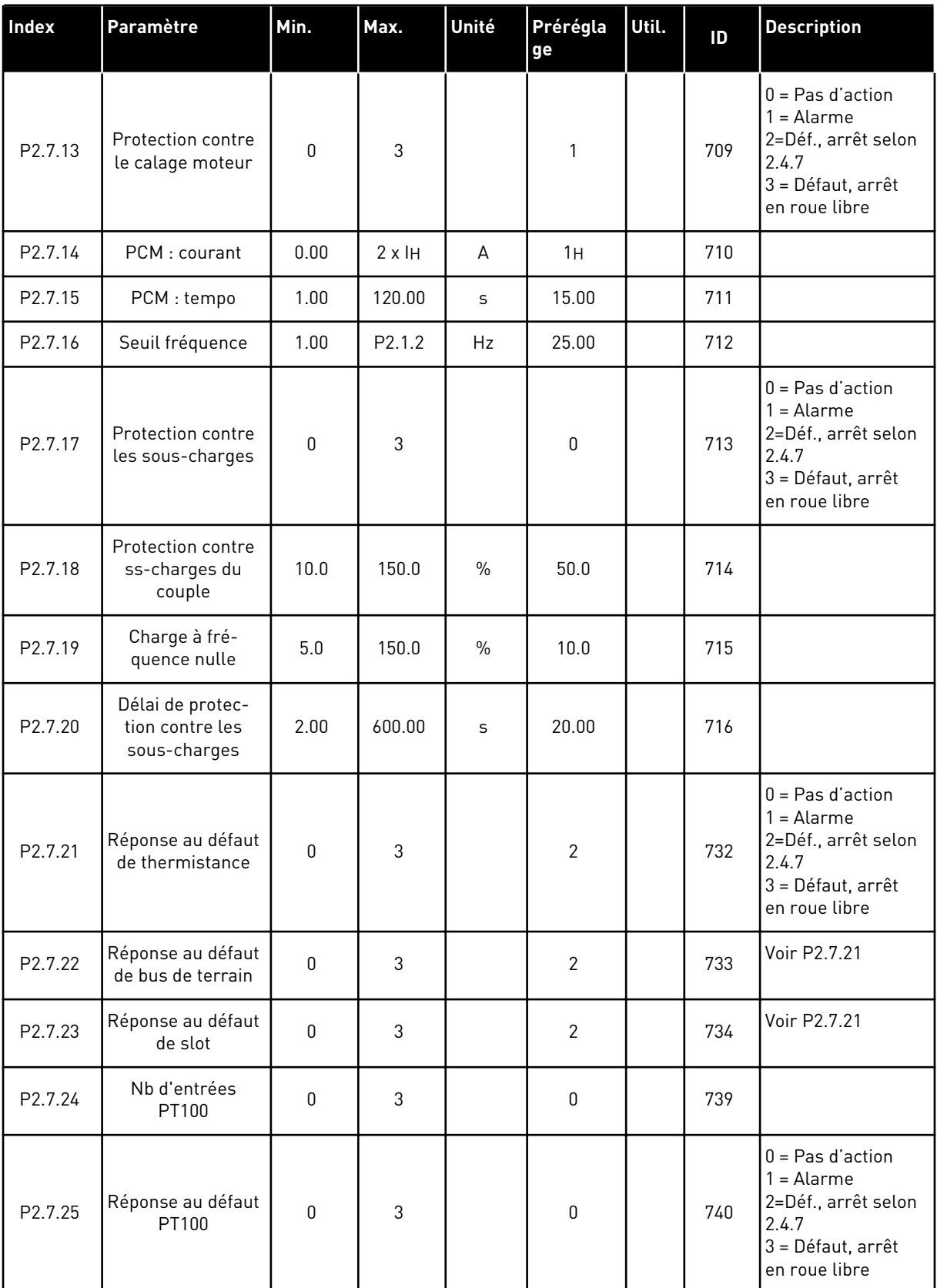
# *Table 100: Protections, G2.7*

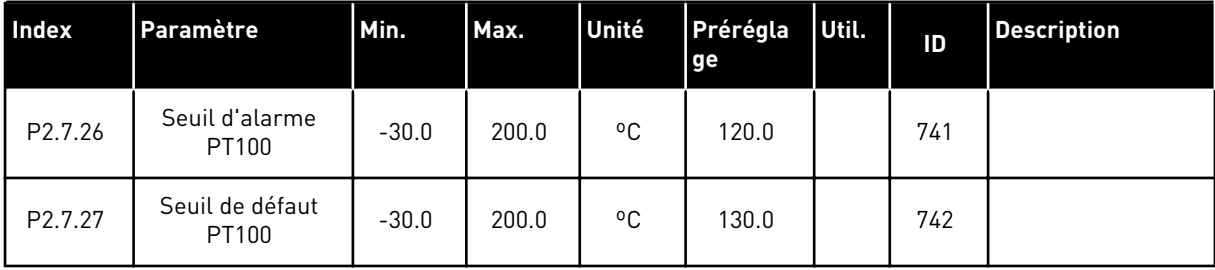

# 7.4.9 PARAMÈTRES DE REDÉMARRAGE AUTOMATIQUE (PANNEAU OPÉRATEUR : MENU M2 - G2.8)

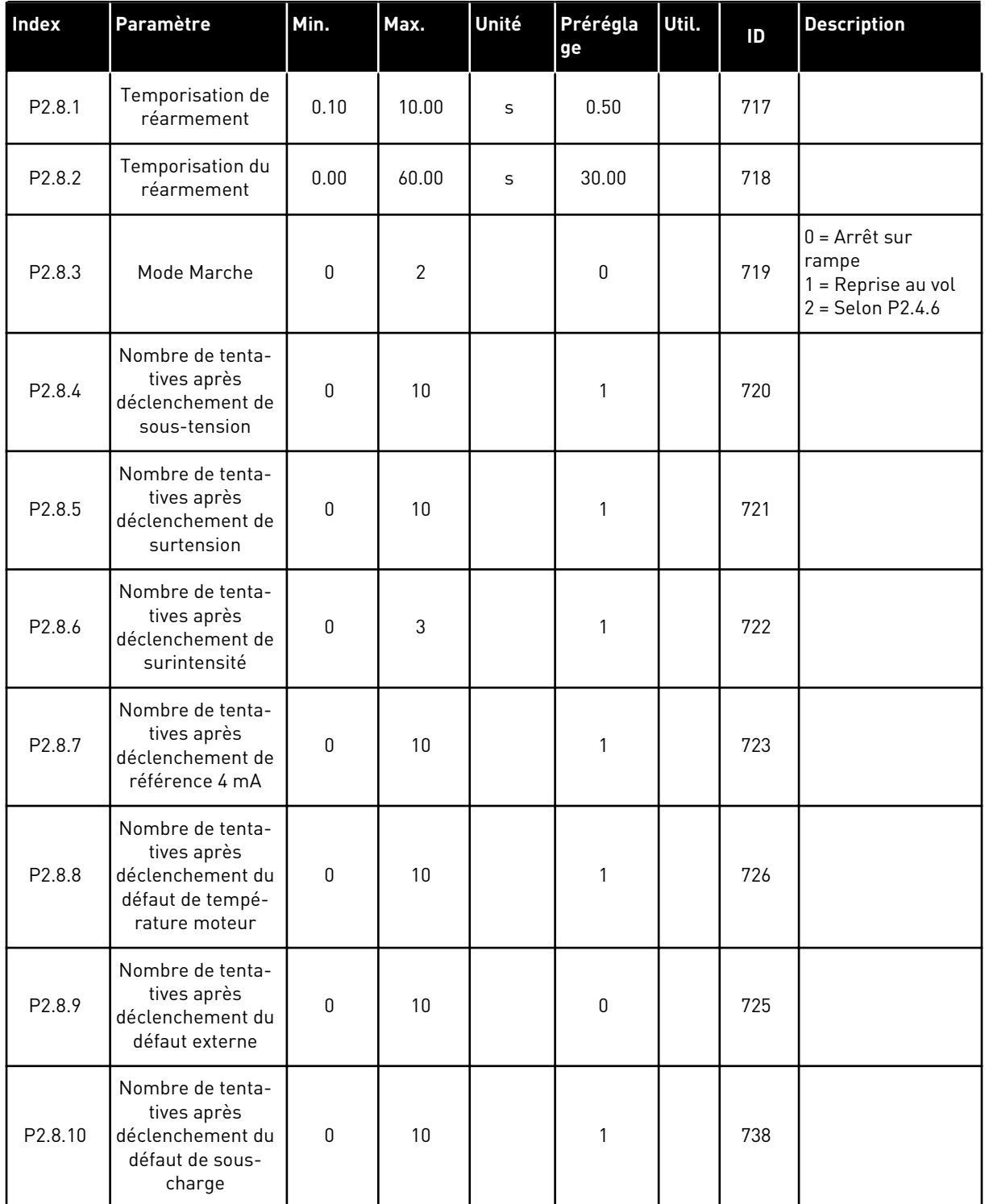

#### *Table 101: Paramètres de redémarrage automatique, G2.8*

#### 7.4.10 PARAMÈTRES DE COMMANDE POUR POMPES ET VENTILATEURS (PANNEAU OPÉRATEUR : MENU M2 - G2.9)

| <b>Index</b> | Paramètre                                                  | Min.      | Max.   | Unité     | Prérégla<br>ge | Util. | ID   | <b>Description</b> |
|--------------|------------------------------------------------------------|-----------|--------|-----------|----------------|-------|------|--------------------|
| P2.9.1       | Nombre d'entraî-<br>nements auxiliai-<br>res               | $\pmb{0}$ | 4      |           | 1              |       | 1001 |                    |
| P2.9.2       | Fréquence de<br>démarrage,<br>entraînement<br>auxiliaire 1 | P2.9.3    | 320.00 | Hz        | 51.00          |       | 1002 |                    |
| P2.9.3       | Fréquence d'ar-<br>rêt, entraînement<br>auxiliaire 1       | P2.1.1    | P2.9.2 | Hz        | 10.00          |       | 1003 |                    |
| P2.9.4       | Fréquence de<br>démarrage,<br>entraînement<br>auxiliaire 2 | P2.9.5    | 320.00 | <b>Hz</b> | 51.00          |       | 1004 |                    |
| P2.9.5       | Fréquence d'ar-<br>rêt, entraînement<br>auxiliaire 2       | P2.1.1    | P2.9.4 | Hz        | 10.00          |       | 1005 |                    |
| P2.9.6       | Fréquence de<br>démarrage,<br>entraînement<br>auxiliaire 3 | P2.9.7    | 320.00 | Hz        | 51.00          |       | 1006 |                    |
| P2.9.7       | Fréquence d'ar-<br>rêt, entraînement<br>auxiliaire 3       | P2.1.1    | P2.9.6 | Hz        | 10.00          |       | 1007 |                    |
| P2.9.8       | Fréquence de<br>démarrage,<br>entraînement<br>auxiliaire 4 | P2.9.9    | 320.00 | Hz        | 51.00          |       | 1008 |                    |
| P2.9.9       | Fréquence d'ar-<br>rêt, entraînement<br>auxiliaire 4       | P2.1.1    | P2.9.8 | Hz        | 10.00          |       | 1009 |                    |
| P2.9.10      | Tempo. de démar-<br>rage, entraîne-<br>ments auxiliaires   | $0.0\,$   | 300.0  | $\sf S$   | 4.0            |       | 1010 |                    |
| P2.9.11      | Tempo. d'arrêt,<br>entraînements<br>auxiliaires            | $0.0\,$   | 300.0  | $\sf S$   | 2.0            |       | 1011 |                    |
| P2.9.12      | Palier de réfé-<br>rence, entraîne-<br>ment auxiliaire 1   | 0.00      | 100.00 | $\%$      | 0.00           |       | 1012 |                    |

*Table 102: Paramètres de commande pour pompes et ventilateurs*

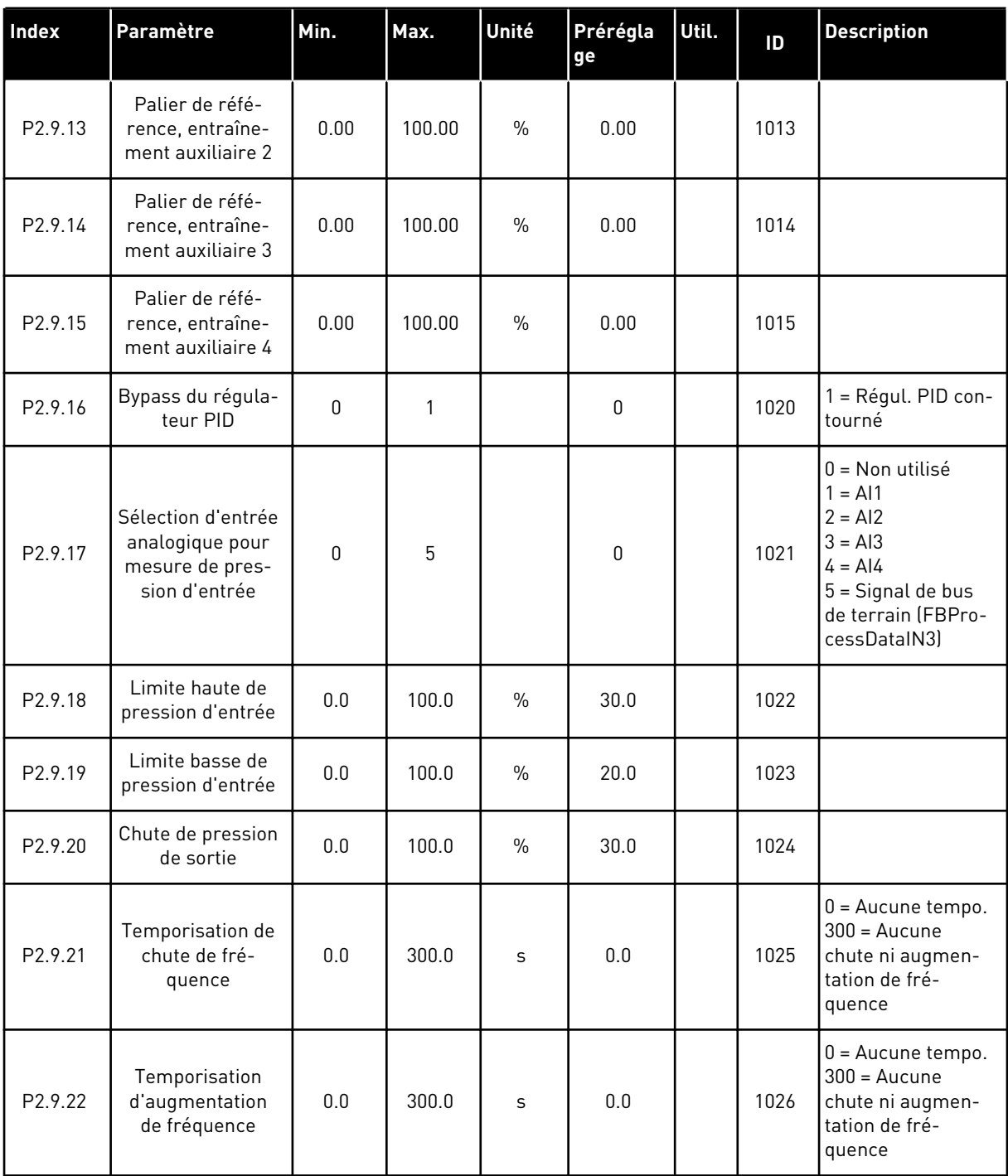

# *Table 102: Paramètres de commande pour pompes et ventilateurs*

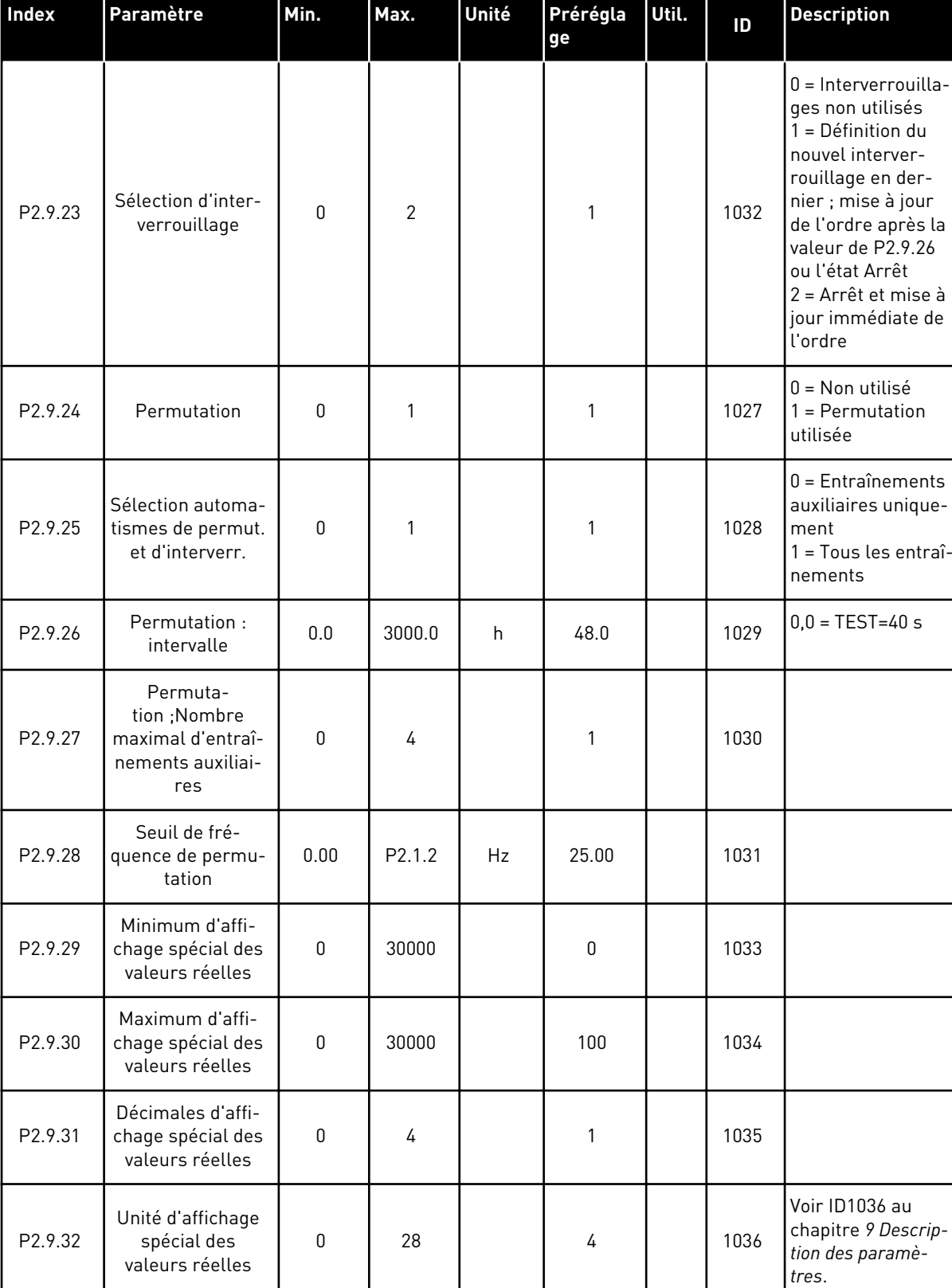

# *Table 102: Paramètres de commande pour pompes et ventilateurs*

 $\mathbf{I}$ 

 $\mathbf{I}$ 

 $\perp$ 

# 7.4.11 CONTRÔLE DU PANNEAU OPÉRATEUR (PANNEAU OPÉRATEUR : MENU M3)

Les paramètres de sélection de source de commande et de direction du panneau opérateur sont répertoriés ci-dessous. Voir le menu Contrôle du panneau opérateur dans le Manuel d'utilisation du produit.

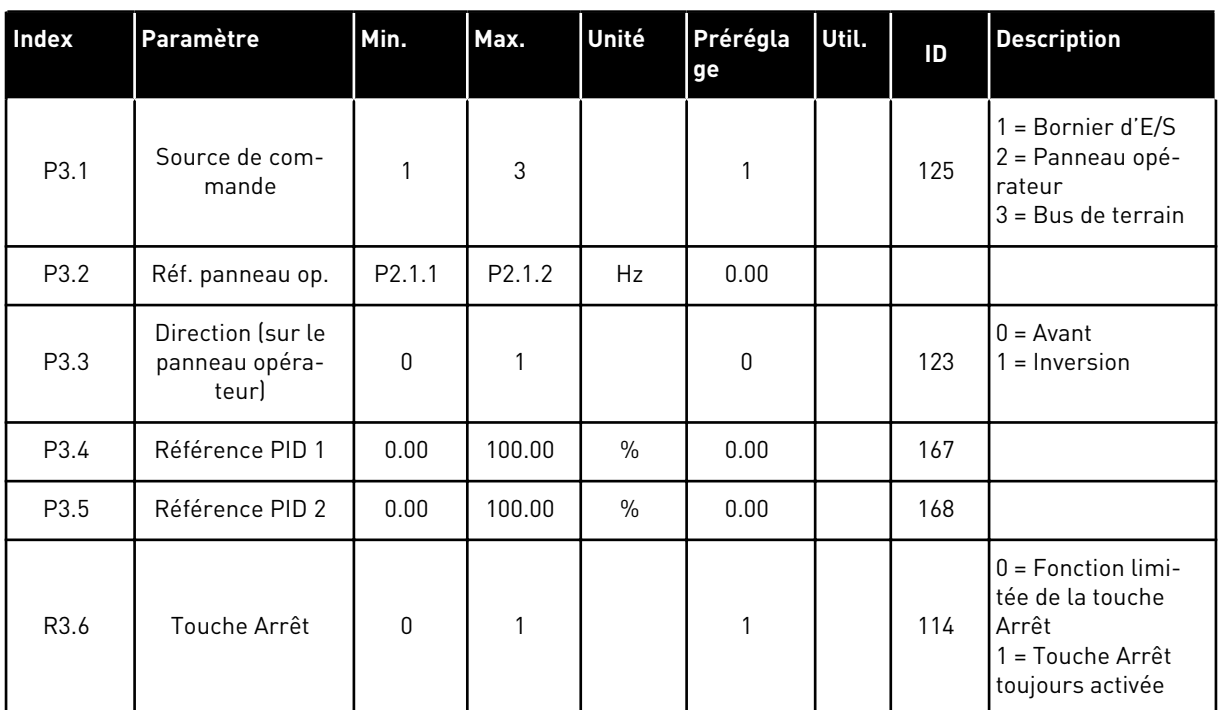

# *Table 103: Paramètres de contrôle du panneau opérateur, M3*

# 7.4.12 MENU SYSTÈME (PANNEAU OPÉRATEUR : MENU M6)

Pour plus d'informations sur les paramètres et les fonctions relatifs à l'utilisation générale du convertisseur de fréquence, notamment la sélection de l'applicatif et de la langue, les ensembles de paramètres personnalisés ou pour en savoir plus sur le matériel et le logiciel, voir le Manuel d'utilisation du produit.

# 7.4.13 CARTES D'EXTENSION (PANNEAU OPÉRATEUR : MENU M7)

Le menu M7 affiche les cartes optionnelles et les cartes d'extension connectées à la carte de commande, ainsi que les informations relatives à ces cartes. Pour plus d'informations, voir le Manuel d'utilisation du produit.

# **8 DESCRIPTION DES VALEURS AFFICHÉES**

Ce chapitre fournit les descriptions de base de toutes les valeurs d'affichage.

# *1 FRÉQUENCE DE SORTIE (V1.1)*

Cette valeur d'affichage indique la fréquence de sortie d'alimentation du moteur.

## *2 VITESSE MOTEUR (V1.3)*

Cette valeur d'affichage indique la vitesse du moteur en tr/min (valeur calculée).

## *3 COURANT MOTEUR (V1.4)*

Cette valeur d'affichage indique le courant mesuré du moteur.

## *4 COUPLE MOTEUR (V1.5)*

Cette valeur d'affichage indique le couple du moteur (valeur calculée). Lorsque le couple est dans le sens antihoraire, la valeur est négative.

## *5 PUISSANCE MOTEUR (V1.6)*

Cette valeur d'affichage indique la puissance à l'arbre du moteur (valeur calculée) selon un pourcentage de la puissance nominale moteur.

#### *6 TENSION MOTEUR (V1.7)*

Cette valeur d'affichage indique la tension de sortie mesurée vers le moteur.

## *7 TENSION BUS C.C. (V1.8, V1.26.3)*

Cette valeur d'affichage indique la tension mesurée du bus c.c du convertisseur.

#### *8 TEMPÉRATURE (V1.9)*

Cette valeur d'affichage indique la température radiateur mesurée du convertisseur.

#### *9 TEMPÉRATURE DU MOTEUR (V1.10)*

Cette valeur d'affichage indique la température calculée du moteur en pourcentage de la température en service nominal.

#### *13 ENTRÉE ANALOGIQUE 1 (V1.11)*

Cette valeur d'affichage indique l'état de l'entrée analogique 1.

## *14 ENTRÉE ANALOGIQUE 2 (V1.12)*

Cette valeur d'affichage indique l'état de l'entrée analogique 2.

# *15 DIN1, DIN2, DIN3 (V1.13, V1.15)*

Cette valeur d'affichage indique l'état des entrées logiques 1-3 dans l'emplacement A (E/S de base).

## *16 DIN4, DIN5, DIN6 (V1.14, V1.16)*

Cette valeur d'affichage indique l'état des entrées logiques 4-6 dans OPTA1 (E/S de base)

# *17 DO1, RO1, RO2 (V1.15, V1.17)*

Cette valeur d'affichage indique l'état de la sortie logique et des sorties relais 1-2 dans OPTA2 et OPTA3.

# *18 RÉFÉRENCE COUPLE (V1.18)*

Cette valeur d'affichage indique la référence de couple finale pour la commande du moteur.

## *20 RÉFÉRENCE PID (V1.18, V1.19)*

Cette valeur d'affichage indique la référence PID en tant que pourcentage de la fréquence maximale.

# *21 VALEUR RÉELLE PID (V1.19, V1.20)*

Cette valeur d'affichage indique la valeur réelle PID en tant que pourcentage de la valeur réelle maximale.

## *22 VALEUR D'ERREUR PID (V1.20, V1.21)*

Cette valeur d'affichage indique la valeur d'erreur du régulateur PID.

## *23 SORTIE PID (V1.21, V1.22)*

Cette valeur d'affichage indique la sortie du régulateur PID en pourcentage (de 0 à 100 %).

# *25 RÉFÉRENCE DE FRÉQUENCE (V1.2)*

Cette valeur d'affichage indique la référence de fréquence de la commande du moteur.

## *26 SORTIE ANA. (V1.15, V1.16, V1.18)*

Cette valeur d'affichage indique l'état de la sortie analogique 1.

## *27 ENTRÉE ANA 3 (V1.13, V1.16)*

Cette valeur d'affichage indique l'état de l'entrée analogique 3.

## *28 ENTRÉE ANA 4 (V1.14, V1.17)*

Cette valeur d'affichage indique l'état de l'entrée analogique 4.

# *29 AFFICHAGE SPÉCIAL DES VALEURS RÉELLES (V1.23)*

Cette valeur d'affichage indique les valeurs réelles des paramètres pour affichage spécial.

# *30 CONVERT. AUXILIAIRE EN ROTATION (V1.22)*

Cette valeur d'affichage indique le nombre réel de convertisseurs auxiliaires opérationnels dans le système.

#### *31 SORTIE ANA 2 (V1.21.20)*

Cette valeur d'affichage indique la valeur de la sortie analogique 2 en tant que pourcentage de la plage utilisée.

## *32 SORTIE ANA 3 (V1.21.21)*

Cette valeur d'affichage indique la valeur de la sortie analogique 3 en tant que pourcentage de la plage utilisée.

## *37 HISTORIQUE DES DÉFAUTS (V1.21.5, V1.22.5, V1.26.5)*

Cette valeur d'affichage indique le code de défaut du dernier défaut activé qui n'a pas été réarmé.

## *39 COURANT DE PHASE U (V1.18.5)*

Cette valeur d'affichage indique le courant de phase mesuré du moteur (filtrage de 1 s).

## *40 COURANT DE PHASE V (V1.18.6)*

Cette valeur d'affichage indique le courant de phase mesuré du moteur (filtrage de 1 s).

## *41 COURANT DE PHASE W (V1.18.7)*

Cette valeur d'affichage indique le courant de phase mesuré du moteur (filtrage de 1 s).

## *42 TEMPÉRATURE MAX DU CAPTEUR (V1.19, V1.24)*

Cette valeur d'affichage indique la température maximale du capteur.

## *43 MOT D'ÉTAT (V1.18.4, V1.21.4, V1.26.4)*

Cette valeur d'affichage indique l'état codé en bit du convertisseur de fréquence.

## *44 TENSION CC (V1.18.3, V1.21.3, V1.26.3)*

Cette valeur d'affichage indique la tension CC non filtrée.

## *45 COURANT FB (V1.26.6 V1.21.6, V1.22.6)*

Cette valeur d'affichage indique le courant mesuré du moteur avec un nombre fixe de décimales.

# *46 MISE À L'ÉCHELLE DE LIMITE FB (V1.22.2)*

Cette valeur d'affichage indique la valeur de mise à l'échelle de la limite de bus de terrain en tant que pourcentage.

# *47 RÉFÉRENCE D'AJUSTEMENT FB (V1.22.3)*

Cette valeur d'affichage indique la valeur de la référence d'ajustement du bus de terrain en tant que pourcentage.

# *48 SORTIE ANALOGIQUE FB. (V1.22.4)*

Cette valeur d'affichage indique l'état de la sortie analogique commandée par une entrée du bus de terrain.

# *49 ETAT IDENTIFICATION MARCHE DU MOTEUR (V1.21.14)*

Cette valeur d'affichage indique l'état de l'identification de marche du moteur.

# *50 TEMPÉRATURE DU CAPTEUR 1 (V1.21.8)*

Cette valeur d'affichage indique la valeur mesurée de la température du capteur 1.

# *51 TEMPÉRATURE DU CAPTEUR 2 (V1.21.9)*

Cette valeur d'affichage indique la valeur mesurée de la température du capteur 2.

# *52 TEMPÉRATURE DU CAPTEUR 3 (V1.21.10))*

Cette valeur d'affichage indique la valeur mesurée de la température du capteur 3.

## *53 FRÉQUENCE CODEUR 2 (V1.21.11)*

Cette valeur d'affichage indique la fréquence de codeur 2 à partir de la carte OPTA7 (entrée C.3).

## *54 POSITION ABS (V1.21.12)*

Cette valeur d'affichage indique la position ABS lorsque la carte OPTBB est utilisée.

# *55 RÉVOLUTION ABS (V1.21.13)*

Cette valeur d'affichage indique le nombre de révolutions ABS lorsque la carte OPTBB est utilisée.

## *56 MOT D'ÉTAT 1 DIN (V1.22.7)*

Cette valeur d'affichage indique l'état codé en bit des signaux d'entrée logique.

## *57 MOT D'ÉTAT 2 DIN (V1.22.8)*

Cette valeur d'affichage indique l'état codé en bit des signaux d'entrée logique.

## *58 NOMBRE DE PAIRES DE PÔLES (V1.21.15)*

Cette valeur d'affichage indique le nombre de paires de pôles utilisés.

# *59 AI1 (V1.21.16)*

Cette valeur d'affichage indique la valeur du signal d'entrée analogique en pourcentage de la pleine échelle.

# *60 AI2 (V1.21.17)*

Cette valeur d'affichage indique la valeur du signal d'entrée analogique en pourcentage de la pleine échelle.

# *61 AI3 (V1.21.18)*

Cette valeur d'affichage indique la valeur du signal d'entrée analogique en pourcentage de la pleine échelle.

# *62 AI4 (V1.21.19)*

Cette valeur d'affichage indique la valeur du signal d'entrée analogique en pourcentage de la pleine échelle.

# *69 TEMPÉRATURE DU CAPTEUR 4 (V1.21.25)*

Cette valeur d'affichage indique la valeur mesurée de température.

# *70 TEMPÉRATURE DU CAPTEUR 5 (V1.21.26)*

Cette valeur d'affichage indique la valeur mesurée de température.

# *71 TEMPÉRATURE DU CAPTEUR 6 (V1.21.27)*

Cette valeur d'affichage indique la valeur mesurée de température.

## *74 AVERTISSEMENT (V1.21.7, V1.22.9)*

Cette valeur d'affichage indique le code d'avertissement du dernier avertissement activé qui n'a pas été réarmé.

## *83 COURANT TOTAL (V1.32.2)*

Cette valeur d'affichage indique le courant total des entraînements dans le système maître/ suiveur.

## *1113 COURANT (V1.18.1, V1.21.1, V1.26.1)*

Cette valeur d'affichage indique le courant du moteur non filtré.

## *1124 FRÉQUENCE CODEUR 1 (V1.21.5)*

Cette valeur d'affichage indique la fréquence d'entrée du codeur.

## *1125 COUPLE (V1.18.2, V1.21.2, V1.26.2)*

Cette valeur d'affichage indique le couple du moteur non filtré.

# *1131 RÉFÉRENCE DE FRÉQUENCE FINALE CL (V1.21.22)*

Cette valeur d'affichage indique la référence de fréquence finale de l'arbre du régulateur de vitesse.

# *1132 RÉPONSE ÉCHELON (V1.21.23)*

Cette valeur d'affichage indique la réponse pour l'échelon de rampe de fréquence.

# *1140 RÉFÉRENCE COUPLE FB (V1.22.1)*

Cette valeur d'affichage indique la référence de couple du bus de terrain.

# *1169 ANGLE ARBRE (V1.21.7)*

Cette valeur d'affichage indique l'angle de l'arbre à partir du codeur.

# *1170 ROTATIONS ARBRE (V1.21.6)*

Cette valeur d'affichage indique les rotations d'arbre à partir du codeur.

# *1172 MOT DE DÉFAUT 2 (V1.22.11)*

Cette valeur d'affichage indique l'état codé en bit du mot de défaut 2.

# *1172 MOT DE DÉFAUT 1 (V1.22.10)*

Cette valeur d'affichage indique l'état codé en bit du mot de défaut 1.

# *1174 MOT D'ALARME 1 (V1.22.12)*

Cette valeur d'affichage indique l'état codé en bit du mot d'alarme.

# *1508 PUISSANCE DE SORTIE (V1.21.24)*

Cette valeur d'affichage indique la puissance de sortie.

# *1601 ÉTAT SYSTÈME SB (V1.23.1)*

Cette valeur d'affichage indique l'état du bus système.

# *1602 MOT D'ÉTAT (V1.23.4.2)*

Cette valeur d'affichage indique l'état du mot d'état du variateur suiveur.

# *1603 MOT D'ÉTAT D3 (V1.23.4.3)*

Cette valeur d'affichage indique l'état du mot d'état du variateur suiveur.

# *1604 MOT D'ÉTAT D4 (V1.23.4.4)*

Cette valeur d'affichage indique l'état du mot d'état du variateur suiveur.

# *1605 COURANT MOTEUR D2 (V1.23.3.2)*

Cette valeur d'affichage indique le courant mesuré du moteur.

# *1606 COURANT MOTEUR D3 (V1.23.3.3)*

Cette valeur d'affichage indique le courant mesuré du moteur.

# *1607 COURANT MOTEUR D4 (V1.23.3.4)*

Cette valeur d'affichage indique le courant mesuré du moteur.

# *1615 MOT D'ÉTAT 1 (V1.23.4.1)*

Cette valeur d'affichage indique l'état du mot d'état du variateur suiveur.

# *1616 COURANT MOTEUR D1 (V1.23.3.1)*

Cette valeur d'affichage indique le courant mesuré du moteur.

# <span id="page-229-0"></span>**9 DESCRIPTION DES PARAMÈTRES**

Dans les pages suivantes, vous trouverez les descriptions des paramètres, ordonnées en fonction des numéros d'identification individuelle des paramètres. Un astérisque placé après le numéro d'identification d'un paramètre (p. ex., 418 Motopotentiomètre +Vite \*) indique que la méthode de programmation TTF doit être appliquée au paramètre (voir le chapitre *[9.9](#page-397-0)  [Principe de programmation TTF \(Terminal To Function\)](#page-397-0)*).

Certains noms de paramètres sont suivis d'un code numérique indiquant les applicatifs "All in One" dans lesquels le paramètre est inclus. Si aucun code n'est indiqué, le paramètre est disponible dans tous les applicatifs. Voir ci-dessous. Les numéros de paramètres sous lesquels le paramètre apparaît dans les différents applicatifs sont également fournis.

- 1. Applicatif de base
- 2. Applicatif Standard
- 3. Applicatif de commande local/distance
- 4. Applicatif de commande séquentielle
- 5. Applicatif de régulation PID
- 6. Applicatif multi-configuration
- 7. Applicatif de commande pour pompes et ventilateurs

# *101 FRÉQUENCE MINIMALE (2.1, 2.1.1)*

Utilisez ce paramètre pour définir la référence de fréquence minimale.

## *102 FRÉQUENCE MAXIMALE (2.2, 2.1.2)*

Utilisez ce paramètre pour définir la référence de fréquence maximale.

Définit les limites de fréquence du convertisseur de fréquence. La valeur maximale de ces paramètres est 320 Hz.

Les fréquences minimale et maximale définissent les limites des autres paramètres de fréquence (p. ex., Vitesse constante 1 (ID105), Vitesse constante 2 (ID106) et Vitesse constante de défaut 4 mA (ID728).

## *103 TEMPS D'ACCÉLÉRATION 1 (2.3, 2.1.3)*

Utilisez ce paramètre pour définir le temps nécessaire pour que la fréquence de sortie passe de la fréquence zéro à la fréquence maximale.

## *104 TEMPS DE DÉCÉLÉRATION 1 (2.4, 2.1.4)*

Utilisez ce paramètre pour définir le temps nécessaire pour que la fréquence de sortie passe de la fréquence maximale à zéro.

## *105 VITESSE CONSTANTE 1 1246 (2.18, 2.1.14, 2.1.15)*

Utilisez ce paramètre pour définir la référence de fréquence préréglée lorsque la fonction Vitesses constantes est active.

# *106 VITESSE CONSTANTE 2 1246 (2.19, 2.1.15, 2.1.16)*

Utilisez ce paramètre pour définir la référence de fréquence préréglée lorsque la fonction Vitesses constantes est active.

Ces paramètres peuvent servir à déterminer les références de fréquence appliquées lorsque les entrées logiques appropriées sont activées.

Les valeurs de paramètre sont automatiquement limitées à la fréquence maximale (ID102).

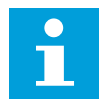

#### **REMARQUE!**

Utilisation de la méthode de programmation TTF dans l'applicatif multiconfiguration. Comme toutes les entrées logiques sont programmables, vous devez commencer par affecter deux DIN pour les fonctions Vitesse constante (paramètres ID419 et ID420).

#### *Table 104: Vitesse constante*

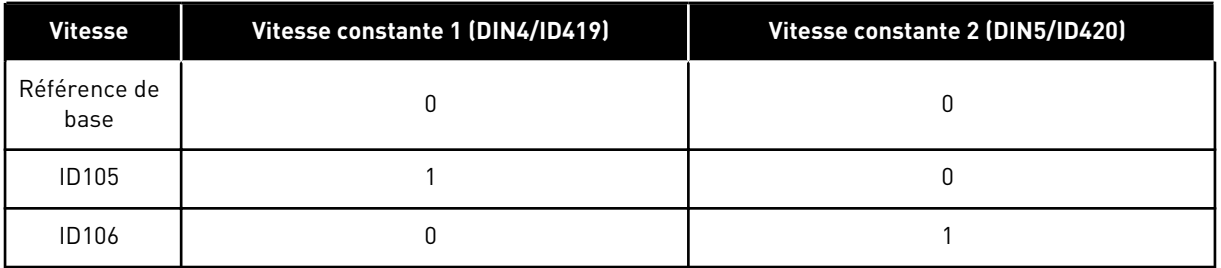

## *107 LIMITE DE COURANT (2.5, 2.1.5)*

Utilisez ce paramètre pour définir le courant max. fourni au moteur par le convertisseur de fréquence.

La plage de valeurs du paramètre est différente pour chaque taille de capacité de convertisseur. Lorsque la limite de courant est modifiée, la limite de courant de calage (ID710) est calculée de façon interne comme étant égale à 90 % de la limite de courant.

Lorsque la limite de courant est activée, la fréquence de sortie de l'entraînement diminue.

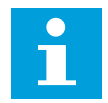

## **REMARQUE!**

La limite de courant ne constitue pas une limite de déclenchement en surintensité.

## *108 SÉLECTION DU RAPPORT U/F 234567 (2.6.3)*

utilisez ce paramètre pour définir le type de courbe U/f entre la fréquence nulle et le point d'affaiblissement du champ.

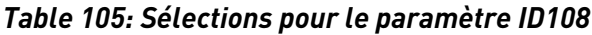

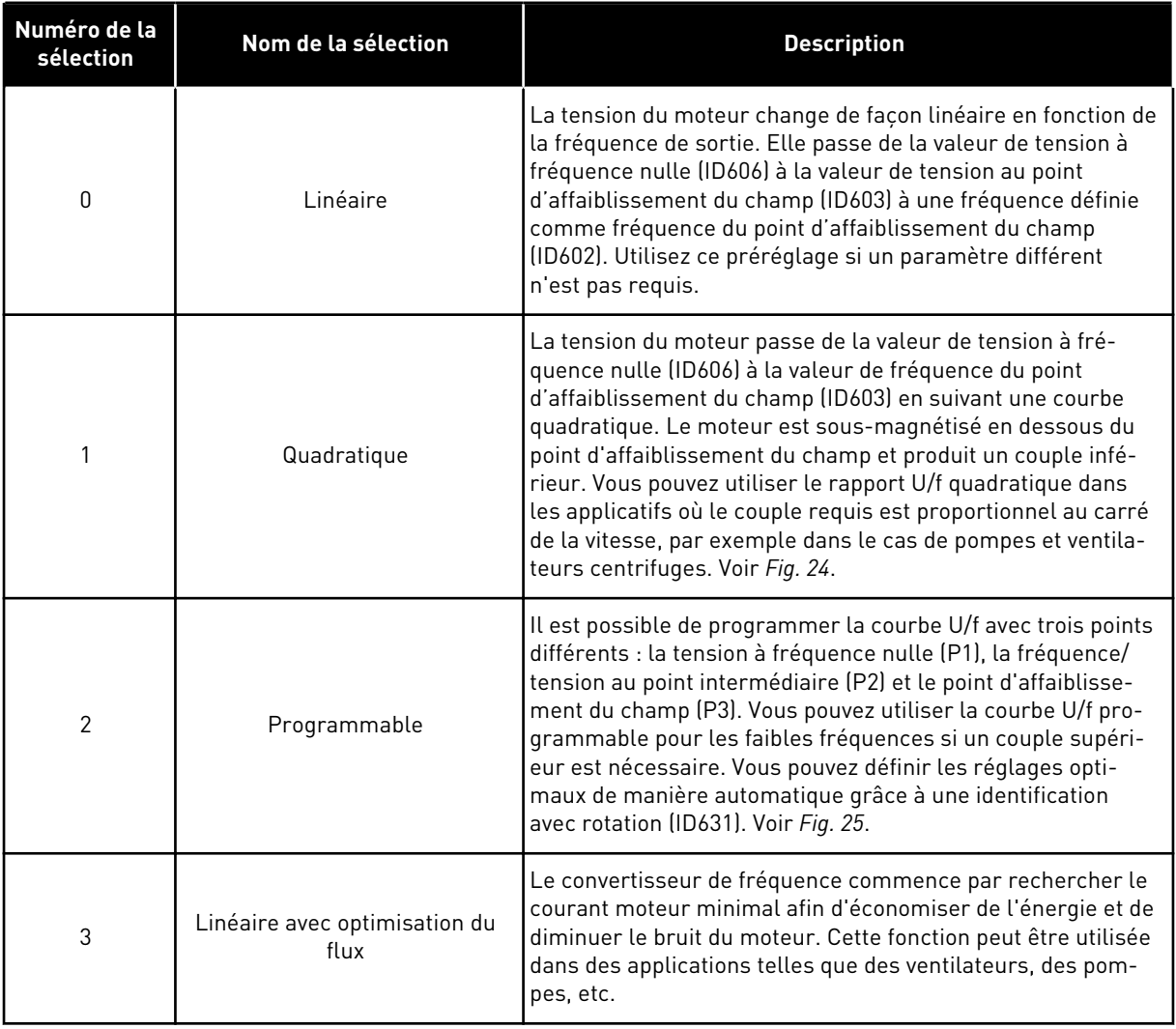

9 LOCAL CONTACTS: HTTP://DRIVES.DANFOSS.COM/DANFOSS-DRIVES/LOCAL-CONTACTS/

a dhe ann ann an 1970.<br>Tha ann an 1970, ann an 1970, ann an 1970.

<span id="page-232-0"></span>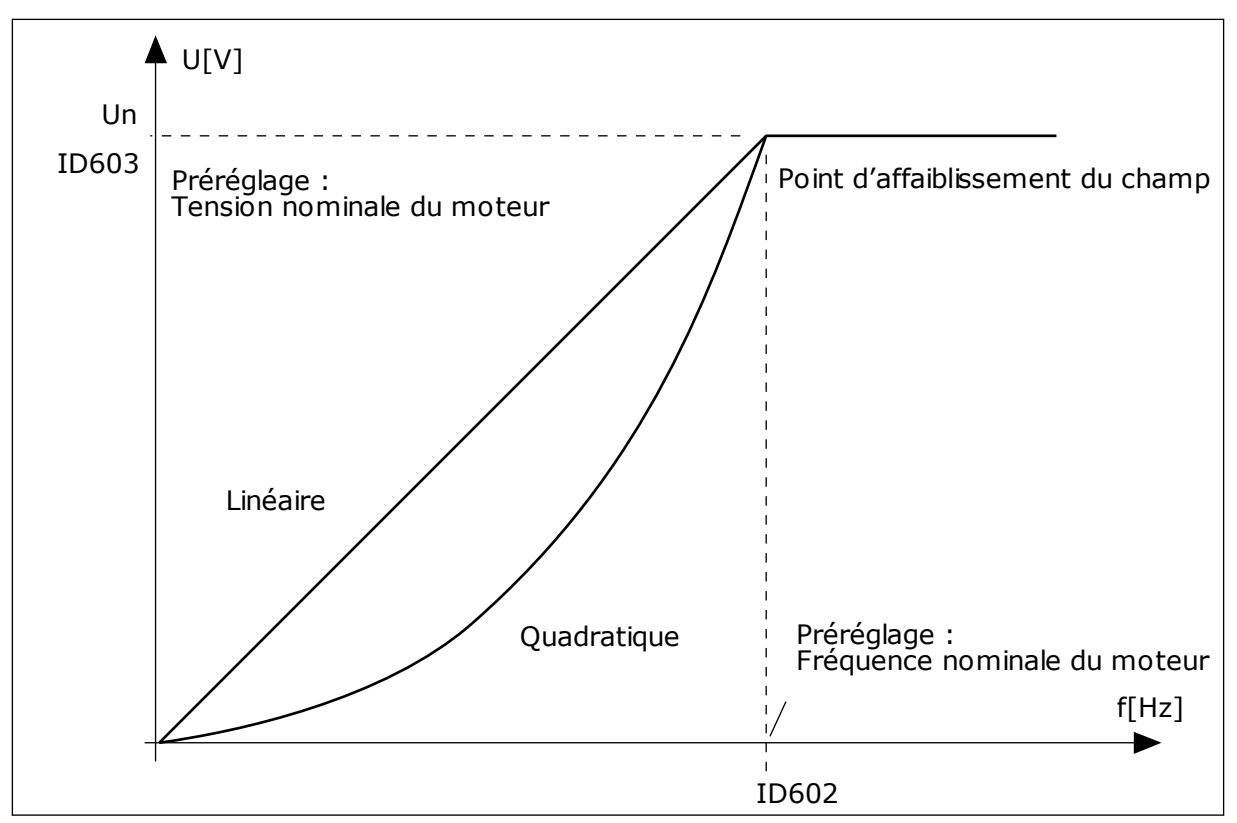

*Fig. 24: Variations linéaire et quadratique de la tension moteur*

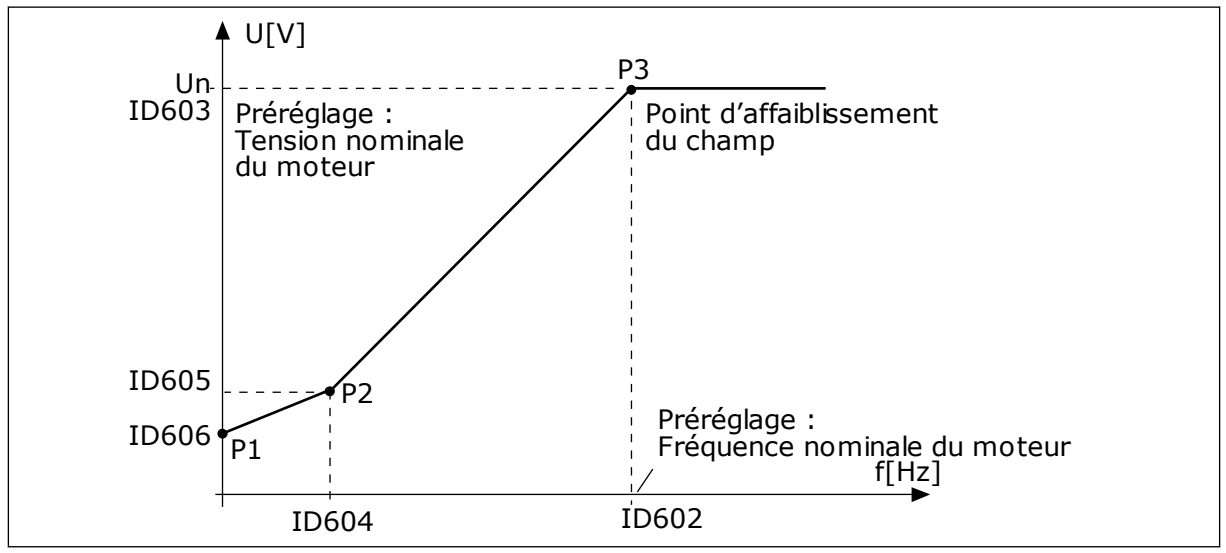

*Fig. 25: Courbe U/f programmable*

# *109 OPTIMISATION U/F (2.13, 2.6.2)*

Utilisez ce paramètre pour définir l'optimisation U/f.

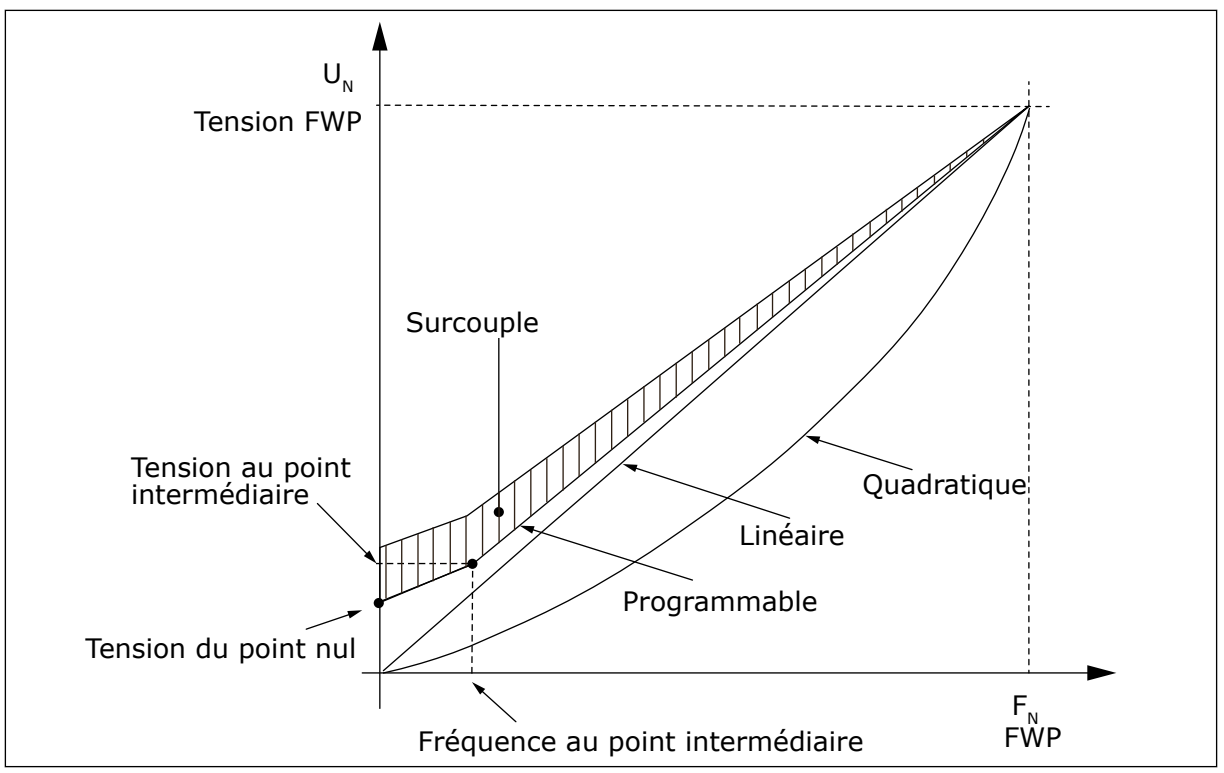

*Fig. 26: Optimisation U/f*

La tension du moteur varie proportionnellement au couple requis qui pousse le moteur à produire davantage de couple au démarrage et lorsqu'il fonctionne à faibles fréquences. La fonction de surcouple automatique peut être utilisée dans des applications caractérisées par un couple de démarrage élevé du fait du frottement (p. ex., dans les convoyeurs).

Pour commencer avec un couple élevé à partir de 0 Hz, définissez automatiquement ou manuellement les valeurs nominales du moteur (groupe de paramètres 2.1).

## **Définition des valeurs nominales du moteur avec des fonctions automatiques**

- 1. Exécutez une marche d'identification (ID631) avec rotation du moteur.
- 2. Si nécessaire, activez la régulation de vitesse ou l'optimisation U/f (surcouple).
- 3. Si nécessaire, activez à la fois la régulation de vitesse et l'optimisation U/f.

# **Définition des valeurs nominales du moteur par réglage manuel**

- 1. Définissez le courant magnétisant du moteur :
	- 1. Faites tourner le moteur en utilisant 2/3 de la fréquence nominale du moteur comme référence de fréquence.
	- 2. Lisez le courant moteur dans le menu Affichage ou utilisez NCDrive à des fins d'affichage.
	- 3. Définissez ce courant comme couvrant magnétisant du moteur (ID612).
- 2. Définissez la sélection du rapport U/f (ID108) sur la valeur 2 (courbe U/f programmable).
- 3. Faites tourner le moteur avec une référence de fréquence nulle et augmentez la tension du point nul du moteur (ID606) jusqu'à ce que le courant moteur soit approximativement identique au courant magnétisant du moteur. Si le moteur est dans une zone de fréquence basse pour de courtes périodes uniquement, il est possible d'utiliser jusqu'à 65 % du courant nominal moteur.
- 4. Définissez la tension intermédiaire (ID605) sur 1,4142\*ID606 et la fréquence intermédiaire (ID604) sur la valeur ID606/100 %\*ID111.
- 5. Si nécessaire, activez la régulation de vitesse ou l'optimisation U/f (surcouple).
- 6. Si nécessaire, activez à la fois la régulation de vitesse et l'optimisation U/f.

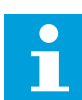

## **REMARQUE!**

Pour des applications à couple élevé et faible vitesse, il est probable que le moteur surchauffe. Si le moteur a fonctionné de manière prolongé dans ces conditions, faites spécialement attention à son refroidissement. Utilisez un refroidissement externe pour le moteur si sa température tend à s'élever excessivement.

## *110 TENSION NOMINALE DU MOTEUR (2.6, 2.1.6)*

Rechercher la valeur U<sub>n</sub> sur la plaque signalétique du moteur.

Ce paramètre configure la tension au point d'affaiblissement du champ sur (ID603) 100 % \* UnMoteur.

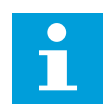

#### **REMARQUE!**

Vérifier si le raccordement du moteur est de type Triangle ou Étoile.

# *111 FRÉQUENCE NOMINALE DU MOTEUR (2.7, 2.1.7)*

Rechercher la valeur f<sub>n</sub> sur la plaque signalétique du moteur.

Ce paramètre définit le point d'affaiblissement du champ (ID602) sur la même valeur.

# *112 VITESSE NOMINALE DU MOTEUR (2.8, 2.1.8)*

Rechercher la valeur  $n_n$  sur la plaque signalétique du moteur.

## *113 COURANT NOMINAL DU MOTEUR (2.9, 2.1.9)*

Rechercher la valeur In sur la plaque signalétique du moteur.

Si le courant de magnétisation est fourni, définissez également le paramètre ID612 avant d'exécuter l'identification avec rotation (NXP uniquement

# *114 TOUCHE ARRÊT ACTIVÉE (3.4, 3.6)*

Utilisez ce paramètre pour activer la touche Arrêt du panneau opérateur.

Si vous souhaitez faire de la touche Arrêt un « point d'accès » qui arrête toujours l'entraînement, quelle que soit la source de commande sélectionnée, affectez à ce paramètre la valeur 1.

Voir aussi le paramètre ID125.

# *117 SÉLECTION DE RÉFÉRENCE DE FRÉQUENCE D'E/S 12346 (2.14, 2.1.11)*

Utilisez ce paramètre pour sélectionner la source de référence lorsque la source de commande est E/S A.

*Table 106: Sélections pour le paramètre ID117*

| Applic.      | $1$ à 4                                                 | 6                                                                                                  |  |  |
|--------------|---------------------------------------------------------|----------------------------------------------------------------------------------------------------|--|--|
| Sél.         |                                                         |                                                                                                    |  |  |
| 0            | Entrée analogique 1 (Al1)                               | Entrée analogique 1 (Al1). Voir ID377                                                              |  |  |
| 1            | Entrée analogique 2 (AI2).                              | Entrée analogique 2 (AI2). Voir ID388                                                              |  |  |
| $\mathbf{2}$ | Référence du panneau opérateur (menu<br>M3)             | $AI1+AI2$                                                                                          |  |  |
| 3            | Référence du bus de terrain                             | $AI1 - AI2$                                                                                        |  |  |
| 4            | Référence du potentiomètre (Applicatif 3<br>uniquement) | $AI2 - AI1$                                                                                        |  |  |
| 5            |                                                         | Al1*Al2                                                                                            |  |  |
| 6            |                                                         | Joystick Al1                                                                                       |  |  |
| 7            |                                                         | Joystick Al2                                                                                       |  |  |
| 8            |                                                         | Référence du panneau opérateur (menu M3)                                                           |  |  |
| 9            |                                                         | Référence du bus de terrain                                                                        |  |  |
| 10           |                                                         | Référence du potentiomètre ; commandé avec<br>ID418 (VRAI=augmenter) et ID417 (VRAI=dimi-<br>nuer) |  |  |
| 11           |                                                         | Al1 ou Al2, le plus bas étant retenu                                                               |  |  |
| 12           |                                                         | Al1 ou Al2, le plus haut étant retenu                                                              |  |  |
| 13           |                                                         | Fréquence max. (recommandé en contrôle de<br>couple uniquement)                                    |  |  |
| 14           |                                                         | Sélection Al1/Al2, voir ID422                                                                      |  |  |
| 15           |                                                         | Codeur 1 (entrée Al C.1)                                                                           |  |  |
| 16           |                                                         | Codeur 2 (avec synchronisation de vitesse<br>OPTA7, NXP uniquement) (entrée AI C.3)                |  |  |

# *118 GAIN DU RÉGULATEUR PID 57 (2.1.12)*

Utilisez ce paramètre pour ajuster le gain du régulateur PID.

Si ce paramètre est défini sur 100 %, une variation de 10 % de l'erreur entraîne une variation de 10 % de la sortie du régulateur. Si la valeur de ce paramètre est définie sur 0, le régulateur PID fonctionne comme régulateur d'ID.

Pour passer en revue des exemples, voir ID132.

# *119 TEMPS I DU RÉGULATEUR PID 57 (2.1.13)*

Utilisez ce paramètre pour ajuster le temps d'intégration du régulateur PID.

Si ce paramètre est réglé sur 1,00 s, une variation de 10 % de la valeur d'erreur entraîne une variation de 10,00 %/s de la sortie du régulateur. Si la valeur de ce paramètre est définie sur 0,00 s, le régulateur PID fonctionne comme régulateur PD.

Pour passer en revue des exemples, voir ID132.

#### *120 COS PHI MOTEUR (2.10, 2.1.10)*

Rechercher la valeur sur la plaque signalétique du moteur.

# *121 SÉLECTION DE RÉFÉRENCE DE FRÉQUENCE DU PANNEAU OPÉRATEUR 234567 (2.1.12, 2.1.13, 2.2.6, 2.2.1.2)*

Utilisez ce paramètre pour sélectionner la source de référence lorsque la source de commande est le panneau opérateur.

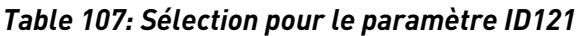

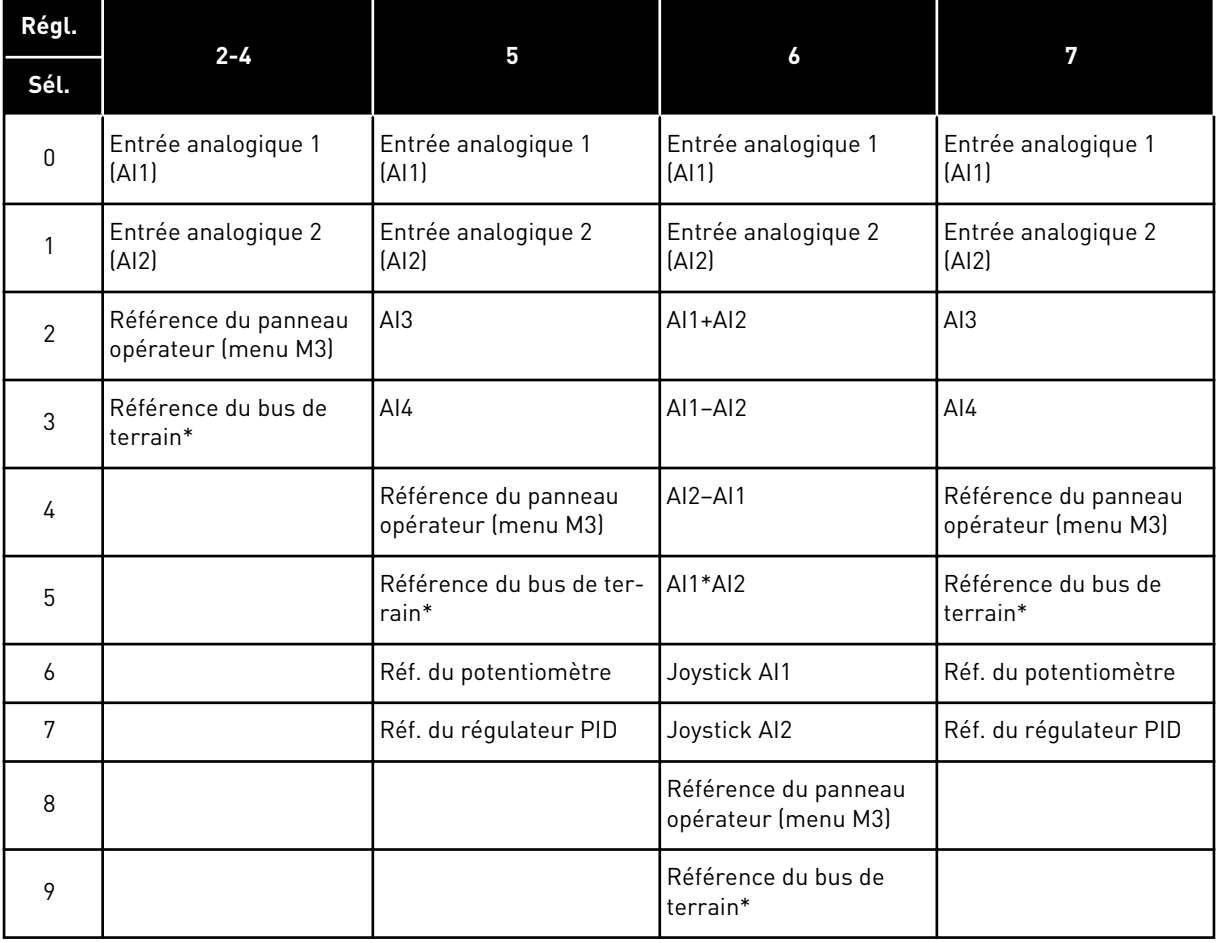

\*FBSpeedReference. Pour plus d'informations, voir le manuel du bus de terrain utilisé.

# *122 SÉLECTION DE RÉFÉRENCE DE FRÉQUENCE DU BUS DE TERRAIN 234567 (2.1.13, 2.1.14, 2.2.7, 2.2.1.3)*

Utilisez ce paramètre pour sélectionner la source de référence lorsque la source de commande est le bus de terrain.

Pour les sélections dans différents applicatifs, voir ID121.

## *123 DIRECTION PANNEAU OPÉRATEUR (3.3)*

Utilisez ce paramètre pour définir le sens de rotation du moteur lorsque la source de commande est le panneau opérateur.

#### *Table 108: Sélections pour le paramètre ID123*

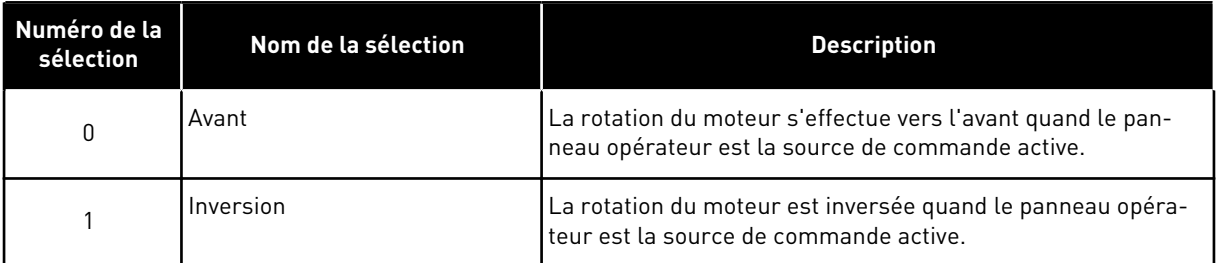

Pour plus d'informations, voir le Manuel d'utilisation du produit.

## *124 RÉFÉRENCE DE VITESSE DE JOG 34567 (2.1.14, 2.1.15, 2.1.19)*

Utilisez ce paramètre pour définir la référence fréquence de la fonction Jog lorsque la fonction Vitesse Jog est utilisée.

Définit la référence de vitesse de jog lors d'une activation par entrée logique. Voir les paramètres ID301 et ID413.

La valeur du paramètre est automatiquement limitée à la fréquence maximale (ID102).

#### *125 SOURCE DE COMMANDE (3.1)*

Utilisez ce paramètre pour sélectionner la source de commande.

Pour plus d'informations, voir le Manuel d'utilisation du produit.

Un appui de 3 secondes sur la touche Marche sélectionne le panneau opérateur comme source de commande active et copie les informations d'état de marche (Marche/Arrêt, sens et référence).

# *Table 109: Sélections pour le paramètre ID125*

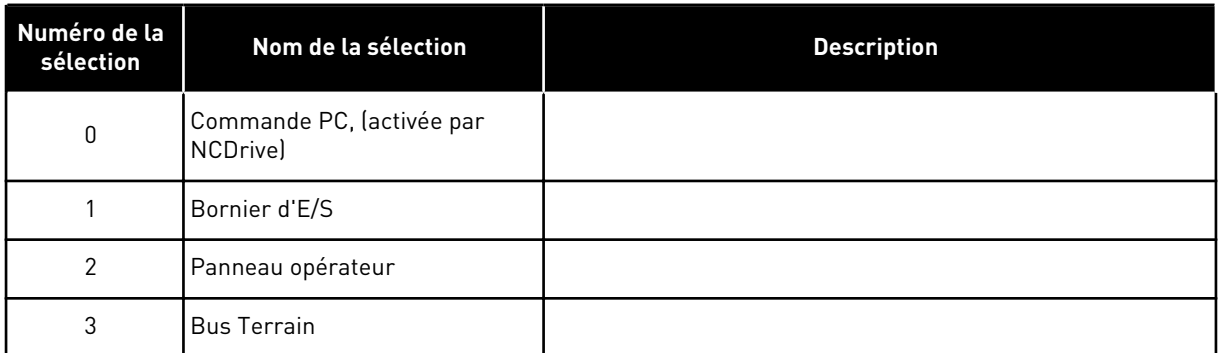

## *126 VITESSE CONSTANTE 3 46 (2.1.17)*

Utilisez ce paramètre pour définir la référence de vitesse constante lorsque la fonction Vitesse constante est utilisée.

# *127 VITESSE CONSTANTE 4 46 (2.1.18)*

Utilisez ce paramètre pour définir la référence de vitesse constante lorsque la fonction Vitesse constante est utilisée.

# *128 VITESSE CONSTANTE 5 46 (2.1.19)*

Utilisez ce paramètre pour définir la référence de vitesse constante lorsque la fonction Vitesse constante est utilisée.

# *129 VITESSE CONSTANTE 6 46 (2.1.20)*

Utilisez ce paramètre pour définir la référence de vitesse constante lorsque la fonction Vitesse constante est utilisée.

# *130 VITESSE CONSTANTE 7 46 (2.1.21)*

Utilisez ce paramètre pour définir la référence de vitesse constante lorsque la fonction Vitesse constante est utilisée.

Ces paramètres peuvent servir à déterminer les références fréquence appliquées lorsque les combinaisons appropriées d'entrées logiques sont activées.

Dans l'applicatif de commande séquentielle (applicatif 4), les entrées logiques DIN4, DIN5 et DIN6 sont affectées aux fonctions Vitesse constante. Les combinaisons de ces entrées activées sélectionnent la référence de vitesse constante.

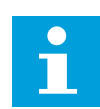

# **REMARQUE!**

Utilisation de la méthode de programmation TTF dans l'applicatif multiconfiguration. Comme toutes les entrées logiques sont programmables, vous devez commencer par affecter trois DIN pour les fonctions Vitesse constante (paramètres ID41, ID420 et ID421).

## *Table 110: Vitesses constantes 1 à 7*

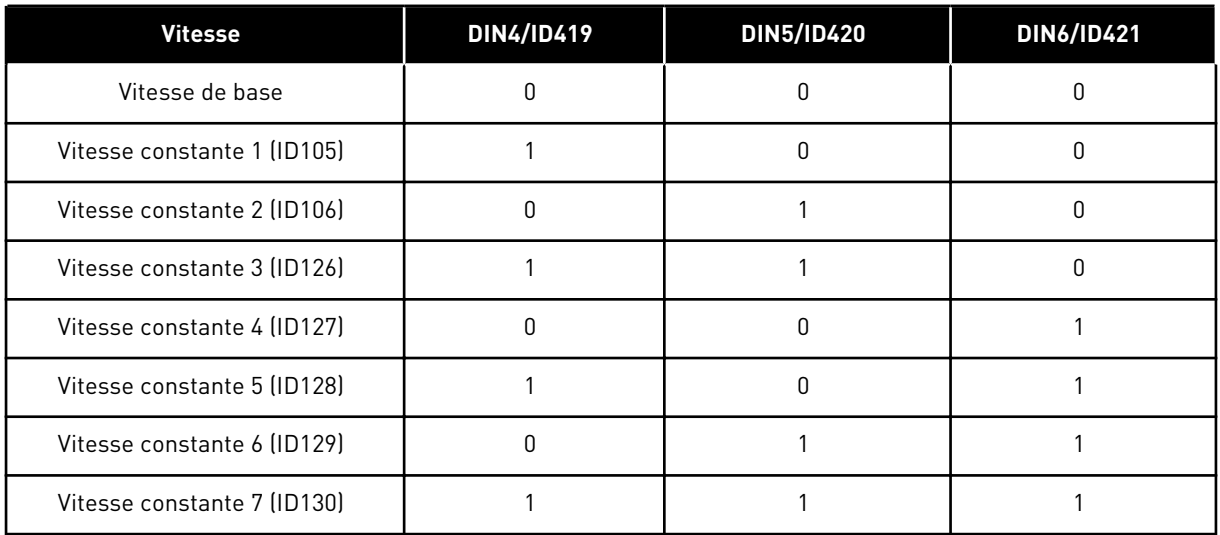

Voir également les paramètres ID105 et ID106.

La valeur du paramètre est automatiquement limitée à la fréquence maximale (ID102).

# *131 SÉLECTION DE RÉFÉRENCE DE FRÉQUENCE D'E/S, SOURCE B3 (2.1.12)*

Utilisez ce paramètre pour sélectionner la source de référence lorsque la source de commande est E/S B.

Voir les valeurs du paramètre ID117 ci-dessus.

## *132 TEMPS D DU RÉGULATEUR PID 57 (2.1.14)*

Utilisez ce paramètre pour ajuster l'action dérivée du régulateur PID.

Si ce paramètre est réglé sur 1,00 seconde, une variation de 10 % de la valeur d'erreur pendant 1,00 s entraîne une variation de 10,00 % de la sortie du régulateur. Si la valeur de ce paramètre est définie sur 0,00 s, le régulateur PID fonctionne comme régulateur PI.

Voir les exemples ci-dessous.

#### EXEMPLE 1 :

Afin de réduire la valeur d'erreur à zéro, avec les valeurs données, la sortie du convertisseur de fréquence se comporte comme suit :

#### **Valeurs données :**

P2.1.12,  $P = 0$  % P2.1.13, Temps  $I = 1,00$  s P2.1.14, Temps D = 0,00 sFréq. min. = 0 Hz Valeur d'erreur (point de consigne – valeur de process) = 10,00 % Fréq. max. = 50 Hz

Dans cet exemple, le régulateur PID fonctionne pratiquement comme un régulateur I uniquement.

Selon la valeur donnée du paramètre 2.1.13 (Temps I), la sortie PID augmente de 5 Hz (10 % de la différence entre les fréquences maximale et minimale) chaque seconde jusqu'à ce que la valeur d'erreur soit 0.

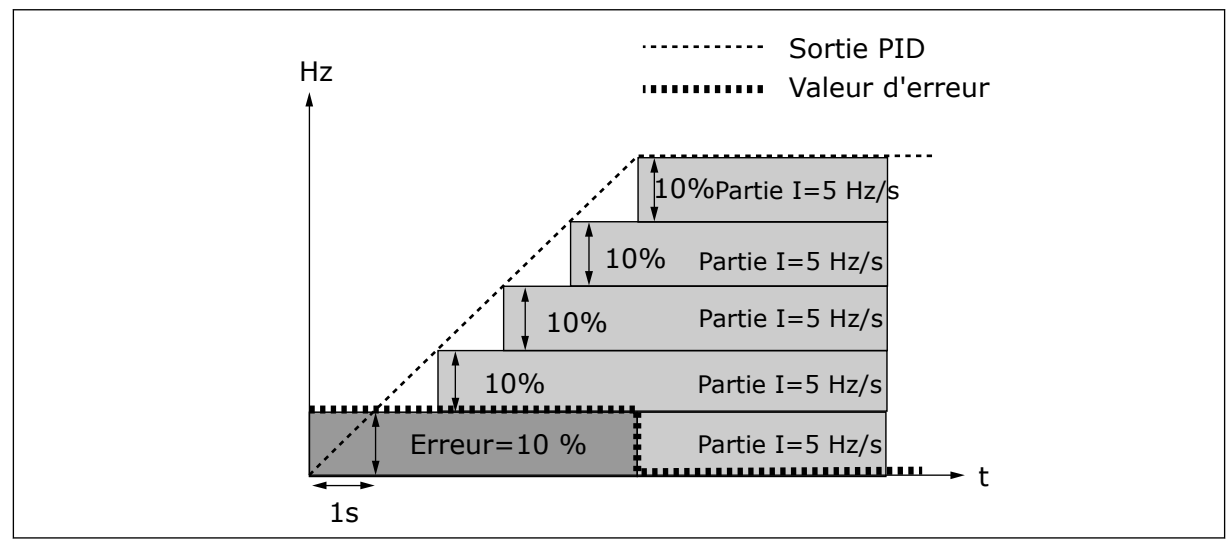

*Fig. 27: Le régulateur PID fonctionne comme régulateur I*

# EXEMPLE 2

#### **Valeurs données :**

P2.1.12,  $P = 100 \%$ P2.1.13, Temps  $I = 1,00$  s P2.1.14, Temps D = 1,00 sFréq. min. = 0 Hz Valeur d'erreur (point de consigne – valeur de process) = ±10 % Fréq. max. = 50 Hz

Lors de sa mise sous tension, le système détecte la différence entre le point de consigne et la valeur de process réelle, et commence élever ou réduire (au cas où la valeur d'erreur est négative) la sortie PID en fonction du temps I. Une fois que la différence entre le point de consigne et la valeur de process a été réduite à 0, la sortie est réduite du montant correspondant à la valeur du paramètre 2.1.13.

Au cas où la valeur d'erreur est négative, le convertisseur de fréquence réagit en réduisant la sortie en conséquence.

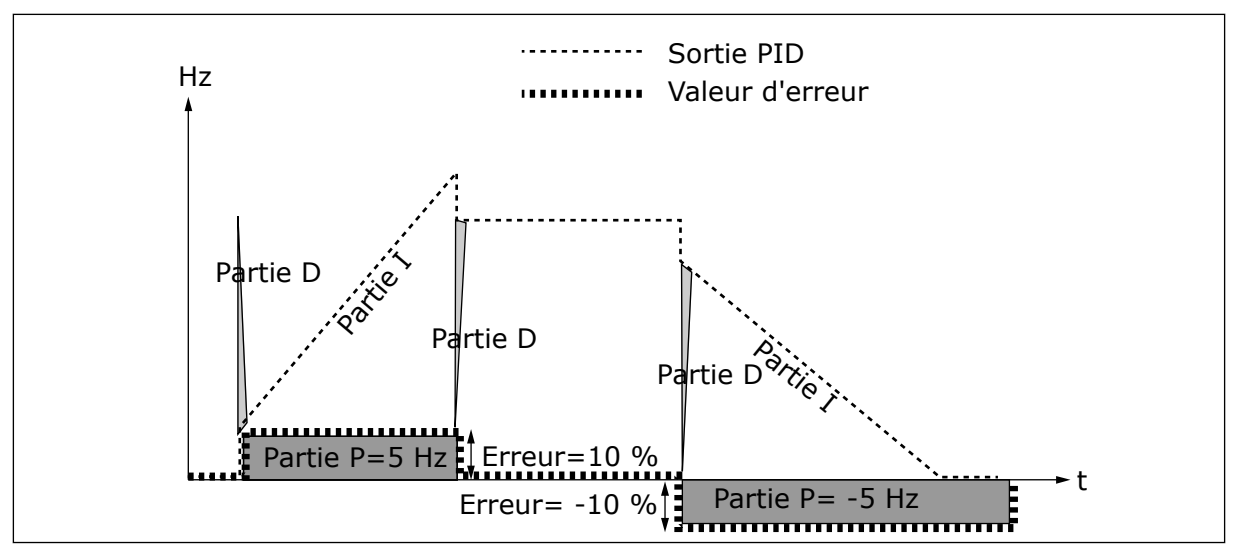

*Fig. 28: Courbe de sortie PID avec les valeurs de l'exemple 2*

## EXEMPLE 3

#### **Valeurs données :**

P2.1.12,  $P = 100 \%$ P2.1.13, Temps  $I = 0,00$  s P2.1.14, Temps D = 1,00 sFréq. min. = 0 Hz Valeur d'erreur (point de consigne – valeur de process) = ±10 %/s Fréq. max. = 50 Hz

Lorsque la valeur d'erreur augmente, la sortie PID augmente également en fonction des valeurs définies (temps D = 1,00 s).

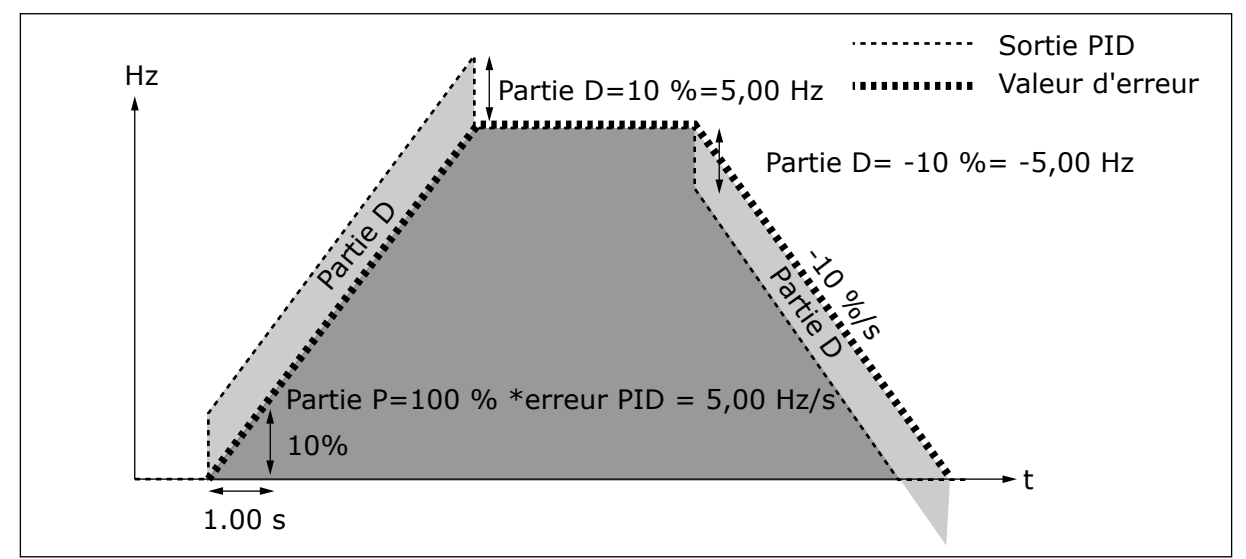

*Fig. 29: Sortie PID avec les valeurs de l'exemple 3*

# *133 VITESSE CONSTANTE 8 4 (2.1.22)*

Utilisez ce paramètre pour définir la référence de vitesse constante lorsque la fonction Vitesse constante est utilisée.

#### *134 VITESSE CONSTANTE 9 4 (2.1.23)*

Utilisez ce paramètre pour définir la référence de vitesse constante lorsque la fonction Vitesse constante est utilisée.

#### *135 VITESSE CONSTANTE 10 4 (2.1.24)*

Utilisez ce paramètre pour définir la référence de vitesse constante lorsque la fonction Vitesse constante est utilisée.

#### *136 VITESSE CONSTANTE 11 4 (2.1.25)*

Utilisez ce paramètre pour définir la référence de vitesse constante lorsque la fonction Vitesse constante est utilisée.

#### *137 VITESSE CONSTANTE 12 4 (2.1.26)*

Utilisez ce paramètre pour définir la référence de vitesse constante lorsque la fonction Vitesse constante est utilisée.

#### *138 VITESSE CONSTANTE 13 4 (2.1.27)*

Utilisez ce paramètre pour définir la référence de vitesse constante lorsque la fonction Vitesse constante est utilisée.

#### *139 VITESSE CONSTANTE 14 4 (2.1.28)*

Utilisez ce paramètre pour définir la référence de vitesse constante lorsque la fonction Vitesse constante est utilisée.

#### *140 VITESSE CONSTANTE 15 4 (2.1.29)*

Utilisez ce paramètre pour définir la référence de vitesse constante lorsque la fonction Vitesse constante est utilisée.

Pour pouvoir utiliser ces vitesses constantes dans l'applicatif de commande séquentielle (ASFIFF04), il convient d'affecter la valeur 13 au paramètre ID301. Dans l'applicatif de commande séquentielle (applicatif 4), les entrées logiques DIN4, DIN5 et DIN6 sont affectées aux fonctions Vitesse constante. Les combinaisons de ces entrées activées sélectionnent la référence de vitesse constante.

| <b>Vitesse</b> | Sél. de vitesse<br>programmable 1<br>(DIN4) | Sél. de vitesse<br>programmable 2<br>(DIN5) | Sél. de vitesse<br>programmable 3<br>(DIN6) | Sél. de vitesse<br>programmable 4<br>(DIN3) |
|----------------|---------------------------------------------|---------------------------------------------|---------------------------------------------|---------------------------------------------|
| P2.1.22 (8)    |                                             | N                                           | N                                           |                                             |
| P2.1.23 (9)    |                                             | U                                           | $\Omega$                                    |                                             |
| P2.1.24 (10)   | በ                                           |                                             | $\mathbf 0$                                 |                                             |
| P2.1.25 (11)   |                                             |                                             | $\Omega$                                    |                                             |
| P2.1.26 (12)   |                                             | N                                           |                                             |                                             |
| P2.1.27 (13)   |                                             | U                                           |                                             |                                             |
| P2.1.28 (14)   |                                             |                                             |                                             |                                             |
| P2.1.29 (15)   |                                             |                                             |                                             |                                             |

*Table 111: Sélections de vitesses programmables à l'aide des entrées logiques DIN3, DIN4, DIN5 et DIN6*

# *141 AI3 : SÉLECTION DU SIGNAL \* 567 (2.2.38, 2.2.4.1)*

Utilisez ce paramètre pour connecter le signal AI à l'entrée analogique de votre choix.

Ce paramètre vous permet de connecter le signal AI3 sur l'entrée analogique de votre choix. Pour plus d'informations, voir le chapitre *[9.9 Principe de programmation TTF \(Terminal To](#page-397-0)  [Function\)](#page-397-0)*.

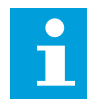

# **REMARQUE!**

Si vous utilisez un convertisseur NXP et l'applicatif multi-configuration (applicatif 6), vous pouvez commander AI3 à partir du bus de terrain dans cette entrée est définie sur la valeur 0,1.

# *142 AI3 : TEMPS DE FILTRAGE DU SIGNAL 567 (2.2.41, 2.2.4.2)*

Utilisez ce paramètre pour filtrer les perturbations du signal d'entrée analogique.

Lorsque la valeur attribuée à ce paramètre est supérieure à 0,0 le filtrage des interférences du signal analogique d'entrée est activé.

Un temps de filtrage long ralentit la réponse de régulation. Voir le paramètre ID324.

# *143 AI3 : ÉCHELLE 567 (2.2.39, 2.2.4.3)*

Utilisez ce paramètre pour modifier la plage du signal analogique.

Ce paramètre vous permet de sélectionner l'échelle AI3.

# *Table 112: Sélection pour le paramètre ID143*

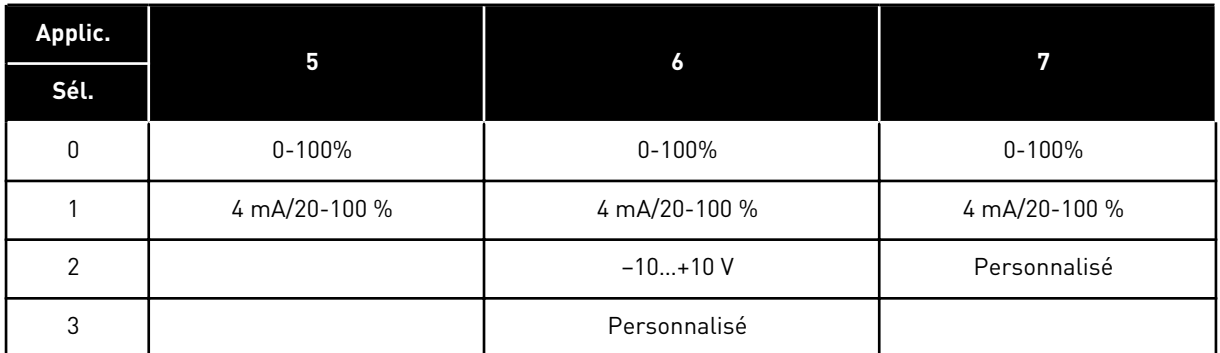

# *144 AI3 : RÉGLAGE UTILISATEUR MINIMAL 67 (2.2.4.4)*

Utilisez ce paramètre pour régler à votre guise l'échelle du signal de sortie analogique entre -160 % et 160 %.

# *145 AI3 : RÉGLAGE UTILISATEUR MAXIMAL 67 (2.2.4.5)*

Utilisez ce paramètre pour régler à votre guise l'échelle du signal de sortie analogique entre -160 % et 160 %.

Définissez les niveaux utilisateur minimal et maximal pour le signal AI3 dans la plage -160...160 %.

Exemple : Min 40 %, Max 80 % = 8-16 mA.

# *151 AI3 : INVERSION DU SIGNAL 567 (2.2.40, 2.2.4.6)*

Utilisez ce paramètre pour inverser le signal d'entrée analogique.

# *Table 113: Sélections pour le paramètre ID151*

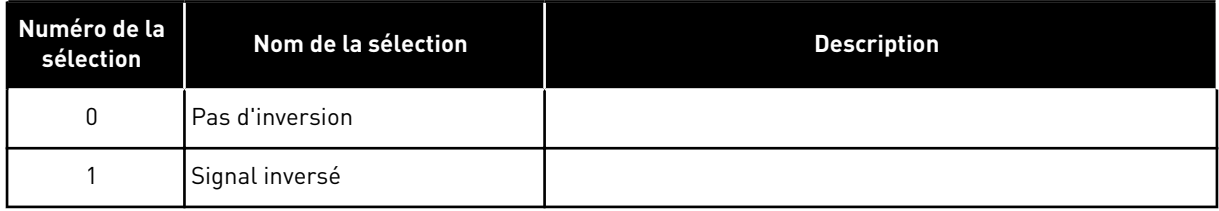

# *152 AI4 : SÉLECTION DU SIGNAL \* 567 (2.2.42, 2.2.5.1)*

Utilisez ce paramètre pour connecter le signal AI à l'entrée analogique de votre choix.

Voir ID141.

# *153 AI4 : TPS FILTR. 567 (2.2.45, 2.2.5.2)*

Utilisez ce paramètre pour filtrer les perturbations du signal d'entrée analogique.

Voir ID142.

# *154 AI4 : ÉCHELLE 567 (2.2.43, 2.2.5.3)*

Utilisez ce paramètre pour modifier la plage du signal analogique.

Voir ID143.

# *155 AI4 : RÉGLAGE UTILISATEUR MINIMAL 67 (2.2.5.3, 2.2.5.4)*

Utilisez ce paramètre pour régler à votre guise l'échelle du signal de sortie analogique entre  $-160$  % et  $160$  %.

# *156 AI4 : RÉGLAGE UTILISATEUR MAXIMAL \* 67 (2.2.5.4, 2.2.5.5)*

Utilisez ce paramètre pour régler à votre guise l'échelle du signal de sortie analogique entre -160 % et 160 %.

Voir les ID 144 et 145.

## *162 AI4 : INVERSION DU SIGNAL 567 (2.2.44, 2.2.5.5, 2.2.5.6)*

Utilisez ce paramètre pour inverser le signal d'entrée analogique.

Voir ID151.

# *164 MODE DE COMMANDE MOTEUR 1/2 6 (2.2.7.22)*

Utilisez ce paramètre pour définir le mode de commande moteur 1 ou 2.

Le contact est ouvert (o.c.) = Le mode de commande moteur 1 est sélectionné Le contact est fermé (f.c.) = Le mode de commande moteur 2 est sélectionné

Voir les ID de paramètre 600 et 521.

Le basculement entre les modes en boucle ouverte et boucle fermée ne peut s'effectuer qu'à l'état d'arrêt.

## *165 AI1 : OFFSET DE JOYSTICK 6 (2.2.2.11)*

Utilisez ce paramètre pour définir le point nul de fréquence. Accédez au paramètre, réglez le potentiomètre au point nul supposé et appuyez sur Entrée sur le panneau opérateur.

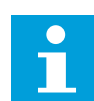

# **REMARQUE!**

Cela ne modifie toutefois pas la mise à l'échelle de référence.

Appuyez sur la touche de réarmement pour rétablir la valeur 0,00 % du paramètre.

## *166 AI2 : OFFSET DE JOYSTICK 6 (2.2.3.11)*

Utilisez ce paramètre pour définir le point nul de fréquence. Accédez au paramètre, réglez le potentiomètre au point nul supposé et appuyez sur Entrée sur le panneau opérateur.

Voir le paramètre ID165.

# *167 RÉFÉRENCE PID 1 57 (3.4)*

Utilisez ce paramètre pour définir la valeur de référence du régulateur PID.

La référence du panneau opérateur du régulateur PID peut être définie entre 0 % et 100 %. Cette valeur de référence est la référence PID active si le paramètre ID332 = 2.

# *168 RÉFÉRENCE PID 2 57 (3.5)*

Utilisez ce paramètre pour définir la valeur de référence du régulateur PID.

La référence 2 du panneau opérateur du régulateur PID peut être définie entre 0 % et 100 %. Cette référence est active si la fonction DIN5 = 13 et si le contact DIN5 est fermé.

# *169 DIN4 DE BUS DE TERRAIN (FBFIXEDCONTROLWORDK, BIT 6) 6 (2.3.3.27)*

Utilisez ce paramètre pour connecter le signal du bus de terrain (FBFixedControlWord) à l'entrée logique de votre choix.

# *170 DIN 5 DE BUS DE TERRAIN (FBFIXEDCONTROLWORD, BIT 7) 6 (2.3.3.28)*

Utilisez ce paramètre pour connecter le signal du bus de terrain (FBFixedControlWord) à l'entrée logique de votre choix.

Voir le manuel du bus de terrain utilisé pour plus de détails.

# *179 MISE À L'ÉCHELLE DE LA LIMITE DE PUISSANCE EN MODE MOTEUR 6 (2.2.6.7)*

Utilisez ce paramètre pour définir la limite sur la puissance maximale du moteur.

La limite de puissance en mode moteur est égale à ID1289 si la valeur 0 'Non utilisé' est sélectionnée. Si l'une des entrées est sélectionnée, la limite de puissance affichée est mise à l'échelle entre zéro et le paramètre ID1289. Ce paramètre est disponible pour le mode de contrôle en boucle fermée NXP uniquement.

## *Table 114: Sélections pour le paramètre ID179*

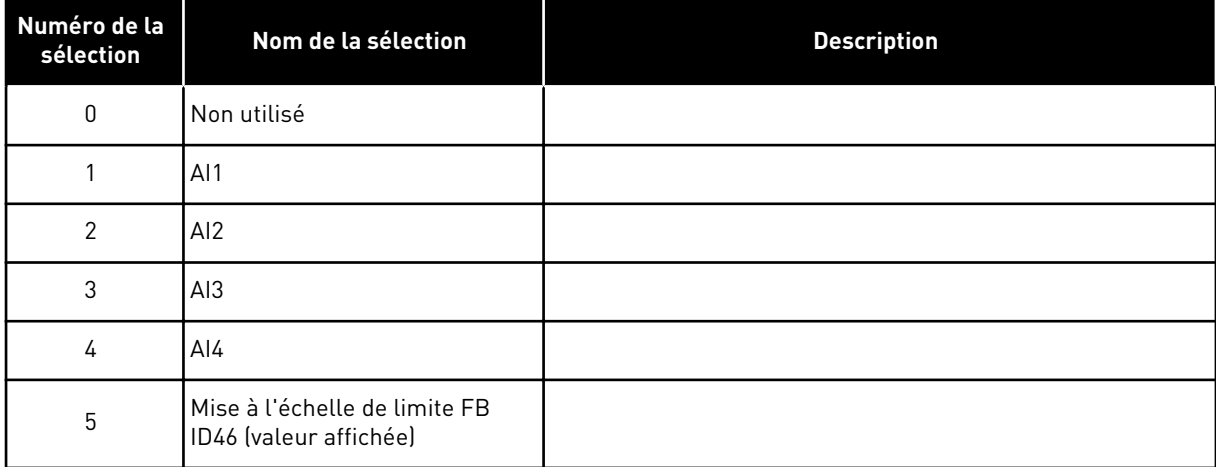

# *214 ENTRÉE DE DÉFAUT FILTRE ACTIF 6 (2.2.6.7)*

Utilisez ce paramètre pour activer le défaut de filtre actif.

Ce paramètre sélectionne l'entrée logique qui déclenche le défaut/avertissement de filtre actif selon le param. ID776. Si le contact est fermé, la réponse définie par le paramètre ID776 est déclenchée.

Ce paramètre est présent uniquement dans les variateurs NXP.

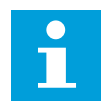

# **REMARQUE!**

Cette entrée est configurée comme étant normalement ouverte. Si une entrée normalement fermée est nécessaire, envisagez d'utiliser un défaut externe.

# *300 SÉLECTION DE LOGIQUE MARCHE/ARRÊT 2346 (2.2.1, 2.2.1.1)*

Utilisez ce paramètre pour contrôler le démarrage et l'arrêt du convertisseur à l'aide des signaux logiques.

*Table 115: Sélections pour le paramètre ID300*

| Sélection            | DIN <sub>1</sub>                                                                              | DIN <sub>2</sub>                                                                                                    | DIN <sub>3</sub>                                                                            |  |  |  |
|----------------------|-----------------------------------------------------------------------------------------------|----------------------------------------------------------------------------------------------------|---------------------------------------------------------------------------------------------|--|--|--|
| $\mathbf{0}$         | contact fermé = marche avant                                                                  | contact fermé = marche<br>arrière                                                                                                    |                                                                                             |  |  |  |
|                      | Voir Fig. 30.                                                                                 |                                                                                                    |                                                                                             |  |  |  |
| 1                    | contact fermé = démarrage<br>contact ouvert = arrêt                                           | contact fermé = arrière contact<br>ouvert = avant                                                                                                    |                                                                                             |  |  |  |
|                      | Voir Fig. 31.                                                                                 |                                                                                                    |                                                                                             |  |  |  |
| $\overline{2}$       | contact fermé = démarrage<br>contact ouvert = arrêt                                           | contact fermé = démarrage<br>activé contact ouvert = démar-<br>rage désactivé et arrêt de l'en-<br>traînement s'il fonctionne                                                                  | peut être programmé pour la<br>commande d'inversion                                         |  |  |  |
| $3*$                 | contact fermé = impulsion de<br>marche                                                        | contact ouvert = impulsion<br>d'arrêt                                                                                                    | peut être programmé pour la<br>commande d'inversion                                         |  |  |  |
|                      | Voir Fig. 32.                                                                                 |                                                                                                    |                                                                                             |  |  |  |
| Applicatifs 2 et 4 : |                                                                                               |                                                                                                    |                                                                                             |  |  |  |
| 4                    | contact fermé = marche avant<br>(front montant requis pour<br>démarrerl                       | contact fermé = marche<br>arrière (front montant requis<br>pour démarrer)                                                                                                    |                                                                                             |  |  |  |
| 5                    | contact fermé = marche (front<br>montant requis pour démar-<br>rerl<br>contact ouvert = arrêt | contact fermé = arrière<br>contact ouvert = avant                                                                                                    |                                                                                             |  |  |  |
| 6                    | contact fermé = marche (front<br>montant requis pour démar-<br>rerl<br>contact ouvert = arrêt | contact fermé = démarrage<br>activé<br>contact ouvert = démarrage<br>désactivé et arrêt de l'entraî-<br>nement s'il fonctionne                                                                 | peut être programmé pour la<br>commande d'inversion à moins<br>d'être sélectionné pour DIN2 |  |  |  |
| Applicatifs 3 et 6 : |                                                                                               |                                                                                                    |                                                                                             |  |  |  |
| 4                    | contact fermé = marche avant                                                                  | contact fermé = la référence<br>augmente (référence du moto-<br>potentiomètre ; ce paramètre<br>est automatiquement défini<br>sur 4 si le paramètre ID117 est<br>défini sur 4 [Applicatif 4]). |                                                                                             |  |  |  |
| 5                    | contact fermé = marche avant<br>(front montant requis pour<br>démarrerl                       | contact fermé = marche<br>arrière (front montant requis<br>pour démarrer)                                                                                                    |                                                                                             |  |  |  |

a dhe ann an 1970.

#### <span id="page-250-0"></span>*Table 115: Sélections pour le paramètre ID300*

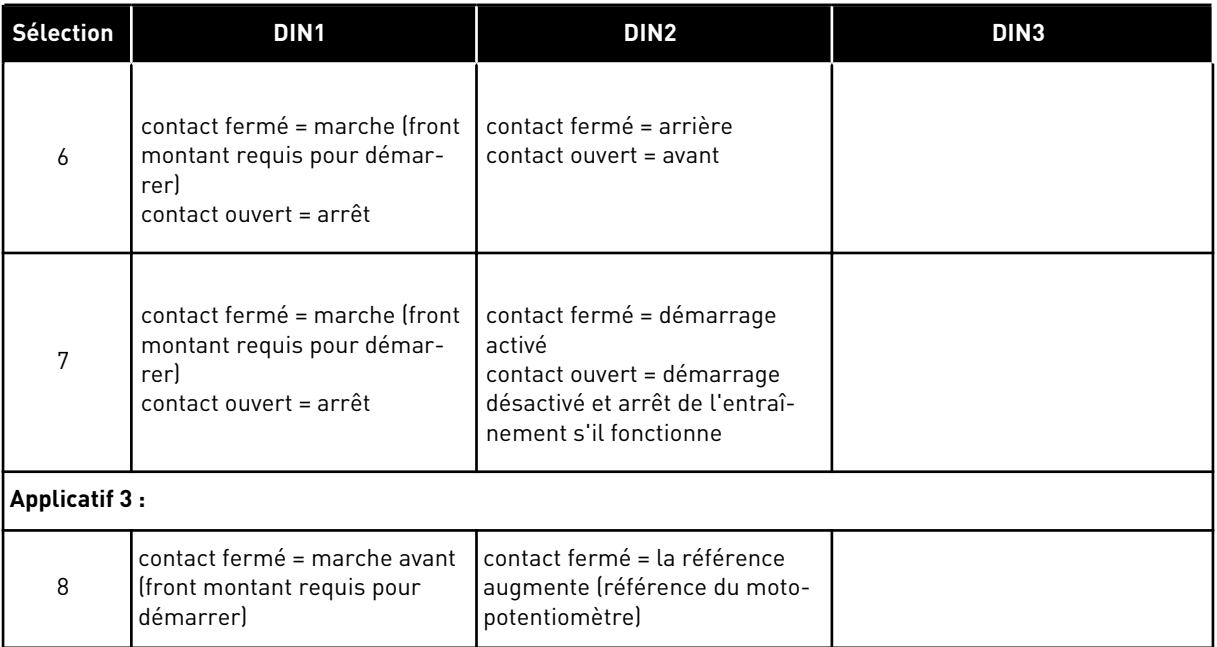

\* = connexion 3 fils (signaux impulsionnels)

Les sélections comprenant le texte « front montant requis pour démarrer » doivent être utilisées pour exclure toute mise en marche intempestive, par exemple lors de la mise sous tension, d'une remise sous tension après coupure d'alimentation, après réarmement d'un défaut, après arrêt de l'entraînement par Valid. marche (Valid. marche = Faux) ou lorsque la source de commande est changée à partir de la commande E/S. Le contact Marche/Arrêt doit être ouvert avant de pouvoir démarrer le moteur.

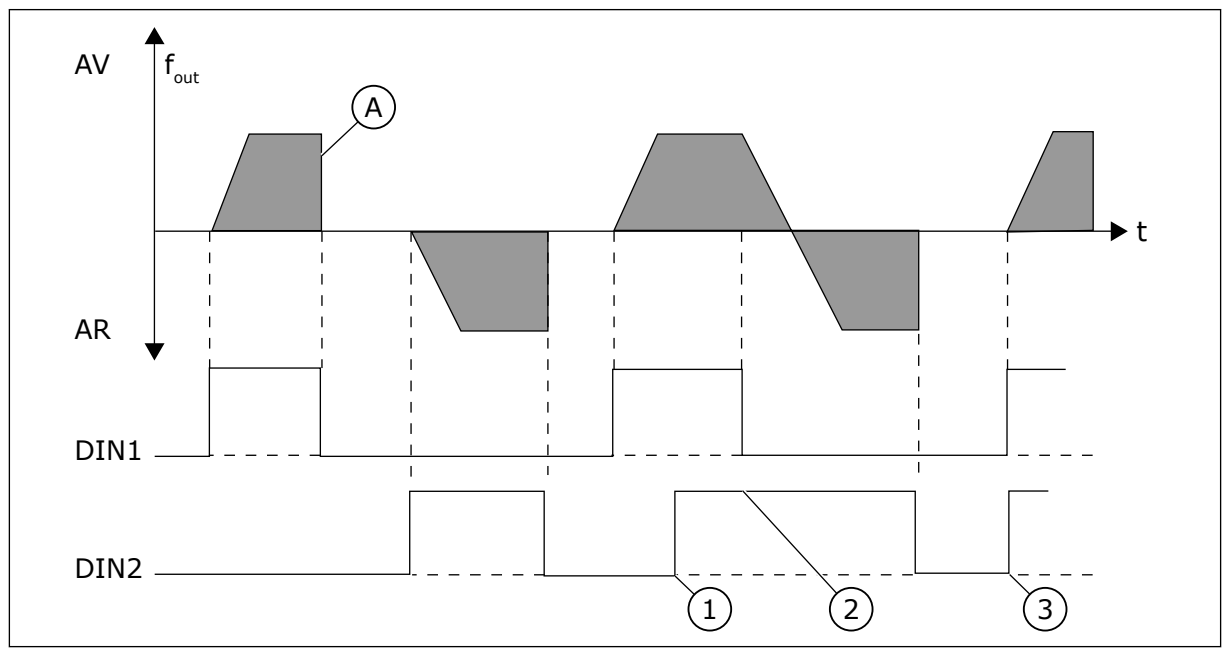

*Fig. 30: Marche avant/Marche arrière*

- 1. Le premier sens sélectionné a la priorité la plus élevée.
- 2. À l'ouverture du contact DIN1, le sens de rotation change.
- <span id="page-251-0"></span>3. Si les signaux Marche avant (DIN1) et Marche arrière (DIN2) sont actifs simultanément, le signal Marche avant (DIN1) a la priorité.
- A) Mode d'arrêt (ID506) = roue libre

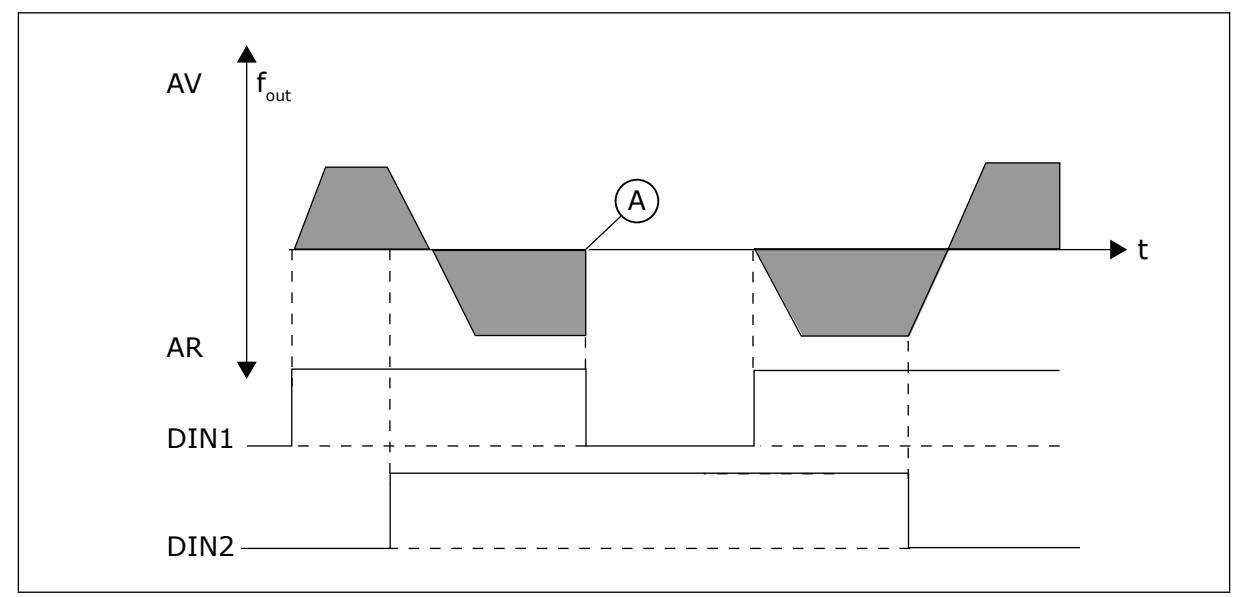

*Fig. 31: Marche, Arrêt, Inversion*

A) Mode d'arrêt (ID506) = roue libre

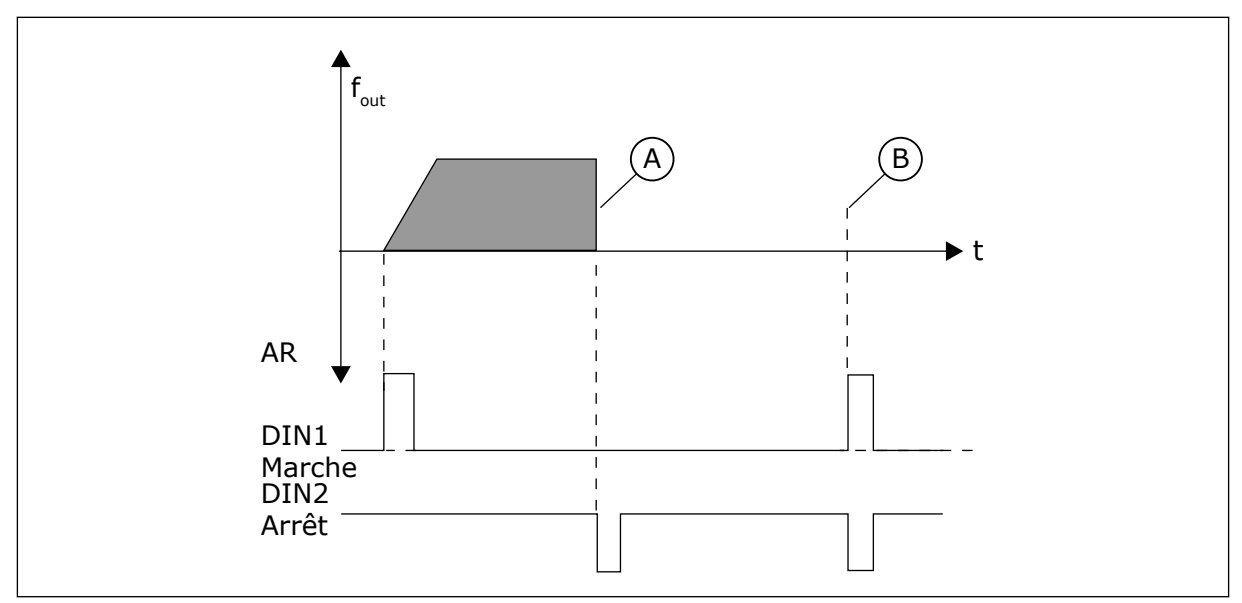

*Fig. 32: Impulsion de marche / Impulsion d'arrêt*

- A) Mode d'arrêt (ID506) = roue libre
- B) Si les impulsions de marche et d'arrêt sont simultanées, l'impulsion d'arrêt l'emporte sur l'impulsion de marche
# *301 FONCTION DIN3 12345 (2.17, 2.2.2)*

Utilisez ce paramètre pour sélectionner la fonction pour l'entrée logique A3.

*Table 116: Sélections pour le paramètre ID301*

| Numéro<br>de la<br>sélection | Nom de la<br>sélection    | <b>Description</b>                                                                                                    | <b>Remarques</b>                                                                                                    |  |
|------------------------------|---------------------------|----------------------------------------------------------------------------------------------------|----------------------------------------------------------------------------------------------------|--|
| 0                            | Non utilisé               |                                                                                                    |                                                                                                    |  |
| 1                            | Défaut externe            | Fermeture du contact : le défaut est affiché et<br>une réponse est donnée conformément à<br>ID701.                                 |                                                                                                    |  |
| 2                            | Défaut externe            | Ouverture du contact : le défaut est affiché et<br>une réponse est donnée conformément à<br>ID701 quand l'entrée n'est pas active. |                                                                                                    |  |
| 3                            | Valid, marche             | Contact ouvert : le démarrage moteur est<br>désactivé et le moteur est arrêté.<br>Le signal PRÊT est défini sur FAUX.              |                                                                                                    |  |
|                              |                           | Contact fermé : le démarrage du moteur est<br>activé.                                                                              |                                                                                                    |  |
| <b>Applicatif 1</b>          |                           |                                                                                                    |                                                                                                    |  |
| 4                            | Valid. marche             | Contact ouvert : le démarrage du moteur est<br>activé.                                                                             |                                                                                                    |  |
|                              |                           | Contact fermé : le démarrage moteur est dés-<br>activé et le moteur est arrêté.                                                    |                                                                                                    |  |
| Applicatifs 2 à 5            |                           |                                                                                                    |                                                                                                    |  |
| 4                            | Sélect. tps acc./<br>déc. | Contact ouvert : temps d'accélération/décélé-<br>ration 1 sélectionné                                                              | Quand la source de com-<br>mande est obligée de chan-<br>ger, les valeurs de Marche/                                                                                                    |  |
|                              |                           | Contact fermé : temps d'accélération/décélé-<br>ration 2 sélectionné                                                               | Arrêt, Sens et Référence<br>valides dans la source de                                                                                                    |  |
| 5                            | Fermeture du con-<br>tact | Forcer le bornier d'E/S comme source de<br>commande                                                                                | commande respective sont<br>utilisées (référence selon les<br>paramètres ID117, ID121 et                                                                                                   |  |
| 6                            | Fermeture du con-<br>tact | Forcer le panneau opérateur comme source<br>de commande                                                                            | ID122).<br><b>REMARQUE!</b>                                                                                                    |  |
| 7                            | Fermeture du con-<br>tact | Forcer le bus de terrain comme source de<br>commande                                                                               | La valeur du paramètre<br>ID125 Source de commande<br>panneau opérateur ne<br>change pas.<br>Quand DIN3 s'ouvre, la<br>source de commande est<br>sélectionnée selon le para-<br>mètre 3.1. |  |
| Applicatifs 2 à 5            |                           |                                                                                                    |                                                                                                    |  |

#### *Table 116: Sélections pour le paramètre ID301*

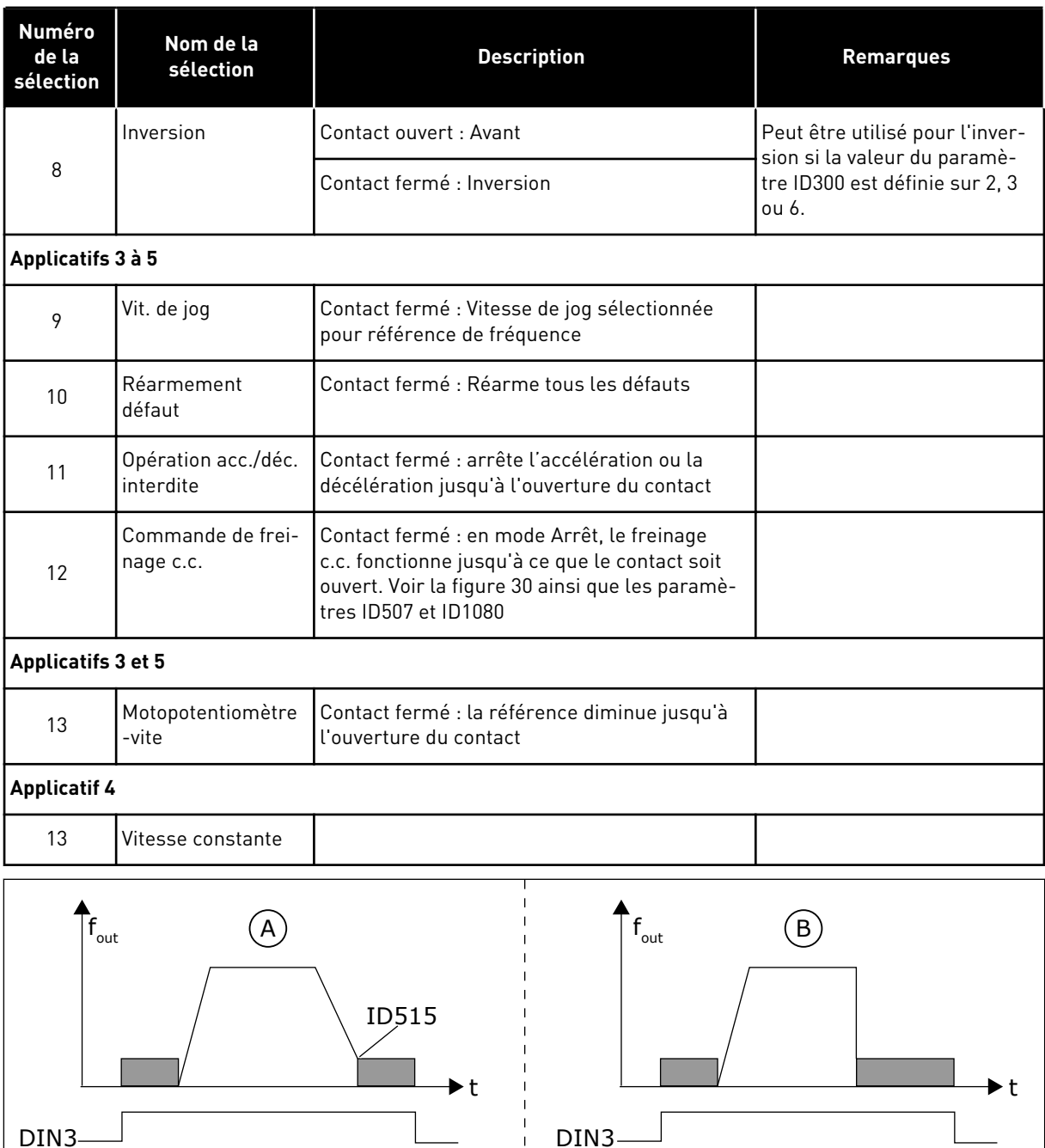

*Fig. 33: DIN3 comme entrée de commande de freinage c.c.*

MARCHE STOP

A. Mode Arrêt = rampe B. Mode Arrêt = roue libre

MARCHE STOP

# *302 ENTRÉE ANALOGIQUE 2, ÉCART DE RÉFÉRENCE 12 (2.15, 2.2.3)*

Utilisez ce paramètre pour définir l'écart de référence pour l'entrée analogique.

## *Table 117: Sélections pour le paramètre ID302*

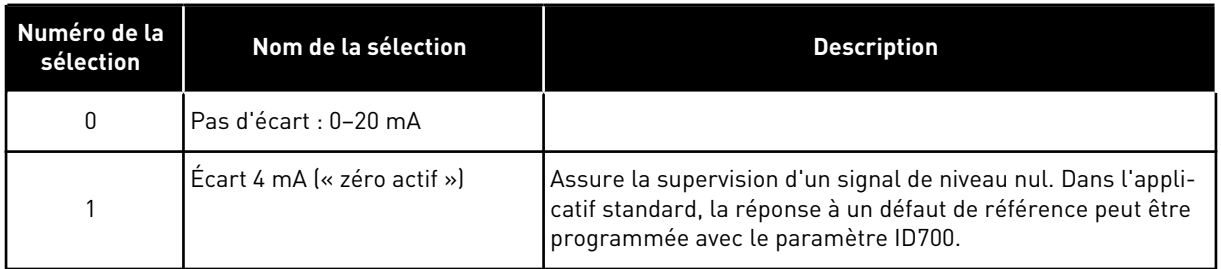

# *303 MISE À L'ÉCHELLE DE RÉFÉRENCE, VALEUR MINIMALE 2346 (2.2.4, 2.2.16, 2.2.2.6)*

Utilisez ce paramètre pour définir une mise à l'échelle de référence supplémentaire.

## *304 MISE À L'ÉCHELLE DE RÉFÉRENCE, VALEUR MAXIMALE 2346 (2.2.5, 2.2.17, 2.2.2.7)*

Utilisez ce paramètre pour définir une mise à l'échelle de référence supplémentaire.

Si les paramètres ID303 et ID304 = 0, la mise à l'échelle est désactivée. Les fréquences minimale et maximale sont utilisées pour la mise à l'échelle.

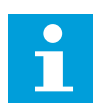

#### **REMARQUE!**

Cette mise à l'échelle n'affecte pas la référence de bus de terrain (mise à l'échelle entre la fréquence minimale [paramètre ID101] et la fréquence maximale [paramètre ID102]).

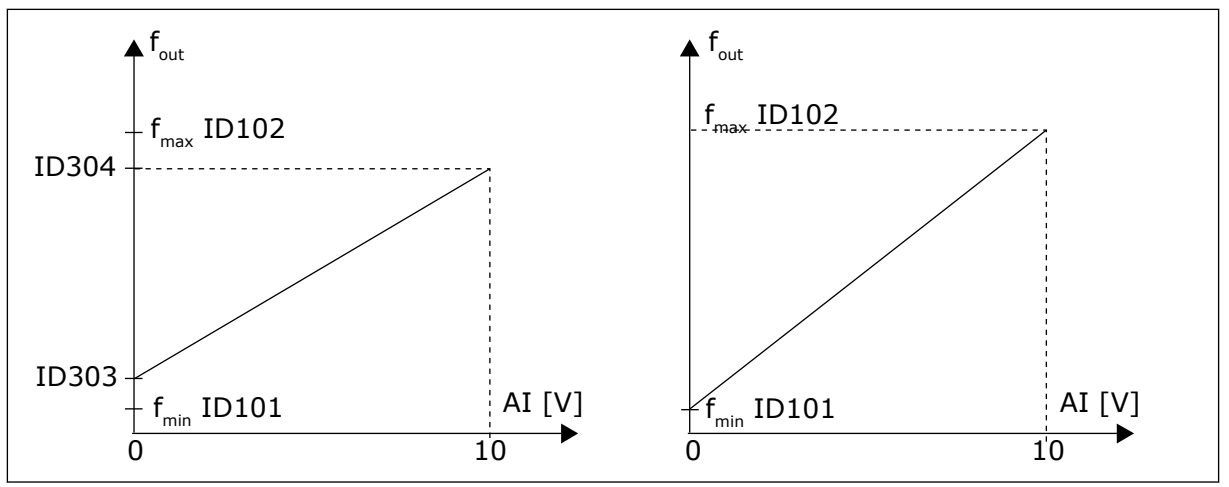

*Fig. 34: Gauche : mise à l'échelle de référence. Droite : Pas de mise à l'échelle utilisée (paramètre ID303 = 0)*

#### *305 INVERSION DE RÉFÉRENCE 2 (2.2.6)*

Utilisez ce paramètre pour inverser le sens de référence.

Inverse le signal de référence : Signal d'entrée max. = Référence de fréq. min. Signal d'entrée min. = Référence de fréq. max.

#### *Table 118: Sélections pour le paramètre ID305*

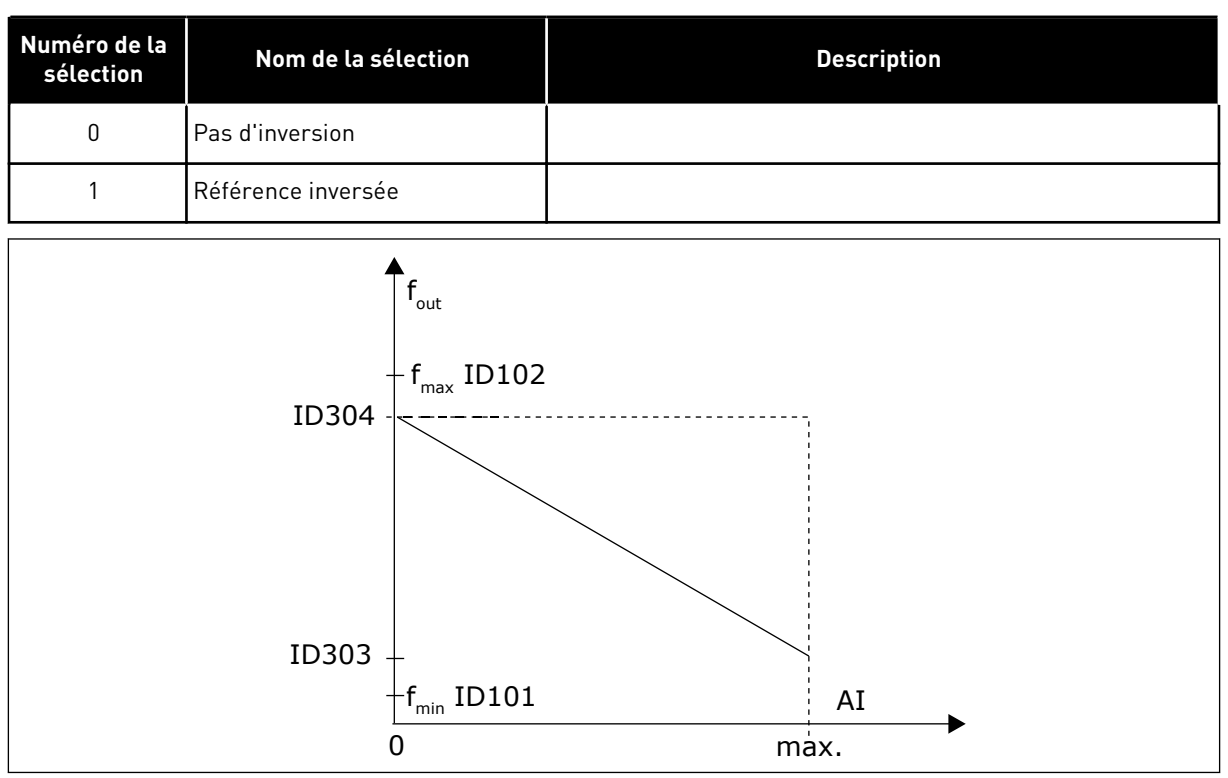

*Fig. 35: Référence inversée*

# *306 TEMPS DE FILTRAGE DE RÉFÉRENCE 2 (2.2.7)*

Utilisez ce paramètre pour définir le temps de filtrage pour filtrer les perturbations des signaux d'entrée analogique AI1 et AI2.

Un temps de filtrage long ralentit l'action de la régulation.

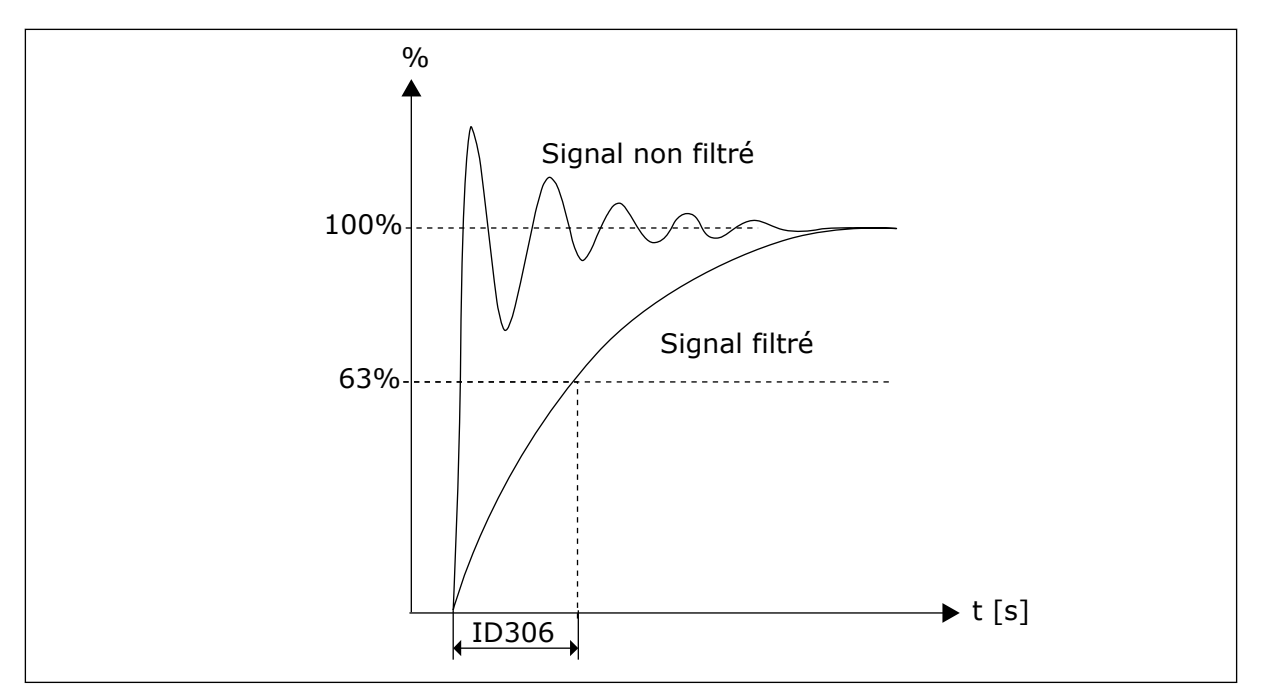

*Fig. 36: Filtrage de référence*

# *307 FONCTION DE SORTIE ANALOGIQUE (2.16, 2.3.2, 2.3.5.2, 2.3.3.2)*

Utilisez ce paramètre pour sélectionner la fonction du signal de sortie analogique.

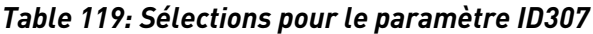

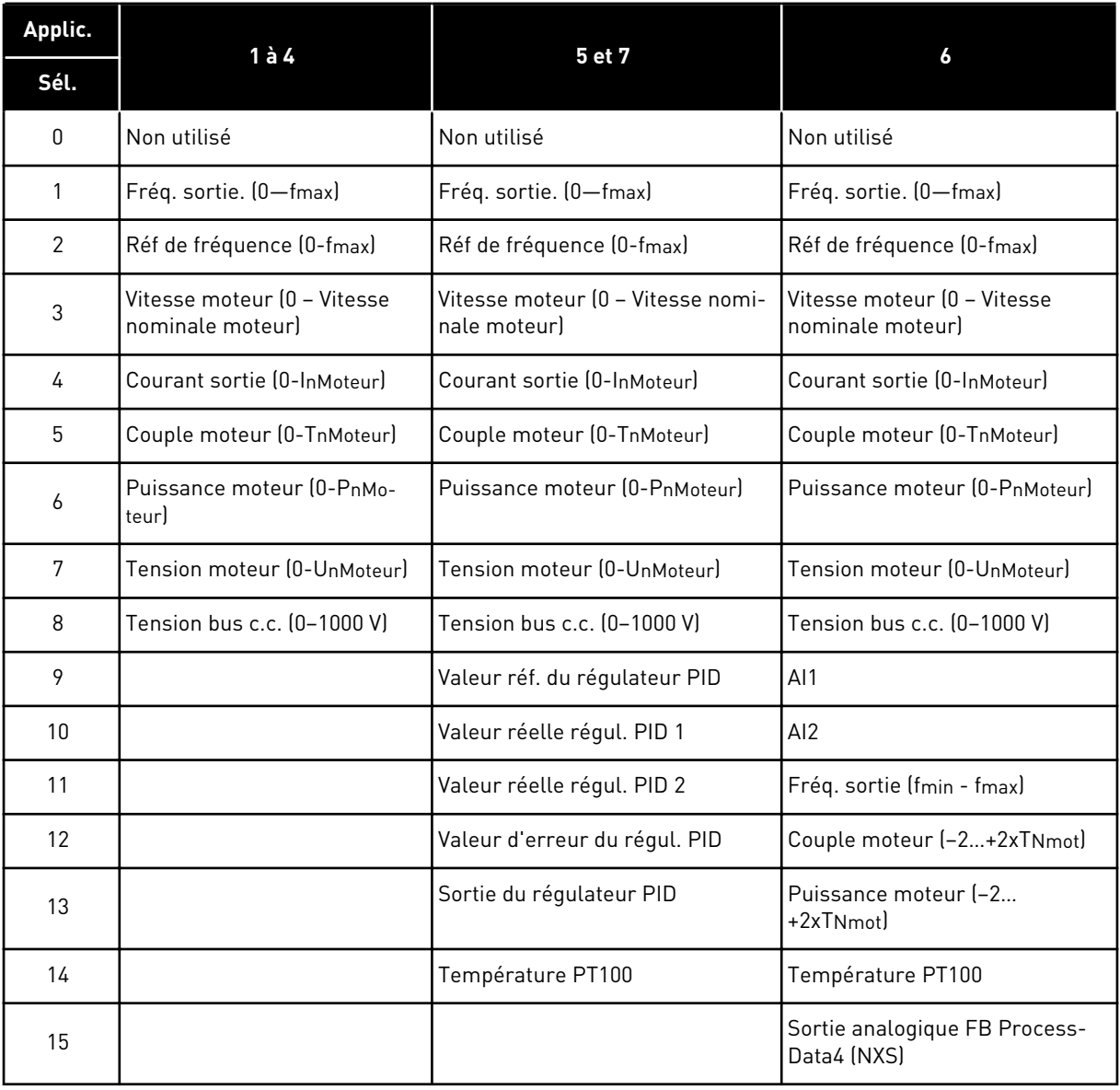

## *308 TEMPS DE FILTRAGE DE LA SORTIE ANALOGIQUE 234567 (2.3.3, 2.3.5.3, 2.3.3.3)*

Utilisez ce paramètre pour définir le temps de filtrage du signal de sortie analogique.

L'affectation de la valeur 0 à ce paramètre désactive le filtrage.

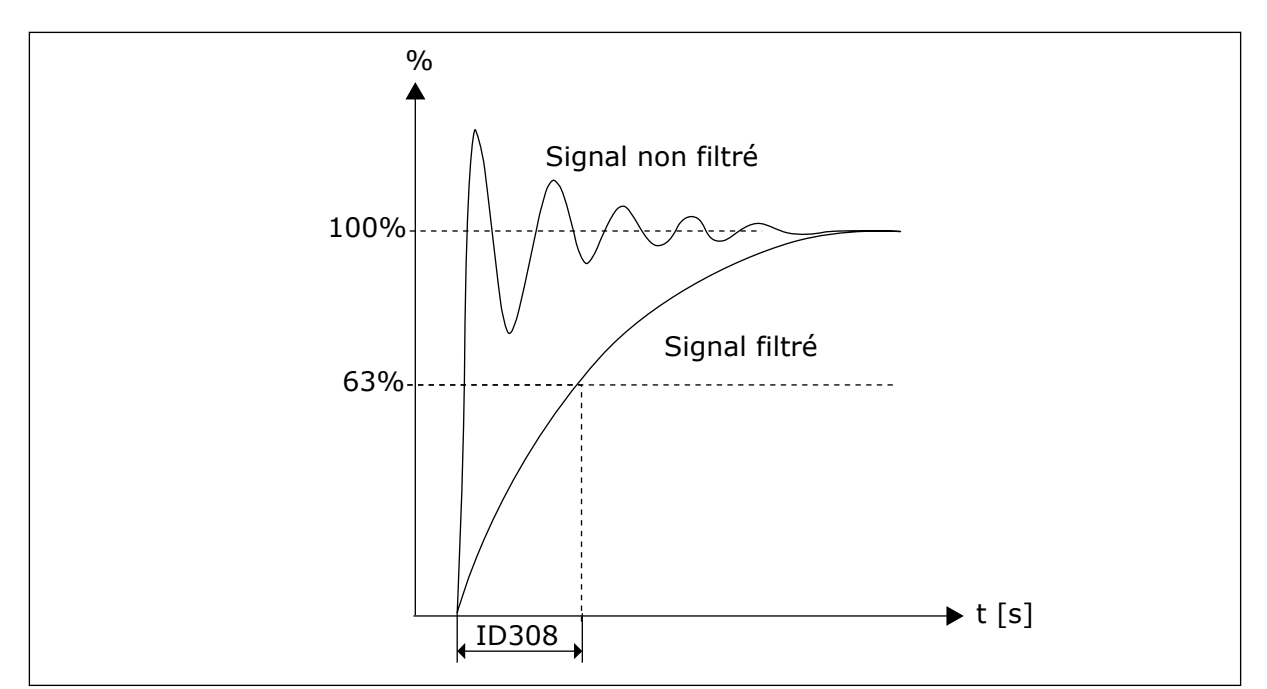

*Fig. 37: Filtrage de la sortie analogique*

## *309 INVERSION DE LA SORTIE ANALOGIQUE 234567 (2.3.4, 2.3.5.4, 2.3.3.4)*

Utilisez ce paramètre pour inverser le signal de sortie analogique.

Signal de sortie maximal = Valeur minimale définie Signal de sortie minimal = Valeur maximale définie

Voir le paramètre ID311 ci-dessous.

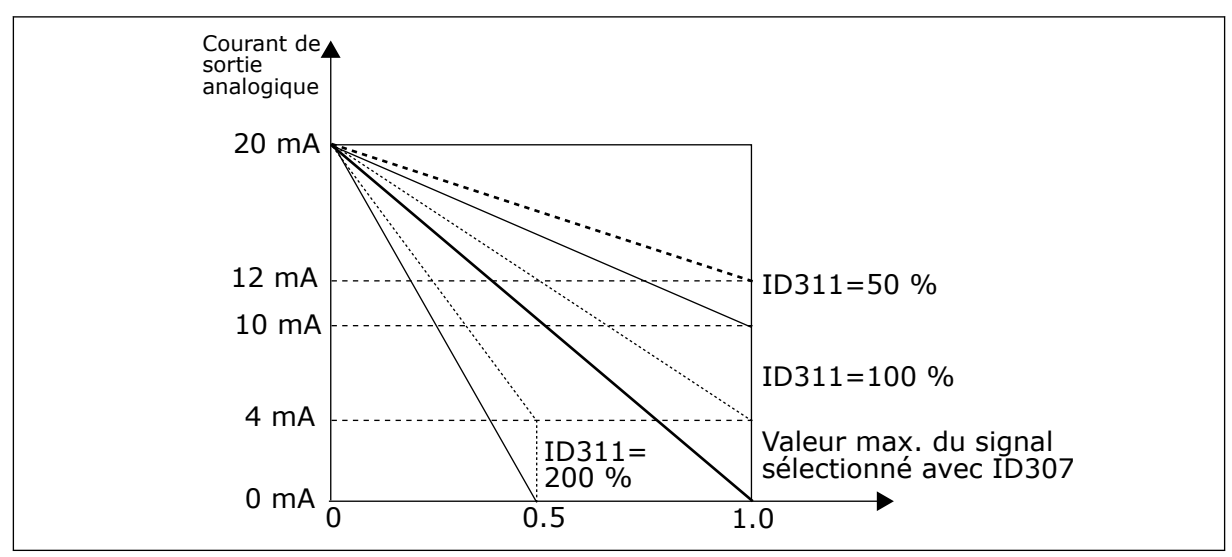

*Fig. 38: Inversion de sortie analogique*

## *310 MINIMUM DE SORTIE ANALOGIQUE 234567 (2.3.5, 2.3.5.5, 2.3.3.5)*

Utilisez ce paramètre pour définir la valeur minimale du signal de sortie analogique.

Définit la valeur minimale du signal sur 0 mA ou 4 mA (zéro actif). Notez la différence dans la mise à l'échelle de sortie analogique, dans le paramètre ID311 (8-15).

*Table 120: Sélections pour le paramètre ID310*

| Numéro de la<br>sélection | Nom de la sélection                           | <b>Description</b> |
|---------------------------|-----------------------------------------------|--------------------|
| 0                         | Définissez la valeur minimale<br>sur 0 mA/0 V |                    |
|                           | Définissez la valeur minimale<br>sur 4 mA/2 V |                    |

## *311 ÉCHELLE DE SORTIE ANALOGIQUE 234567 (2.3.6, 2.3.5.6, 2.3.3.6)*

Utilisez ce paramètre pour définir le facteur d'échelle pour la sortie analogique.

Utilisez la formule donnée pour calculer les valeurs.

*Table 121: Échelonnement sortie analogique*

| <b>Affichage</b>    | Valeur max. du signal            |  |
|---------------------|----------------------------------|--|
| Fréquence de sortie | Fréquence max. (paramètre ID102) |  |
| Réf. de fréquence   | Fréquence max. (paramètre ID102) |  |
| Vitesse moteur      | Vitesse nom. moteur 1xnmMoteur   |  |
| Courant de sortie   | Courant nom. moteur 1xInMoteur   |  |
| Couple moteur       | Couple nom. moteur 1xTnMoteur    |  |
| Puissance moteur    | Puissance nom. moteur 1xPnMoteur |  |
| Tension moteur      | 100 % x UnMoteur                 |  |
| Tension bus CC      | 1000 V                           |  |
| Valeur réf. Pl      | 100 % x valeur réf. max.         |  |
| Valeur réelle PI 1  | 100 % x valeur max. réelle       |  |
| Valeur réelle PI 2  | 100 % x valeur max. réelle       |  |
| Valeur d'erreur Pl  | 100 % x valeur d'erreur max.     |  |
| Sortie Pl           | $100\%$ x sortie max.            |  |

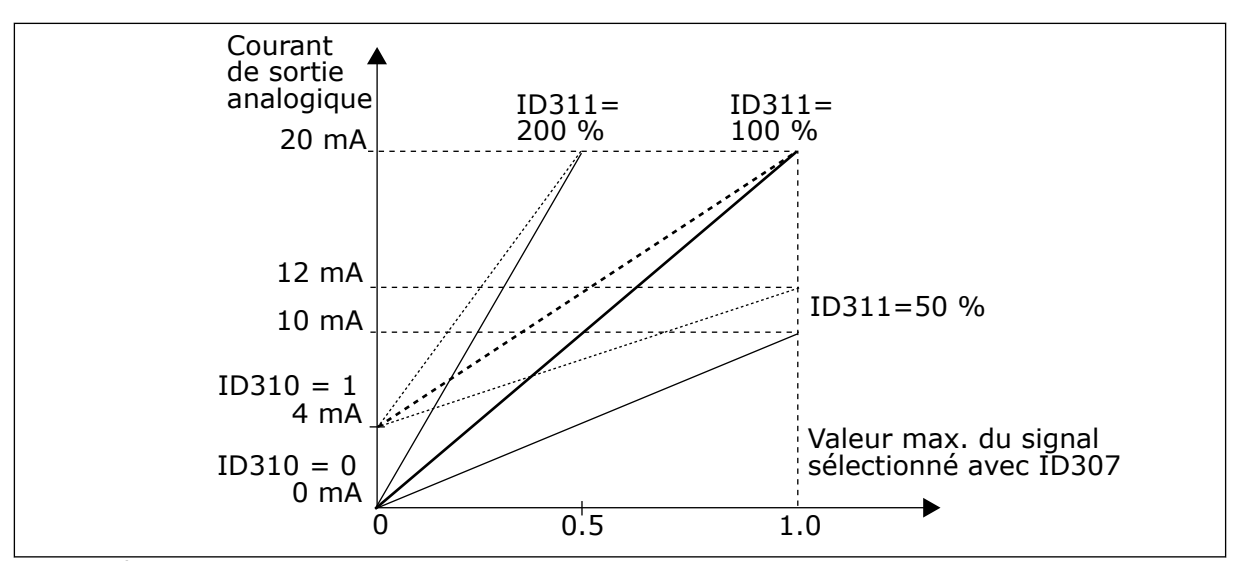

*Fig. 39: Échelonnement sortie analogique*

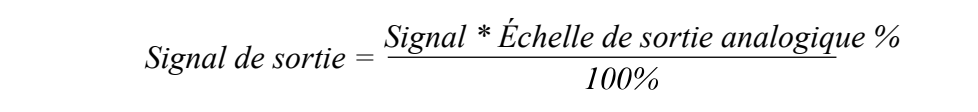

#### *312 FONCTION DE SORTIE LOGIQUE 23456 (2.3.7, 2.3.1.2)*

Utilisez ce paramètre pour sélectionner la fonction du signal de sortie logique.

#### *313 FONCTION DE SORTIE RELAIS 1 2345 (2.3.8, 2.3.1.3)*

Utilisez ce paramètre pour sélectionner la fonction du signal de sortie relais.

#### *314 FONCTION DE SORTIE RELAIS 1 2345 (2.3.9)*

Utilisez ce paramètre pour sélectionner la fonction du signal de sortie relais.

# *Table 122: Signaux de sortie via DO1 et relais de sortie RO1 et RO2*

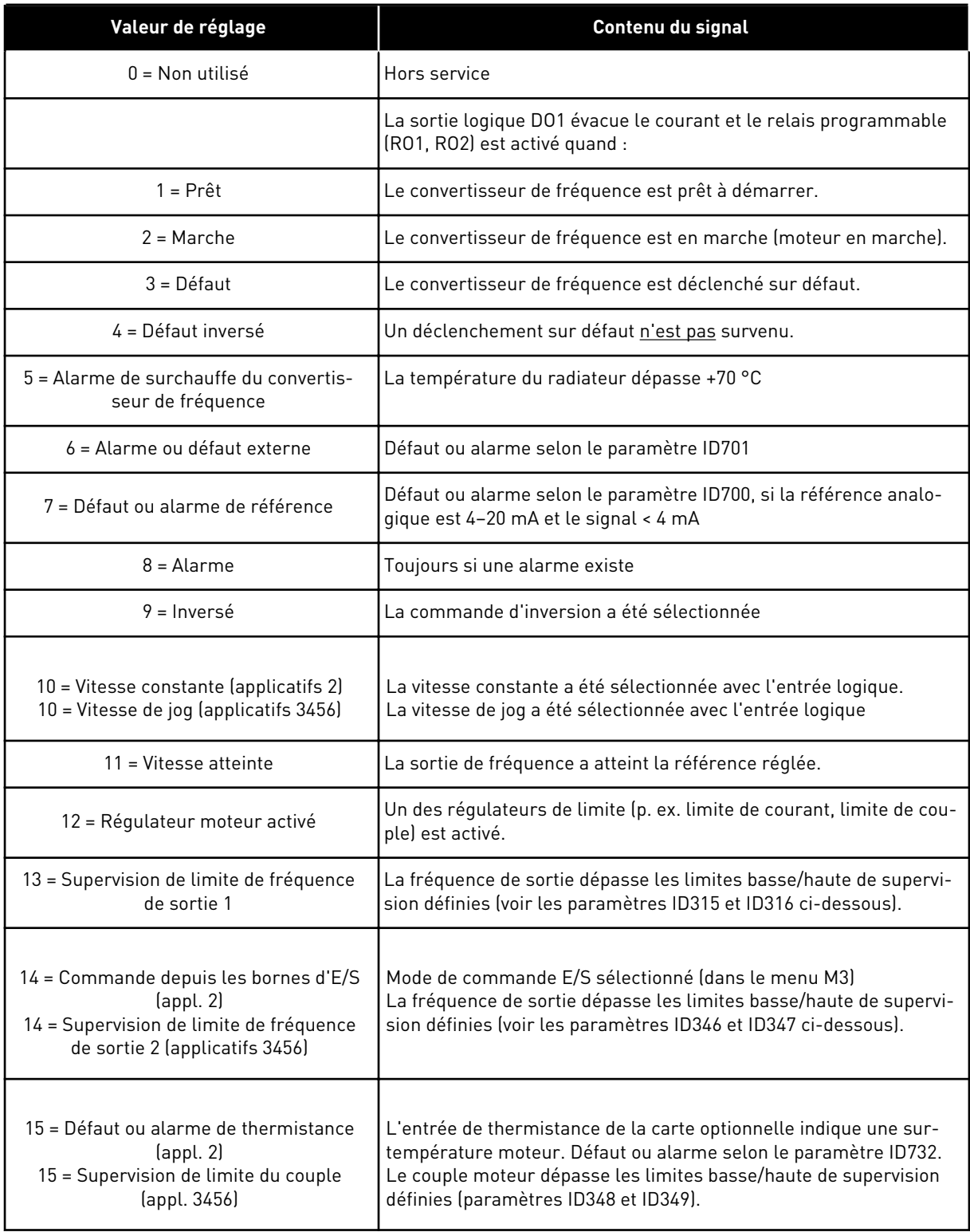

#### *Table 122: Signaux de sortie via DO1 et relais de sortie RO1 et RO2*

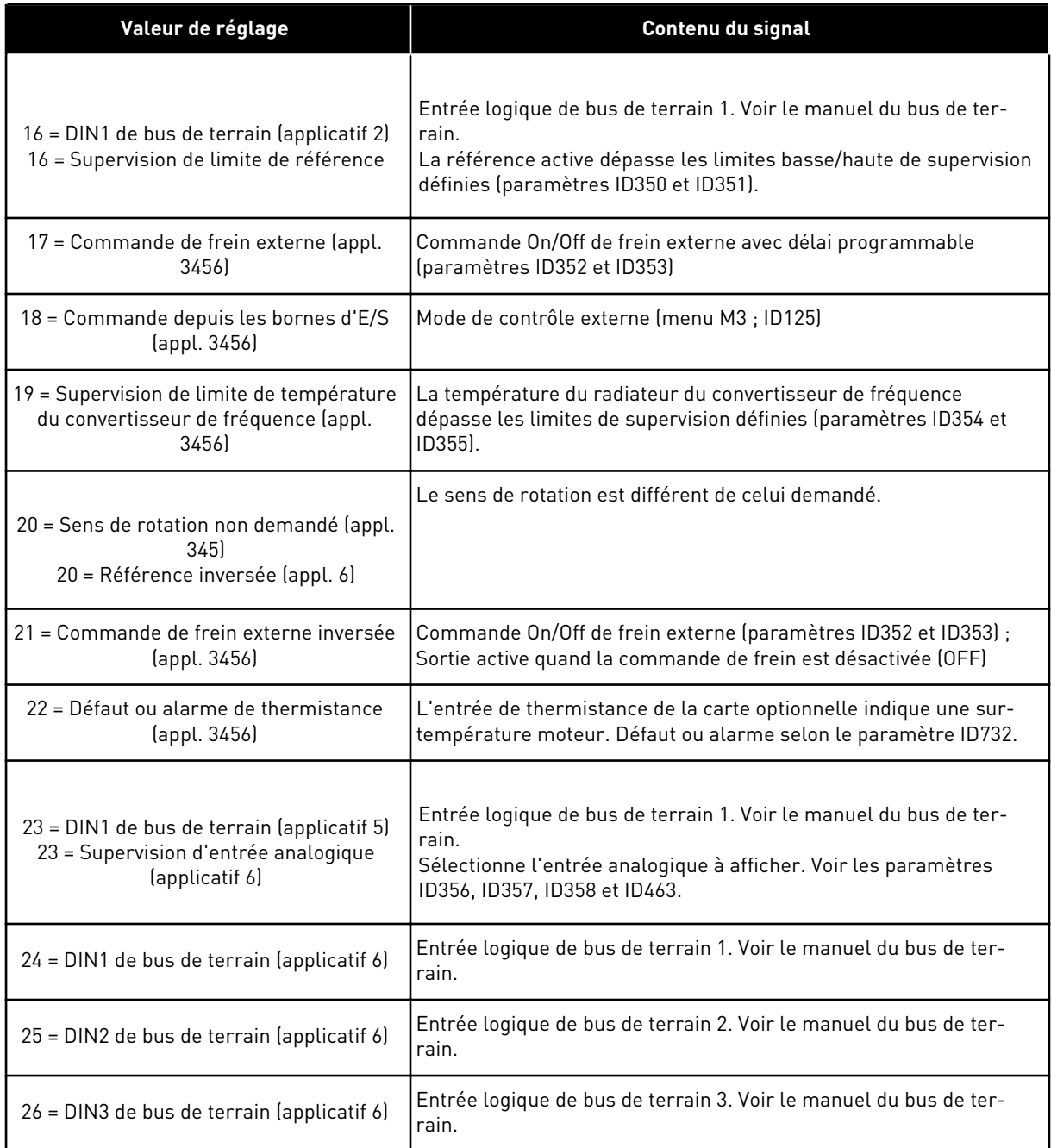

# *315 FONCTION DE SUPERVISION DE LIMITE DE FRÉQUENCE DE SORTIE 234567 (2.3.10, 2.3.4.1, 2.3.2.1)*

Utilisez ce paramètre pour sélectionner la fonction de supervision de limite de la fréquence de sortie.

<span id="page-264-0"></span>*Table 123: Sélections pour le paramètre ID315*

| Numéro de la<br>sélection | Nom de la sélection            | <b>Description</b>                                                                                                    |
|---------------------------|--------------------------------|----------------------------------------------------------------------------------------------------|
| O                         | Pas de supervision             |                                                                                                    |
|                           | Supervision de limite basse    |                                                                                                    |
|                           | Supervision de limite haute    |                                                                                                    |
| 3                         | Commande d'activation de frein | [Applicatif 6 uniquement, voir le chapitre 9.3 Commande de<br>frein externe avec des limites supplémentaires (ID 315, 316, 346<br>à 349, 352, 353).) |

Si la fréquence de sortie passe au-dessous/au-dessus de la limite définie (ID316), cette fonction génère un message via la sortie logique selon

- 1. les valeurs des paramètres ID312 à ID314 (applicatifs 3,4,5) ou
- 2. la sortie à laquelle le signal de supervision 1 (ID447) est connecté (applicatifs 6 et 7).

La commande de frein utilise des fonctions de sortie différentes. Voir ID445 & ID446.

#### *316 VALEUR DE SUPERVISION DE LIMITE DE FRÉQUENCE DE SORTIE 234567 (2.3.11, 2.3.4.2, 2.3.2.2)*

Utilisez ce paramètre pour définir la valeur de supervision de limite de la fréquence de sortie lorsque vous activez la fonction de supervision de limite.

Sélectionne la valeur de fréquence supervisée par le paramètre ID315.

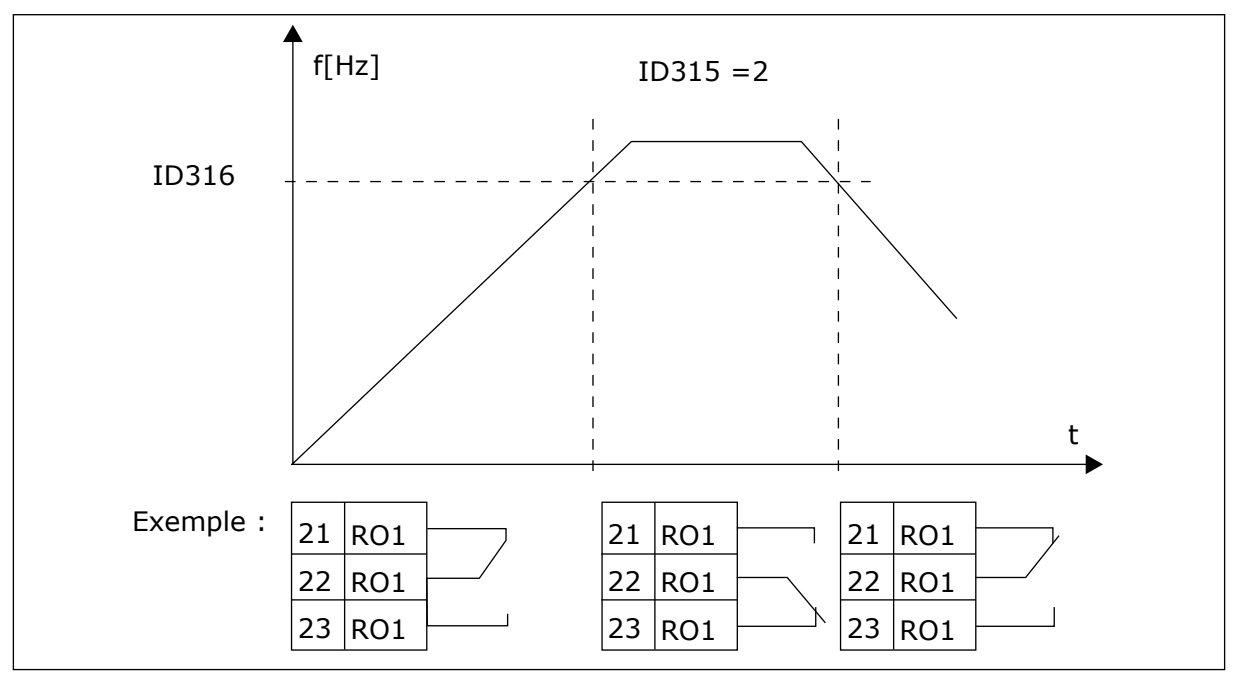

*Fig. 40: Supervision de fréquence de sortie*

#### *319 FONCTION DIN2 5 (2.2.1)*

Utilisez ce paramètre pour sélectionner la fonction du signal d'entrée logique.

Ce paramètre possède 14 sélections. Si l'entrée logique DIN2 n'est pas tenue d'être utilisée, affectez au paramètre la valeur 0.

*Table 124: Sélections pour le paramètre ID319*

| Numéro de<br>la<br>sélection | Nom de la<br>sélection                                  | <b>Description</b>                                                                             | <b>Remarques</b>                                                                                                    |  |
|------------------------------|---------------------------------------------------------|------------------------------------------------------------------------------------------------|----------------------------------------------------------------------------------------------------|--|
| 1                            | Défaut externe,<br>normalement<br>ouvert                | Contact fermé : Le défaut est affiché et le<br>moteur arrêté quand l'entrée est active         |                                                                                                    |  |
| 2                            | Défaut externe,<br>normalement<br>fermé                 | Contact ouvert : Le défaut est affiché et le<br>moteur arrêté quand l'entrée n'est pas active. |                                                                                                    |  |
| 3                            | Valid, marche                                           | Contact ouvert, Démarrage du moteur désac-<br>tivé.                                            |                                                                                                    |  |
|                              |                                                         | Contact fermé : Démarrage du moteur activé                                                     |                                                                                                    |  |
| 4                            | Sélection du<br>temps d'accéléra-<br>tion ou de décélé- | Contact ouvert, Temps d'accélération/décélé-<br>ration 1 sélectionné                           |                                                                                                    |  |
|                              | ration                                                  | Contact fermé : Temps d'accélération/décélé-<br>ration 2 sélectionné                           |                                                                                                    |  |
| 5                            | Fermeture du<br>contact                                 | Forcer le bornier d'E/S comme source de<br>commande                                            | Quand la source de com-<br>mande est obligée de chan-<br>ger, les valeurs de Marche/<br>Arrêt, Sens et Référence<br>valides dans la source de<br>commande respective sont                                                                  |  |
| 6                            | Fermeture du<br>contact                                 | Forcer le panneau opérateur comme source<br>de commande                                        |                                                                                                    |  |
|                              | Fermeture du<br>contact                                 | Forcer le bus de terrain comme source de<br>commande                                           | utilisées (référence selon les<br>paramètres ID343, ID121 et<br>ID122).                                                                                                    |  |
|                              |                                                         |                                                                                                | <b>REMARQUE!</b>                                                                                                    |  |
| 7                            |                                                         |                                                                                                | La valeur du paramètre<br>ID125 (Source de com-<br>mande panneau opérateur)<br>ne change pas.<br>Quand DIN2 s'ouvre, la<br>source de commande est<br>sélectionnée selon la sélec-<br>tion de la source de com-<br>mande panneau opérateur. |  |
|                              | Inversion                                               | Contact ouvert: Avant                                                                          | Si plusieurs entrées sont<br>programmées pour l'inver-                                                                                                    |  |
| 8                            |                                                         | Contact fermé : Arrière                                                                        | sion, un seul contact actif<br>suffit pour définir le sens<br>inversé.                                                                                                    |  |
| 9                            | Vitesse de jog<br>(voir par. ID124)                     | Contact fermé : Vitesse de jog sélectionnée<br>pour référence de fréquence                     |                                                                                                    |  |
| 10                           | Réarmement<br>défaut                                    | Contact fermé : Réarme tous les défauts                                                        |                                                                                                    |  |

*Table 124: Sélections pour le paramètre ID319*

| Numéro de<br>la<br>sélection | Nom de la<br>sélection                     | <b>Description</b>                                                                                                    | <b>Remarques</b> |
|------------------------------|--------------------------------------------|----------------------------------------------------------------------------------------------------|------------------|
| 11                           | Accélération/<br>Décélération<br>interdite | Contact fermé : Aucune accélération ni décé-<br>lération possible avant l'ouverture du contact.                                                                                    |                  |
| 12                           | Commande de<br>freinage c.c.               | Contact fermé : En mode Arrêt, le freinage<br>c.c. fonctionne jusqu'à l'ouverture du contact.<br>Voir Fig. 41 Commande de freinage c.c. (sélec-<br>tion 12) sélectionnée pour DIN2 |                  |
| 13                           | Motopotentiomè-<br>tre +Vite               | Contact fermé : La référence augmente jus-<br>qu'à l'ouverture du contact.                                                                                                    |                  |

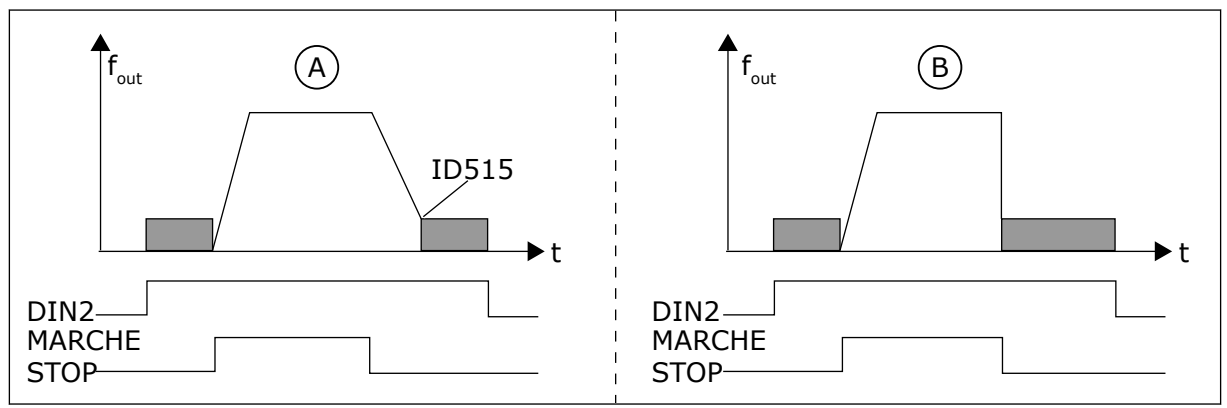

*Fig. 41: Commande de freinage c.c. (sélection 12) sélectionnée pour DIN2*

A. Mode Arrêt = rampe B. Mode Arrêt = roue libre

# *320 AI1 : ÉCHELLE 34567 (2.2.4, 2.2.16, 2.2.2.3)*

Utilisez ce paramètre pour sélectionner la plage du signal d'entrée analogique.

## *Table 125: Sélections pour le paramètre ID320*

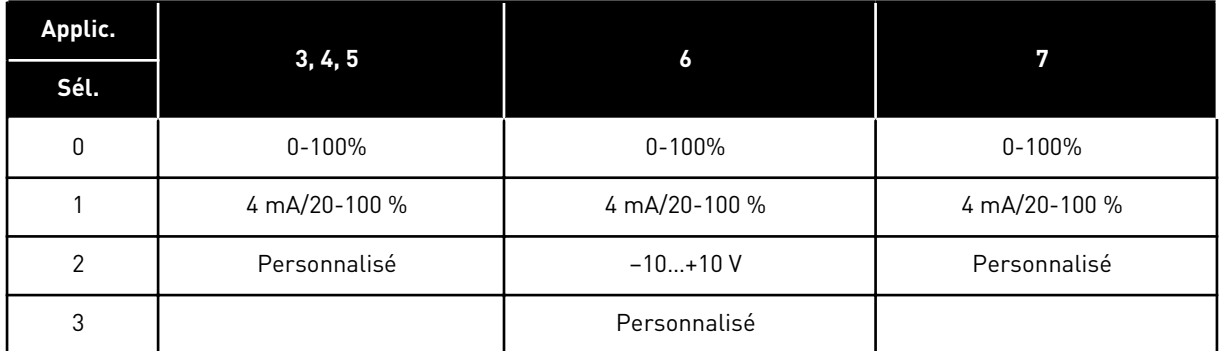

Pour la sélection 'Personnalisé', voir les paramètres ID321 et ID322.

# *321 AI1 : RÉGLAGE UTILISATEUR MINIMAL 34567 (2.2.5, 2.2.17, 2.2.2.4)*

Utilisez ce paramètre pour régler librement la valeur minimale du signal d'entrée analogique entre -160 % et 160 %.

## *322 AI1 : RÉGLAGE UTILISATEUR MAXIMAL 34567 (2.2.6, 2.2.18, 2.2.2.5)*

Utilisez ce paramètre pour régler librement la valeur maximale du signal d'entrée analogique entre -160 % et 160 %.

Par exemple, vous pouvez utiliser le signal d'entrée analogique en tant que référence de fréquence et définir ces deux paramètres entre 40 et 80 %. Dans ces conditions, la référence de fréquence change entre la référence de fréquence minimale (ID101) et la référence de fréquence maximale (ID102), et le signal d'entrée analogique passe de 8 à 16 mA.

#### *323 AI1 : INVERSION DU SIGNAL 3457 (2.2.7, 2.2.19, 2.2.2.6)*

Utilisez ce paramètre pour inverser le signal d'entrée analogique.

Si ce paramètre = 0, aucune inversion du signal d'entrée analogique n'intervient

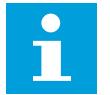

## **REMARQUE!**

Dans l'applicatif 3, AI1 est la référence de fréquence de source B si le paramètre ID131= 0 (par défaut).

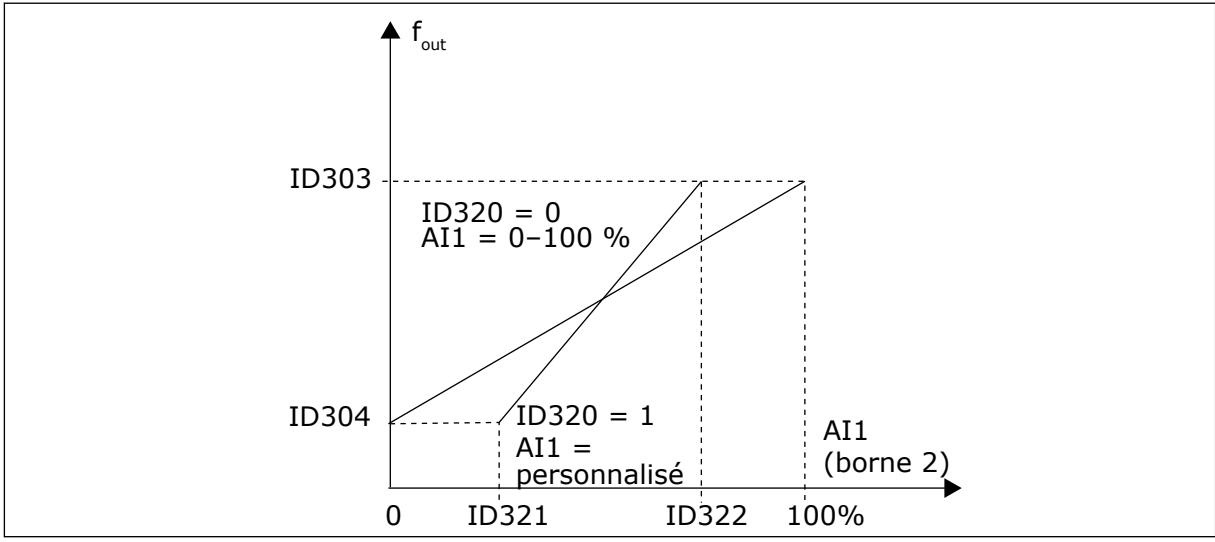

*Fig. 42: AI1 : pas d'inversion du signal*

Si ce paramètre = 1, une inversion du signal d'entrée analogique intervient.

Signal AI1 max. = réf. de fréquence minimale Signal AI1 min. = réf. de fréquence maximale

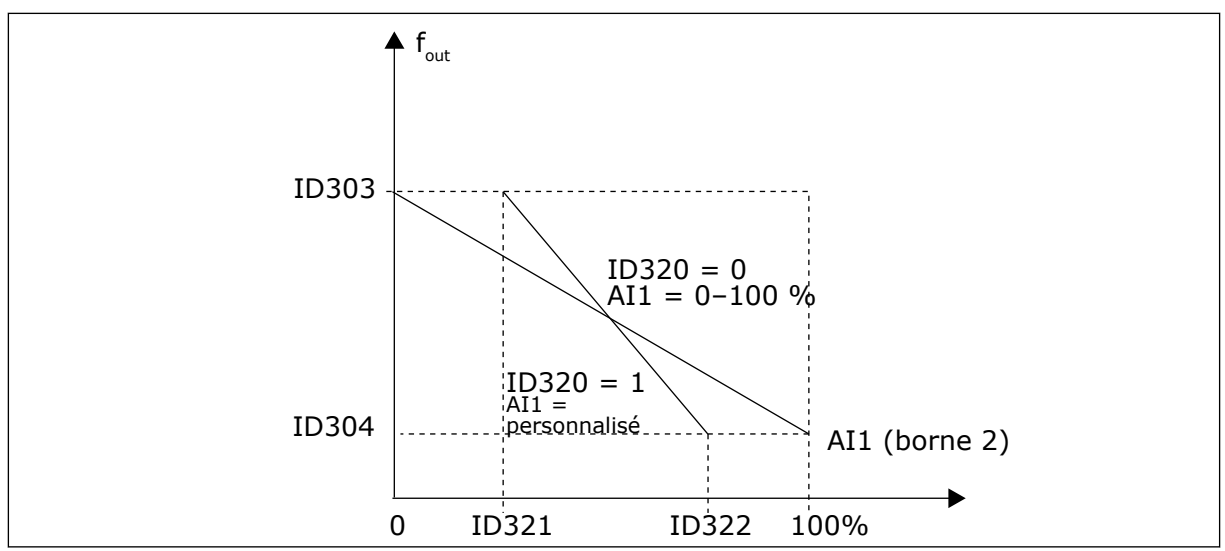

*Fig. 43: AI1 : inversion du signal*

## *324 AI1 : TEMPS DE FILTRAGE DU SIGNAL 34567 (2.2.8, 2.2.20, 2.2.2.2)*

Utilisez ce paramètre pour filtrer les perturbations du signal d'entrée analogique.

Pour activer ce paramètre, attribuez-lui une valeur supérieure à 0.

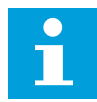

### **REMARQUE!**

Un temps de filtrage long ralentit la réponse de régulation.

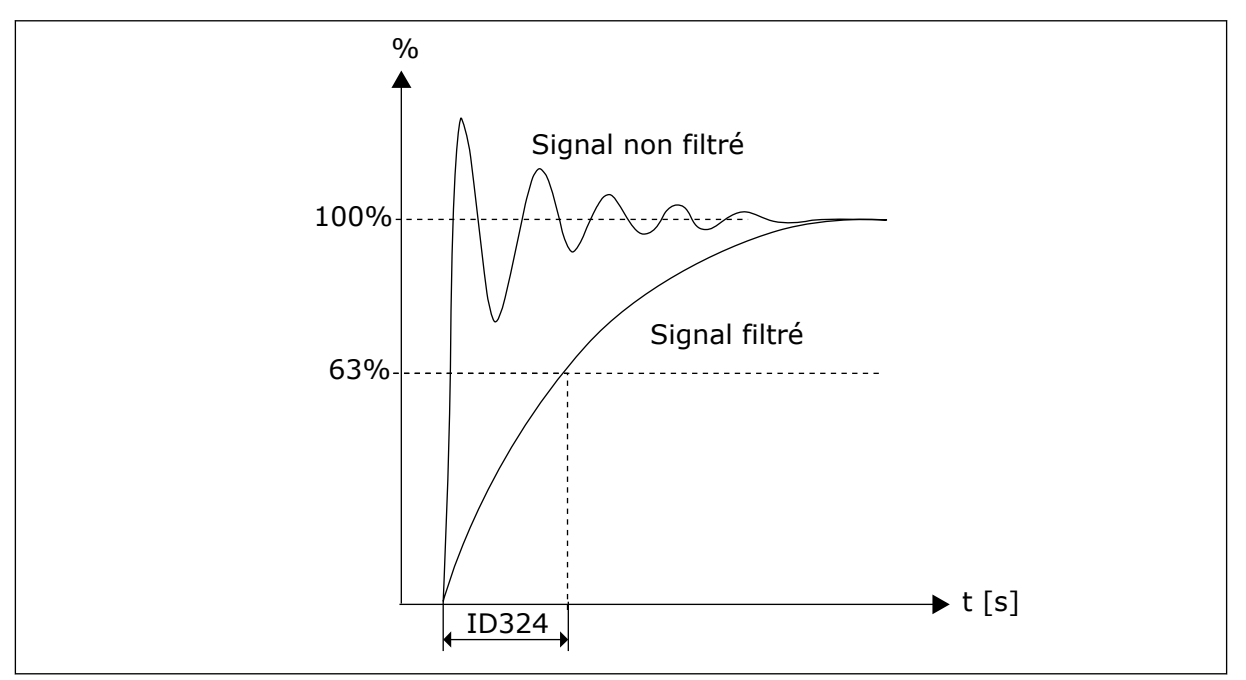

*Fig. 44: Filtrage du signal AI1*

## *325 PLAGE DU SIGNAL D'ENTRÉE ANALOGIQUE AI2 34567 (2.2.10, 2.2.22, 2.2.3.3)*

Utilisez ce paramètre pour sélectionner la plage du signal d'entrée analogique.

## *Table 126: Sélections pour le paramètre ID325*

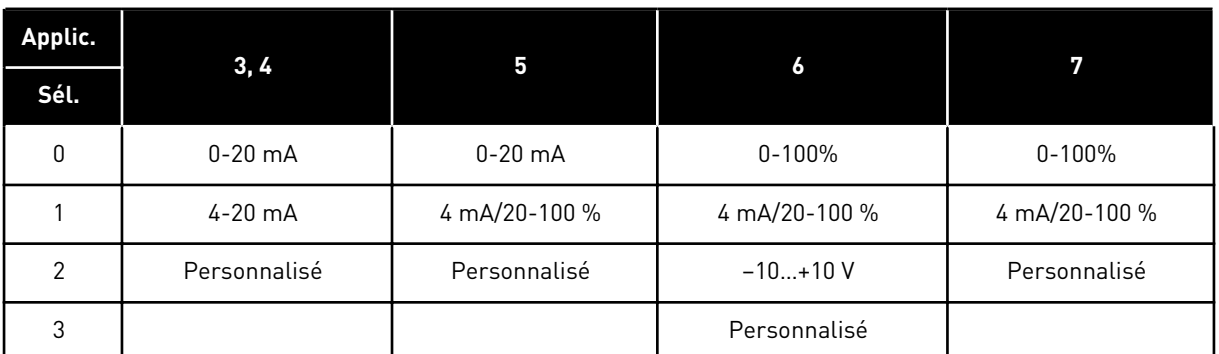

## *326 RÉGLAGE UTILISATEUR MIN. DE L'ENTRÉE ANALOGIQUE AI2 34567 (2.2.11, 2.2.23, 2.2.3.4)*

Utilisez ce paramètre pour régler librement la valeur minimale du signal d'entrée analogique entre -160 % et 160 %.

#### *327 RÉGLAGE UTILISATEUR MAX. DE L'ENTRÉE ANALOGIQUE AI2 34567 (2.2.12, 2.2.24, 2.2.3.5)*

Utilisez ce paramètre pour régler librement la valeur maximale du signal d'entrée analogique entre -160 % et 160 %.

Voir ID322.

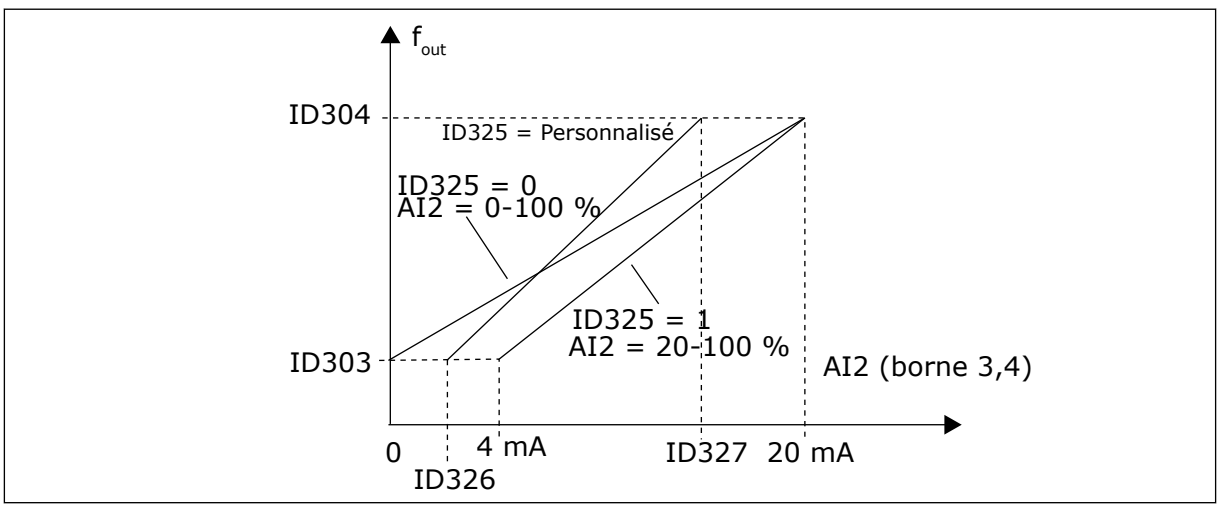

*Fig. 45: Mise à l'échelle de l'entrée analogique AI2*

## *328 INVERSION DE L'ENTRÉE ANALOGIQUE 2 3457 (2.2.13, 2.2.25, 2.2.3.6)*

Utilisez ce paramètre pour inverser le signal d'entrée analogique.

Voir ID323.

# **REMARQUE!**

Dans l'applicatif 3, AI2 est la référence de fréquence de source A, si le paramètre ID117 = 1 (par défaut)

# *329 TEMPS DE FILTRAGE DE L'ENTRÉE ANALOGIQUE 2 34567 (2.2.14, 2.2.26, 2.2.3.2)*

Utilisez ce paramètre pour filtrer les perturbations du signal d'entrée analogique.

Voir ID324.

## *330 FONCTION DIN5 5 (2.2.3)*

Utilisez ce paramètre pour sélectionner la fonction du signal d'entrée logique.

L'entrée logique DIN5 possède 14 fonctions possibles. Si elle n'est pas tenue d'être utilisée, affectez à ce paramètre la valeur 0.

Les sélections sont les mêmes que dans le paramètre ID319, si ce n'est que :

13 Activer référence PID 2

Contact ouvert : Référence du régulateur PID sélectionnée avec le paramètre ID332. Contact fermé : Référence du panneau opérateur du régulateur PID 2 sélectionnée avec le paramètre R3.5.

## *331 MOTOPOTENTIOMÈTRE : TEMPS DE RAMPE 3567 (2.2.22, 2.2.27, 2.2.1.2, 2.2.1.15)*

Utilisez ce paramètre pour définir le taux de modification de la référence du motopotentiomètre lorsque celle-ci est augmentée ou diminuée.

Le temps de rampe de la commande moteur sont encore actifs.

## *332 SIGNAL DE RÉFÉRENCE DU RÉGULATEUR PID (SOURCE A) 57 (2.1.11)*

Utilisez ce paramètre pour sélectionner la source du signal du régulateur PID.

## *Table 127: Sélection pour le paramètre ID332*

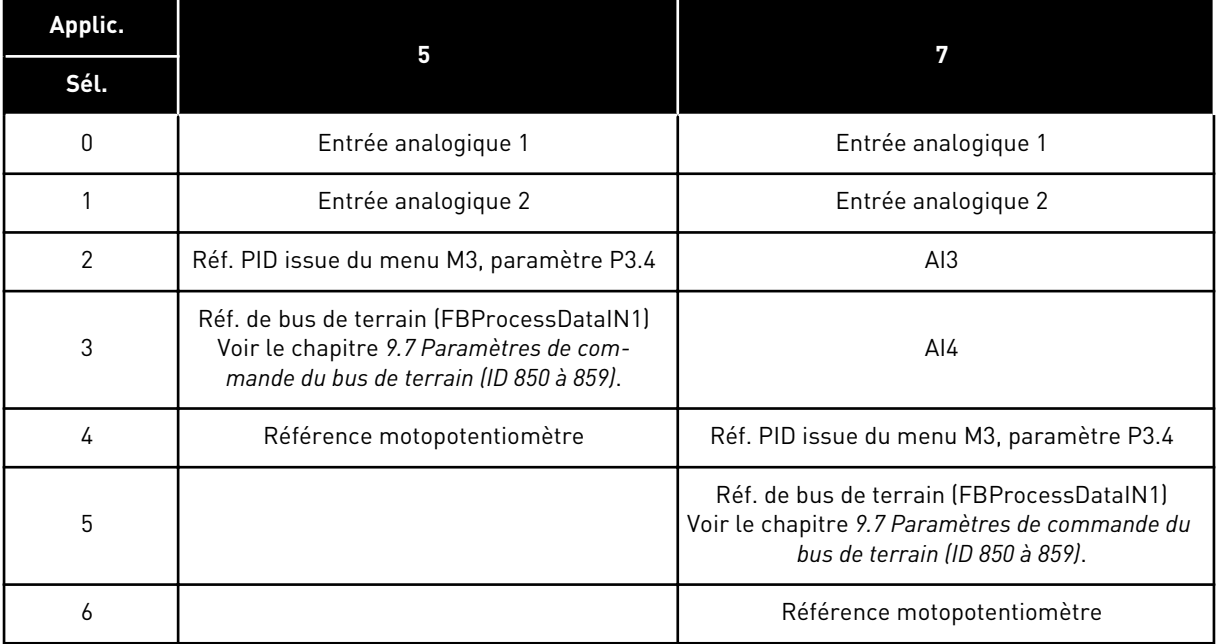

# *333 SÉLECTION DE LA VALEUR RÉELLE DU RÉGULATEUR PID 57 (2.2.8, 2.2.1.8)*

Utilisez ce paramètre pour sélectionner la valeur réelle du signal de régulateur PID.

*Table 128: Sélections pour le paramètre ID333*

| Numéro de la<br>sélection | Nom de la sélection                                                       | <b>Description</b> |
|---------------------------|---------------------------------------------------------------------------|--------------------|
| $\mathbf{0}$              | Valeur réelle 1                                                           |                    |
|                           | Valeur réelle 1 + Valeur réelle 2                                         |                    |
| 2                         | Valeur réelle 1 - Valeur réelle 2                                         |                    |
| 3                         | Valeur réelle 1 * Valeur réelle 2                                         |                    |
| 4                         | La plus petite des valeurs réel-<br>$les$ 1 $et$ 2                        |                    |
| 5                         | La plus grande des valeurs<br>réelles 1 et 2                              |                    |
| 6                         | La valeur moyenne des valeurs<br>réelles 1 et 2                           |                    |
| 7                         | Racine carrée de Valeur<br>réelle 1 + Racine carrée de<br>Valeur réelle 2 |                    |

## *334 SÉLECTION DE LA VALEUR RÉELLE 1 57 (2.2.9, 2.2.1.9)*

Utilisez ce paramètre pour sélectionner la source de la valeur réelle.

## *335 SÉLECTION DE LA VALEUR RÉELLE 2 57 (2.2.10, 2.2.1.10)*

Utilisez ce paramètre pour sélectionner la source de la valeur réelle.

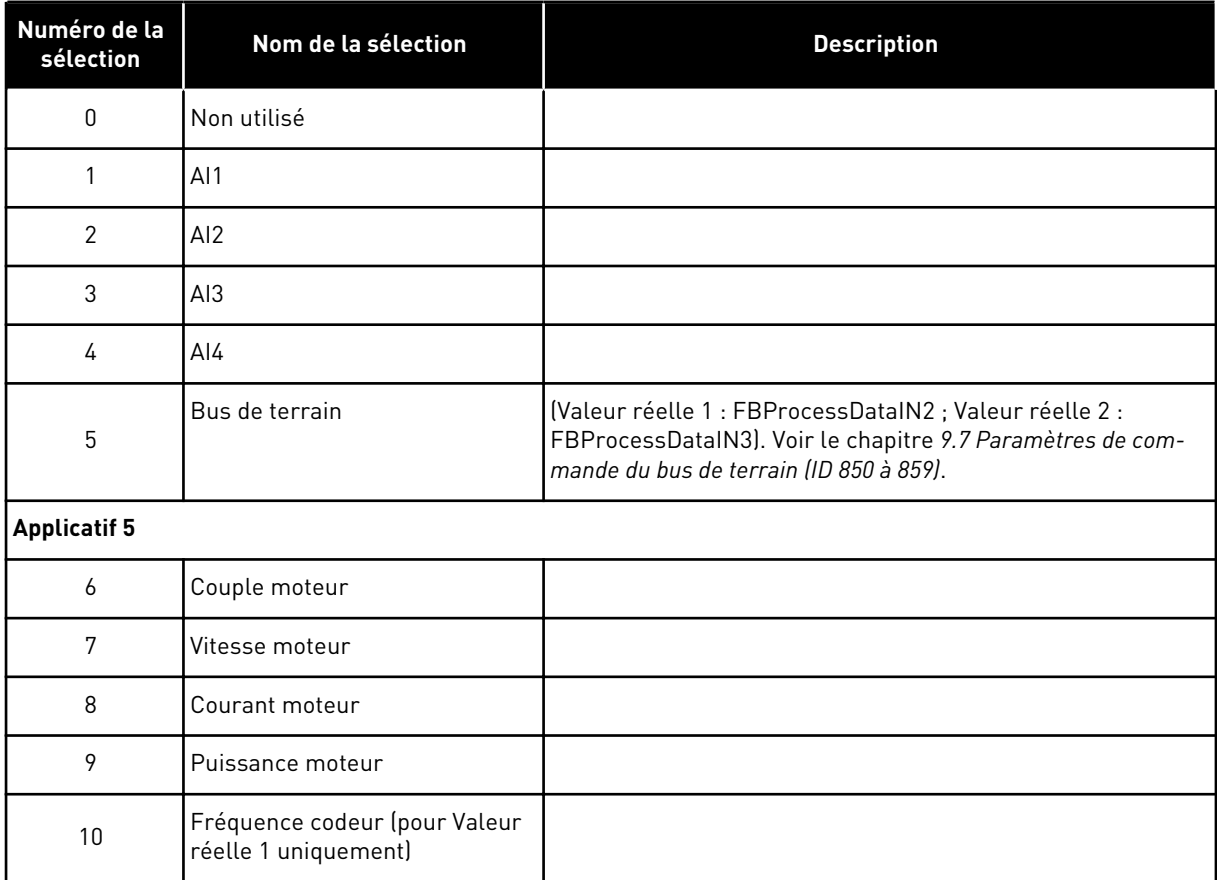

#### *Table 129: Sélections pour les ID de paramètre 334 et 335*

## *336 ÉCHELLE MINIMALE DE VALEUR RÉELLE 1 57 (2.2.11, 2.2.1.11)*

Utilisez ce paramètre pour définir le point de mise à l'échelle minimal de la valeur réelle.

Voir *[Fig. 46 Exemples de mise à l'échelle du signal de valeur réelle](#page-274-0)*.

## *337 ÉCHELLE MAXIMALE DE VALEUR RÉELLE 1 57 (2.2.12, 2.2.1.12)*

Utilisez ce paramètre pour définir le point de mise à l'échelle maximal de la valeur réelle.

Voir *[Fig. 46 Exemples de mise à l'échelle du signal de valeur réelle](#page-274-0)*.

## *338 ÉCHELLE MINIMALE DE VALEUR RÉELLE 2 57 (2.2.13, 2.2.1.13)*

Utilisez ce paramètre pour définir le point de mise à l'échelle minimal de la valeur réelle.

Définit le point de mise à l'échelle minimale pour Valeur réelle 2. Voir le chapitre *339 Échelle maximale de valeur réelle 2 57 (2.2.14, 2.2.1.14)*.

## *339 ÉCHELLE MAXIMALE DE VALEUR RÉELLE 2 57 (2.2.14, 2.2.1.14)*

Utilisez ce paramètre pour définir le point de mise à l'échelle maximal de la valeur réelle.

Définit le point de mise à l'échelle maximale pour Valeur réelle 2. Voir *[Fig. 46 Exemples de](#page-274-0)  [mise à l'échelle du signal de valeur réelle](#page-274-0)*.

<span id="page-274-0"></span>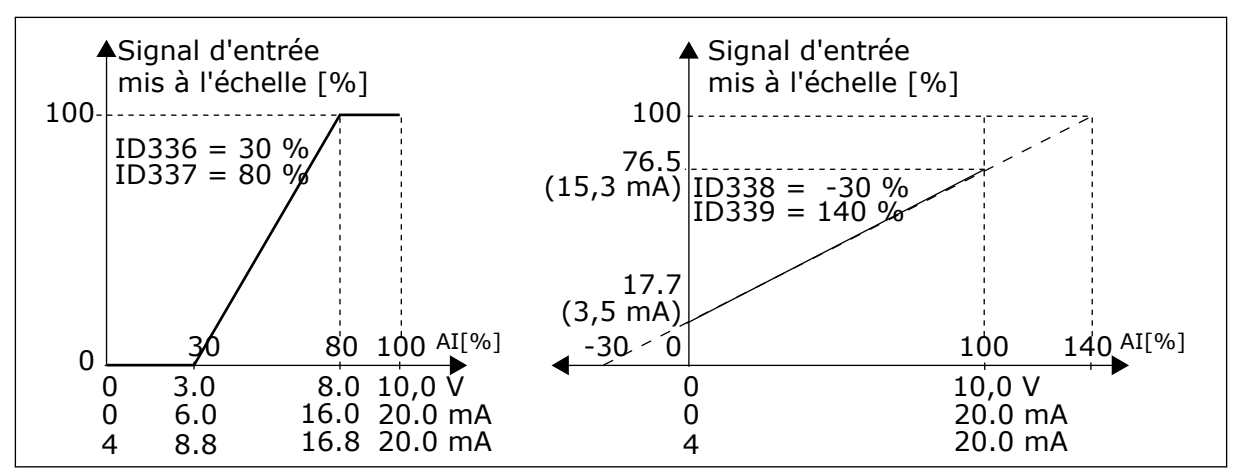

*Fig. 46: Exemples de mise à l'échelle du signal de valeur réelle*

## *340 INVERSION VALEUR D'ERREUR PID 57 (2.2.32, 2.2.1.5)*

Utilisez ce paramètre pour inverser la valeur d'erreur du régulateur PID.

*Table 130: Sélections pour le paramètre ID340*

| Numéro de la<br>sélection | Nom de la sélection | <b>Description</b> |
|---------------------------|---------------------|--------------------|
| 0                         | Pas d'inversion     |                    |
|                           | <u>Inversé</u>      |                    |

## *341 TEMPS DE HAUSSE DE RÉFÉRENCE PID 57 (2.2.33, 2.2.1.6)*

Utilisez ce paramètre pour définir la durée pendant laquelle la référence du régulateur PID passe de 0 % à 100 %.

## *342 TEMPS DE CHUTE DE RÉFÉRENCE PID 57 (2.2.34, 2.2.1.7)*

Utilisez ce paramètre pour définir la durée pendant laquelle la référence du régulateur PID chute de 100 % à 0 %.

#### *343 SÉLECTION REF. E/S (2.2.34, 2.2.1.7)*

Utilisez ce paramètre pour sélectionner la source de la référence de fréquence lorsque Bornier d'E/S est la source de commande et que la source de référence B est active.

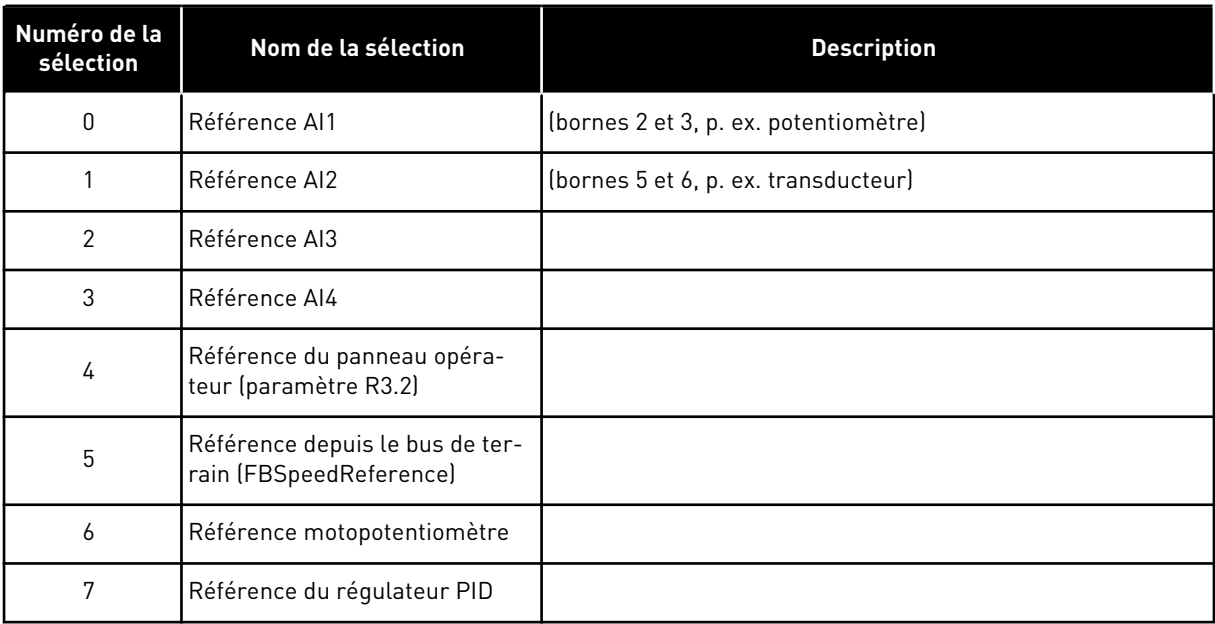

*Table 131: Sélections pour le paramètre ID343*

Sélectionnez une valeur réelle (paramètres ID333 à ID339) et la référence de régulation PID (paramètre ID332). Si la valeur 6 est sélectionnée pour ce paramètre dans l'applicatif 5, les valeurs des paramètres ID319 et ID301 sont automatiquement définies sur 13.

Dans l'applicatif 7, les fonctions Motopotentiomètre -Vite et Motopotentiomètre +Vite doivent être connectées à des entrées logiques (paramètres ID417 et ID418), si la valeur 6 est sélectionnée pour ce paramètre.

#### *344 VALEUR MINIMALE DE MISE À L'ÉCHELLE DE RÉFÉRENCE, SOURCE B 57 (2.2.35, 2.2.1.18)*

Utilisez ce paramètre pour définir le point de mise à l'échelle minimal de la valeur de référence.

#### *345 VALEUR MAXIMALE DE MISE À L'ÉCHELLE DE RÉFÉRENCE, SOURCE B 57 (2.2.36, 2.2.1.19)*

Utilisez ce paramètre pour définir le point de mise à l'échelle maximal de la valeur de référence.

Vous pouvez choisir une plage de mise à l'échelle pour la référence de fréquence à partir de la source de commande B entre les fréquences minimale et maximale.

Si aucune mise à l'échelle n'est souhaitée, affectez au paramètre la valeur 0.

Dans les figures ci-dessous, l'entrée AI1 avec la plage de signal 0-100 % est sélectionnée pour la référence de source B.

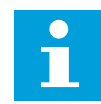

#### **REMARQUE!**

Cette mise à l'échelle n'affecte pas la référence de bus de terrain (mise à l'échelle entre la fréquence minimale [paramètre ID101] et la fréquence maximale [paramètre ID102]).

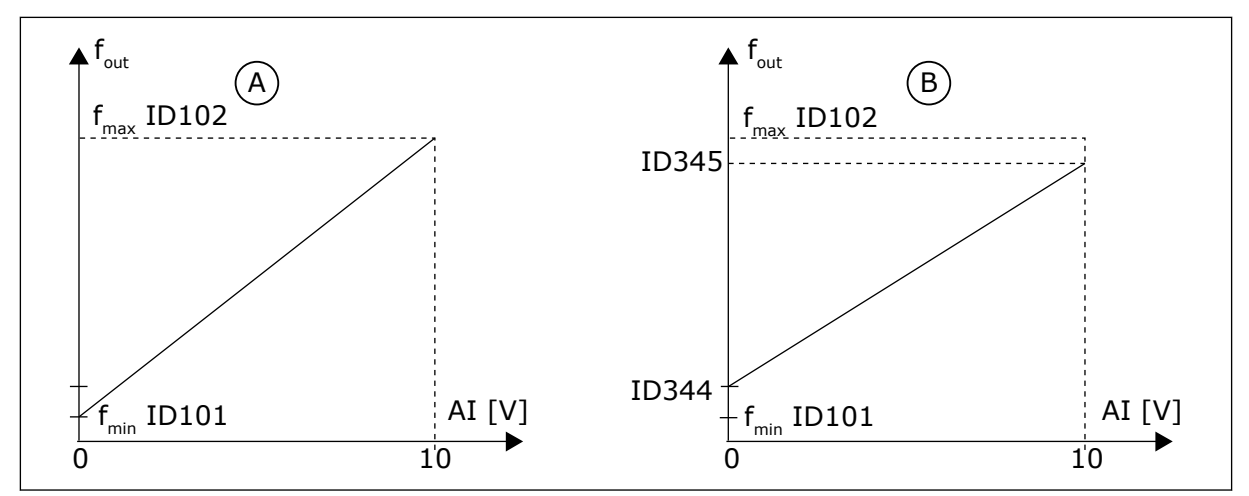

*Fig. 47: Valeur maximale de mise à l'échelle de référence*

A. Par. ID344=0 (Aucune mise à l'échelle de B. Échelonnement de référence référence)

## *346 FONCTION DE SUPERVISION DE LIMITE DE FRÉQ. DE SORTIE 2 34567 (2.3.12, 2.3.4.3, 2.3.2.3)*

Utilisez ce paramètre pour sélectionner la fonction de supervision de limite de la fréquence de sortie.

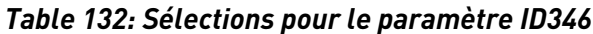

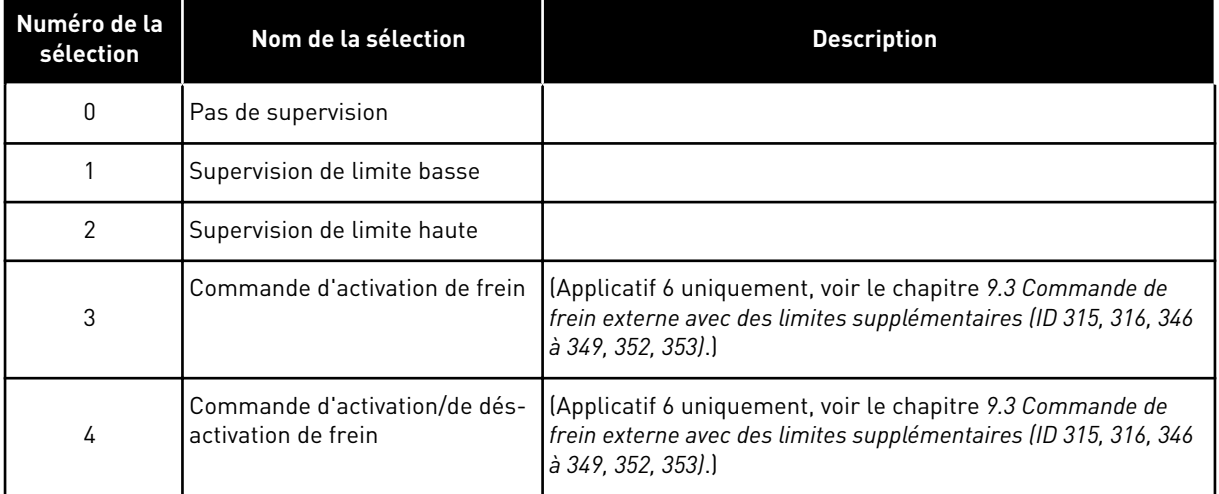

Si la fréquence de sortie passe au-dessous/au-dessus de la limite définie (ID347), cette fonction génère un message d'alarme via une sortie logique selon

1. les valeurs des paramètres ID312 à ID314 (applicatifs 3,4,5) ou

2. la sortie à laquelle le signal de supervision 2 (ID448) est connecté (applicatifs 6 et 7).

La commande de frein utilise des fonctions de sortie différentes. Voir les paramètres ID445 et ID446.

#### *347 VALEUR DE SUPERVISION DE LIMITE DE FRÉQUENCE DE SORTIE 2 34567 (2.3.13, 2.3.4.4, 2.3.2.4)*

Utilisez ce paramètre pour définir la valeur de supervision de limite de la fréquence de sortie lorsque vous activez la fonction de supervision de limite.

Sélectionne la valeur de fréquence supervisée par le paramètre ID346. Voir *[Fig. 40](#page-264-0)  [Supervision de fréquence de sortie](#page-264-0)*.

## *348 LIMITE DU COUPLE, FONCTION DE SUPERVISION 34567 (2.3.14, 2.3.4.5, 2.3.2.5)*

Utilisez ce paramètre pour sélectionner la fonction de supervision de limite de la valeur de couple calculée.

#### *Table 133: Sélections pour le paramètre ID348*

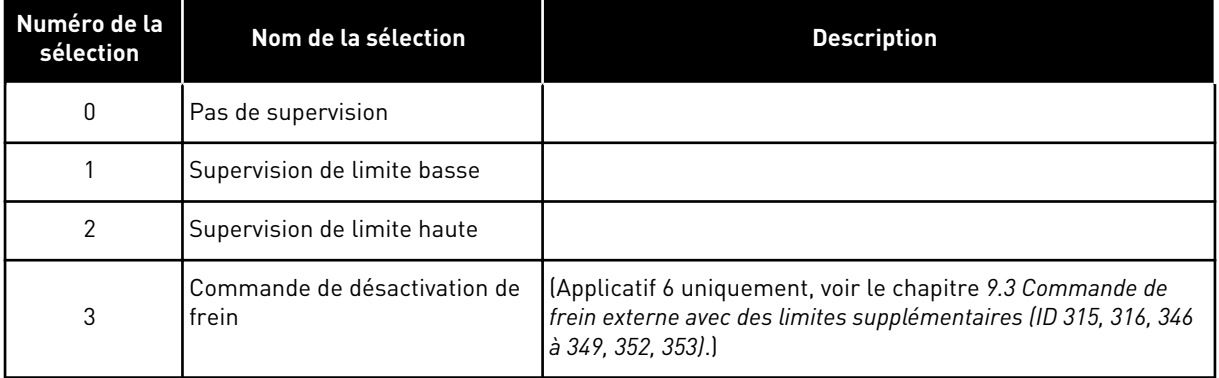

Si la valeur de couple calculée passe au-dessous de la limite définie (ID349) ou dépasse cette limite, cette fonction génère un message via une sortie logique selon

- 1. les valeurs des paramètres ID312 à ID314 (applicatifs 3,4,5) ou
- 2. la sortie à laquelle le signal de supervision de limite de couple (paramètre ID451) est connecté (applicatifs 6 et 7).

## *349 LIMITE DU COUPLE, VALEUR DE SUPERVISION 34567 (2.3.15, 2.3.4.6, 2.3.2.6)*

Utilisez ce paramètre pour définir la valeur de supervision de limite du couple lorsque vous activez la fonction de supervision de limite de couple.

Définissez ici la valeur du couple qui doit être supervisée par le paramètre ID348.

## APPLICATIFS 3 ET 4 :

Il est possible de réduire la valeur de supervision du couple sous le point de consigne à l'aide d'une sélection du signal d'entrée analogique libre externe et d'une fonction sélectionnée. Voir les paramètres ID361 et ID362.

## *350 LIMITE DE RÉFÉRENCE, FONCTION DE SUPERVISION 34567 (2.3.16, 2.3.4.7, 2.3.2.7)*

Utilisez ce paramètre pour sélectionner la fonction de supervision de limite pour la valeur de référence.

*Table 134: Sélections pour le paramètre ID350*

| Numéro de la<br>sélection | Nom de la sélection         | <b>Description</b> |
|---------------------------|-----------------------------|--------------------|
| 0                         | Pas de supervision          |                    |
|                           | Supervision de limite basse |                    |
| 2                         | Supervision de limite haute |                    |

Si la valeur de référence passe au-dessous de la limite définie (ID351) ou dépasse cette limite, cette fonction génère une alarme via une sortie logique selon

- 1. les valeurs des paramètres ID312 à ID314 (applicatifs 3,4,5) ou
- 2. la sortie à laquelle le signal de supervision de limite de référence (paramètre ID449) est connecté (applicatifs 6 et 7).

La référence supervisée est la référence active du courant. Ce peut être la référence de source A ou B en fonction de l'entrée DIN6, de la référence d'E/S, de la référence du panneau ou de la référence du bus de terrain.

#### *351 LIMITE DE RÉFÉRENCE, VALEUR DE SUPERVISION 34567 (2.3.17, 2.3.4.8, 2.3.2.8)*

Utilisez ce paramètre pour définir la valeur de supervision de limite pour la valeur de référence lorsque vous activez la fonction de supervision de limite de référence.

Valeur de fréquence qui doit être supervisée à l'aide du paramètre ID350. Fournissez la valeur sous la forme d'un pourcentage de l'échelle entre les fréquences minimale et maximale.

#### *352 TEMPORISATION DE DÉSACTIVATION DU FREIN EXTERNE 34567 (2.3.18, 2.3.4.9, 2.3.2.9)*

Utilisez ce paramètre pour définir la temporisation d'ouverture du frein une fois que les conditions d'ouverture du frein sont remplies.

#### *353 TEMPORISATION D'ACTIVATION DU FREIN EXTERNE 34567 (2.3.19, 2.3.4.10, 2.3.2.10)*

Utilisez ce paramètre pour définir la temporisation de fermeture du frein une fois que les conditions de fermeture du frein sont remplies.

La fonction du frein externe peut être synchronisée sur les signaux de commande de démarrage et d'arrêt avec ces paramètres. Voir *[Fig. 48 Commande de frein externe](#page-279-0)* et le chapitre *[9.3 Commande de frein externe avec des limites supplémentaires \(ID 315, 316, 346 à](#page-389-0)  [349, 352, 353\)](#page-389-0)*.

Le signal de commande de freinage peut être programmé via la sortie logique DO1 ou via l'une des sorties relais RO1 et RO2. Voir les paramètres ID312 à ID314 (applicatifs 3,4,5) ou ID445 (applicatifs 6 et 7). La temporisation d'activation du frein est ignorée quand l'unité atteint un état d'arrêt après une rampe de décélération ou un arrêt en roue libre.

<span id="page-279-0"></span>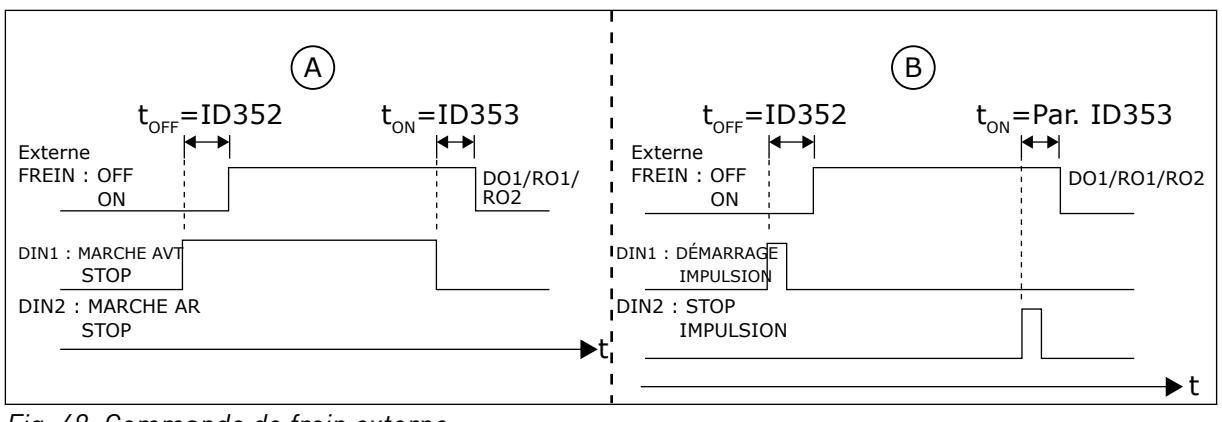

*Fig. 48: Commande de frein externe*

- A. Sélection de logique Marche/Arrêt,  $ID300 = 0, 1$  ou 2
- B. Sélection de logique Marche/Arrêt, ID300= 3

#### *354 SUPERVISION DE LIMITE DE TEMPÉRATURE DU CONVERTISSEUR DE FRÉQUENCE34567 (2.3.20, 2.3.4.11, 2.3.2.11)*

Utilisez ce paramètre pour sélectionner la fonction de supervision de limite de la température du convertisseur de fréquence.

#### *Table 135: Sélections pour le paramètre ID354*

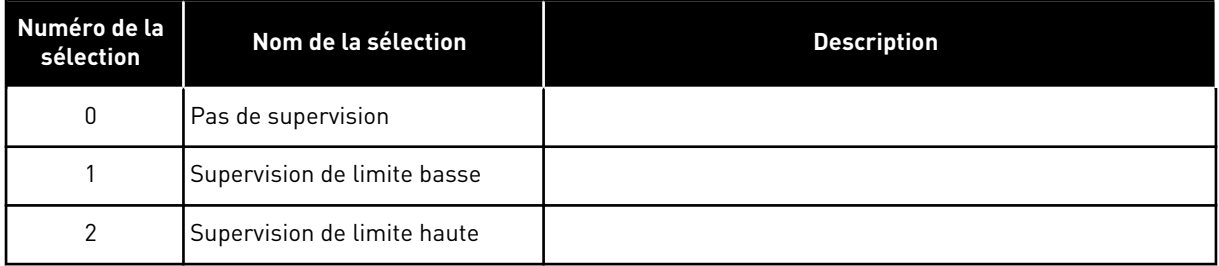

Si la température de l'unité de conversion de fréquence passe au-dessous de la limite définie (ID355) ou dépasse cette limite, cette fonction génère un message via une sortie logique selon

- 1. les valeurs des paramètres ID312 à ID314 (applicatifs 3,4,5) ou
- 2. la sortie à laquelle le signal de supervision de limite de température (paramètre ID450) est connecté (applicatifs 6 et 7).

#### *355 VALEUR LIMITE DE TEMPÉRATURE DU CONVERTISSEUR DE FRÉQUENCE 34567 (2.3.21, 2.3.4.12, 2.3.2.12)*

Utilisez ce paramètre pour définir la valeur de supervision de limite de la température lorsque vous activez la fonction de supervision de limite de la température.

Cette valeur de température est supervisée par le paramètre ID354.

## *356 SIGNAL DE SUPERVISION ANALOGIQUE 6 (2.3.4.13)*

Utilisez ce paramètre pour sélectionner l'entrée analogique que vous souhaitez surveiller.

#### *Table 136: Sélections pour le paramètre ID356*

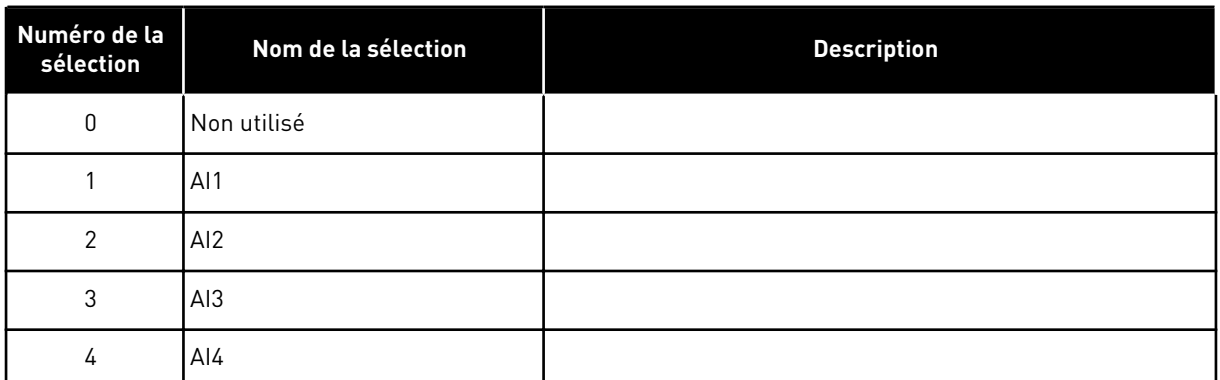

#### *357 LIMITE BASSE DE SUPERVISION ANALOGIQUE 6 (2.3.4.14)*

Utilisez ce paramètre pour définir la limite basse de l'entrée analogique que vous avez choisi de surveiller.

#### *358 LIMITE HAUTE DE SUPERVISION ANALOGIQUE 6 (2.3.4.15)*

Utilisez ce paramètre pour définir la limite haute de l'entrée analogique que vous avez choisi de surveiller.

Ces paramètres définissent les limites basse et haute du signal sélectionné à l'aide du paramètre ID356.

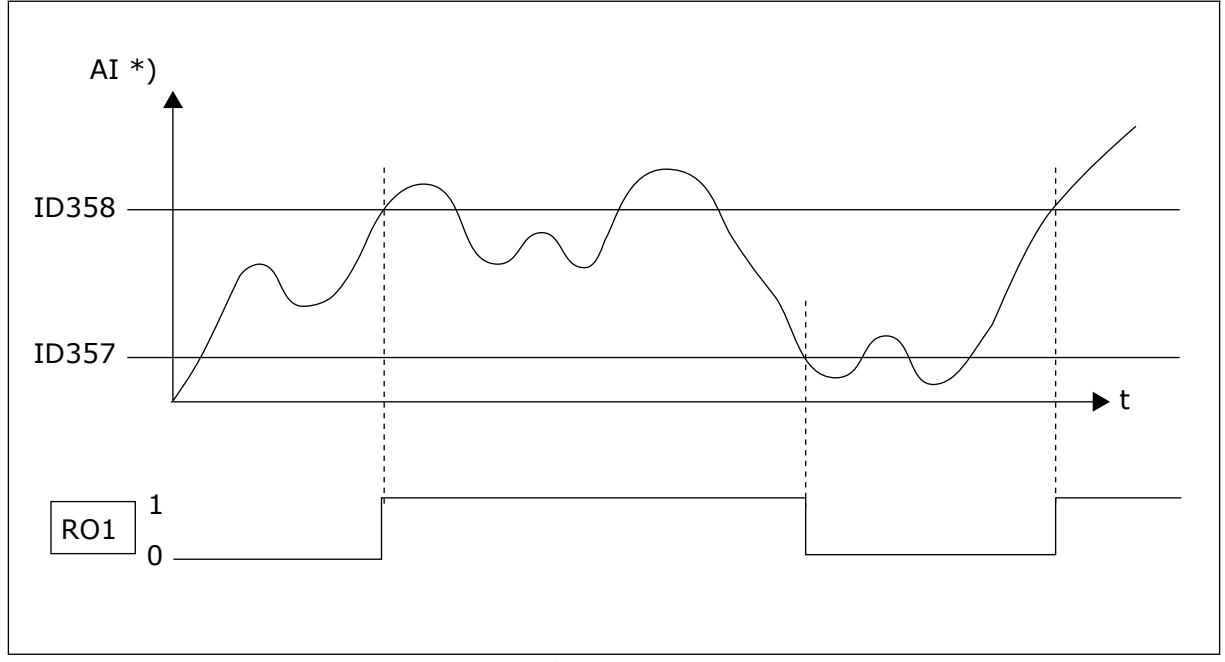

*Fig. 49: Exemple de commande d'activation/désactivation*

\*) Sélectionné à l'aide du par. ID356

 $\bullet$ ╻╷

#### **REMARQUE!**

Dans cet exemple, la programmation du par. ID463 = B.1

#### *359 LIMITE MINIMALE DU RÉGULATEUR PID 5 (2.2.30)*

Utilisez ce paramètre pour définir la limite minimale de la sortie du régulateur PID.

## *360 LIMITE MAXIMALE DU RÉGULATEUR PID 5 (2.2.31)*

Utilisez ce paramètre pour définir la limite maximale de la sortie du régulateur PID.

Réglage des limites : -1600,0 % (de f<sub>max</sub>) < par. ID359 < par. ID360 < 1600,0 % (de f<sub>max</sub>).

Ces limites sont importantes, par exemple, quand vous définissez le gain, le temps I et le temps D du régulateur PID.

#### *361 ENTRÉE ANALOGIQUE LIBRE, SÉLECTION DU SIGNAL 34 (2.2.20, 2.2.17)*

Utilisez ce paramètre pour sélectionner le signal d'entrée d'une entrée analogique qui n'est pas utilisée pour le signal de référence.

#### *Table 137: Sélections pour le paramètre ID361*

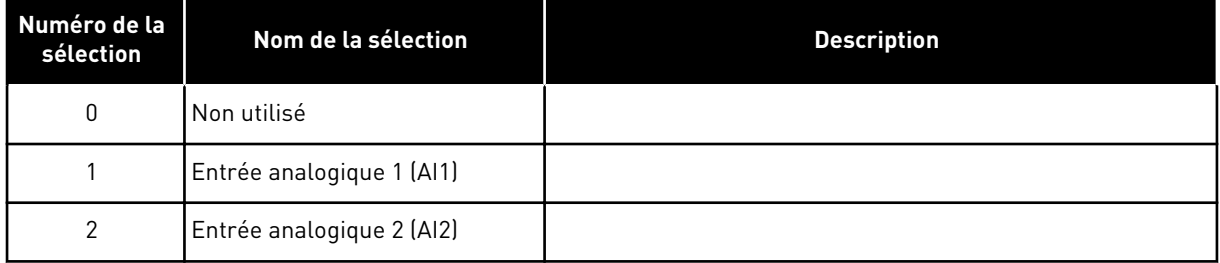

#### *362 ENTRÉE ANALOGIQUE LIBRE, FONCTION 34 (2.2.21, 2.2.18)*

Utilisez ce paramètre pour sélectionner la fonction d'une entrée analogique qui n'est pas utilisée pour le signal de référence.

*Table 138: Sélections pour le paramètre ID362*

| Numéro de la<br>sélection | Nom de la sélection                                   | <b>Description</b>                                                                                                    |
|---------------------------|-------------------------------------------------------|----------------------------------------------------------------------------------------------------|
| $\Omega$                  | La fonction n'est pas utilisée                        |                                                                                                    |
|                           | Réduit la limite du courant<br>moteur (ID107)         | Ce signal ajustera le courant moteur maximal entre 0 et la<br>limite max. définie avec le paramètre ID107. Voir Fig. 50.                                                                                                    |
| $\mathfrak{p}$            | Réduit le courant de freinage<br>C.C.                 | Le courant de freinage c.c. peut être diminué avec le signal<br>d'entrée analogique libre, entre le courant nul et le courant<br>défini avec le paramètre ID507. Voir Fig. 51.                                                                                                    |
| 3                         | Réduit les temps d'accélération<br>et de décélération | Les temps d'accélération et de décélération peuvent être<br>réduits à l'aide du signal d'entrée analogique libre selon les<br>formules suivantes :<br>Temps réduit = temps d'acc./déc. définis (paramètres ID103,<br>ID104 ; ID502, ID503) divisés par le facteur R de la Fig. 52. |
| 4                         | Réduit la limite de supervision<br>du couple          | La limite de supervision définie peut être réduite à l'aide du<br>signal d'entrée analogique libre entre 0 et la valeur de<br>supervision de limite du couple définie (ID349). Voir Fig. 53.                                                                                       |

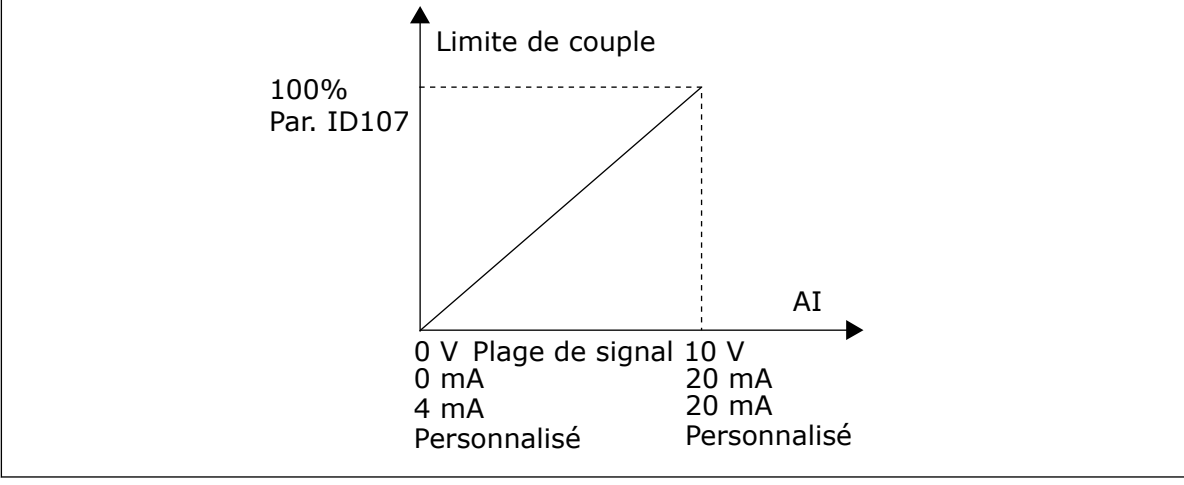

*Fig. 50: Mise à l'échelle du courant moteur max.*

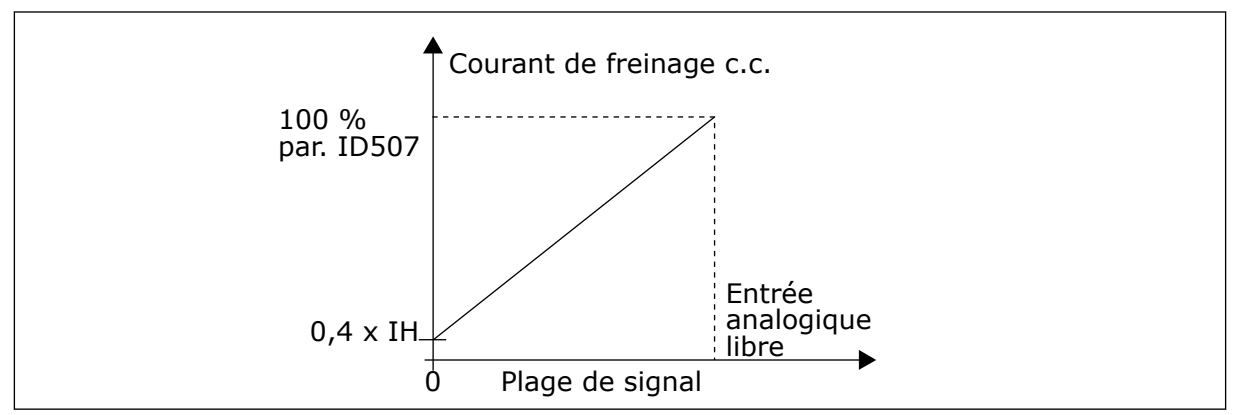

*Fig. 51: Réduction du courant de freinage c.c.*

<span id="page-283-0"></span>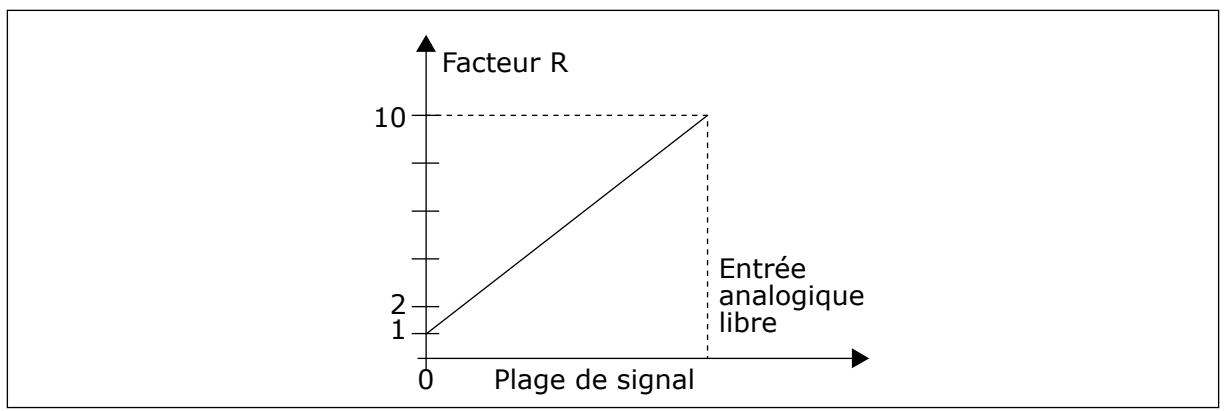

*Fig. 52: Réduction des temps d'accélération et de décélération*

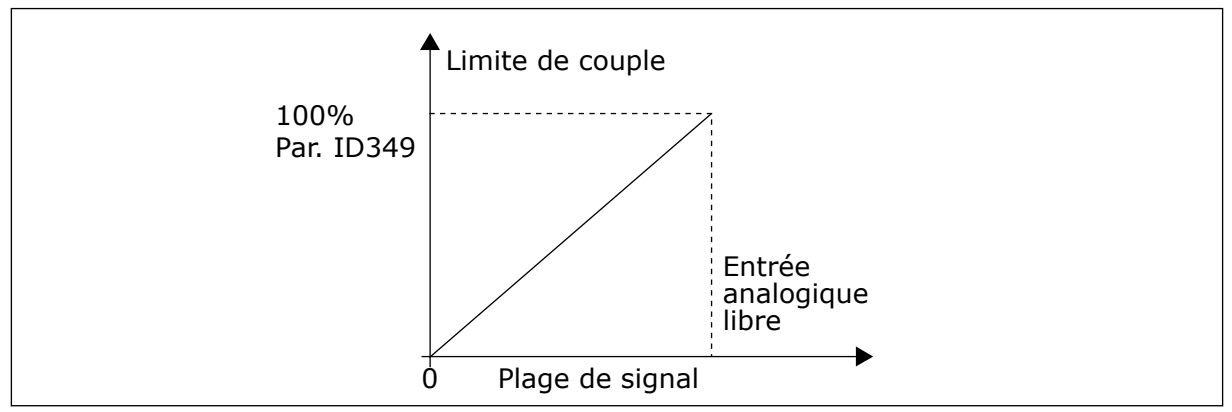

*Fig. 53: Réduction de la limite de supervision du couple*

# *363 SÉLECTION DE LOGIQUE MARCHE/ARRÊT, SOURCE B3 (2.2.15)*

Utilisez ce paramètre pour contrôler le démarrage et l'arrêt du convertisseur à l'aide des signaux logiques.

*Table 139: Sélections pour le paramètre ID363*

| Sélection    | DIN <sub>3</sub>                                    | DIN4                                                                                          | DIN <sub>5</sub>                                                                                                    |  |
|--------------|-----------------------------------------------------|-----------------------------------------------------------------------------------------------|----------------------------------------------------------------------------------------------------|--|
| $\mathbf{0}$ |                                                     | contact fermé = marche avant                                                                  | contact fermé = marche arrière                                                                                                 |  |
|              | Voir Fig. 54.                                       |                                                                                               |                                                                                                    |  |
| $\mathbf{1}$ |                                                     | contact fermé = démarrage<br>contact ouvert = arrêt                                           | contact fermé = arrière contact<br>$ouvert = avant$                                                                            |  |
|              | Voir Fig. 55.                                       |                                                                                               |                                                                                                    |  |
| 2            |                                                     | contact fermé = démarrage,<br>contact ouvert = arrêt                                          | contact fermé = démarrage<br>activé, contact ouvert = démar-<br>rage désactivé et arrêt de l'en-<br>traînement s'il fonctionne |  |
| $3*$         | Peut être programmé pour la<br>commande d'inversion | contact fermé = impulsion de<br>marche                                                        | contact ouvert = impulsion d'ar-<br>rêt                                                                                        |  |
|              | Voir Fig. 56.                                       |                                                                                               |                                                                                                    |  |
| $4***$       |                                                     | contact fermé = marche avant<br>(front montant requis pour<br>démarrerl                       | contact fermé = marche arrière<br>(front montant requis pour<br>démarrerl                                                      |  |
| $5**$        |                                                     | contact fermé = marche (front<br>montant requis pour démar-<br>rerl<br>contact ouvert = arrêt | contact fermé = arrière<br>$contact$ ouvert = avant                                                                            |  |
| $6***$       |                                                     | contact fermé = marche (front<br>montant requis pour démar-<br>rerl<br>contact ouvert = arrêt | contact fermé = démarrage<br>activé<br>contact ouvert = démarrage dés-<br>activé et arrêt de l'entraînement<br>s'il fonctionne |  |

\* = connexion 3 fils (signaux impulsionnels)

\*\* = Les sélections 4 à 6 permettent d'exclure toute mise en marche intempestive, par exemple lors de la mise sous tension, d'une remise sous tension après coupure d'alimentation, après réarmement d'un défaut, après arrêt de l'entraînement par Valid. marche (Valid. marche = Faux) ou lorsque la source de commande est changée. Le contact Marche/Arrêt doit être ouvert avant de pouvoir démarrer le moteur.

Les sélections comprenant le texte « Front montant requis pour démarrer » sont utilisées pour exclure toute mise en marche intempestive, par exemple lors de la mise sous tension, d'une remise sous tension après coupure d'alimentation, après réarmement d'un défaut, après arrêt de l'entraînement par Valid. marche (Valid. marche = Faux) ou lorsque la source de commande est changée à partir de la commande E/S. Le contact Marche/Arrêt doit être ouvert avant de pouvoir démarrer le moteur.

<span id="page-285-0"></span>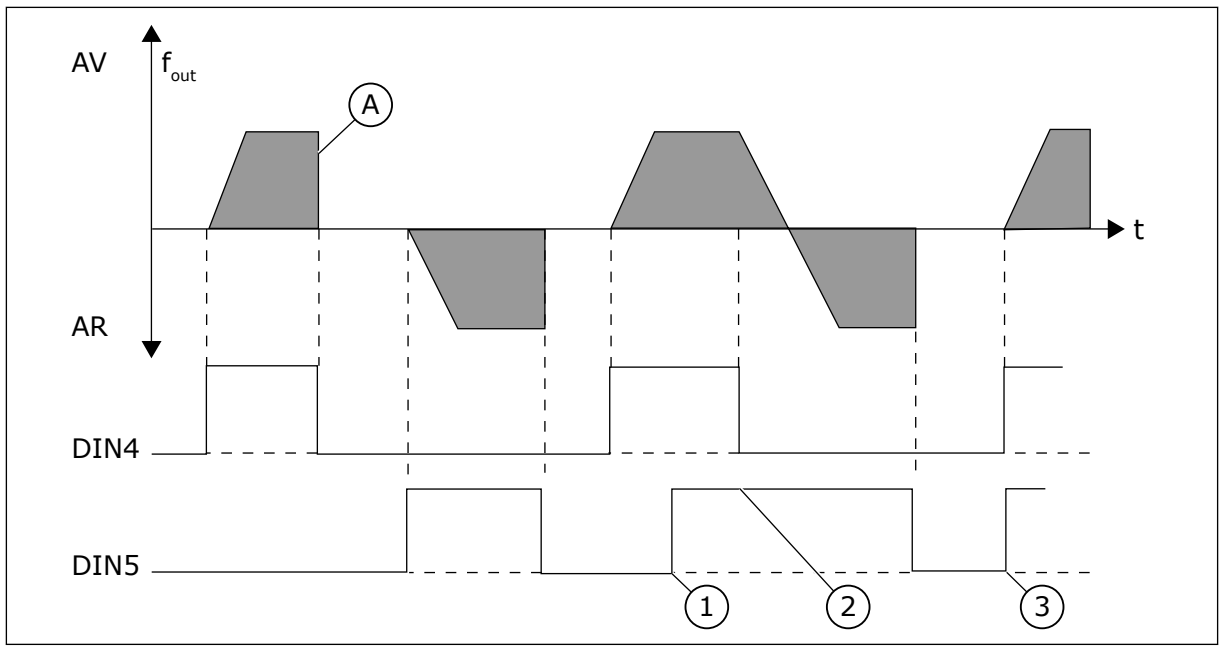

*Fig. 54: Marche avant/Marche arrière*

- 1. Le premier sens sélectionné a la priorité la plus élevée.
- 2. À l'ouverture du contact DIN4, le sens de rotation change.
- 3. Impulsion de marche / Impulsion d'arrêt
- A) Mode d'arrêt (ID506) = roue libre

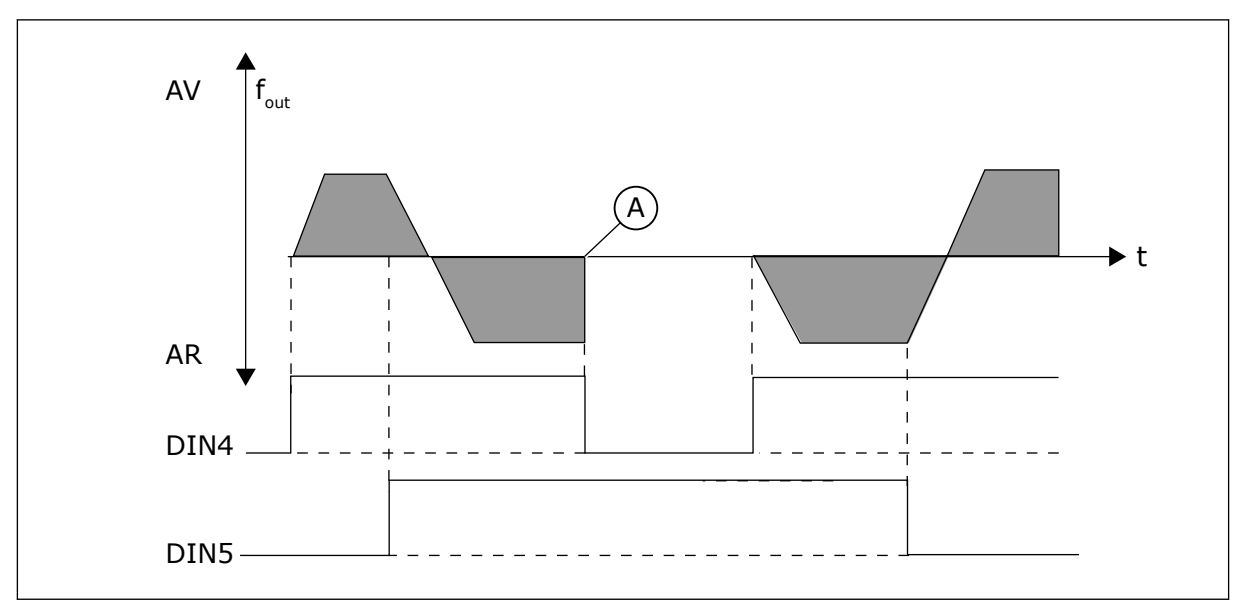

*Fig. 55: Marche, Arrêt, Inversion*

A) Mode d'arrêt (ID506) = roue libre

<span id="page-286-0"></span>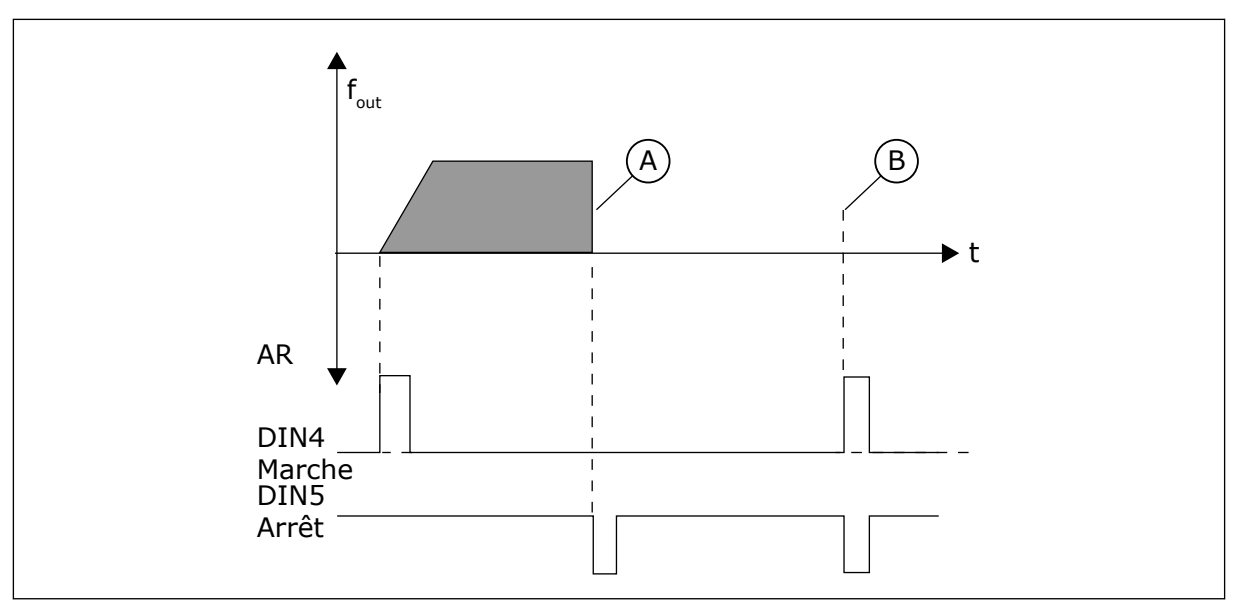

*Fig. 56: Impulsion de marche / Impulsion d'arrêt*

- A) Mode d'arrêt (ID506) = roue libre
- B) Si les impulsions de marche et d'arrêt sont simultanées, l'impulsion d'arrêt l'emporte sur l'impulsion de marche

## *364 MISE À L'ÉCHELLE DE RÉFÉRENCE, VALEUR MINIMALE, SOURCE B3 (2.2.18)*

Utilisez ce paramètre pour définir une mise à l'échelle de référence supplémentaire.

## *365 MISE À L'ÉCHELLE DE RÉFÉRENCE, VALEUR MAXIMALE, SOURCE B3 (2.2.19)*

Utilisez ce paramètre pour définir une mise à l'échelle de référence supplémentaire.

Voir les paramètres ID303 et ID304 ci-dessus.

#### *366 CHANGEMENT FACILE 5 (2.2.37)*

Utilisez ce paramètre pour sélectionner la fonction de référence de copie.

#### *Table 140: Sélections pour le paramètre ID366*

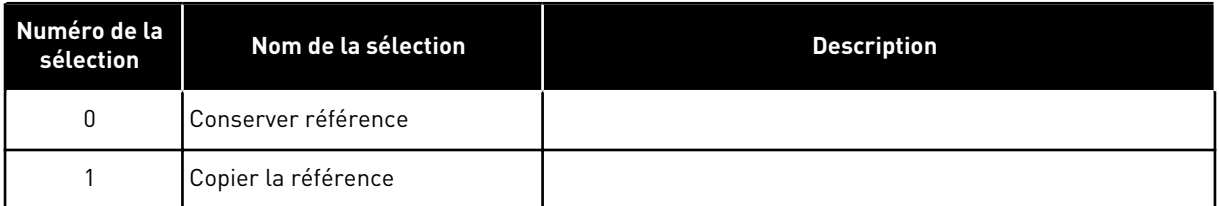

Si l'option Copier la référence a été sélectionnée, il est possible de basculer de la commande directe à la régulation PID et vice versa, sans mettre à l'échelle la référence ni la valeur réelle.

Par exemple : Le processus est mené avec une référence de fréquence directe (source de commande E/S B, bus de terrain ou panneau opérateur) jusqu'à un certain point, puis la

source de commande bascule vers une source dans laquelle le régulateur PID est sélectionné. La régulation PID commence à préserver ce point.

Il est possible également de rétablir la source de commande de fréquence directe. Dans ce cas, la fréquence de sortie est copiée en tant que référence de fréquence. Si la destination est le panneau opérateur, l'état de marche (Marche/Arrêt, sens et référence) sera copié.

Le changement est progressif quand la référence de la source de destination provient du panneau opérateur ou d'un motopotentiomètre interne (paramètre ID332 [Réf. PID] = 2 ou 4, ID343 [Réf. B E/S] = 2 ou 4, par. ID121 [Réf. panneau opérateur] = 2 ou 4, et ID122 [Réf. bus de terrain $= 2$  ou 4.

## *367 REMISE À ZÉRO DE LA MÉMOIRE DU MOTOPOTENTIOMÈTRE (RÉFÉRENCE DE FRÉQUENCE) 3567 (2.2.23, 2.2.28, 2.2.1.3, 2.2.1.16)*

Utilisez ce paramètre pour définir la logique de réarmement de la référence de fréquence du motopotentiomètre.

## *Table 141: Sélections pour le paramètre ID367*

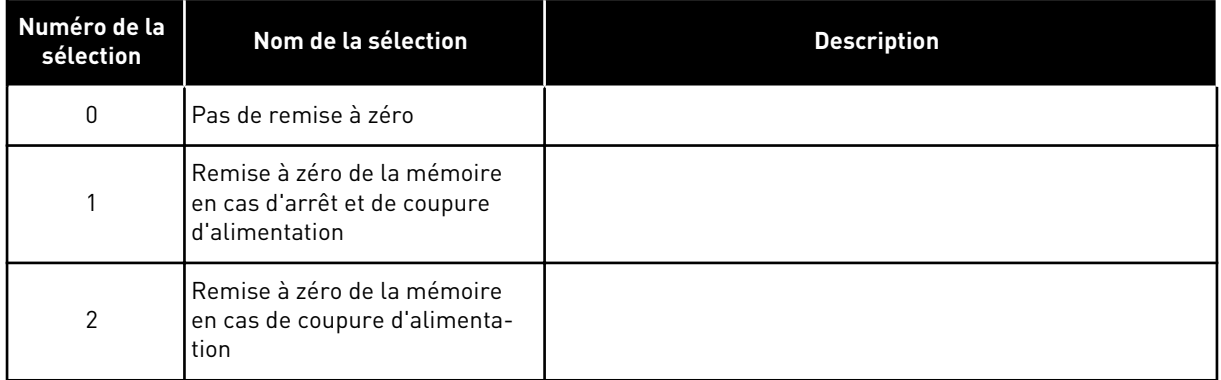

# *370 REMISE À ZÉRO DE LA MÉMOIRE DU MOTOPOTENTIOMÈTRE (RÉFÉRENCE PID) 57 (2.2.29, 2.2.1.17)*

Utilisez ce paramètre pour définir la logique de réarmement de la référence PID du motopotentiomètre.

*Table 142: Sélections pour le paramètre ID370*

| Numéro de la<br>sélection | Nom de la sélection                                                           | <b>Description</b> |
|---------------------------|-------------------------------------------------------------------------------|--------------------|
| 0                         | Pas de remise à zéro                                                          |                    |
|                           | Remise à zéro de la mémoire<br>en cas d'arrêt et de coupure<br>d'alimentation |                    |
| $\mathfrak{p}$            | Remise à zéro de la mémoire<br>en cas de coupure d'alimenta-<br>tion          |                    |
# *371 RÉFÉRENCE PID 2 (RÉFÉRENCE SUPPLÉMENTAIRE SOURCE A) 7 (2.2.1.4)*

Utilisez ce paramètre pour sélectionner la source de référence de la référence du régulateur PID lorsque la référence PID est activée.

Si la fonction d'entrée d'activation de référence PID 2 (ID330)= VRAI, ce paramètre définit la source de référence qui est sélectionnée comme référence du régulateur PID.

| Numéro de la<br>sélection | Nom de la sélection                                        | <b>Description</b>                                                                                                    |
|---------------------------|------------------------------------------------------------|----------------------------------------------------------------------------------------------------|
| 0                         | Référence Al1                                              | (bornes 2 et 3, p. ex. potentiomètre)                                                                                                    |
|                           | Référence AI2                                              | (bornes 5 et 6, p. ex. transducteur)                                                                                                    |
| 2                         | Référence Al3                                              |                                                                                                    |
| 3                         | Référence AI4                                              |                                                                                                    |
| 4                         | Référence PID 1 depuis le pan-<br>neau opérateur           |                                                                                                    |
| 5                         | Référence depuis le bus de ter-<br>rain (FBProcessDataIN3) | voir le chapitre 9.7 Paramètres de commande du bus de ter-<br>rain (ID 850 à 859)                                                                                                    |
| 6                         | Motopotentiomètre                                          | Si la valeur 6 est sélectionnée pour ce paramètre, les fonc-<br>tions Motopotentiomètre - Vite et Motopotentiomètre + Vite<br>doivent être connectées à des entrées logiques (paramètres<br>ID417 et ID418). |
| 7                         | Référence PID 2 depuis le pan-<br>neau opérateur           |                                                                                                    |

*Table 143: Sélections pour le paramètre ID371*

## *372 ENTRÉE ANALOGIQUE SUPERVISÉE 7 (2.3.2.13)*

Utilisez ce paramètre pour sélectionner l'entrée analogique pour laquelle vous voulez définir la fonction de supervision de limite.

### *Table 144: Sélections pour le paramètre ID372*

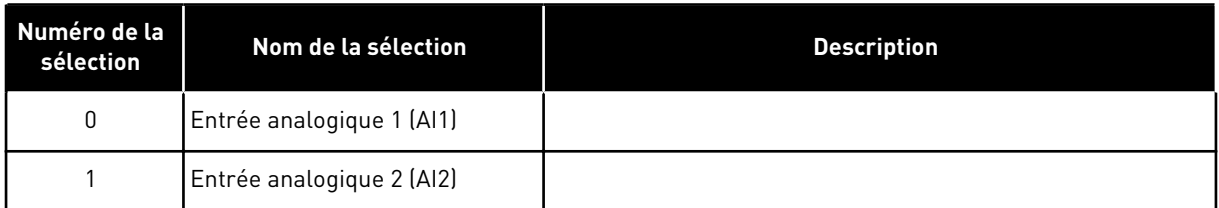

## *373 SUPERVISION DE LIMITE D'ENTRÉE ANALOGIQUE 7 (2.3.2.14)*

Utilisez ce paramètre pour sélectionner la fonction de supervision de limite de l'entrée analogique sélectionnée.

Si la valeur de l'entrée analogique sélectionnée passe en dessous ou au-dessus de la valeur de supervision définie (paramètre ID374), cette fonction génère un message via la sortie logique ou les sorties relais selon la sortie à laquelle la fonction de supervision d'entrée analogique (paramètre ID463) est connectée.

### *Table 145: Sélections pour le paramètre ID373*

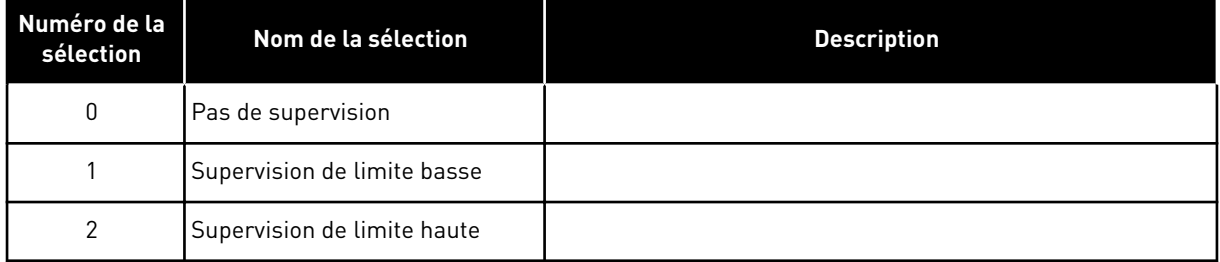

# *374 VALEUR SUPERVISÉE D'ENTRÉE ANALOGIQUE 7 (2.3.2.15)*

Utilisez ce paramètre pour définir la valeur de supervision de limite de l'entrée analogique sélectionnée lorsque vous activez la fonction de supervision de limite.

Valeur de l'entrée analogique sélectionnée qui doit être supervisée par le paramètre ID373.

## *375 OFFSET DE LA SORTIE ANALOGIQUE 67 (2.3.5.7, 2.3.3.7)*

Utilisez ce paramètre pour ajouter un offset à la sortie analogique.

Ajoutez de –100,0 à 100,0 % au signal de sortie analogique.

## *376 RÉFÉRENCE AU POINT DE CUMUL PID (RÉFÉRENCE DIRECTE À LA SOURCE A) 5 (2.2.4)*

Utilisez ce paramètre pour sélectionner les sources de référence supplémentaires à la sortie du régulateur PID lorsque le régulateur PID est utilisé.

*Table 146: Sélections pour le paramètre ID376*

| Numéro de la<br>sélection | Nom de la sélection                                                                  | <b>Description</b>                                                                |
|---------------------------|--------------------------------------------------------------------------------------|-----------------------------------------------------------------------------------|
| $\mathbf{0}$              | Aucune référence supplémen-<br>taire                                                 | (Valeur de sortie PID directe)                                                    |
|                           | Sortie PID + Référence AI1<br>depuis les bornes 2 et 3 (p. ex.,<br>le potentiomètre) |                                                                                   |
| $\mathfrak{p}$            | Sortie PID + Référence AI2<br>depuis les bornes 4 et 5 (p. ex.,<br>le transducteurl  |                                                                                   |
| 3                         | Sortie PID + Référence pan-<br>neau opérateur PID                                    |                                                                                   |
| 4                         | Sortie PID + Référence du bus<br>de terrain (FBSpeedReference)                       |                                                                                   |
| 5                         | Sortie PID + Référence motopo-<br>tentiomètre                                        |                                                                                   |
| 6                         | Sortie PID + Bus de terrain +<br>Sortie PID (ProcessDataIN3)                         | voir le chapitre 9.7 Paramètres de commande du bus de ter-<br>rain (ID 850 à 859) |
| 7                         | Sortie PID + Motopotentiomètre                                                       |                                                                                   |

Si la valeur 7 est sélectionnée pour ce paramètre, les valeurs des paramètres ID319 et ID301 sont automatiquement définies sur 13.

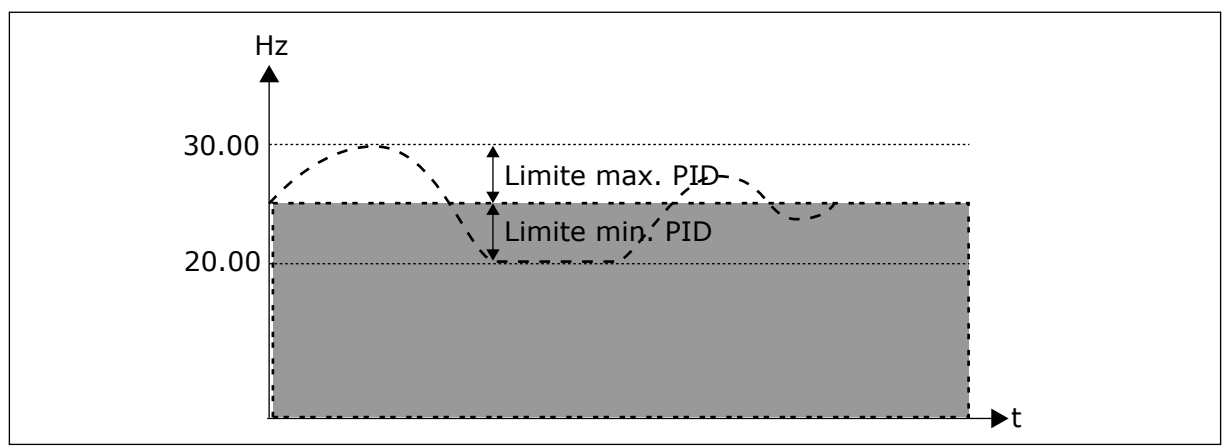

*Fig. 57: Référence au point de cumul PID*

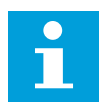

### **REMARQUE!**

Les limites maximale et minimale illustrées dans la figure limitent uniquement la sortie PID, et aucune autre sortie.

### *377 AI1 : SÉLECTION \* 234567 (2.2.8, 2.2.3, 2.2.15, 2.2.2.1)*

Utilisez ce paramètre pour connecter le signal AI à l'entrée analogique de votre choix.

Pour plus d'informations sur la méthode de programmation TTF, voir le chapitre *[9.9 Principe](#page-397-0)  [de programmation TTF \(Terminal To Function\)](#page-397-0)*.

#### *384 HYSTÉRÉSIS DE JOYSTICK AI1 6 (2.2.2.8)*

Utilisez ce paramètre pour définir l'hystérésis du joystick.

Ce paramètre définit l'hystérésis de joystick entre 0 et 20 %.

Lorsque la commande par joystick ou potentiomètre passe du mode arrière au mode avant, la fréquence moteur chute de manière linéaire jusqu'à atteindre la fréquence minimale sélectionnée (joystick / potentiomètre en position médiane) et y reste jusqu'à ce que le joystick / potentiomètre soit orienté vers la commande avant. Il dépend du montant de l'hystérésis de joystick défini avec ce paramètre, de la rotation nécessaire du joystick / potentiomètre pour débuter l'augmentation de la fréquence en direction de la fréquence maximale sélectionnée.

Si la valeur de ce paramètre est 0, la fréquence commence à augmenter de manière linéaire dès que le joystick/potentiomètre est tourné vers la commande avant à partir de la position médiane. Lors du passage de la commande de sens avant en sens arrière, la fréquence varie selon le schéma contraire.

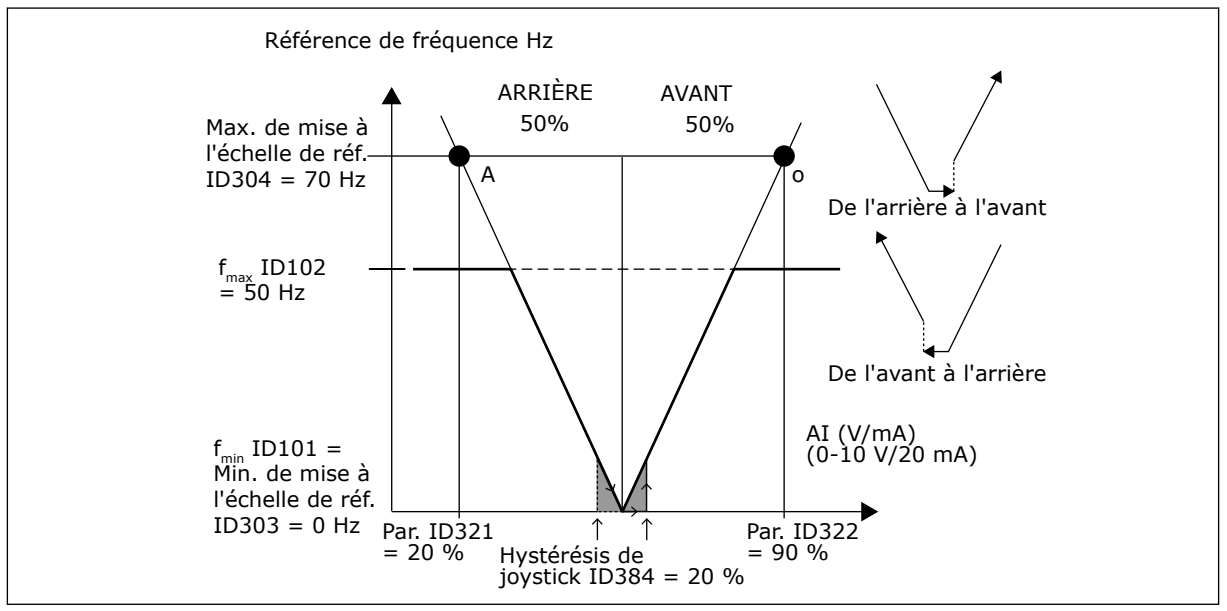

*Fig. 58: Exemple d'hystérésis de joystick. Dans cet exemple, la valeur du paramètre ID385 (Seuil de veille) = 0*

#### *385 SEUIL DE VEILLE AI1 6 (2.2.2.9)*

Utilisez ce paramètre pour définir le seuil de veille. Le convertisseur de fréquence s'arrête automatiquement si le niveau du signal AI tombe en-dessous de la valeur définie à l'aide de ce paramètre.

Voir également le paramètre ID386 et *[Fig. 59](#page-292-0)*.

<span id="page-292-0"></span>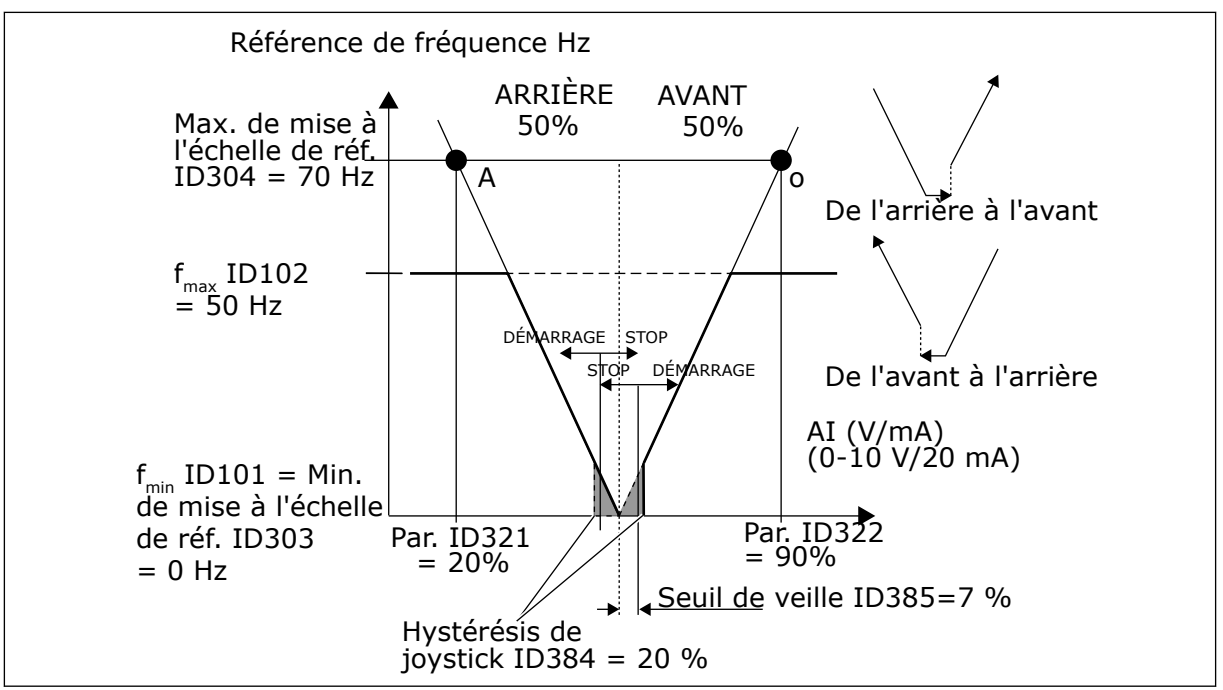

*Fig. 59: Exemple de fonction de seuil de veille*

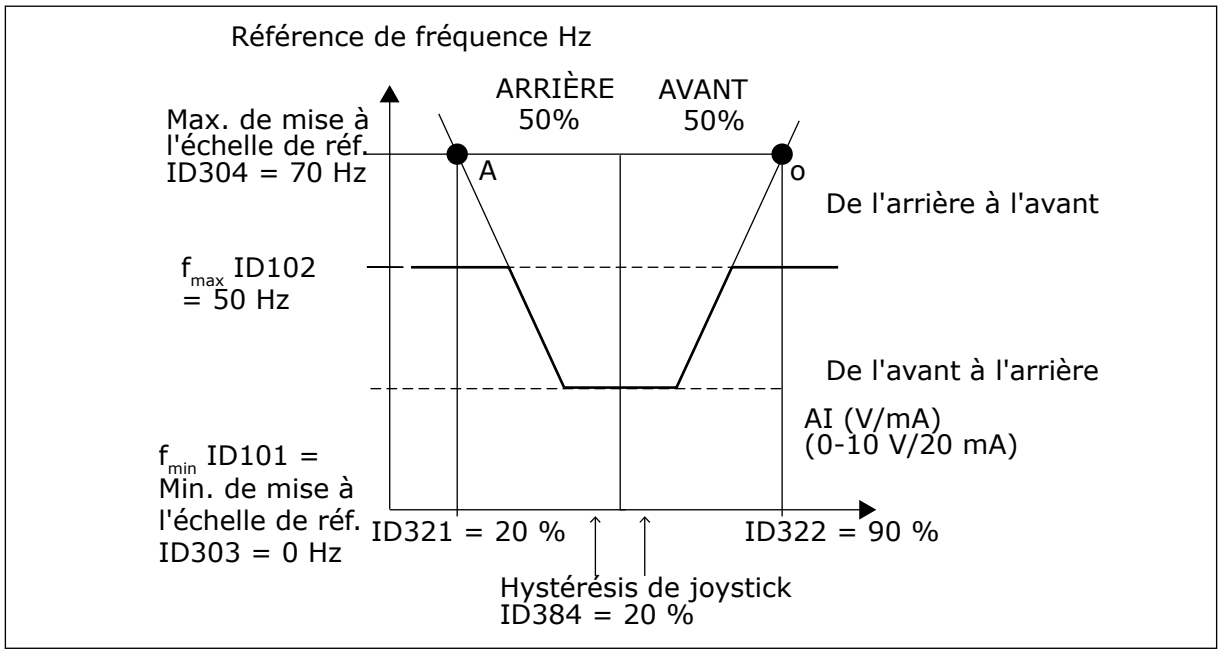

*Fig. 60: Hystérésis de joystick avec fréquence minimale de 35 Hz*

### *386 TEMPORISATION DE VEILLE AI1 6 (2.2.2.10)*

Utilisez ce paramètre pour définir la période pendant laquelle le signal d'entrée analogique doit rester sous le seuil de veille avant l'arrêt du convertisseur de fréquence.

Ce paramètre définit le temps pendant lequel le signal d'entrée analogique doit rester sous le seuil de veille déterminé avec le paramètre ID385 afin d'arrêter le convertisseur de fréquence.

## *388 AI2 : SÉLECTION DU SIGNAL \* 234567 (2.2.9, 2.2.21, 2.2.3.1)*

Utilisez ce paramètre pour connecter le signal AI à l'entrée analogique de votre choix.

Ce paramètre vous permet de connecter le signal AI2 sur l'entrée analogique de votre choix. Pour plus d'informations sur la méthode de programmation TTF, voir le chapitre *[9.9 Principe](#page-397-0)  [de programmation TTF \(Terminal To Function\)](#page-397-0)*.

## *393 MISE À L'ÉCHELLE DE RÉFÉRENCE AI2, VALEUR MINIMALE 6 (2.2.3.6)*

Utilisez ce paramètre pour définir une mise à l'échelle de référence supplémentaire.

### *394 MISE À L'ÉCHELLE DE RÉFÉRENCE AI2, VALEUR MAXIMALE 6 (2.2.3.7)*

Utilisez ce paramètre pour définir une mise à l'échelle de référence supplémentaire.

Si les valeurs des paramètres ID393 et ID394 sont nulles, la mise à l'échelle est désactivée. Les fréquences minimale et maximale sont utilisées pour la mise à l'échelle. Voir les paramètres ID303 et ID304

### *395 HYSTÉRÉSIS DE JOYSTICK AI2 6 (2.2.3.8)*

Utilisez ce paramètre pour définir l'hystérésis du joystick.

Ce paramètre définit la zone morte du joystick entre 0 et 20 %. Voir ID384.

### *396 SEUIL DE VEILLE AI2 6 (2.2.3.9)*

Utilisez ce paramètre pour définir le seuil de veille. Le convertisseur de fréquence s'arrête automatiquement si le niveau du signal AI tombe en-dessous de la valeur définie à l'aide de ce paramètre.

Voir également le paramètre ID397 et *[Fig. 60 Hystérésis de joystick avec fréquence minimale](#page-292-0)  [de 35 Hz](#page-292-0)*.

Voir ID385.

### *397 TEMPORISATION DE VEILLE AI2 6 (2.2.3.10)*

Utilisez ce paramètre pour définir la période pendant laquelle le signal d'entrée analogique doit rester sous le seuil de veille avant l'arrêt du convertisseur de fréquence.

## *399 MISE À L'ÉCHELLE DE LA LIMITE DE COURANT 6 (2.2.6.1)*

Utilisez ce paramètre pour sélectionner le signal de réglage de la valeur maximale du courant moteur.

### *Table 147: Sélections pour le paramètre ID399*

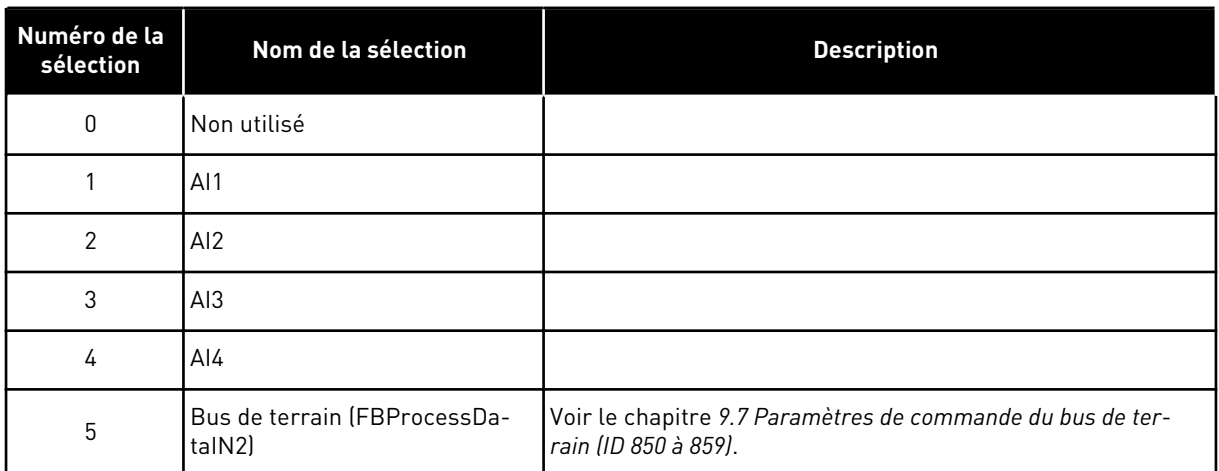

Ce signal ajustera le courant moteur maximal entre 0 et la limite de courant moteur (ID107).

### *400 MISE À L'ÉCHELLE DU COURANT DE FREINAGE C.C. 6 (2.2.6.2)*

Utilisez ce paramètre pour sélectionner le signal de réglage du courant freinage c.c.

Voir le paramètre ID399 pour les sélections.

Le courant de freinage c.c. peut être diminué avec le signal d'entrée analogique libre, entre le courant nul et le courant défini avec le paramètre ID507.

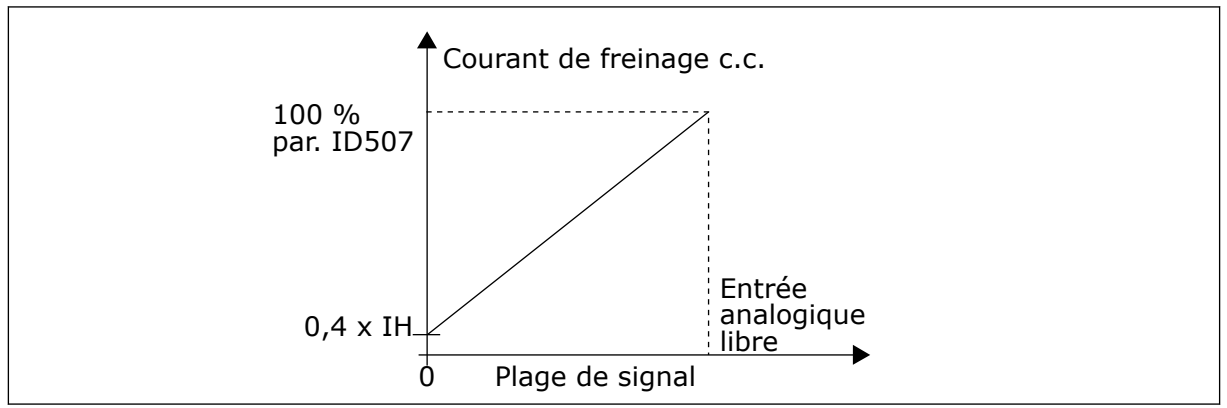

*Fig. 61: Mise à l'échelle du courant de freinage c.c.*

## *401 MISE À L'ÉCHELLE DES TEMPS D'ACCÉLÉRATION ET DE DÉCÉLÉRATION 6 (2.2.6.3)*

Utilisez ce paramètre pour sélectionner le signal de réglage des temps d'accélération et de décélération.

Voir le paramètre ID399.

Les temps d'accélération et de décélération peuvent être réduits à l'aide du signal d'entrée analogique libre selon les formules suivantes :

Temps réduit = temps d'acc./déc. définis (paramètres ID103, ID104 ; ID502, ID503) divisés par le facteur R de la *[Fig. 62](#page-295-0)*.

<span id="page-295-0"></span>Le niveau zéro d'entrée analogique correspond aux temps de rampe définis par les paramètres. Le niveau maximal correspond à un dixième de la valeur définie par le paramètre.

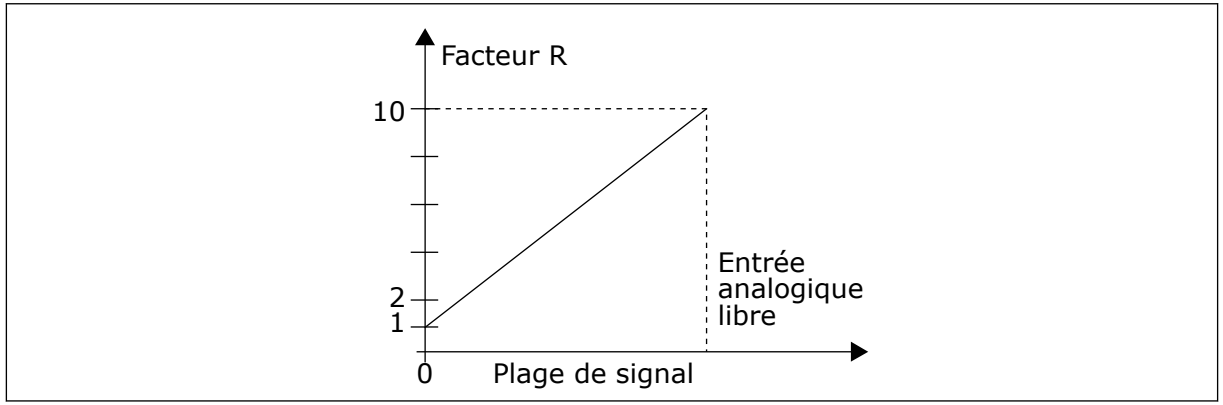

*Fig. 62: Réduction des temps d'accélération et de décélération*

# *402 MISE À L'ÉCHELLE DE LA LIMITE DE SUPERVISION DU COUPLE 6 (2.2.6.4)*

Utilisez ce paramètre pour sélectionner le signal de réglage de la limite de supervision du couple.

Voir ID399.

La limite de supervision du couple définie peut être réduite à l'aide du signal d'entrée analogique libre entre 0 et la limite de supervision définie, ID349.

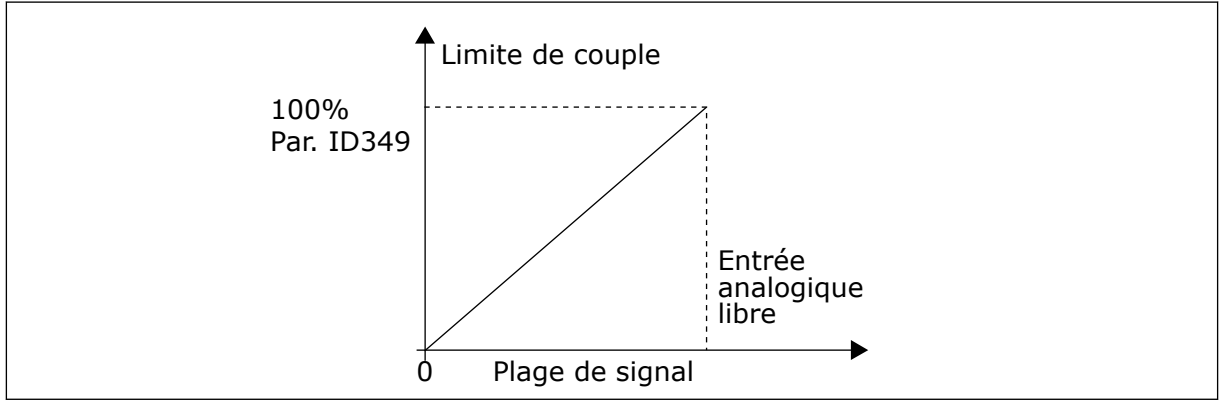

*Fig. 63: Réduction de la limite de supervision du couple*

## *403 SIGNAL DÉM. \* 16 (2.2.7.1)*

Utilisez ce paramètre pour sélectionner le signal d'entrée logique (signal de commande 1) qui commande le démarrage et l'arrêt du convertisseur lorsque la source de commande est  $E/S A (AV).$ 

Préréglage de programmation A.1.

### *404 SIGNAL DÉM. \* 26 (2.2.7.2)*

Utilisez ce paramètre pour sélectionner le signal d'entrée logique (signal de commande 2) qui commande le démarrage et l'arrêt du convertisseur lorsque la source de commande est E/S A (AR).

Préréglage de programmation A.2.

### *405 DÉFAUT EXTERNE (NO) \* 67 (2.2.7.11, 2.2.6.4)*

Utilisez ce paramètre pour sélectionner le signal d'entrée logique qui active un défaut externe.

Contact fermé : le défaut (F51) est affiché et le moteur est arrêté.

### *406 DÉFAUT EXTERNE (NF) \* 67 (2.2.7.12, 2.2.6.5)*

Utilisez ce paramètre pour sélectionner le signal d'entrée logique qui active un défaut externe.

Contact ouvert : le défaut (F51) est affiché et le moteur est arrêté.

### *407 VALID. MARCHE \* 67 (2.2.7.3, 2.2.6.6)*

Utilisez ce paramètre pour sélectionner le signal d'entrée logique permettant de définir le convertisseur à l'état Prêt.

Lorsque le contact est OUVERT, le démarrage du moteur est désactivé. Lorsque le contact est FERMÉ, le démarrage du moteur est activé.

Pour s'arrêter, l'entraînement respecte la valeur du paramètre ID506. Le convertisseur de fréquence suiveur s'arrêtera toujours en roue libre.

## *408 SÉLECTION TEMPS ACCÉLÉRATION/DÉCÉLÉRATION \* 67 (2.2.7.13, 2.2.6.7)*

Utilisez ce paramètre pour sélectionner le signal d'entrée logique permettant de sélectionner le temps d'accélération/de décélération 1 ou 2.

Quand le contact est OUVERT, le temps d'accélération/décélération 1 sélectionné Quand le contact est FERMÉ, le temps d'accélération/décélération 2 sélectionné

Définissez les temps d'accélération/décélération avec les paramètres ID103 et ID104, et les temps de rampe alternatifs avec ID502 et ID503.

### *409 COMMANDE DEPUIS LE BORNIER D'E/S \* 67 (2.2.7.18, 2.2.6.8)*

Utilisez ce paramètre pour sélectionner le signal d'entrée logique qui bascule la source de commande et la source de référence de fréquence sur le bornier d'E/S (depuis n'importe quelle source de commande).

Contact fermé : Forcer le bornier d'E/S comme source de commande

Cette entrée a priorité sur les paramètres ID410 et ID411.

### *410 COMMANDE DEPUIS LE PANNEAU OPÉRATEUR \* 67 (2.2.7.19, 2.2.6.9)*

Utilisez ce paramètre pour sélectionner le signal d'entrée logique qui bascule la source de commande et la source de référence de fréquence sur le panneau opérateur (depuis n'importe quelle source de commande).

Contact fermé : Forcer le panneau opérateur comme source de commande

Cette entrée a priorité sur le paramètre ID411 mais est précédée en priorité par ID409.

#### *411 COMMANDE DEPUIS LE BUS DE TERRAIN \* 67 (2.2.7.20, 2.2.6.10)*

Utilisez ce paramètre pour sélectionner le signal d'entrée logique qui bascule la source de commande et la source de référence de fréquence sur le bus de terrain (depuis E/S A, E/S B ou commande locale).

Contact fermé : Forcer le bus de terrain comme source de commande

Cette entrée est précédée en priorité par les paramètres ID409 et ID410.

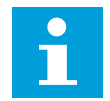

# **REMARQUE!**

Quand la source de commande est obligée de changer, les valeurs de Marche/ Arrêt, Sens et Référence valides dans la source de commande respective sont utilisées.

La valeur du paramètre ID125 (Source de commande panneau opérateur) ne change pas.

Quand l'entrée s'ouvre, la source de commande est sélectionnée selon le paramètre de commande panneau opérateur ID125.

#### *412 INVERSION \* 67 (2.2.7.4, 2.2.6.11)*

Utilisez ce paramètre pour sélectionner le signal d'entrée logique qui modifie le sens de rotation lorsque le signal de démarrage 2 est utilisé à d'autres fins.

Contact ouvert : Marche avant Contact fermé : Marche arrière

Cette commande est active quand le signal de démarrage 2 (ID404) est utilisé à d'autres fins.

#### *413 VITESSE DE JOG \* 67 (2.2.7.16, 2.2.6.12)*

Utilisez ce paramètre pour sélectionner le signal d'entrée logique permettant de sélectionner la vitesse de JOG pour la référence de fréquence.

Contact fermé : Vitesse de jog sélectionnée pour référence de fréquence

Voir le paramètre ID124.

Préréglage de programmation : A.4.

### *414 RÉARMEMENT DÉFAUT \* 67 (2.2.7.10, 2.2.6.13)*

Utilisez ce paramètre pour sélectionner le signal d'entrée logique permettant de réarmer tous les défauts actifs.

FERMÉ = Réarme tous les défauts actifs.

### *415 ACCÉLÉRATION/DÉCÉLÉRATION INTERDITE \* 67 (2.2.7.14, 2.2.6.14)*

Utilisez ce paramètre pour sélectionner le signal d'entrée logique qui empêche l'accélération et la décélération du convertisseur.

Pas d'accélération ou décélération possible avant ouverture du contact.

#### *416 FREINAGE C.C. \* 67 (2.2.7.15, 2.2.6.15)*

Utilisez ce paramètre pour sélectionner le signal d'entrée logique qui démarre le freinage C.C. en mode ARRÊT.

Contact fermé : en mode ARRÊT, le freinage c.c. fonctionne jusqu'à l'ouverture du contact.

Voir ID1080.

#### *417 MOTOPOTENTIOMÈTRE -VITE \* 67 (2.2.7.8, 2.2.6.16)*

Utilisez ce paramètre pour réduire la fréquence de sortie à l'aide d'un signal d'entrée logique.

Contact fermé : La référence du motopotentiomètre DIMINUE jusqu'à l'ouverture du contact.

#### *418 MOTOPOTENTIOMÈTRE +VITE \* 67 (2.2.7.9, 2.2.6.17)*

Utilisez ce paramètre pour augmenter la fréquence de sortie à l'aide d'un signal d'entrée logique.

Contact fermé : la référence du motopotentiomètre AUGMENTE jusqu'à l'ouverture du contact.

#### *419 VITESSE CONSTANTE \* 16 (2.2.7.5)*

Utilisez ce paramètre pour sélectionner le signal d'entrée logique utilisé pour sélectionner les fréquences prédéfinies.

#### *420 VITESSE CONSTANTE \* 26 (2.2.7.6)*

Utilisez ce paramètre pour sélectionner le signal d'entrée logique utilisé pour sélectionner les fréquences prédéfinies.

#### *421 VITESSE CONSTANTE \* 36 (2.2.7.7)*

Utilisez ce paramètre pour sélectionner le signal d'entrée logique utilisé pour sélectionner les fréquences prédéfinies.

#### *422 SÉLECTION AI1/AI2 \* 6 (2.2.7.17)*

Utilisez ce paramètre pour sélectionner le signal d'entrée analogique qui est utilisé pour la référence de fréquence.

Avec la valeur 14 sélectionnée pour le paramètre ID117, ce paramètre vous permet de sélectionner le signal AI1 ou AI2 comme référence de fréquence.

## *423 SIGNAL A DÉM. \* 7 (2.2.6.1)*

Utilisez ce paramètre pour sélectionner le signal d'entrée logique qui commande le démarrage et l'arrêt du convertisseur lorsque la source de commande est E/S A.

Préréglage de programmation : A.1

# *424 SIGNAL B DÉM. \* 7 (2.2.6.2)*

Utilisez ce paramètre pour sélectionner le signal d'entrée logique qui commande le démarrage et l'arrêt du convertisseur lorsque la source de commande est E/S B.

Préréglage de programmation : A.4

### *425 SÉLECTION SOURCE DE COMMANDE A/B \* 7 (2.2.6.3)*

Utilisez ce paramètre pour sélectionner le signal d'entrée logique qui sélectionne la source de commande E/S A ou E/S B.

Contact ouvert : source de commande A Contact fermé : source de commande B

Préréglage de programmation : A.6

### *426 INTERVERROUILLAGE 1 DE PERMUTATION \* 7 (2.2.6.18)*

Utilisez ce paramètre pour sélectionner le signal d'entrée logique utilisé comme signal d'interverrouillage pour le système multi-pompes.

Contact fermé : interverrouillage de l'entraînement de permutation 1 ou de l'entraînement auxiliaire 1 activé.

Préréglage de programmation : A.2.

### *427 INTERVERROUILLAGE 2 DE PERMUTATION \* 7 (2.2.6.19)*

Utilisez ce paramètre pour sélectionner le signal d'entrée logique utilisé comme signal d'interverrouillage pour le système multi-pompes.

Contact fermé : interverrouillage de l'entraînement de permutation 2 ou de l'entraînement auxiliaire 2 activé.

Préréglage de programmation : A.3.

### *428 INTERVERROUILLAGE 3 DE PERMUTATION \* 7 (2.2.6.20)*

Utilisez ce paramètre pour sélectionner le signal d'entrée logique utilisé comme signal d'interverrouillage pour le système multi-pompes.

Contact fermé : interverrouillage de l'entraînement de permutation 3 ou de l'entraînement auxiliaire 3 activé.

# *429 INTERVERROUILLAGE 4 DE PERMUTATION 7 (2.2.6.21)*

Utilisez ce paramètre pour sélectionner le signal d'entrée logique utilisé comme signal d'interverrouillage pour le système multi-pompes.

Contact fermé : interverrouillage de l'entraînement de permutation 4 ou de l'entraînement auxiliaire 4 activé.

### *430 INTERVERROUILLAGE 5 DE PERMUTATION \* 7 (2.2.6.22)*

Utilisez ce paramètre pour sélectionner le signal d'entrée logique utilisé comme signal d'interverrouillage pour le système multi-pompes.

Contact fermé : interverrouillage de l'entraînement de permutation 5 activé.

## *431 RÉFÉRENCE PID \* 27 (2.2.6.23)*

Utilisez ce paramètre pour sélectionner la source du signal de point de consigne PID.

Contact ouvert : Référence du régulateur PID sélectionnée avec le paramètre ID332. Contact fermé : Référence du panneau opérateur du régulateur PID 2 sélectionnée avec le paramètre ID371.

## *432 PRÊT \* 67 (2.3.3.1, 2.3.1.1)*

Utilisez ce paramètre pour sélectionner une sortie logique pour l'état prêt.

## *433 MARCHE \* 67 (2.3.3.2, 2.3.1.2)*

Utilisez ce paramètre pour sélectionner une sortie logique pour l'état de marche.

# *434 DÉFAUT \* 67 (2.3.3.3, 2.3.1.3)*

Utilisez ce paramètre pour sélectionner une sortie logique pour l'état de défaut.

## *435 DÉFAUT INVERSÉ \* 67 (2.3.3.4, 2.3.1.4)*

Utilisez ce paramètre pour sélectionner une sortie logique pour l'état inversé de défaut.

## *436 ALARME \* 67 (2.3.3.5, 2.3.1.5)*

Utilisez ce paramètre pour sélectionner une sortie logique pour l'état d'avertissement.

## *437 ALARME OU DÉFAUT EXTERNE \* 67 (2.3.3.6, 2.3.1.6)*

Utilisez ce paramètre pour sélectionner une sortie logique pour l'état de défaut externe.

Défaut ou alarme selon le paramètre ID701.

# *438 DÉFAUT OU ALARME DE RÉFÉRENCE \* 67 (2.3.3.7, 2.3.1.7)*

Utilisez ce paramètre pour sélectionner une sortie logique pour l'état de défaut de référence AI.

Défaut ou alarme selon le paramètre ID700.

## *439 ALARME DE SURTEMPÉRATURE DE L'ENTRAÎNEMENT \* 67 (2.3.3.8, 2.3.1.8)*

Utilisez ce paramètre pour sélectionner une sortie logique pour l'état de défaut de surchauffe.

La température du radiateur dépasse le seuil d'alarme.

### *440 INVERSION \* 67 (2.3.3.9, 2.3.1.9)*

Utilisez ce paramètre pour sélectionner une sortie logique pour l'état d'inversion.

### *441 SENS NON DEMANDÉ \* 67 (2.3.3.10, 2.3.1.10)*

Utilisez ce paramètre pour sélectionner une sortie logique pour l'état de défaut de différence de direction.

Le sens de rotation du moteur est différent de celui demandé.

### *442 VITESSE ATTEINTE \* 67 (2.3.3.11, 2.3.1.11)*

Utilisez ce paramètre pour sélectionner une sortie logique pour le moteur fonctionnant à l'état de vitesse de référence.

La sortie de fréquence a atteint la référence réglée.

L'hystérésis est égale au glissement nominal du moteur avec les moteurs induction et à 1,00 Hz avec les moteurs PMS.

#### *443 VITESSE DE JOG \* 67 (2.3.3.12, 2.3.1.12)*

Utilisez ce paramètre pour sélectionner une sortie logique pour l'état Vitesse de Jog.

### *444 SOURCE DE COMMANDE D'E/S ACTIVE \* 67 (2.3.3.13, 2.3.1.13)*

Utilisez ce paramètre pour sélectionner une sortie logique pour l'état de source de commande externe.

### *445 COMMANDE DE FREIN EXTERNE \* 67 (2.3.3.14, 2.3.1.14)*

Utilisez ce paramètre pour sélectionner une sortie logique pour l'état de commande de frein externe.

Voir le chapitre *[9.3 Commande de frein externe avec des limites supplémentaires \(ID 315, 316,](#page-389-0)  [346 à 349, 352, 353\)](#page-389-0)* pour plus de détails.

Exemple : RO1 sur la carte OPTA2 :

Fonction de frein Activée : les bornes 22-23 sont fermées (le relais est sous tension). Fonction de frein Désactivée : les bornes 22-23 sont ouvertes (le relais est hors tension).

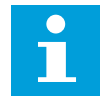

#### **REMARQUE!**

Lorsque la puissance est supprimée de la carte de commande, les bornes 22-23 s'ouvrent.

Lors de l'utilisation de la fonction maître/suiveur, l'entraînement suiveur ouvre le frein au même moment que le maître même si les conditions du suiveur pour l'ouverture du frein ne sont pas satisfaites.

#### *446 COMMANDE DE FREIN EXTERNE, INVERSÉE \* 67 (2.3.3.15, 2.3.1.15)*

Utilisez ce paramètre pour sélectionner une sortie logique de l'état inversé de commande de frein externe.

Voir le chapitre *[9.3 Commande de frein externe avec des limites supplémentaires \(ID 315, 316,](#page-389-0)  [346 à 349, 352, 353\)](#page-389-0)* pour plus de détails.

Exemple : RO1 sur la carte OPTA2 :

Fonction de frein Activée : les bornes 22-23 sont ouvertes (le relais est hors tension). Fonction de frein Désactivée : les bornes 22-23 sont fermées (le relais est sous tension).

Lors de l'utilisation de la fonction maître/suiveur, l'entraînement suiveur ouvre le frein au même moment que le maître même si les conditions du suiveur pour l'ouverture du frein ne sont pas satisfaites.

#### *447 SUPERVISION DE LIMITE DE FRÉQUENCE DE SORTIE 1 \* 67 (2.3.3.16, 2.3.1.16)*

Utilisez ce paramètre pour sélectionner une sortie logique pour l'état 1 de supervision de sortie de fréquence.

La fréquence de sortie dépasse les limites basse/haute de supervision définies (voir les paramètres ID315 et ID316).

#### *448 SUPERVISION DE LIMITE DE FRÉQUENCE DE SORTIE 2 \* 67 (2.3.3.17, 2.3.1.17)*

Utilisez ce paramètre pour sélectionner une sortie logique pour l'état 2 de supervision de sortie de fréquence.

La fréquence de sortie dépasse les limites basse/haute de supervision définies (voir les paramètres ID346 et ID347).

#### *449 SUPERVISION DE LIMITE DE RÉFÉRENCE \* 67 (2.3.3.18, 2.3.1.18)*

Utilisez ce paramètre pour sélectionner une sortie logique pour l'état de supervision de limite de référence.

La référence active dépasse les limites basse/haute de supervision définies (voir les paramètres ID350 et ID351).

### *450 SUPERVISION DE LIMITE DE TEMPÉRATURE \* 67 (2.3.3.19, 2.3.1.19)*

Utilisez ce paramètre pour sélectionner une sortie logique pour l'état de supervision de limite de température.

La température du radiateur du convertisseur de fréquence dépasse les limites de supervision définies (voir les paramètres ID354 et ID355).

## *451 SUPERVISION DE LIMITE DU COUPLE \* 67 (2.3.3.20, 2.3.1.20)*

Utilisez ce paramètre pour sélectionner une sortie logique pour l'état de supervision de limite de couple.

Le couple moteur dépasse les limites de supervision définies (voir les paramètres ID348 et ID349).

### *452 DÉFAUT OU ALARME DE THERMISTANCE \* 67 (2.3.3.21, 2.3.1.21)*

Utilisez ce paramètre pour sélectionner une sortie logique pour l'état de défaut thermique du moteur.

La thermistance du moteur génère un signal de surtempérature qui peut être dirigé vers une sortie logique.

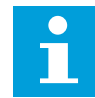

#### **REMARQUE!**

Cette fonction requiert un convertisseur de fréquence équipé d'une entrée de thermistance.

### *453 LIMITE DE SUPERVISION D'ENTRÉE ANALOGIQUE \* 6 (V2.3.3.22)*

Utilisez ce paramètre pour sélectionner une sortie logique pour l'état de supervision d'entrée analogique.

Le signal d'entrée analogique sélectionné dépasse les limites de supervision définies (voir les paramètres ID372, ID373 et ID374).

#### *454 ACTIVATION DU RÉGULATEUR MOTEUR \* 67 (2.3.3.23, 2.3.1.23)*

Utilisez ce paramètre pour sélectionner une sortie logique pour l'état du régulateur du moteur.

Un des régulateurs de limite (limite de courant, limite de couple) a été activé.

#### *455 ENTRÉE LOGIQUE DE BUS DE TERRAIN 1 \* 67 (2.3.3.24, 2.3.1.24)*

Utilisez ce paramètre pour sélectionner une sortie logique pour l'état FBFixedControlWord B3.

#### *456 ENTRÉE LOGIQUE DE BUS DE TERRAIN 2 \* 67 (2.3.3.25, 2.3.1.25)*

Utilisez ce paramètre pour sélectionner une sortie logique pour l'état FBFixedControlWord B4.

### *457 ENTRÉE LOGIQUE DE BUS DE TERRAIN 3 \* 67 (2.3.3.26, 2.3.1.26)*

Utilisez ce paramètre pour sélectionner une sortie logique pour l'état FBFixedControlWord B5.

Voir le manuel du bus de terrain pour plus de détails. Voir également les paramètres ID169 et ID170.

## *458 COMMANDE DE L'ENTRAÎNEMENT DE PERMUTATION 1/AUXILIAIRE 1 7 (2.3.1.27)*

Utilisez ce paramètre pour sélectionner une sortie logique pour l'état de permutation/ convertisseur auxiliaire.

Préréglage de programmation : B.1

### *459 COMMANDE DE L'ENTRAÎNEMENT DE PERMUTATION 2/AUXILIAIRE 2 \* 7 (2.3.1.28)*

Utilisez ce paramètre pour sélectionner une sortie logique pour l'état de permutation/ convertisseur auxiliaire.

Signal de commande de l'entraînement de permutation/auxiliaire 2.

Préréglage de programmation : B.2

### *460 COMMANDE DE L'ENTRAÎNEMENT DE PERMUTATION 3/AUXILIAIRE 3 \* 7 (2.3.1.29)*

Utilisez ce paramètre pour sélectionner une sortie logique pour l'état de permutation/ convertisseur auxiliaire.

Signal de commande de l'entraînement de permutation/auxiliaire 3. Si trois entraînements auxiliaires (ou plus) sont utilisés, nous conseillons de connecter le numéro 3, également, à une sortie relais. Comme la carte OPTA2 ne possède que deux sorties relais, il est conseillé d'acquérir une carte d'extension d'E/S avec des sorties relais supplémentaires (par exemple, VACON® OPTB5).

### *461 COMMANDE DE L'ENTRAÎNEMENT DE PERMUTATION 4/AUXILIAIRE 4 \* 7 (2.3.1.30)*

Utilisez ce paramètre pour sélectionner une sortie logique pour l'état de permutation/ convertisseur auxiliaire.

Signal de commande de l'entraînement de permutation/auxiliaire 4. Si trois entraînements auxiliaires (ou plus) sont utilisés, nous conseillons de connecter les numéros 3 et 4, également, à une sortie relais. Comme la carte OPTA2 ne possède que deux sorties relais, il est conseillé d'acquérir une carte d'extension d'E/S avec des sorties relais supplémentaires (par exemple, VACON® OPTB5).

### *462 COMMANDE DE PERMUTATION 5 \* 7 (2.3.1.31)*

Utilisez ce paramètre pour sélectionner une sortie logique pour l'état de permutation.

Signal de commande de l'entraînement de permutation 5.

### *463 LIMITE DE SUPERVISION D'ENTRÉE ANALOGIQUE \* 7 (2.3.1.22)*

Utilisez ce paramètre pour sélectionner une sortie logique pour l'état de supervision d'entrée analogique.

Le signal d'entrée analogique sélectionné dépasse les limites de supervision définies (voir les paramètres ID372, ID373 et ID374).

### *464 SÉLECTION DU SIGNAL DE LA SORTIE ANALOGIQUE 1 \* 234567 (2.3.1, 2.3.5.1, 2.3.3.1)*

Utilisez ce paramètre pour connecter le signal de sortie analogique à la sortie analogique de votre choix.

Pour plus d'informations sur la méthode de programmation TTF, voir le chapitre *[9.9 Principe](#page-397-0)  [de programmation TTF \(Terminal To Function\)](#page-397-0)*.

### *471 SÉLECTION DU SIGNAL DE LA SORTIE ANALOGIQUE 2 \* 234567 (2.3.12, 2.3.22, 2.3.6.1, 2.3.4.1)*

Utilisez ce paramètre pour connecter le signal de sortie analogique à la sortie analogique de votre choix.

Pour plus d'informations sur la méthode de programmation TTF, voir le chapitre *[9.9 Principe](#page-397-0)  [de programmation TTF \(Terminal To Function\)](#page-397-0)*.

### *472 FONCTION DE SORTIE ANALOGIQUE 2 234567 (2.3.13, 2.3.23, 2.3.6.2, 2.3.4.2)*

Utilisez ce paramètre pour sélectionner la fonction du signal de sortie analogique.

### *473 TEMPS DE FILTRAGE DE SORTIE ANALOGIQUE 2 234567 (2.3.13, 2.3.23, 2.3.6.3, 2.3.4.3)*

Utilisez ce paramètre pour définir le temps de filtrage du signal de sortie analogique.

### *474 INVERSION DE LA SORTIE ANALOGIQUE 2 234567 (2.3.15, 2.3.25, 2.3.6.4, 2.3.4.4)*

Utilisez ce paramètre pour inverser le signal de sortie analogique.

### *475 MINIMUM DE LA SORTIE ANALOGIQUE 2 234567 (2.3.16, 2.3.26, 2.3.6.5, 2.3.4.5)*

Utilisez ce paramètre pour définir la valeur minimale du signal de sortie analogique.

## *476 MISE À L'ÉCHELLE DE LA SORTIE ANALOGIQUE 2 234567 (2.3.17, 2.3.27, 2.3.6.6, 2.3.4.6)*

Utilisez ce paramètre pour définir le facteur d'échelle pour la sortie analogique.

Pour plus d'informations sur ces cinq paramètres, voir les paramètres correspondants de la sortie analogique 1 (ID 307-311).

### *477 OFFSET DE LA SORTIE ANALOGIQUE 2 67 (2.3.6.7, 2.3.4.7)*

Utilisez ce paramètre pour ajouter un offset à la sortie analogique.

Ajoutez de –100,0 à 100,0 % à la sortie analogique.

### *478 SORTIE ANALOGIQUE 3, SÉLECTION DU SIGNAL \* 67 (2.3.7.1, 2.3.5.1)*

Utilisez ce paramètre pour connecter le signal de sortie analogique à la sortie analogique de votre choix.

Voir ID464.

# *479 SORTIE ANALOGIQUE 3, FONCTION 67 (2.3.7.2, 2.3.5.2)*

Utilisez ce paramètre pour sélectionner la fonction du signal de sortie analogique. Voir ID307.

### *480 SORTIE ANALOGIQUE 3, TEMPS DE FILTRAGE 67 (2.3.7.3, 2.3.5.3)*

Utilisez ce paramètre pour définir le temps de filtrage du signal de sortie analogique.

L'affectation de la valeur 0 à ce paramètre désactive le filtrage. Voir ID308.

### *481 INVERSION DE LA SORTIE ANALOGIQUE 3 67 (2.3.7.4, 2.3.5.4)*

Utilisez ce paramètre pour inverser le signal de sortie analogique.

Voir ID309.

### *482 MINIMUM DE LA SORTIE ANALOGIQUE 3 67 (2.3.7.5, 2.3.5.5)*

Utilisez ce paramètre pour définir la valeur minimale du signal de sortie analogique. Définit la valeur minimale du signal sur 0 mA ou 4 mA (zéro actif). Voir ID310.

## *483 MISE À L'ÉCHELLE DE LA SORTIE ANALOGIQUE 3 67 (2.3.7.6, 2.3.5.6)*

Utilisez ce paramètre pour définir le facteur d'échelle pour la sortie analogique.

La valeur 200 % doublera la sortie. Voir ID311.

### *484 OFFSET DE LA SORTIE ANALOGIQUE 3 67 (2.3.7.7, 2.3.5.7)*

Utilisez ce paramètre pour ajouter un offset à la sortie analogique.

Ajoutez de –100,0 à 100,0 % au signal de sortie analogique. Voir ID375.

## *485 MISE À L'ÉCHELLE DE LA LIMITE DU COUPLE EN MODE MOTEUR 6 (2.2.6.5)*

Utilisez ce paramètre pour sélectionner le signal qui permet de régler la limite de couple maximale du moteur.

### *Table 148: Sélections pour le paramètre ID485*

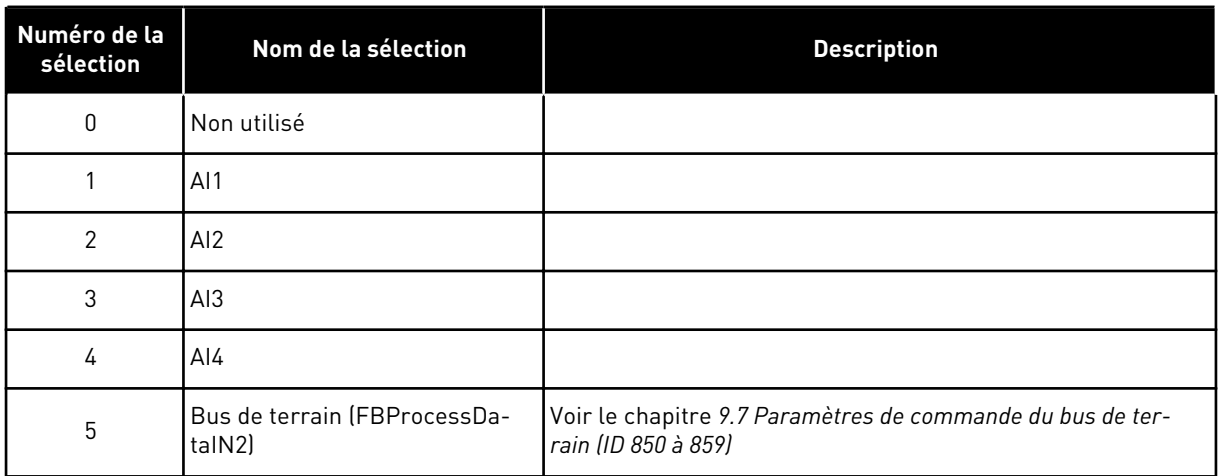

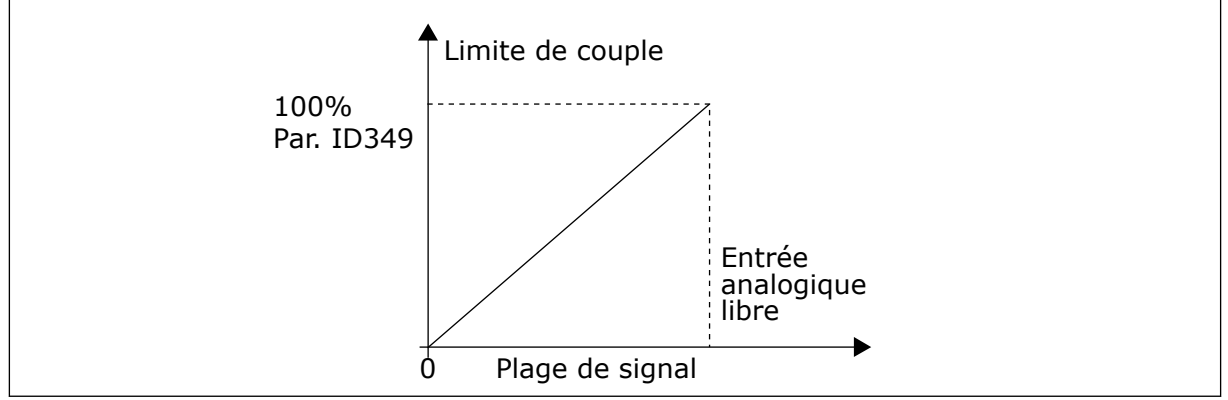

*Fig. 64: Mise à l'échelle de la limite du couple en mode moteur*

## *486 SÉLECTION DU SIGNAL DE LA SORTIE LOGIQUE 1 \* 6 (2.3.1.1)*

Utilisez ce paramètre pour connecter le signal de sortie logique à la sortie logique de votre choix.

Pour plus d'informations sur la méthode de programmation TTF, voir le chapitre *[9.9 Principe](#page-397-0)  [de programmation TTF \(Terminal To Function\)](#page-397-0)*. La fonction de sortie logique peut être inversée à l'aide des options de commande, paramètre ID1084.

## *487 TEMPO. D'ACTIVATION DE LA SORTIE LOGIQUE 1 (2.3.1.3)*

Utilisez ce paramètre pour définir la temporisation de travail de la sortie logique.

# *488 TEMPO. DE DÉSACTIVATION DE LA SORTIE LOGIQUE 1 6 (2.3.1.4)*

Utilisez ce paramètre pour définir la temporisation de repos de la sortie logique.

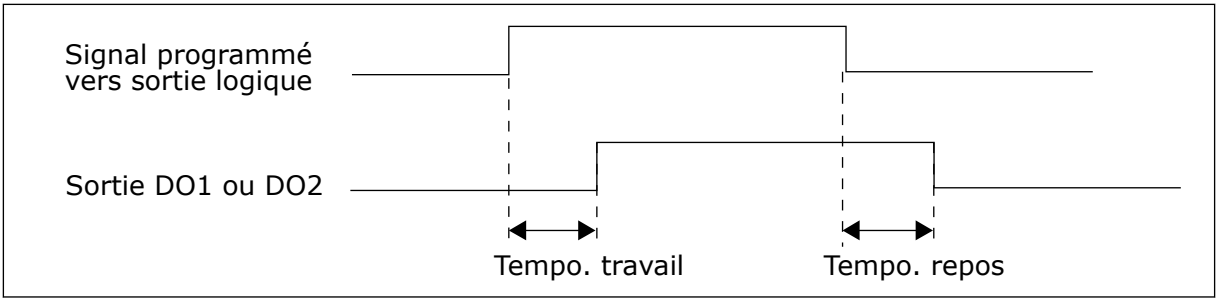

*Fig. 65: Sorties logiques 1 et 2, tempo. d'activation et de désactivation*

# *489 SÉLECTION DU SIGNAL DE LA SORTIE LOGIQUE 2 \* 6 (2.3.2.1)*

Utilisez ce paramètre pour connecter le signal de sortie logique à la sortie logique de votre choix.

Voir ID486.

### *490 FONCTION DE LA SORTIE LOGIQUE 2 6 (2.3.2.2)*

Utilisez ce paramètre pour sélectionner la fonction du signal de sortie logique.

Voir ID312.

### *491 TEMPO. D'ACTIVATION DE LA SORTIE LOGIQUE 2 6 (2.3.2.3)*

Utilisez ce paramètre pour définir la temporisation de travail de la sortie logique.

### *492 TEMPO. DE DÉSACTIVATION DE LA SORTIE LOGIQUE 2 6 (2.3.2.4)*

Utilisez ce paramètre pour définir la temporisation de repos de la sortie logique.

Voir les paramètres ID487 et ID488.

## *493 ENTRÉE D'AJUSTEMENT 6 (2.2.1.4)*

Utilisez ce paramètre pour sélectionner le signal qui permet de régler la référence de fréquence du moteur.

### *Table 149: Sélections pour le paramètre ID493*

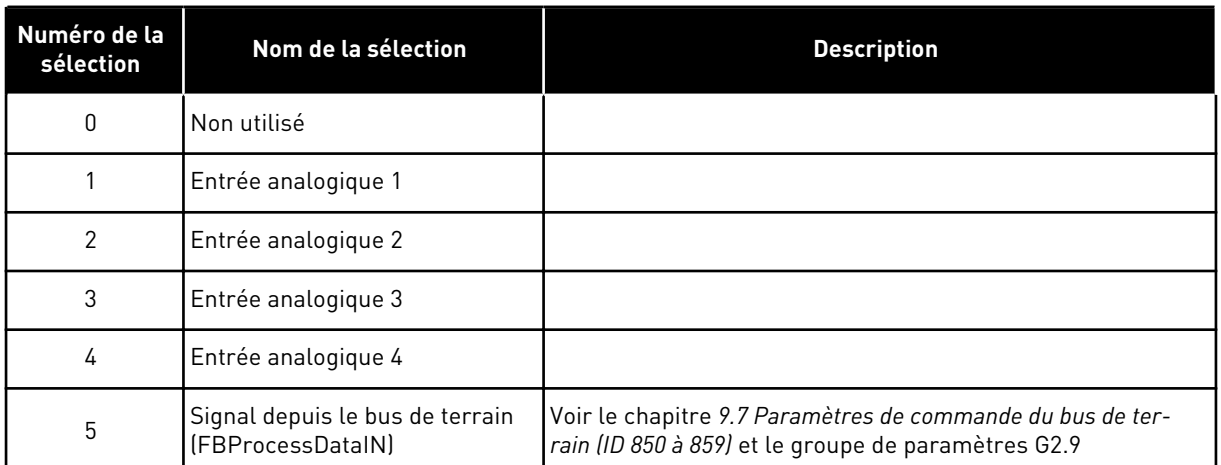

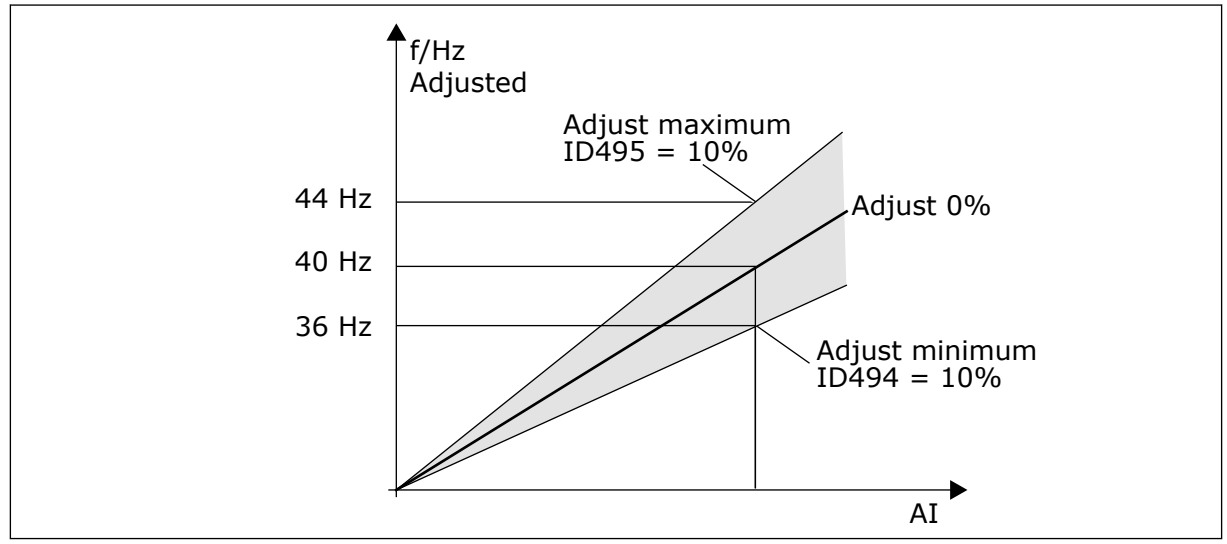

*Fig. 66: Exemple d'entrée d'ajustement*

## *494 MINIMUM D'AJUSTEMENT 6 (2.2.1.5)*

Utilisez ce paramètre pour définir une mise à l'échelle supplémentaire sur la référence de fréquence ajustée.

### *495 MAXIMUM D'AJUSTEMENT 6 (2.2.1.6)*

Utilisez ce paramètre pour définir une mise à l'échelle supplémentaire sur la référence de fréquence ajustée.

Voir *Fig. 66 Exemple d'entrée d'ajustement*.

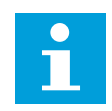

### **REMARQUE!**

L'ajustement est appliqué au signal de référence de base.

# *496 SÉLECTION DU JEU DE PARAMÈTRES 1/2 \* 6 (2.2.7.21)*

Utilisez ce paramètre pour définir le signal d'entrée logique permettant de sélectionner le jeu de paramètres à utiliser.

Ce paramètre définit l'entrée logique qui peut être utilisée pour sélectionner le jeu de paramètres 1 ou 2. L'entrée de cette fonction peut être sélectionnée à partir d'un emplacement quelconque. La procédure de sélection entre les jeux est expliquée dans le Manuel d'utilisation du produit.

Entrée logique = FAUX :

Le jeu 1 est chargé comme jeu actif

Entrée logique = VRAI :

Le jeu 2 est chargé comme jeu actif

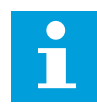

### **REMARQUE!**

Les valeurs des paramètres sont stockées uniquement lors de la sélection de P6.3.1 Jeux de paramètres Stocker le jeu 1 ou Stocker le jeu 2 dans le menu Système ou à partir de NCDrive : Entraînement > Jeux de paramètres.

### *498 MÉMOIRE D'IMPULSION DE MARCHE 3 (2.2.24)*

Utilisez ce paramètre pour indiquer si l'état de MARCHE est copié quand la source de commande est modifiée entre A et B.

### *Table 150: Sélections pour le paramètre ID498*

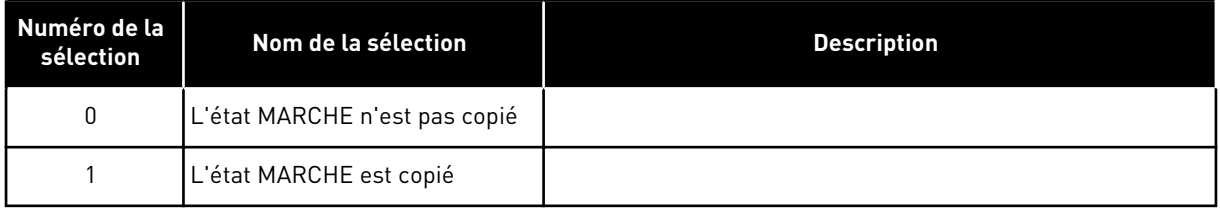

Pour que ce paramètre prenne effet, la valeur 3 doit avoir été affectée aux paramètres ID300 et ID363.

### *500 FORME DE RAMPE D'ACCÉLÉRATION/DÉCÉLARATION 1 234567 (2.4.1)*

Utilisez ce paramètre pour lisser le début et la fin des rampes d'accélération et de décélération.

## *501 FORME DE RAMPE D'ACCÉLÉRATION/DÉCÉLARATION 2 234567 (2.4.2)*

Utilisez ce paramètre pour lisser le début et la fin des rampes d'accélération et de décélération.

Si vous sélectionnez la valeur 0,0 %, la forme de la rampe est linéaire. L'accélération et la décélération réagissent immédiatement aux changements du signal de référence.

Lorsque vous sélectionnez une valeur entre 1,0 % et 100,0 %, la rampe d'accélération ou de décélération est en forme de S. Utilisez cette fonction pour réduire l'érosion des pièces et les pics de courant lorsque la référence est modifiée. Vous pouvez modifier le temps d'accélération à l'aide des paramètres ID103/ID104 (ID502/ID503).

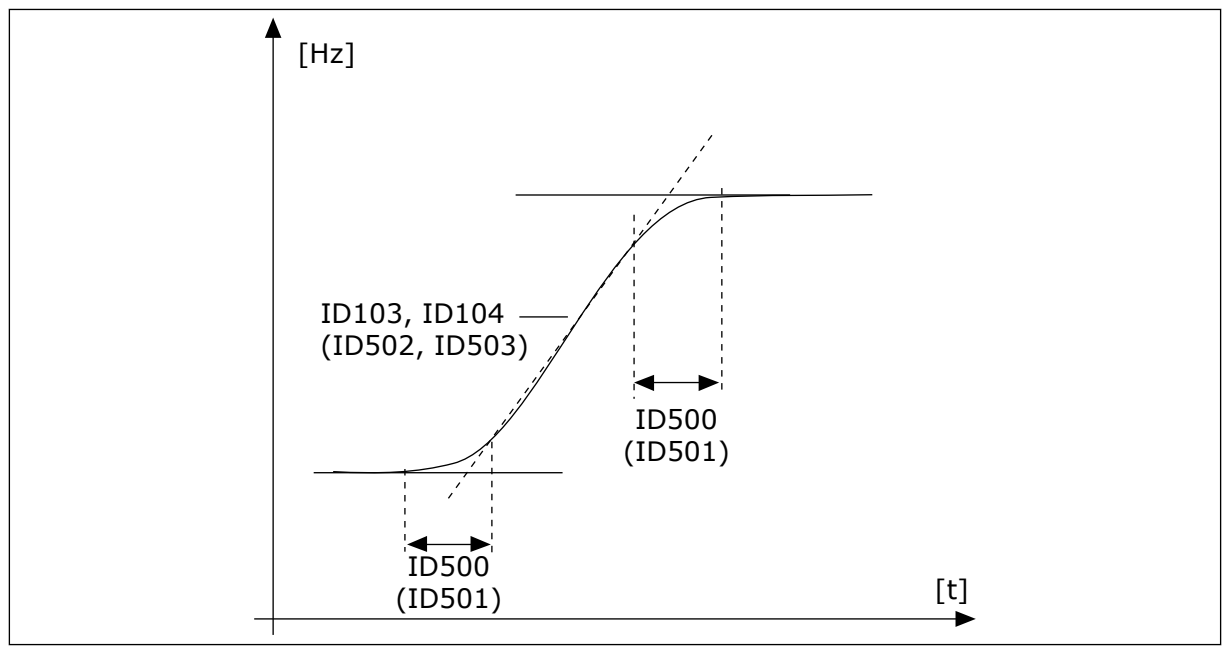

*Fig. 67: Accélération/Décélération (rampe en S)*

# *502 TEMPS D'ACCÉLÉRATION 2 234567 (2.4.3)*

Utilisez ce paramètre pour définir le temps nécessaire pour que la fréquence de sortie passe de la fréquence zéro à la fréquence maximale.

## *503 TEMPS DE DÉCÉLÉRATION 2 234567 (2.4.4)*

Utilisez ce paramètre pour définir le temps nécessaire pour que la fréquence de sortie passe de la fréquence maximale à zéro.

Ces valeurs correspondent au temps requis pour la fréquence de sortie pour accélérer à partir de la fréquence nulle jusqu'à la fréquence maximale définie (paramètre ID102). Ces paramètres permettent de définir deux jeux de temps d'accélération/décélération différents pour une même application. Le jeu actif peut être sélectionné à l'aide du signal programmable DIN3 (paramètre ID301).

## *504 HACHEUR DE FREINAGE 234567 (2.4.5)*

Utilisez ce paramètre pour sélectionner le mode hacheur freinage.

*Table 151: Sélections pour le paramètre ID504*

| Numéro de la<br>sélection | Nom de la sélection                                  | <b>Description</b>                       |
|---------------------------|------------------------------------------------------|------------------------------------------|
| 0                         | Sans hacheur de freinage                             |                                          |
|                           | Hacheur de freinage utilisé et<br>testé en rotation. | Peut être testé également à l'état PRÊT. |
| 2                         | Hacheur de freinage externe<br>Ísans test)           |                                          |
| 3                         | Utilisé et testé à l'état PRÊT et<br>en rotation     |                                          |
| 4                         | Utilisé en rotation (sans test)                      |                                          |

Quand le convertisseur de fréquence ralentit le moteur, l'inertie du moteur et de la charge alimente une résistance de freinage externe. Le convertisseur de fréquence peut ainsi décélérer la charge avec un couple égal à celui de l'accélération (si la résistance de freinage correcte a été sélectionnée).

Le mode de test du hacheur de freinage génère une impulsion envoyée à chaque seconde à la résistance. Si le retour de l'impulsion est erroné (résistance ou hacheur non-présent), le défaut F12 est généré.

Voir le manuel d'installation de résistance de freinage fourni à part.

### *505 MODE MARCHE (2.4.6)*

Utilisez ce paramètre pour sélectionner la fonction de démarrage.

| Numéro de la<br>sélection | Nom de la sélection           | <b>Description</b>                                                                                                    |
|---------------------------|-------------------------------|----------------------------------------------------------------------------------------------------|
| $\mathbf{0}$              | Rampe                         | Le convertisseur de fréquence démarre de 0 Hz et accélère<br>jusqu'à la fréquence de référence définie dans le temps d'ac-<br>célération défini. (L'inertie de charge et le frottement de<br>démarrage peuvent allonger le temps d'accélération).                                                                                                    |
|                           | Reprise au vol                | Le convertisseur de fréquence peut démarrer dans un<br>moteur en marche en appliquant de faibles impulsions de<br>courant au moteur et en recherchant la fréquence corres-<br>pondant à la vitesse à laquelle le moteur tourne. La recher-<br>che démarre de la fréquence maximum vers la fréquence<br>réelle jusqu'à la détection de la valeur correcte. Ensuite, la<br>fréquence de sortie augmente/diminue jusqu'à la valeur de<br>référence définie selon les paramètres d'accélération/décé-<br>lération définis.<br>Utilisez ce mode si le moteur est en roue libre lorsque la<br>commande de marche est fournie. Avec la reprise au vol,<br>vous pouvez démarrer le moteur depuis la vitesse réelle<br>sans forcer la vitesse à zéro avant d'atteindre la référence. |
| $\overline{2}$            | Reprise au vol conditionnelle | Ce mode permet de déconnecter et de connecter le moteur<br>au convertisseur de fréquence même lorsque la commande<br>de démarrage est active. Lors de la reconnexion du moteur,<br>l'entraînement fonctionnera conformément à la description<br>dans la sélection 1.                                                                                                    |

*Table 152: Sélections pour le paramètre ID505*

# *506 MODE ARRÊT (2.4.7)*

Utilisez ce paramètre pour sélectionner le mode d'arrêt.

| Numéro de la<br>sélection | Nom de la sélection                                           | <b>Description</b>                                                                                                    |
|---------------------------|---------------------------------------------------------------|----------------------------------------------------------------------------------------------------|
| 0                         | Roue libre                                                    | Le moteur s'arrête en roue libre sans contrôle du convertis-<br>seur de fréquence après la commande d'arrêt.                                                                                                    |
| 1                         | Rampe:                                                        | Sur réception d'une commande d'arrêt, le moteur décélère<br>selon les valeurs des paramètres de décélération jusqu'à<br>une vitesse nulle, puis le convertisseur de fréquence s'ar-<br>rête.<br>Si l'énergie régénérée est élevée, il peut être nécessaire<br>d'utiliser une résistance de freinage externe pour effectuer<br>l'arrêt dans le temps de décélération défini.    |
| $\overline{2}$            | Arrêt normal : Arrêt Rampe /<br>Valid, marche : roue libre    | Après la commande d'arrêt, la vitesse du moteur diminue<br>selon les paramètres réglés de décélération. Toutefois,<br>quand le paramètre Valid. marche est sélectionné, le moteur<br>s'arrête en roue libre sans contrôle du convertisseur de fré-<br>quence.                                                                                                    |
| 3                         | Arrêt normal : arrêt en roue<br>libre / Valid. marche : rampe | Le moteur s'arrête en roue libre sans contrôle du convertis-<br>seur de fréquence. Toutefois, quand le signal Valid. marche<br>est sélectionné, la vitesse du moteur diminue selon les para-<br>mètres de décélération définis. Si l'énergie régénérée est<br>élevée, il peut être nécessaire d'utiliser une résistance de<br>freinage externe pour renforcer la décélération. |

*Table 153: Sélections pour le paramètre ID506*

### *507 COURANT DE FREINAGE C.C. 234567 (2.4.8)*

Utilisez ce paramètre pour définir le courant transmis au moteur lors du freinage c.c.

Le freinage CC à l'état d'arrêt utilisera uniquement un dixième de la valeur de ce paramètre.

Ce paramètre est utilisé avec le paramètre ID516 pour réduire le temps nécessaire au moteur pour générer le couple maximal au démarrage.

### *508 DURÉE DE FREINAGE CC À L'ARRÊT 234567 (2.4.9)*

Utilisez ce paramètre pour activer ou désactiver le freinage et pour indiquer la durée de freinage lorsque le moteur s'arrête.

La fonction du freinage CC dépend du mode d'arrêt, paramètre ID506.

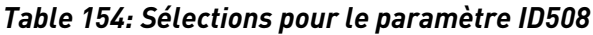

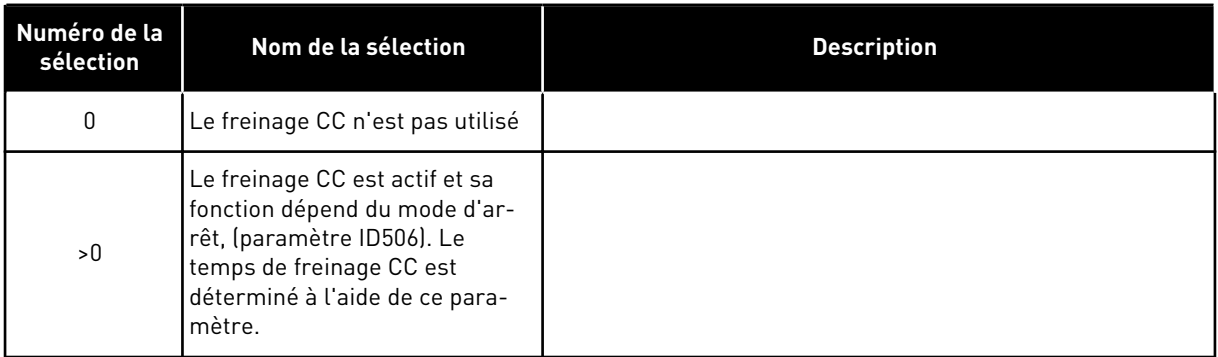

### PARAMÈTRE ID506 = 0 ; MODE D'ARRÊT = ROUE LIBRE :

Après la commande d'arrêt, le moteur s'arrête en roue libre sans contrôle du convertisseur de fréquence.

Avec l'injection CC, le moteur peut être arrêté électriquement dans le délai minimal, sans employer de résistance de freinage externe optionnelle.

Le temps de freinage est échelonné selon la fréquence au démarrage du freinage CC. Si la fréquence est ≥ à la fréquence nominale du moteur, la valeur définie du paramètre ID508 détermine le temps de freinage. Quand la fréquence est ≤ à 10 % de la valeur nominale, le temps de freinage est égal à 10 % de la valeur définie du paramètre ID508.

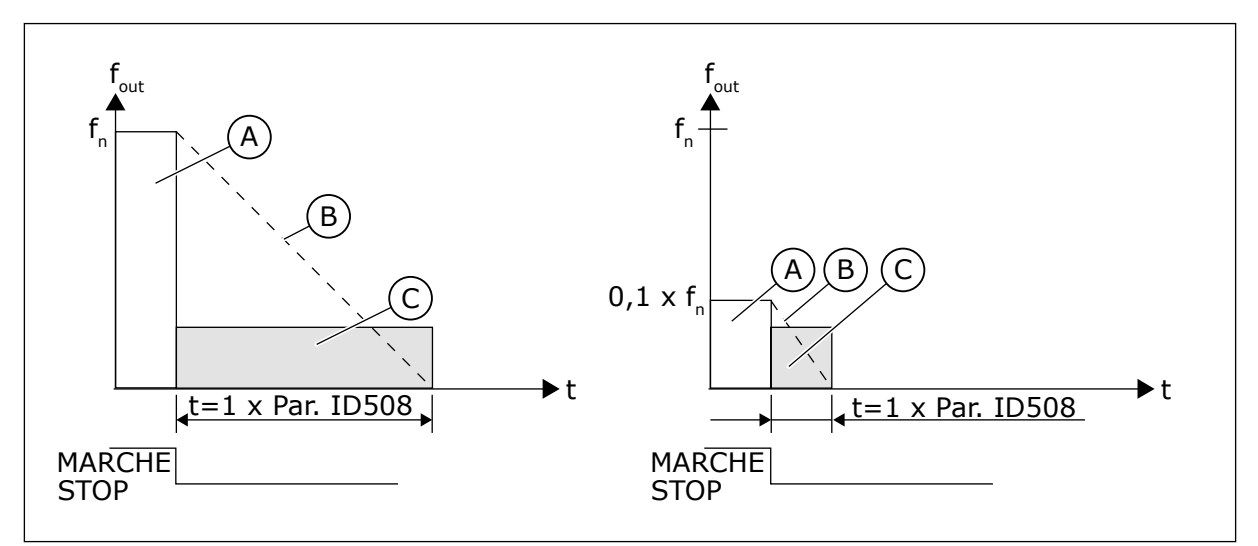

*Fig. 68: Temps de freinage c.c. avec mode d'arrêt = Roue libre*

A. Fréquence de sortie

C. Freinage c.c. ACTIVÉ

B. Vitesse moteur

## PARAMÈTRE ID506 = 1 ; MODE D'ARRÊT = RAMPE :

Après la commande d'arrêt, la vitesse du moteur diminue selon les paramètres de décélération définis, aussi vite que possible, jusqu'à la vitesse définie par le paramètre ID515, lorsque le freinage CC démarre.

Le temps de freinage est défini par le paramètre ID508. Si une haute inertie existe, il est recommandé d'utiliser une résistance de freinage externe pour une décélération plus rapide.

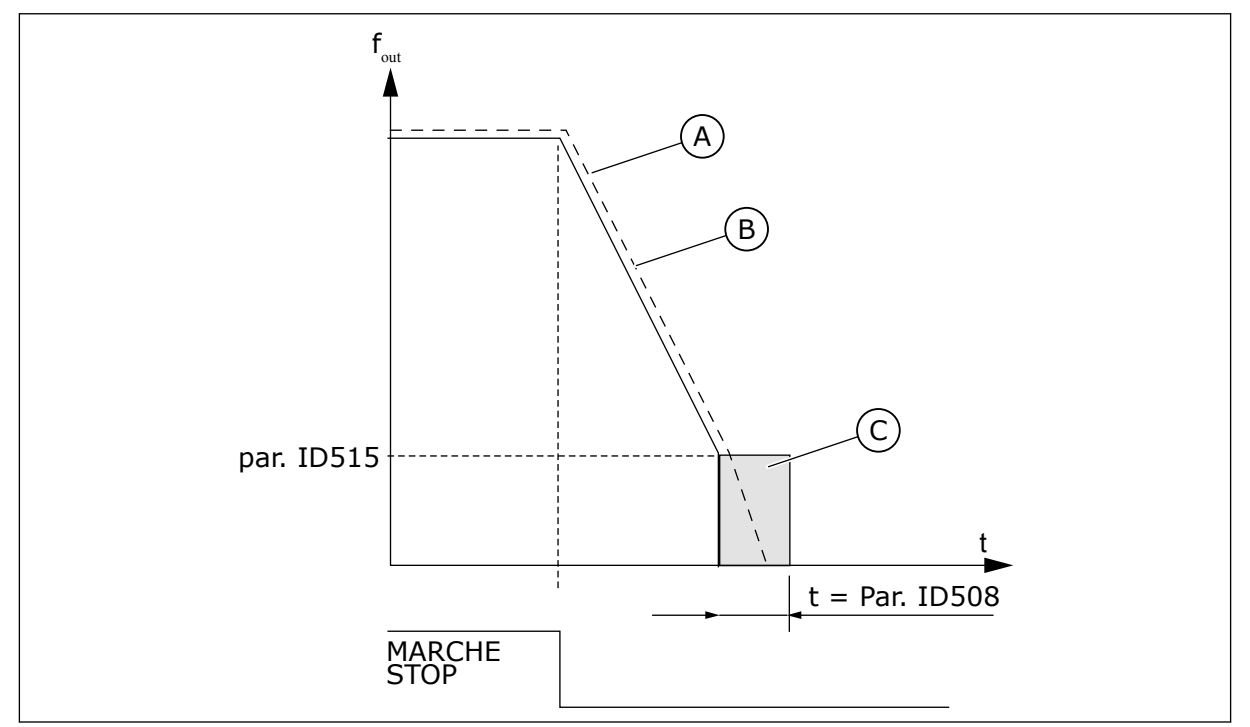

*Fig. 69: Temps de freinage c.c. avec mode d'arrêt = Rampe*

- A. Vitesse moteur
- B. Fréquence de sortie

## *509 ZONE DE FRÉQUENCES INTERDITES 1 ; LIMITE BASSE 23457 (2.5.1)*

Utilisez ce paramètre pour empêcher le convertisseur de fonctionner sur les fréquences interdites.

C. Freinage CC

## *510 ZONE DE FRÉQUENCES INTERDITES 1 ; LIMITE HAUTE 23457 (2.5.2)*

Utilisez ce paramètre pour empêcher le convertisseur de fonctionner sur les fréquences interdites.

## *511 ZONE DE FRÉQUENCES INTERDITES 2 ; LIMITE BASSE 3457 (2.5.3)*

Utilisez ce paramètre pour empêcher le convertisseur de fonctionner sur les fréquences interdites.

### *512 ZONE DE FRÉQUENCES INTERDITES 2 ; LIMITE HAUTE 3457 (2.5.4)*

Utilisez ce paramètre pour empêcher le convertisseur de fonctionner sur les fréquences interdites.

### *513 ZONE DE FRÉQUENCES INTERDITES 3 ; LIMITE BASSE 3457 (2.5.5)*

Utilisez ce paramètre pour empêcher le convertisseur de fonctionner sur les fréquences interdites.

# *514 ZONE DE FRÉQUENCES INTERDITES 3 ; LIMITE HAUTE 3457 (2.5.6)*

Utilisez ce paramètre pour empêcher le convertisseur de fonctionner sur les fréquences interdites.

Dans certains systèmes, il peut s'avérer nécessaire d'éviter certaines fréquences en raison de problèmes de résonance mécanique. Ces paramètres permettent de définir les limites de la région de « fréquences à éviter ».

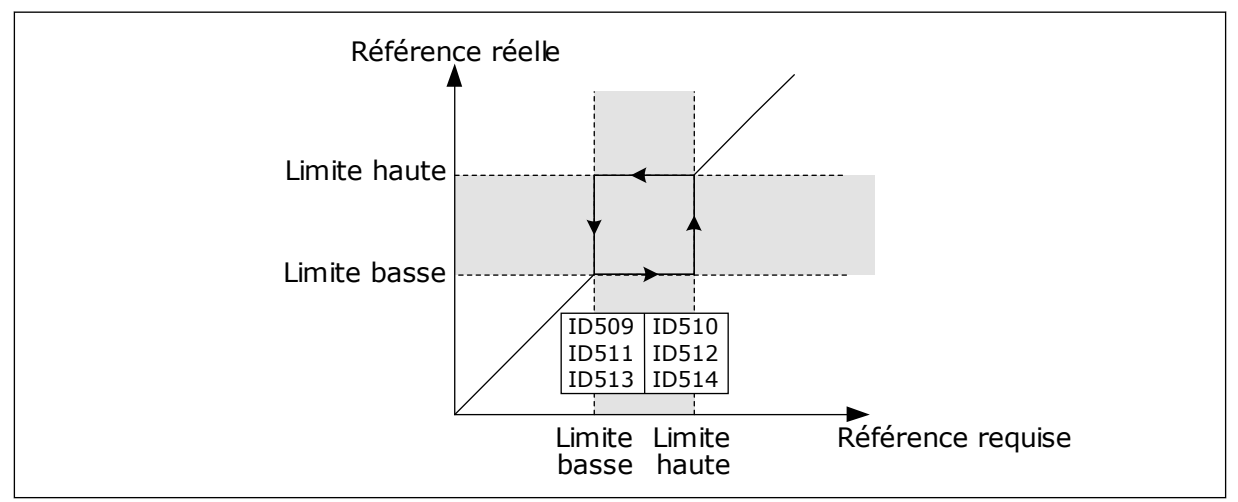

*Fig. 70: Exemple de réglage de zone de fréquences interdites*

# *515 FRÉQUENCE DE FREINAGE CC À L'ARRÊT 234567 (2.4.10)*

Utilisez ce paramètre pour définir la fréquence de sortie à laquelle le freinage c.c. est activé.

Voir *Fig. 70 Exemple de réglage de zone de fréquences interdites*.

## *516 TEMPS DE FREINAGE CC AU DÉMARRAGE 234567 (2.4.11)*

Utilisez ce paramètre pour indiquer le temps pendant lequel le courant c.c alimente le moteur avant le démarrage de l'accélération.

Le courant de freinage CC est utilisé au démarrage afin de prémagnétiser le moteur avant qu'il tourne. Ceci améliorera les performances de couple au démarrage. Variant entre 100 ms et 3 s, le temps nécessaire dépend de la taille du moteur. Un plus gros moteur requiert plus de temps. Voir le paramètre ID507.

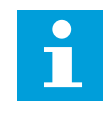

## **REMARQUE!**

Quand la reprise au vol (voir le paramètre ID505) est utilisée comme mode de marche, le freinage CC est désactivé au démarrage.

# *518 FACTEUR D'ÉCHELLE DE VITESSE DE RAMPE D'ACCÉLÉRATION/DÉCÉLÉRATION ENTRE LES LIMITES DE FRÉQUENCES INTERDITES 23457 (2.5.3, 2.5.7)*

Utilisez ce paramètre pour définir le multiplicateur des temps de rampe sélectionnés lorsque la fréquence de sortie du convertisseur se situe entre les limites de fréquence interdite.

Définit le temps d'accélération/décélération lorsque la fréquence de sortie se trouve entre les limites de la plage de fréquences interdites sélectionnée (paramètres ID509 à ID514). La vitesse de rampe (temps d'accélération/décélération 1 ou 2 sélectionné) est multipliée par ce facteur. Par exemple, la valeur 0,1 rend le temps d'accélération 10 fois plus court qu'en dehors des limites de la plage de fréquences interdites.

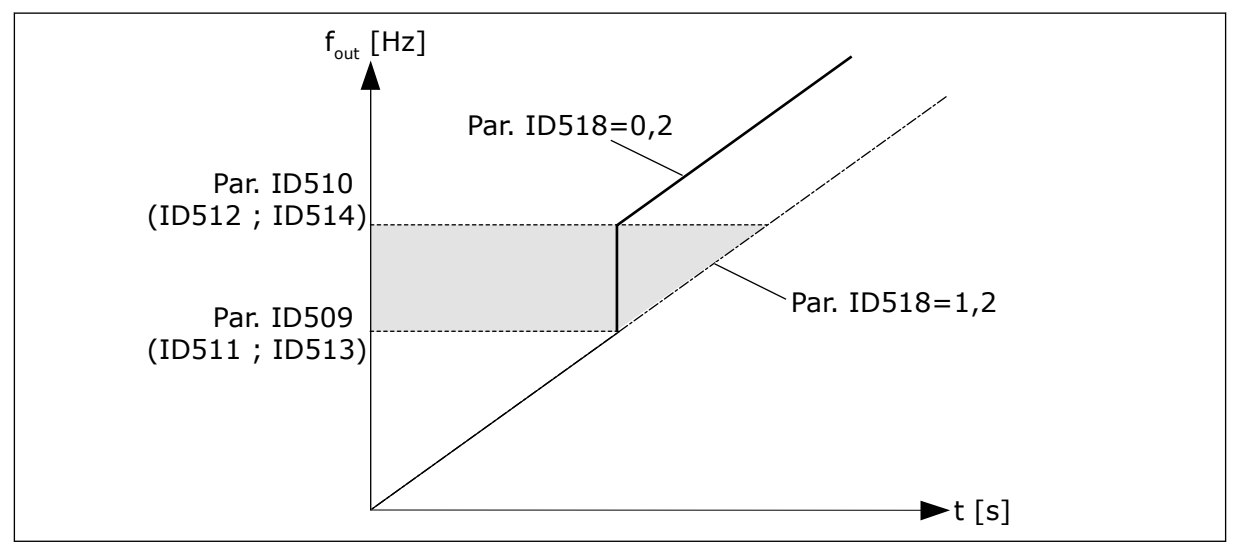

*Fig. 71: Mise à l'échelle de la vitesse de rampe entre les fréquences interdites*

## *519 COURANT DE FREINAGE FLUX 234567 (2.4.13)*

Utilisez ce paramètre pour définir le niveau de courant pour le freinage flux.

La plage utilisateur dépend de l'applicatif utilisé.

## *520 FREINAGE FLUX 234567 (2.4.12)*

Utilisez ce paramètre pour activer la fonction Freinage flux.

En remplacement du freinage CC, vous pouvez également utiliser le freinage flux. Le freinage flux augmente la capacité de freinage dans les conditions où des résistances de freinage supplémentaires ne sont pas nécessaires.

Lorsqu'il faut freiner, le système réduit la fréquence et augmente le flux dans le moteur. Ceci augmente la capacité de freinage du moteur. La vitesse du moteur est régulée pendant le freinage.

Vous pouvez activer et désactiver le freinage flux.

### *Table 155: Sélections pour le paramètre ID520*

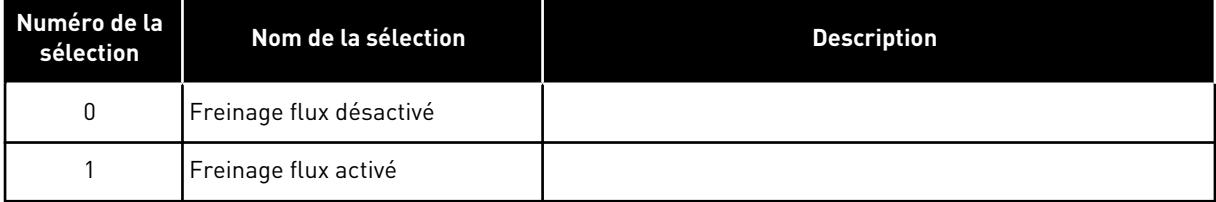

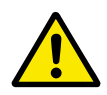

# **ATTENTION!**

Utilisez le freinage uniquement par intermittence. Le freinage flux convertit l'énergie en chaleur, ce qui peut endommager le moteur.

### *521 MODE DE COMMANDE MOTEUR 26 (2.6.12)*

Utilisez ce paramètre pour définir le mode de contrôle du convertisseur de fréquence.

Le mode utilisé est déterminé par le paramètre ID164.

Pour les sélections, voir le paramètre ID600.

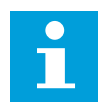

#### **REMARQUE!**

Il n'est pas possible de basculer le mode de commande moteur de boucle ouverte en boucle fermée et vice versa, alors que l'entraînement est à l'état Marche.

### *530 RÉFÉRENCE DE FONCTIONNEMENT PAR À-COUPS 1 6 (2.2.7.27)*

Utilisez ce paramètre pour sélectionner le signal d'entrée logique qui active la référence de fonctionnement par à-coups.

### *531 RÉFÉRENCE DE FONCTIONNEMENT PAR À-COUPS 2 6 (2.2.7.28)*

Utilisez ce paramètre pour sélectionner le signal d'entrée logique qui active la référence de fonctionnement par à-coups.

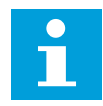

#### **REMARQUE!**

Les entrées démarrent également le variateur si la fonction est activée et si aucune commande Demande marche n'est émise.

Une référence négative est utilisée pour le sens inverse (voir les paramètres ID1239 et ID1240).

Le paramètre est disponible pour les variateurs NXP uniquement.

### *532 ACTIVATION DU FONCTIONNEMENT PAR À-COUPS 6 (2.2.7.26)*

Utilisez ce paramètre pour sélectionner le signal d'entrée logique qui active la fonction de fonctionnement par à-coups.

Le fonctionnement par à-coups est une combinaison d'une commande de démarrage et de vitesses constantes (ID1239 et ID1240) avec un temps de rampe (ID533).

Si vous utilisez le fonctionnement par à-coups, la valeur d'entrée doit être VRAI et définie par un signal logique ou définie en affectant la valeur 0,2 au paramètre. Le paramètre est disponible pour les variateurs NXP uniquement.

#### *600 MODE DE COMMANDE MOTEUR 234567 (2.6.1)*

Utilisez ce paramètre pour définir le mode de contrôle du convertisseur de fréquence.

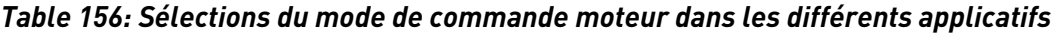

| <b>Applicat</b><br>if | $\overline{2}$ | 3           | 4           | 5           | 6          | 7          |
|-----------------------|----------------|-------------|-------------|-------------|------------|------------|
| Sél.                  |                |             |             |             |            |            |
| $\mathbf{0}$          | NXS/P          | NXS/P       | NXS/P       | NXS/P       | NXS/P      | <b>NXS</b> |
|                       | NXS/P          | NXS/P       | NXS/P       | NXS/P       | NXS/P      | <b>NXS</b> |
| 2                     | Non utilisé    | Non utilisé | Non utilisé | Non utilisé | NXS/P      | N/A        |
| 3                     | <b>NXP</b>     | <b>NXP</b>  | <b>NXP</b>  | <b>NXP</b>  | <b>NXP</b> | N/A        |
| 4                     | N/A            | N/A         | N/A         | N/A         | <b>NXP</b> | N/A        |

*Table 157: Sélection du mode de commande moteur ID600*

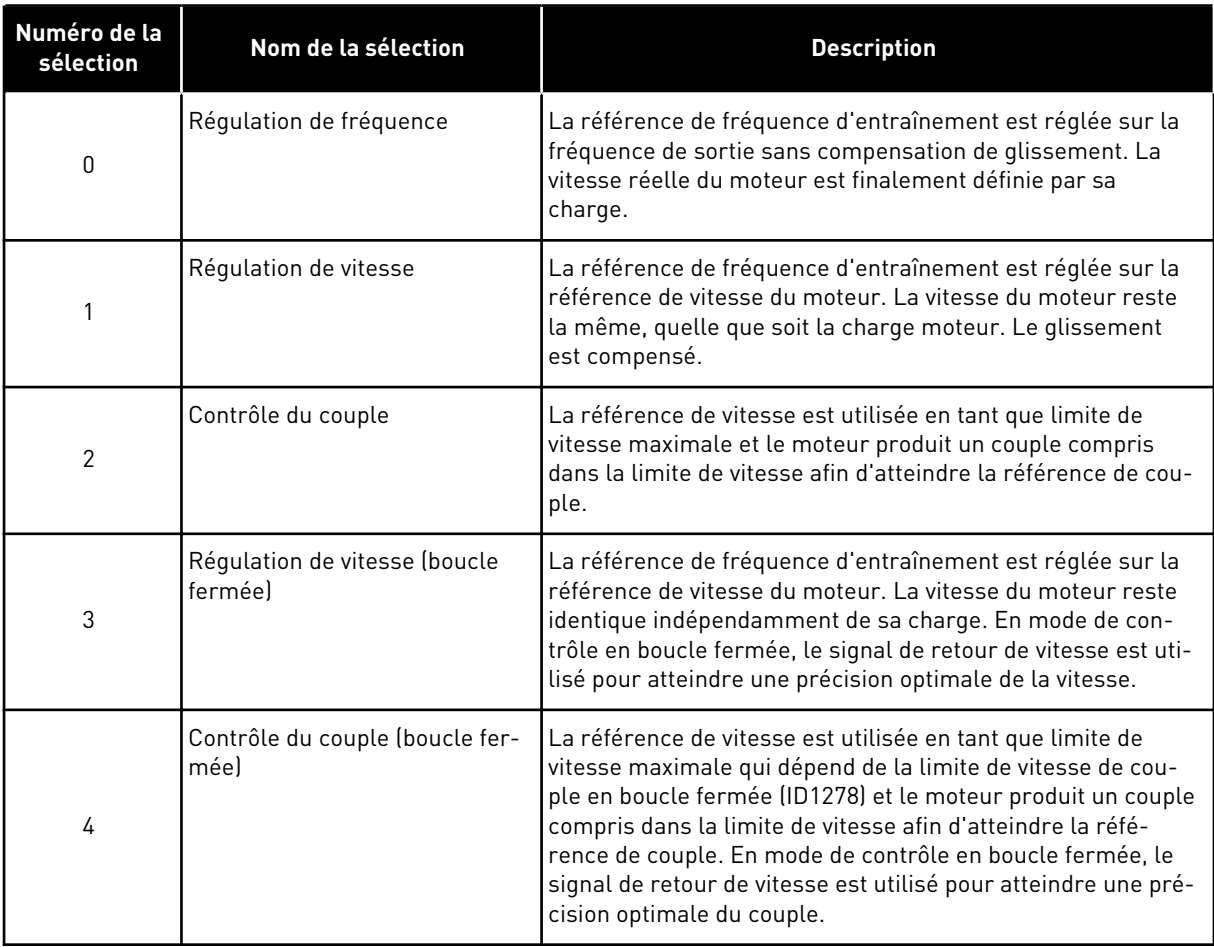

# *601 FRÉQUENCE DE DÉCOUPAGE 234567 (2.6.9)*

Utilisez ce paramètre pour définir la fréquence de découpage du convertisseur de fréquence.

Si vous augmentez la fréquence de découpage, la capacité du convertisseur de fréquence diminue. Afin de minimiser les courants capacitifs dans le câble moteur, lorsque le câble est long, il est recommandé d'utiliser une fréquence de découpage basse. Pour réduire le bruit du moteur, utilisez une fréquence de découpage élevée.

La plage de ce paramètre dépend de la taille du convertisseur de fréquence :

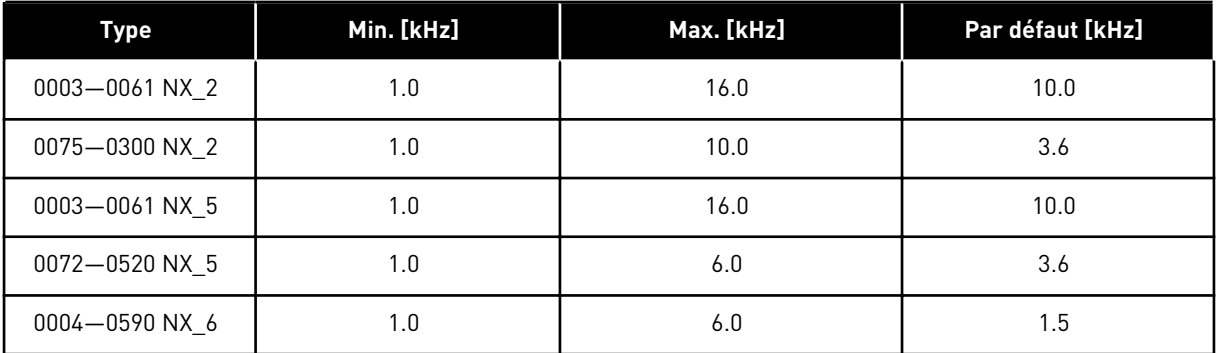

#### *Table 158: Fréquences de découpage dépendantes de la taille*

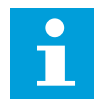

#### **REMARQUE!**

La fréquence de découpage réelle peut être réduite à 1,5 kHz par les fonctions de gestion thermique. Ce point doit être pris en compte lors de l'utilisation de filtres à ondes sinusoïdales ou d'autres filtres de sortie avec une fréquence à faible résonance. Voir les paramètres ID1084 et ID655.

#### *602 POINT D'AFFAIBLISSEMENT DU CHAMP 234567 (2.6.4)*

Utilisez ce paramètre pour définir la fréquence de sortie à laquelle la tension de sortie atteint la tension au point d'affaiblissement du champ.

#### *603 TENSION AU POINT D'AFFAIBLISSEMENT DU CHAMP 234567 (2.6.5)*

Utilisez ce paramètre pour définir la tension au point d'affaiblissement du champ sous forme de pourcentage de la tension nominale du moteur.

Au-dessus de la fréquence au point d'affaiblissement du champ, la tension de sortie reste à la valeur max. réglée. Sous la fréquence au point d'affaiblissement du champ, les paramètres de la courbe U/f régulent la tension de sortie. Voir les paramètres ID109, ID108, ID604 et ID605.

Lorsque vous définissez les paramètres ID110 et ID111 (tension nominale et fréquence nominale du moteur), les paramètres ID602 et ID603 reçoivent automatiquement les valeurs correspondantes. Pour obtenir des valeurs différentes pour le point d'affaiblissement du champ et la tension de sortie max., modifiez ces paramètres après seulement avoir défini les paramètres P3.1.1.1 et P3.1.1.2.

#### *604 COURBE U/F, FRÉQUENCE AU POINT INTERMÉDIAIRE 234567 (2.6.6)*

Utilisez ce paramètre pour définir la fréquence au point intermédiaire de la courbe U/f.

Si la valeur du paramètre ID108 est programmable, ce paramètre indique la fréquence au point intermédiaire de la courbe. Voir *[Fig. 24 Variations linéaire et quadratique de la tension](#page-232-0)  [moteur](#page-232-0)* et le paramètre ID605.

### *605 COURBE U/F, TENSION AU POINT INTERMÉDIAIRE 234567 (2.6.7)*

Utilisez ce paramètre pour définir la tension au point intermédiaire de la courbe U/f.

Si la valeur du paramètre ID108 est programmable, ce paramètre indique la tension au point intermédiaire de la courbe. Voir le chapitre *108 Sélection du rapport U/f 234567 (2.6.3)*.

#### *606 TENSION DE SORTIE À FRÉQUENCE NULLE 234567 (2.6.8)*

Utilisez ce paramètre pour définir la tension à fréquence nulle de la courbe U/f.

La valeur de préréglage varie en fonction de la taille de l'unité.

### **REMARQUE!**

Si la valeur du paramètre ID108 est modifiée, ce paramètre est remis à zéro. Voir *[Fig. 25 Courbe U/f programmable](#page-232-0)*.

#### *607 RÉGULATEUR DE SURTENSION 234567 (2.6.10)*

Utilisez ce paramètre pour mettre le régulateur de surtension hors service.

Lorsque vous activez ID607 ou ID608, les régulateurs démarrent pour surveiller les modifications apportées à la tension réseau. Les régulateurs corrigent la fréquence de sortie lorsqu'elle est trop élevée ou trop basse.

Pour arrêter les régulateurs de sous-tension et de surtension, désactivez ces deux paramètres. Cela est utile si la tension réseau évolue de plus de -15 % ou +10 % et si l'applicatif ne tolère pas le fonctionnement des régulateurs.

#### *Table 159: Sélections pour le paramètre ID607*

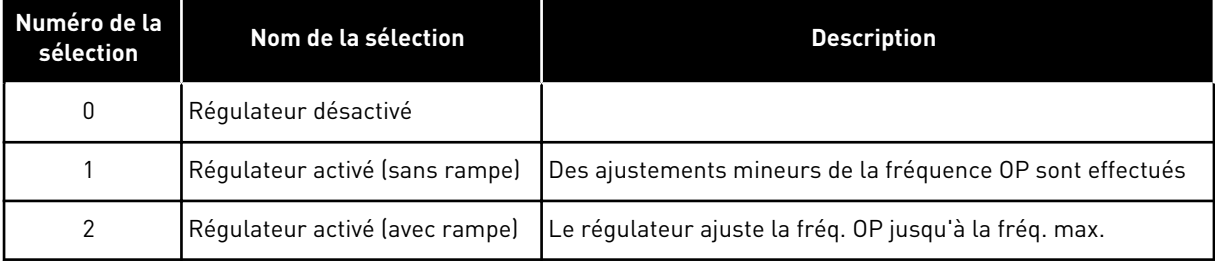

Si une valeur différente de 0 est sélectionnée, le régulateur de surtension en boucle fermée devient aussi actif (pour une application de contrôle multiusage).

#### *608 RÉGULATEUR DE SOUS-TENSION 234567 (2.6.11)*

Utilisez ce paramètre pour mettre le régulateur de sous-tension hors service.

Voir le paramètre ID607.

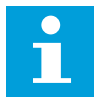

#### **REMARQUE!**

Des déclenchements de sous et surtension sont possibles lorsque les régulateurs sont mis hors service.

*Table 160: Sélections pour le paramètre ID608*

| Numéro de la<br>sélection | Nom de la sélection            | <b>Description</b>                                        |
|---------------------------|--------------------------------|-----------------------------------------------------------|
| 0                         | Régulateur désactivé           |                                                           |
|                           | Régulateur activé (sans rampe) | Des ajustements mineurs de la fréquence OP sont effectués |
| 2                         | Régulateur activé (avec rampe) | Le régulateur ajuste la frég. OP jusqu'à la frég. max.    |

Si une valeur différente de 0 est sélectionnée, le régulateur de surtension en boucle fermée devient aussi actif (pour une application de contrôle multiusage).

### *609 LIMITE DE COUPLE 6 (2.10.1)*

Utilisez ce paramètre pour définir le contrôle de limite de couple.

Ce paramètre vous permet de définir le contrôle de limite de couple entre 0,0 – 300,0 %.

Dans l'applicatif multi-configuration, la limite de couple est sélectionnée entre le minimum de ce paramètre et les limites de couple en mode moteur et de génération ID1287 et ID1288.

### *610 GAIN P DU CONTRÔLE DE LIMITE DE COUPLE 6 (2.10.2)*

Utilisez ce paramètre pour définir le gain P du régulateur de limite de couple.

Ce paramètre détermine le gain P du régulateur de limite de couple. Il est utilisé en mode de contrôle en boucle ouverte uniquement.

### *611 GAIN D'INTÉGRATION DU CONTRÔLE DE LIMITE DE COUPLE 6 (2.10.3)*

Utilisez ce paramètre pour définir le gain I du régulateur de limite de couple.

Ce paramètre détermine le gain d'intégration du régulateur de limite de couple. Il est utilisé en mode de contrôle en boucle ouverte uniquement.

### *612 BF : COURANT MAGNÉTISANT 6 (2.6.23.1)*

Utilisez ce paramètre pour définir le courant magnétisant du moteur.

Le courant magnétisant identifie les valeurs des paramètres U/f si elles sont attribuées avant l'identification avec rotation. Si la valeur est configurée sur zéro, le courant magnétisant est calculé en interne.

Dans NXP, les valeurs des paramètres U/f sont identifiées selon le courant magnétisant si elles sont fournies avant l'identification. Voir le chapitre *[9.8 Paramètres de boucle fermée \(ID](#page-396-0)  [612 à 621\)](#page-396-0)*.
# *613 BF : GAIN P DE RÉGULATION DE VITESSE 6 (2.6.23.2)*

Utilisez ce paramètre pour définir le gain du régulateur de vitesse en tant que pourcentage par Hz.

Une valeur de gain de 100 % signifie que la référence de couple nominale est générée à la sortie du régulateur de vitesse pour une erreur de fréquence de 1 Hz. Voir le chapitre *[9.8](#page-396-0)  [Paramètres de boucle fermée \(ID 612 à 621\)](#page-396-0)*.

## *614 BF : TEMPS I DE RÉGULATION DE VITESSE 6 (2.6.23.3)*

Utilisez ce paramètre pour définir la constante de temps d'intégration du régulateur de vitesse.

Voir le chapitre *[9.8 Paramètres de boucle fermée \(ID 612 à 621\)](#page-396-0)*.

Sortie de régulation de vitesse(k) = SPC OUT(k-1) + SPC Kp\*[Erreur de vitesse(k) – Erreur de vitesse(k-1)] + Ki\*Erreur de vitesse(k)

où Ki = SPC Kp\*Ts/SPC Ti.

### *615 BF : TEMPS DE VITESSE NULLE AU DÉMARRAGE 6 (2.6.23.9)*

Utilisez ce paramètre pour définir la période pendant laquelle le convertisseur de fréquence reste à une vitesse nulle après la commande de démarrage.

La vitesse sera libérée pour suivre la référence de fréquence/vitesse définie une fois que ce temps se sera écoulé à partir de l'instant où la commande est fournie. Voir le chapitre *[9.8](#page-396-0)  [Paramètres de boucle fermée \(ID 612 à 621\)](#page-396-0)*.

## *616 BF : TEMPS DE VITESSE NULLE À L'ARRÊT 6 (2.6.23.10)*

Utilisez ce paramètre pour définir la période pendant laquelle le convertisseur de fréquence reste à une vitesse nulle après la commande d'arrêt.

Ce paramètre n'a pas d'effet si le mode d'arrêt sélectionné (ID506) est Roue libre. Le temps de vitesse nulle commence quand le temps de rampe est censé atteindre une vitesse nulle. Voir le chapitre *[9.8 Paramètres de boucle fermée \(ID 612 à 621\)](#page-396-0)*.

### *617 BF : GAIN P DE RÉGULATION DU COURANT 6 (2.6.23.17)*

Utilisez ce paramètre pour ajuster le gain du régulateur de courant.

Ce régulateur est actif uniquement en mode de contrôle en boucle fermée. Le régulateur génère la référence de vecteur de tension pour le modulateur. Voir le chapitre *[9.8](#page-396-0)  [Paramètres de boucle fermée \(ID 612 à 621\)](#page-396-0)*.

### *618 BF : TEMPS DE FILTRAGE DE CODEUR 6 (2.6.23.15)*

Utilisez ce paramètre pour définir le temps de filtrage pour la mesure de la vitesse.

Ce paramètre peut être utilisé pour éliminer le bruit du signal du codeur. Un temps de filtrage trop élevé réduit la stabilité de la régulation de vitesse. Voir le chapitre *[9.8](#page-396-0)  [Paramètres de boucle fermée \(ID 612 à 621\)](#page-396-0)*.

# *619 BF : AJUST. DE GLISSEMENT 6 (2.6.23.6)*

Utilisez ce paramètre pour régler la tension du moteur lorsque le moteur est chargé.

La vitesse inscrite sur la plaque signalétique du moteur est utilisée pour calculer le glissement nominal. Cette valeur est utilisée pour ajuster la tension du moteur, une fois chargé. La vitesse de la plaque signalétique est parfois quelque peu inexacte et ce paramètre peut, par conséquent, être utilisé pour ajuster le glissement. La réduction de la valeur d'ajustement du glissement augmente la tension moteur quand le moteur est chargé. Une valeur de 100 % correspond au glissement nominal sous la charge nominale. Voir le chapitre *[9.8 Paramètres de boucle fermée \(ID 612 à 621\)](#page-396-0)*.

## *620 STATISME 23456 (2.6.12, 2.6.15)*

Utilisez ce paramètre pour activer la fonction Statisme.

La fonction Statisme permet une baisse de vitesse. Ce paramètre définit le statisme en pourcentage du couple nominal du moteur.

Vous pouvez utiliser cette fonction lorsqu'une charge équilibrée est nécessaire pour les moteurs à connexion mécanique.

Pour un moteur présentant une fréquence nominale de 50 Hz, le moteur est chargé avec la charge nominale (100 % du couple), le statisme est défini sur 10 % et la fréquence de sortie est autorisée à diminuer de 5 Hz par rapport à la référence de fréquence.

## *621 BF : COUPLE DE DÉMARRAGE 6 (2.6.23.11)*

Utilisez ce paramètre pour sélectionner le couple de démarrage.

La mémoire de couple est utilisée dans les applications de grues. Un couple de démarrage AVT/AR peut être utilisé dans d'autres applications pour aider le régulateur de vitesse. Voir le chapitre *[9.8 Paramètres de boucle fermée \(ID 612 à 621\)](#page-396-0)*.

## **Numéro de la sélection Nom de la sélection Description** 0 **Non** utilisé 1 MémoireCple Le moteur démarrera avec le même couple auquel il a été arrêté 2 Réf. cple  $\begin{bmatrix} \text{Lap} \\ \text{Lap} \end{bmatrix}$  a référence de couple est utilisée au démarrage pour le couple de démarrage 3 Couple avant/Couple arrière Voir ID633 et ID634

### *Table 161: Sélections pour le paramètre ID621*

## *626 BF : COMPENSATION D'ACCÉLÉRATION 6 (2.6.23.5)*

Utilisez ce paramètre pour définir la compensation d'inertie pour améliorer la précision de la réponse de vitesse pendant l'accélération et la décélération.

Le temps est défini en tant que temps d'accélération à la vitesse nominale avec le couple nominal. Cette fonctionnalité est utilisée quand l'inertie du système est censée favoriser la précision optimale de la vitesse pour des références alternatives.

CT de compensation d'accél. = 
$$
J \cdot \frac{2\pi \cdot f_{\text{nom}}}{T_{\text{nom}}} = J \cdot \frac{(2\pi \cdot f_{\text{nom}})^2}{P_{\text{nom}}}
$$

J = Inertie du système (kg\*m2) fnom = Fréquence nominale du moteur (Hz) Tnom = Couple nominal moteur Pnom = Puissance nominale moteur (kW)

## *627 BF : COURANT MAGNÉTISANT AU DÉMARRAGE 6 (2.6.23.7)*

Utilisez ce paramètre pour définir le courant c.c. transmis au moteur au démarrage.

Définit le courant qui est appliqué au moteur quand la commande de démarrage est fournie (en mode de contrôle en boucle fermée). Au démarrage, ce paramètre est utilisé avec le paramètre ID628 pour réduire le temps nécessaire au moteur pour générer le couple maximal.

## *628 BF : TEMPS DE MAGNÉTISATION AU DÉMARRAGE 6 (2.6.23.8)*

Utilisez ce paramètre pour indiquer le temps pendant lequel le courant c.c alimente le moteur avant le démarrage de l'accélération.

Définit le temps pendant lequel le courant de magnétisation (ID627) est appliqué au moteur, au démarrage. Le courant magnétisant est utilisé au démarrage afin de prémagnétiser le moteur avant qu'il tourne. Ceci améliorera les performances de couple au démarrage. Le temps nécessaire dépend de la taille du moteur. La valeur du paramètre varie de 100 ms à 3 s. Plus le moteur est gros, plus le temps requis est long.

### *631 IDENTIFICATION 23456 (2.6.13,2.6.16)*

Utilisez ce paramètre pour rechercher les valeurs de paramètre assurant un fonctionnement optimal du convertisseur.

L'identification avec rotation calcule ou mesure les paramètres du moteur nécessaires à un contrôle optimal du moteur et de la vitesse.

L'identification avec rotation vous aide à ajuster les paramètres spécifiques au moteur et au convertisseur. Il s'agit d'un outil dédié à la mise en service et à la maintenance du convertisseur. Son objectif est d'identifier les valeurs des paramètres assurant un fonctionnement optimal du convertisseur.

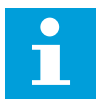

### **REMARQUE!**

Avant de procéder à l'identification avec rotation, vous devez définir les paramètres de la plaque signalétique du moteur.

ID110 Tension nominale du moteur (P2.1.6) ID111 Fréquence nominale du moteur (P2.1.7) ID112 Vitesse nominale du moteur (P2.1.8) ID113 Courant nominal du moteur (P2.1.9) ID120 Cos phi moteur (P2.1.10)

### *Table 162: Sélections pour le paramètre ID631*

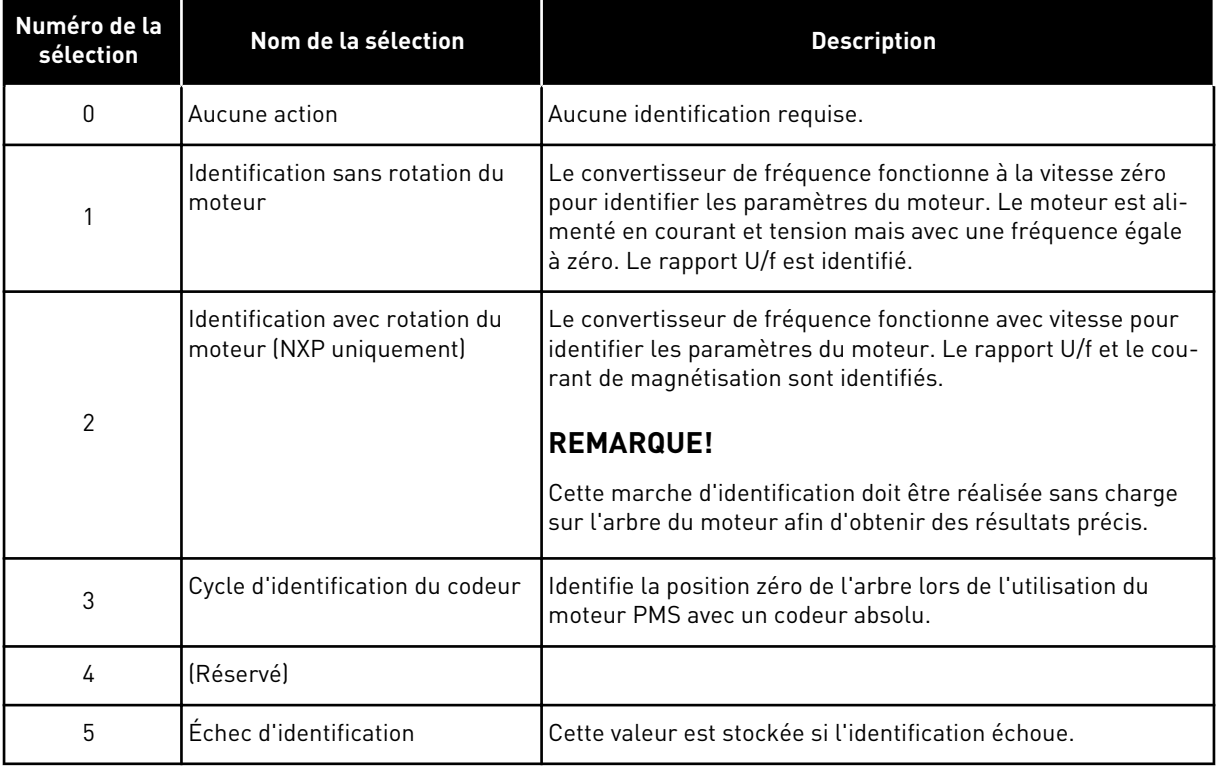

Pour activer la fonction Identification, définissez ce paramètre et transmettez une commande de démarrage. Vous devez transmettre la commande de démarrage sous 20 s. Passé ce délai, l'identification avec rotation n'est pas effectuée. Le paramètre reprend sa valeur par défaut et une alarme d'identification s'affiche.

Pour arrêter l'identification avec rotation avant la fin, transmettez une commande d'arrêt. Cette action rétablit le préréglage du paramètre. Si l'identification avec rotation n'est pas terminée, une alarme d'identification s'affiche.

Au cours du cycle d'identification, la commande de freinage est désactivée (voir le chapitre *[9.3 Commande de frein externe avec des limites supplémentaires \(ID 315, 316, 346 à 349, 352,](#page-389-0)  [353\)](#page-389-0)*).

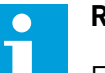

### **REMARQUE!**

Front montant requis pour démarrer après l'identification.

## *633 BF : COUPLE DE DÉMARRAGE, AVANT 23456 (2.6.23.12)*

Utilisez ce paramètre pour définir le couple de démarrage pour le sens de rotation avant lorsque le couple de démarrage est utilisé.

Définit le couple de démarrage pour le sens avant en cas de sélection avec le paramètre ID621.

## *634 BF : COUPLE DE DÉMARRAGE, ARRIÈRE 23456 (2.6.23.13)*

Utilisez ce paramètre pour définir le couple de démarrage pour le sens de rotation inverse lorsque le couple de démarrage est utilisé.

Définit le couple de démarrage pour le sens inverse en cas de sélection avec le paramètre ID621.

### *636 FRÉQUENCE MINIMALE DE CONTRÔLE DE COUPLE EN BOUCLE OUVERTE 6 (2.10.7)*

Utilisez ce paramètre pour définir le seuil de fréquence de sortie au-dessous duquel le convertisseur fonctionne en mode de commande de fréquence.

En raison du glissement nominal du moteur, le calcul du couple interne est inexact à des vitesses basses et il est recommandé d'utiliser le mode de contrôle de fréquence.

### *637 GAIN P DU RÉGULATEUR DE VITESSE, BOUCLE OUVERTE 6 (2.6.13)*

Utilisez ce paramètre pour définir le gain P du régulateur de vitesse.

### *638 GAIN D'INTÉGRATION DU RÉGULATEUR DE VITESSE, BOUCLE OUVERTE 6 (2.6.14)*

Utilisez ce paramètre pour définir le gain I du régulateur de vitesse.

## *639 GAIN P DU RÉGULATEUR DE COUPLE 6 (2.10.8)*

Utilisez ce paramètre pour indiquer le gain P du régulateur de couple en mode de commande en boucle ouverte.

## *640 GAIN D'INTÉGRATION DU RÉGULATEUR DE COUPLE 6 (2.10.9)*

Utilisez ce paramètre pour indiquer le gain I du régulateur de couple en mode de commande en boucle ouverte.

### *641 SÉLECTION DE LA RÉFÉRENCE DE COUPLE 6 (2.10.3)*

Utilisez ce paramètre pour sélectionner la référence de couple.

Voir le chapitre *[9.7 Paramètres de commande du bus de terrain \(ID 850 à 859\)](#page-393-0)*.

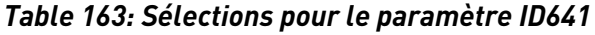

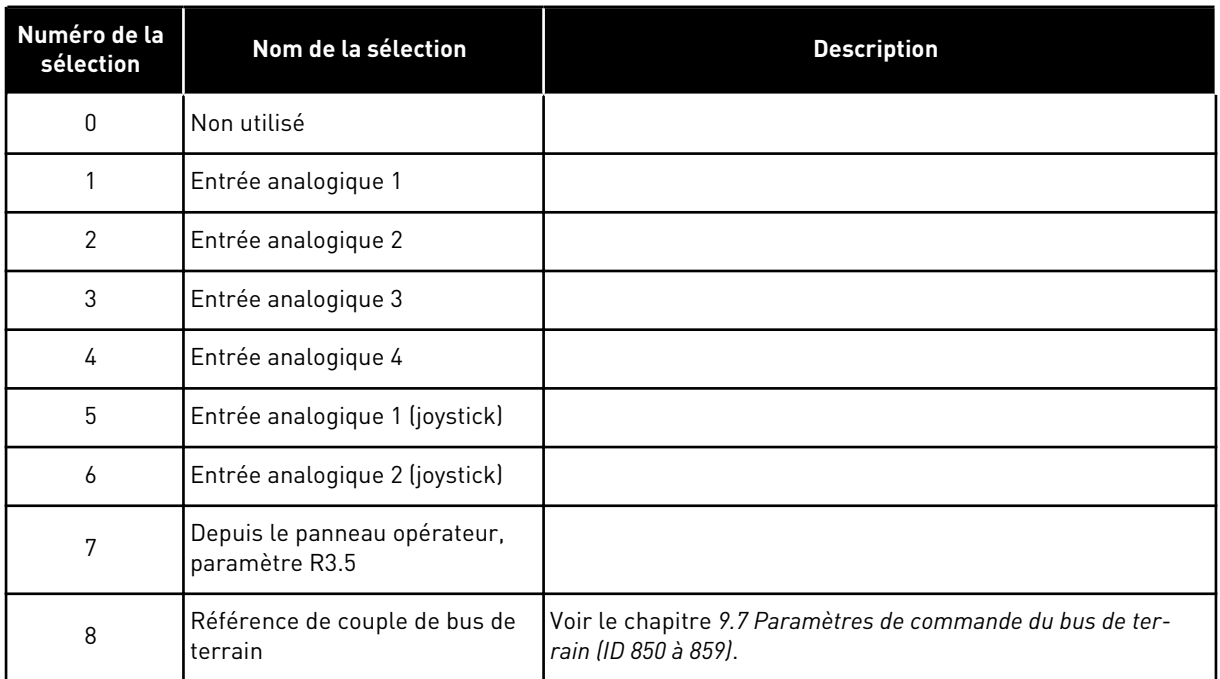

## *642 MISE À L'ÉCHELLE DE RÉFÉRENCE DE COUPLE, VALEUR MAXIMALE 6 (2.10.4)*

Utilisez ce paramètre pour définir la référence de couple maximale pour les valeurs positives et négatives.

## *643 MISE À L'ÉCHELLE DE RÉFÉRENCE DE COUPLE, VALEUR MINIMALE 6 (2.10.5)*

Utilisez ce paramètre pour définir la référence de couple minimale pour les valeurs positives et négatives.

Mettez à l'échelle les niveaux utilisateur minimal et maximal pour les entrées analogiques entre -300,0 et 300,0 %.

### *644 LIMITE DE VITESSE DE COUPLE, BOUCLE OUVERTE 6 (2.10.6)*

Utilisez ce paramètre pour sélectionner la fréquence maximale pour le contrôle de couple.

### *Table 164: Sélections pour le paramètre ID644*

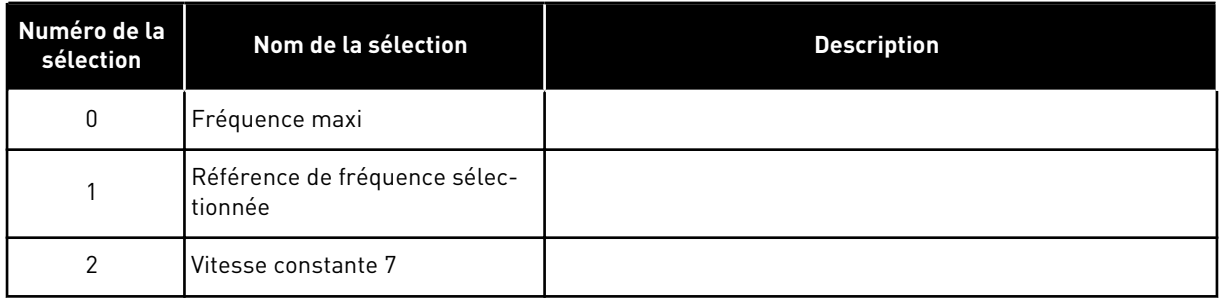

Les convertisseurs NXP possèdent plus de sélections pour ce paramètre en mode de contrôle en boucle fermée. Voir ID1278.

## *645 LIMITE DE COUPLE NÉGATIVE 6 (2.6.23.21)*

Utilisez ce paramètre pour définir la limite de couple pour une direction négative.

## *646 LIMITE DE COUPLE POSITIVE 6 (2.6.23.22)*

Utilisez ce paramètre pour définir la limite de couple pour une direction positive.

## *649 POSITION ZÉRO DE L'ARBRE MOTEUR PMS 6 (2.6.24.4)*

Utilisez ce paramètre pour définir la position zéro de l'arbre.

Mise à jour au cours du cycle d'identification du codeur avec un codeur absolu.

### *650 TYPE DE MOTEUR 6 (2.6.24.1)*

Utilisez ce paramètre pour définir le type de moteur de votre process.

### *Table 165: Sélections pour ID650*

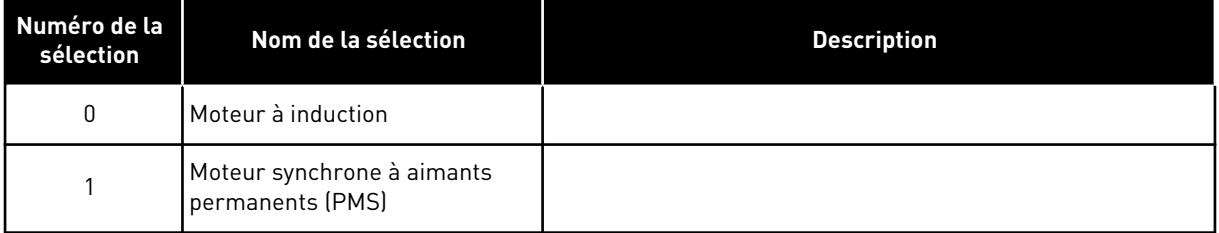

### *651 KP COURANT FLUX 6 (P2.6.24.8)*

Utilisez ce paramètre pour définir le gain pour le régulateur de courant de flux.

Définit le gain pour le régulateur de courant de flux lors de l'utilisation d'un moteur PMS. En fonction de la construction du moteur et de la vitesse de rampe utilisée pour rejoindre la zone d'affaiblissement du champ, un gain élevé peut être nécessaire de sorte que la tension de sortie n'atteigne pas la limite maximale et n'empêche un contrôle moteur approprié. Un gain trop élevé peut se traduire par un contrôle instable. Le temps d'intégration est plus important dans ce cas pour le contrôle.

### *652 TEMPS COURANT FLUX 6 (P2.6.24.9)*

Utilisez ce paramètre pour définir le temps d'intégration pour le régulateur de courant de flux.

Définit le temps d'intégration pour le régulateur de courant de flux lors de l'utilisation d'un moteur PMS. En fonction de la construction du moteur et de la vitesse de rampe utilisée pour rejoindre la zone d'affaiblissement du champ, des temps d'intégration courts peuvent être nécessaires de sorte que la tension de sortie n'atteigne pas la limite maximale et n'empêche un contrôle moteur approprié. Un temps d'intégration trop court peut se traduire par un contrôle instable.

## *655 LIMITE DE MODULATION 6 (2.6.23.34)*

Utilisez ce paramètre pour contrôler la manière dont le convertisseur de fréquence module la tension de sortie.

La réduction de cette valeur limite la tension de sortie maximale. Si un filtre sinusoïdal est utilisé, affectez la valeur 96 % à ce paramètre.

### *656 TEMPS DE STATISME 6 (2.6.18)*

Utilisez ce paramètre pour définir le temps de statisme du moteur.

Utilisez le statisme pour bénéficier d'un statisme dynamique lorsque la charge change. Ce paramètre indique la durée pendant laquelle la vitesse est rétablie à 63 % du changement.

### *657 TEMPS RÉGULATION COURANT 6 (P2.6.23.18)*

Utilisez ce paramètre pour ajuster la constante de temps d'intégration du régulateur de courant. Cette valeur est exprimée en secondes.

### *662 CHUTE DE TENSION MESURÉE 6 (2.6.25.16)*

Utilisez ce paramètre pour définir la chute de tension mesurée sur la résistance statorique entre deux phases pour le courant nominal du moteur.

Il s'agit de la chute de tension mesurée au niveau de la résistance statorique entre deux phases avec le courant nominal du moteur. Ce paramètre est identifié au cours du cycle d'ID. Définissez cette valeur pour obtenir le calcul de couple optimal pour les basses fréquences en boucle ouverte.

## *664 IR : AJOUT À LA TENSION DU POINT NUL 6 (2.6.25.17)*

Utilisez ce paramètre pour définir la tension transmise au moteur à vitesse nulle quand le surcouple est utilisé.

### *665 IR : AJOUT D'ÉCHELLE DE GÉNÉRATION 6 (2.6.25.19)*

Utilisez ce paramètre pour définir le facteur d'échelle pour la compensation RI côté générateur en cas d'utilisation du surcouple.

# *667 IR : AJOUT D'ÉCHELLE CÔTÉ MOTEUR 6 (2.6.25.20)*

Utilisez ce paramètre pour définir le facteur d'échelle pour la compensation RI côté moteur en cas d'utilisation du surcouple.

### *668 OFFSET IU 6 (2.6.25.21)*

Utilisez ce paramètre pour définir la valeur offset pour la mesure du courant de phase.

### *669 OFFSET IV 6 (2.6.25.22)*

Utilisez ce paramètre pour définir la valeur offset pour la mesure du courant de phase.

## *670 OFFSET IW 6 (2.6.25.23)*

Utilisez ce paramètre pour définir la valeur offset pour la mesure du courant de phase.

Identifiées au cours du cycle d'identification.

## *673 CHUTE DE TENSION LS 6 (P2.6.25.21)*

Utilisez ce paramètre pour régler la chute de tension Ls entre deux phases.

Chute de tension d'inductance de fuite avec fréquence et courant nominal du moteur. Ce paramètre définit la chute de tension Ls entre deux phases. Exécutez une identification avec rotation pour déterminer le réglage optimal.

## *674 TENSION CONTRE-ÉLECTROMOTRICE MOTEUR 6 (2.6.25.20)*

Utilisez ce paramètre pour régler la tension de retour induite par le moteur.

## *700 RÉPONSE AU DÉFAUT DE RÉFÉRENCE 4 MA 234567 (2.7.1)*

Utilisez ce paramètre pour sélectionner la réponse du convertisseur de fréquence à un défaut « Entrée 4mA ».

### *Table 166: Sélections pour le paramètre ID700*

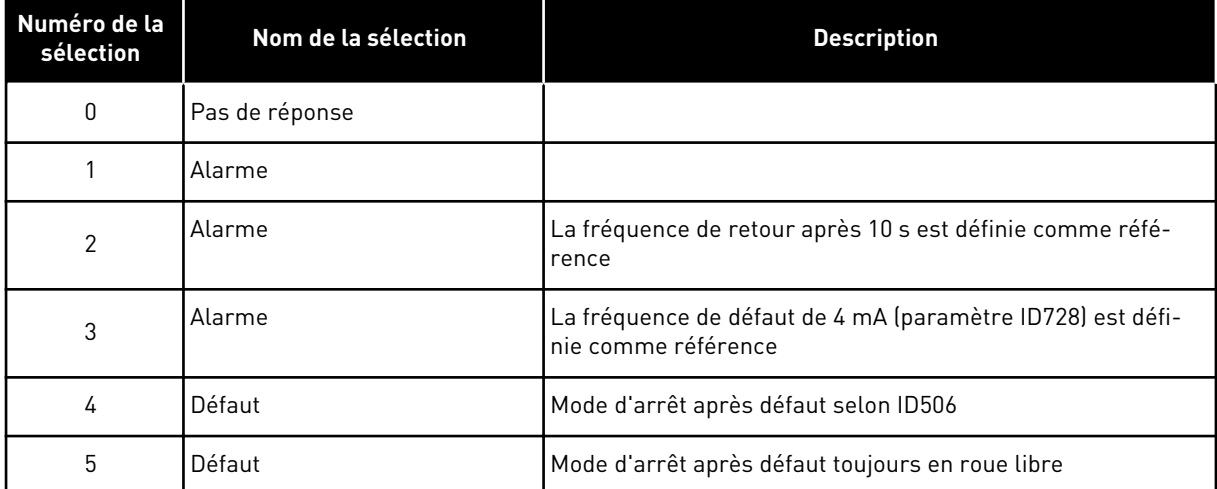

Une alarme ou une action de défaut et un message sont générées si le signal de référence 4-20 mA est utilisé et que le signal passe sous 3,0 mA pendant 5 s ou sous 0,5 mA pendant 0,5 s. Il est également possible de programmer les informations via la sortie logique DO1 et les sorties relais RO1 et RO2.

## *701 RÉPONSE EN CAS DE DÉFAUT EXTERNE 234567 (2.7.3)*

Utilisez ce paramètre pour sélectionner la réponse du convertisseur en cas de défaut externe.

## *Table 167: Sélections pour le paramètre ID701*

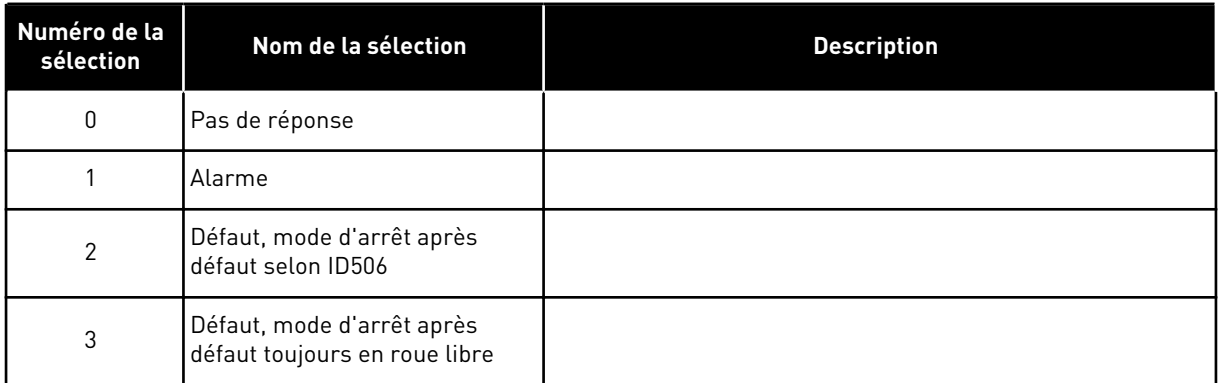

Une alarme ou une action de défaut et un message sont générés à partir du signal de défaut externe sur les entrées logiques programmables DIN3 ou à l'aide des paramètres ID405 et ID406. Il est également possible de programmer les informations via la sortie logique DO1 et les sorties relais RO1 et RO2.

## *702 SUPERVISION DE PHASE MOTEUR 234567 (2.7.6)*

Utilisez ce paramètre pour sélectionner la réponse du convertisseur en cas de défaut de phase moteur.

### *Table 168: Sélections pour le paramètre ID702*

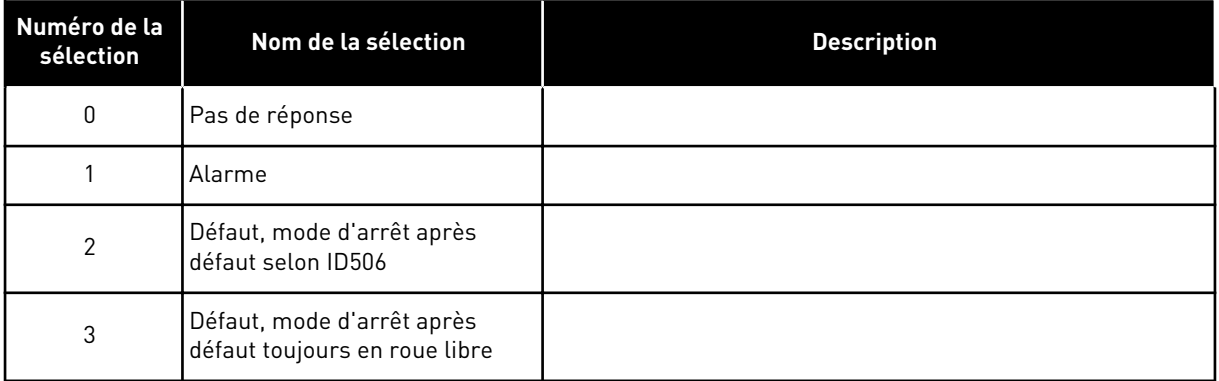

La supervision de la phase moteur garantit que les phases du moteur disposent d'un courant à peu près égal.

## *703 PROTECTION CONTRE LES DÉFAUTS DE TERRE 234567 (2.7.7)*

Utilisez ce paramètre pour sélectionner la réponse du convertisseur en cas de défaut de terre.

### *Table 169: Sélections pour le paramètre ID703*

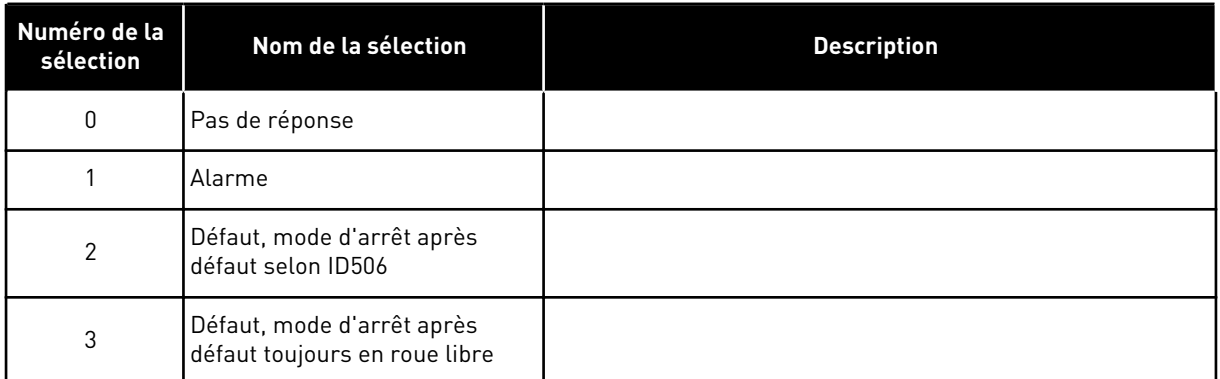

La protection contre les défauts de terre garantit que la somme des courants de phase du moteur est égale à zéro. La protection contre les surintensités fonctionne en permanence et protège le convertisseur de fréquence contre les défauts de terre avec des courants élevés.

#### *704 PROTECTION THERMIQUE MOTEUR 234567 (2.7.8)*

Utilisez ce paramètre pour sélectionner la réponse du convertisseur en cas de défaut de surtempérature moteur.

#### *Table 170: Sélections pour le paramètre ID704*

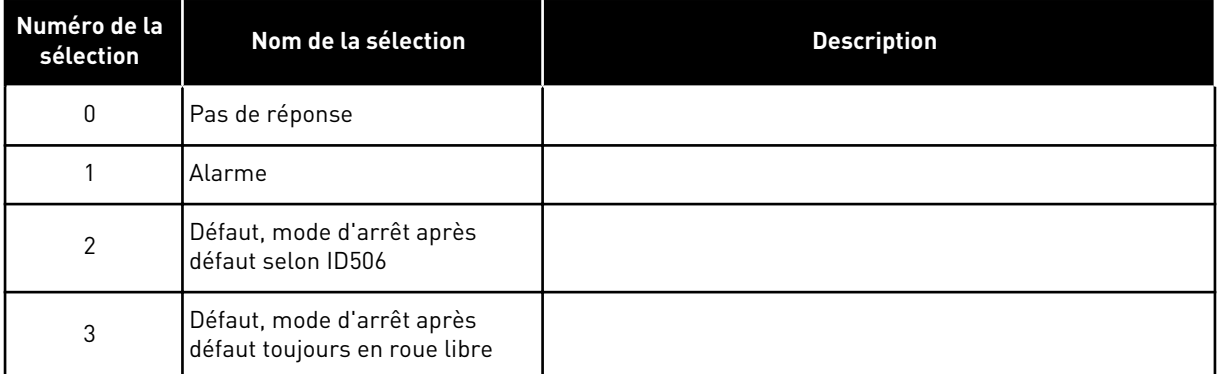

La désactivation de la protection, comme par exemple le réglage du paramètre sur 0, réinitialise la température du moteur sur 0 %. Voir le chapitre *[9.4 Paramètres de la protection](#page-391-0)  [thermique du moteur \(ID 704 à 708\)](#page-391-0)*.

La détection de la surchauffe du moteur est requise si le paramètre est défini sur 0.

## *705 PROTECTION THERMIQUE MOTEUR : FACTEUR DE TEMP. AMBIANTE DU MOTEUR 234567 (2.7.9)*

Utilisez ce paramètre pour définir le facteur de température ambiante auquel vous installez le moteur.

Ce facteur peut être défini entre -100,0 % et 100,0 % où

 $-100.0 \% = 0 °C$  $0.0 \% = 40 °C$  $100.0 \% = 80 °C$ 

Voir le chapitre *[9.4 Paramètres de la protection thermique du moteur \(ID 704 à 708\)](#page-391-0)*.

### *706 PROTECTION THERMIQUE MOTEUR : FACTEUR DE REFROIDISSEMENT DU MOTEUR À VITESSE NULLE 234567 (2.7.10)*

Utilisez ce paramètre pour définir le facteur de refroidissement à fréquence nulle relativement au point où le moteur fonctionne à vitesse nominale sans refroidissement extérieur.

Voir *Fig. 72 Courbe de courant thermique IT du moteur*.

Le préréglage est défini pour les conditions sans ventilateur externe. Si vous utilisez un ventilateur externe, vous pouvez définir une valeur supérieure à celle utilisée sans le ventilateur, par exemple 90 %.

Si vous modifiez le paramètre Courant nominal moteur, ce paramètre est défini automatiquement à sa valeur par défaut.

Toute modification de ce paramètre est sans incidence sur le courant de sortie maximal du convertisseur. Voir le chapitre *[9.4 Paramètres de la protection thermique du moteur \(ID 704 à](#page-391-0)  [708\)](#page-391-0)*.

La fréquence de coupure pour la protection thermique représente 70 % de la valeur du paramètre Fréquence nominale du moteur (ID111).

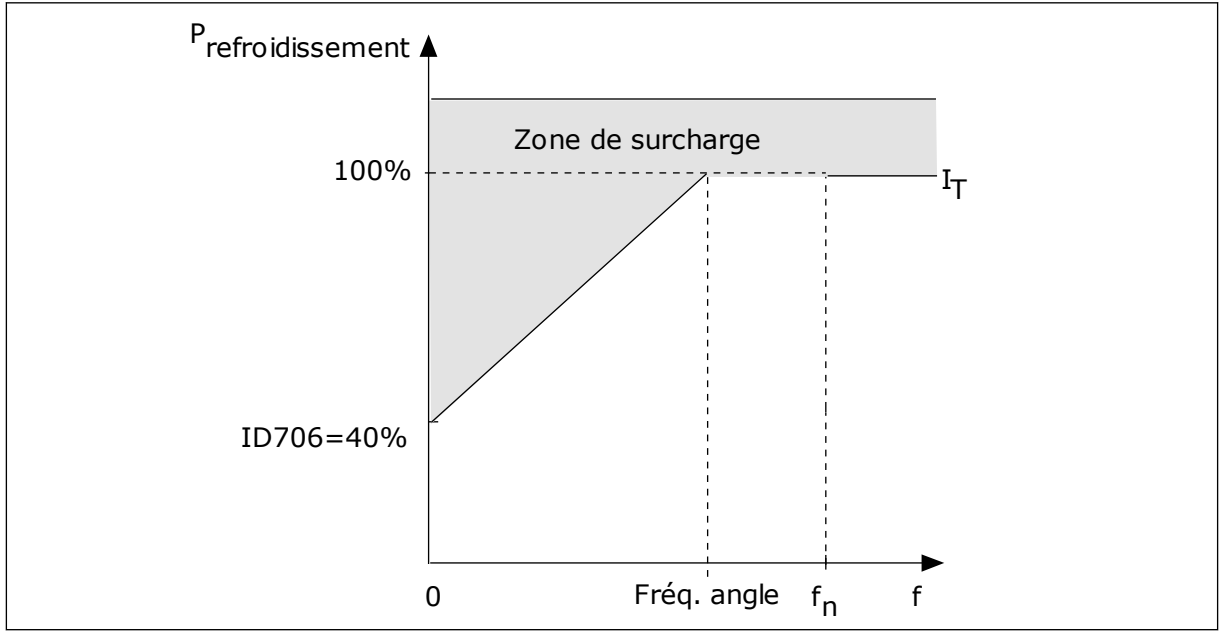

*Fig. 72: Courbe de courant thermique I*T *du moteur*

### *707 PROTECTION THERMIQUE MOTEUR : CONSTANTE DE TEMPS 234567 (2.7.11)*

Utilisez ce paramètre pour définir la constante de temps thermique du moteur.

Le temps est réglable entre 1 et 200 minutes.

La constante de temps est la durée mise par la courbe de chauffe calculée pour atteindre 63 % de sa valeur cible. La durée de la constante de temps dépend de la taille du moteur. Plus le moteur est gros, plus la constante de temps est élevée.

La constante de temps thermique du moteur varie d'un moteur à l'autre. Elle change également d'un fabricant de moteur à l'autre. Le préréglage du paramètre varie en fonction de la taille du moteur.

Le temps t6 est la durée en secondes pendant laquelle le moteur peut fonctionner en toute sécurité à 6 fois la valeur du courant nominal. Il est possible que le fabricant du moteur fournisse ces données avec le moteur. Si vous connaissez le temps t6 du moteur, vous pouvez l'utiliser pour définir le paramètre de constante de temps. Généralement, la constante de temps thermique du moteur exprimée en minutes est de 2 x t6. Lorsque le convertisseur est à l'état ARRÊT, la constante de temps est augmentée en interne à trois fois la valeur du paramètre défini, car le refroidissement est fonction de la convection.

Voir également *[Fig. 73 Constante de temps thermique du moteur](#page-337-0)*.

### *708 PROTECTION THERMIQUE MOTEUR : CYCLE DE SERVICE DU MOTEUR 234567 (2.7.12)*

Utilisez ce paramètre pour définir le facteur de capacité de charge thermique du moteur.

La valeur peut être définie entre 0 % et 150 %. Voir le chapitre *[9.4 Paramètres de la protection](#page-391-0)  [thermique du moteur \(ID 704 à 708\)](#page-391-0)*.

Par exemple, si vous définissez une valeur de 130 %, le moteur atteint la température nominale à 130 % du courant nominal du moteur.

<span id="page-337-0"></span>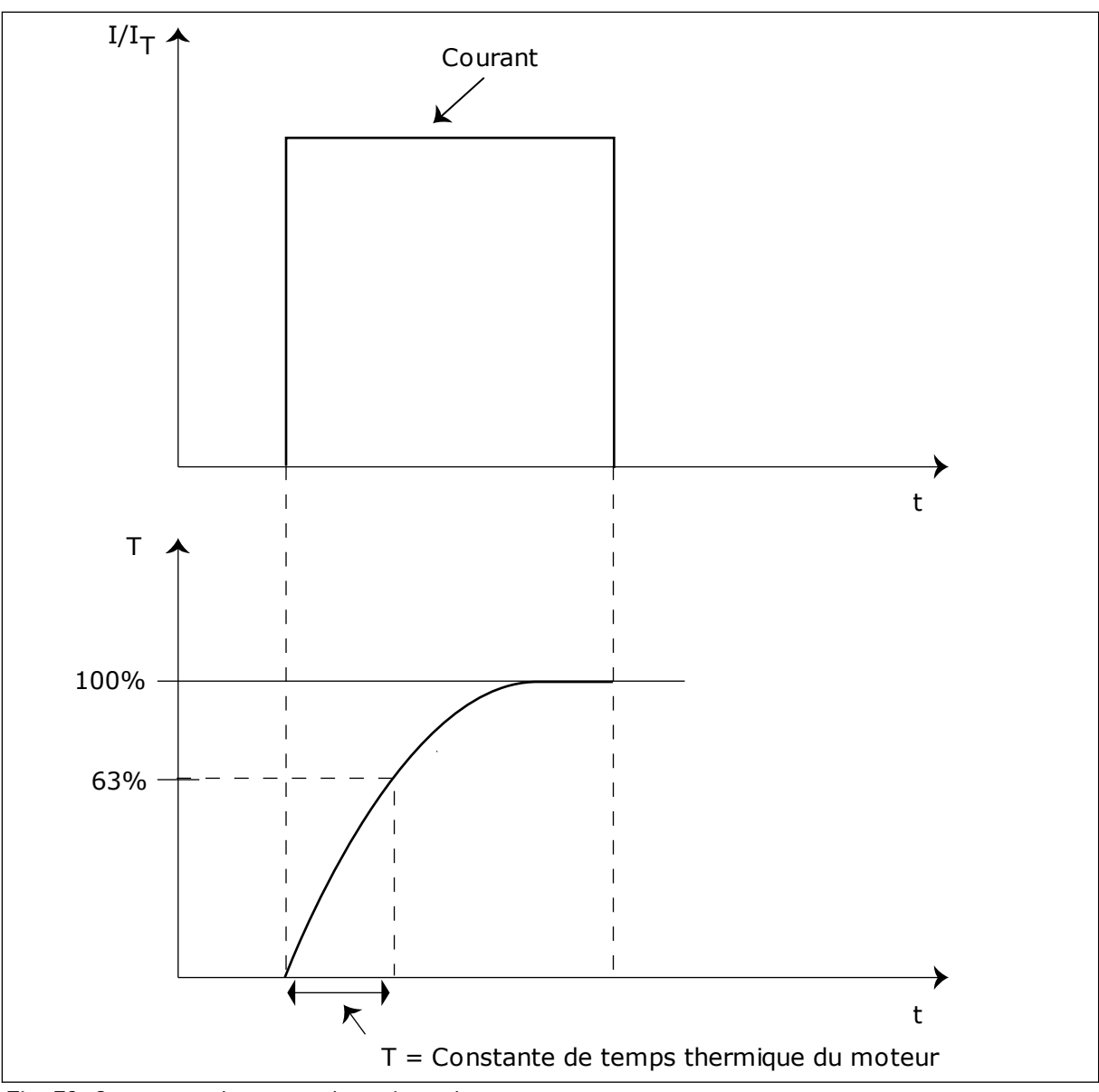

*Fig. 73: Constante de temps thermique du moteur*

# *709 PROTECTION CONTRE LE CALAGE 234567 (2.7.13)*

Utilisez ce paramètre pour sélectionner la réponse du convertisseur en cas de défaut de calage moteur.

*Table 171: Sélections pour le paramètre ID709*

| Numéro de la<br>sélection | Nom de la sélection                                         | <b>Description</b> |
|---------------------------|-------------------------------------------------------------|--------------------|
| 0                         | Pas de réponse                                              |                    |
|                           | Alarme                                                      |                    |
| $\mathfrak{p}$            | Défaut, mode d'arrêt après<br>défaut selon ID506            |                    |
| 3                         | Défaut, mode d'arrêt après<br>défaut toujours en roue libre |                    |

Le réglage du paramètre sur la valeur 0 désactive la protection et réinitialise le compteur de temporisation de calage. Voir le chapitre *[9.5 Paramètres de la protection contre le calage \(ID](#page-392-0)  [709 à 712\)](#page-392-0)*.

### *710 LIMITE DE COURANT DE CALAGE 234567 (2.7.14)*

Utilisez ce paramètre pour définir la limite que doit dépasser le courant du moteur pour qu'un calage moteur se produise.

Pour ce paramètre, vous pouvez définir une valeur comprise entre 0,0 et 2\*IH. Pour qu'un calage moteur se produise, il faut que le courant soit supérieur à cette limite. Si le paramètre ID107 de limite de courant nominal du moteur est modifié, ce paramètre est calculé automatiquement pour être égal à 90 % de la limite de courant. Voir le chapitre *[9.5](#page-392-0)  [Paramètres de la protection contre le calage \(ID 709 à 712\)](#page-392-0)*.

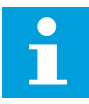

### **REMARQUE!**

La valeur de la limite de courant de calage doit être inférieure à celle de la limite de courant moteur.

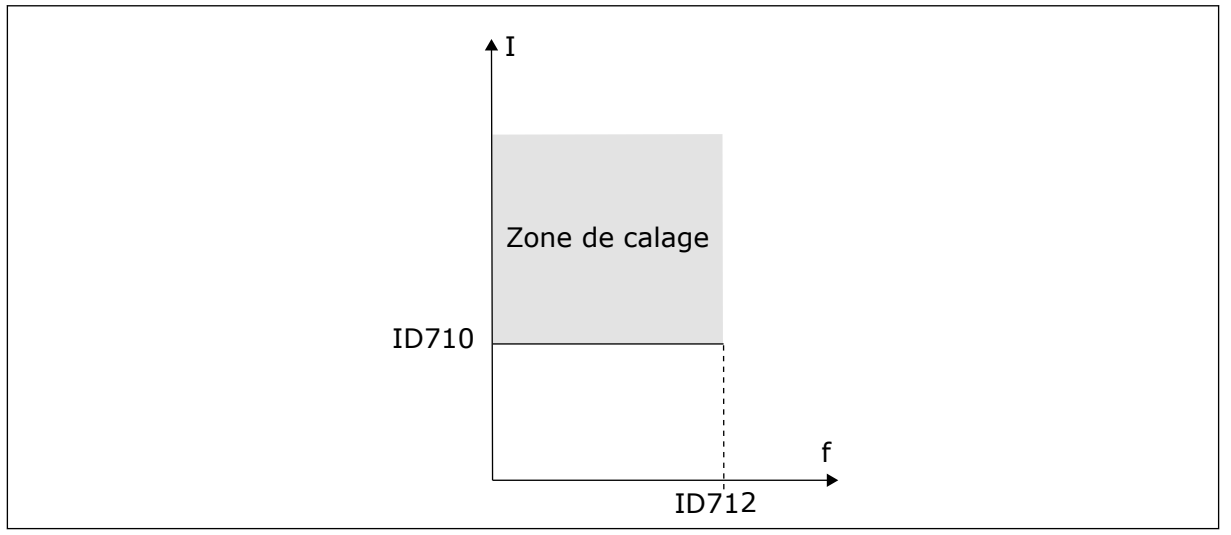

*Fig. 74: Définition de la zone de calage*

## *711 TEMPORISATION DE CALAGE 234567 (2.7.15)*

Utilisez ce paramètre pour définir la durée maximale d'un état de calage.

Vous pouvez définir la limite de durée entre 1,0 et 120,0 s.

Il s'agit de la temporisation maximale pour une phase de calage. Un compteur interne décompte la temporisation de calage. Si la valeur du compteur dépasse ce seuil, la protection déclenche l'entraînement (voir ID709). Voir le chapitre *[9.5 Paramètres de la](#page-392-0)  [protection contre le calage \(ID 709 à 712\)](#page-392-0)*.

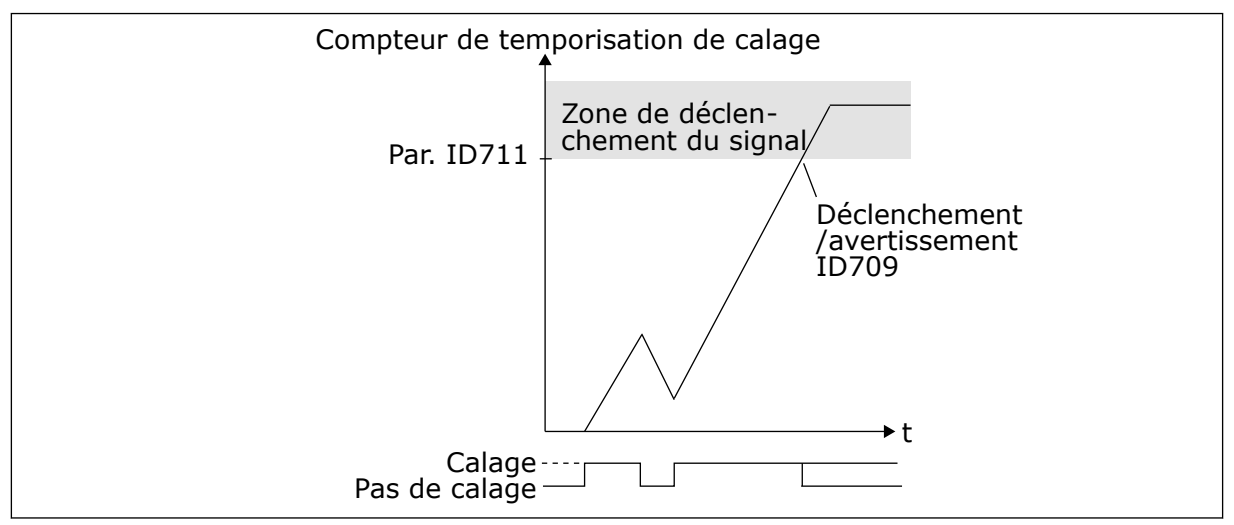

*Fig. 75: Compteur de temporisation de calage*

### *712 SEUIL DE FRÉQUENCE DE CALAGE 234567 (2.7.16)*

Utilisez ce paramètre pour définir le seuil de fréquence de sortie au-dessous duquel le convertisseur doit demeurer pour qu'un calage moteur se produise.

La fréquence peut être définie entre 1 et f<sub>max</sub>(ID102).

Pour qu'un état de calage survienne, la fréquence de sortie doit demeurer sous ce seuil pendant un certain temps. Voir le chapitre *[9.5 Paramètres de la protection contre le calage \(ID](#page-392-0)  [709 à 712\)](#page-392-0)*.

#### *713 PROTECTION CONTRE LES SOUS-CHARGES 234567 (2.7.17)*

Utilisez ce paramètre pour sélectionner la réponse du convertisseur en cas de défaut de sous-charge.

<span id="page-340-0"></span>*Table 172: Sélections pour le paramètre ID713*

| Numéro de la<br>sélection | Nom de la sélection                                         | <b>Description</b> |
|---------------------------|-------------------------------------------------------------|--------------------|
| 0                         | Pas de réponse                                              |                    |
|                           | Alarme                                                      |                    |
| 2                         | Défaut, mode d'arrêt après<br>défaut selon ID506            |                    |
| 3                         | Défaut, mode d'arrêt après<br>défaut toujours en roue libre |                    |

Voir le chapitre *[9.6 Paramètres de la protection contre les sous-charges \(ID 713 à 716\)](#page-392-0)*.

### *714 PROTECTION CONTRE LES SOUS-CHARGES, CHARGE DE LA ZONE D'AFFAIBLISSEMENT DE CHAMP 234567 (2.7.18)*

Utilisez ce paramètre pour définir le couple minimal qui doit être délivré au moteur lorsque la fréquence de sortie du convertisseur est supérieure à la fréquence de la zone d'affaiblissement.

Pour ce paramètre, vous pouvez définir une valeur comprise entre 10,0 et 150,0 % x T<sub>nMoteur</sub>.

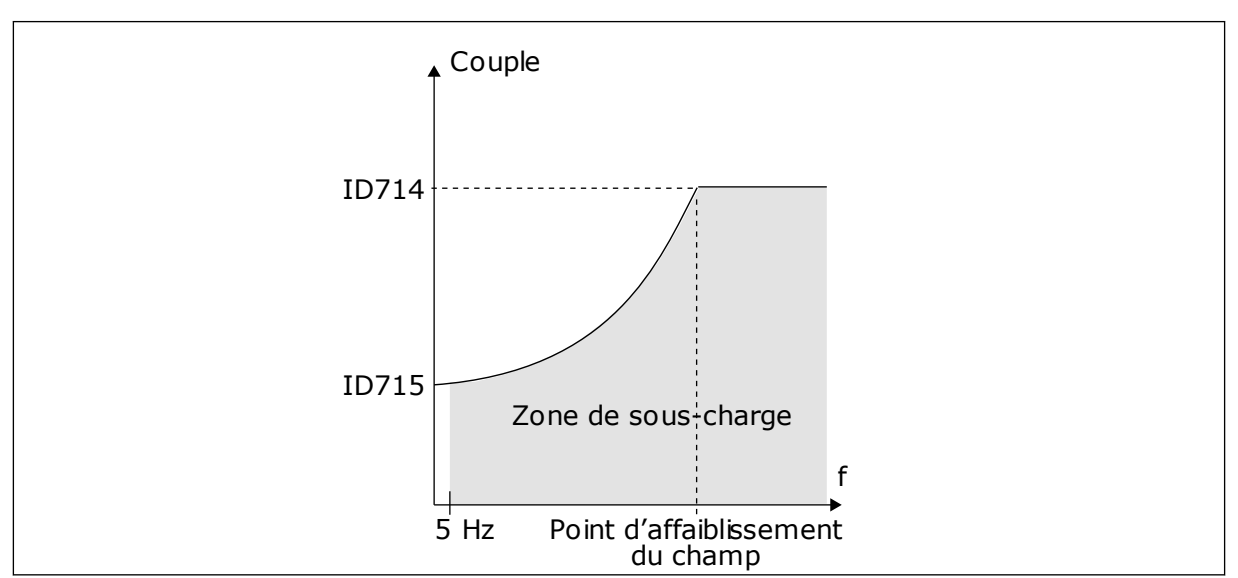

Si vous modifiez le paramètre ID113 (Courant nominal moteur), ce paramètre récupère automatiquement sa valeur par défaut. Voir le chapitre *[9.6 Paramètres de la protection contre](#page-392-0)  [les sous-charges \(ID 713 à 716\)](#page-392-0)*.

*Fig. 76: Réglage de la charge minimale*

## *715 PROTECTION CONTRE LES SOUS-CHARGES, CHARGE À FRÉQUENCE NULLE 234567 (2.7.19)*

Utilisez ce paramètre pour définir le couple minimal qui doit être délivré au moteur quand la fréquence de sortie du convertisseur est nulle.

La limite de couple peut être réglée entre 5,0 et 150,0 % x TnMoteur.

Voir *[Fig. 76 Réglage de la charge minimale](#page-340-0)*. Si vous modifiez la valeur du paramètre ID113 (Courant nominal moteur), la valeur par défaut de ce paramètre est automatiquement rétablie. Voir la section *[9.6 Paramètres de la protection contre les sous-charges \(ID 713 à 716\)](#page-392-0)*.

## *716 TEMPORISATION DE SOUS-CHARGE 234567 (2.7.20)*

Utilisez ce paramètre pour déterminer la durée maximale d'un état de sous-charge.

Vous pouvez définir la limite de durée entre 2,0 et 600,0 s.

Un compteur interne décompte la temporisation de sous-charge. Si la valeur du compteur franchit cette valeur limite, la protection déclenche le convertisseur de fréquence. L'entraînement est déclenché conformément au paramètre ID713. Si l'entraînement s'arrête, le compteur de sous-charge est remis à zéro. Voir *Fig. 77 Fonction de compteur de temporisation de sous-charge* et le chapitre *[9.6 Paramètres de la protection contre les sous](#page-392-0)[charges \(ID 713 à 716\)](#page-392-0)*.

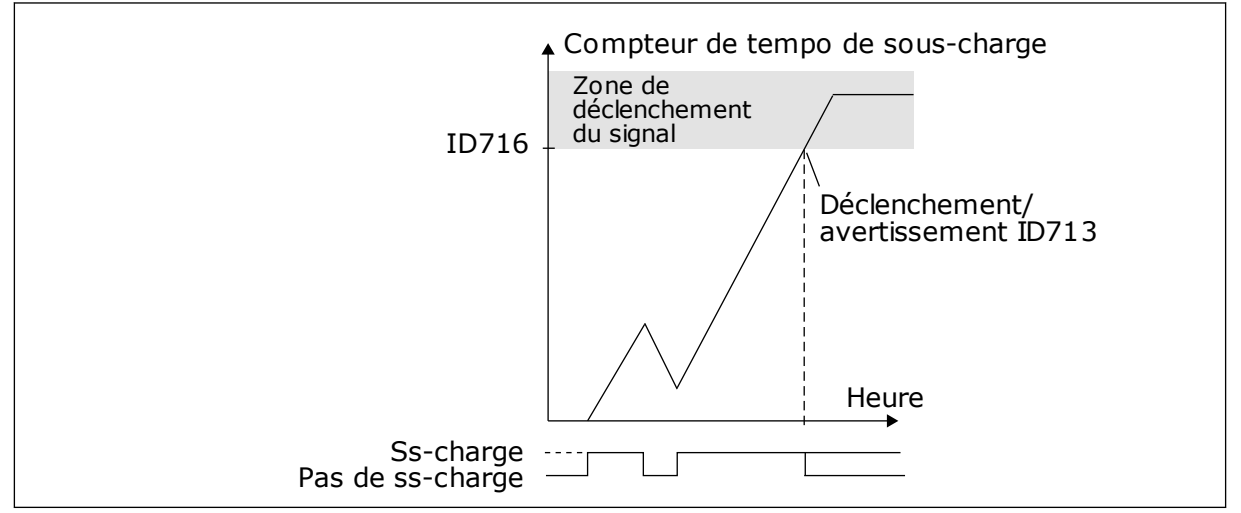

*Fig. 77: Fonction de compteur de temporisation de sous-charge*

## *717 REDÉMARRAGE AUTOMATIQUE : TEMPS D'ATTENTE 234567 (2.8.1)*

Utilisez ce paramètre pour définir le temps d'attente avant le premier réarmement.

## *718 REDÉMARRAGE AUTOMATIQUE : TEMPORISATION DE RÉARMEMENT 234567 (2.8.2)*

Utilisez ce paramètre pour définir la temporisation de la fonction de réarmement automatique.

Pendant la temporisation du réarmement, la fonction de réarmement automatique tente de réarmer les défauts survenus. Si le nombre de défauts au cours de la temporisation de réarmement dépasse la valeur du paramètre correspondant défini avec ID720 à ID725, un défaut permanent est généré.

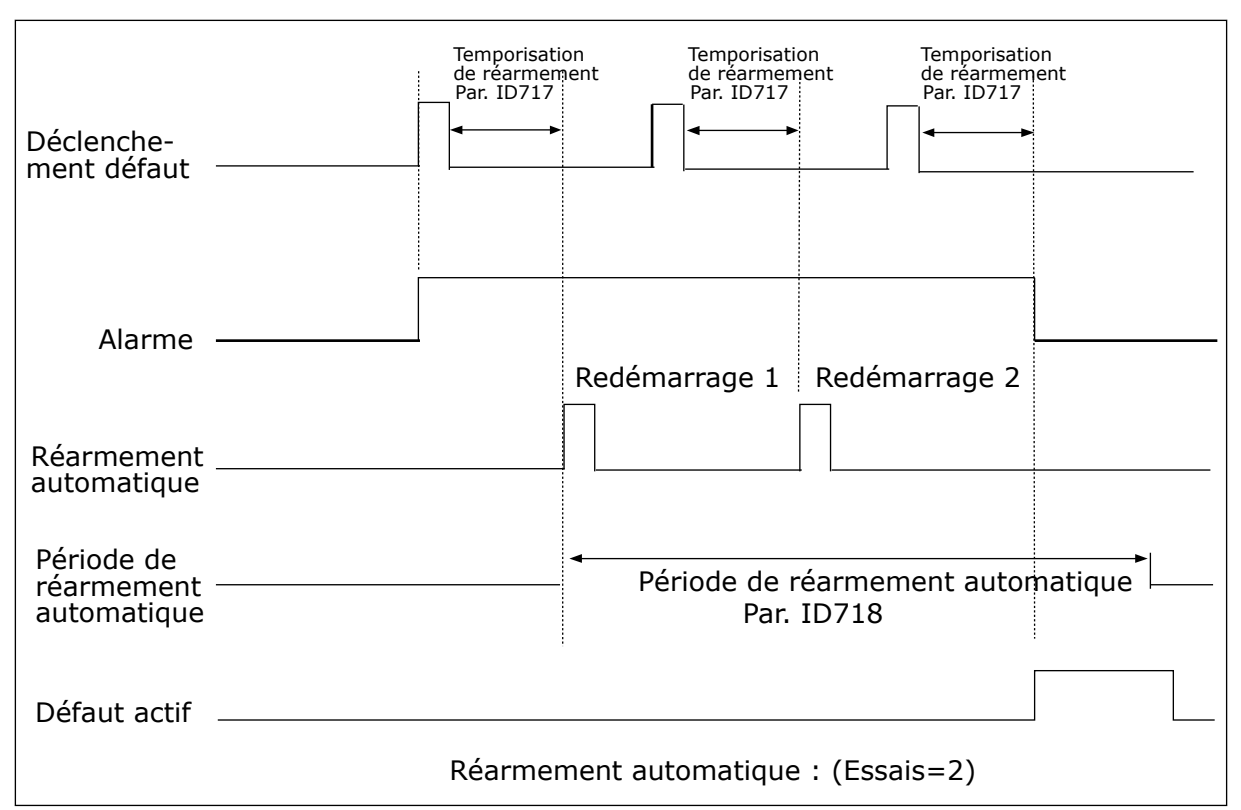

*Fig. 78: Exemple de redémarrage automatique avec deux redémarrages*

Les paramètres ID720 à ID725 déterminent le nombre maximal de redémarrages automatiques durant la temporisation de réarmement définie par le paramètre ID718. Le comptage débute au moment du premier réarmement automatique. Si le nombre de défauts survenant durant la temporisation de réarmement dépasse les valeurs des paramètres ID720 à ID725, l'état de défaut s'active. Sinon, le défaut est effacé une fois la temporisation de réarmement écoulée et le décompte de temps recommence pour le défaut suivant.

Si un défaut demeure durant la tempo de réarmement, un état de défaut devient Vrai.

### *719 REDÉMARRAGE AUTOMATIQUE : MODE MARCHE 234567 (2.8.3)*

Utilisez ce paramètre pour sélectionner le mode de démarrage de la fonction de réarmement automatique.

#### *Table 173: Sélections pour le paramètre ID719*

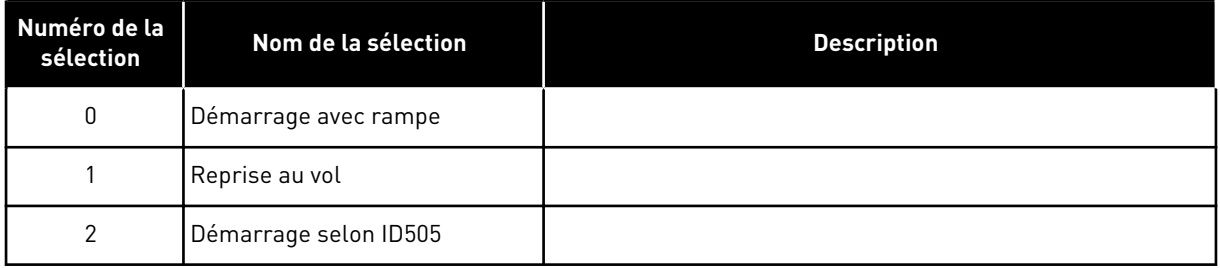

## *720 REDÉMARRAGE AUTOMATIQUE : NOMBRE DE TENTATIVES APRÈS DÉCLENCHEMENT DU DÉFAUT DE SOUS-TENSION 234567 (2.8.4)*

Utilisez ce paramètre pour définir le nombre de redémarrages automatiques que le convertisseur de fréquence peut effectuer pendant la période de réarmement définie après un défaut de sous-tension.

#### *Table 174: Sélections pour le paramètre ID720*

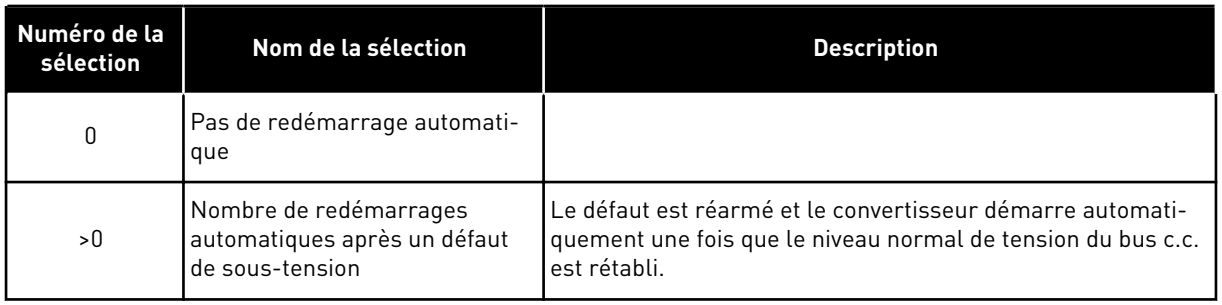

## *721 REDÉMARRAGE AUTOMATIQUE : NOMBRE DE TENTATIVES APRÈS DÉCLENCHEMENT DE SOUS-TENSION 234567 (2.8.5)*

Utilisez ce paramètre pour définir le nombre de redémarrages automatiques que le convertisseur de fréquence peut effectuer pendant la période de réarmement définie après un défaut de surtension.

### *Table 175: Sélections pour le paramètre ID721*

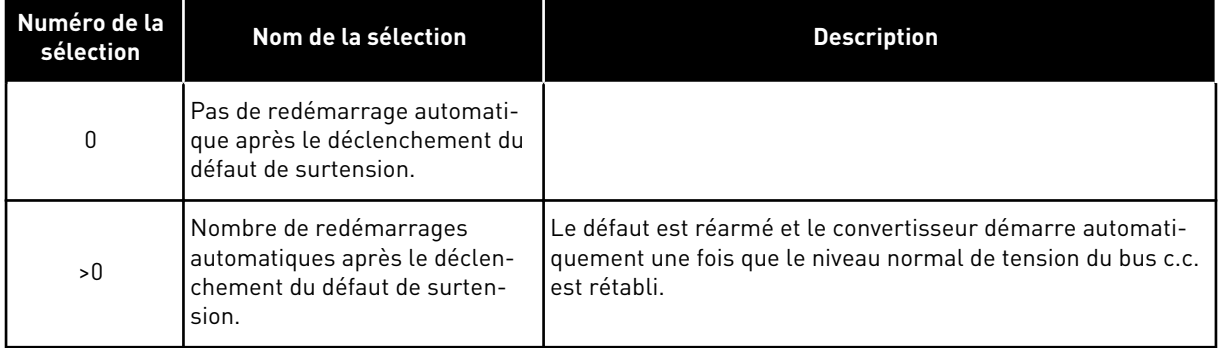

### *722 REDÉMARRAGE AUTOMATIQUE : NOMBRE DE TENTATIVES APRÈS DÉCLENCHEMENT DE SURINTENSITÉ 234567 (2.8.6)*

Utilisez ce paramètre pour définir le nombre de redémarrages automatiques que le convertisseur de fréquence peut effectuer pendant la période de réarmement définie après un défaut de surintensité.

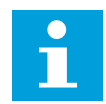

## **REMARQUE!**

Inclut aussi le défaut de temp. IGBT.

*Table 176: Sélections pour le paramètre ID722*

| Numéro de la<br>sélection | Nom de la sélection                                                                                               | <b>Description</b> |
|---------------------------|----------------------------------------------------------------------------------------------------|--------------------|
| 0                         | Pas de redémarrage automati-<br>que après le déclenchement du<br>défaut de surintensité                           |                    |
| >0                        | Nombre de réarmements auto-<br>matiques sur défaut de surin-<br>tensité, de saturation et de<br>température IGBT. |                    |

## *723 REDÉMARRAGE AUTOMATIQUE : NOMBRE DE TENTATIVES APRÈS DÉCLENCHEMENT DE RÉFÉRENCE 4 MA 234567 (2.8.7)*

Utilisez ce paramètre pour définir le nombre de redémarrages automatiques que le convertisseur de fréquence peut effectuer pendant la période de réarmement définie après un défaut 4mA.

## *Table 177: Sélections pour le paramètre ID723*

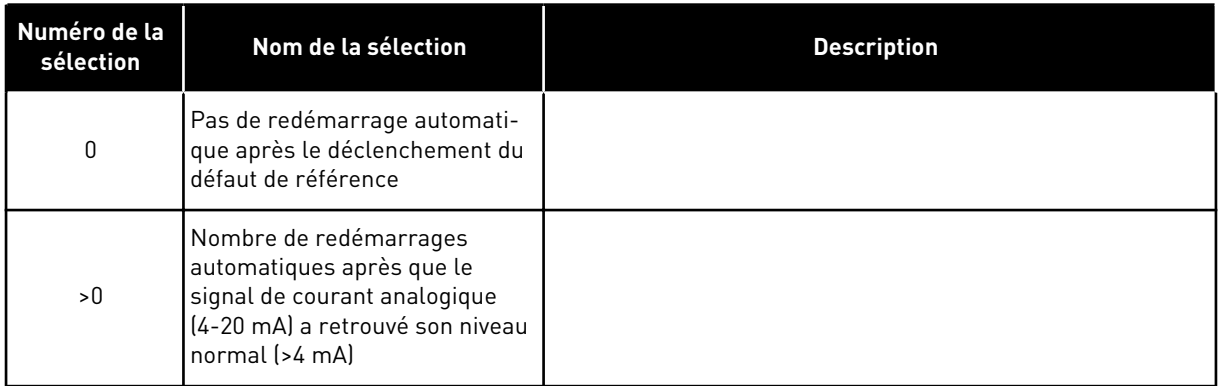

## *725 REDÉMARRAGE AUTOMATIQUE : NOMBRE DE TENTATIVES APRÈS DÉCLENCHEMENT DU DÉFAUT EXTERNE 234567 (2.8.9)*

Utilisez ce paramètre pour définir le nombre de redémarrages automatiques que le convertisseur de fréquence peut effectuer pendant la période de réarmement définie après un défaut externe.

## *Table 178: Sélections pour le paramètre ID725*

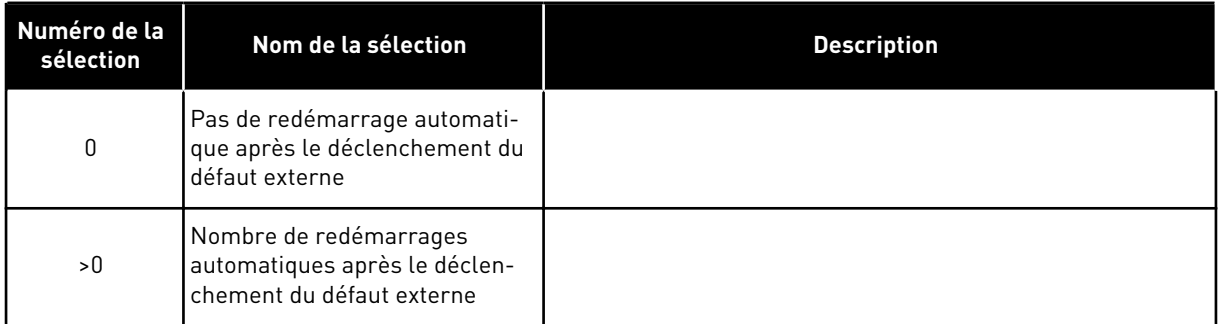

## *726 REDÉMARRAGE AUTOMATIQUE : NOMBRE DE TENTATIVES APRÈS DÉCLENCHEMENT DU DÉFAUT DE TEMPÉRATURE MOTEUR 234567 (2.8.8)*

Utilisez ce paramètre pour définir le nombre de redémarrages automatiques que le convertisseur de fréquence peut effectuer pendant la période de réarmement définie après un défaut de température de moteur.

## *Table 179: Sélections pour le paramètre ID726*

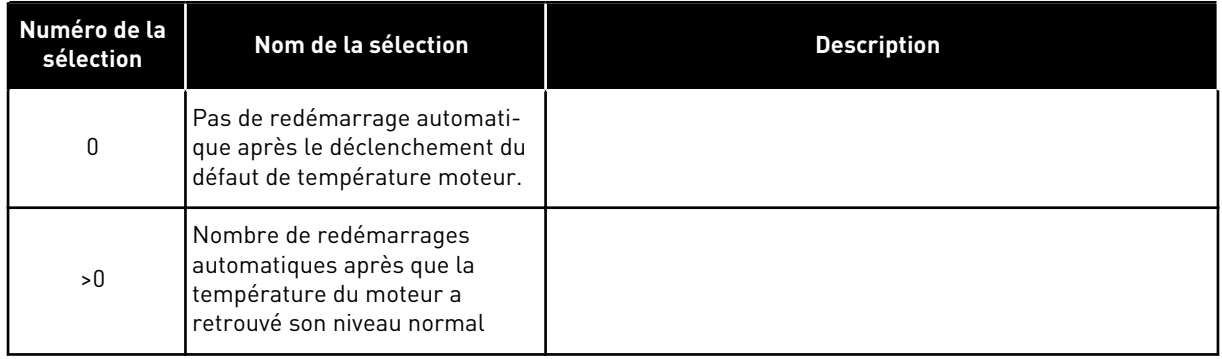

# *727 RÉPONSE AU DÉFAUT DE SOUS-TENSION 234567 (2.7.5)*

Utilisez ce paramètre pour activer le réarmement automatique après un défaut de soustension.

### *Table 180: Sélections pour le paramètre ID727*

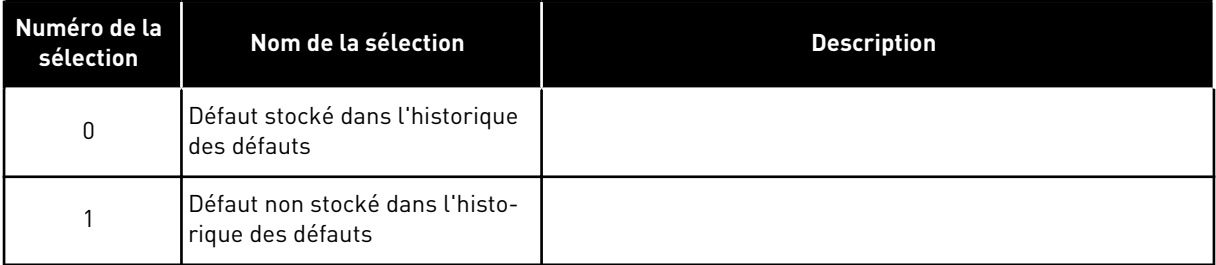

Pour les limites de sous-tension, voir le Manuel d'utilisation du produit.

# *728 RÉFÉRENCE DE FRÉQUENCE DE DÉFAUT 4 MA 234567 (2.7.2)*

Utilisez ce paramètre pour définir la référence de fréquence du moteur après un défaut 4 mA lorsque la réponse à un défaut 4 mA est un avertissement.

Si la valeur du paramètre ID700 est définie sur 3 et que le défaut 4 mA se produit, la référence de fréquence au moteur correspond à la valeur de ce paramètre.

## *730 SUPERVISION DE LA PHASE RÉSEAU 234567 (2.7.4)*

Utilisez ce paramètre pour sélectionner la configuration de phase d'alimentation du convertisseur.

## *Table 181: Sélections pour le paramètre ID730*

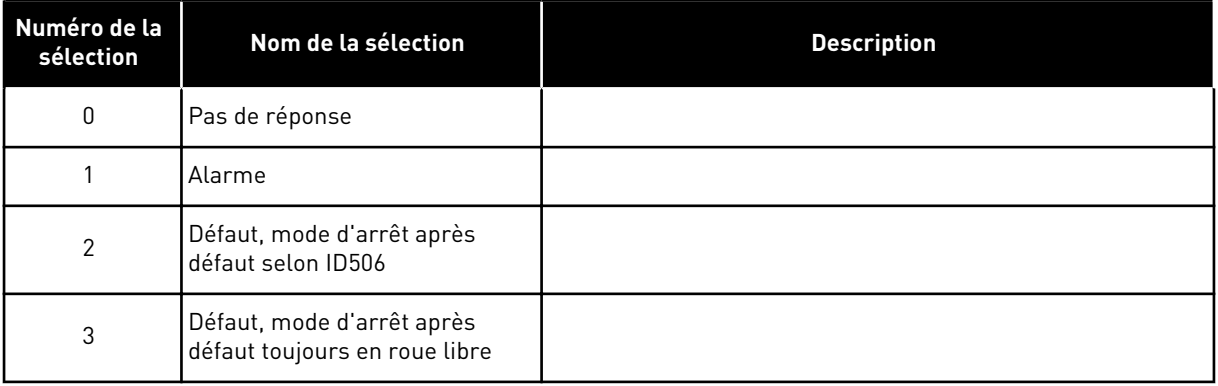

La supervision de phase d'entrée garantit que les phases d'entrée du convertisseur de fréquence possèdent un courant approximativement égal.

## *731 REDÉMARRAGE AUTOMATIQUE 1 (2.20)*

Utilisez ce paramètre pour activer la fonction de réarmement automatique.

### *Table 182: Sélections pour le paramètre ID731*

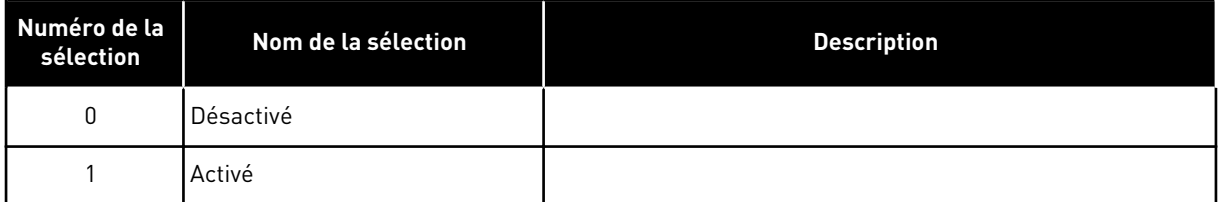

La fonction remet à zéro les défauts suivants (trois fois au max.) (voir le Manuel d'utilisation du produit :

- Surintensité (F1)
- Surtension (F2)
- Sous-tension (F9)
- Surtempérature du convertisseur de fréquence (F14)
- Surtempérature moteur (F16)
- Défaut de référence (F50)

# *732 RÉPONSE AU DÉFAUT DE THERMISTANCE 234567 (2.7.21)*

Utilisez ce paramètre pour sélectionner la réponse du convertisseur en cas de défaut de thermistance.

#### *Table 183: Sélections pour le paramètre ID732*

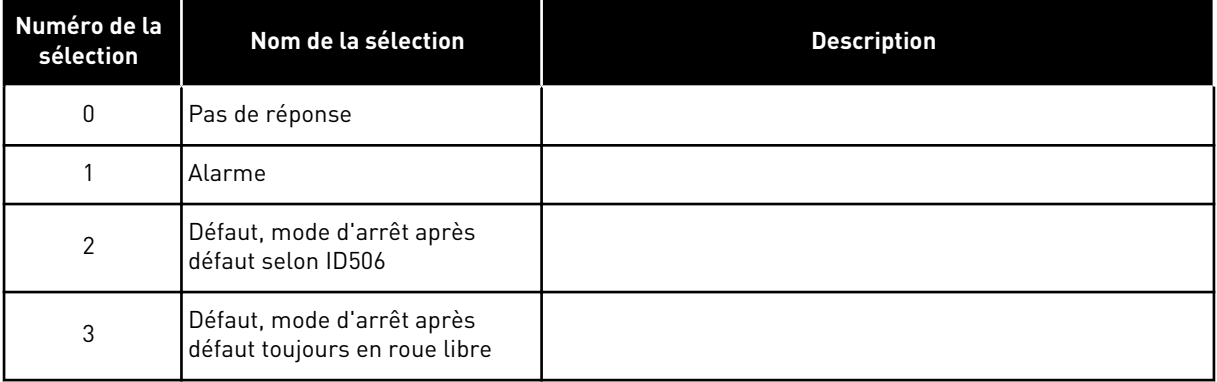

Le réglage du paramètre sur la valeur 0 désactive la protection.

## *733 RÉPONSE AU DÉFAUT DE BUS DE TERRAIN 234567 (2.7.22)*

Utilisez ce paramètre pour sélectionner la réponse du convertisseur en cas de défaut de temporisation du bus de terrain.

Pour plus d'informations, voir le Manuel de la carte de bus de terrain concernée.

*Table 184: Sélections pour le paramètre ID733*

| Numéro de la<br>sélection | Nom de la sélection | <b>Description</b>                                                                                                    |
|---------------------------|---------------------|----------------------------------------------------------------------------------------------------|
| 0                         | Aucune action       | Pas de réponse                                                                                                    |
|                           | Alarme              | Alarme                                                                                                    |
| 2                         | Défaut              | Défaut, arrêt à un défaut conformément au paramètre ID506                                                                 |
| 3                         | Déft. roue libre    | Défaut, arrêt à un défaut toujours en roue libre                                                                          |
| 4                         | ALMFréq.fixe        | Avertissement, référence de fréquence définie sur la vitesse<br>constante de défaut de bus de terrain (param. ID1801) (*) |

(\*) Variateurs NXP, applicatif multi-configuration uniquement.

## *734 RÉPONSE AU DÉFAUT DE SLOT 234567 (2.7.23)*

Utilisez ce paramètre pour sélectionner la réponse du convertisseur en cas de défaut de communication d'emplacement.

Définissez ici le mode de réponse d'un défaut d'emplacement de carte en raison d'une carte manquante ou défectueuse.

Voir le paramètre ID732.

## *738 REDÉMARRAGE AUTOMATIQUE : NOMBRE DE TENTATIVES APRÈS DÉCLENCHEMENT DU DÉFAUT DE SOUS-CHARGE (2.8.10)*

Utilisez ce paramètre pour activer le réarmement automatique après un défaut de souscharge.

#### *Table 185: Sélections pour le paramètre ID738*

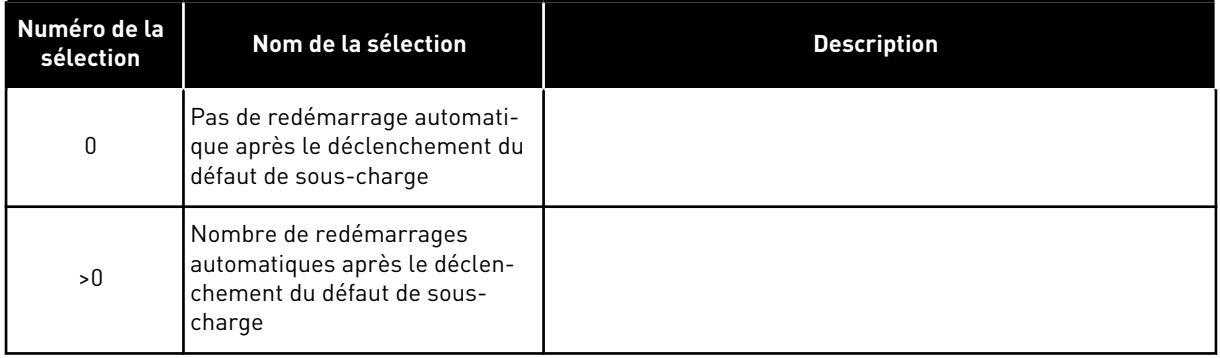

# *739 UTILISATION TBOARD1 (NOMBRE D'ENTRÉES PT100 UTILISÉES) 567 (2.7.24)*

Utilisez ce paramètre pour sélectionner le nombre de capteurs utilisés lorsqu'une carte de température est installée.

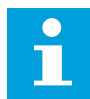

## **REMARQUE!**

Le nom du paramètre Utilisation TBoard1 est utilisé dans l'applicatif multiconfiguration. L'ancien nom (Nombre d'entrées PT100 utilisées) est encore utilisé dans l'applicatif de régulation PID et dans l'applicatif de commande pour pompes et ventilateurs.

Si vous disposez d'une carte de température installée dans votre convertisseur de fréquence, vous pouvez choisir ici le nombre de capteurs utilisés. Voir aussi le manuel utilisateur des cartes d'E/S NX VACON®.

### *Table 186: Sélections pour le paramètre ID739*

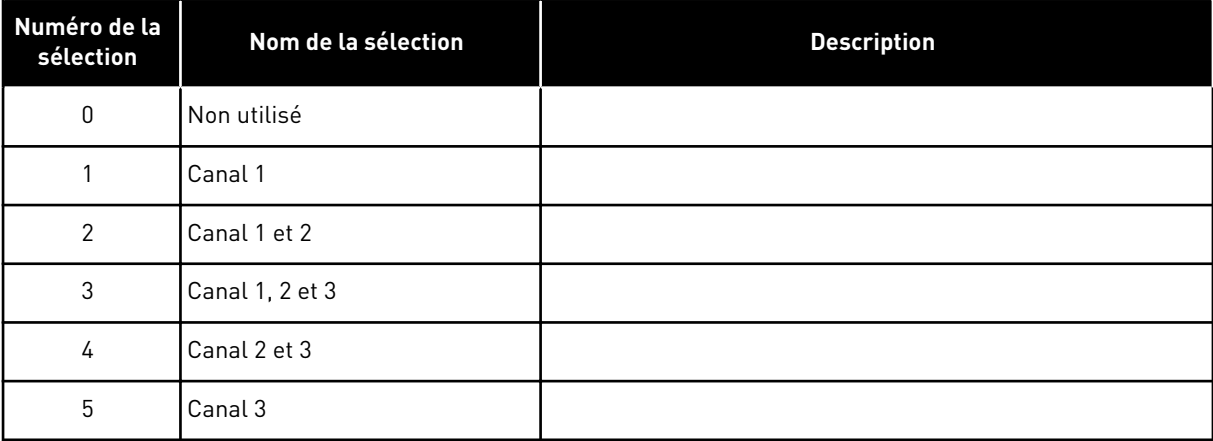

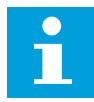

## **REMARQUE!**

Si la valeur sélectionnée est supérieure au nombre réel de capteurs utilisés, l'écran affiche 200 ºC. Si l'entrée est court-circuitée, la valeur affichée est –30 ºC.

## *740 RÉPONSE DÉFT TBOARD (RÉPONSE AU DÉFAUT PT100) 567 (2.7.25)*

Utilisez ce paramètre pour sélectionner la réponse du convertisseur en cas de défaut de température.

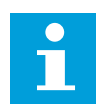

## **REMARQUE!**

Le nom du paramètre Réponse déft TBoard est utilisé dans l'applicatif multiconfiguration. L'ancien nom (Réponse au PT100) est encore utilisé dans l'applicatif de régulation PID et dans l'applicatif de commande pour pompes et ventilateurs.

### *Table 187: Sélections pour le paramètre ID740*

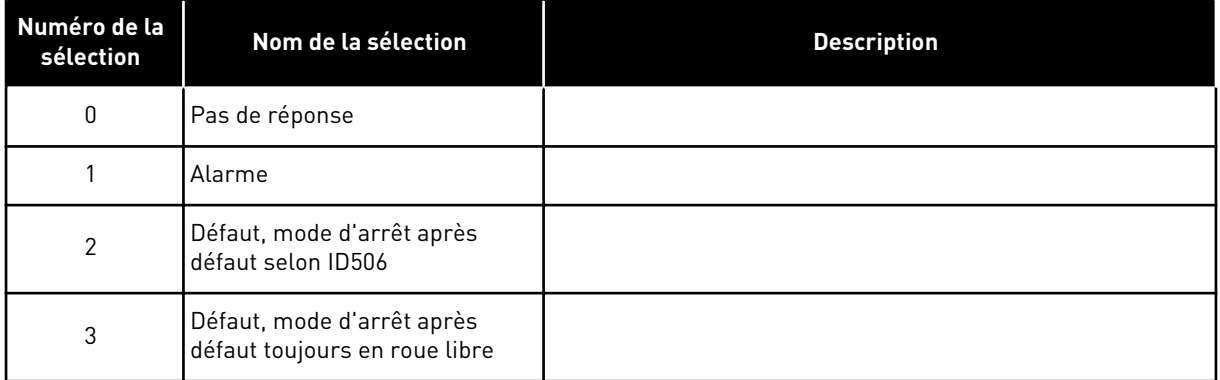

### *741 SEUIL D'ALARM. TBOARD1 (SEUIL D'ALARME PT100) 567 (2.7.26)*

Utilisez ce paramètre pour définir la limite d'avertissement de température.

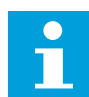

### **REMARQUE!**

Le nom du paramètre Seuil d'alarm. TBoard1 est utilisé dans l'applicatif multiconfiguration. L'ancien nom (Seuil d'alarme PT100) est encore utilisé dans l'applicatif de régulation PID et dans l'applicatif de commande pour pompes et ventilateurs.

## *742 SEUIL DE DÉFAUT TBOARD1 (SEUIL DE DÉFAUT PT100) 567 (2.7.27)*

Utilisez ce paramètre pour définir la limite de défaut de température.

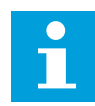

### **REMARQUE!**

Le nom du paramètre Seuil de défaut TBoard1 est utilisé dans l'applicatif multiconfiguration. L'ancien nom (Seuil de défaut PT100) est encore utilisé dans l'applicatif de régulation PID et dans l'applicatif de commande pour pompes et ventilateurs.

## *743 LIMITATION TBOARD2 6 (2.7.37)*

Utilisez ce paramètre pour sélectionner le nombre de capteurs utilisés lorsqu'une carte de température est installée.

Si vous disposez d'une carte de température installée dans votre convertisseur de fréquence, vous pouvez choisir ici le nombre de capteurs utilisés. Voir aussi le manuel utilisateur des cartes d'E/S NX VACON®.

*Table 188: Sélections pour le paramètre ID743*

| Numéro de la<br>sélection | Nom de la sélection | <b>Description</b> |
|---------------------------|---------------------|--------------------|
| $\pmb{0}$                 | Non utilisé         |                    |
|                           | Canal 1             |                    |
| $\mathfrak{p}$            | Canal 1 et 2        |                    |
| 3                         | Canal 1, 2 et 3     |                    |
| 4                         | Canal 2 et 3        |                    |
| 5                         | Canal 3             |                    |

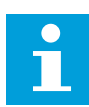

### **REMARQUE!**

Si la valeur sélectionnée est supérieure au nombre réel de capteurs utilisés, l'écran affiche 200 ºC. Si l'entrée est court-circuitée, la valeur affichée est –30 ºC.

### *745 SEUIL D'ALARME TBOARD2 6 (2.7.38)*

Utilisez ce paramètre pour définir la limite d'avertissement de température.

### *746 SEUIL DE DÉFAUT TBOARD2 6 (2.7.39)*

Utilisez ce paramètre pour définir la limite de défaut de température.

### *750 SUIVI DU REFROIDISSEMENT 6 (2.2.7.23)*

Utilisez ce paramètre pour sélectionner le signal d'entrée logique qui indique l'état de l'unité de refroidissement utilisée. Ce paramètre est utilisé pour les convertisseurs de fréquence à refroidissement par liquide.

Un défaut est généré si l'entrée est basse quand l'entraînement est à l'état Marche. Si l'entraînement est à l'état Arrêt, seule une alarme est générée. Voir le manuel utilisateur des convertisseurs refroidis par liquide VACON® NX.

## *751 TEMPORISATION DE DÉFAUT DE REFROIDISSEMENT 6 (2.7.32)*

Utilisez ce paramètre pour définir la temporisation au terme de laquelle le convertisseur de fréquence passe à l'état de DÉFAUT quand le signal « Refroidissement OK » est manquant.

## *752 FONCTION DE DÉFAUT D'ERREUR DE VITESSE 6 (2.7.33)*

Utilisez ce paramètre pour sélectionner la réponse au défaut quand la référence de vitesse et la vitesse du codeur dépassent les limites définies.

*Table 189: Sélections pour le paramètre ID752*

| Numéro de la<br>sélection | Nom de la sélection                                         | <b>Description</b> |
|---------------------------|-------------------------------------------------------------|--------------------|
| 0                         | Pas de réponse                                              |                    |
|                           | Alarme                                                      |                    |
| 2                         | Défaut, mode d'arrêt après<br>défaut toujours en roue libre |                    |

## *753 DIFFÉRENCE MAXIMALE D'ERREUR DE VITESSE 6 (2.7.34)*

Utilisez ce paramètre pour définir la différence maximale entre la référence de vitesse et la vitesse du codeur. Lorsque la différence dépasse cette limite, un défaut se produit.

L'erreur de vitesse fait référence à la différence entre la référence de vitesse et la vitesse du codeur. Ce paramètre définit la limite après laquelle un défaut est généré.

## *754 TEMPORISATION D'ERREUR DE VITESSE 6 (2.7.35)*

Utilisez ce paramètre pour définir la temporisation au terme de laquelle le convertisseur de fréquence passe à l'état DÉFAUT en présence d'une erreur de vitesse.

## *755 MODE DE DÉSACTIVATION SÉCURISÉE 6 (2.7.36)*

Utilisez ce paramètre pour sélectionner la réponse lorsque le mode Safe Disable est activé.

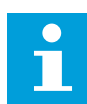

### **REMARQUE!**

Voir le manuel de la carte VACON® NX OPTAF (STO) distinct pour obtenir des informations détaillées sur la fonction Safe Disable. Cette fonction est disponible uniquement si le convertisseur est équipé de la carte optionnelle VACON® OPTAF.

Ce paramètre permet de sélectionner si la réponse à la fonction de désactivation sécurisée activée est un défaut ou une alarme. L'entrée de désactivation sécurisée arrêtera la modulation de l'entraînement quelle que soit la valeur de ce paramètre.

### *756 DÉSACTIVATION SÉCURISÉE ACTIVE 6 (2.3.3.30)*

Utilisez ce paramètre pour sélectionner le signal de sortie logique qui indique l'état de la fonction Safe Disable.

# *776 RÉPONSE AU DÉFAUT DE FILTRE ACTIF 6 (2.7.41)*

Utilisez ce paramètre pour définir la réponse au défaut pour le défaut de filtre actif.

Ce paramètre définit la réponse déclenchée lorsque l'entrée de défaut de filtre actif (définie à l'aide du param. ID214) est fermée.

#### *Table 190: Sélections pour le paramètre ID776*

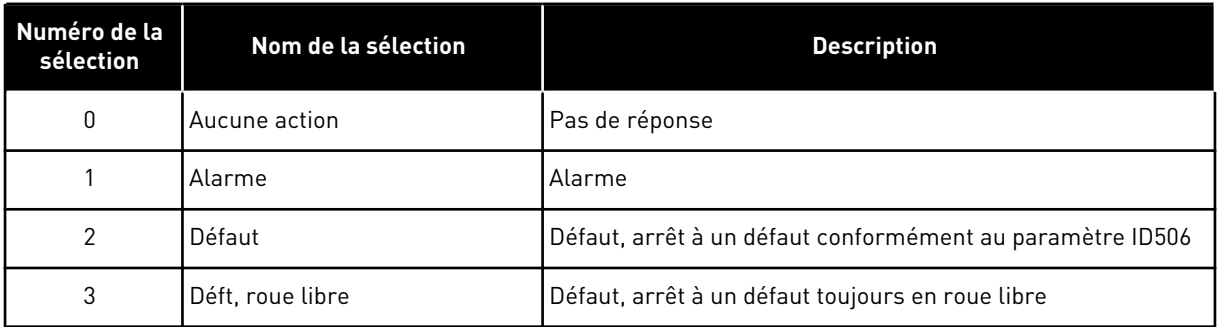

Ce paramètre est présent uniquement dans les variateurs NXP.

### *850 MISE À L'ÉCHELLE MINIMALE DE RÉFÉRENCE DE BUS DE TERRAIN 6 (2.9.1)*

Utilisez ce paramètre pour définir la mise à l'échelle au signal de référence du bus de terrain.

### *851 MISE À L'ÉCHELLE MAXIMALE DE RÉFÉRENCE DE BUS DE TERRAIN 6 (2.9.2)*

Utilisez ce paramètre pour définir la mise à l'échelle au signal de référence du bus de terrain.

Si la mise à l'échelle personnalisée ID850 = ID851 n'est pas utilisée et que les fréquences minimale et maximale sont utilisées pour la mise à l'échelle.

La mise à l'échelle prend place telle qu'elle est présentée dans . Voir également le chapitre *[9.7 Paramètres de commande du bus de terrain \(ID 850 à 859\)](#page-393-0)*.

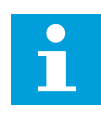

### **REMARQUE!**

L'utilisation de cette fonction de mise à l'échelle personnalisée affecte également la mise à l'échelle de la valeur réelle.

## *852 À 859 SÉLECTIONS DE SORTIE DE DONNÉES DE BUS DE TERRAIN 1 À 8 6 (2.9.3 À 2.9.10)*

Utilisez ce paramètre pour sélectionner les données envoyées au bus de terrain avec le numéro d'identification du paramètre ou la valeur d'affichage.

Entrez le numéro d'identification de l'élément pour lequel vous voulez afficher la valeur. Voir le chapitre *[9.7 Paramètres de commande du bus de terrain \(ID 850 à 859\)](#page-393-0)*.

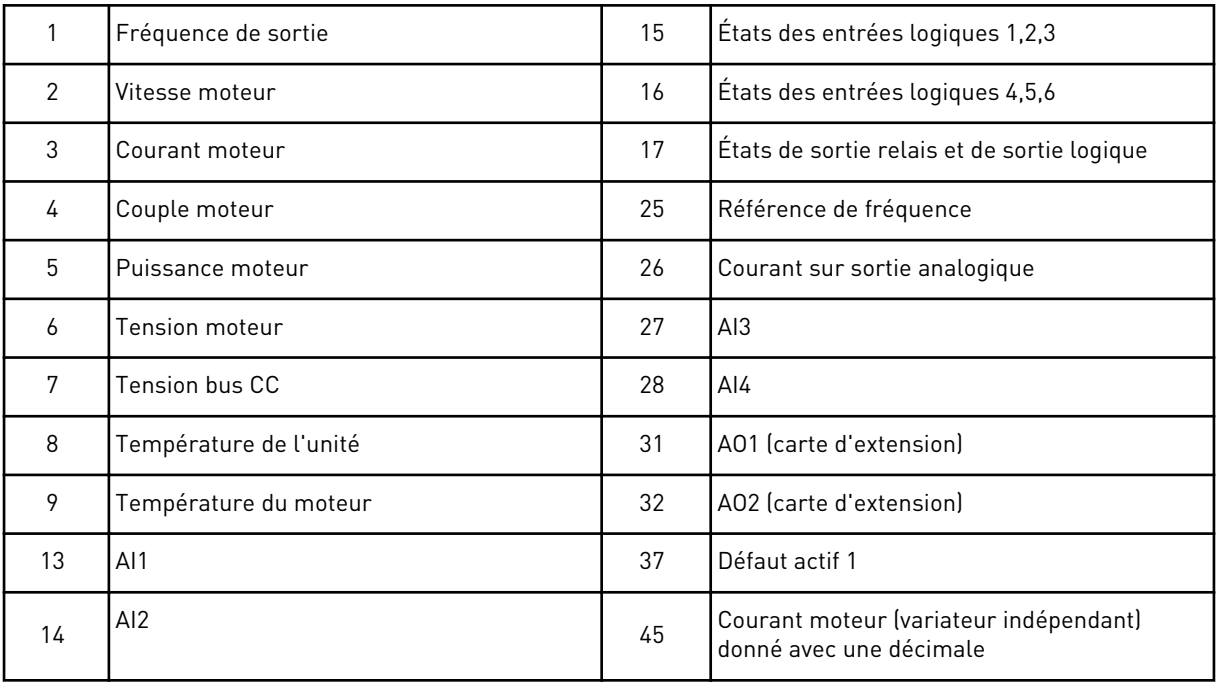

Voir également le chapitre *[6.4.1 Valeurs d'affichage \(panneau opérateur : menu M1\)](#page-125-0)* pour plus de valeurs d'affichage.

## *876 À 883 SÉLECTIONS D'ENTRÉES DE DONNÉES DE BUS DE TERRAIN 1 À 8*

Utilisez ce paramètre pour sélectionner un paramètre ou une valeur d'affichage à contrôler à partir du bus de terrain.

Entrez le numéro d'identification de l'élément dont vous souhaitez contrôler la valeur. Voir *[Table 45 Valeurs d'affichage, variateurs NXP](#page-128-0)*.

## *1001 NOMBRE D'ENTRAÎNEMENTS AUXILIAIRES 7 (2.9.1)*

Utilisez ce paramètre pour définir le nombre total de convertisseurs auxiliaires.

Les fonctions contrôlant les entraînements auxiliaires (paramètres ID458 à ID462) peuvent être programmées vers des sorties relais ou une sortie logique. Par défaut, un entraînement auxiliaire est utilisé et programmé vers la sortie relais RO1 à B.1.

## *1002 FRÉQUENCE DE DÉMARRAGE, ENTRAÎNEMENT AUXILIAIRE 17 (2.9.2)*

Utilisez ce paramètre pour définir la limite de la fréquence du convertisseur de fréquence qui démarre le convertisseur auxiliaire.

La fréquence de l'entraînement contrôlée par le convertisseur de fréquence doit dépasser de 1 Hz la limite définie par ces paramètres avant que l'entraînement auxiliaire démarre. Le dépassement de 1 Hz génère une hystérésis pour éviter des démarrages et des arrêts inutiles. Voir *[Fig. 79 Exemple de réglage de paramètre ; Variateur de vitesse et un entraînement](#page-355-0)  [auxiliaire](#page-355-0)*, ID101 et ID102.

# *1003 FRÉQUENCE D'ARRÊT, ENTRAÎNEMENT AUXILIAIRE 17 (2.9.3)*

Utilisez ce paramètre pour définir la limite de la fréquence du convertisseur de fréquence qui arrête le convertisseur auxiliaire.

La fréquence de l'entraînement contrôlée par le convertisseur de fréquence doit être inférieure de 1 Hz à la limite définie par ces paramètres avant que l'entraînement auxiliaire soit arrêté. La limite de fréquence d'arrêt définit également la fréquence à laquelle la fréquence de l'entraînement contrôlée par le convertisseur de fréquence est abaissée après le démarrage de l'entraînement auxiliaire. Voir *[Fig. 79 Exemple de réglage de paramètre ;](#page-355-0)  [Variateur de vitesse et un entraînement auxiliaire](#page-355-0)*.

# *1004 FRÉQUENCE DE DÉMARRAGE, ENTRAÎNEMENT AUXILIAIRE 27 (2.9.4)*

Utilisez ce paramètre pour définir la limite de la fréquence du convertisseur de fréquence qui démarre le convertisseur auxiliaire.

# *1005 FRÉQUENCE D'ARRÊT, ENTRAÎNEMENT AUXILIAIRE 27 (2.9.5)*

Utilisez ce paramètre pour définir la limite de la fréquence du convertisseur de fréquence qui arrête le convertisseur auxiliaire.

## *1006 FRÉQUENCE DE DÉMARRAGE, ENTRAÎNEMENT AUXILIAIRE 37 (2.9.6)*

Utilisez ce paramètre pour définir la limite de la fréquence du convertisseur de fréquence qui démarre le convertisseur auxiliaire.

## *1007 FRÉQUENCE D'ARRÊT, ENTRAÎNEMENT AUXILIAIRE 37 (2.9.7)*

Utilisez ce paramètre pour définir la limite de la fréquence du convertisseur de fréquence qui arrête le convertisseur auxiliaire.

## *1008 FRÉQUENCE DE DÉMARRAGE, ENTRAÎNEMENT AUXILIAIRE 47 (2.9.8)*

Utilisez ce paramètre pour définir la limite de la fréquence du convertisseur de fréquence qui démarre le convertisseur auxiliaire.

## *1009 FRÉQUENCE D'ARRÊT, ENTRAÎNEMENT AUXILIAIRE 47 (2.9.9)*

Utilisez ce paramètre pour définir la limite de la fréquence du convertisseur de fréquence qui arrête le convertisseur auxiliaire.

Voir les paramètres ID1002 et ID1003.

## *1010 TEMPO. DE DÉMARRAGE DES ENTRAÎNEMENTS AUXILIAIRES 7 (2.9.10)*

Utilisez ce paramètre pour définir la temporisation au démarrage du convertisseur auxiliaire.

La fréquence de l'entraînement contrôlée par le convertisseur de fréquence doit rester supérieure à la fréquence de démarrage de l'entraînement auxiliaire pendant le temps défini par ce paramètre avant que l'entraînement auxiliaire démarre. La temporisation définie s'applique à tous les entraînements auxiliaires. Ceci empêche des démarrages inutiles

<span id="page-355-0"></span>causés par des dépassements momentanés du seuil de démarrage. Voir *Fig. 79 Exemple de réglage de paramètre ; Variateur de vitesse et un entraînement auxiliaire*.

## *1011 TEMPO. D'ARRÊT DES ENTRAÎNEMENTS AUXILIAIRES 7 (2.9.11)*

Utilisez ce paramètre pour définir la temporisation à l'arrêt du convertisseur auxiliaire.

La fréquence de l'entraînement commandé par le convertisseur de fréquence doit rester audessous du seuil d'arrêt de l'entraînement auxiliaire pendant le temps défini par ce paramètre avant que l'entraînement soit arrêté. La temporisation définie s'applique à tous les entraînements auxiliaires. Ceci empêche des arrêts inutiles causés par des chutes momentanées sous le seuil d'arrêt.

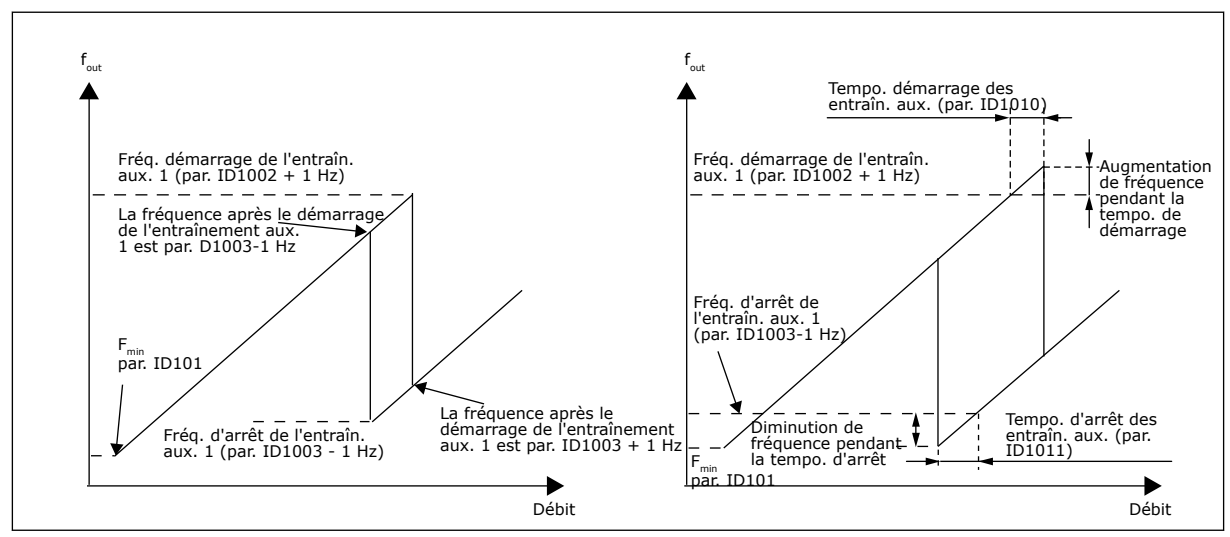

*Fig. 79: Exemple de réglage de paramètre ; Variateur de vitesse et un entraînement auxiliaire*

### *1012 PALIER DE RÉFÉRENCE APRÈS LE DÉMARRAGE DE L'ENTRAÎNEMENT AUXILIAIRE 17 (2.9.12)*

Utilisez ce paramètre pour définir un échelon de référence qui est ajouté à la valeur de référence lors du démarrage du convertisseur auxiliaire.

### *1013 PALIER DE RÉFÉRENCE APRÈS LE DÉMARRAGE DE L'ENTRAÎNEMENT AUXILIAIRE 27 (2.9.13)*

Utilisez ce paramètre pour définir un échelon de référence qui est ajouté à la valeur de référence lors du démarrage du convertisseur auxiliaire.

### *1014 PALIER DE RÉFÉRENCE APRÈS LE DÉMARRAGE DE L'ENTRAÎNEMENT AUXILIAIRE 37 (2.9.14)*

Utilisez ce paramètre pour définir un échelon de référence qui est ajouté à la valeur de référence lors du démarrage du convertisseur auxiliaire.

### *1015 PALIER DE RÉFÉRENCE APRÈS LE DÉMARRAGE DE L'ENTRAÎNEMENT AUXILIAIRE 47 (2.9.15)*

Utilisez ce paramètre pour définir un échelon de référence qui est ajouté à la valeur de référence lors du démarrage du convertisseur auxiliaire.

Le palier de référence est toujours ajouté automatiquement à la valeur de référence quand l'entraînement auxiliaire correspondant est démarré. Par exemple, les paliers de référence permettent de compenser la perte de pression dans la tuyauterie causée par l'augmentation du débit.

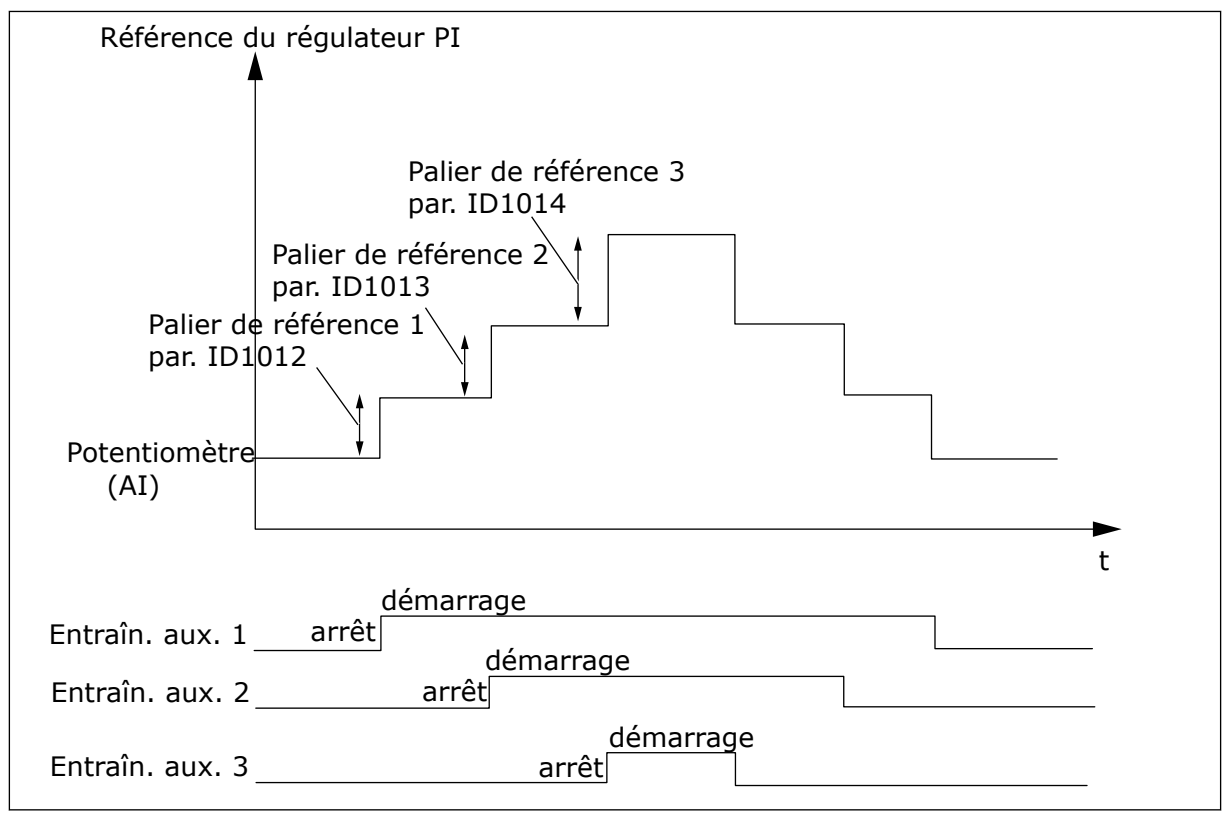

*Fig. 80: Paliers de référence après le démarrage des entraînements auxiliaires*

## *1016 FRÉQUENCE DE VEILLE 57 (2.1.15)*

Utilisez ce paramètre pour définir le seuil de fréquence de sortie au-dessous duquel le convertisseur doit demeurer pendant une durée définie avant de passer à l'état de veille.

L'entraînement passe en mode Veille (autrement dit, il s'arrête) lorsque sa fréquence de sortie est inférieure au seuil de fréquence qui est défini dans ce paramètre pendant une durée supérieure à celle définie par le paramètre ID1017. À l'état d'arrêt, le régulateur PID fonctionne et commute le convertisseur de fréquence à l'état Marche quand le signal de valeur réel passe sous le niveau de reprise déterminé par le paramètre ID1018 ou le dépasse (voir le paramètre ID1019). Voir *[Fig. 81 Fonction veille du convertisseur de fréquence](#page-357-0)*.

## *1017 TEMPORISATION DE VEILLE 57 (2.1.16)*

Utilisez ce paramètre pour définir la durée minimale pendant laquelle la fréquence de sortie doit demeurer en deçà du seuil spécifié avant que le convertisseur ne passe à l'état de veille.

Voir *[Fig. 81 Fonction veille du convertisseur de fréquence](#page-357-0)*.

### *1018 NIVEAU DE REPRISE 57 (2.1.17)*

Utilisez ce paramètre pour définir le niveau auquel le convertisseur sort de l'état de veille.

<span id="page-357-0"></span>Le niveau de reprise définit le niveau sous lequel la valeur réelle doit passer ou qui doit être dépassé pour que l'état Marche du convertisseur de fréquence soit restauré.

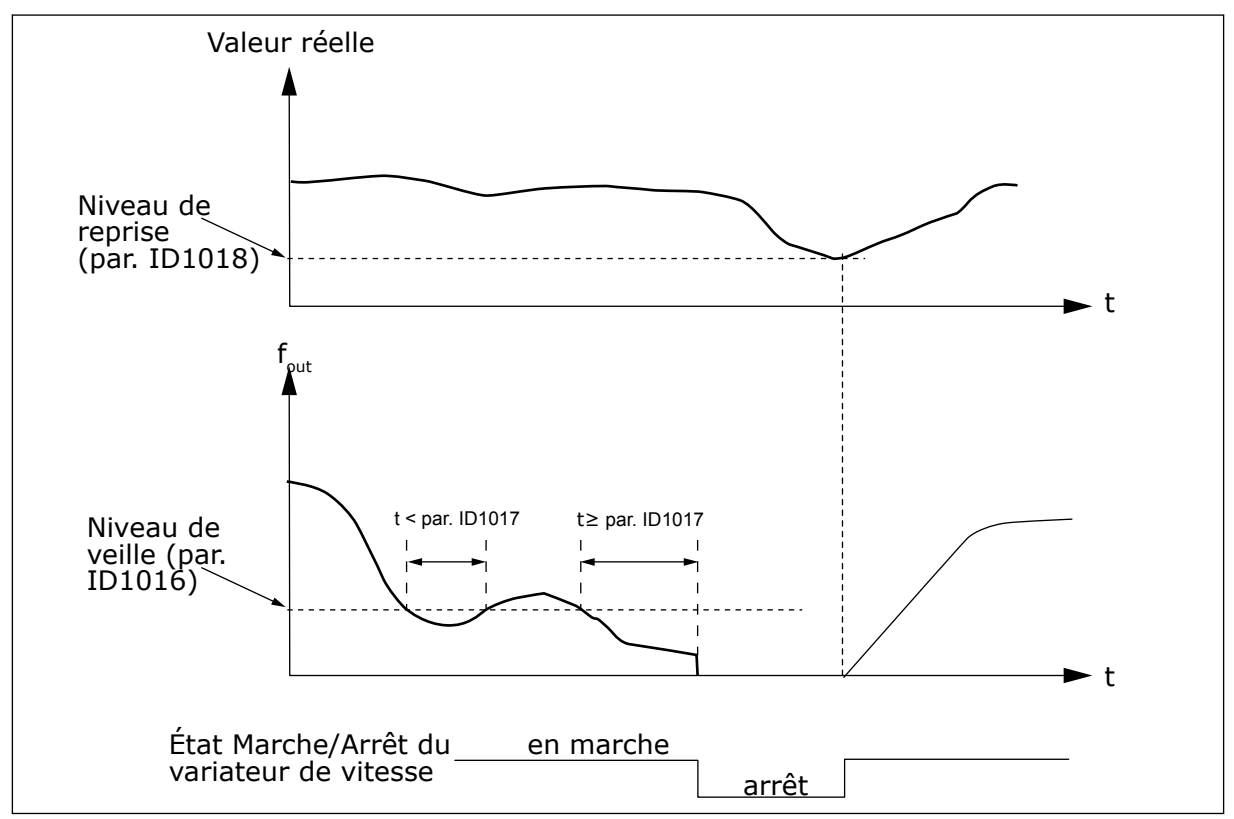

*Fig. 81: Fonction veille du convertisseur de fréquence*

### *1019 FONCTION DE REPRISE 57 (2.1.18)*

Utilisez ce paramètre pour sélectionner le fonctionnement du paramètre de niveau de reprise.

Ce paramètre définit si la restauration de l'état Marche se produit quand le signal de valeur réel passe sous le niveau de reprise ou dépasse ce dernier (paramètre ID1018). Voir le chapitre *1018 Niveau de reprise 57 (2.1.17)* et *[Table 192](#page-358-0)*.

L'applicatif 5 propose les choix 0-1 et l'applicatif 7 les choix 0-3.

<span id="page-358-0"></span>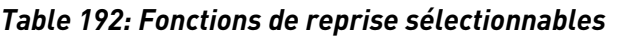

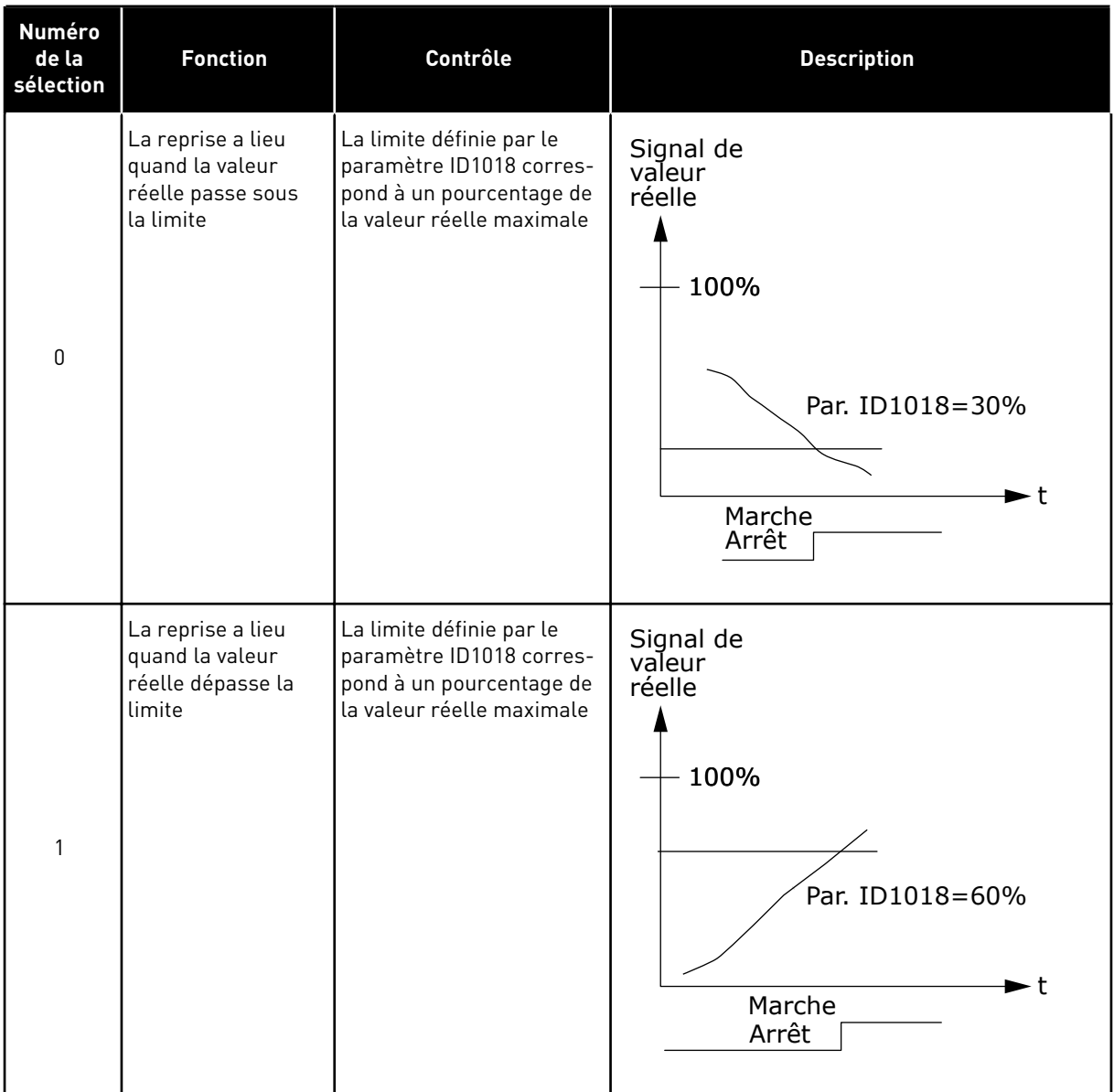

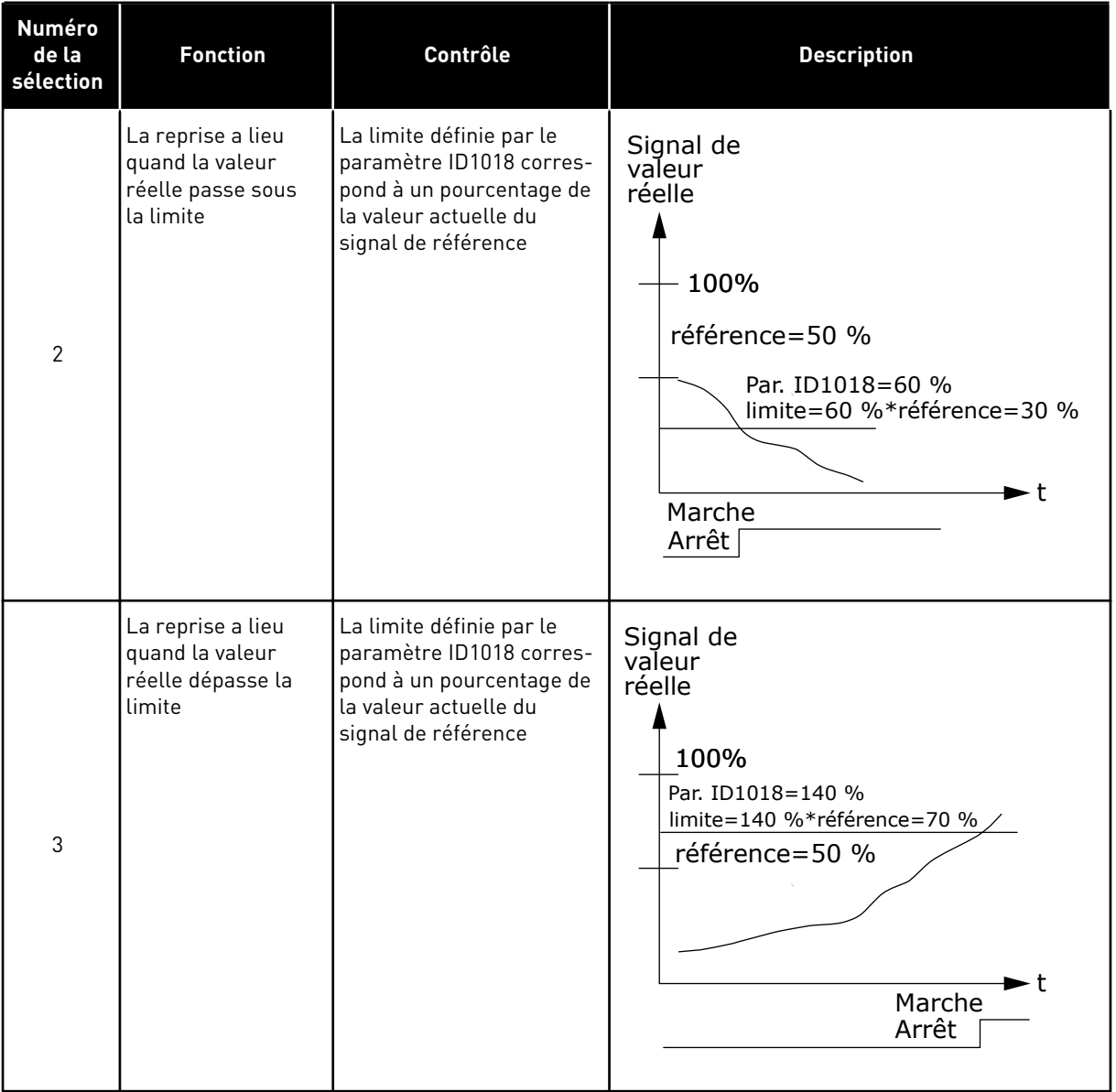

#### *Table 192: Fonctions de reprise sélectionnables*

# *1020 BYPASS DU RÉGULATEUR PID 7 (2.9.16)*

Utilisez ce paramètre pour sélectionner si le régulateur PID est contourné.

La fréquence de l'entraînement contrôlé et les points de démarrage des entraînements auxiliaires sont définis en fonction du signal de valeur réelle.
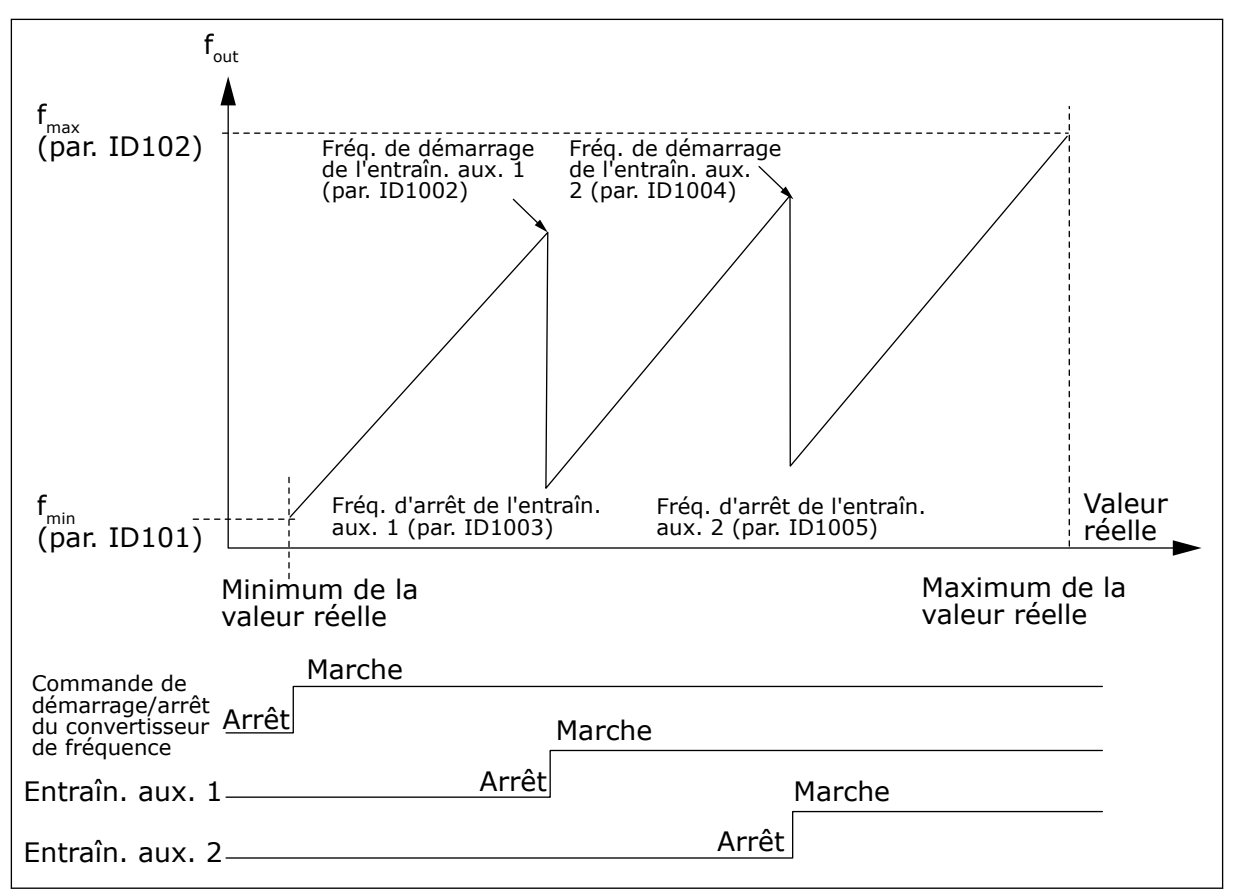

*Fig. 82: Exemple d'un variateur de vitesse et de deux entraînements auxiliaires avec régulateur PID ignoré*

### *1021 SÉLECTION D'ENTRÉE ANALOGIQUE POUR MESURE DE PRESSION D'ENTRÉE 7 (2.9.17)*

Utilisez ce paramètre pour sélectionner le signal d'entrée analogique pour lequel vous voulez définir la mesure de pression d'entrée.

### *1022 LIMITE HAUTE DE PRESSION D'ENTRÉE 7 (2.9.18)*

Utilisez ce paramètre pour définir la limite haute de l'entrée analogique que vous avez sélectionnée pour la mesure de pression d'entrée.

### *1023 LIMITE BASSE DE PRESSION D'ENTRÉE 7 (2.9.19)*

Utilisez ce paramètre pour définir la limite basse de l'entrée analogique que vous avez sélectionnée pour la mesure de pression d'entrée.

### *1024 VALEUR DE CHUTE DE PRESSION DE SORTIE 7 (2.9.20)*

Utilisez ce paramètre pour définir la diminution de pression de sortie lorsque la pression d'entrée passe sous la limite basse de pression d'entrée.

Dans des stations d'augmentation de pression, il peut être nécessaire de réduire la pression de sortie si la pression d'entrée passe sous une certaine limite. La mesure de la pression d'entrée nécessaire est connectée à l'entrée analogique sélectionnée à l'aide du paramètre ID1021.

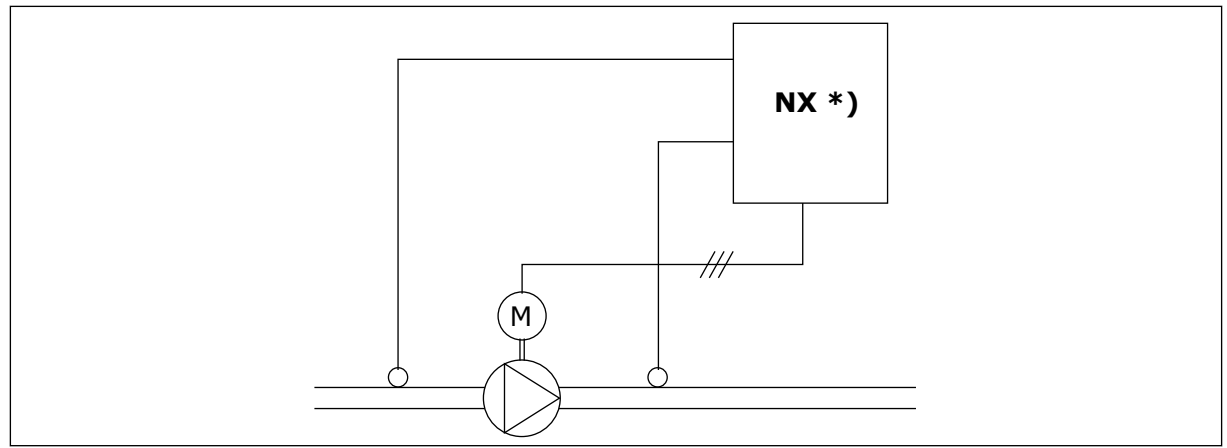

*Fig. 83: Mesure des pressions d'entrée et de sortie*

**\*)**

- Mesure de la pression d'entrée sélectionnée par le par. ID1021
- Par. d'entrée de valeur actuelle du régulateur PI ID333

Les paramètres ID1022 et ID1023 permettent de sélectionner les limites de la zone de pression d'entrée où la pression de sortie est diminuée. Les valeurs correspondent à un pourcentage de la valeur maximale de la mesure de pression d'entrée. Le paramètre ID1024 permet de définir la valeur de la réduction de la pression de sortie dans cette zone. La valeur correspond à un pourcentage de la valeur maximale de référence.

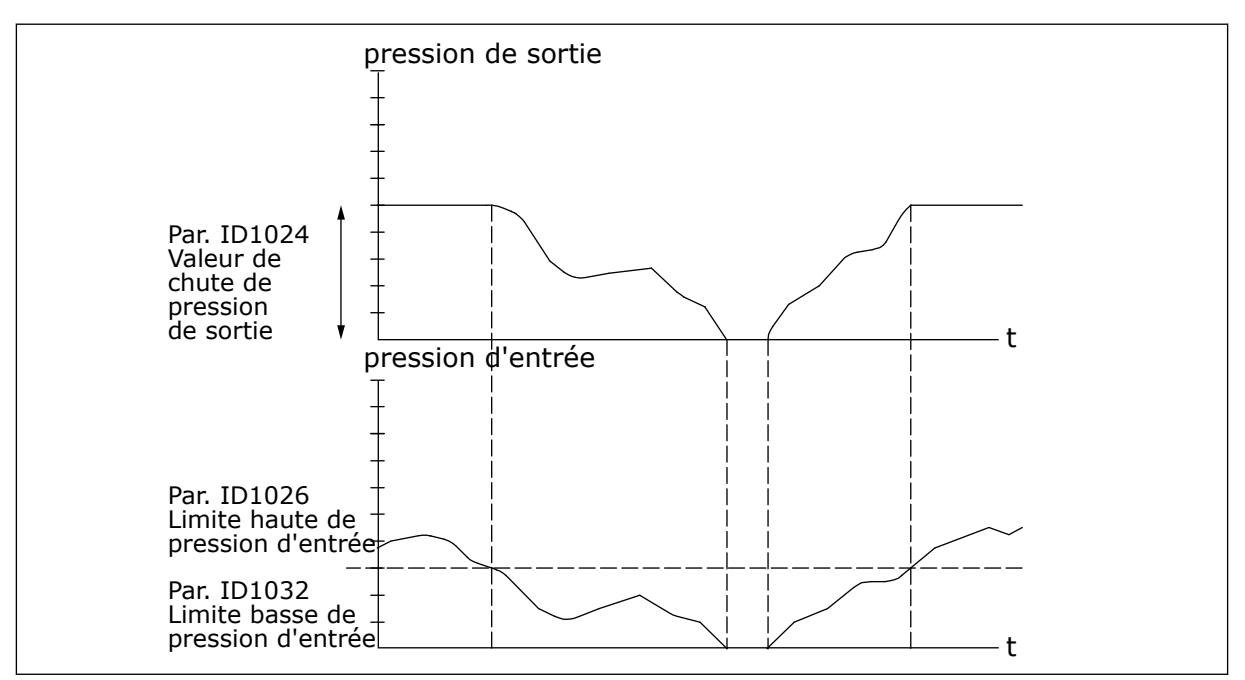

*Fig. 84: Comportement de la pression de sortie en fonction de la pression d'entrée et des réglages de paramètre*

# *1025 TEMPORISATION DE CHUTE DE FRÉQUENCE APRÈS LE DÉMARRAGE DE L'ENTRAÎNEMENT AUXILIAIRE 7 (2.9.21)*

Utilisez ce paramètre pour définir la temporisation au terme de laquelle la fréquence diminue après le démarrage du convertisseur auxiliaire.

# *1026 TEMPORISATION D'AUGMENTATION DE FRÉQUENCE APRÈS L'ARRÊT DE L'ENTRAÎNEMENT AUXILIAIRE 7 (2.9.22)*

Utilisez ce paramètre pour définir la temporisation au terme de laquelle la fréquence augmente après l'arrêt du convertisseur auxiliaire.

Si la vitesse de l'entraînement auxiliaire augmente lentement (p. ex. avec commande de démarrage progressif), une temporisation entre le démarrage de l'entraînement auxiliaire et la chute de fréquence du variateur de vitesse rendra le contrôle plus progressif. Il est possible d'ajuster cette temporisation avec le paramètre ID1025.

De la même manière, si la vitesse des entraînements auxiliaires diminue lentement, une temporisation entre l'arrêt des entraînements auxiliaires et l'augmentation de la fréquence du variateur de vitesse peut être programmée à l'aide du paramètre ID1026.

Si l'une des valeurs des paramètres ID1025 et ID1026 est définie à son maximum (300,0 s), aucune chute ni augmentation de fréquence n'a lieu.

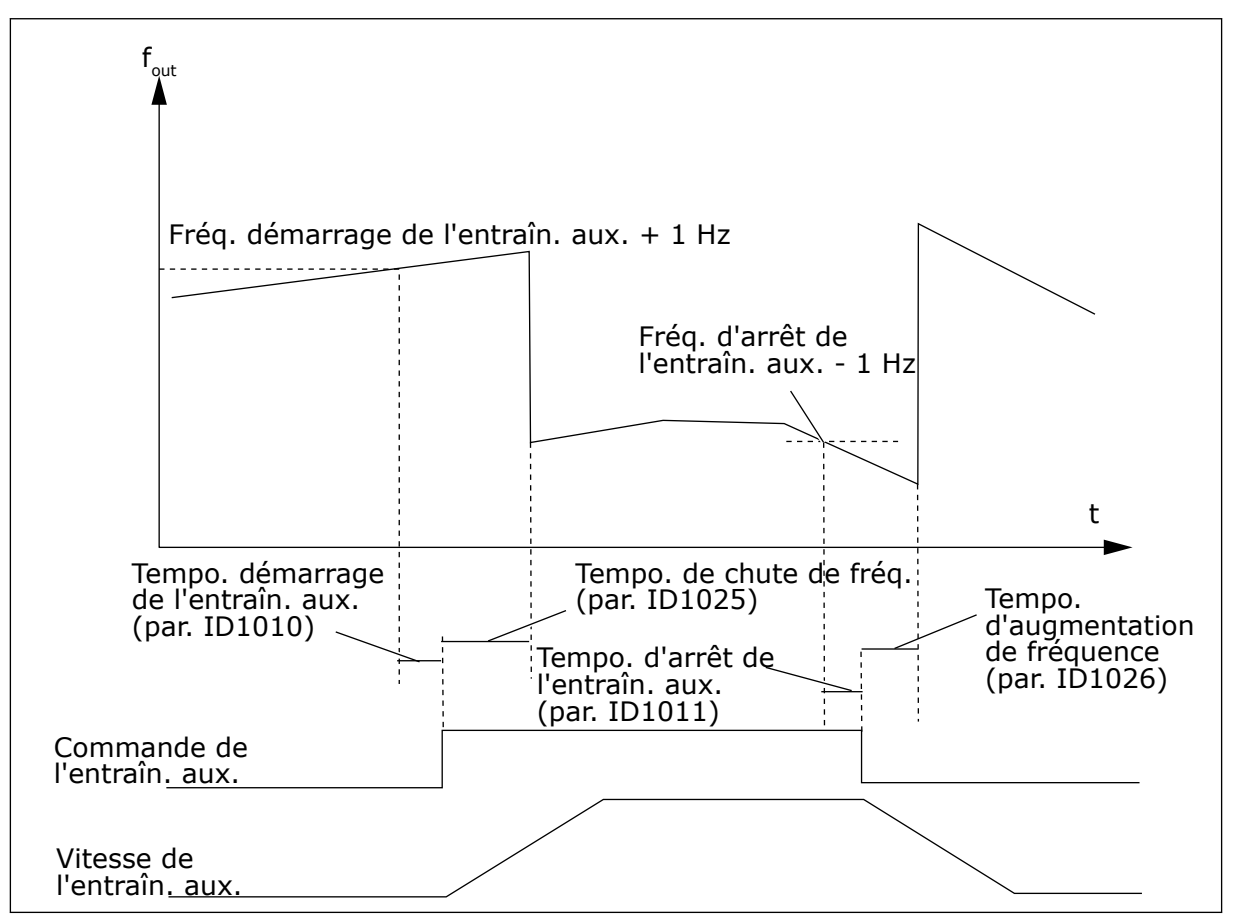

*Fig. 85: Temporisations de chute et d'augmentation de fréquence*

## *1027 PERMUTATION 7 (2.9.24)*

Utilisez ce paramètre pour activer ou désactiver la rotation de la séquence démarrage et la priorité des moteurs.

## *Table 193: Sélections pour le paramètre ID1027*

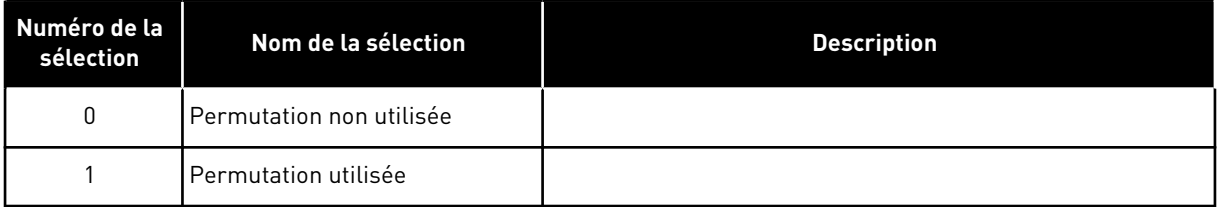

# *1028 SÉLECTION DES AUTOMATISMES DE PERMUTATION/INTERVERROUILLAGE 7 (2.9.25)*

Utilisez ce paramètre pour indiquer si la permutation est appliquée aux convertisseurs auxiliaires ou à tous les convertisseurs.

## *Table 194: Sélections pour le paramètre ID1028*

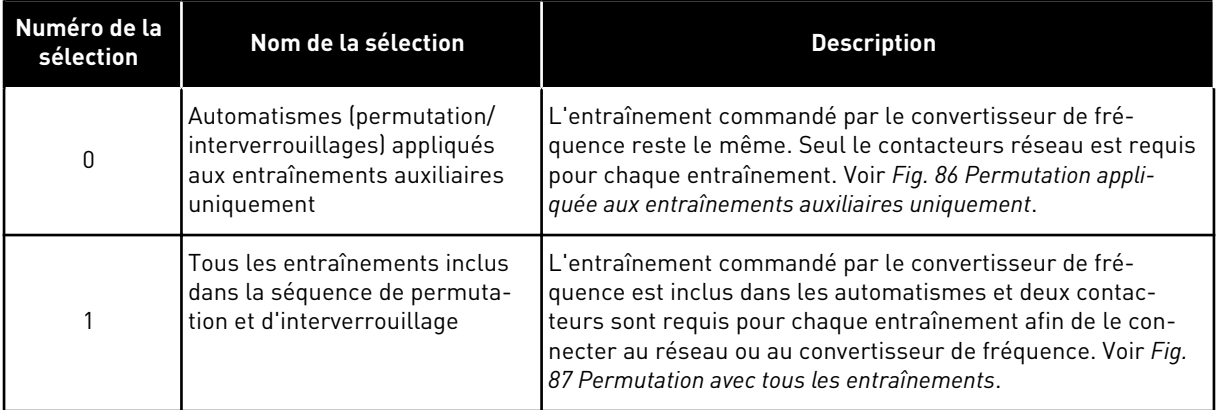

<span id="page-364-0"></span>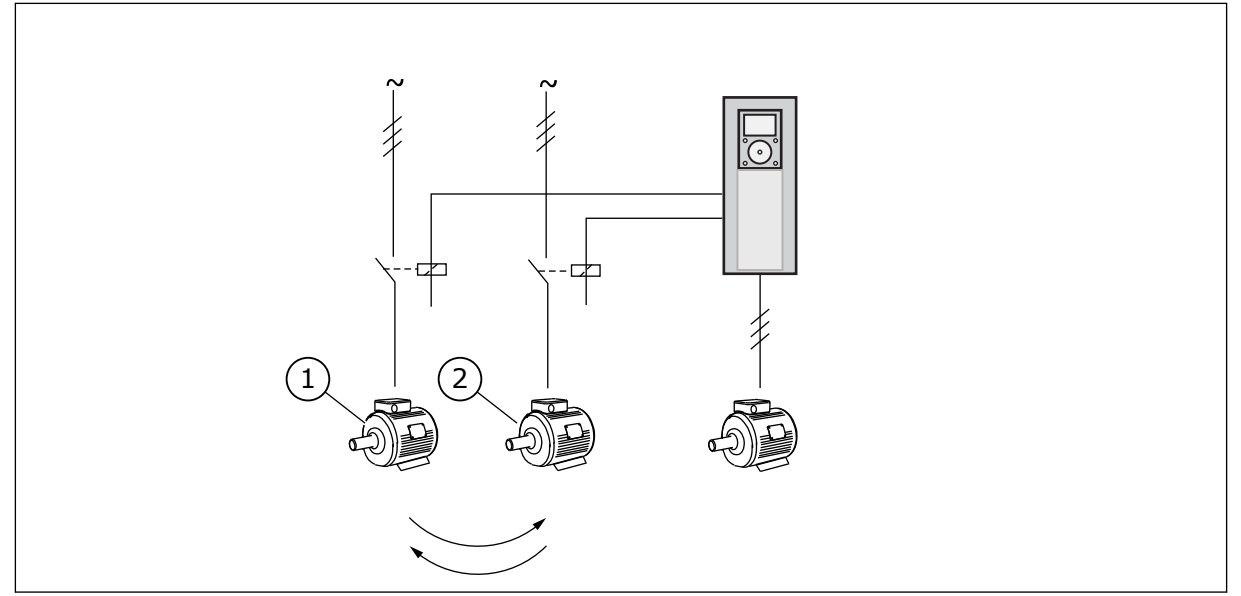

*Fig. 86: Permutation appliquée aux entraînements auxiliaires uniquement*

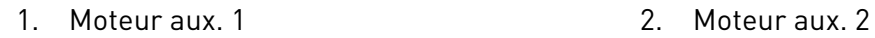

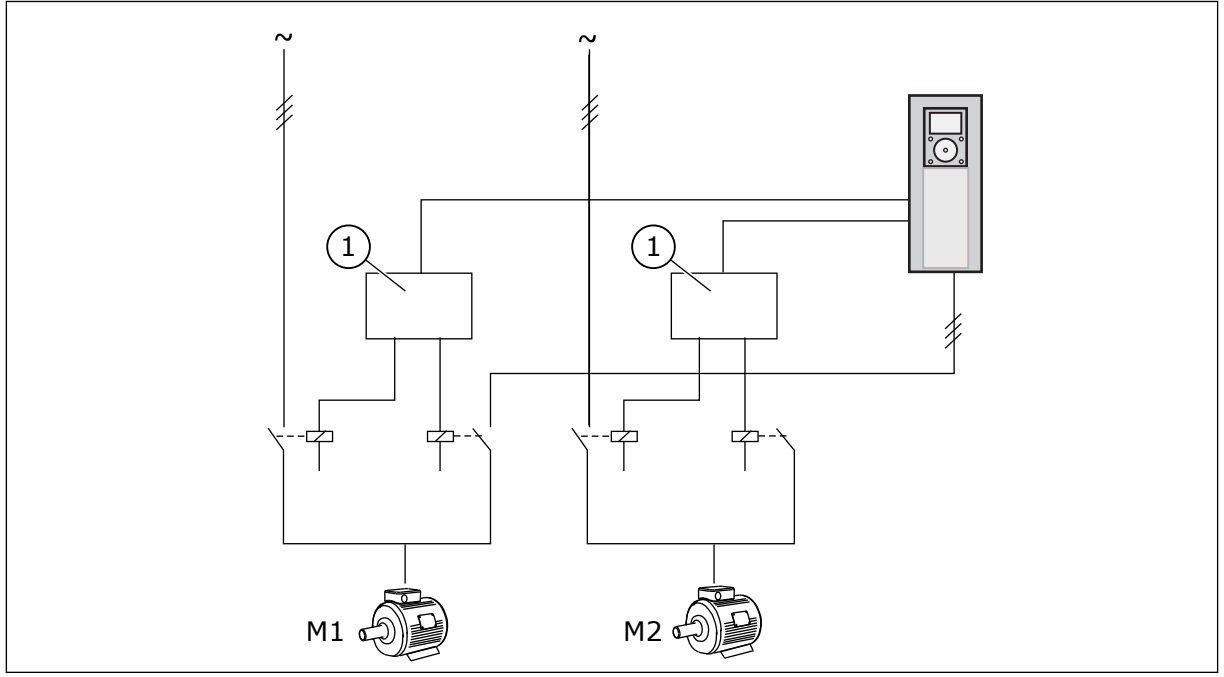

*Fig. 87: Permutation avec tous les entraînements*

1. Connexion auxiliaire

# *1029 INTERVALLE DE PERMUTATION 7 (2.9.26)*

Utilisez ce paramètre pour ajuster l'intervalle de permutation.

Lorsque ce délai est écoulé, la permutation se produit si la capacité est inférieure au niveau défini par les paramètres ID1031 (Seuil de fréquence de permutation) et ID1030 (Nombre maximal d'entraînements auxiliaires). Si la capacité dépasse la valeur d'ID1031, la permutation n'a pas lieu tant que la capacité ne passe pas sous cette limite.

Le décompte de temps est activé uniquement si la demande de démarrage/arrêt est active.

Le décompte de temps est réinitialisé après la permutation.

Voir le chapitre *1031 Limite de fréquence de permutation 7 (2.9.28)*.

## *1030 NOMBRE MAXIMAL D'ENTRAÎNEMENTS AUXILIAIRES 7 (2.9.27)*

Utilisez ce paramètre pour définir le nombre de convertisseurs auxiliaires utilisés.

## *1031 LIMITE DE FRÉQUENCE DE PERMUTATION 7 (2.9.28)*

Utilisez ce paramètre pour définir la limite de fréquence de permutation.

Ces paramètres définissent le niveau sous lequel le régime de fonctionnement doit rester pour que soit exécutée la permutation.

Ce niveau est défini comme suit :

- Si le nombre d'entraînements auxiliaires en fonctionnement est inférieur à la valeur du paramètre ID1030, la fonction de permutation peut avoir lieu.
- Si le nombre d'entraînements auxiliaires en fonctionnement est égal à la valeur du paramètre ID1030 et que la fréquence de l'entraînement commandé est inférieure à la valeur du paramètre ID1031, la permutation peut avoir lieu.
- Si la valeur du paramètre ID1031 est 0,0 Hz, la permutation peut avoir lieu uniquement dans la position de repos (Arrêt et Veille) quelle que soit la valeur du paramètre ID1030.

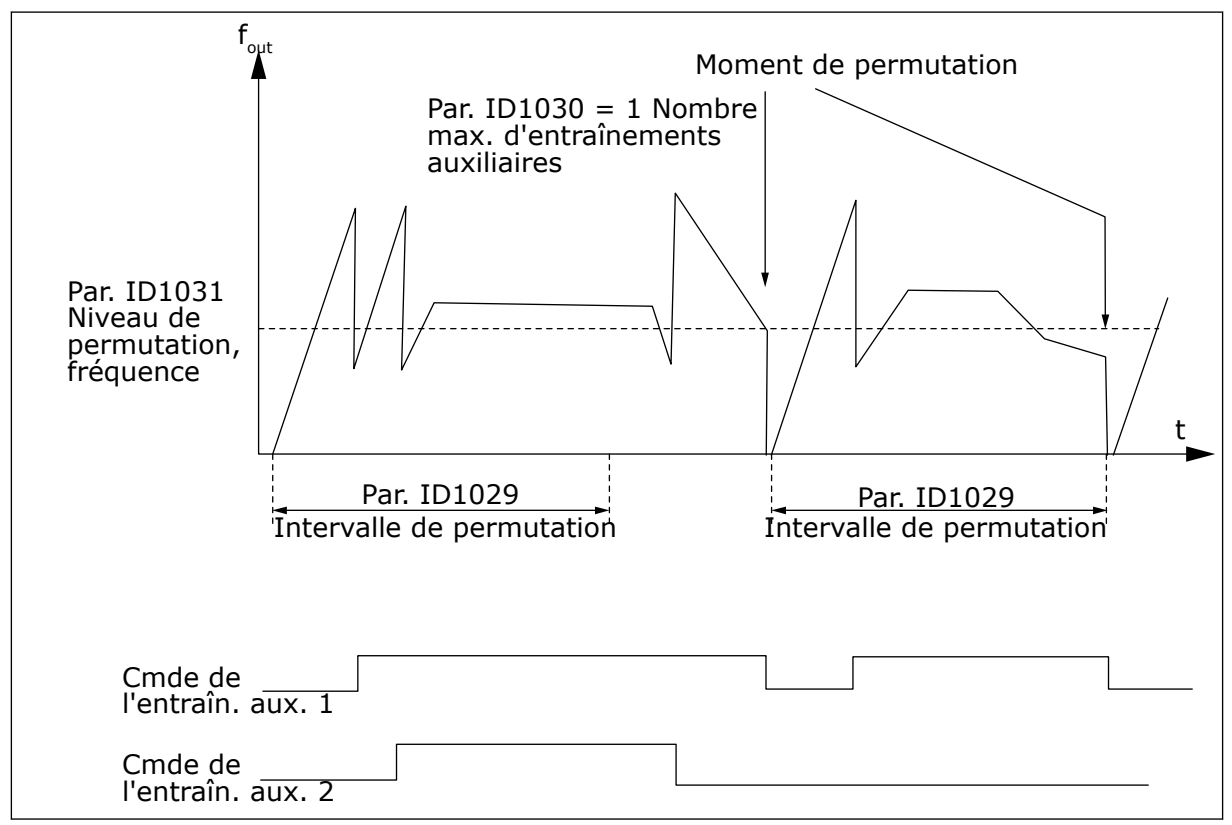

*Fig. 88: Intervalle de permutation et limites*

# *1032 SÉLECTION D'INTERVERROUILLAGE 7 (2.9.23)*

Utilisez ce paramètre pour activer ou désactiver les interverrouillages.

Les signaux de retour d'interverrouillage proviennent des commutateurs qui connectent les moteurs au contrôle automatique (convertisseur de fréquence), directement au réseau, ou les placent à l'état désactivé. Les fonctions de retour d'interverrouillage sont connectées aux entrées logiques du convertisseur de fréquence. Programmez les paramètres ID426 à ID430 pour connecter les fonctions de retour aux entrées logiques. Chaque entraînement doit être connecté à sa propre entrée d'interverrouillage. La commande pour pompes et ventilateurs contrôle uniquement les moteurs dont l'entrée d'interverrouillage est active.

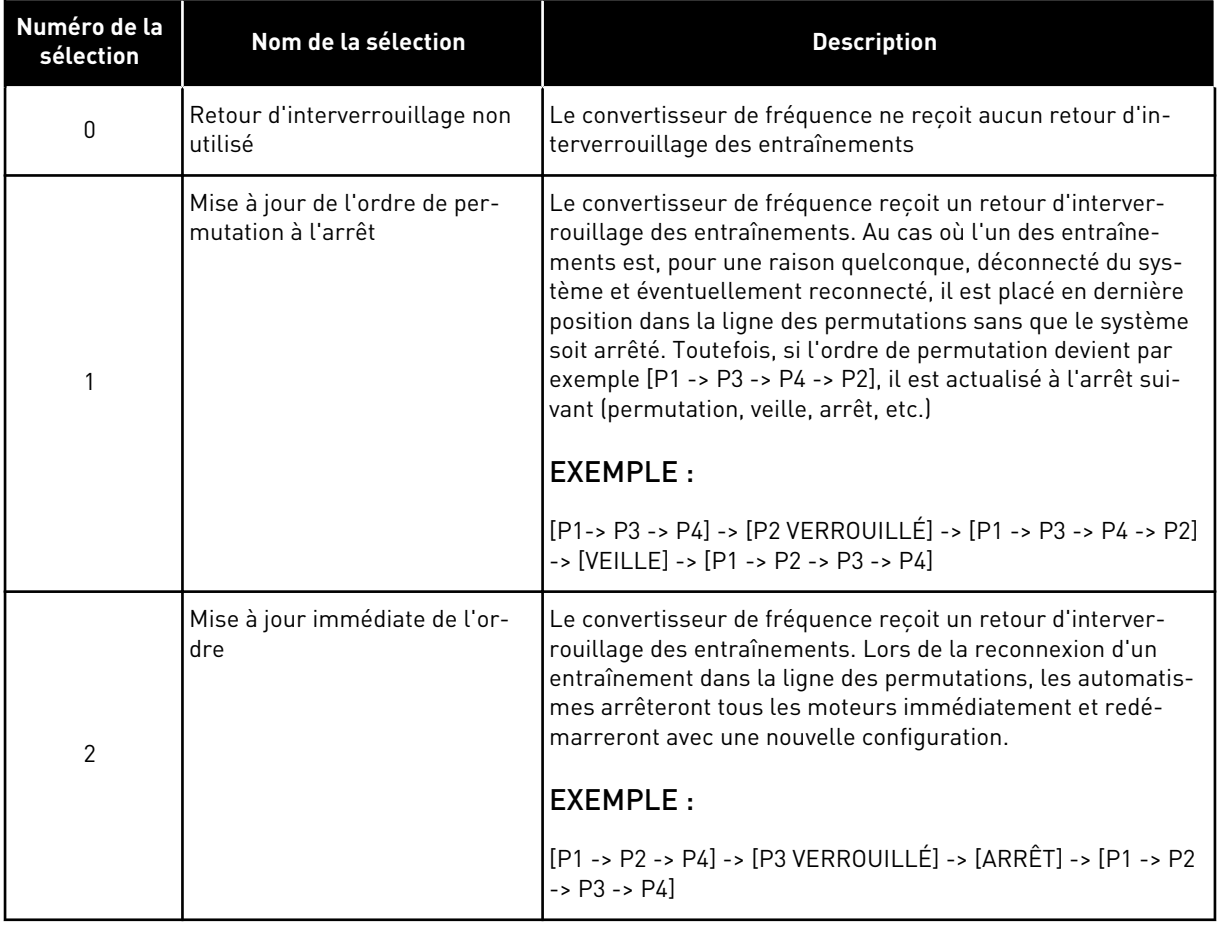

### *Table 195: Sélections pour le paramètre ID1032*

# *1033 MINIMUM D'AFFICHAGE SPÉCIAL DES VALEURS RÉELLES 57 (2.2.46, 2.9.29)*

Utilisez ce paramètre pour définir la valeur minimale de l'affichage spécial.

# *1034 MAXIMUM D'AFFICHAGE SPÉCIAL DES VALEURS RÉELLES 57 (2.2.47, 2.9.30)*

Utilisez ce paramètre pour définir la valeur maximale de l'affichage spécial.

# *1035 DÉCIMALES D'AFFICHAGE SPÉCIAL DES VALEURS RÉELLES 57 (2.2.48, 2.9.31)*

Utilisez ce paramètre pour définir les décimales de l'affichage spécial.

# *1036 UNITÉ D'AFFICHAGE SPÉCIAL DES VALEURS RÉELLES 57 (2.2.49, 2.9.32)*

Utilisez ce paramètre pour sélectionner l'unité de l'affichage spécial.

Les paramètres d'affichage spécial des valeurs réelles permettent de convertir et d'afficher le signal de valeur réelle sous une forme plus informative pour l'utilisateur.

Les paramètres d'affichage spécial des valeurs réelles sont disponibles dans l'applicatif de régulation PID et dans l'applicatif de commande pour pompes et ventilateurs.

### EXEMPLE :

Le signal de valeur réelle envoyé à partir d'un capteur (en mA) indique la quantité d'eau usée pompée d'un réservoir par seconde. La plage de signal est 0(4)-20 mA. Au lieu d'obtenir le niveau du signal de valeur réelle (en mA) à l'écran, vous souhaitez obtenir la quantité d'eau pompée en m3/s. Vous définissez alors une valeur pour le paramètre ID1033 qui correspondra au niveau minimal du signal (0/4 mA) et une autre valeur pour le paramètre ID1034 qui correspondra au niveau maximal du signal (20 mA). Le nombre de décimales requises peut être défini à l'aide du paramètre ID1035 et l'unité (m3/s) à l'aide du paramètre ID1036. Le niveau du signal de valeur actuelle est alors mis à l'échelle entre les valeurs minimale et maximale définies, et affiché dans l'unité sélectionnée.

Les unités suivantes peuvent être sélectionnées (paramètre ID1036) :

# *Table 196: Valeurs sélectionnables pour Affichage spécial des valeurs réelles*

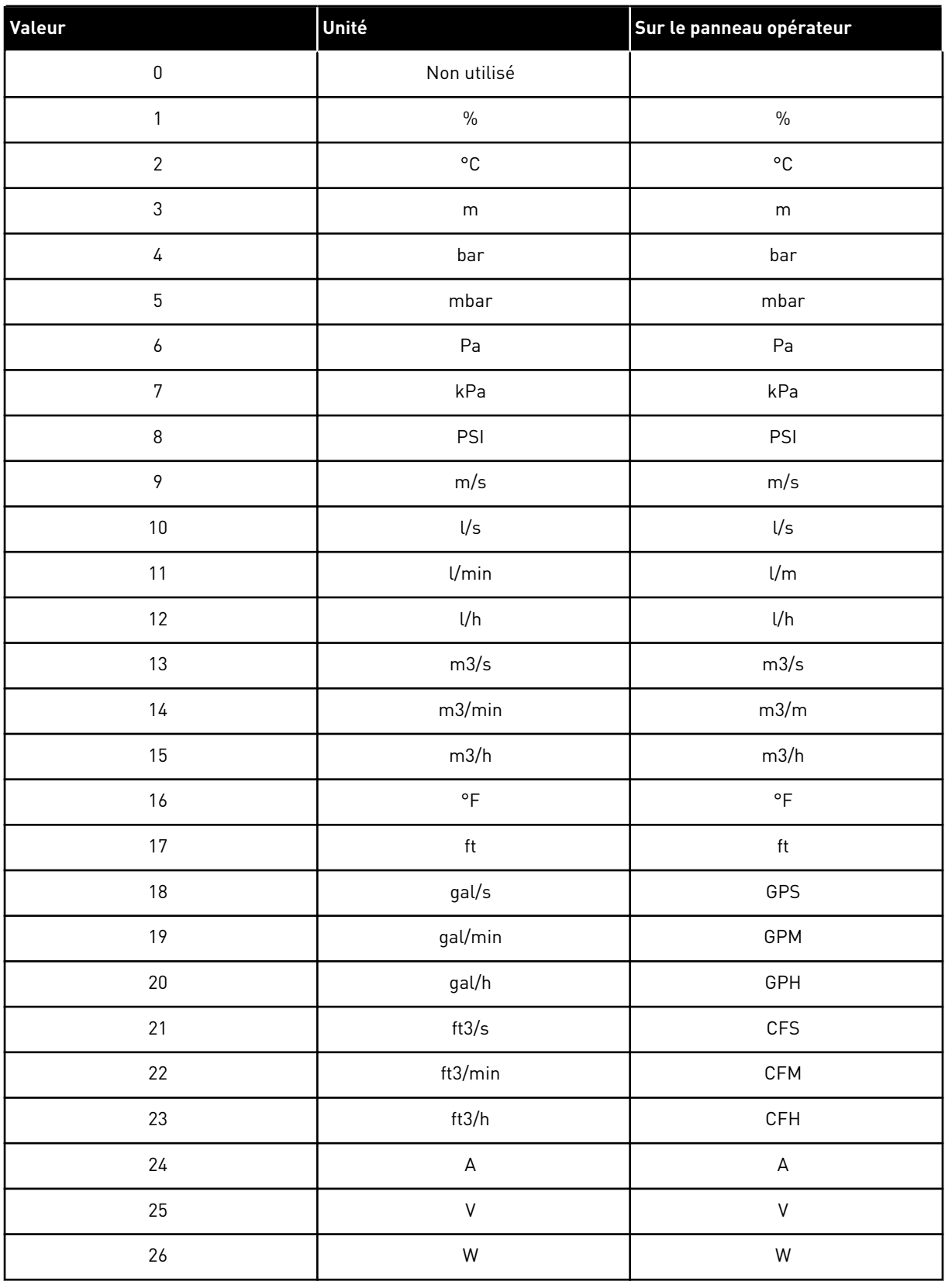

#### *Table 196: Valeurs sélectionnables pour Affichage spécial des valeurs réelles*

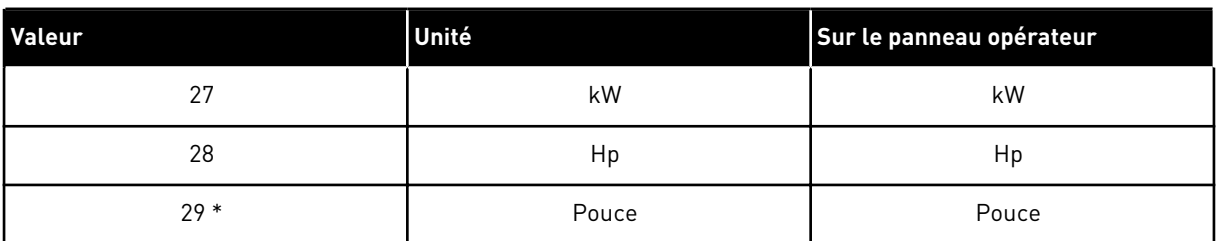

\* = Valide uniquement pour l'applicatif 5 (applicatif de régulation PID).

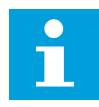

### **REMARQUE!**

Le nombre maximal de caractères pouvant être affichés sur le panneau opérateur est de 4. Cela signifie que dans certains cas, l'affichage de l'unité sur le panneau opérateur n'est pas conforme aux normes.

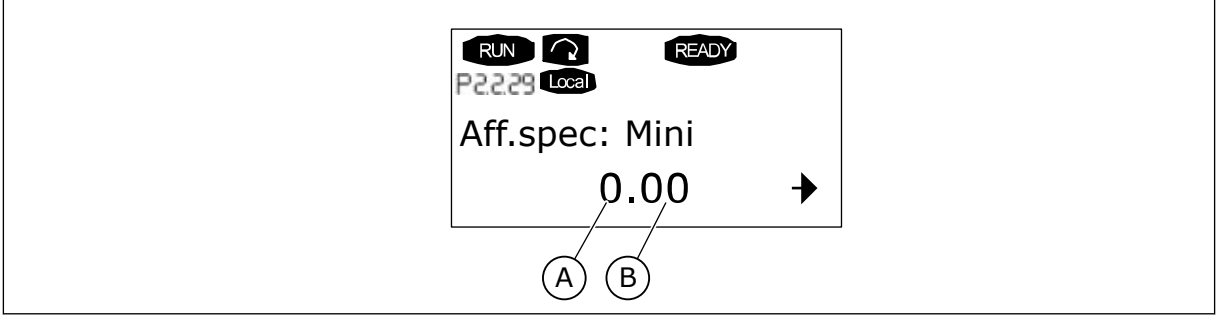

*Fig. 89: Exemple d'affichage*

A. Valeur min. (max.) réelle B. Nombre de décimales

# *1080 COURANT DE FREINAGE CC À L'ARRÊT 6 (2.4.14)*

Utilisez ce paramètre pour définir le courant transmis au moteur à l'état d'arrêt quand le freinage c.c. est actif.

Dans l'applicatif multi-configuration, ce paramètre définit le courant injecté dans le moteur à l'état d'arrêt quand le paramètre ID416 est actif. Dans tous les autres applicatifs, cette valeur est corrigée pour être égale à un dixième du courant de freinage CC.

Le paramètre est disponible pour les variateurs NXP uniquement.

# *1081 SÉLECTION DE RÉFÉRENCE DU SUIVEUR 6 (2.11.3)*

Utilisez ce paramètre pour sélectionner la référence de vitesse pour le variateur suiveur.

*Table 197: Sélections pour le paramètre ID1081*

| Numéro de la<br>sélection | <b>Fonction</b>                                                                                     | <b>Description</b> |
|---------------------------|----------------------------------------------------------------------------------------------------|--------------------|
| 0                         | Entrée analogique 1 (Al1)                                                                           | Voir ID377         |
| 1                         | Entrée analogique 2 (Al2)                                                                           | Voir ID388         |
| $\overline{2}$            | $AI1+AI2$                                                                                           |                    |
| 3                         | $AI1 - AI2$                                                                                         |                    |
| 4                         | $AI2 - AI1$                                                                                         |                    |
| 5                         | $AI1*AI2$                                                                                           |                    |
| 6                         | Joystick Al1                                                                                        |                    |
| $\overline{7}$            | Joystick AI2                                                                                        |                    |
| 8                         | Référence du panneau opéra-<br>teur (R3.2)                                                          |                    |
| 9                         | Référence du bus de terrain                                                                         |                    |
| 10                        | Référence du potentiomètre ;<br>commandé avec ID418<br>(VRAI=augmenter) et ID417<br>(VRAI=diminuer) |                    |
| 11                        | Al1 ou Al2, le plus bas étant<br>retenu                                                             |                    |
| 12                        | Al1 ou Al2, le plus haut étant<br>retenu                                                            |                    |
| 13                        | Fréquence max. ID102 (recom-<br>mandée en contrôle de couple<br>uniquement)                         |                    |
| 14                        | Sélection Al1/Al2                                                                                   | Voir ID422         |
| 15                        | Codeur 1 (entrée Al C.1)                                                                            |                    |
| 16                        | Codeur 2 (avec synchronisation<br>de vitesse OPTA7, entrée Al C.3<br>NXP uniquement)                |                    |
| 17                        | Référence maître                                                                                    |                    |
| 18                        | Sortie rampe maître (par<br>défaut)                                                                 |                    |

# *1082 RÉPONSE AU DÉFAUT DE COMMUNICATION DU BUS SYSTÈME 6 (2.7.30)*

Utilisez ce paramètre pour sélectionner la réponse du convertisseur en cas de « Communication Systembus ».

## *Table 198: Sélections pour le paramètre ID1082*

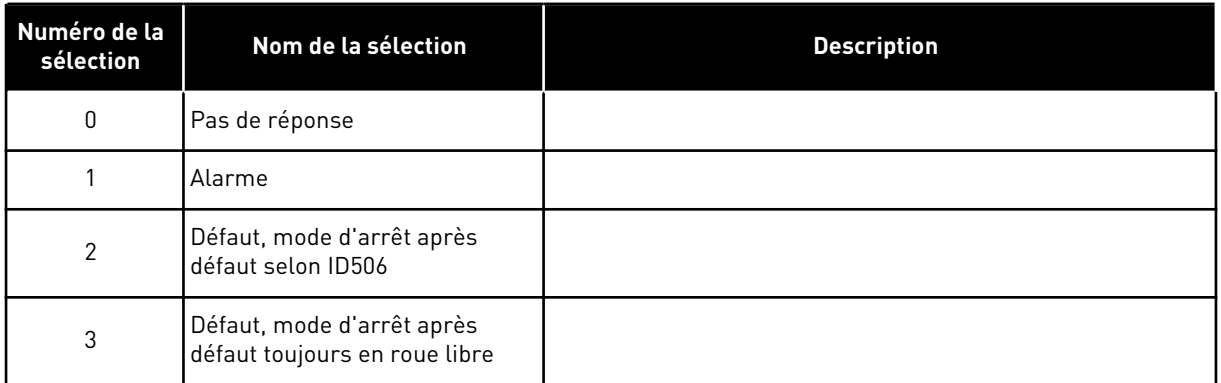

# *1083 SÉLECTION DE RÉFÉRENCE DE COUPLE SUIVEUR 6 (2.11.4)*

Utilisez ce paramètre pour sélectionner la référence de couple pour le variateur suiveur.

## *1084 OPTIONS DE COMMANDE 6 (2.4.19)*

Utilisez ce paramètre pour sélectionner l'option de commande.

Le paramètre est disponible pour les variateurs NXP uniquement.

| Numéro de la<br>sélection | Nom de la sélection                                                                                                    | <b>Description</b> |
|---------------------------|----------------------------------------------------------------------------------------------------|--------------------|
| b <sub>0</sub>            | Désactive le défaut du codeur                                                                                                 |                    |
| b <sub>1</sub>            | Mise à jour du générateur de<br>rampe lorsque le mode de<br>commande du moteur passe de<br>CT (4) à SC (3)                    |                    |
| b2                        | RampAcc ; utilisation de la<br>rampe d'accélération (pour<br>contrôle de couple en boucle<br>ferméel                          |                    |
| b <sub>3</sub>            | RampDéc ; utilisation de la<br>rampe de décélération (pour<br>contrôle de couple en boucle<br>ferméel                         |                    |
| b4                        | SuiviRéel ; suivi de la valeur de<br>vitesse réelle dans WindowPos/<br>NegWidth (pour contrôle de<br>couple en boucle fermée) |                    |
| b <sub>5</sub>            | CT ForcerRampeArrêt; sur<br>réception d'une demande d'ar-<br>rêt, la limite de vitesse force le<br>moteur à s'arrêter         |                    |
| b6                        | Réservé                                                                                                    |                    |
| b7                        | Désactiver la diminution de la<br>fréquence de découpage                                                                      |                    |
| b <sub>8</sub>            | Désactivez le paramètre « Ver-<br>rouillage de paramètre d'état<br>Marche »                                                   |                    |
| b <sup>9</sup>            | Réservé                                                                                                    |                    |
| b10                       | Inverser sortie logique 1 tem-<br>porisée                                                                                     |                    |
| <b>b</b> 11               | Inverser sortie logique 2 tem-<br>porisée                                                                                     |                    |

*Table 199: Sélections pour le paramètre ID1084*

### *1085 LIMITE DE COURANT DE COMMANDE DU FREIN 6 (2.3.4.16)*

Utilisez ce paramètre pour définir la limite du courant de freinage.

Le frein mécanique se ferme immédiatement si le courant moteur passe sous cette valeur.

Ce paramètre est disponible pour les variateurs NXP uniquement.

# *1087 MISE À L'ÉCHELLE DE LA LIMITE DE COUPLE DE GÉNÉRATION 6 (2.2.6.6)*

Utilisez ce paramètre pour sélectionner le signal d'entrée analogique qui permet de régler le couple de génération maximal du moteur.

*Table 200: Sélections pour le paramètre ID1087*

| Numéro de la<br>sélection | Nom de la sélection           | <b>Description</b> |
|---------------------------|-------------------------------|--------------------|
| $\mathbf{0}$              | Paramètre                     |                    |
|                           | AI1                           |                    |
| $\overline{2}$            | AI2                           |                    |
| 3                         | AI3                           |                    |
| 4                         | AI4                           |                    |
| 5                         | Mise à l'échelle de limite FB |                    |

Ce signal ajustera le couple de génération maximal du moteur entre 0 et une limite max. définie avec le paramètre ID1288. Le niveau zéro d'entrée analogique correspond à une limite de couple de générateur nulle. Ce paramètre est disponible pour les variateurs NXP uniquement.

# *1088 MISE À L'ÉCHELLE DE LA LIMITE DE PUISSANCE DE GÉNÉRATION 6 (2.2.6.8)*

Utilisez ce paramètre pour sélectionner le signal d'entrée analogique qui permet de régler la puissance de génération maximale du moteur.

*Table 201: Sélections pour le paramètre ID1088*

| Numéro de la<br>sélection | Nom de la sélection           | <b>Description</b> |
|---------------------------|-------------------------------|--------------------|
| $\pmb{0}$                 | Paramètre                     |                    |
|                           | AI1                           |                    |
| 2                         | AI <sub>2</sub>               |                    |
| 3                         | AI3                           |                    |
| 4                         | AI4                           |                    |
| 5                         | Mise à l'échelle de limite FB |                    |

Ce signal ajustera la puissance de génération maximale du moteur entre 0 et une limite max. définie avec le paramètre ID1290. Ce paramètre est disponible pour le mode de contrôle en boucle fermée uniquement. Le niveau zéro d'entrée analogique correspond à une limite de puissance de générateur nulle.

# *1089 FONCTION D'ARRÊT DU SUIVEUR 6 (2.11.2)*

Utilisez ce paramètre pour sélectionner la procédure d'arrêt du variateur suiveur.

Définit le mode d'arrêt du variateur suiveur (quand la référence du suiveur sélectionnée n'est pas la rampe maître, paramètre ID1081, sélection 18).

*Table 202: Sélections pour le paramètre ID1089*

| Numéro de la<br>sélection | Nom de la sélection                                                                                    | <b>Description</b> |
|---------------------------|----------------------------------------------------------------------------------------------------|--------------------|
| $\Omega$                  | Roue libre, le suiveur reste<br>sous contrôle même si le maî-<br>tre s'est arrêté suite à un<br>défaut |                    |
|                           | Rampe, le suiveur reste sous<br>contrôle même si le maître<br>s'est arrêté suite à un défaut           |                    |
| 2                         | En tant que maître ; le suiveur<br>se comporte comme le maître                                         |                    |

# *1090 REMISE À ZÉRO DU COMPTEUR DE CODEUR 6 (2.2.7.29)*

Utilisez ce paramètre pour sélectionner le signal d'entrée logique qui remet à zéro les valeurs d'affichage Angle arbre et Rotations arbre.

Voir *[Table 44 Valeurs d'affichage, variateurs NXS](#page-126-0)*.

Le paramètre est disponible pour les variateurs NXP uniquement.

### *1092 MODE MAÎTRE/SUIVEUR 26 (2.2.7.31)*

Utilisez ce paramètre pour sélectionner le signal d'entrée logique qui active le deuxième mode maître/suiveur.

Sélectionnez l'entrée numérique pour activer le deuxième mode maître/suiveur sélectionné avec le paramètre ID1093. Le paramètre est disponible pour les variateurs NXP uniquement.

# *1093 SÉLECTION DU MODE MAÎTRE/SUIVEUR 2 6 (2.11.7)*

Utilisez ce paramètre pour sélectionner la fonction maître/suiveur.

Sélectionnez le mode maître/suiveur 2 qui est utilisé lorsque DI est activé. Si le suiveur est sélectionné, la commande Demande marche est affichée depuis le maître et toutes les autres références peuvent être sélectionnées par les paramètres.

### *Table 203: Sélections pour le paramètre ID1093*

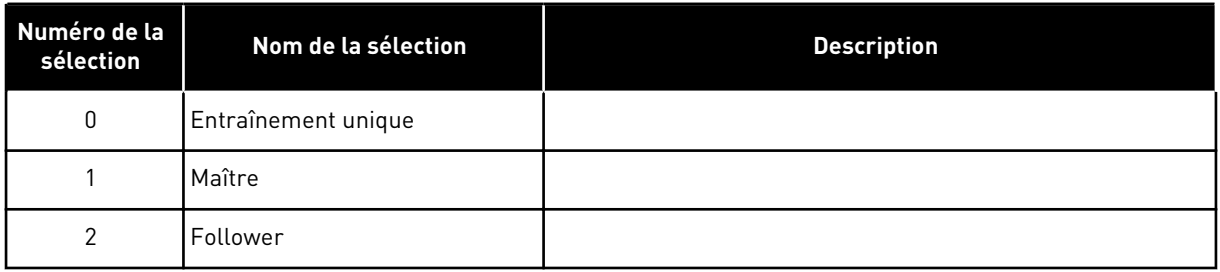

# *1209 ACCUSÉ DE RÉCEPTION DE L'INTERRUPTEUR D'ENTRÉE 6 (2.2.7.32)*

Utilisez ce paramètre pour sélectionner le signal d'entrée logique qui accuse réception de l'état de l'Input Switch.

L'interrupteur d'entrée est normalement un interrupteur à fusibles ou un contacteur principal permettant d'alimenter l'entraînement. Si l'accusé de réception de l'interrupteur d'entrée est manquant, le variateur passe sur le défaut Interrupteur d'entrée ouvert (F64). Le paramètre est disponible pour les variateurs NXP uniquement.

## *1210 ACCUSÉ DE RÉCEPTION DU FREIN EXTERNE 6 (2.2.7.24)*

Utilisez ce paramètre pour sélectionner le signal d'entrée logique qui accuse réception de l'état du frein externe.

Raccordez ce signal d'entrée logique à un contact auxiliaire du frein mécanique. Si la commande d'ouverture du frein est transmise et que le contact du signal de retour du frein ne se ferme pas dans le délai imparti, un défaut de frein mécanique (code de défaut 58) est affiché. Le paramètre est disponible pour les variateurs NXP uniquement.

### *1213 ARRÊT D'URGENCE 6 (2.2.7.30)*

Utilisez ce paramètre pour sélectionner le signal d'entrée logique qui active la fonction d'arrêt d'urgence.

Indication pour l'entraînement que la machine a été arrêtée par le circuit d'arrêt d'urgence externe. Sélectionnez l'entrée numérique pour activer l'entrée d'arrêt d'urgence dans le variateur. Si l'entrée logique est basse, le variateur s'arrête selon la définition du paramètre ID1276 Mode arrêt d'urgence et indique le code d'avertissement A63.

Le paramètre est disponible pour les variateurs NXP uniquement.

### *1217 DO1 LIBRE DE BIT D'ID 6 (P2.3.1.6)*

Utilisez ce paramètre pour sélectionner le signal qui commande la sortie logique.

Ce paramètre doit être défini au format xxxx.yy où xxxx est le numéro d'identification d'un signal et yy est le numéro de bit. Par exemple, la valeur pour le contrôle de la DO est 43.06. 43 est le numéro d'identification du mot d'état. Ainsi, la sortie logique est activée (ON) quand le numéro de bit 06 du mot d'état de n° d'id. 43, à savoir Valid. Marche, est activé.

# *1218 IMPULSION CC PRÊT 6 (2.3.3.29)*

Utilisez ce paramètre pour sélectionner le signal d'entrée logique qui active la charge du convertisseur inversé via un Input Switch.

Chargez le CC. Permet de charger le variateur inversé par l'intermédiaire d'un interrupteur d'entrée. Lorsque la tension bus c.c. dépasse le niveau de charge, un train d'impulsions de 2 secondes est généré pour fermer l'interrupteur d'entrée. Le train d'impulsions est désactivé (OFF) si l'accusé de réception de l'interrupteur d'entrée a un niveau élevé. Le paramètre est disponible pour les variateurs NXP uniquement.

# *1239 RÉFÉRENCE DE FONCTIONNEMENT PAR À-COUPS 1 6 (2.4.15)*

Utilisez ce paramètre pour définir les références de fréquence du fonctionnement par àcoups.

# *1240 RÉFÉRENCE DE FONCTIONNEMENT PAR À-COUPS 2 6 (2.4.16)*

Utilisez ce paramètre pour définir les références de fréquence du fonctionnement par àcoups.

Le paramètre est disponible pour les variateurs NXP uniquement.

## *1241 PARTAGE DE LA VITESSE 6 (2.11.5)*

Utilisez ce paramètre pour définir une mise à l'échelle supplémentaire sur la référence de fréquence.

Définit le pourcentage de référence de la vitesse finale à partir de la référence de vitesse reçue.

# *1244 TEMPS DE FILTRAGE DE LA RÉFÉRENCE DE COUPLE 6 (2.10.10)*

Utilisez ce paramètre pour définir le temps de filtrage de la référence de couple.

### *1248 PARTAGE DE LA CHARGE 6 (2.11.6)*

Utilisez ce paramètre pour définir une mise à l'échelle supplémentaire sur la référence de couple.

Définit le pourcentage de référence du couple final à partir de la référence de couple reçue.

### *1250 RÉFÉRENCE DE FLUX 6 (2.6.23.32)*

Utilisez ce paramètre pour définir la mise à l'échelle sur le courant de magnétisation du moteur.

### *1252 PALIER DE VITESSE 6 (2.6.15.1, 2.6.25.25)*

Utilisez ce paramètre pour ajuster le régulateur de vitesse lorsque NCDrive est utilisé.

Voir plus en détail les outils NCDrive : Réponse échelon. Cet outil vous permet de donner une valeur de palier à la référence de vitesse après le contrôle de rampe.

## *1253 PALIER DE COUPLE 6 (2.6.25.26)*

Utilisez ce paramètre pour régler le régulateur de couple lorsque NCDrive est utilisé.

Voir plus en détail les outils NCDrive : Réponse échelon. Cet outil vous permet de donner un palier à la référence de couple.

## *1257 RAMPE DE FONCTIONNEMENT PAR À-COUPS 6 (2.4.17)*

Utilisez ce paramètre pour définir le temps de rampe lorsque le fonctionnement par à-coups est activé.

Le paramètre est disponible pour les variateurs NXP uniquement.

### *1276 MODE ARRÊT D'URGENCE 6 (2.4.18)*

Utilisez ce paramètre pour sélectionner la procédure d'arrêt du convertisseur de fréquence lorsque la commande d'arrêt d'urgence est soumise depuis l'entrée logique ou le bus de terrain.

Définit l'action après la diminution de l'entrée d'urgence E/S. Le paramètre est disponible pour les variateurs NXP uniquement.

### *Table 204: Sélections pour le paramètre ID1276*

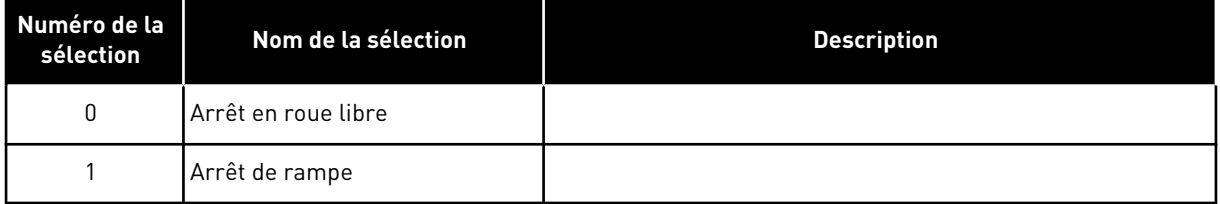

# *1278 LIMITE DE VITESSE DE COUPLE, BOUCLE FERMÉE 6 (2.10.6)*

Utilisez ce paramètre pour sélectionner le mode de limite de fréquence de sortie pour le contrôle de couple.

*Table 205: Sélections pour le paramètre ID1278*

| Numéro de la<br>sélection | Nom de la sélection                                          | <b>Description</b> |
|---------------------------|--------------------------------------------------------------|--------------------|
| $\mathbf{0}$              | Contrôle de vitesse en boucle<br>fermée                      |                    |
|                           | Limite de fréquence positive et<br>négative                  |                    |
| $\overline{2}$            | Sortie générateur de rampe<br>$(-/+)$                        |                    |
| 3                         | Limite de fréquence négative -<br>Sortie générateur de rampe |                    |
| 4                         | Sortie générateur de rampe -<br>Limite de fréquence positive |                    |
| 5                         | Sortie générateur de rampe<br>avec fenêtre                   |                    |
| 6                         | 0 - Sortie générateur de rampe                               |                    |
| 7                         | Sortie générateur de rampe<br>avec fenêtre et limites On/Off |                    |

Pour la sélection de ce paramètre dans les variateurs NXS, voir ID644.

## *1285 LIMITE DE FRÉQUENCE POSITIVE 6 (2.6.20)*

Utilisez ce paramètre pour définir la limite finale de référence de fréquence pour le sens positif.

Limite de fréquence maximum pour le variateur. Le paramètre est disponible pour les variateurs NXP uniquement.

# *1286 LIMITE DE FRÉQUENCE NÉGATIVE 6 (2.6.19)*

Utilisez ce paramètre pour définir la limite finale de référence de fréquence pour le sens négatif.

Limite de fréquence minimum pour le variateur. Le paramètre est disponible pour les variateurs NXP uniquement.

### *1287 LIMITE DE COUPLE EN MODE MOTEUR 6 (2.6.22)*

Utilisez ce paramètre pour définir la limite de couple maximale en mode moteur.

Le paramètre est disponible pour les variateurs NXP uniquement.

# *1288 LIMITE DE COUPLE DU GÉNÉRATEUR 6 (2.6.21)*

Utilisez ce paramètre pour définir la limite de couple maximale en mode générateur.

Le paramètre est disponible pour les variateurs NXP uniquement.

## *1289 LIMITE DE PUISSANCE EN MODE MOTEUR 6 (2.6.23.20)*

Utilisez ce paramètre pour définir la limite de puissance maximale en mode moteur.

Pour le mode de contrôle en boucle fermée uniquement.

### *1290 LIMITE DE PUISSANCE DU GÉNÉRATEUR 6 (2.6.23.19)*

Utilisez ce paramètre pour définir la limite de puissance maximale en mode générateur.

Pour le mode de contrôle en boucle fermée uniquement.

# *1316 RÉPONSE AU DÉFAUT DE FREIN 6 (2.7.28)*

Utilisez ce paramètre pour définir le type de réponse sur un défaut de frein.

*Table 206: Sélections pour le paramètre ID1316*

| Numéro de la<br>sélection | Nom de la sélection                                         | <b>Description</b> |
|---------------------------|-------------------------------------------------------------|--------------------|
| 0                         | Pas de réponse                                              |                    |
|                           | Alarme                                                      |                    |
| $\mathfrak{p}$            | Défaut, mode d'arrêt après<br>défaut selon ID506            |                    |
| 3                         | Défaut, mode d'arrêt après<br>défaut toujours en roue libre |                    |

# *1317 TEMPORISATIONS DE DÉFAUT DE FREIN 6 (2.7.29)*

Utilisez ce paramètre pour définir la temporisation au terme de laquelle le défaut de frein est activé en présence d'une temporisation mécanique dans le frein.

Voir le paramètre ID1210.

# *1324 SÉLECTION DU MAÎTRE/SUIVEUR 6 (2.11.1)*

Utilisez ce paramètre pour sélectionner le mode maître/suiveur.

Lorsque la valeur Suiveur est sélectionnée, la commande Demande marche est affichée à partir du maître. Toutes les autres références peuvent être sélectionnées par les paramètres.

### *Table 207: Sélections pour le paramètre ID1324*

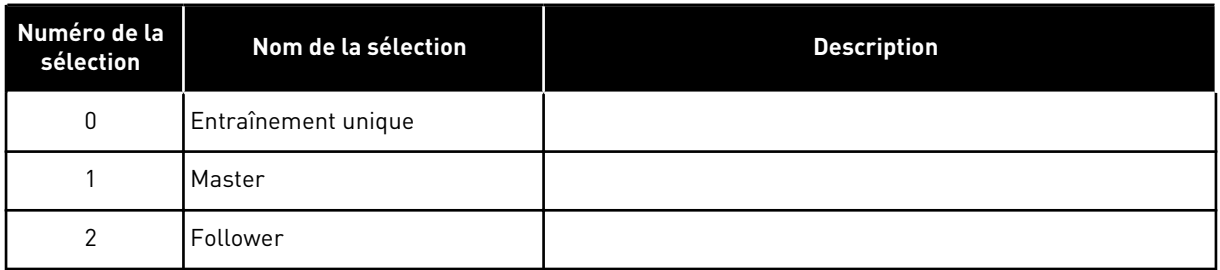

# *1352 TEMPORISATION DE DÉFAUT DE BUS SYSTÈME 6 (2.7.31)*

Utilisez ce paramètre pour définir la durée maximale d'absence de battement de cœur au terme de laquelle un défaut de bus système se produit.

### *1355 À 1369 FLUX 10-150 % 6 (2.6.25.1 - 2.6.25.15)*

Utilisez ce paramètre pour définir le niveau de flux en tant que pourcentage de la tension de flux nominale.

Tension moteur allant de 10 % à 150 % du flux en tant que pourcentage de la tension de flux nominale.

### *1385 DO2 LIBRE DE BIT D'ID 6 (P2.3.2.6)*

Utilisez ce paramètre pour sélectionner le signal qui commande la sortie logique.

Ce paramètre doit être défini au format xxxx.yy où xxxx est le numéro d'identification d'un signal et yy est le numéro de bit. Par exemple, la valeur pour le contrôle de la DO est 43.06. 43 est le numéro d'identification du mot d'état. Ainsi, la sortie logique est activée (ON) quand le numéro de bit 06 du mot d'état de n° d'id. 43, à savoir Valid. Marche, est activé.

# *1401 FLUX D'ÉTAT ARRÊT 6 (2.6.23.24)*

Utilisez ce paramètre pour définir le flux qui est maintenu dans le moteur après l'arrêt du convertisseur de fréquence.

Le flux est maintenu pendant la durée définie par le paramètre ID1402. Ce paramètre ne peut être utilisé qu'en mode de contrôle du moteur en boucle fermée.

### *1402 TEMPORISATION D'ARRÊT DE FLUX 6 (2.6.23.23)*

Utilisez ce paramètre pour définir la période de conservation du flux d'état Arrêt dans le moteur après l'arrêt du convertisseur de fréquence.

Le flux défini par le paramètre ID1401 est maintenu dans le moteur pendant la durée définie après l'arrêt du variateur. Cette fonction permet de raccourcir le délai avant lequel le couple moteur complet est disponible.

## *Table 208: Sélections pour le paramètre ID1402*

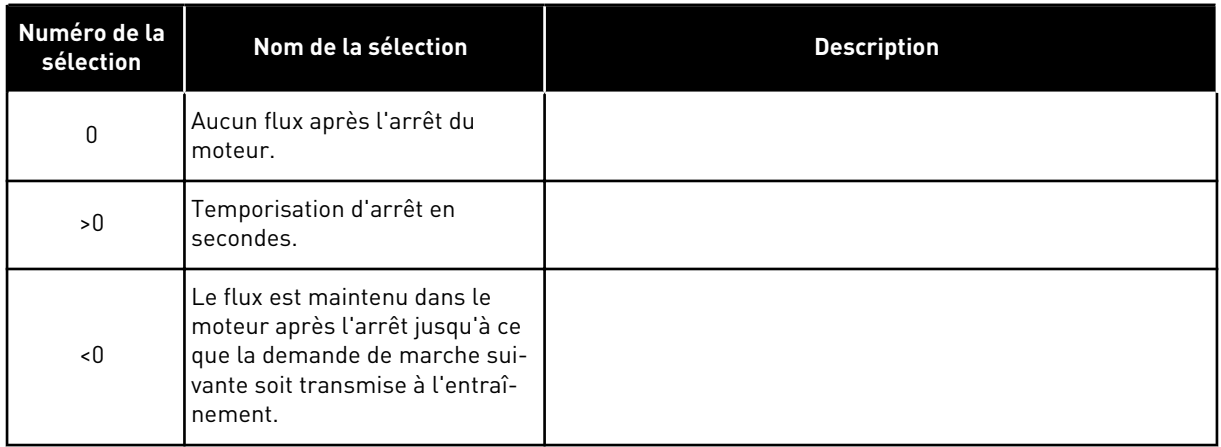

## *1412 GAIN DU STABILISATEUR DE COUPLE 6 (2.6.26.1)*

Utilisez ce paramètre pour définir le gain du stabilisateur de couple lors d'une opération de commande en boucle ouverte.

Gain supplémentaire pour le stabilisateur de couple à la fréquence zéro.

## *1413 AMORTISSEMENT DU STABILISATEUR DE COUPLE 6 (2.6.26.2)*

Utilisez ce paramètre pour définir la constante de temps d'amortissement du stabilisateur de couple.

Plus la valeur de ce paramètre est élevée, plus la constante de temps est réduite.

Si un moteur PMS est utilisé en mode de contrôle en boucle ouverte, il est recommandé d'utiliser la valeur 980 pour ce paramètre à la place de 1000.

### *1414 GAIN DU STABILISATEUR DE COUPLE AU POINT D'AFFAIBLISSEMENT DU CHAMP 6 (2.6.26.3)*

Utilisez ce paramètre pour définir le gain du stabilisateur de couple au point d'affaiblissement du champ lors d'une opération de commande en boucle ouverte.

### *1424 TEMPORISATION DE REDÉMARRAGE 6 (2.6.17)*

Utilisez ce paramètre pour définir la temporisation pendant laquelle le convertisseur ne doit pas être redémarré après un arrêt en roue libre (reprise au vol désactivée).

Cette durée peut être définie à 60,000 secondes. Le mode de contrôle en boucle fermée utilise une temporisation différente.

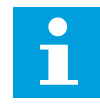

### **REMARQUE!**

Cette fonction n'est pas disponible quand une reprise au vol est sélectionnée comme fonction de démarrage (ID505).

Le paramètre est disponible pour les variateurs NXP uniquement.

#### *1516 TYPE MODULATEUR 6 (2.4.20)*

Utilisez ce paramètre pour sélectionner le type de modulateur.

Certaines opérations nécessitent l'utilisation d'un modulateur logiciel.

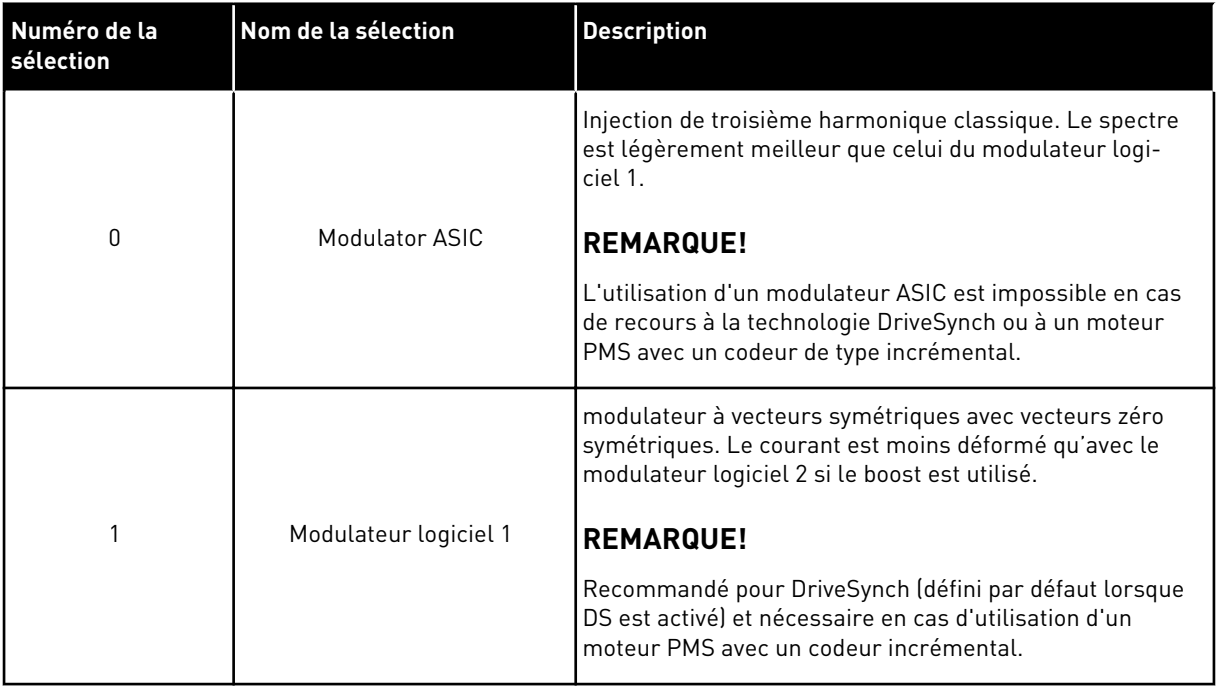

## *1536 DÉFAUT DU SUIVEUR 6 (2.11.8)*

Utilisez ce paramètre pour sélectionner la réponse du convertisseur maître à un défaut dans l'un des convertisseurs suiveurs.

À des fins de diagnostic, quand l'un des entraînements se bloque sur un défaut, l'entraînement maître enverra une commande pour déclencher l'enregistreur de données pour tous les entraînements.

#### *Table 209: Sélections pour le paramètre ID1536*

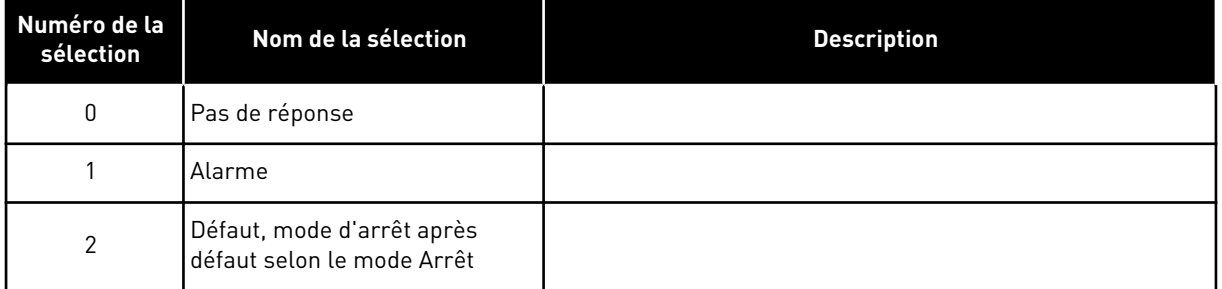

#### *1550 GAIN DU STABILISATEUR DE CERCLE DE FLUX 6 (2.6.26.5)*

Utilisez ce paramètre pour définir le gain du stabilisateur de cercle de flux.

Gain pour le stabilisateur de cercle de flux (0-32766)

## *1551 CT DE STABILISATEUR DE FLUX 6 (2.6.26.6)*

Utilisez ce paramètre pour définir le coefficient de filtrage du stabilisateur de courant d'identification.

### *1552 CT DU STABILISATEUR DE TENSION 6 (2.6.26.11)*

Utilisez ce paramètre pour définir le taux d'amortissement du stabilisateur de tension.

Taux d'amortissement du stabilisateur de tension, (0-1000).

#### *1553 LIMITE DU STABILISATEUR DE TENSION 6 (2.6.26.11)*

Utilisez ce paramètre pour définir les limites de la sortie du stabilisateur de tension.

Ce paramètre définit les limites de la sortie du stabilisateur de tension, à savoir les valeurs max. et min. du terme de correction df dans l'échelle de fréquence.

#### *1566 COURANT IMPULSION DE POLARITÉ 6 (P2.6.24.5)*

Utilisez ce paramètre pour définir le niveau de courant utilisé pour le contrôle du sens de polarité de l'axe magnétique lors de l'identification de l'angle de démarrage.

La valeur 0 entraîne l'utilisation du niveau de courant interne, qui est généralement un peu plus élevé que le courant d'identification normal défini par P2.6.24.4. Le contrôle du sens de polarité est rarement nécessaire dans la mesure où l'identification donne déjà elle-même le bon sens. Par conséquent, dans la plupart des cas, cette fonction peut être désactivée en définissant une valeur négative pour le paramètre. Cette désactivation est en particulier recommandée si des défauts F1 surviennent lors de l'identification.

### *1587 INV DO1 TEMPORISÉE 6 (P2.3.1.5)*

Utilisez ce paramètre pour inverser le signal de sortie logique temporisée.

Inverse le signal de sortie logique 1 temporisée.

#### *1588 INV DO2 TEMPORISÉE 6 (P2.3.2.5)*

Utilisez ce paramètre pour inverser le signal de sortie logique temporisée.

Inverse le signal de sortie logique 2 temporisée.

# *1691 ID ANGLE DE DÉMARRAGE MODIFIÉ 6 (P2.6.24.3)*

Utilisez ce paramètre pour sélectionner l'identification de l'angle de démarrage lorsqu'aucun codeur absolu ou codeur incrémental avec impulsion z n'est utilisé.

L'identification de l'angle de démarrage, à savoir la position de l'axe magnétique du rotor par rapport à l'axe magnétique du stator en phase U, est nécessaire lorsqu'aucun codeur absolu ni codeur incrémental avec impulsion Z n'est utilisé. Cette fonction définit la façon dont s'effectue l'identification de l'angle de démarrage dans de tels cas. Le temps d'identification dépend des caractéristiques électriques du moteur, mais se situe généralement entre 50 ms et 200 ms.

Avec des codeurs absolus, la valeur de l'angle de démarrage est directement lue sur le codeur. D'autre part, l'impulsion Z d'un codeur incrémental est automatiquement utilisée pour la synchronisation si sa position, telle que définie dans P2.6.24.2, est différente de zéro. Par ailleurs, avec des codeurs absolus, P2.6.24.2 doit être différent de zéro ; sinon, il est considéré que l'identification avec rotation du codeur n'a pas été effectuée et le fonctionnement s'en trouve interdit, sauf en cas de contournement du canal absolu par l'identification de l'angle de démarrage.

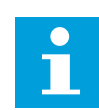

# **REMARQUE!**

Type modulateur (P2.4.20) doit être > 0 pour que cette fonction puisse être utilisée.

| Numéro de la<br>sélection | Nom de la sélection    | <b>Description</b>                                                                                                    |
|---------------------------|------------------------|----------------------------------------------------------------------------------------------------|
| $\mathbf{0}$              | Automatique            | La décision d'utiliser l'identification de l'angle de démarrage<br>est prise automatiquement en fonction du type de codeur<br>connecté au convertisseur. Adapté aux cas classiques. Prise<br>en charge : carte OPT-A4, OPT-A5, OPT-A7 et OPT-AE.                                                                                                    |
| 1                         | Forcé                  | Contourne la logique automatique du convertisseur et force<br>l'activation de l'identification de l'angle de démarrage. Peut<br>être utilisé, par exemple, avec des codeurs absolus pour<br>contourner les informations du canal absolu et utiliser en<br>remplacement l'identification de l'angle de démarrage.                                       |
| $\overline{2}$            | À la mise sous tension | Par défaut, l'identification de l'angle de démarrage sera<br>répétée pour chaque démarrage si l'identification est active.<br>Ce paramètre n'activera l'identification qu'au 1er démarrage<br>après la mise sous tension du convertisseur. Pour les<br>démarrages suivants, l'angle sera mis à jour sur la base du<br>compte des impulsions du codeur. |
| 10                        | Désactivé              | Applicable lorsqu'une impulsion Z de codeur est utilisée<br>pour l'identification de l'angle de démarrage.                                                                                                    |

*Table 210: Sélections pour le paramètre ID1691*

### *1693 COURANT I/F 6 (P2.6.24.6)*

Utilisez ce paramètre pour définir le niveau de courant qui est utilisé lorsqu'un contrôle I/f pour les moteurs PMS est activé.

Le paramètre Courant I/f est utilisé à différentes fins.

### CONTRÔLE I/F

Ce paramètre définit le niveau de courant utilisé durant le contrôle I/f, en pourcentage du courant nominal du moteur.

## POSITION ZÉRO AVEC CODEUR INCRÉMENTAL ET IMPULSION Z

En mode de contrôle en boucle fermée avec impulsion Z du codeur, ce paramètre définit également le niveau de courant utilisé au démarrage avant que l'impulsion Z ne soit reçue pour synchronisation.

## IDENTIFICATION DE L'ANGLE DE DÉMARRAGE C.C.

Ce paramètre définit le niveau de courant C.C. lorsque le temps d'identification de l'angle de démarrage est réglé sur une valeur autre que zéro. Voir P2.8.5.5 Temps d'identification de l'angle de démarrage.

## *1720 RAPPORT LIMITE DU STABILISATEUR DE COUPLE 6 (2.6.26.4)*

Utilisez ce paramètre pour définir une limite sur la sortie du stabilisateur de couple.

ID111 \* ID1720 = Limite du stabilisateur de couple

## *1738 GAIN DU STABILISATEUR DE TENSION 6 (2.6.26.9)*

Utilisez ce paramètre pour définir le gain du stabilisateur de tension.

## *1756 COURANT D'ID. ANGLE DE DÉMARRAGE 6 (P2.6.24.4)*

Utilisez ce paramètre pour définir le niveau de courant utilisé dans l'identification de l'angle de démarrage.

Le niveau approprié dépend du type de moteur utilisé. En règle générale, 50 % du courant nominal du moteur est un niveau suffisant ; cependant, en fonction par exemple du niveau de saturation du moteur, un niveau de courant plus élevé peut être nécessaire.

# *1790 LIMITE DE CONTRÔLE I/F 6 (P2.6.24.7)*

Utilisez ce paramètre pour définir la limite de fréquence du contrôle I/f.

Ce paramètre définit la limite de fréquence applicable pour le contrôle I/f, en pourcentage de la fréquence nominale du moteur. Le contrôle I/f est utilisé dès lors que la fréquence est inférieure à cette limite. Le fonctionnement revient à la normale lorsque la fréquence se situe au-dessus de cette limite avec un hystérésis de 1 Hz.

### *1796 COEFFICIENT DU STABILISATEUR DE FLUX 6 (2.6.26.8)*

Utilisez ce paramètre pour définir le coefficient du stabilisateur de flux pour les moteurs à induction.

# *1797 GAIN DU STABILISATEUR DE FLUX 6 (2.6.26.7)*

Utilisez ce paramètre pour définir le gain du stabilisateur de cercle de flux pour les moteurs à induction.

### *1801 VITESSE CONSTANTE DE DÉFAUT FB 6 (P2.7.40)*

Utilisez ce paramètre pour définir la référence de fréquence pour l'avertissement de communication du bus de terrain.

Ce paramètre correspond à la valeur de référence de fréquence à utiliser lorsque le bus de terrain est la source de commande active, si le défaut de bus de terrain est actif et que la réponse au défaut (param. ID733) est définie sur 4/Avert: vit. cste.

Ce paramètre est présent uniquement dans les variateurs NXP.

# *1900 RAMPE ; ÉVITEMENT S2 6 (P2.4.21)*

Utilisez ce paramètre pour contourner la seconde rampe en S.

Cette fonction permet de contourner la seconde rampe en S de coupure (pour éviter l'augmentation de vitesse inutile, indiquée par la ligne continue à la *Fig. 90 Rampe ; Évitement S2*) quand la référence est modifiée avant que la vitesse finale soit atteinte. S4 est également contournée quand la référence est augmentée alors que la vitesse est en phase (rampe) descendante.

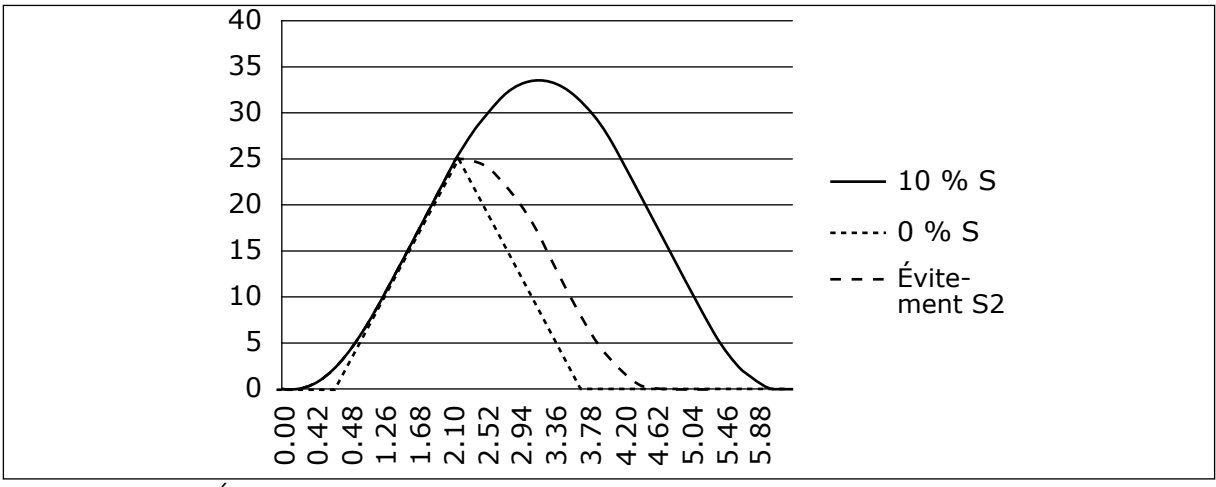

*Fig. 90: Rampe ; Évitement S2*

La seconde courbe en S est contournée quand la référence change à 25 Hz.

# **9.1 PARAMÈTRES DE CONTRÔLE DU PANNEAU OPÉRATEUR**

À la différence des paramètres répertoriés ci-dessus, ces paramètres se trouvent dans le menu M3 du panneau opérateur. Les paramètres de référence de fréquence et de couple ne possèdent pas de numéro d'identification.

# *114 TOUCHE ARRÊT ACTIVÉE (3.4, 3.6)*

Utilisez ce paramètre pour activer la touche Arrêt du panneau opérateur.

Si vous souhaitez faire de la touche Arrêt un « point d'accès » qui arrête toujours l'entraînement, quelle que soit la source de commande sélectionnée, affectez à ce paramètre la valeur 1. Voir aussi le paramètre ID125.

### *125 SOURCE DE COMMANDE (3.1)*

Utilisez ce paramètre pour sélectionner la source de commande.

Vous pouvez modifier la source de commande active à l'aide de ce paramètre. Pour plus d'informations, voir le Manuel d'utilisation du produit.

Un appui de 3 secondes sur la touche Marche sélectionne le panneau opérateur comme source de commande active et copie les informations d'état de marche (Marche/Arrêt, sens et référence).

## *Table 211: Sélections pour le paramètre ID125*

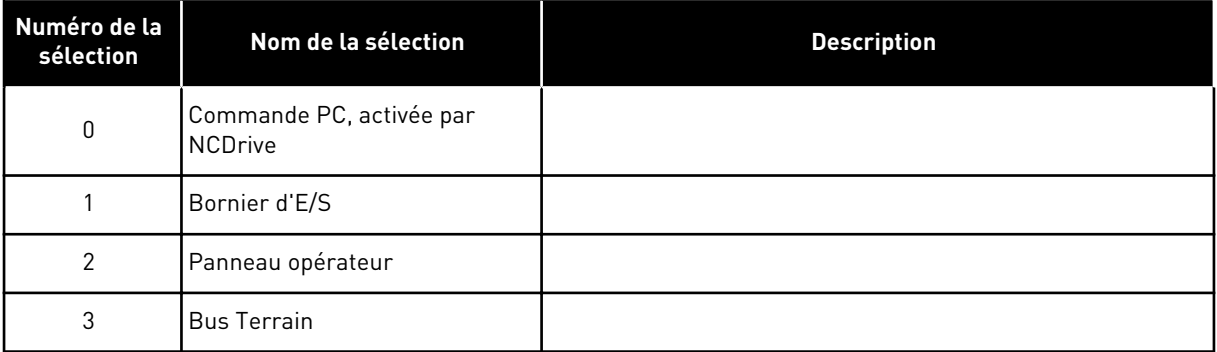

# *123 DIRECTION PANNEAU OPÉRATEUR (3.3)*

Utilisez ce paramètre pour définir le sens de rotation du moteur lorsque la source de commande est le panneau opérateur.

# *Table 212: Sélections pour le paramètre ID123*

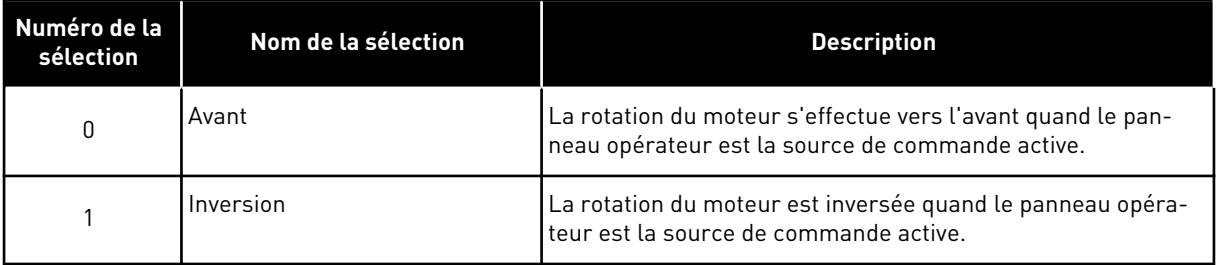

Pour plus d'informations, voir le Manuel d'utilisation du produit.

# *R3.2 RÉF. PANNEAU OP. (3.2)*

La référence de fréquence peut être ajustée à partir du panneau opérateur à l'aide de ce paramètre.

Il est possible de copier la fréquence de sortie comme référence du panneau opérateur en appuyant sur la touche Arrêt pendant 3 secondes lorsque vous êtes dans l'une quelconque des pages du menu M3. Pour plus d'informations, voir le Manuel d'utilisation du produit.

# *167 RÉFÉRENCE PID 1 57 (3.4)*

Utilisez ce paramètre pour définir la valeur de référence du régulateur PID.

La référence du panneau opérateur du régulateur PID peut être définie entre 0 % et 100 %. Cette valeur de référence est la référence PID active si le paramètre ID332 = 2.

# *168 RÉFÉRENCE PID 2 57 (3.5)*

Utilisez ce paramètre pour définir la valeur de référence du régulateur PID.

La référence 2 du panneau opérateur du régulateur PID peut être définie entre 0 % et 100 %. Cette référence est active si la fonction DIN5 = 13 et si le contact DIN5 est fermé.

# *R3.5 RÉFÉRENCE DE COUPLE 6 (3.5)*

Définissez ici la référence de couple entre -300,0 et 300,0 %.

# **9.2 FONCTION MAÎTRE/SUIVEUR (NXP UNIQUEMENT)**

La fonction maître/suiveur est conçue pour les applicatifs dans lesquels le système est exécuté par plusieurs variateurs NXP et les arbres moteur sont couplés les uns aux autres au moyen d'engrenages, de chaînes, de courroies, etc. Il est recommandé d'utiliser le mode de contrôle en boucle fermée.

Les signaux de commande Marche/Arrêt sont reliés à l'entraînement maître uniquement. Les références de vitesse et de couple et les modes de contrôle sont sélectionnés séparément pour chaque entraînement. Le maître commande le(s) suiveur(s) via un bus système. La station maître comprend généralement un contrôle de vitesse et les autres variateurs suivent sa référence de couple ou de vitesse.

Le contrôle de couple du suiveur doit être utilisé lorsque les arbres moteur des entraînements maître et suiveur sont solidement couplés les uns aux autres par un engrenage, une chaîne, etc., de sorte qu'aucune différence de vitesse ne soit possible entre les entraînements. Un contrôle des fenêtres est recommandé pour maintenir la vitesse du suiveur près de celle du maître.

La régulation de la vitesse du suiveur doit être utilisée quand la précision de vitesse requise est inférieure. Dans de tels cas, l'utilisation du statisme est recommandée dans tous les entraînements pour équilibrer la charge.

# 9.2.1 CONNEXIONS PHYSIQUES ENTRE LE MAÎTRE ET LE SUIVEUR

Dans les figures ci-dessous, l'entraînement maître est situé sur le côté gauche et tous les autres entraînements sont suiveurs. La liaison physique maître/suiveur peut être réalisée à l'aide de la carte optionnelle OPTD2. Pour plus d'informations, voir le manuel utilisateur des cartes d'E/S VACON® NX.

## 9.2.2 CONNEXION PAR FIBRE OPTIQUE ENTRE LES CONVERTISSEURS DE FRÉQUENCE AVEC LA CARTE OPTD2

Sur la carte OPTD2 du maître, les positions des cavaliers par défaut sont sélectionnées, à savoir X6:1-2, X5:1-2. Pour les suiveurs, les positions des cavaliers doivent être modifiées : X6:1-2, X5:2-3. Cette carte dispose également d'une option de communication CAN utile pour l'affichage de plusieurs entraînements avec le logiciel NCDrive pour PC, lors de la mise en service de fonctions maître/suiveur ou de systèmes linéaires.

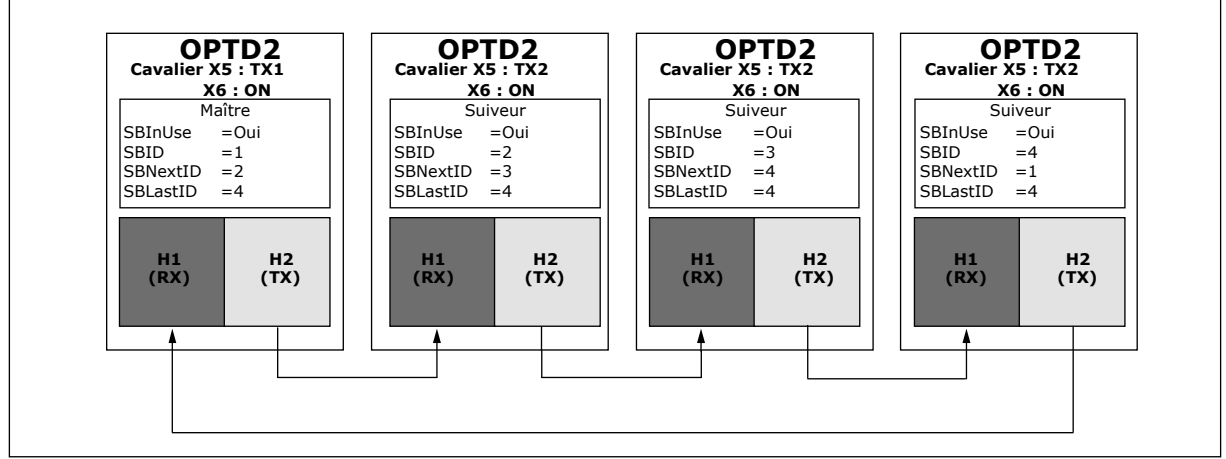

*Fig. 91: Connexions physiques du bus système avec la carte OPTD2*

Pour plus d'informations sur les paramètres de la carte d'extension OPTD2, voir le manuel utilisateur des cartes d'E/S VACON® NX.

# **9.3 COMMANDE DE FREIN EXTERNE AVEC DES LIMITES SUPPLÉMENTAIRES (ID 315, 316, 346 À 349, 352, 353)**

Le frein externe utilisé pour le freinage supplémentaire peut être commandé via les paramètres ID315, ID316, ID346 à ID349, et ID352/ID353. La sélection de la commande d'activation/désactivation du frein, la définition de la ou des limites de fréquence et de couple auxquelles le frein doit réagir, et la définition des temporisations d'activation/désactivation du frein permettront une commande de freinage efficace.

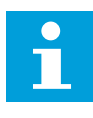

# **REMARQUE!**

Au cours du cycle d'identification (voir le paramètre ID631), la commande de freinage est désactivée.

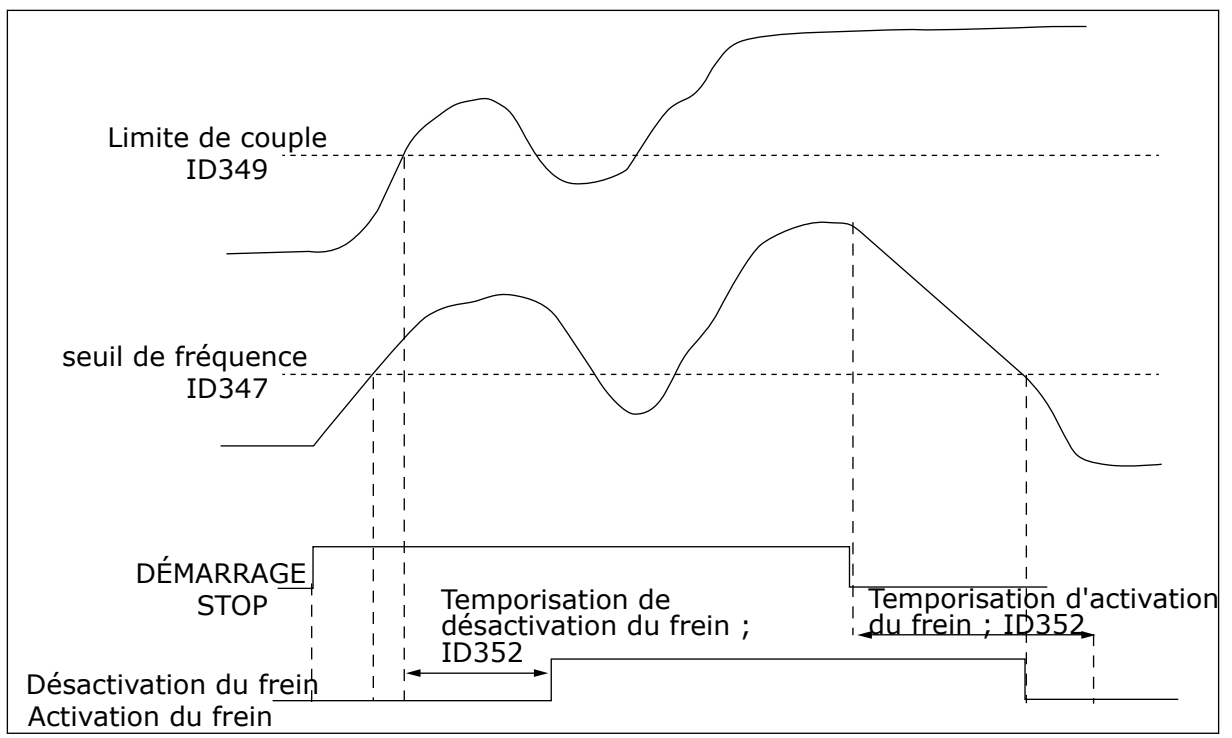

*Fig. 92: Commande de freinage avec limites supplémentaires*

Dans 21 ci-dessus, la commande de freinage est définie pour réagir à la limite de supervision du couple (paramètre ID349) et à la limite de supervision de fréquence (ID347). En outre, la même limite de fréquence est utilisée pour la commande d'activation et de désactivation du frein en affectant la valeur 4 au paramètre ID346. L'utilisation de deux limites de fréquence différentes est également possible. Ensuite, il convient d'affecter la valeur 3 aux paramètres ID315 et ID346.

Désactivation du frein : pour que le frein se relâche, trois conditions doivent être remplies : 1) l'entraînement doit être à l'état Marche, 2) le couple doit être supérieur à la limite définie (le cas échéant) et 3) la fréquence de sortie doit être supérieure à la limite définie (le cas échéant).

Activation du frein : la commande d'arrêt active le compteur de temporisation de freinage et le frein est fermé quand la fréquence de sortie passe sous la limite définie (ID315 ou ID346). Comme précaution, le frein se ferme quand la temporisation d'activation du frein expire, au plus tard.

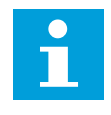

## **REMARQUE!**

Un défaut ou un état d'arrêt entraîne la fermeture immédiate du frein, sans aucune temporisation.

Il est fortement conseillé que la temporisation d'activation du frein soit définie de manière à être plus longue que le temps de rampe afin d'éviter un endommagement du frein.

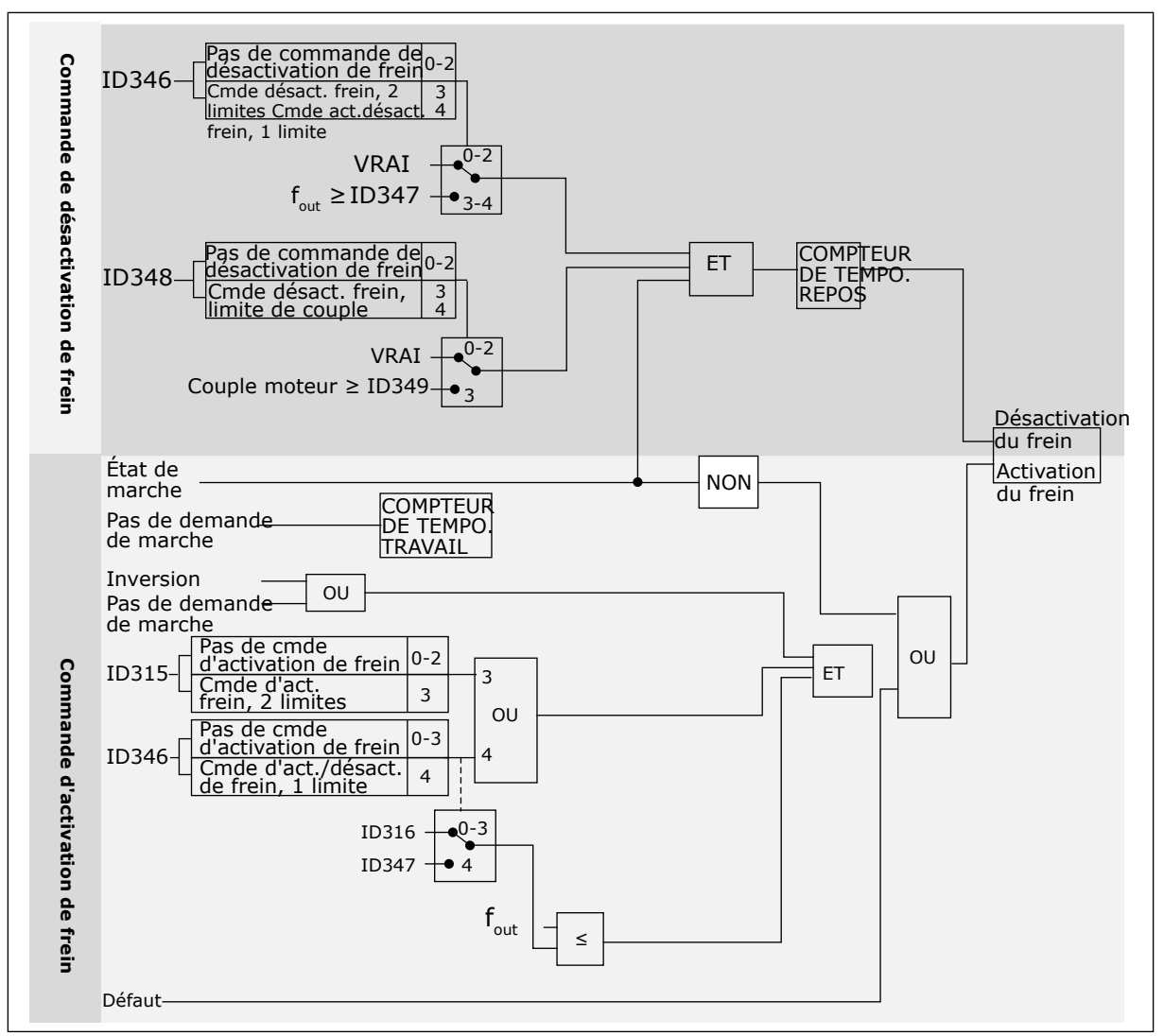

*Fig. 93: Logique de commande du frein*

Lors de l'utilisation de la fonction maître/suiveur, l'entraînement suiveur ouvre le frein au même moment que le maître même si les conditions du suiveur pour l'ouverture du frein ne sont pas satisfaites.

# **9.4 PARAMÈTRES DE LA PROTECTION THERMIQUE DU MOTEUR (ID 704 À 708)**

La fonction de protection thermique du moteur protège ce dernier d'un échauffement excessif.

Le convertisseur de fréquence peut fournir un courant supérieur au courant normal. Ce courant élevé peut être nécessaire pour la charge et doit être utilisé. Dans ces conditions, il existe un risque de surcharge thermique. Les fréquences basses présentent un risque plus élevé. À basse fréquence, la capacité de refroidissement et la puissance du moteur diminuent. Si le moteur est doté d'un ventilateur externe, la réduction de charge à basse fréquence est minime.

La protection thermique du moteur repose sur des calculs. La fonction de protection utilise le courant de sortie du convertisseur pour déterminer la charge sur le moteur. Si la carte de commande n'est pas sous tension, les calculs sont remis à zéro.

La protection thermique du moteur est ajustable avec des paramètres. Le courant thermique IT spécifie le courant de charge au-dessus duquel le moteur est en surcharge. La limite de courant est une fonction de la fréquence de sortie.

La température du moteur peut être affichée dans l'affichage du panneau opérateur. Voir le Manuel d'utilisation du produit.

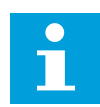

### **REMARQUE!**

Si vous utilisez des câbles moteur longs (100 m au maximum) avec de petits convertisseurs de fréquence (≤ 1,5 kW), le courant moteur mesuré par le convertisseur de fréquence peut être bien supérieur au courant moteur réel. Ceci est dû aux courants capacitifs dans le câble moteur.

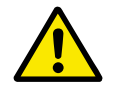

# **ATTENTION!**

Assurez-vous que le flux d'air vers le moteur n'est pas entravé. Lorsque le flux d'air est entravé, la fonction ne protège pas le moteur et ce dernier peut surchauffer. Cela risque d'endommager le moteur.

# **9.5 PARAMÈTRES DE LA PROTECTION CONTRE LE CALAGE (ID 709 À 712)**

La fonction de protection contre le calage du moteur assure la protection du moteur contre les courtes surcharges. Une surcharge peut être causée, par exemple, par le calage d'un arbre. Il est possible de régler la durée de réaction de la protection contre le calage du moteur sur une valeur inférieure à celle de la protection thermique du moteur.

L'état de calage du moteur est spécifié à l'aide des paramètres ID710 (Courant de calage) et ID712 (Seuil de fréquence de calage). Si le courant est supérieur au seuil et la fréquence de sortie inférieure au seuil, le convertisseur de fréquence considère qu'il y a un calage moteur.

La protection contre le calage est un type de protection contre la surintensité.

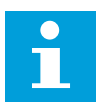

### **REMARQUE!**

Si vous utilisez des câbles moteur longs (100 m au maximum) avec de petits convertisseurs de fréquence (≤ 1,5 kW), le courant moteur mesuré par le convertisseur de fréquence peut être bien supérieur au courant moteur réel. Ceci est dû aux courants capacitifs dans le câble moteur.

# **9.6 PARAMÈTRES DE LA PROTECTION CONTRE LES SOUS-CHARGES (ID 713 À 716)**

La fonction de protection contre les sous-charges vérifie la présence d'une charge moteur lorsque le convertisseur de fréquence fonctionne. Si le moteur perd la charge, un problème peut se produire dans le process. Par exemple, une courroie peut se rompre ou une pompe peut tourner à sec.

Vous pouvez ajuster la protection contre les sous-charges moteur à l'aide des paramètres ID714 (Charge de la zone d'affaiblissement de champ) et ID715 (Charge à fréquence nulle). La courbe de sous-charge est une courbe quadratique réglée entre la fréquence nulle et le point d'affaiblissement du champ. La protection n'est pas active en deçà de 5 Hz. Le compteur de durée de sous-charge ne fonctionne pas en deçà de 5 Hz.

Les valeurs des paramètres de protection contre les sous-charges sont définies sous forme de pourcentage du couple nominal du moteur. Pour déterminer le facteur d'échelle de la valeur de couple interne, utilisez les données de la plaque signalétique du moteur, le courant nominal moteur et le courant nominal du convertisseur de fréquence (IH). Si vous utilisez un courant autre que le courant moteur nominal, la précision du calcul diminue.

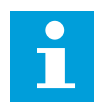

## **REMARQUE!**

Si vous utilisez des câbles moteur longs (100 m au maximum) avec de petits convertisseurs de fréquence (≤ 1,5 kW), le courant moteur mesuré par le convertisseur de fréquence peut être bien supérieur au courant moteur réel. Ceci est dû aux courants capacitifs dans le câble moteur.

# **9.7 PARAMÈTRES DE COMMANDE DU BUS DE TERRAIN (ID 850 À 859)**

Les paramètres de commande du bus de terrain sont utilisés quand la fréquence ou la référence de vitesse provient du bus de terrain (Modbus, Profibus, DeviceNet, etc.). Avec la sélection de sortie des données du bus de terrain 1-8, vous pouvez afficher les valeurs issues du bus de terrain.

# 9.7.1 SORTIE DONNÉES DE TRAITEMENT (ESCLAVE -> MAÎTRE)

Le maître du bus de terrain peut lire les valeurs réelles du convertisseur de fréquence en utilisant les variables de données de traitement. Les applicatifs de base, standard, local/ distant, de commande séquentielle, de régulation PID et de commande pour pompes et ventilateurs utilisent les données de traitement comme suit :

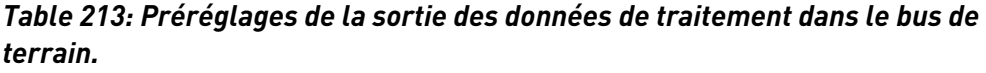

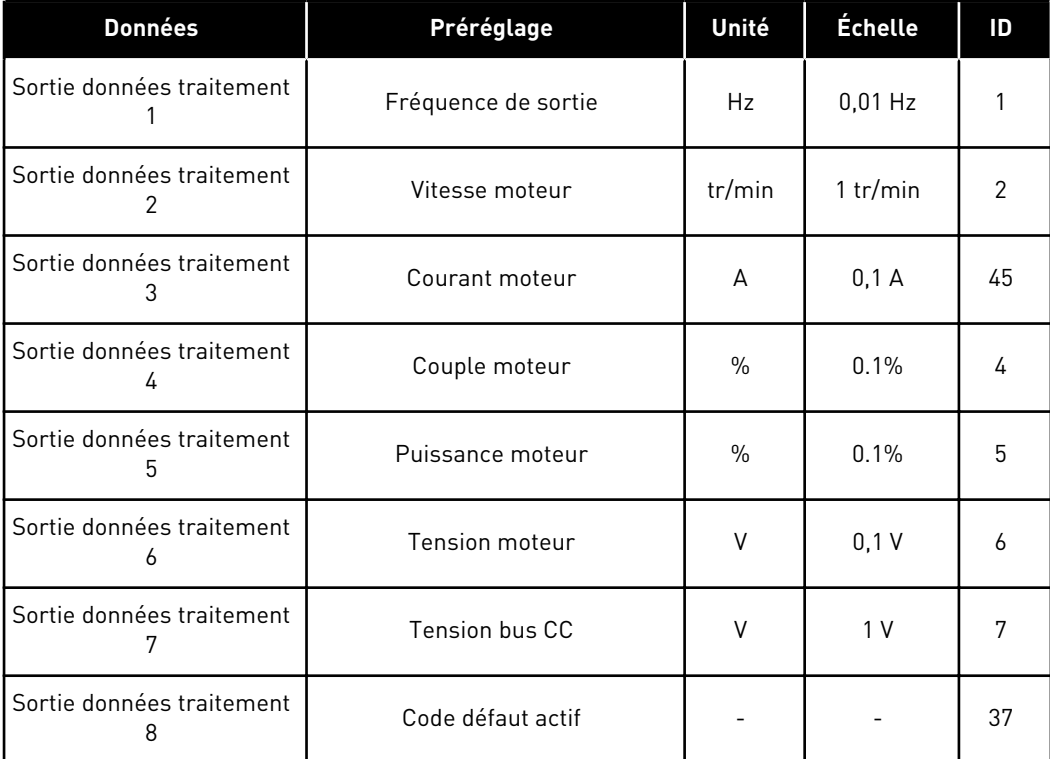

L'applicatif multi-configuration possède un paramètre de sélection pour chaque donnée de traitement. Les valeurs d'affichage et les paramètres d'entraînement peuvent être sélectionnés à l'aide de leur numéro d'identification. Les sélections par défaut sont répertoriées dans le tableau ci-dessous.

# 9.7.2 MISE À L'ÉCHELLE DU COURANT DANS UNE TAILLE DIFFÉRENTE DE MODULES

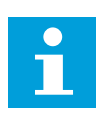

# **REMARQUE!**

La valeur d'affichage ID45 (habituellement dans Sortie données de traitement 3) est fournie avec une décimale uniquement.

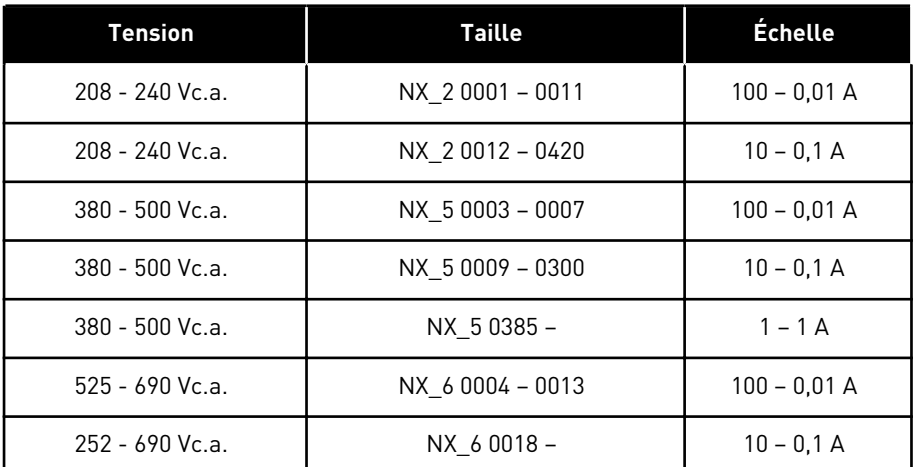

# *Table 214: Mise à l'échelle du courant dans une taille différente de modules*

# 9.7.3 ENTRÉE DE DONNÉES DE TRAITEMENT (MAÎTRE -> ESCLAVE)

Les données de mot de contrôle, de référence et de traitement sont utilisées dans les applicatifs All in One comme suit :

## *Table 215: Applicatifs de base, standard, local/distant, de commande séquentielle*

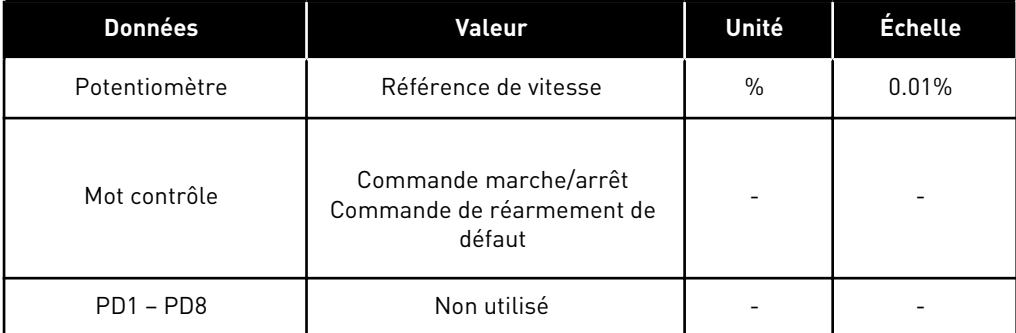

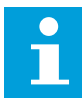

# **REMARQUE!**

Les paramètres répertoriés dans le tableau ci-dessous sont les préréglages usine. Voir également le groupe de paramètres G2.9.
*Table 216: Applicatif multi-configuration*

| <b>Données</b>   | Valeur                                                       | Unité         | <b>Échelle</b> |
|------------------|--------------------------------------------------------------|---------------|----------------|
| Potentiomètre    | Référence de vitesse                                         | $\frac{0}{0}$ | 0.01%          |
| Mot contrôle     | Commande marche/arrêt<br>Commande de réarmement de<br>défaut |               |                |
| Process Data IN1 | Référence de couple                                          | $\frac{0}{0}$ | 0.1%           |
| Process Data IN2 | Entrée analogique libre                                      | $\frac{0}{0}$ | 0.01%          |
| Process Data IN3 | Entrée d'ajustement                                          | $\frac{0}{0}$ | 0.01%          |
| $PD3 - PD8$      | Non utilisé                                                  |               |                |

*Table 217: Applicatifs de régulation PID et de commande pour pompes et ventilateurs*

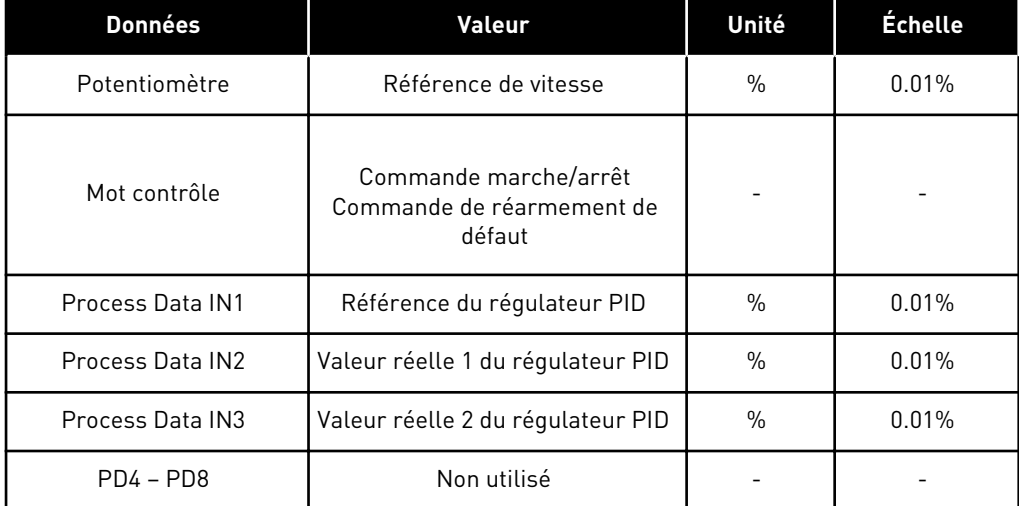

# **9.8 PARAMÈTRES DE BOUCLE FERMÉE (ID 612 À 621)**

Sélectionnez le mode de contrôle en boucle fermée en définissant la valeur 3 ou 4 pour le paramètre ID600.

Le mode de contrôle en boucle fermée (voir le chapitre *600 Mode de commande moteur 234567 (2.6.1)*) est utilisé quand des performances améliorées près de la vitesse nulle et une meilleure précision de vitesse statique avec des vitesses plus élevées sont requises. Le mode de contrôle en boucle fermée est basé sur le « contrôle vectoriel de courant orienté flux rotor ». Avec ce principe de contrôle, les courants de phase sont divisés en une partie de courant génératrice de couple et en une partie de courant magnétisant. Ainsi, la machine à induction à cage d'écureuil peut être contrôlée à la façon d'un moteur C.C. à excitation séparée.

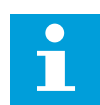

#### **REMARQUE!**

Ces paramètres peuvent être utilisés avec le variateur VACON® NXP uniquement.

#### EXEMPLE :

Mode de commande moteur = 3 (régulation de vitesse en boucle fermée)

Il s'agit du mode de fonctionnement habituel quand des temps de réponse courts, une haute précision ou une course contrôlée à des fréquences nulles sont requis. La carte du codeur doit être connectée à l'emplacement C de l'unité de commande. Définissez le paramètre P/R du codeur (P7.3.1.1). Faites fonctionner en boucle ouverte et vérifiez la vitesse et le sens du codeur (V7.3.2.2). Permutez le câblage du codeur ou les phases des câbles moteur si nécessaire. Ne mettez pas en marche si la vitesse du codeur est erronée. Programmez le courant sans charge avec le paramètre ID612 ou effectuez le cycle d'identification sans charge sur l'arbre moteur et définissez le paramètre ID619 (Ajust. de glissement) pour remonter la tension légèrement au-dessus de la courbe U/f linéaire avec la fréquence moteur à environ 66 % de la fréquence nominale du moteur. Le paramètre Vitesse nominale du moteur (ID112) est critique. Le paramètre Limite de courant (ID107) contrôle linéairement le couple disponible par rapport au courant nominal du moteur.

#### **9.9 PRINCIPE DE PROGRAMMATION TTF (TERMINAL TO FUNCTION)**

Le principe de programmation des signaux d'entrée et de sortie dans l'applicatif multiconfiguration, ainsi que dans l'applicatif de commande pour pompes et ventilateurs (et partiellement dans d'autres applicatifs), est différent de la méthode conventionnelle utilisée dans les autres applicatifs VACON® NX.

Dans la méthode de programmation conventionnelle, la méthode de programmation FTT (Function To Terminal), vous définissez une fonction spécifique pour une entrée ou une sortie fixe. Les applicatifs mentionnés ci-dessus, toutefois, utilisent la méthode de programmation TTF (Terminal To Function) dans laquelle le processus de programmation s'exécute dans le sens inverse : Les fonctions apparaissent en tant que paramètres pour lesquels l'opérateur définit une certaine entrée/sortie. Voir l'alarme au chapitre *[9.9.2 Définition d'une borne pour](#page-398-0)  [une certaine fonction à l'aide de l'outil de programmation NCDrive](#page-398-0)*.

#### 9.9.1 DÉFINITION D'UNE ENTRÉE/SORTIE POUR UNE CERTAINE FONCTION SUR LE PANNEAU OPÉRATEUR

La connexion d'une certaine entrée ou sortie avec une certaine fonction (paramètre) s'effectue en affectant une valeur appropriée au paramètre. La valeur est formée de l'emplacement de carte sur la carte de commande VACON® NX (voir le manuel utilisateur du produit) et du numéro de signal correspondant, voir ci-dessous.

<span id="page-398-0"></span>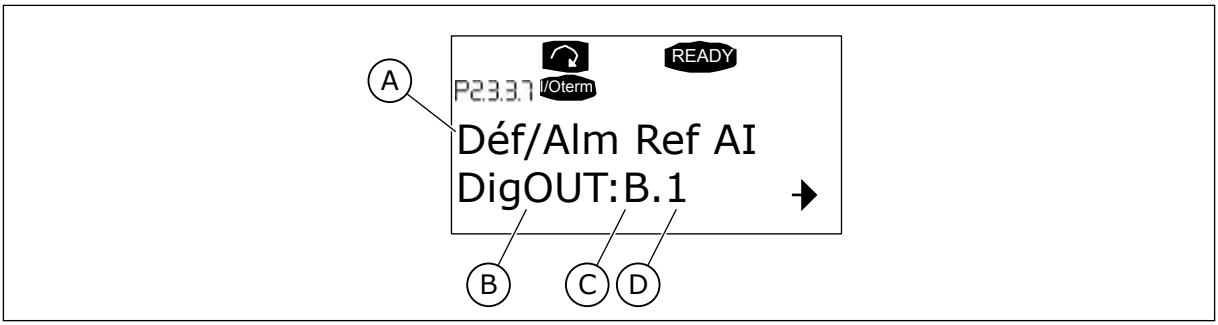

*Fig. 94: Définition d'une entrée/sortie pour une certaine fonction sur le panneau opérateur*

- A. Nom de fonction
- B. Type de borne
- C. Emplacement
- D. Numéro de borne

#### EXEMPLE

Vous voulez connecter le défaut/l'alarme de référence de la fonction de sortie logique (paramètre 2.3.3.7) à la sortie logique DO1 sur la carte de base OPTA1 (voir le Manuel d'utilisation du produit).

- 1 Recherchez le paramètre 2.3.3.7 sur le panneau opérateur. Appuyez sur la touche de menu droite pour passer en mode Edition. Dans la ligne de valeur, vous verrez le type de borne à gauche (DigIN, DigOUT, An.IN, An.OUT) et à droite, l'entrée/la sortie présente à laquelle la fonction est connectée (B.3, A.2, etc.), ou si elle n'est pas connectée, une valeur (0.#).
- 2 Quand la valeur clignote, maintenez enfoncée la touche de navigation vers le haut ou vers le bas pour rechercher l'emplacement de carte et le numéro de signal souhaités. Le programme fera défiler les emplacements des cartes en commençant à 0 et en allant de A à E et la sélection d'E/S de 1 à 10.
- 3 Une fois que vous avez défini la valeur souhaitée, appuyez une fois sur la touche Entrée pour confirmer la modification.

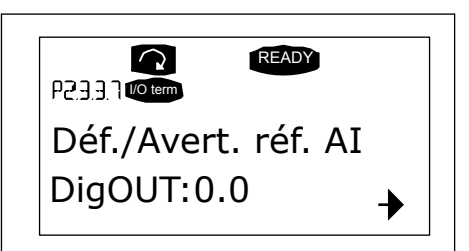

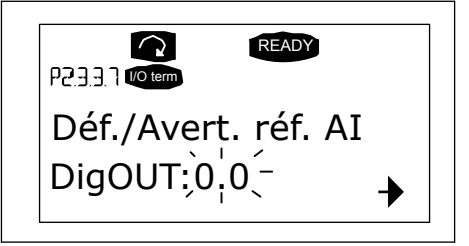

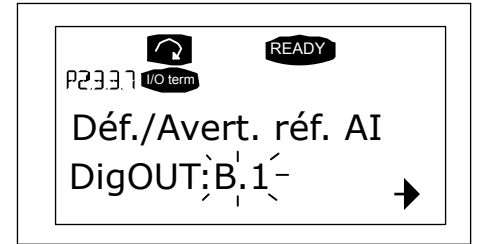

# 9.9.2 DÉFINITION D'UNE BORNE POUR UNE CERTAINE FONCTION À L'AIDE DE L'OUTIL DE PROGRAMMATION NCDRIVE

Si vous utilisez l'outil de programmation NCDrive pour définir les paramètres, vous devrez établir la connexion entre la fonction et l'entrée/sortie de la même manière qu'avec le Panneau de configuration. Sélectionnez simplement le code d'adresse dans le menu déroulant de la colonne Valeur.

| G 2.25 ANALOG INPUT 4<br>$+1$<br>G 2.2.6 DIGITAL INPUTS<br>$+$<br>G 2.3 OUTPUT SIGNALS<br>日<br>G & G 2.3.1 DIG OUT SIGNALS<br>P 2.3.1.1 Ready<br>P 2.3.1.2 Run<br>P2.3.1.3 Fault<br>P 231.4 Fault. Inverted<br>P 23.1.5 Warning<br>P 2.3.1.6 External Fault<br>P 2.3.1.7 Al Ref Faul/Warn<br>P 2.3.1.8 OverTemp Warn.<br>P2319Reserved<br>P23110 Direct Difference<br>P 2.3.1.11 At Ref. Speed<br>P 2.3.1.12 Jogging Speed<br>P 231.13 ExtControl Place<br>P 231.14 Ext Brake Contri |
|----------------------------------------------------------------------------------------------------|

*Fig. 95: Capture d'écran de l'outil de programmation NCDrive ; Saisie du code d'adresse*

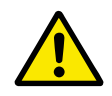

# **ATTENTION!**

Veillez ABSOLUMENT à ne pas connecter deux fonctions à une même sortie afin d'éviter les conflits de fonctions et d'assurer un fonctionnement sans défaut.

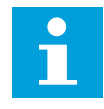

#### **REMARQUE!**

Les entrées, à la différence des sorties, ne peuvent pas être modifiées à l'état Marche.

#### 9.9.3 DÉFINITION D'ENTRÉES/SORTIES INUTILISÉES

Toutes les entrées et les sorties inutilisées doivent recevoir la valeur d'emplacement de carte 0 et la valeur 1 également pour le numéro de borne. La valeur 0.1 est également la valeur par défaut de la plupart des fonctions. Toutefois, si vous souhaitez utiliser les valeurs d'un signal d'entrée logique, par exemple à des fins de test uniquement, vous pouvez définir la valeur d'emplacement de carte sur 0 et le numéro de borne sur un nombre quelconque entre 2 et 10 pour placer l'entrée dans un état VRAI. En d'autres termes, la valeur 1 correspond à 'contact ouvert' et les valeurs 2 à 10 à 'contact fermé'.

Dans le cas d'entrées analogiques, affecter la valeur 1 pour le numéro de borne correspond à un niveau de signal de 0 %, la valeur 2 correspond à 20 %, la valeur 3 à 30 %, etc. Affecter la valeur 10 pour le numéro de borne correspond à un niveau de signal de 100 %.

# **9.10 PARAMÈTRES DE CONTRÔLE DE VITESSE (APPLICATIF 6 UNIQUEMENT)**

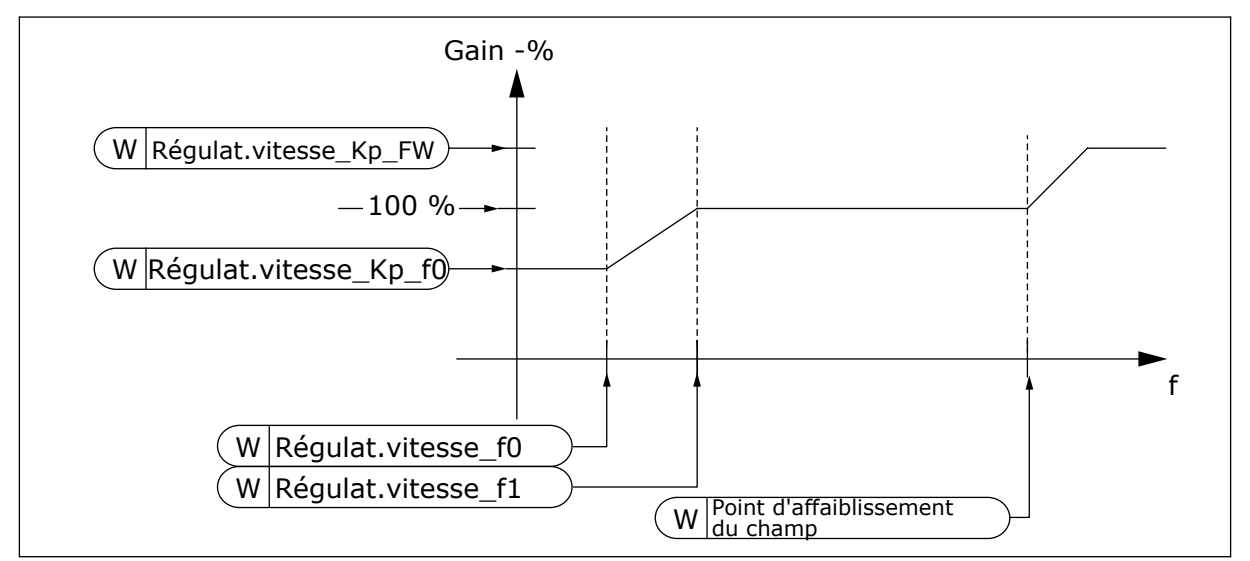

*Fig. 96: Gain adaptatif du régulateur de vitesse*

#### *1295 GAIN MINIMAL DU COUPLE DU RÉGULATEUR DE VITESSE 6 (2.6.23.30)*

Utilisez ce paramètre pour définir le gain relatif en pourcentage lorsque le couple est inférieur à Couple minimum SPC.

Gain relatif exprimé en tant que pourcentage d'ID613 du régulateur de vitesse lorsque la référence de couple ou la sortie de régulation de vitesse est inférieure à la valeur du paramètre ID1296. Ce paramètre est généralement utilisé pour stabiliser le contrôleur de vitesse d'un système avec un jeu d'entredent.

#### *1296 COUPLE MINIMUM DU RÉGULATEUR DE VITESSE 6 (2.6.23.29)*

Utilisez ce paramètre pour définir la limite du gain réduit de régulateur de vitesse.

Niveau de référence du couple sous lequel le gain du régulateur de vitesse est modifié de ID613 à ID1295. Il s'agit d'un pourcentage du couple nominal moteur. Le changement est filtré selon le paramètre ID1297.

#### *1297 TEMPS DE FILTRAGE MINIMAL DU COUPLE DU RÉGULATEUR DE VITESSE 6 (2.6.23.31)*

Utilisez ce paramètre pour définir le temps de filtrage pour le gain du régulateur de vitesse.

Temps de filtrage du couple quand le gain du régulateur de vitesse est modifié entre ID613 et ID1295 en fonction de ID1296.

#### *1298 GAIN DU RÉGULATEUR DE VITESSE DANS LA ZONE D'AFFAIBLISSEMENT DU CHAMP 6 (2.6.23.28)*

Utilisez ce paramètre pour définir le gain final du gain du régulateur de vitesse au point d'affaiblissement du champ.

Gain relatif du régulateur de vitesse dans la zone d'affaiblissement du champ exprimé en tant que pourcentage du paramètre ID613.

#### *1299 GAIN DU RÉGULATEUR DE VITESSE F0 6 (2.6.23.27)*

Utilisez ce paramètre pour définir le gain relatif en tant que pourcentage sous le point F0 du régulateur de vitesse.

Gain relatif du régulateur de vitesse exprimé en tant que pourcentage du paramètre ID613 lorsque la vitesse est inférieure au niveau défini par ID1300.

#### *1300 POINT F0 DU RÉGULATEUR DE VITESSE 6 (2.6.23.26)*

Utilisez ce paramètre pour définir le niveau de vitesse sous lequel le gain du régulateur de vitesse est égal au gain du régulateur de vitesse F0.

Niveau de vitesse en Hz au-dessous duquel le gain du régulateur de vitesse est égal au paramètre ID1299.

#### *1301 POINT F1 DU RÉGULATEUR DE VITESSE 6 (2.6.23.25)*

Utilisez ce paramètre pour définir le niveau de vitesse au-dessus duquel le gain du régulateur de vitesse est égal au gain P du régulateur de vitesse.

Niveau de vitesse en Hz au-dessus duquel le gain du régulateur de vitesse est égal au paramètre ID613. De la vitesse définie par le paramètre ID1300 à la vitesse définie par le paramètre ID1301, le gain du régulateur de vitesse change linéairement du paramètre ID1299 au paramètre ID613 et vice versa.

#### *1304 VUE POSITIVE DE LA FENÊTRE 6 (2.10.12)*

Utilisez ce paramètre pour définir la taille de la fenêtre dans le sens positif à partir de la référence de vitesse finale.

#### *1305 VUE NÉGATIVE DE LA FENÊTRE 6 (2.10.11)*

Utilisez ce paramètre pour définir la taille de la fenêtre dans le sens négatif à partir de la référence de vitesse finale.

#### *1306 LIMITE POSITIVE DE LA FENÊTRE 6 (2.10.14)*

Utilisez ce paramètre pour définir la limite positive sur le régulateur de vitesse lorsque la vitesse revient à la fenêtre.

#### *1307 LIMITE NÉGATIVE DE LA FENÊTRE 6 (2.10.13)*

Utilisez ce paramètre pour définir la limite négative sur le régulateur de vitesse lorsque la vitesse revient à la fenêtre.

#### *1311 CT DE FILTRE D'ERREUR DE VITESSE 6 (2.6.23.33)*

Utilisez ce paramètre pour définir le temps de filtrage de la référence de vitesse et l'erreur de vitesse réelle.

Peut être utilisé pour supprimer de petites perturbations dans le signal du codeur.

# *1382 LIMITE DE SORTIE DE RÉGULATION DE VITESSE 6 (2.10.15)*

Utilisez ce paramètre pour définir la limite de couple maximal de la sortie du régulateur de vitesse en tant que pourcentage du couple nominal du moteur.

# **9.11 CHANGEMENT AUTOMATIQUE ENTRE LES ENTRAÎNEMENTS (APPLICATIF 7 UNIQUEMENT)**

La fonction de permutation permet de modifier aux intervalles souhaités l'ordre de démarrage et d'arrêt des entraînements commandés par les automatismes des pompes et des ventilateurs. L'entraînement commandé par le convertisseur de fréquence peut également être inclus dans la séquence de changement et de verrouillage automatiques (P2.9.25). La fonction de commutation permet d'égaliser les temps de marche des moteurs et d'empêcher par exemple les pompes de caler en raison d'interruptions trop longues.

- Appliquez la fonction de permutation à l'aide du paramètre 2.9.24, Permutation.
- La permutation intervient quand le temps défini à l'aide du paramètre 2.9.26, Permutation : intervalle, a expiré et que la capacité utilisée est inférieure au niveau défini à l'aide du paramètre 2.9.28, Limite de fréquence de permutation.
- Les entraînements en rotation sont arrêtés et redémarrés en fonction du nouvel ordre.
- Des contacteurs externes commandés via les sorties relais du convertisseur de fréquence connectent les entraînements au convertisseur de fréquence ou au réseau. Si le moteur commandé par le convertisseur de fréquence est inclus dans la séquence de permutation, il est toujours commandé via la sortie relais activée en premier. Les autres relais activés ultérieurement commandent les entraînements auxiliaires (voir *[Fig. 98](#page-408-0)  [Exemple de permutation à 2 pompes, schéma principal](#page-408-0)* et *[Fig. 99 Exemple de permutation à](#page-408-0)  [3 pompes, schéma principal](#page-408-0)*).

#### *1027 PERMUTATION 7 (2.9.24)*

Utilisez ce paramètre pour activer ou désactiver la rotation de la séquence démarrage et la priorité des moteurs.

#### *Table 218: Sélections pour le paramètre ID1027*

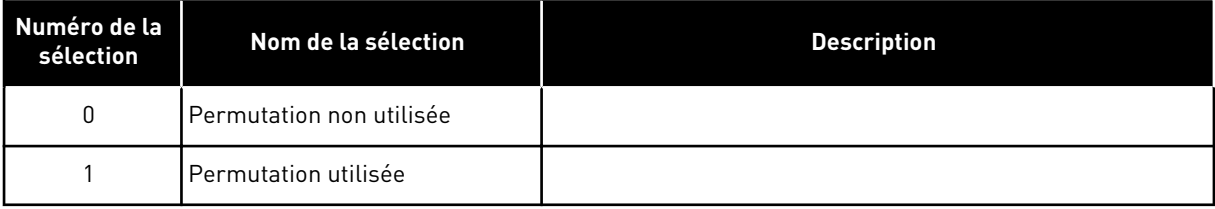

Le changement automatique de l'ordre de démarrage et d'arrêt est activé et appliqué aux entraînements auxiliaires uniquement ou aux entraînements auxiliaires et à l'entraînement commandé par le convertisseur de fréquence, selon la valeur du paramètre 2.9.25, Sélection des automatismes. Par défaut, la permutation est activée pour 2 entraînements. Voir *[Fig. 19](#page-185-0)  [Applicatif de commande pour pompes et ventilateurs – Configuration des E/S par défaut et](#page-185-0)  [exemple de connexion \(avec transmetteur 2 fils\)](#page-185-0)* et *[Fig. 98 Exemple de permutation à 2 pompes,](#page-408-0)  [schéma principal](#page-408-0)*.

#### *1028 SÉLECTION DES AUTOMATISMES DE PERMUTATION/INTERVERROUILLAGE 7 (2.9.25)*

Utilisez ce paramètre pour indiquer si la permutation est appliquée aux convertisseurs auxiliaires ou à tous les convertisseurs.

*Table 219: Sélections pour le paramètre ID1028*

| Numéro de la<br>sélection | Nom de la sélection                                                                                        | <b>Description</b>                                                                                                    |
|---------------------------|----------------------------------------------------------------------------------------------------|----------------------------------------------------------------------------------------------------|
| $\mathbf{0}$              | Automatismes (permutation/<br>interverrouillages) appliqués<br>aux entraînements auxiliaires<br>uniquement | L'entraînement commandé par le convertisseur de fré-<br>quence reste le même. Par conséquent, le contacteur réseau<br>est requis pour un entraînement auxiliaire uniquement.                                                |
|                           | Tous les entraînements inclus<br>dans la séquence de permuta-<br>tion et d'interverrouillage               | L'entraînement commandé par le convertisseur de fré-<br>quence est inclus dans les automatismes et un contacteur<br>est requis pour chaque entraînement afin de le connecter au<br>réseau ou au convertisseur de fréquence. |

#### *1029 INTERVALLE DE PERMUTATION 7 (2.9.26)*

Utilisez ce paramètre pour ajuster l'intervalle de permutation.

Après l'expiration du délai défini à l'aide de ce paramètre, la fonction de permutation intervient si la capacité utilisée est inférieure au niveau défini à l'aide des paramètres 2.9.28 (Limite de fréquence de permutation) et 2.9.27 (Nombre maximal d'entraînements auxiliaires). Si la capacité dépasse la valeur de P2.9.28, la permutation n'a pas lieu tant que la capacité ne passe pas sous cette limite.

- Le décompte de temps est activé uniquement si la demande de démarrage/arrêt est active à la source de commande A.
- Le décompte de temps est réinitialisé après la permutation ou lors de la suppression de la demande de démarrage à la source de commande A.

#### *1030 ET 1031 NOMBRE MAXIMAL D'ENTRAÎNEMENTS AUXILIAIRES ET LIMITE DE FRÉQUENCE DE PERMUTATION (2.9.27 ET 2.9.28)*

1030: Utilisez ce paramètre pour définir le nombre de convertisseurs auxiliaires utilisés.

1031: Utilisez ce paramètre pour définir la limite de fréquence de permutation.

Ces paramètres définissent le niveau sous lequel le régime de fonctionnement doit rester pour que soit exécutée la permutation.

Ce niveau est défini comme suit :

- Si le nombre d'entraînements auxiliaires en fonctionnement est inférieur à la valeur du paramètre 2.9.27, la fonction de permutation peut avoir lieu.
- Si le nombre d'entraînements auxiliaires en fonctionnement est égal à la valeur du paramètre 2.9.27 et que la fréquence de l'entraînement commandé est inférieure à la valeur du paramètre 2.9.28, la permutation peut avoir lieu.
- Si la valeur du paramètre 2.9.28 est 0,0 Hz, la permutation peut avoir lieu uniquement dans la position de repos (Arrêt et Veille) quelle que soit la valeur du paramètre 2.9.27.

# **9.12 SÉLECTION D'INTERVERROUILLAGE (P2.9.23)**

Ce paramètre est utilisé pour activer les entrées d'interverrouillage. Les signaux d'interverrouillage proviennent des interrupteurs moteur. Les signaux (fonctions) sont connectés aux entrées logiques qui sont programmées en tant qu'entrées d'interverrouillage à l'aide des paramètres correspondants. Les automatismes de commande pour pompes et ventilateurs contrôlent uniquement les moteurs dont les données d'interverrouillage sont actives.

- Les données d'interverrouillage peuvent être utilisées même lorsque la fonction de permutation n'est pas activée
- Si l'interverrouillage d'un entraînement auxiliaire est désactivé et qu'un autre entraînement auxiliaire inutilisé est disponible, ce dernier sera configuré pour utiliser sans arrêt le convertisseur de fréquence.
- Si l'interverrouillage de l'entraînement commandé est désactivé, tous les moteurs seront arrêtés et redémarrés avec la nouvelle configuration.
- Si l'interverrouillage est réactivé à l'état Marche, les automatismes fonctionnent conformément au paramètre 2.9.23, Sélection d'interverrouillage :

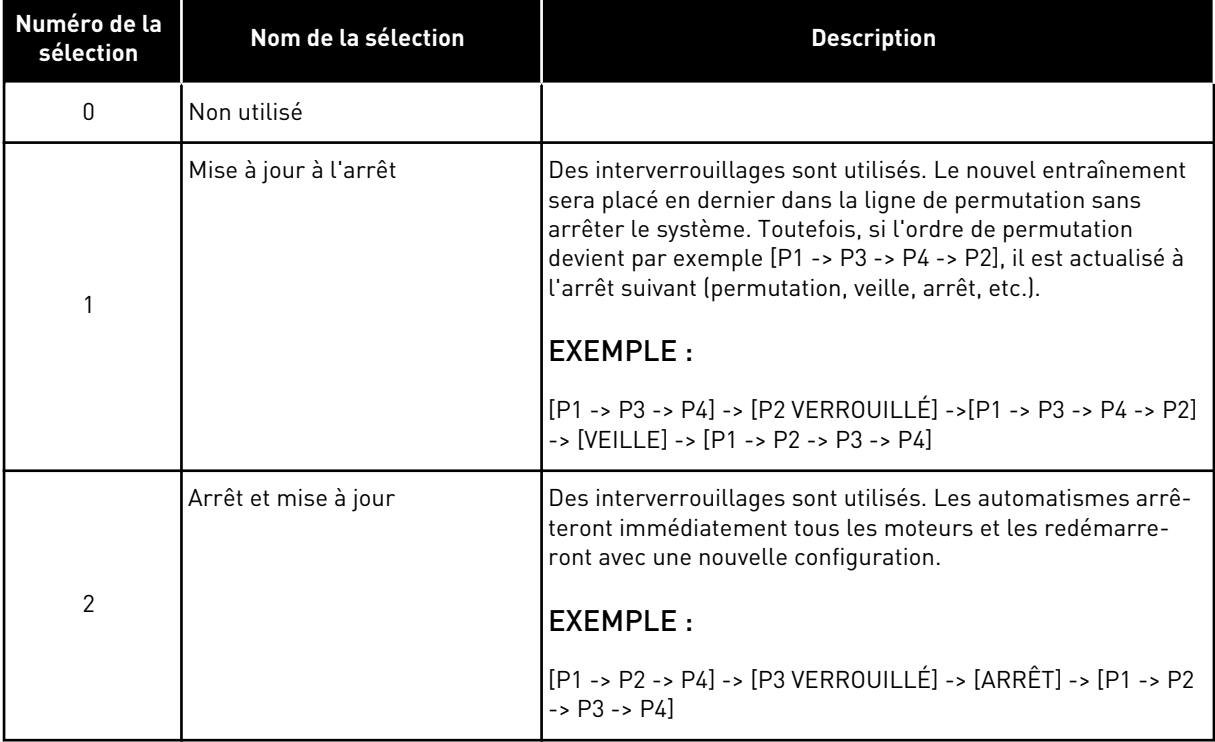

#### *Table 220: Sélections pour Sélection d'interverrouillage*

Voir le chapitre *9.13 Exemples de sélection de permutation et d'interverrouillage*.

# **9.13 EXEMPLES DE SÉLECTION DE PERMUTATION ET D'INTERVERROUILLAGE**

#### 9.13.1 AUTOMATISMES DE POMPE ET DE VENTILATEUR AVEC INTERVERROUILLAGES ET SANS PERMUTATION

#### **Situation :**

- Un entraînement commandé et trois entraînements auxiliaires.
- Réglages des paramètres : 2.9.1=3, 2.9.25=0
- Signaux de retour d'interverrouillage utilisés, permutation non utilisée.
- Réglages des paramètres : 2.9.23=1, 2.9.24=0
- Les signaux de retour d'interverrouillage proviennent des entrées logiques sélectionnées à l'aide des paramètres 2.2.6.18 à 2.2.6.21.
- La commande de l'entraînement auxiliaire 1 (P2.3.1.27) est activée via l'interverrouillage 1 (P2.2.6.18), la commande de l'entraînement auxiliaire 2 (P2.3.1.28) via l'interverrouillage 2 (P2.2.6.19), etc.

#### **Phases :**

- 1. Le système et le moteur commandés par le convertisseur de fréquence sont démarrés.
- 2. L'entraînement auxiliaire 1 commence quand l'entraînement principal atteint la fréquence de démarrage définie (P2.9.2).
- 3. L'entraînement principal diminue la vitesse jusqu'à la fréquence d'arrêt de l'entraînement auxiliaire 1 (P2.9.3) et commence à l'augmenter jusqu'à la fréquence de démarrage de l'entraînement auxiliaire 2, si nécessaire.
- 4. L'entraînement auxiliaire 2 commence quand l'entraînement principal a atteint la fréquence de démarrage définie (P2.9.4).
- 5. Le retour d'interverrouillage est supprimé de l'entraînement aux. 2. Comme l'entraînement aux. 3 est inutilisé, il sera démarré pour remplacer l'entraînement aux. 2 supprimé.
- 6. L'entraînement principal augmente la vitesse jusqu'à son maximum car aucun entraînement auxiliaire supplémentaire n'est disponible.
- 7. L'entraînement aux. 2 supprimé est reconnecté et placé en dernier dans l'ordre de démarrage des entraînements auxiliaires qui est à présent 1-3-2. L'entraînement principal diminue la vitesse jusqu'à la fréquence d'arrêt définie. L'ordre de démarrage des entraînements auxiliaires sera mis à jour immédiatement ou à l'arrêt suivant (permutation, veille, arrêt, etc.) selon P2.9.23.
- 8. Si plus de puissance est requise, la vitesse de l'entraînement principal augmente jusqu'à la fréquence maximale qui place 100 % de la puissance de sortie à la disposition du système.

Quand le besoin de puissance diminue, les entraînements auxiliaires s'éteignent dans l'ordre opposé (2-3-1 ; après la mise à jour 3-2-1).

#### 9.13.2 AUTOMATISMES DE POMPE ET DE VENTILATEUR AVEC INTERVERROUILLAGES ET PERMUTATION

Le contenu ci-dessus est également applicable si la fonction de permutation est utilisée. Outre l'ordre de démarrage modifié et mis à jour, l'ordre de modification des entraînements principaux dépend du paramètre 2.9.23.

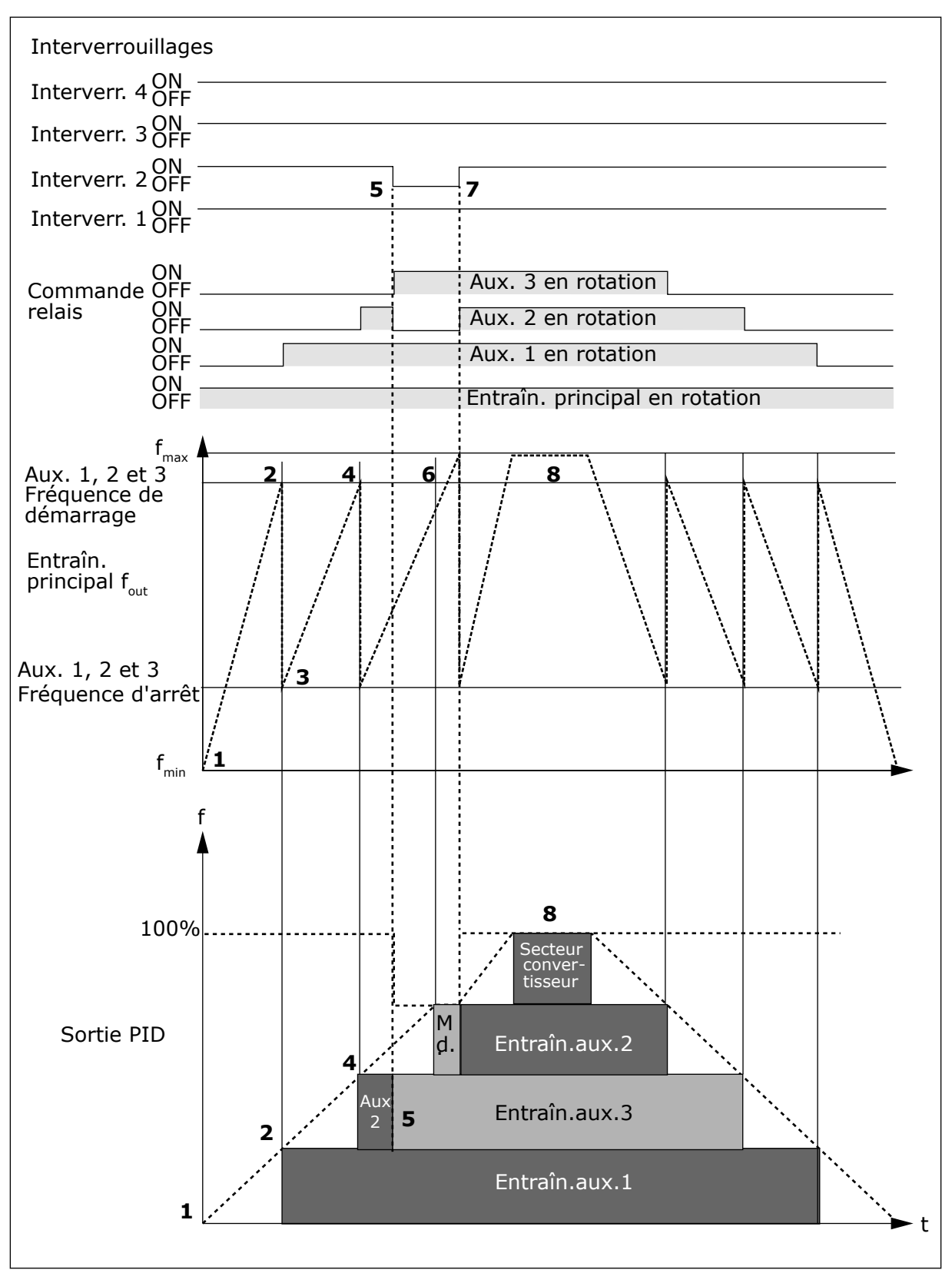

*Fig. 97: Exemple de la fonction avec l'applicatif de commande pour pompes et ventilateurs avec trois entraînements aux.*

<span id="page-408-0"></span>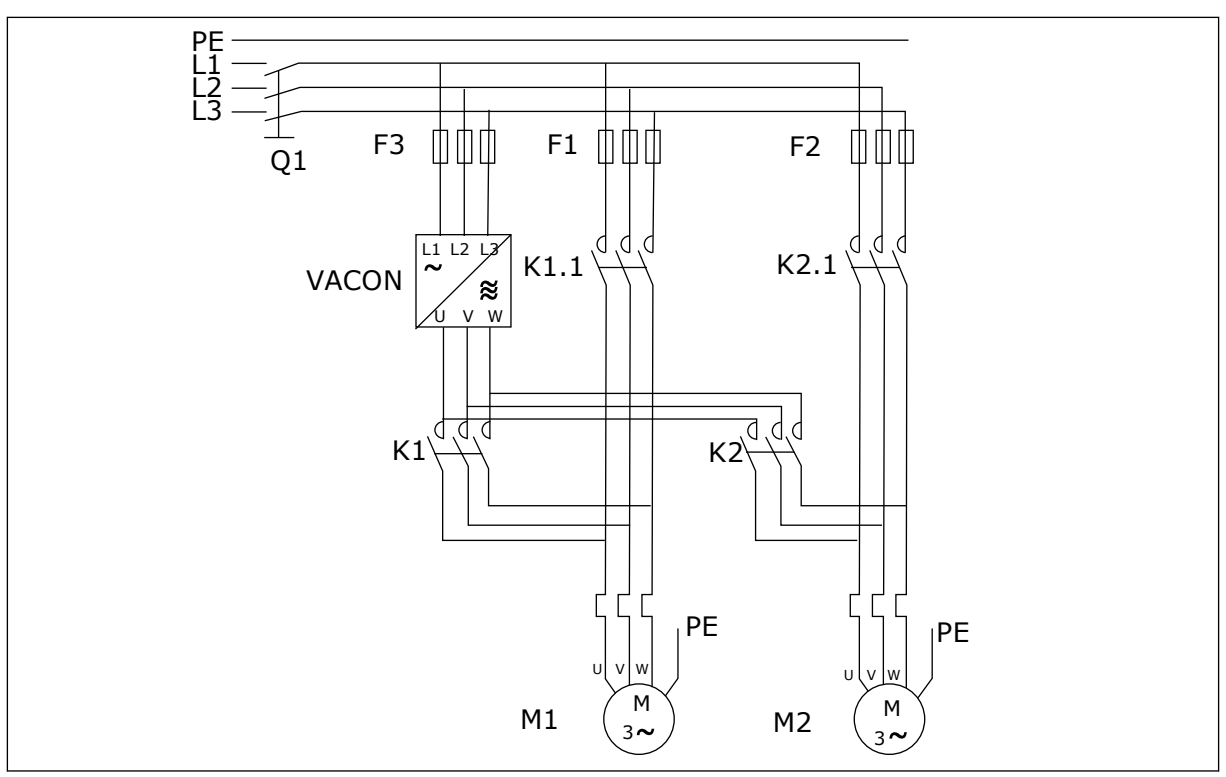

*Fig. 98: Exemple de permutation à 2 pompes, schéma principal*

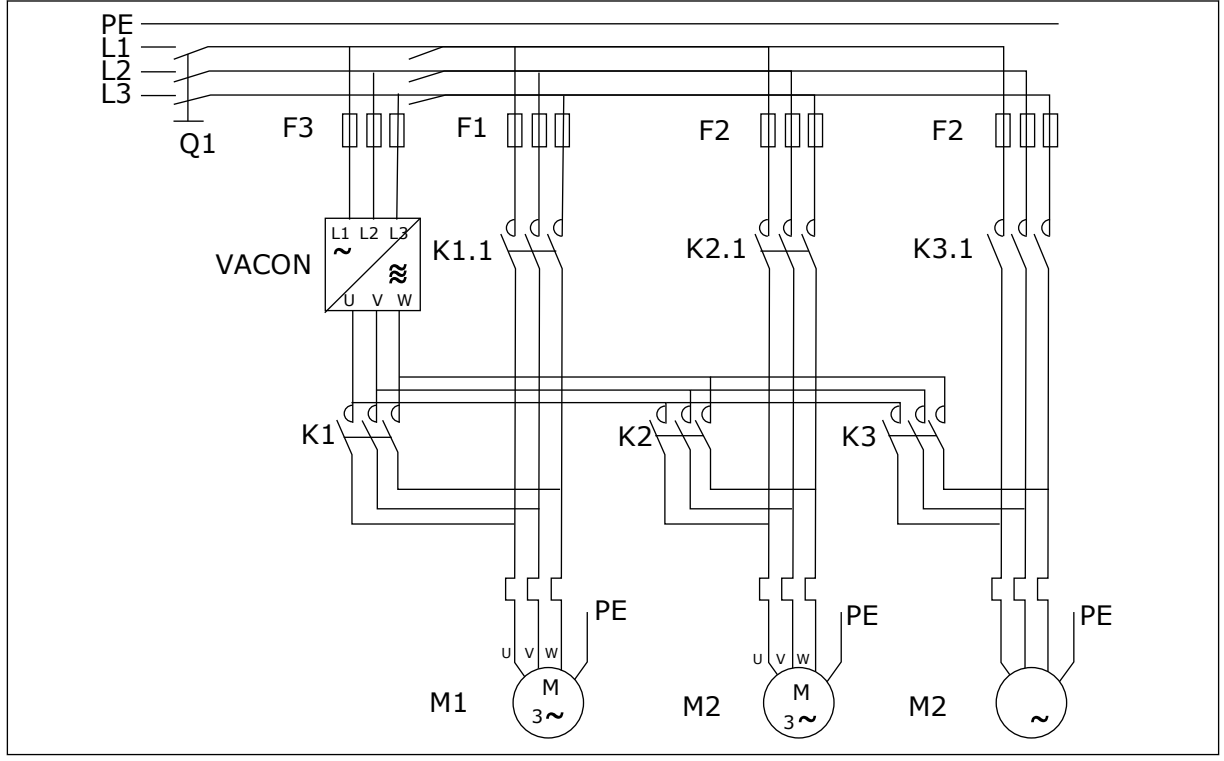

*Fig. 99: Exemple de permutation à 3 pompes, schéma principal*

# **10 LOCALISATION DES DÉFAUTS**

# **10.1 CODES DE DÉFAUT**

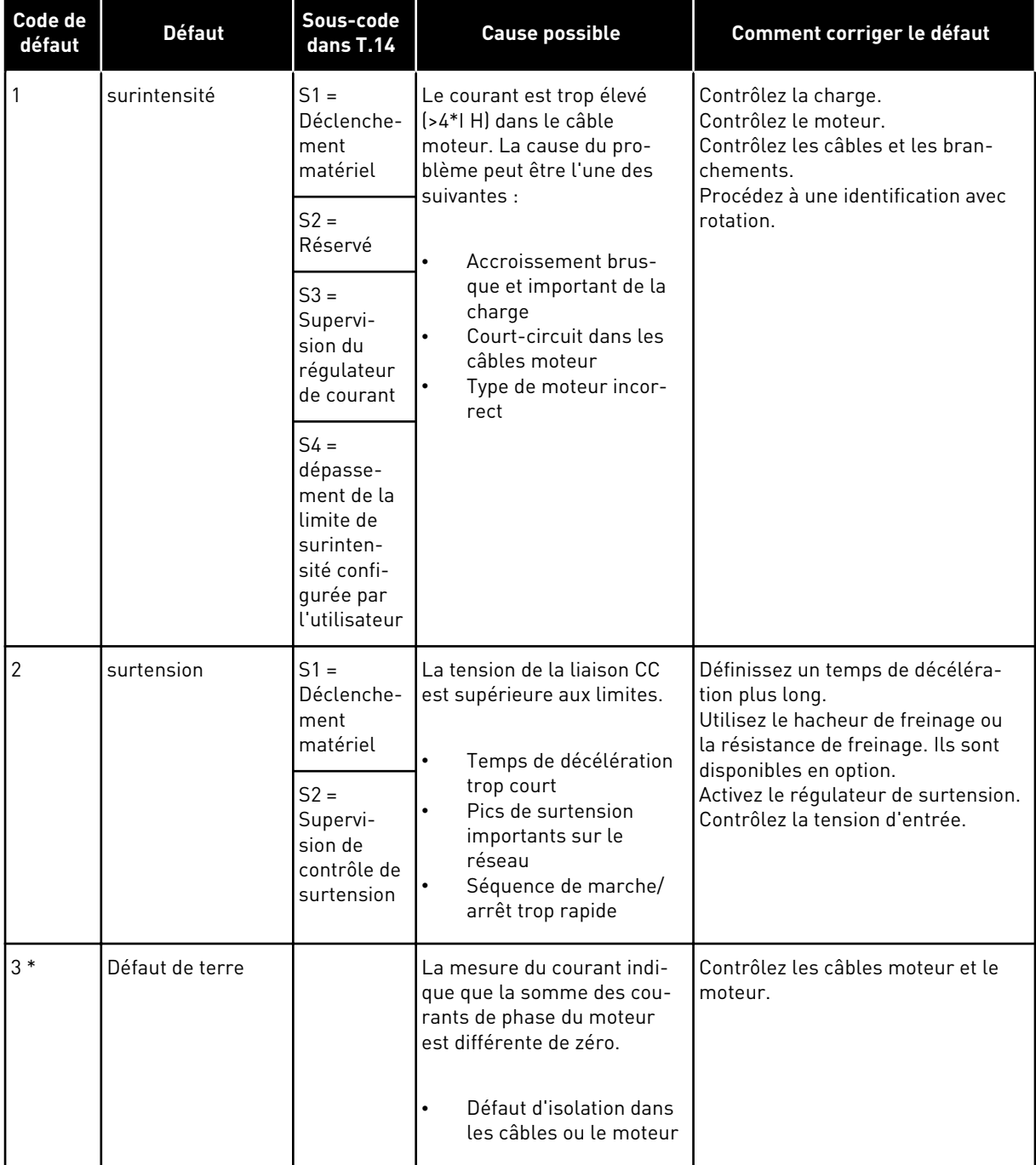

a dhe ann ann an 1970.

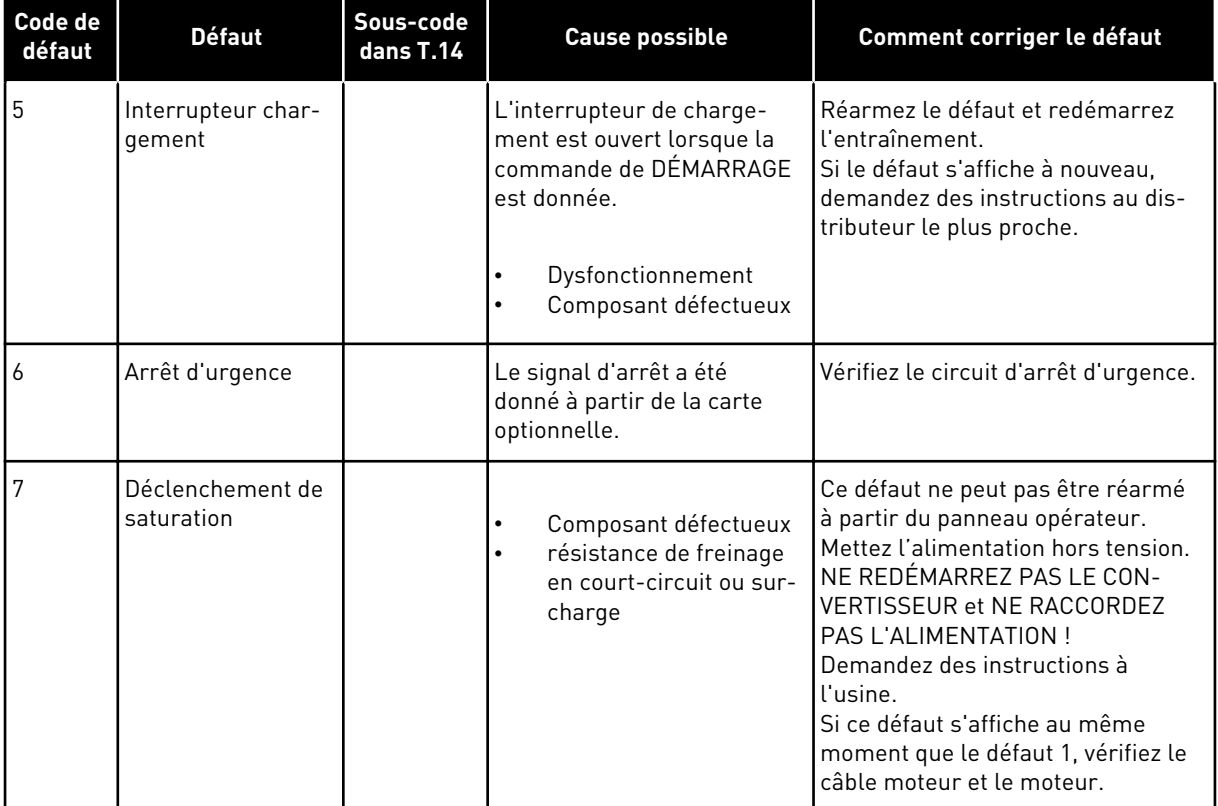

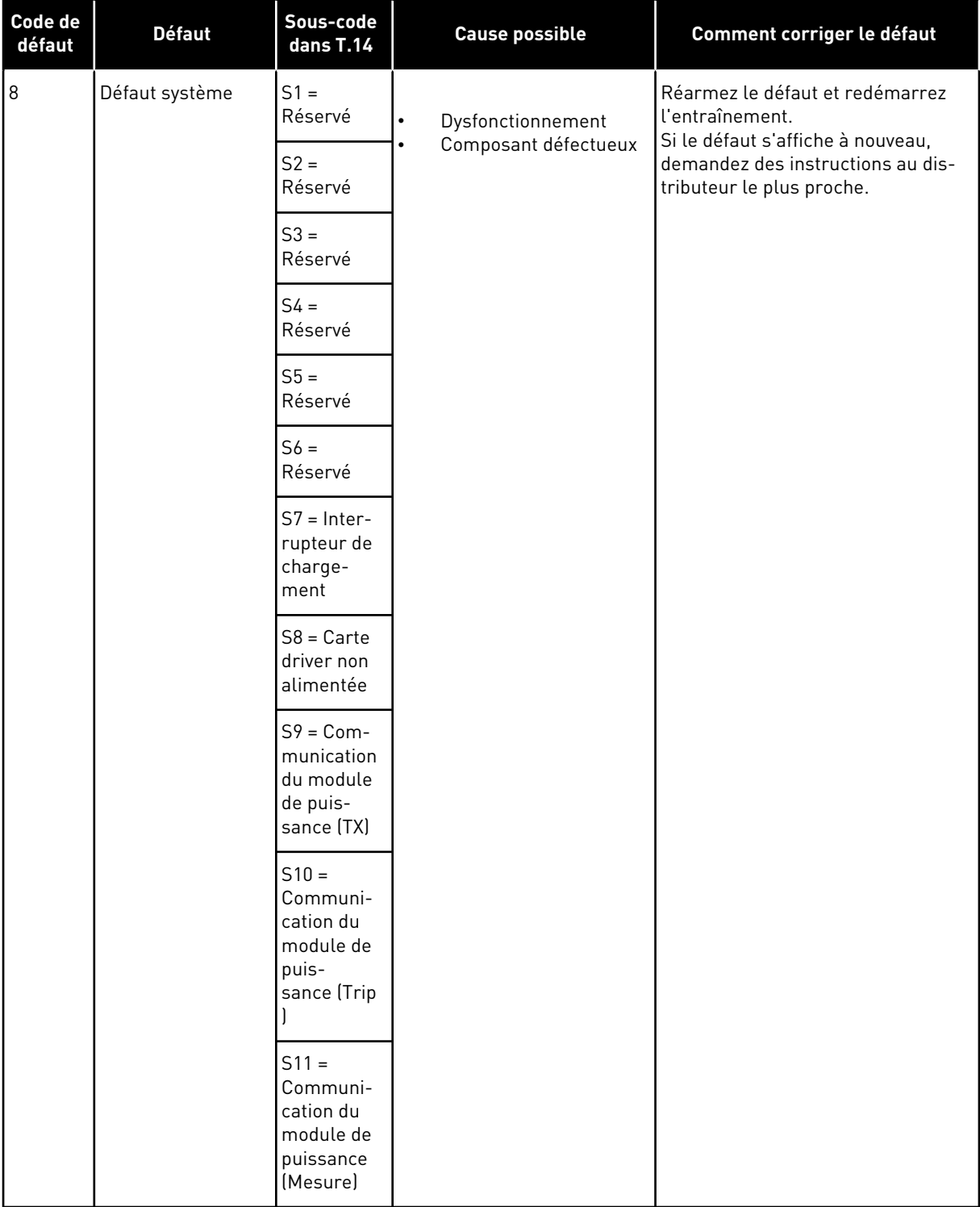

a dhe ann an 1970.

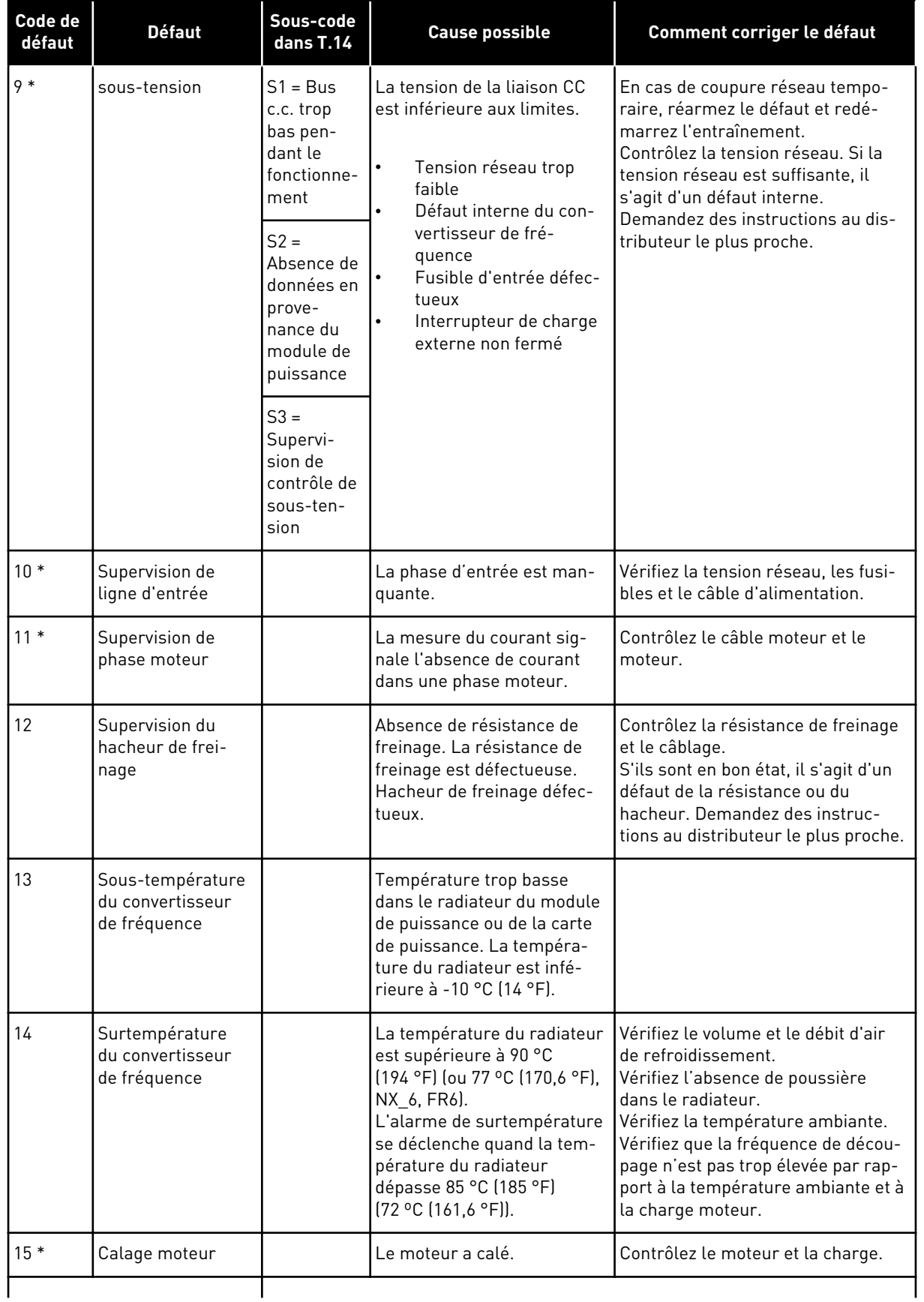

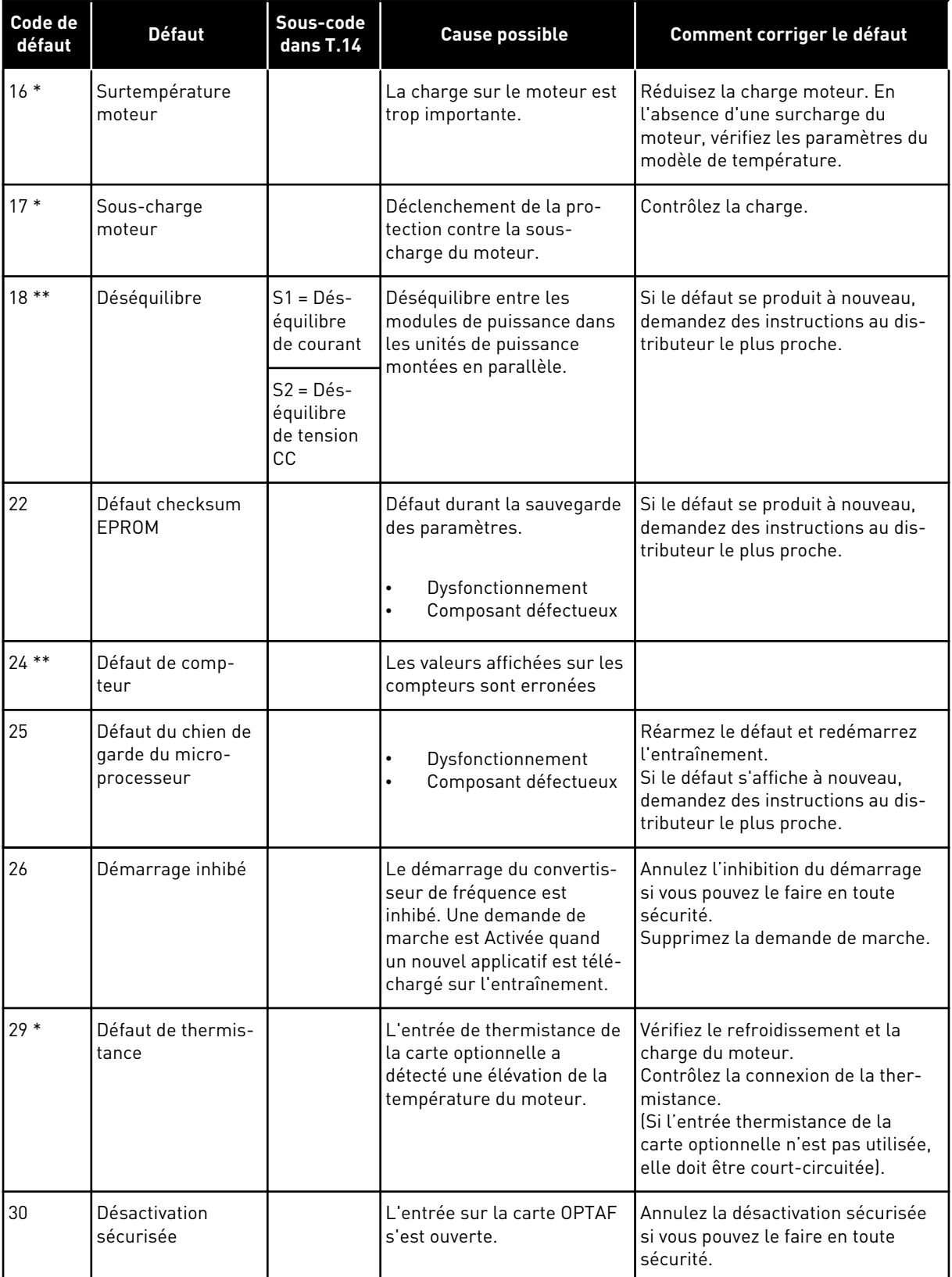

a dhe ann an 1970.<br>Bhailtean

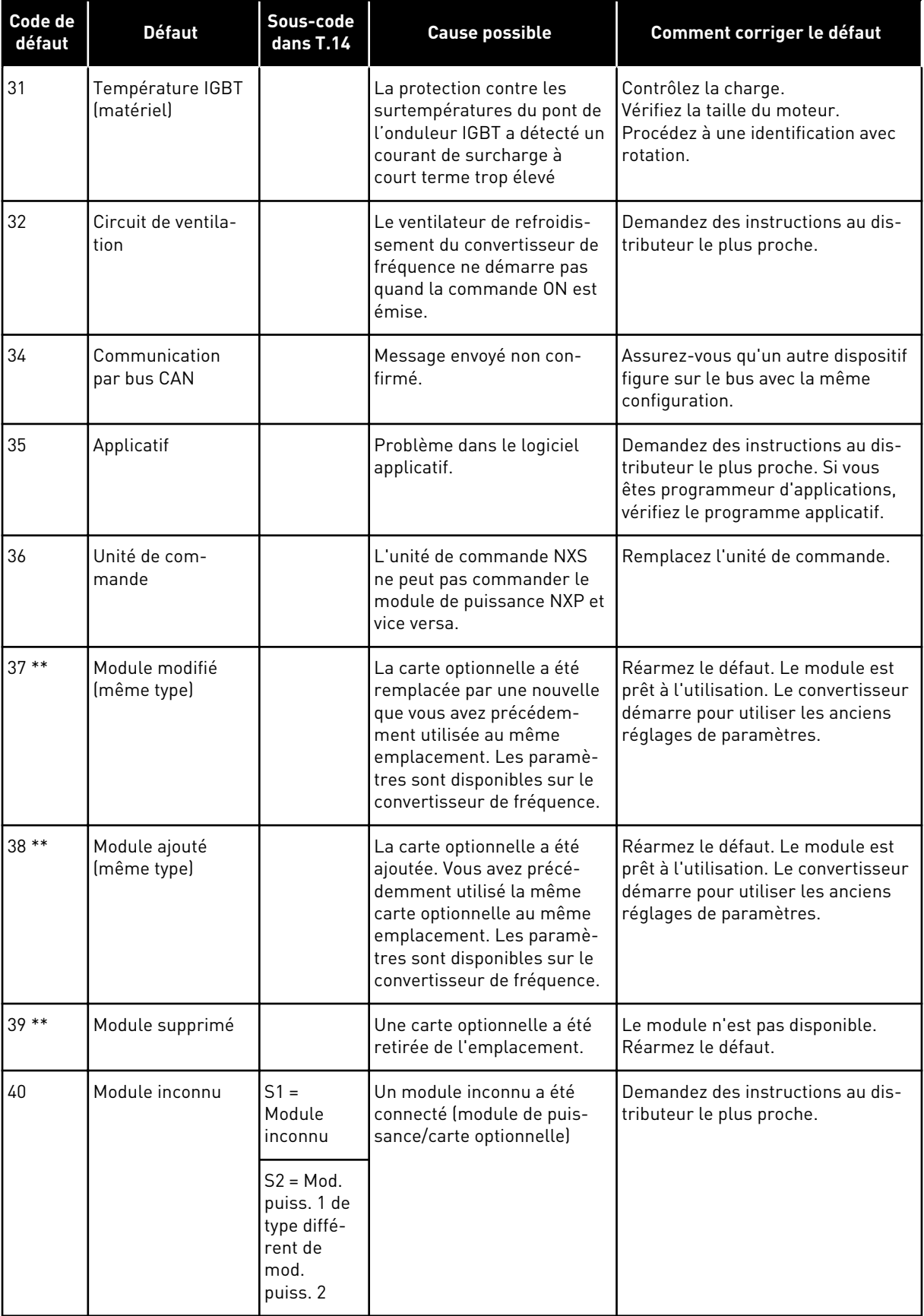

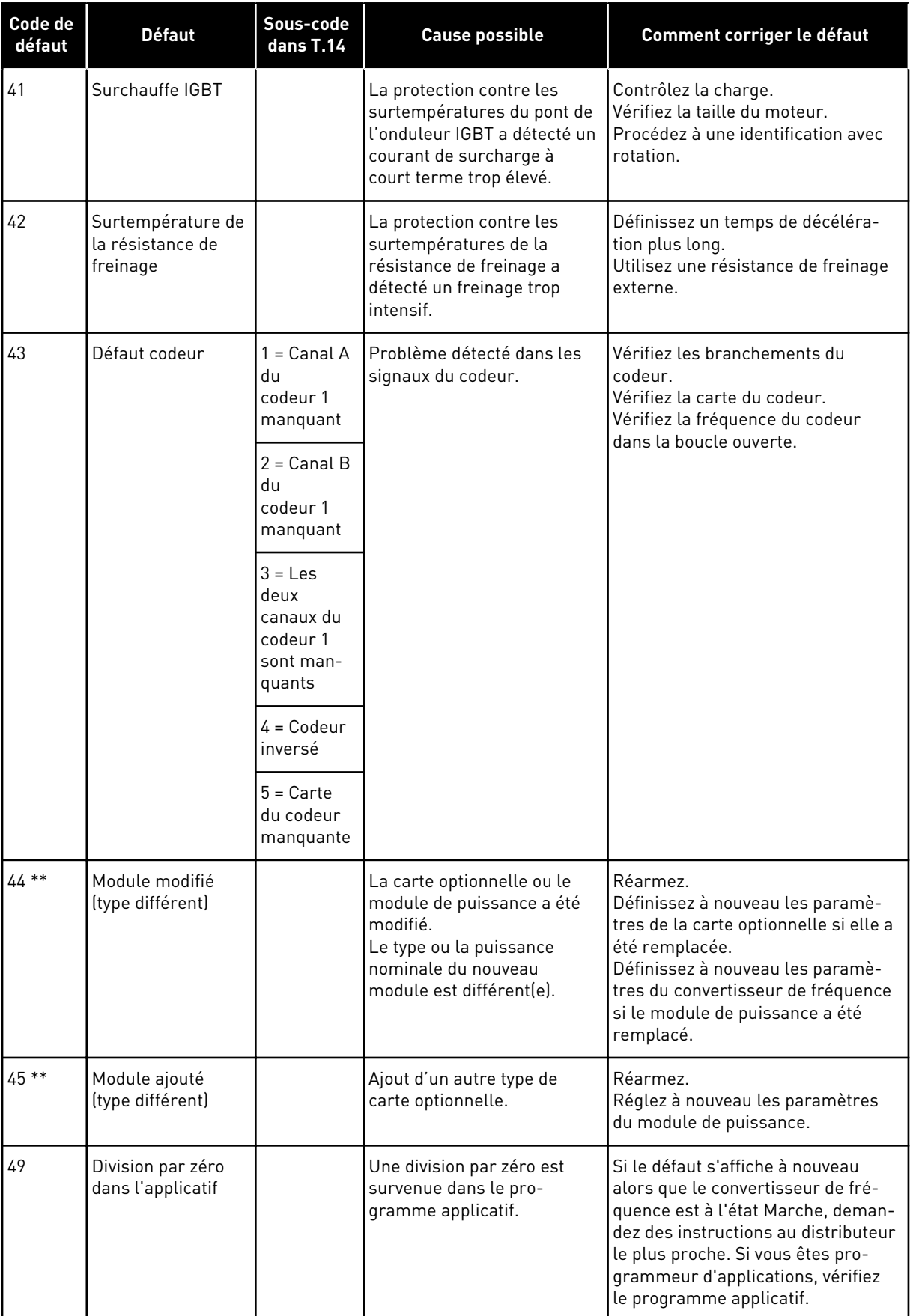

a dhe ann an 1970.<br>Bhailtean

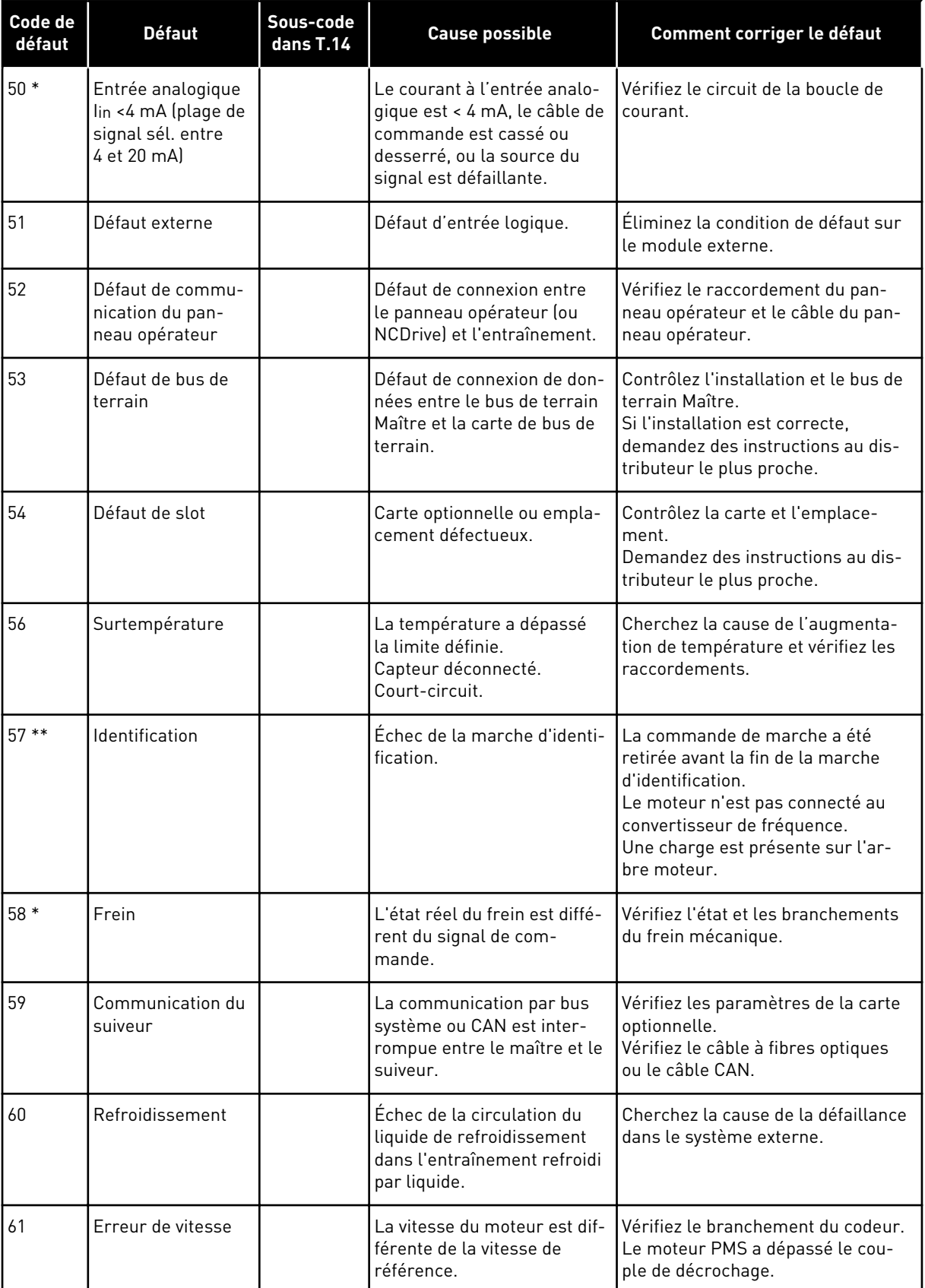

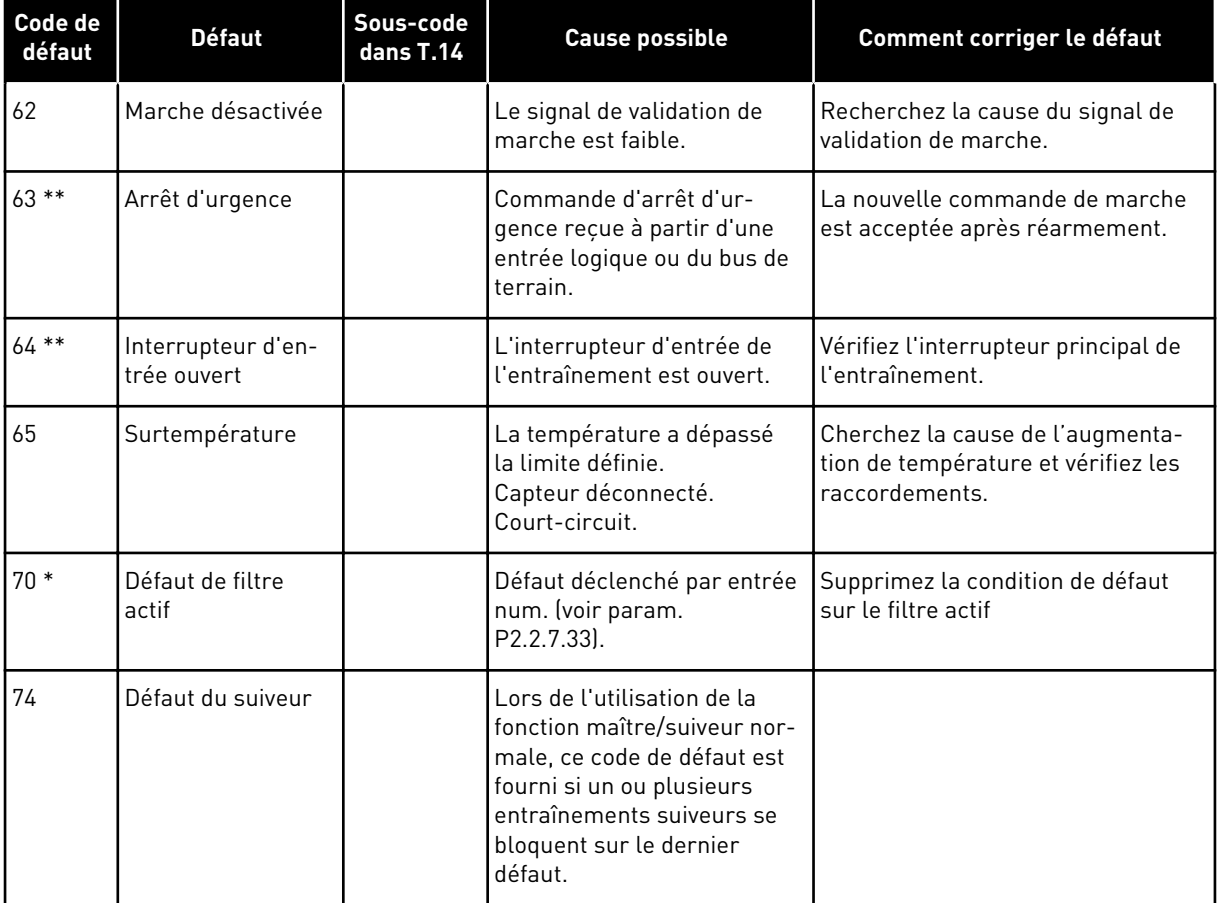

\* = Vous pouvez définir des réponses différentes dans l'applicatif pour ces défauts. Pour cela, reportez-vous au groupe de paramètres Protections.

\*\* = Défauts A (alarmes) uniquement.

# VAGON®

www.danfoss.com

Document ID:

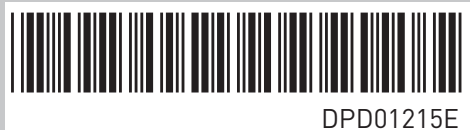

Rev. E

Vacon Ltd Member of the Danfoss Group Runsorintie 7 65380 Vaasa Finland

Sales code: DOC-APPNXALL+DLFR